# **Oracle® Secure Backup**

Reference Release 10.3 **E12838-04**

September 2010

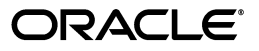

Oracle Secure Backup Reference, Release 10.3

E12838-04

Copyright © 2006, 2010, Oracle and/or its affiliates. All rights reserved.

Primary Author: Craig B. Foch

Contributing Authors: Lance Ashdown, Antonio Romero, Padmaja Potineni

Contributors: Anand Agrawal, George Claborn, Michael Chamberlain, Sumit Chougule, Donna Cooksey, Senad Dizdar, Tony Dziedzic, Judy Ferstenberg Panock, Steven Fried, Geoff Hickey, Ashok Joshi, Cris Pedregal-Martin, Chris Plakyda, George Stabler, Radhika Vullikanti, Joe Wadleigh, Steve Wertheimer

This software and related documentation are provided under a license agreement containing restrictions on use and disclosure and are protected by intellectual property laws. Except as expressly permitted in your license agreement or allowed by law, you may not use, copy, reproduce, translate, broadcast, modify, license, transmit, distribute, exhibit, perform, publish, or display any part, in any form, or by any means. Reverse engineering, disassembly, or decompilation of this software, unless required by law for interoperability, is prohibited.

The information contained herein is subject to change without notice and is not warranted to be error-free. If you find any errors, please report them to us in writing.

If this software or related documentation is delivered to the U.S. Government or anyone licensing it on behalf of the U.S. Government, the following notice is applicable:

U.S. GOVERNMENT RIGHTS Programs, software, databases, and related documentation and technical data delivered to U.S. Government customers are "commercial computer software" or "commercial technical data" pursuant to the applicable Federal Acquisition Regulation and agency-specific supplemental regulations. As such, the use, duplication, disclosure, modification, and adaptation shall be subject to the restrictions and license terms set forth in the applicable Government contract, and, to the extent applicable by the terms of the Government contract, the additional rights set forth in FAR 52.227-19, Commercial Computer Software License (December 2007). Oracle USA, Inc., 500 Oracle Parkway, Redwood City, CA 94065.

This software is developed for general use in a variety of information management applications. It is not developed or intended for use in any inherently dangerous applications, including applications which may create a risk of personal injury. If you use this software in dangerous applications, then you shall be responsible to take all appropriate fail-safe, backup, redundancy, and other measures to ensure the safe use of this software. Oracle Corporation and its affiliates disclaim any liability for any damages caused by use of this software in dangerous applications.

Oracle is a registered trademark of Oracle Corporation and/or its affiliates. Other names may be trademarks of their respective owners.

This software and documentation may provide access to or information on content, products, and services from third parties. Oracle Corporation and its affiliates are not responsible for and expressly disclaim all warranties of any kind with respect to third-party content, products, and services. Oracle Corporation and its affiliates will not be responsible for any loss, costs, or damages incurred due to your access to or use of third-party content, products, or services.

# **Contents**

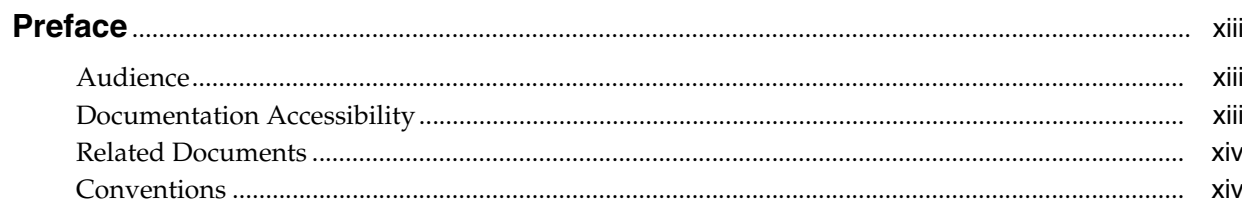

# 1 About obtool

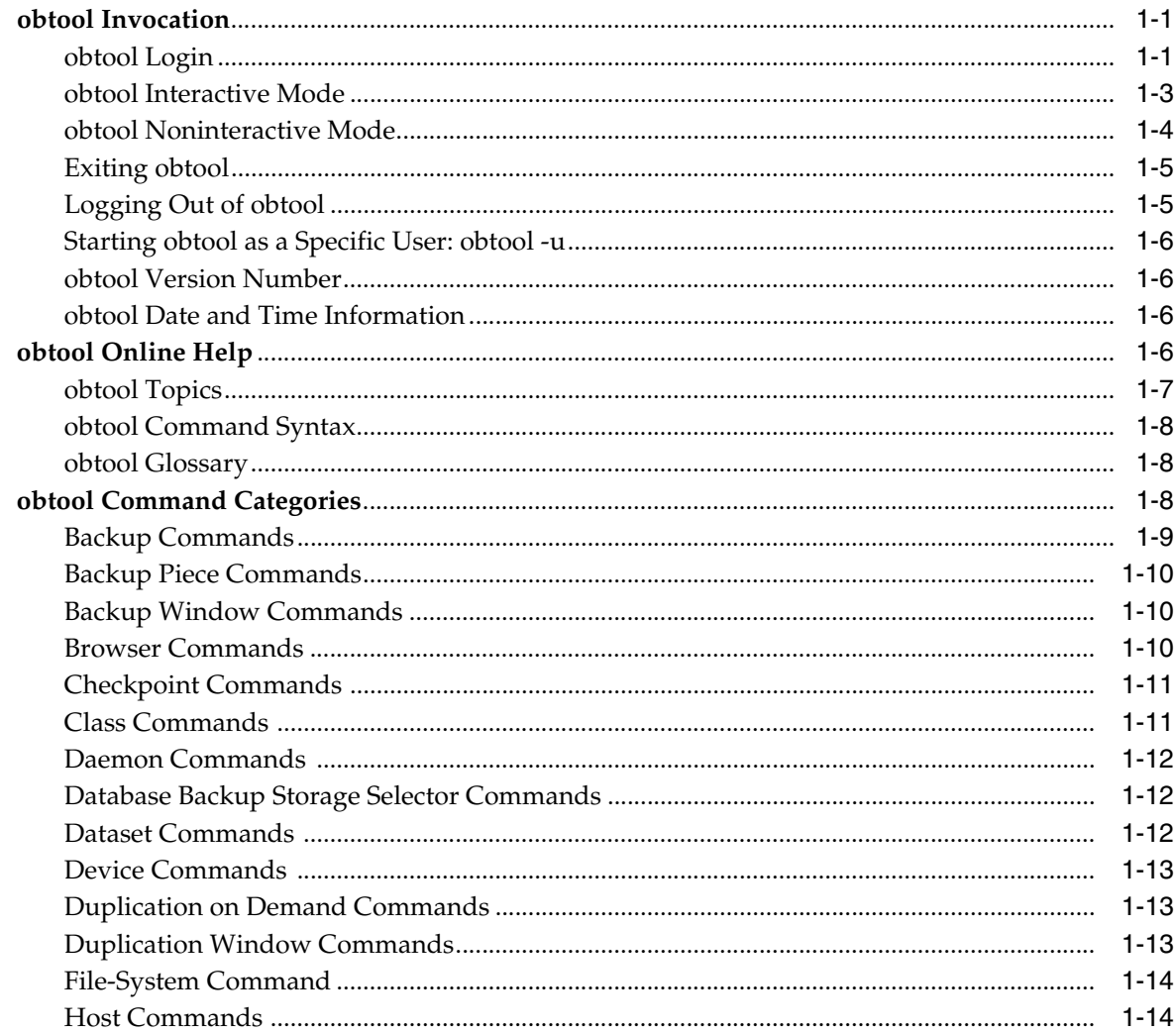

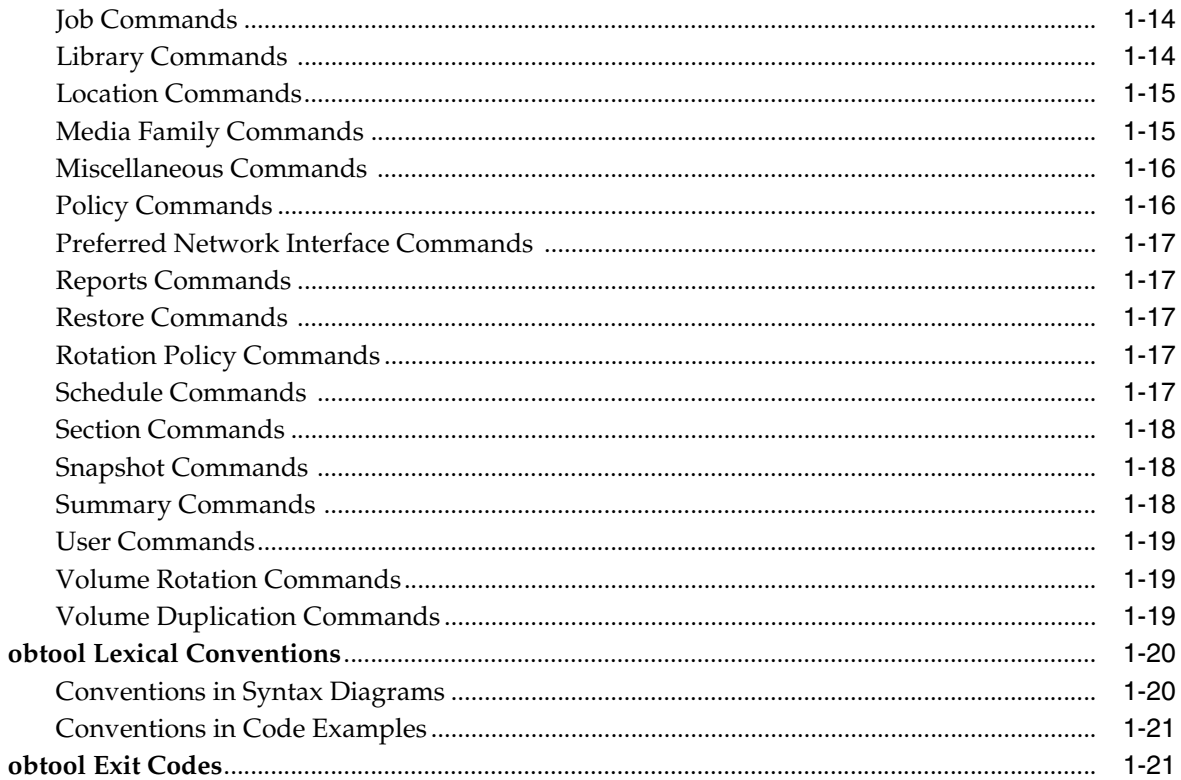

### 2 obtool Commands

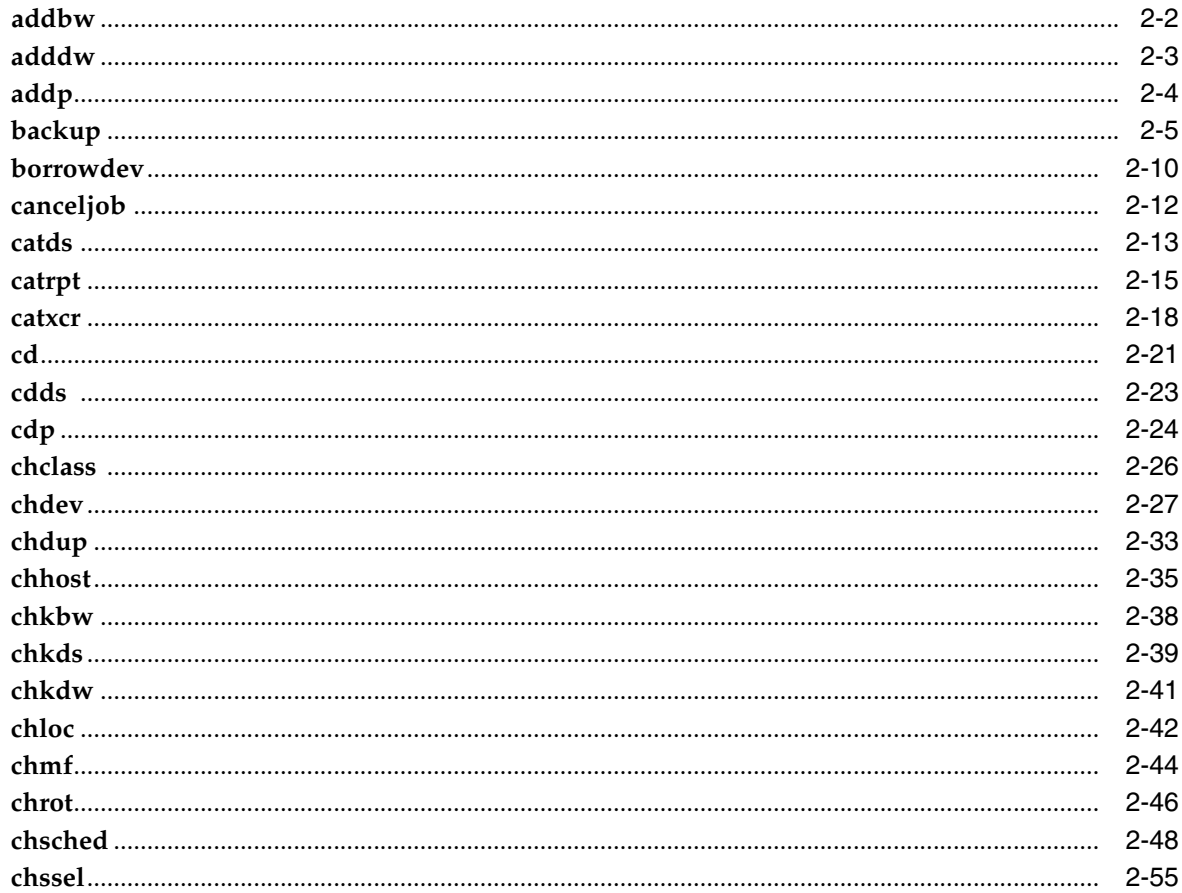

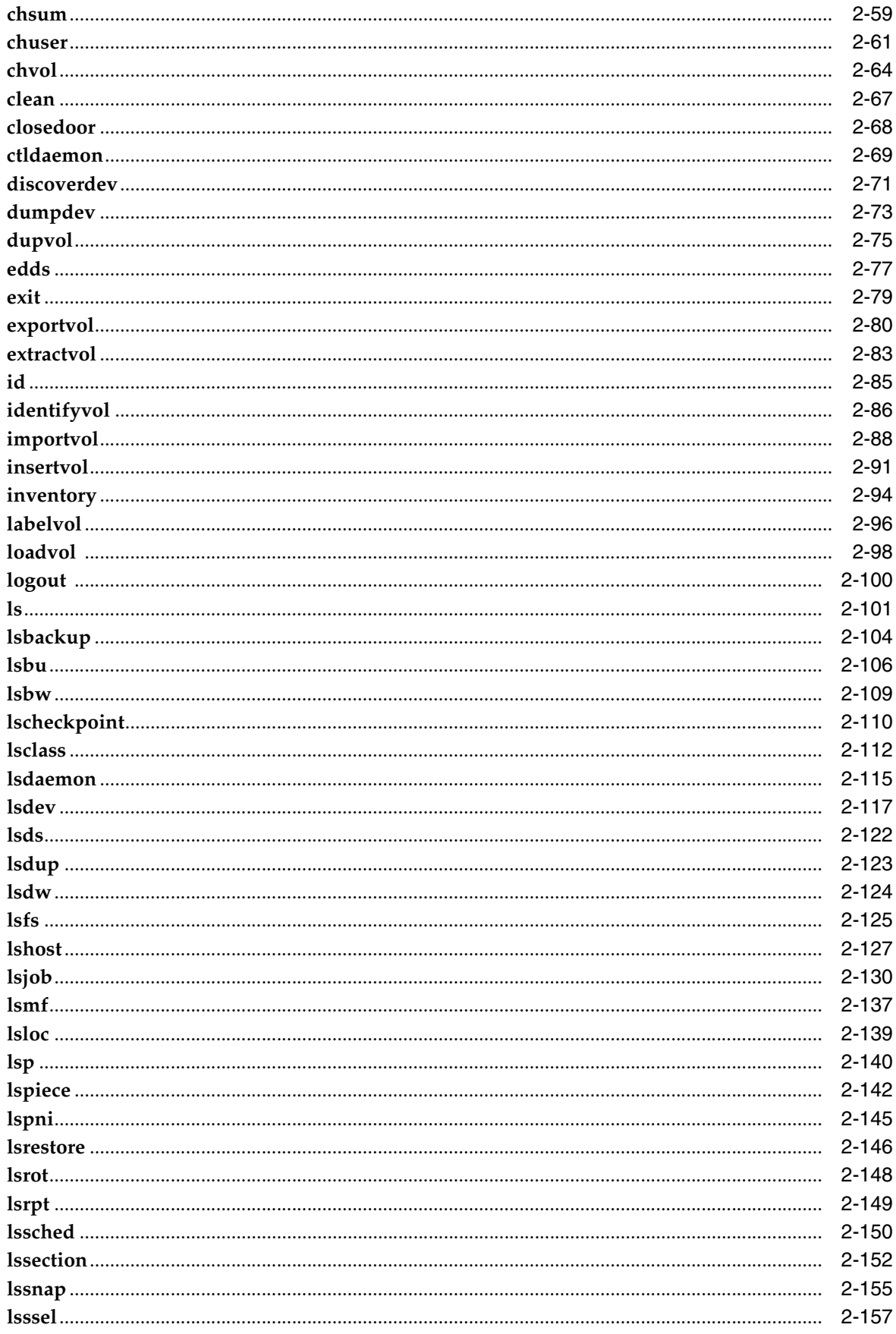

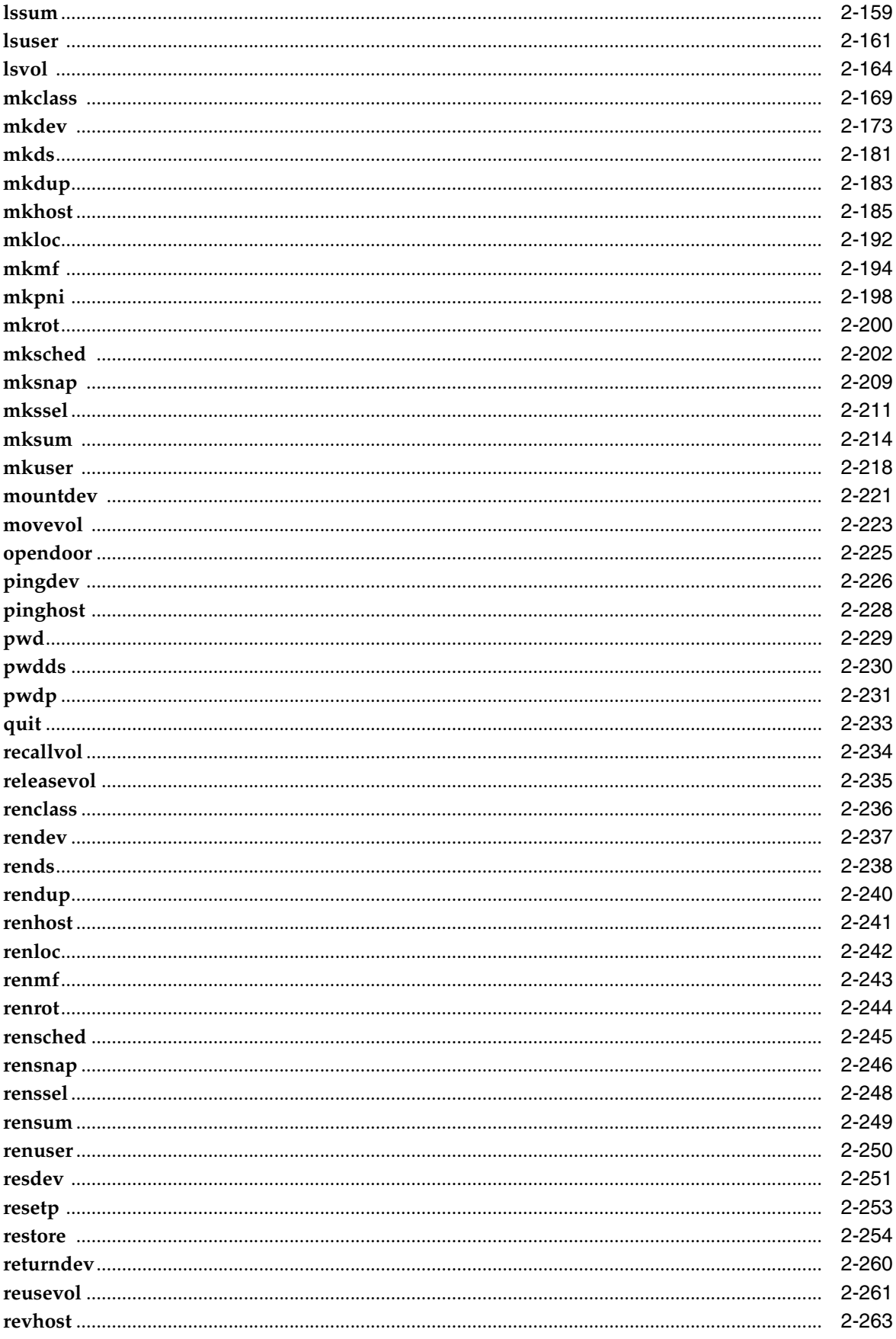

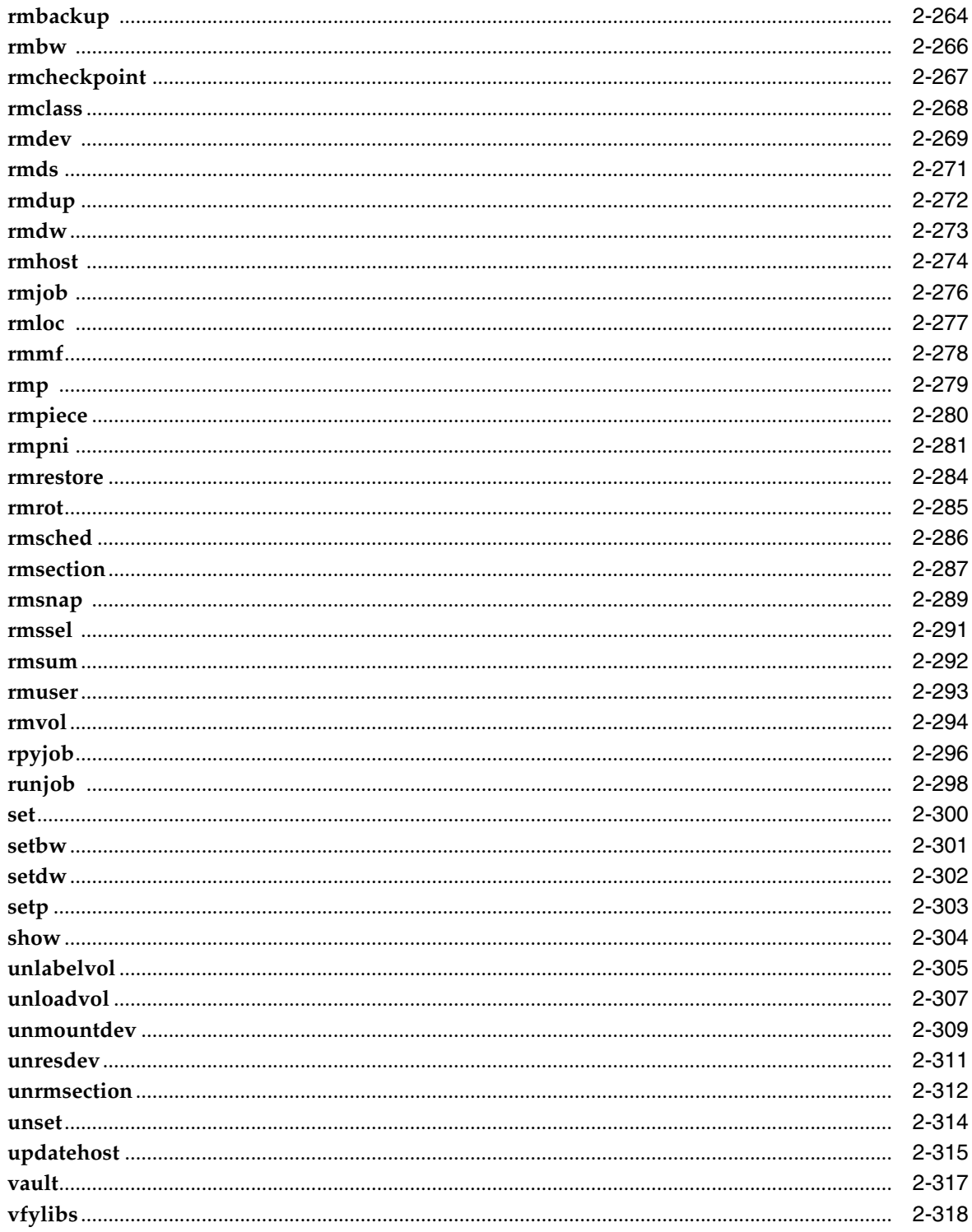

### 3 obtool Placeholders

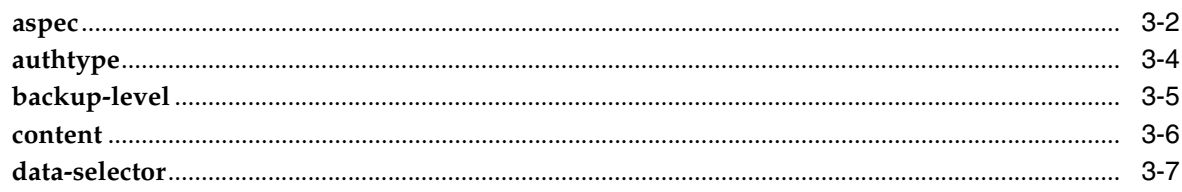

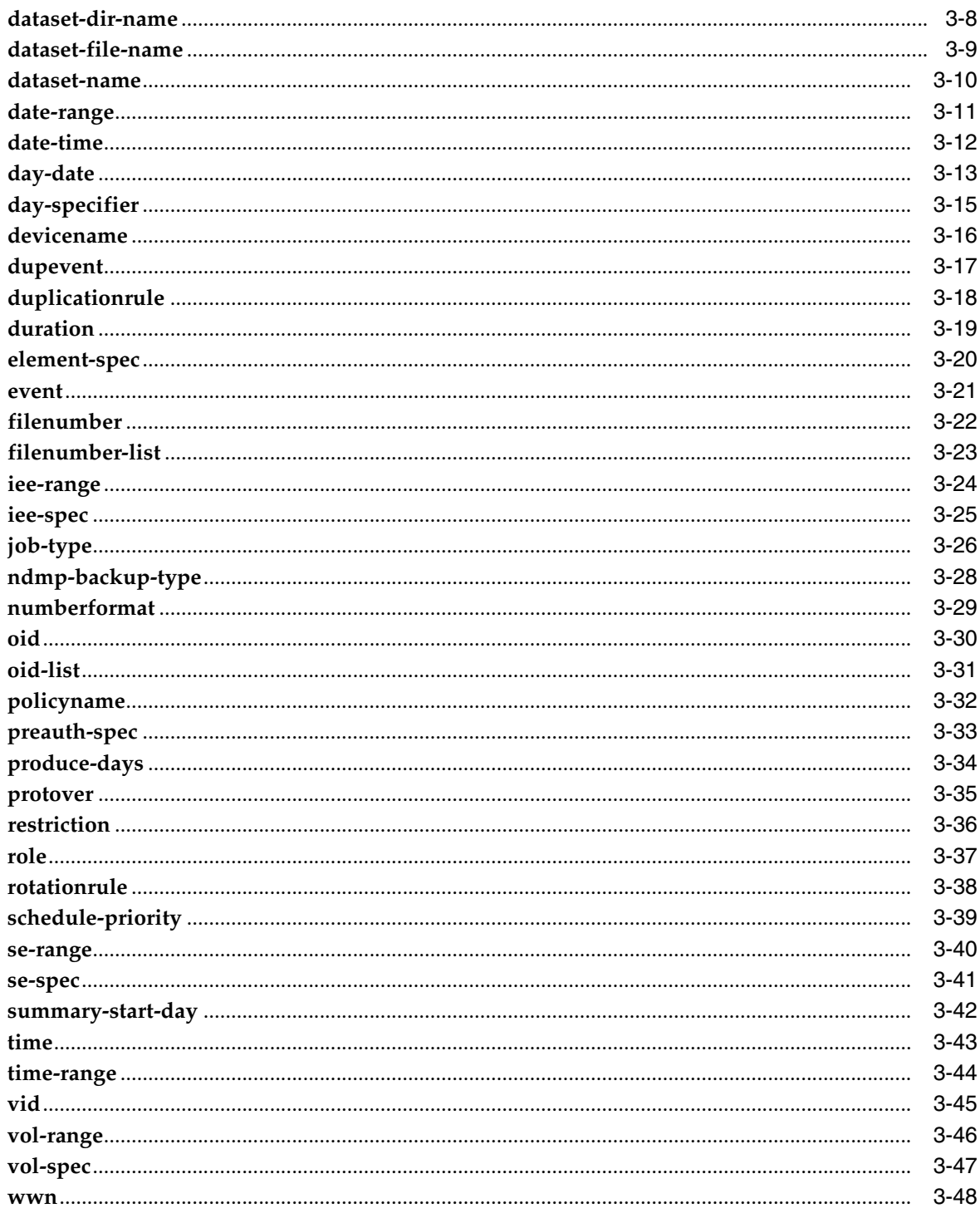

# 4 obtool Variables

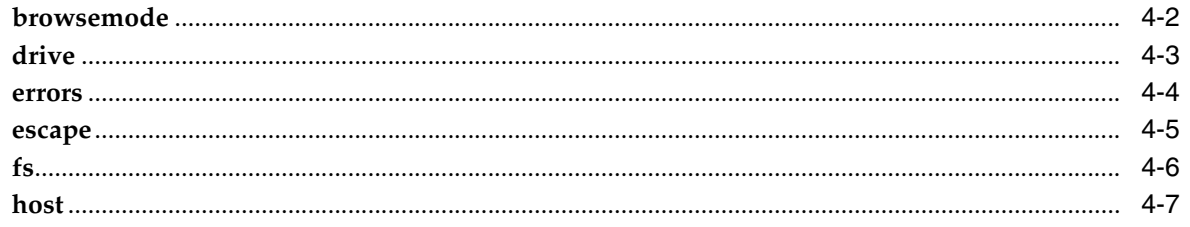

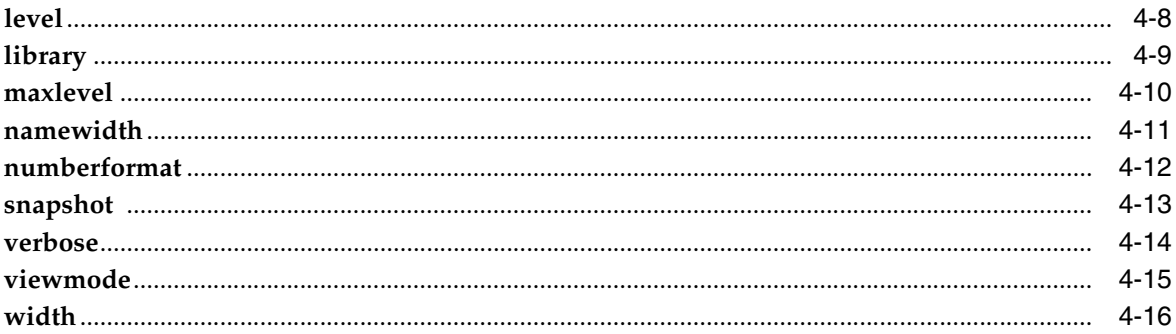

# 5 Dataset Language

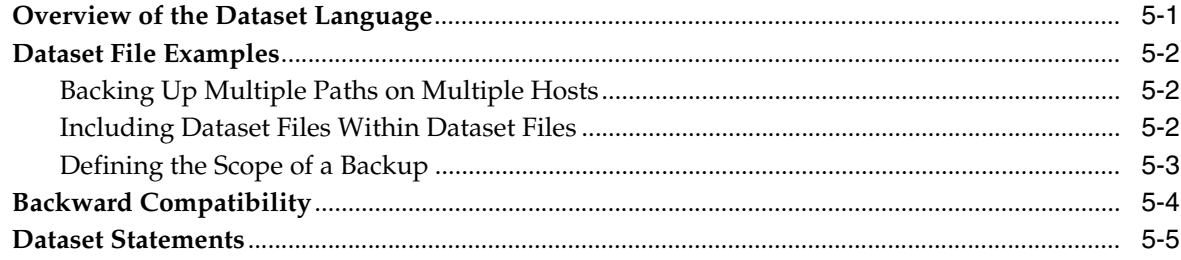

#### **Defaults and Policies**  $6\overline{6}$

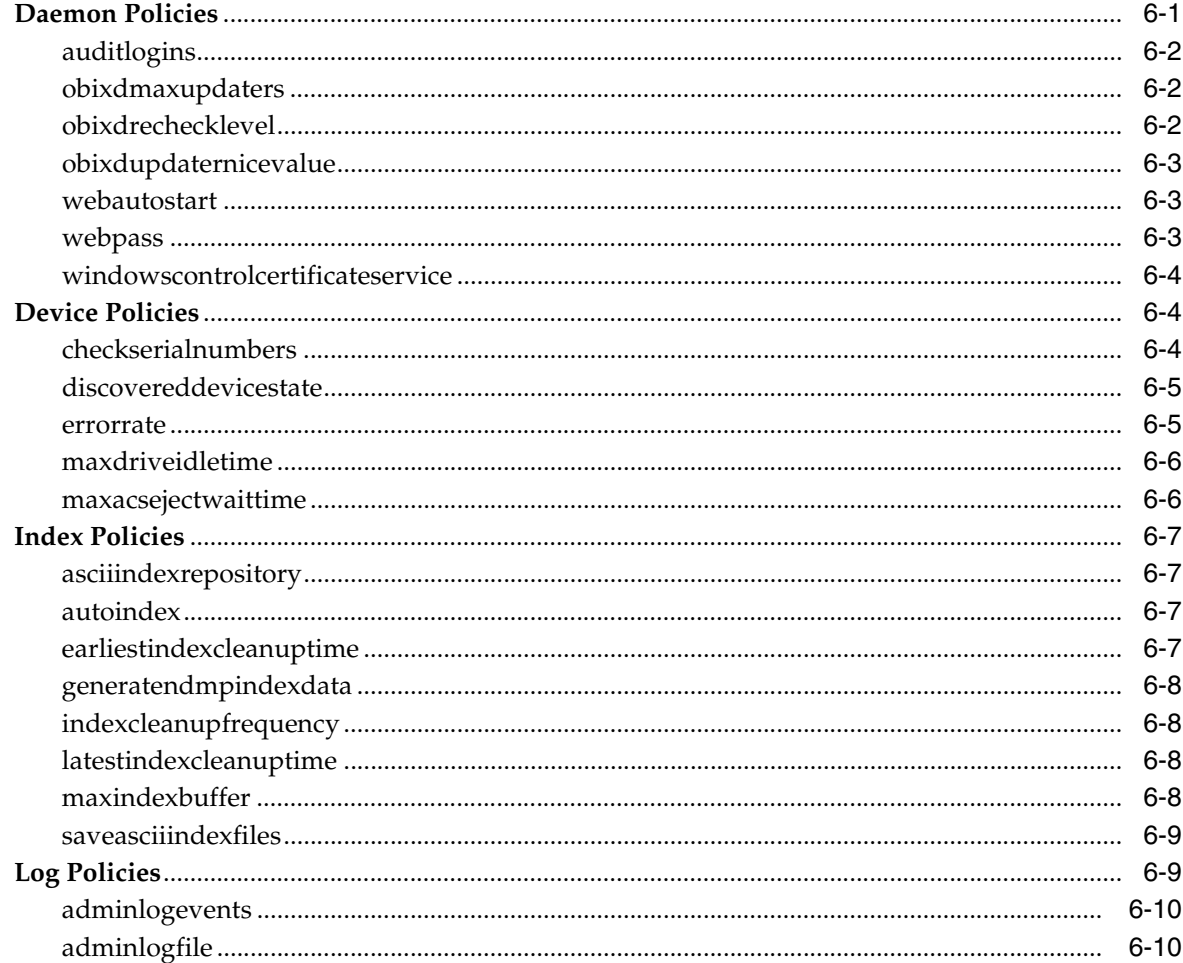

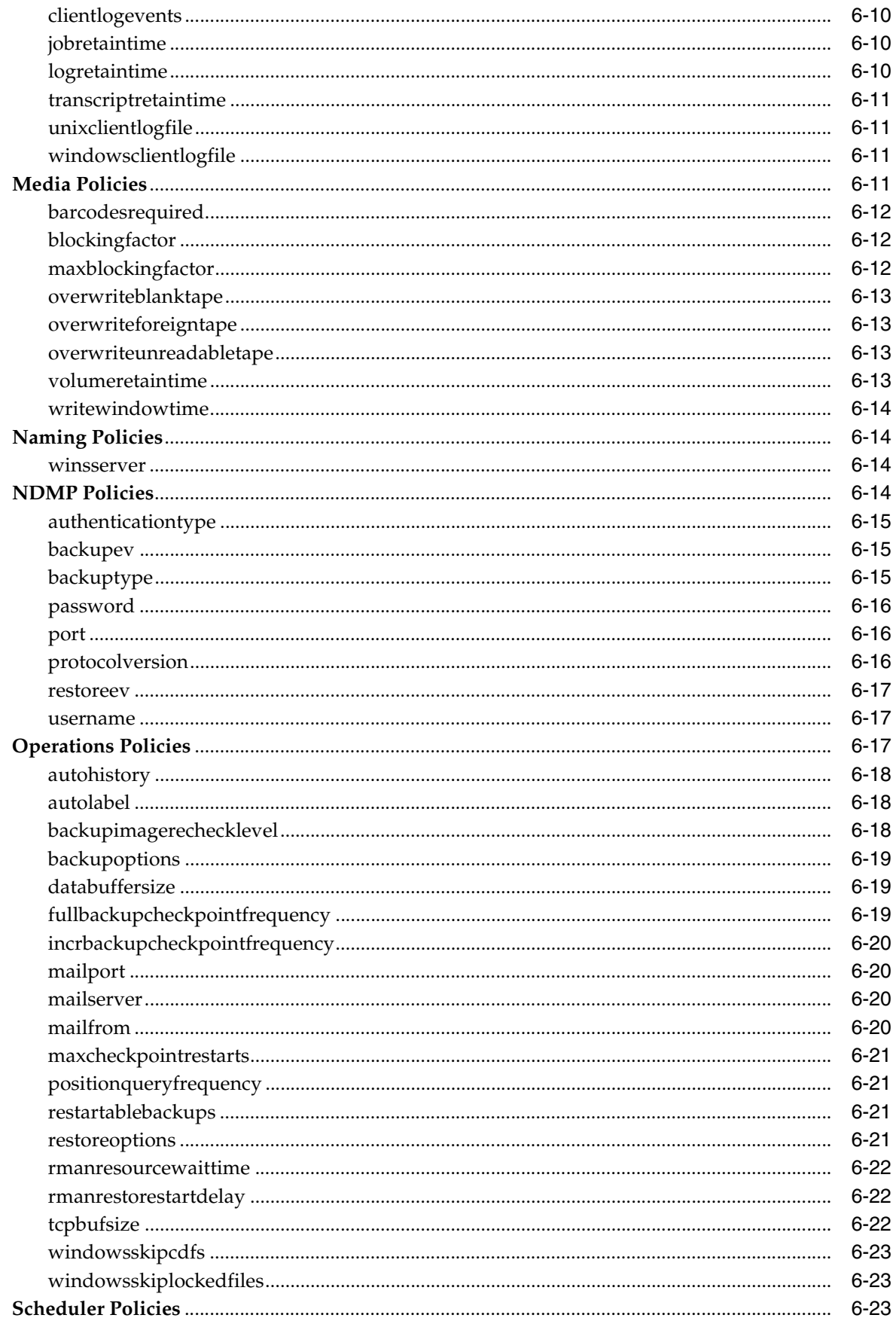

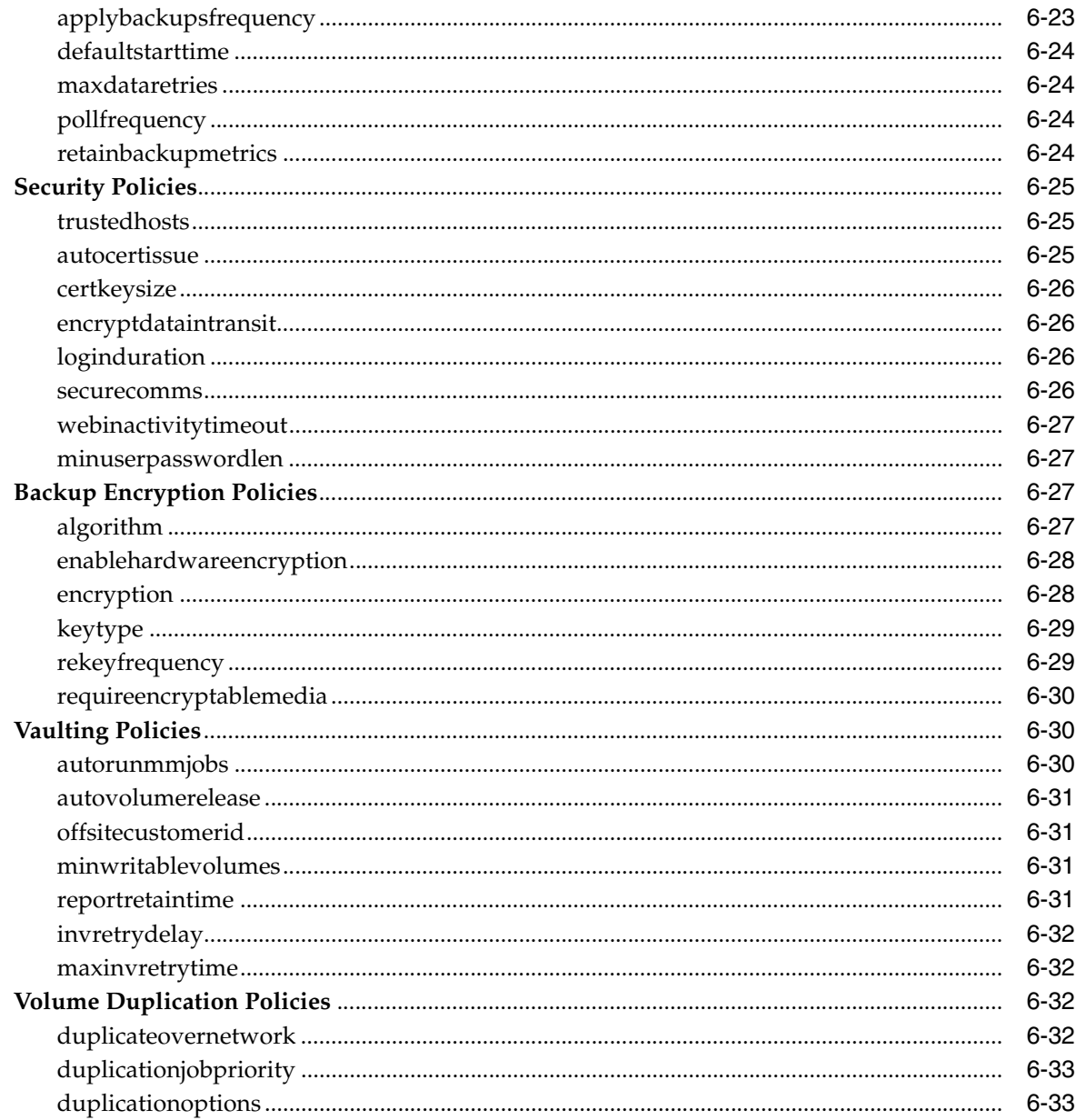

# 7 Classes and Rights

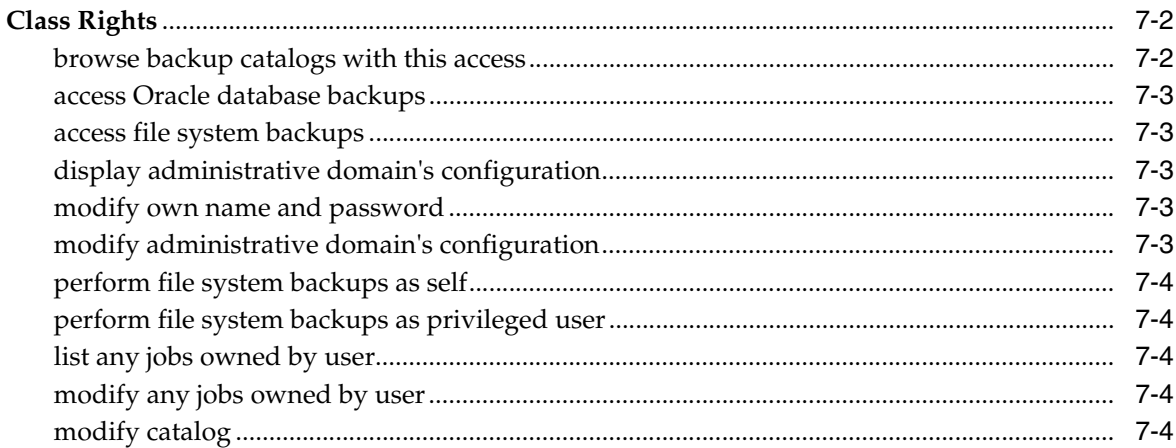

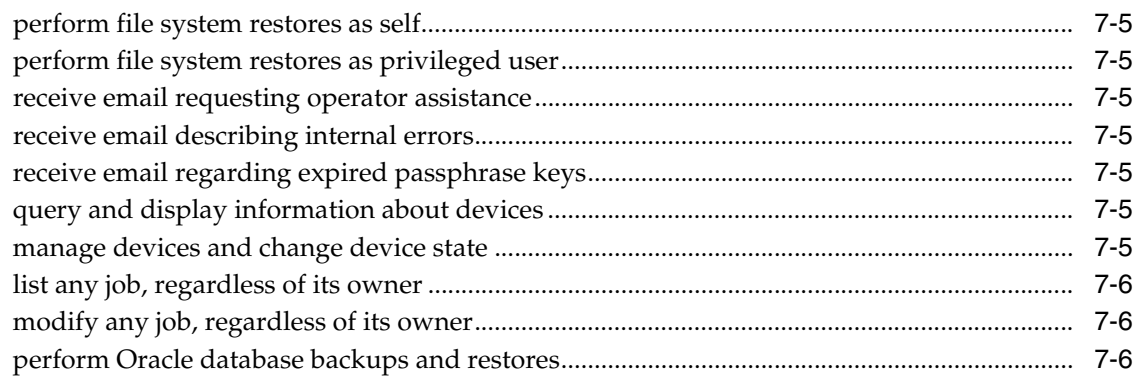

# A Miscellaneous Programs

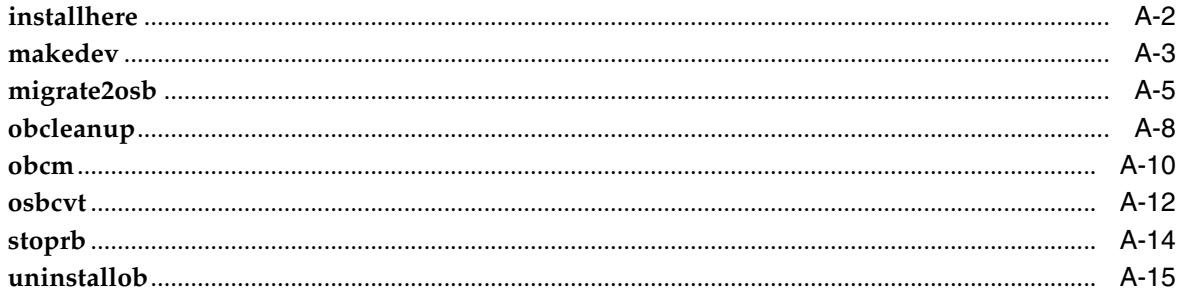

# **B** obtar

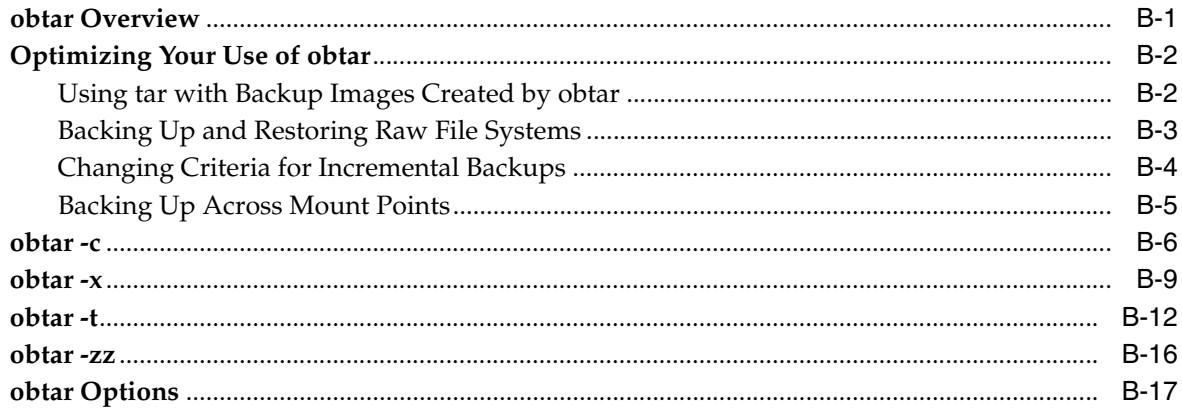

# **C** RMAN Media Management Parameters

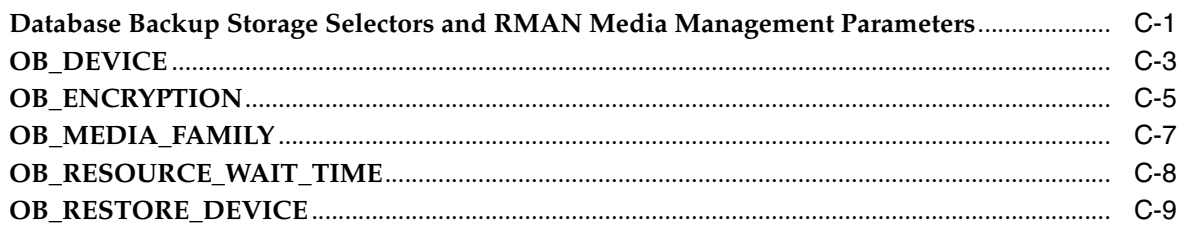

# D Startup and Shutdown of Oracle Secure Backup Services

### **Index**

# **Preface**

<span id="page-12-0"></span>This document provides information on Oracle Secure Backup command syntax and semantics.

### <span id="page-12-1"></span>**Audience**

This book is intended for system administrators and database administrators who install, configure or use Oracle Secure Backup. To use this document, you must be familiar with the operating system environment on which you plan to use Oracle Secure Backup.

**Note:** To perform Oracle database backup and restore operations, you should also be familiar with Oracle backup and recovery concepts, including Recovery Manager (RMAN).

# <span id="page-12-2"></span>**Documentation Accessibility**

Our goal is to make Oracle products, services, and supporting documentation accessible to all users, including users that are disabled. To that end, our documentation includes features that make information available to users of assistive technology. This documentation is available in HTML format, and contains markup to facilitate access by the disabled community. Accessibility standards will continue to evolve over time, and Oracle is actively engaged with other market-leading technology vendors to address technical obstacles so that our documentation can be accessible to all of our customers. For more information, visit the Oracle Accessibility Program Web site at http://www.oracle.com/accessibility/.

#### **Accessibility of Code Examples in Documentation**

Screen readers may not always correctly read the code examples in this document. The conventions for writing code require that closing braces should appear on an otherwise empty line; however, some screen readers may not always read a line of text that consists solely of a bracket or brace.

#### **Accessibility of Links to External Web Sites in Documentation**

This documentation may contain links to Web sites of other companies or organizations that Oracle does not own or control. Oracle neither evaluates nor makes any representations regarding the accessibility of these Web sites.

#### **Access to Oracle Support**

Oracle customers have access to electronic support through My Oracle Support. For information, visit http://www.oracle.com/support/contact.html or visit http://www.oracle.com/accessibility/support.html if you are hearing impaired.

### <span id="page-13-0"></span>**Related Documents**

For more information on Oracle Secure Backup, see the following Oracle resources:

■ *Oracle Secure Backup Administrator's Guide*

This book describes how to use Oracle Secure Backup to perform backup and restore operations. The book is oriented to the Oracle Secure Backup Web tool, which is a Web-based GUI interface.

■ *Oracle Secure Backup Installation and Configuration Guide*

This book describes how to install Oracle Secure Backup, and how to manage your administrative domain. The book is relevant for both file-system and database backup and restore operations.

■ *Oracle Secure Backup Migration Guide*

This book explains how to migrate from Reliaty Backup to Oracle Secure Backup. It also explains how to migrate to Oracle Secure Backup from versions of Legato Storage Manager and Legato Single Server Version previously bundled with Oracle Database.

*Oracle Database Backup and Recovery Advanced User's Guide* 

This book provides an overview of backup and recovery and discusses backup and recovery strategies. It provides instructions for basic backup and recovery of your database using Recovery Manager (RMAN). It also covers more advanced database backup and recovery topics, including performing user-managed backup and recovery for users who choose not to use RMAN.

You can access the Oracle Secure Backup product download site from the Oracle Secure Backup product Web site, which is located at the following URL:

http://www.oracle.com/technology/products/secure-backup

## <span id="page-13-1"></span>**Conventions**

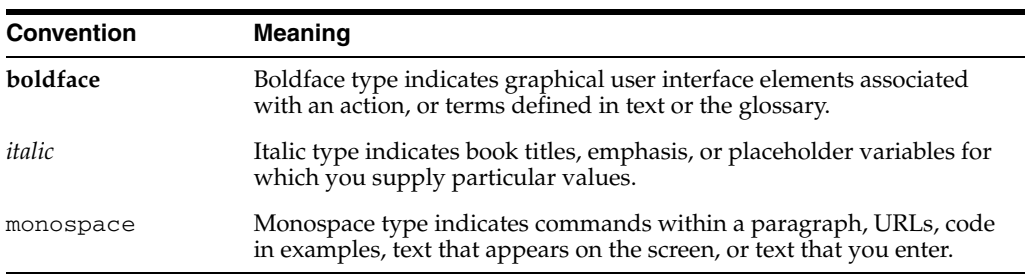

The following text conventions are used in this document:

# **About obtool**

<span id="page-14-0"></span>**1**

This chapter explains how to use the **[obtool](#page-545-0)** command-line interface. It contains the following topics:

- [obtool Invocation](#page-14-1)
- [obtool Online Help](#page-19-3)
- [obtool Command Categories](#page-21-2)
- [obtool Lexical Conventions](#page-33-0)
- [obtool Exit Codes](#page-34-1)

## <span id="page-14-1"></span>**obtool Invocation**

This section explains how to invoke the obtool utility, which is a command-line interface to Oracle Secure Backup. You can obtain online help about obtool invocation options by running the following command at the operating system prompt:

% obtool help invocation

The obtool utility displays the following output:

```
obtool invocation:
Usage: To enter interactive mode:
       obtool [<cl-option>]...
Usage: To execute one command and exit:
      obtool [<cl-option>]... <command> [<option>]... [<argument>]...
Usage: To display program version number and exit:
       obtool --version/-V
```
The following sections explain the obtool invocation options in more detail.

#### <span id="page-14-2"></span>**obtool Login**

The first time you invoke the obtool utility, you are required to establish your identity as an **[Oracle Secure Backup user](#page-546-0)**. If you have not yet established an Oracle Secure Backup user identity, then obtool prompts you for a user name and password, as shown in the following example:

```
% obtool
Oracle Secure Backup 10.3
login:
```
Oracle Secure Backup creates the admin user automatically at installation and prompts you for the password.

**Note:** The practice of supplying a password in clear text on a command line or in a command script is not recommended by Oracle. It is a security vulnerability. The recommended procedure is to have the Oracle Secure Backup user be prompted for the password.

#### **See Also:**

- ["User Commands" on page 1-19](#page-32-0) for information on setting up Oracle Secure Backup user identities
- ["Policy Commands" on page 1-16](#page-29-1) for more information about the security/loginduration policy

#### **Login and Preauthorization**

After you have logged into obtool, Oracle Secure Backup stores your identity in a login token located in the /admin/config/user subdirectory. The information for each Oracle Secure Backup user is stored in a separate file. The lifetime of the login token is controlled by the [loginduration](#page-467-4) security policy.

Oracle Secure Backup command-line tools authenticate users either with an explicit login or with a **[preauthorization](#page-546-1)**. In the latter case, access is authorized only for the specified operating system user on the specified host. You can create a preauthorization by specifying --preauth on the [mkuser](#page-253-1) command.

When you invoke an Oracle Secure Backup command-line tool, it finds the user ID according to the following rules of precedence:

- **1.** If you specify an explicit user ID, then the user ID is used for the operation. You must specify the correct password for this user ID.
- **2.** If you do not specify a user ID, and if an applicable login token exists that indicates that this user has a persistent explicit login, then Oracle Secure Backup uses the user ID associated with this token for the operation. Note that persistent tokens are never created for sessions that have been preauthorized.
- **3.** If you do not specify a user ID, and if no applicable persistent login token exists, then Oracle Secure Backup attempts to find a matching preauthorization. If no preauthorization exists, then some command-line tools prompt for a user ID, whereas others fail and exit.

The rules for locating a matching preauthorization are the same for both command-line operations and **[Recovery Manager \(RMAN\)](#page-547-0)** backup and restore operations. If two or more preauthorizations could match, then Oracle Secure Backup prioritizes matches as shown in [Table 1–1.](#page-15-0)

<span id="page-15-0"></span>

| priority | host name            | userid               | domain               |
|----------|----------------------|----------------------|----------------------|
|          | explicitly specified | explicitly specified | explicitly specified |
|          | $\ast$               | explicitly specified | explicitly specified |
|          | $\ast$               | explicitly specified | unspecified          |
|          | $\ast$               | unspecified          | unspecified          |

*Table 1–1 Priority of Preauthorization Matching*

#### <span id="page-16-0"></span>**obtool Interactive Mode**

To use obtool in interactive mode, enter obtool at the operating system command line.

#### **obtool Syntax for Interactive Mode**

Use the following syntax when invoking obtool in interactive mode:

```
obtool [ cl-option ]...
```
[Table 1–2](#page-16-1) describes the legal substitutions for the *cl-option* placeholder.

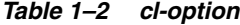

<span id="page-16-1"></span>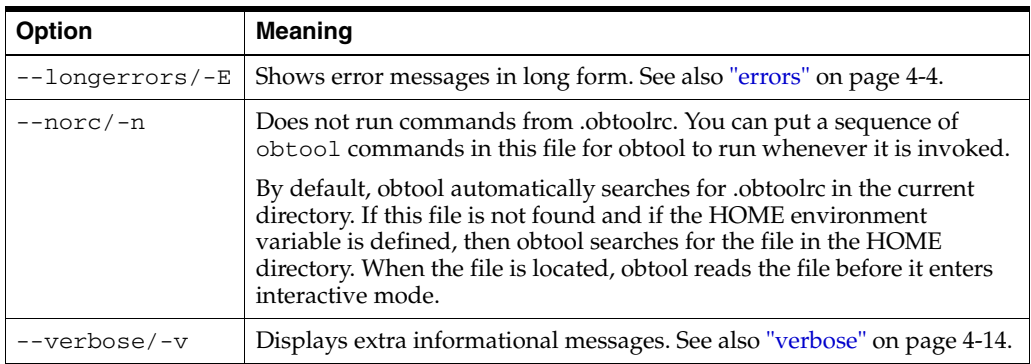

#### **Command Execution in Interactive Mode**

After a successful login to obtool, the following prompt is displayed:

ob>

You can enter the commands described in [Chapter 2, "obtool Commands"](#page-36-1) at the obtool prompt. Note that some commands provide an --nq option, which specifies that no confirmation message should be displayed after you run the command. If you do not include the --nq option for these commands, then obtool prompts you for confirmation. You must enter a value from [Table 1–3](#page-16-2) at the confirmation prompt.

<span id="page-16-2"></span>*Table 1–3 Values for Confirmation Message*

| Value | <b>Meaning</b>                                                                                                    |
|-------|----------------------------------------------------------------------------------------------------|
| У     | Perform the operation on the object named in the query.                                                                                                    |
| n     | Do not perform the operation on the object named in the query and proceed to the<br>next selection (if any).                                                                                        |
| q     | Do not perform the operation on the object named in the query and stop processing<br>this command immediately. Note that objects for which you have answered y have<br>been affected.               |
| a     | Perform the operation on the object named in the query and on all objects that the<br>command has not yet included in a query. Note that objects for which you have<br>answered n are not affected. |
|       | Display brief help text and then redisplay the prompt.                                                                                                    |

In the prompt, the item in brackets  $([...])$  indicates the default if you do not reply to the prompt.

#### **Input Redirection in Interactive Mode**

In interactive mode, you can redirect input to a script containing multiple obtool commands. This technique is useful if you must run the same series of obtool commands on a regular basis. The syntax is as follows, where *pathname* is the path name of a file containing obtool commands:

```
ob> pathname
```
For example, you can create a file called mycommands.txt with the following content:

```
# begin mycommands.txt
lsdev --long
lshost --long
# end
```
You can redirect the obtool input to this script as follows:

ob> < /home/mycommands.txt

#### **Exiting obtool**

Use the [exit](#page-114-1) command to exit obtool, as shown in the following example:

ob> exit

#### <span id="page-17-0"></span>**obtool Noninteractive Mode**

To pass a command to obtool on the command line, use the following syntax:

```
obtool [ cl-option ]... command-name [ option ]... [ argument ]...
```
The following example runs the obtool [lsdev](#page-152-1) command and then returns to the operating system prompt:

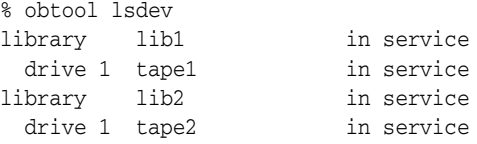

#### **Escaping Special Characters in obtool Command Line**

As with any command line, it might be necessary to quote characters that are significant to the command line interpreter or shell from which obtool is invoked. For example:

- When running obtool commands from the command line that include a semicolon, quotes might be required to prevent the semicolon from being interpreted by the shell. See ["Running Multiple obtool Commands Non-Interactively" on page 1-5](#page-18-2) for details on the use of the semicolon in command lines.
- If the obtool escape character is set to the ampersand  $(\&)$  character (see "escape" on [page 4-5](#page-408-1)), and if you specify  $\&$  as part of a file name when running obtool commands noninteractively, then enclose the file name within single quotes. For example:

obtool cd -h phred '/home/markb&patti'

Because the ampersand character is within single quotes, it is not interpreted and is considered part of the file name.

#### <span id="page-18-2"></span>**Running Multiple obtool Commands Non-Interactively**

To run multiple obtool commands in non-interactive mode, separate the commands with a semicolon. When used in this manner, the output of each obtool command is preceded by a line of text that displays the command processed. The following example illustrates the use of two commands in a Linux bash shell:

```
oblin1$ obtool lsmf -s ';' lsh -s
Output of command : lsmf -s
RMAN-DEFAULT
Output of command : lsh -s
brhost2
brhost3
stacb40
```
Each command returns Output of command : and the command name even if the command does not give any other output.

#### **Redirecting obtool Commands From an Input File**

You can redirect input to obtool when in noninteractive mode. For example, you can create a file called mycommands.txt with the following content:

```
# begin mycommands.txt
lsdev --long
lshost --long
# end
```
You can redirect the obtool input to this script as follows:

```
obtool < /home/mycommands.txt
```
You can also nest redirection files. For example, you can create a second command file called mycommands2.txt and then edit mycommands.txt as follows to redirect input from mycommands2.txt:

```
# begin mycommands.txt
lsdev --long
lshost --long
# redirect input to second command file
< /home/mycommands2.txt
# end
```
### <span id="page-18-0"></span>**Exiting obtool**

You can end an obtool session by using either the exit or quit commands, or the logout command.

The exit command ends the obtool session, but a login token preserves the user's credentials, so that the next time you start obtool you are not prompted for a user name or password. The quit command is a synonym for exit.

#### <span id="page-18-1"></span>**Logging Out of obtool**

The logout command destroys the login token, so that the user is prompted for credentials during the next obtool session.

#### For example:

```
[root@osblin1 ~]# obtool
Oracle Secure Backup 10.3.0.0
```

```
login: admin
Password:
ob> quit
[root@osblin1 ~]# obtool
ob> logout
[root@osblin1 ~]# obtool
Oracle Secure Backup 10.3.0.0
login:
```
You can also use the logout command in obtool when invoking it in non-interactive mode. For example:

```
[root@osblin1 ~]# obtool -logout
[root@osblin1 ~]# obtool
Oracle Secure Backup 10.3.0.0
login:
```
### <span id="page-19-0"></span>**Starting obtool as a Specific User: obtool -u**

You can force obtool to use different credentials when starting, destroying any existing login token. To do so, use the -u option with obtool, specifying the name of the **[Oracle Secure Backup user](#page-546-0)** for the session. For example:

```
[root@osblin1 ~]# obtool -u admin
Password:
ob>
```
### <span id="page-19-1"></span>**obtool Version Number**

To display program version number and exit, use the following syntax:

```
obtool --version/-V
```
#### <span id="page-19-2"></span>**obtool Date and Time Information**

If a date reported by an obtool command is more than six months earlier or more than two months in the future, then it is reported in a  $\gamma y \gamma y / \text{mm/dd}$  format. If a date is less than six months earlier or less than two months in the future, then it is reported in a mm/dd.hh:mm format.

### <span id="page-19-4"></span><span id="page-19-3"></span>**obtool Online Help**

[Table 1–4](#page-19-4) displays the online help options for the obtool utility.

| Help topic                                   | Command               |
|----------------------------------------------|-----------------------|
| A list of help topics                        | help topics           |
| Help for a specific topic                    | help topic-name       |
| Usage for a specific<br>command              | help command-name     |
| Usage for all commands<br>related to a topic | help topic-name usage |
| Single glossary term                         | help term             |

*Table 1–4 Online Help Options*

*Table 1–4 (Cont.) Online Help Options*

| Help topic                                | Command                  |
|-------------------------------------------|--------------------------|
| Glossary of all terms used<br>for a topic | help topic-name glossary |

For example, enter the following command to view help topics:

ob> help topics

Online help is available for the topics listed in [Table 1–5.](#page-20-1)

<span id="page-20-1"></span>*Table 1–5 Command Topics for Oracle Secure Backup*

| Topic        | <b>Description</b>                                                |
|--------------|-------------------------------------------------------------------|
| advanced     | Advanced and seldom-used commands                                 |
| backups      | Data backup operations                                            |
| backupwindow | Backup window definition                                          |
| browser      | File-system browser                                               |
| checkpoint   | Checkpoint management                                             |
| class        | User class rights                                                 |
| daemon       | Daemon (service) display and control                              |
| dataset      | Dataset descriptions                                              |
| device       | Device configuration                                              |
| fs           | File-system operations for Network Attached Storage (NAS) devices |
| host         | Host configuration                                                |
| invocation   | obtool invocation options                                         |
| job          | Scheduler job management                                          |
| library      | Tape library and volume management operations                     |
| mediafamily  | Media family configuration                                        |
| miscellany   | Miscellaneous commands                                            |
| piece        | Backup piece display                                              |
| policy       | Defaults and policies configuration                               |
| ssel         | Database backup storage selector                                  |
| restores     | Data restore operations                                           |
| schedule     | Schedule configuration                                            |
| section      | Backup section database commands                                  |
| snapshot     | Snapshot management for Network Attached Storage (NAS) devices    |
| summary      | Summary report scheduling configuration                           |
| user         | User configuration                                                |
| variables    | Variables that affect obtool operations                           |

### <span id="page-20-0"></span>**obtool Topics**

For a list of commands on a particular topic, enter help followed by the topic name. For example, run the following command to display help about the **[class](#page-540-0)** commands: ob> help class

The command displays the following output:

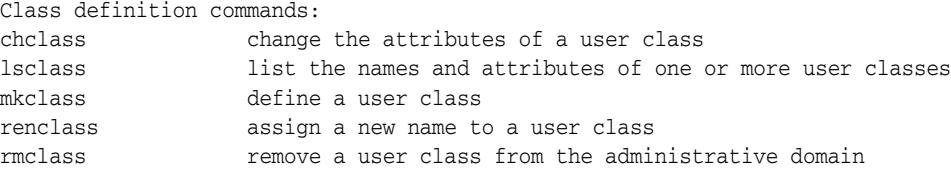

#### <span id="page-21-0"></span>**obtool Command Syntax**

For the syntax of a particular command, enter help followed by the command name. For example, enter the following command to display help for the [lssection](#page-187-1) command:

```
ob> help lssection
```
The command displays the following output:

```
Usage: lssection [ --long | --short ] [ --noheader/-H ] [ --incomplete/-i ]
                 [ --oid/-o oid-list ]...
                 [ { { --vid/-v vid-list } | { --void/-V oid-list } }
                 [ --file/-f filenumber-list ]...]
```
You can also display help for placeholders in the syntax. For example, you can display the help for the *vid-list* placeholder as follows:

ob> help *vid-list*

The command displays the following output:

*vid-list* one or more volume IDs (vids), each separated by a comma

#### <span id="page-21-1"></span>**obtool Glossary**

For a glossary of terms for a topic, enter the keyword help, the topic name, and then the keyword glossary. For example, the following command displays the keyword glossary for the **[snapshot](#page-548-0)** commands:

ob> help snapshot glossary

The command displays the following output:

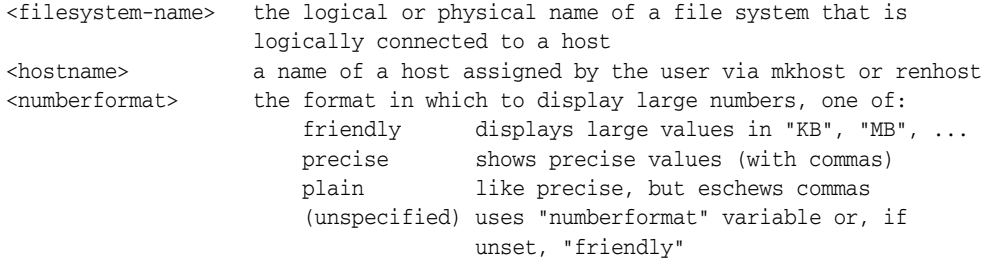

The remaining sections describe the obtool commands.

### <span id="page-21-2"></span>**obtool Command Categories**

[Chapter 2, "obtool Commands"](#page-36-1) organizes obtool commands alphabetically. This section categorizes commands into the following categories:

- [Backup Commands](#page-22-0)
- **[Backup Piece Commands](#page-23-0)**
- **[Backup Window Commands](#page-23-1)**
- **[Browser Commands](#page-23-2)**
- [Checkpoint Commands](#page-24-0)
- [Class Commands](#page-24-1)
- [Daemon Commands](#page-25-0)
- [Database Backup Storage Selector Commands](#page-25-1)
- [Dataset Commands](#page-25-2)
- [Device Commands](#page-26-0)
- **[Duplication on Demand Commands](#page-26-1)**
- **[Duplication Window Commands](#page-26-2)**
- [File-System Command](#page-27-0)
- **[Host Commands](#page-27-1)**
- **[Job Commands](#page-27-2)**
- **[Library Commands](#page-27-3)**
- **[Media Family Commands](#page-28-1)**
- [Miscellaneous Commands](#page-29-0)
- **[Policy Commands](#page-29-1)**
- [Preferred Network Interface Commands](#page-30-0)
- **[Restore Commands](#page-30-2)**
- **[Schedule Commands](#page-30-4)**
- **[Section Commands](#page-31-0)**
- **[Snapshot Commands](#page-31-1)**
- **[Summary Commands](#page-31-2)**
- **[User Commands](#page-32-0)**
- **[Volume Rotation Commands](#page-32-1)**
- **[Volume Duplication Commands](#page-32-2)**

#### <span id="page-22-0"></span>**Backup Commands**

Commands in this category enable you to create, display, and delete a file-system **[backup request](#page-539-0)**.

The obtool utility includes the following commands for **[file-system backup](#page-543-0)**:

- **[backup](#page-40-1)**
- **[lsbackup](#page-139-1)**
- [rmbackup](#page-299-1)

### <span id="page-23-0"></span>**Backup Piece Commands**

Commands in this category enable you to list and remove **[Recovery Manager](#page-547-0)  [\(RMAN\)](#page-547-0)** backup pieces. A **[backup piece](#page-539-2)** is a physical file in an Oracle proprietary format. An RMAN backup piece is created on tape as a **[backup image](#page-539-1)**.

The obtool utility includes the following backup piece commands:

- [lspiece](#page-177-1)
- [rmpiece](#page-315-1)

#### <span id="page-23-1"></span>**Backup Window Commands**

Commands in this category enables you to configure backup windows. A **[backup](#page-540-1)  [window](#page-540-1)** defines the times during which a **[scheduled backup](#page-548-1)** runs. You can identify a single backup window that applies to all days of the week (a default backup window), or fine-tune backup windows based on specific days or dates.

**Note:** If no backup windows are identified, then scheduled backups do not run. The default backup window is daily 00:00-24:00.

The obtool utility includes the following backup window commands:

- [addbw](#page-37-1)
- [chkbw](#page-73-1)
- [lsbw](#page-144-1)
- [rmbw](#page-301-1)
- [setbw](#page-336-1)

#### <span id="page-23-2"></span>**Browser Commands**

Commands in this category enable you to browse the Oracle Secure Backup **[catalog](#page-540-2)**. Each time Oracle Secure Backup performs a scheduled or **[on-demand backup](#page-545-1)**, it records the name and attributes of each file-system object it backs up. It writes this data to a repository — an Oracle Secure Backup catalog — stored on the **[administrative server](#page-538-1)** file system. Oracle Secure Backup maintains a discrete backup catalog for each **[client](#page-540-3)** in your **[administrative domain](#page-538-0)**.

When you browse a backup catalog, Oracle Secure Backup presents the data in the form of a file-system tree as it appeared on the **[client](#page-540-3)** from which the data was saved. For example, if you backed up the /home/myfile.f file located on myhost, then the backup catalog for myhost represents the contents of the **[backup image](#page-539-1)** as /home/myfile.f.

At the root of the backup catalog file system appears the **[super-directory](#page-549-0)**, which contains all files and directories saved from the top-most file-system level. The super-directory provides you with a starting point from which to access every top-level file-system object stored in the backup catalog.

The obtool utility includes the following browser commands:

- [cd](#page-56-1)
- [ls](#page-136-1)
- [lsbu](#page-141-1)

[pwd](#page-264-1)

### <span id="page-24-0"></span>**Checkpoint Commands**

Commands in this category enable you to list and remove checkpoints. Checkpoints are position markers created periodically during restartable **[Network Attached](#page-544-0)  [Storage \(NAS\)](#page-544-0)** backups to provide a location on the tape to which an interrupted backup can return and resume.

A backup is restartable if it meets the following conditions:

- The backup **[client](#page-540-3)** is a Network Appliance **[filer](#page-543-1)** running Data ONTAP 6.4 or later.
- The **[backup image](#page-539-1)** is saved to a **[tape drive](#page-549-1)** controlled by an **[Network Data](#page-544-1)  [Management Protocol \(NDMP\)](#page-544-1)** server version 3 or later.
- The [restartablebackups](#page-462-4) operations policy is enabled.
- The backup has reached a point from which it can be restarted.

At the beginning of each **[backup job](#page-539-3)**, Oracle Secure Backup automatically determines whether the backup can be restarted from a mid-point. If it can be restarted, then Oracle Secure Backup periodically establishes a checkpoint that it can later use to restart the backup. When each additional checkpoint is recorded, the previous checkpoint is discarded. You can control checkpoint behavior with the [fullbackupcheckpointfrequency](#page-460-3), [incrbackupcheckpointfrequency,](#page-461-4) and [maxcheckpointrestarts](#page-462-5) operations policies.

**Note:** If you use the restartable backups feature, then ensure that the /tmp directory on the **[administrative server](#page-538-1)** is on a partition that maintains at least 1 GB of free space.

The obtool utility includes the following checkpoint commands:

- **[lscheckpoint](#page-145-1)**
- [rmcheckpoint](#page-302-1)

### <span id="page-24-1"></span>**Class Commands**

Commands in this category enable you to configure classes. A **[class](#page-540-0)** defines a set of **[rights](#page-547-1)** that are granted to an **[Oracle Secure Backup user](#page-546-0)**. You can assign multiple users to a class, each of whom is a member of exactly one class. A class is similar to a UNIX group, but it defines a finer granularity of access rights tailored to the needs of Oracle Secure Backup.

Oracle Secure Backup automatically predefines several classes, which are described in [Appendix 7, "Classes and Rights"](#page-476-1). You can perform the same operations on these classes as on user-defined classes.

The obtool utility includes the following class commands:

- [chclass](#page-61-1)
- **[lsclass](#page-147-1)**
- [mkclass](#page-204-1)
- [renclass](#page-271-1)
- [rmclass](#page-303-1)

### <span id="page-25-0"></span>**Daemon Commands**

Commands in this category enable you to configure Oracle Secure Backup **[daemons](#page-541-0)**. A daemon is a process or service that runs in the background and performs a specified operation at predefined times or in response to certain events.

The obtool utility includes the following daemon commands:

- [ctldaemon](#page-104-1)
- **[lsdaemon](#page-150-1)**

#### <span id="page-25-1"></span>**Database Backup Storage Selector Commands**

Commands in this category enable you to manage Oracle configuration data.

Oracle configuration data is stored in a **[database backup storage selector](#page-541-1)**. Storage selectors are created, named, and modified by an **[Oracle Secure Backup user](#page-546-0)** belonging to a **[class](#page-540-0)** with the modify configuration right. As with other configuration objects such as hosts, tape devices, and users, storage selectors are stored on the **[administrative server](#page-538-1)**.

Storage selectors give Oracle Secure Backup users fine-grained control over database backup operations. Oracle Secure Backup uses the information encapsulated in storage selectors when interacting with **[Recovery Manager \(RMAN\)](#page-547-0)**. As explained in [Appendix C, "RMAN Media Management Parameters",](#page-526-2) you can override storage selectors by specifying media management parameters in RMAN.

The obtool utility includes the following Oracle configuration commands:

- [chssel](#page-90-1)
- [lsssel](#page-192-1)
- [mkssel](#page-246-1)
- [renssel](#page-283-1)
- [rmssel](#page-326-1)

#### <span id="page-25-2"></span>**Dataset Commands**

Commands in this category enable you to create and configure an Oracle Secure Backup **[dataset](#page-541-3)**. A **[dataset file](#page-541-2)** is an editable file that describes which hosts and paths that Oracle Secure Backup should back up.

Oracle Secure Backup stores and manages dataset files on the **[administrative server](#page-538-1)** file system. Like Windows and UNIX file systems, Oracle Secure Backup datasets are organized in a naming tree. You can optionally create dataset directories to help you organize your data definitions. You can nest directories 10 levels deep.

The samples subdirectory of the **[Oracle Secure Backup home](#page-546-2)** contains sample dataset files. Before you begin to define datasets, you can view these dataset files to get an idea of how to define a strategy for constructing your own.

For more details about datasets, see *Oracle Secure Backup Administrator's Guide*.

The obtool utility includes the following dataset commands:

- [catds](#page-48-1)
- [cdds](#page-58-1)
- [chkds](#page-74-1)
- [edds](#page-112-1)
- [lsds](#page-157-1)
- [mkds](#page-216-1)
- [pwdds](#page-265-1)
- [rends](#page-273-1)
- [rmds](#page-306-1)

### <span id="page-26-0"></span>**Device Commands**

Commands in this category enable you to configure a **[tape device](#page-549-2)** for use with Oracle Secure Backup. A tape device is a **[tape drive](#page-549-1)** or **[tape library](#page-549-3)** identified by a user-defined device name.

The obtool utility includes the following device commands:

- **[borrowdev](#page-45-1)**
- [chdev](#page-62-1)
- [discoverdev](#page-106-1)
- [dumpdev](#page-108-1)
- **[lsdev](#page-152-1)**
- [mkdev](#page-208-1)
- [mountdev](#page-256-1)
- [pingdev](#page-261-1)
- [rendev](#page-272-1)
- [resdev](#page-286-1)
- [returndev](#page-295-1)
- [rmdev](#page-304-1)
- [unmountdev](#page-344-1)
- [unresdev](#page-346-1)
- [vfylibs](#page-353-1)

### <span id="page-26-1"></span>**Duplication on Demand Commands**

Commands in this category enable you to duplicate volumes on demand.

The obtool utility includes the following duplication on demand commands:

■ [dupvol](#page-110-1)

#### <span id="page-26-2"></span>**Duplication Window Commands**

Commands in this category enable you to manage duplication windows, which are time and day ranges.

The obtool utility includes the following duplication window commands:

- [adddw](#page-38-1)
- [chkdw](#page-76-1)
- [lsdw](#page-159-1)
- [rmdw](#page-308-1)
- [setdw](#page-337-1)

#### <span id="page-27-0"></span>**File-System Command**

The [lsfs](#page-160-1) command enables you to list file systems on a **[Network Attached Storage](#page-544-0)  [\(NAS\)](#page-544-0)** device accessed through **[Network Data Management Protocol \(NDMP\)](#page-544-1)**.

#### <span id="page-27-1"></span>**Host Commands**

Commands in this category enable you to configure one or more hosts. A host is a computer that is accessible through **[TCP/IP \(Transmission Control Protocol/Internet](#page-549-5)  [Protocol\)](#page-549-5)** in the Oracle Secure Backup **[administrative server](#page-538-1)** network; a host is identified by a host name paired with an IP address.

The obtool utility includes the following host commands:

- [chhost](#page-70-1)
- [lshost](#page-162-1)
- [mkhost](#page-220-1)
- [pinghost](#page-263-1)
- [renhost](#page-276-1)
- [rmhost](#page-309-1)
- [updatehost](#page-350-1)

#### <span id="page-27-2"></span>**Job Commands**

Commands in this category enable you to manage jobs, which are backup or restore operations that you have defined with the [backup](#page-40-1) or [restore](#page-289-1) commands.

The obtool utility includes the following job commands:

- [canceljob](#page-47-1)
- [catxcr](#page-53-1)
- [lsjob](#page-165-1)
- [rmjob](#page-311-1)
- [rpyjob](#page-331-1)
- [runjob](#page-333-1)

#### <span id="page-27-3"></span>**Library Commands**

Commands in this category enable you to manage the contents of a **[tape library](#page-549-3)**. A tape library is a medium changer that accepts **[Small Computer System Interface](#page-548-2)  [\(SCSI\)](#page-548-2)** commands to move media between a **[storage location](#page-549-4)** and a **[tape drive](#page-549-1)**.

Most tape library commands accept either the  $-\text{l}$  ibrary/ $-\text{l}$  or  $-\text{drive}/-\text{l}$ option, depending on the operation requested. These options interact in the following ways:

If a command requires a tape library, then you can specify either a tape library or a tape drive because the identity of a tape drive uniquely identifies a tape library.

■ If a command requires a tape drive, then you must specify a tape drive because a tape library name is sometimes insufficient to uniquely identify a tape drive.

If you specify neither a tape library nor a tape drive, then obtool uses the tape library and tape drive variables (see [Appendix 4, "obtool Variables"\)](#page-404-1).

The obtool utility includes the following tape library commands:

- [clean](#page-102-1)
- [closedoor](#page-103-1)
- [exportvol](#page-115-1)
- [extractvol](#page-118-1)
- [identifyvol](#page-121-1)
- [importvol](#page-123-1)
- [insertvol](#page-126-1)
- [inventory](#page-129-1)
- [labelvol](#page-131-1)
- [loadvol](#page-133-1)
- [lsvol](#page-199-1)
- [movevol](#page-258-1)
- [opendoor](#page-260-1)
- [reusevol](#page-296-1)
- [unlabelvol](#page-340-1)
- [unloadvol](#page-342-1)

#### <span id="page-28-0"></span>**Location Commands**

Commands in this category enable you to manage locations.

The obtool utility includes the following location commands:

- [chloc](#page-77-1)
- [lsloc](#page-174-1)
- [mkloc](#page-227-1)
- [renloc](#page-277-1)
- [rmloc](#page-312-1)

#### <span id="page-28-1"></span>**Media Family Commands**

Commands in this category enable you to configure media families. A **[media family](#page-544-2)** is a named classification of backup volumes that share the following characteristics:

- **[volume ID](#page-550-0)** sequence
- Expiration policy
- Write-allowed time period, which is called the **[volume](#page-550-1) [write window](#page-551-0)**

Write windows and expiration policies give you control over tape recycling. The default for both settings is to allow tapes to be written to indefinitely and kept forever. Setting limits enables you to **[overwrite](#page-546-3)** tapes automatically at predetermined intervals.

Oracle Secure Backup is installed with a default content-managed media family named RMAN-DEFAULT. If no media family specified in a **[Recovery Manager \(RMAN\)](#page-547-0)** job and if no matching backup storage selector exists, then RMAN uses RMAN-DEFAULT. You cannot delete or rename this default media family, although you can change specified attributes with chmf.

The obtool utility includes the following media family commands:

- [chmf](#page-79-1)
- [lsmf](#page-172-1)
- [mkmf](#page-229-1)
- [renmf](#page-278-1)
- [rmmf](#page-313-1)

#### <span id="page-29-0"></span>**Miscellaneous Commands**

The obtool utility includes the following miscellaneous commands:

- [exit](#page-114-1)
- [id](#page-120-1)
- [logout](#page-135-1)
- [quit](#page-268-1)

#### <span id="page-29-1"></span>**Policy Commands**

Commands in this category enable you to create and manage policies. Oracle Secure Backup **[defaults and policies](#page-542-0)** are configuration data that control how Oracle Secure Backup operates within an **[administrative domain](#page-538-0)**. You can use policies to tailor many characteristics of Oracle Secure Backup. [Appendix 6, "Defaults and Policies"](#page-442-2) contains a complete list of policies and policy classes.

Policies are grouped into policy classes. Each class contains policies that describe a particular area of Oracle Secure Backup operation. Use the [lsp](#page-175-1) command display a list of classes and policies.

The obtool utility includes the following policy commands:

- [addp](#page-39-1)
- [cdp](#page-59-1)
- [lsp](#page-175-1)
- [pwdp](#page-266-1)
- [resetp](#page-288-1)
- [rmp](#page-314-1)
- [setp](#page-338-1)

### <span id="page-30-0"></span>**Preferred Network Interface Commands**

Commands in this category enable you to configure a **[PNI \(Preferred Network](#page-546-4)  [Interface\)](#page-546-4)**. A network can have multiple physical connections between a client and the server performing an operation on behalf of the client. For example, a pair of hosts can maintain both Ethernet and **[Fiber Distributed Data Interface \(FDDI\)](#page-542-1)** connections. The PNI commands enable you to specify which of the server's network interfaces should transmit data for each client.

The obtool utility includes the following PNI commands:

- [lspni](#page-180-1)
- [mkpni](#page-233-1)
- [rmpni](#page-316-1)

### <span id="page-30-1"></span>**Reports Commands**

Commands in this category enable you to display and list media management reports. The obtool utility includes the following reports commands:

- **[catrpt](#page-50-1)**
- [lsrpt](#page-184-1)

### <span id="page-30-2"></span>**Restore Commands**

Commands in this category enable you to manage restore jobs.

The obtool utility includes the following restore commands:

- **[lsrestore](#page-181-1)**
- **[restore](#page-289-1)**
- [rmrestore](#page-319-1)

### <span id="page-30-3"></span>**Rotation Policy Commands**

Commands in this category enable you to manage rotation policies

The obtool utility includes the following **[rotation policy](#page-547-2)** commands:

- [chrot](#page-81-1)
- **[lsrot](#page-183-1)**
- [mkrot](#page-235-1)
- [renrot](#page-279-1)
- [rmrot](#page-320-1)

### <span id="page-30-4"></span>**Schedule Commands**

Commands in this category enable you to configure a **[backup schedule](#page-539-4)** to tell Oracle Secure Backup when to back up file-system data. In the backup schedule you describe the following:

Triggers that indicate when the backups should occur. You an specify the days of the week, month, quarter, or year on which you want to the backup to occur and the time in each day that a backup should begin.

- Name of each **[dataset file](#page-541-2)** describing the data to back up. Oracle Secure Backup uses the host and path names, exclusion rules, and other information from each dataset file.
- Name of a **[media family](#page-544-2)** to use. Oracle Secure Backup uses media families to assign selected characteristics to the backup.

The obtool utility includes the following schedule commands:

- [chsched](#page-83-1)
- **[lssched](#page-185-1)**
- [mksched](#page-237-1)
- [rensched](#page-280-1)
- [rmsched](#page-321-1)

#### <span id="page-31-0"></span>**Section Commands**

Commands in this category enable you to manage backup sections. When Oracle Secure Backup performs a backup (either file-system or database), it creates a **[backup](#page-539-1)  [image](#page-539-1)** on one or more tapes. A **[backup section](#page-539-5)** is the portion of a backup image that occupies one physical **[volume](#page-550-1)**. A backup image that fits on a single volume consists of one backup section.

The obtool utility includes the following schedule commands:

- **[lssection](#page-187-1)**
- [rmsection](#page-322-1)
- [unrmsection](#page-347-1)

#### <span id="page-31-1"></span>**Snapshot Commands**

Commands in this category enable you to manage snapshots. A **[snapshot](#page-548-0)** is a consistent copy of a volume or a file system. Snapshots are supported only for a Network Appliance **[filer](#page-543-1)** running Data ONTAP 6.4 or later.

The obtool utility includes the following snapshot commands:

- [lssnap](#page-190-1)
- [mksnap](#page-244-1)
- [rensnap](#page-281-1)
- [rmsnap](#page-324-1)

#### <span id="page-31-2"></span>**Summary Commands**

Commands in this category enable you to configure job summaries. A **[job summary](#page-543-2)** is a generated text file report that indicates whether backup and restore operations were successful. A **[job summary schedule](#page-543-3)** is the user-defined schedule according to which Oracle Secure Backup generates job summaries.

Oracle Secure Backup can generate and email job summaries detailing the status of backup and restore jobs. You can configure Oracle Secure Backup to generate one or more of these summaries. For each summary, you can choose the following:

The schedule according to which Oracle Secure Backup produces the summary

- The start of the time period the summary spans (the end time is always the summary generation time)
- The **[Oracle Secure Backup user](#page-546-0)** to whom the summary is emailed

Each job summary contains the following sections:

- Pending jobs
- Ready and running jobs
- Successful jobs
- Unsuccessful jobs

The obtool utility includes the following job summary commands:

- [chsum](#page-94-1)
- [lssum](#page-194-1)
- [mksum](#page-249-1)
- [rensum](#page-284-1)
- [rmsum](#page-327-1)

#### <span id="page-32-0"></span>**User Commands**

Commands in this category enable you to configure **[Oracle Secure Backup user](#page-546-0)** accounts for logging into and using Oracle Secure Backup. To configure Oracle Secure Backup users, you must be belong to a **[class](#page-540-0)** with the [modify administrative domain's](#page-478-5)  [configuration](#page-478-5) right.

The obtool utility includes the following user commands:

- [chuser](#page-96-1)
- **[lsuser](#page-196-1)**
- [mkuser](#page-253-1)
- [renuser](#page-285-1)
- **[rmuser](#page-328-1)**

#### <span id="page-32-1"></span>**Volume Rotation Commands**

Commands in this category enable you to control **[volume](#page-550-1)** rotation as part of media lifecycle management.

The obtool utility includes the following volume rotation commands:

- [chvol](#page-99-1)
- [recallvol](#page-269-1)
- [releasevol](#page-270-1)
- [rmvol](#page-329-1)
- [vault](#page-352-1)

#### <span id="page-32-2"></span>**Volume Duplication Commands**

Commands in this category enable you to control **[volume](#page-550-1)** duplication as part of media lifecycle management.

The obtool utility includes the following volume duplication commands:

- [chdup](#page-68-1)
- [lsdup](#page-158-1)
- [mkdup](#page-218-1)
- [rendup](#page-275-1)
- [rmdup](#page-307-1)

# <span id="page-33-0"></span>**obtool Lexical Conventions**

This section describes the conventions used in the obtool command syntax diagrams and code examples of this manual. It describes:

- [Conventions in Syntax Diagrams](#page-33-1)
- [Conventions in Code Examples](#page-34-0)

### <span id="page-33-1"></span>**Conventions in Syntax Diagrams**

Syntax diagrams indicate legal syntax for Oracle Secure Backup commands. Syntax diagrams are displayed in a monospace (fixed-width) font and are preceded with a heading as shown in the following example:

#### **clean::=**

```
clean [ --drive/-D drivename ] [ --force/-f ] [ --use/-u element-spec ]
```
The following table describes typographic conventions used in syntax diagrams.

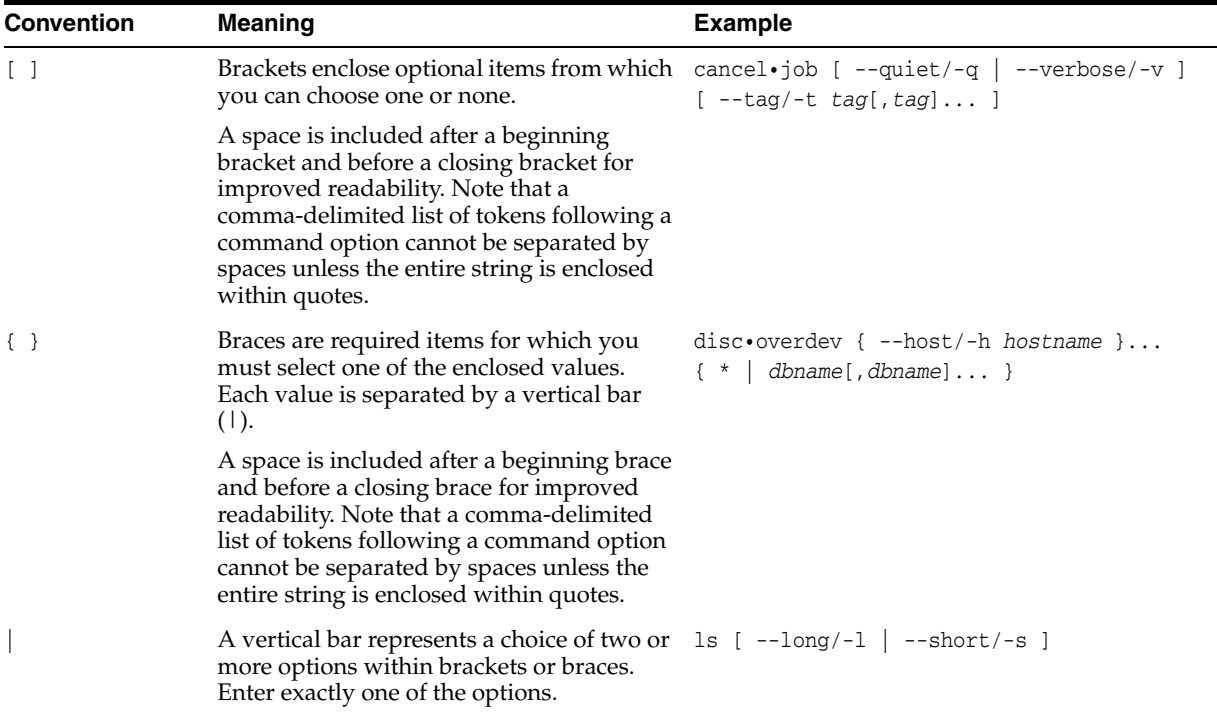

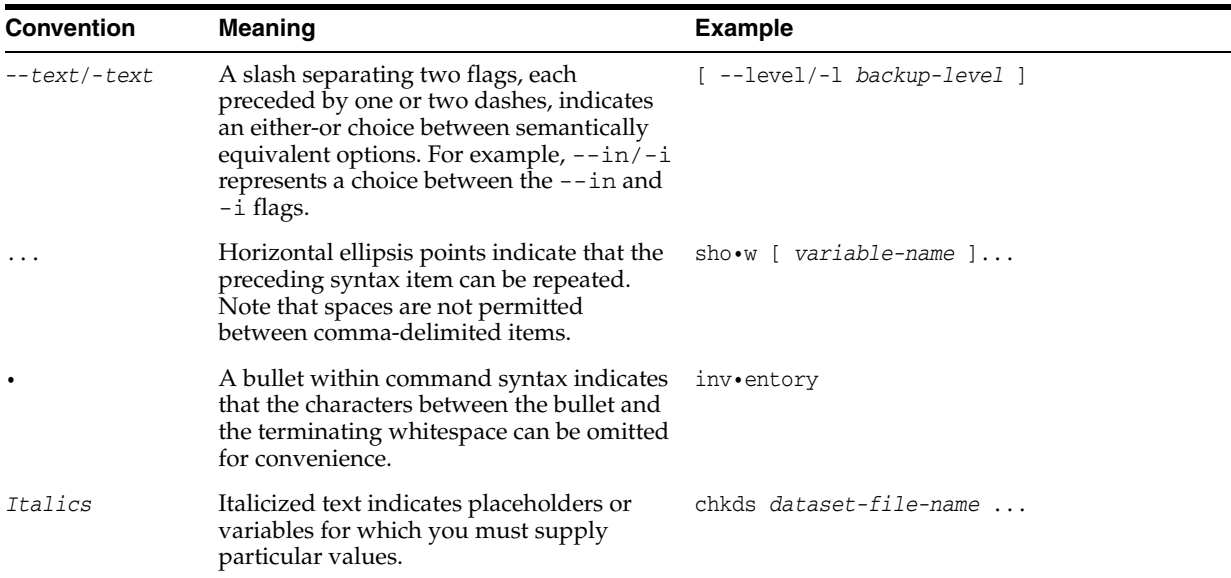

### <span id="page-34-0"></span>**Conventions in Code Examples**

Code examples illustrate Oracle Secure Backup command-line statements. They are displayed in a monospace (fixed-width) font and separated from normal text as shown in this example:

ob> backup --dataset homedir.ds --go

The following table describes typographic conventions used in examples.

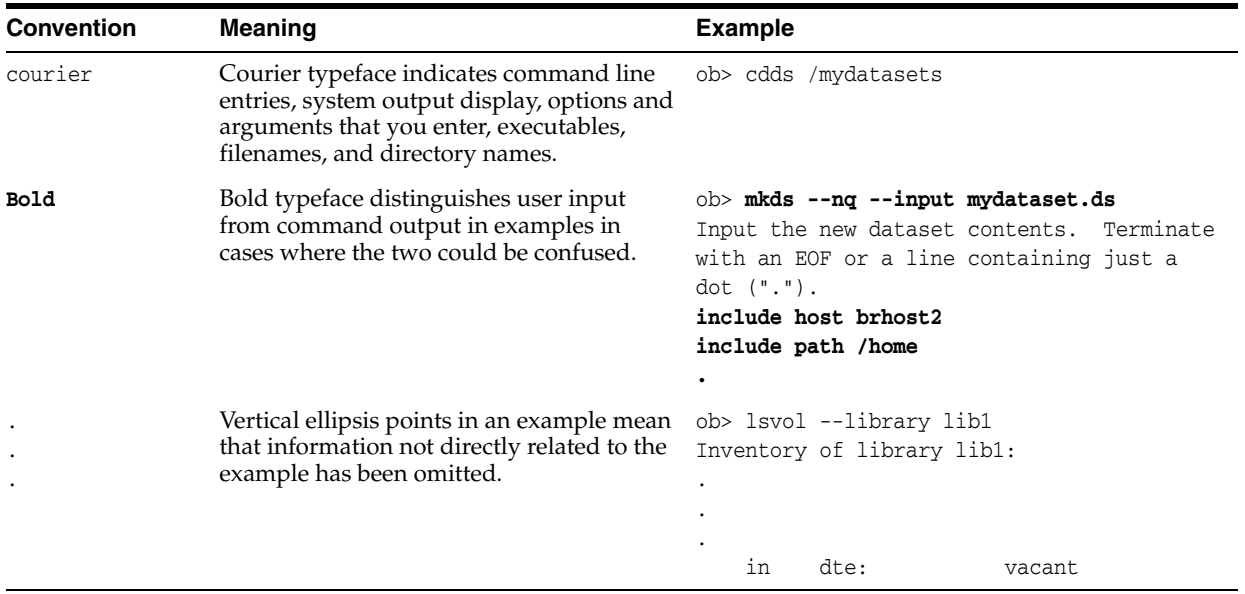

# <span id="page-34-1"></span>**obtool Exit Codes**

When obtool encounters an error, it reports an exit code with a brief description. The exit code file obexit.h is in /usr/local/oracle/backup/samples. It lists and describes all obtool exit codes. You might find it useful to anticipate errors and branch accordingly when building obtool scripts.
# **obtool Commands**

This chapter describes the **[obtool](#page-545-0)** commands in alphabetical order.

### **addbw**

### **Purpose**

Use the addbw command to add a **[backup window](#page-540-0)**, which is a time and day range, to an existing list of backup windows.

**See Also:** ["Backup Window Commands" on page 1-10](#page-23-0) for related commands

### **Prerequisites**

You must have the [modify administrative domain's configuration](#page-478-0) right to use the addbw command.

### **Syntax**

### **addbw::=**

addbw { --times/-t *time-range*[,*time-range*]... } *day-specifier*[,*day-specifier*]...

### **Semantics**

### **--times/-t** *time-range*

Defines a time-of-day range. Refer to ["time-range" on page 3-44](#page-399-0) for a description of the *time-range* placeholder.

### *day-specifier*

Defines the day ranges for the backup window. Refer to ["day-specifier" on page 3-15](#page-370-0)  for a description of the *day-specifier* placeholder.

### **Example**

### *Example 2–1 Adding Backup Windows*

This example creates backup windows so that backups can run from 8 a.m. to 8 p.m. on weekends and any time other than 8 a.m. to 8 p.m. on weekdays.

```
ob> addbw --times 08:00-20:00 weekend
ob> addbw --times 00:00-08:00 mon-fri
ob> addbw --times 20:00-24:00 mon-fri
ob> lsbw
weekend 08:00-24:00
weekday 00:00-08:00,20:00-24:00
```
### **adddw**

# **Purpose** Use the adddw command to add a duplication window, which is a time and day range, to an existing list of duplication windows. **Prerequisites** You must have the [modify administrative domain's configuration](#page-478-0) right to use the adddw command. **Syntax adddw::=** adddw { --times/-t *time-range*[,*time-range*]... } *day-specifier*[,*day-specifier*]... **Semantics --times/-t** *time-range* Defines a time-of-day range for the duplication window. Refer to ["time-range" on](#page-399-0)  [page 3-44](#page-399-0) for a description of the *time-range* placeholder. **See Also:** ["Duplication Window Commands" on page 1-13](#page-26-0) for related commands

### *day-specifier*

Defines the day ranges for the duplication window. Refer to ["day-specifier" on](#page-370-0)  [page 3-15](#page-370-0) for a description of the *day-specifier* placeholder.

### **addp**

### **Purpose**

Use the addp command to add a variable name-value pair to a policy.

### **See Also:**

- ["Policy Commands" on page 1-16](#page-29-0) for related commands
- [Appendix 6, "Defaults and Policies"](#page-442-0) for a complete list of policies and policy classes

### **Prerequisites**

You must have the [modify administrative domain's configuration](#page-478-0) right to use the addp command.

### **Syntax**

### **addp::=**

addp *policy-name* { *member-name member-value* }...

### **Semantics**

### *policy-name*

Specifies the name of a policy or a class of policies.

### *member-name*

Specifies the user-assigned name of a policy, usually an environment variable name.

### *member-value*

Specifies the user-assigned value of a policy, usually an environment variable value.

### **Example**

### *Example 2–2 Enabling Verbose Output from the NDMP Data Service*

This example uses the addp command to set the VERBOSE environment variable for the [backupev](#page-456-0) policy in the ndmp class.

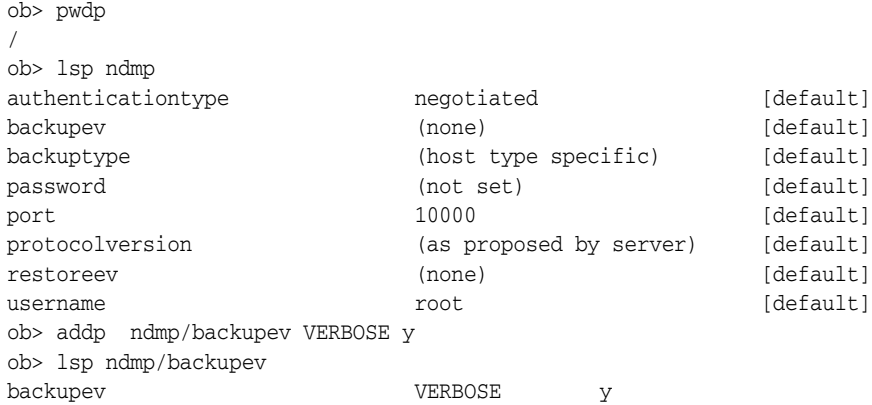

### **backup**

### **Purpose**

Use the backup command to create a file-system **[backup request](#page-539-0)**. A **[file-system](#page-543-0)  [backup](#page-543-0)** is distinct from a database backup, which is initiated by **[Recovery Manager](#page-547-0)  [\(RMAN\)](#page-547-0)**.

Backup requests are held locally in obtool until you run the backup command with the --go option. Oracle Secure Backup forwards the requests to the **[scheduler](#page-548-0)**, at which time the requests become jobs and are eligible to run.

A backup made with the backup command is called an **[on-demand backup](#page-545-1)**. On-demand backups run just once, either immediately or at a specified time in the future. In contrast, a **[scheduled backup](#page-548-1)** runs according to a user-specified schedule, which you create with the [mksched](#page-237-0) command.

Each time Oracle Secure Backup performs a backup, it records the name and attributes of each file-system object that it backs up. It writes this data to the Oracle Secure Backup **[catalog](#page-540-1)**, which is stored on the **[administrative server](#page-538-0)**. Oracle Secure Backup maintains a discrete backup catalog for each **[client](#page-540-2)** in the **[administrative domain](#page-538-1)**.

Whether backups are encrypted and the encryption algorithm and keys used depend upon the current global backup policies described in ["Backup Encryption Policies" on](#page-468-0)  [page 6-27](#page-468-0), client backup policies set with the [mkhost](#page-220-0) and [chhost](#page-70-0) commands, and the value of the --encryption option to this command, if used.

#### **See Also:**

- ["Backup Commands" on page 1-9](#page-22-0) for commands relating to on-demand backups
- ["Schedule Commands" on page 1-17](#page-30-0) for commands relating to scheduled backups
- ["Browser Commands" on page 1-10](#page-23-1) for commands that enable you to browse the contents of the backup catalog of any client
- ["Dataset Commands" on page 1-12](#page-25-0) to learn how to create and manage dataset files and directories
- ["Job Commands" on page 1-14](#page-27-0) to learn how to display and manage backup jobs
- ["Media Family Commands" on page 1-15](#page-28-0) to learn how to create and manage media families

### **Prerequisites**

You must have the [perform file system backups as privileged user](#page-479-0) right if you specify the --privileged option. Otherwise, you must have the [perform file system](#page-479-1)  [backups as self](#page-479-1) right.

### **Syntax**

#### **backup::=**

```
backup [ --level/-l backup-level ] [ --priority/-p schedule-priority ]
[ --at/-a date-time ] [ --family/-f media-family-name ]
[ --restrict/-r restriction[,restriction]... ]
```

```
[ --privileged/-g | --unprivileged/-G ]
[ --encryption/-e { yes | no | forcedoff | transient } ]
[ --algorithm/-L {AES128 | AES192 | AES256 } ]
[ --passphrase/-P string ][ --querypassphrase/-Q ]
[ --storekey/-s ]
[ - disablehardwareencryption /-e ]
[ --expires/-x duration] [ --quiet/-q ]
{ --dataset/-D dataset-name... | --go }
```
### **Semantics**

### **--level/-l** *backup-level*

Identifies a **[backup level](#page-539-1)**. The default level is 0. Refer to ["backup-level" on page 3-5](#page-360-0) for a description of the *backup-level* placeholder.

### **--priority/-p** *schedule-priority*

Assigns a schedule priority to a backup. The default priority is 100. Refer to ["schedule-priority" on page 3-39](#page-394-0) for a description of the *schedule-priority* placeholder.

### **--at/-a** *date-time*

Specifies the date and optional time to perform the backup. By default the backup is eligible to run immediately. If you specify a future date, then the backup is eligible to run at the date and time specified rather than immediately. Refer to ["date-time" on](#page-367-0)  [page 3-12](#page-367-0) for a description of the *date-time* placeholder.

### **--family/-f** *media-family-name*

Defines the **[media family](#page-544-0)** to be used for the backup. If you do not specify a media family, then Oracle Secure Backup defaults to the null media family. In this case, the **[volume](#page-550-0)** has no expiration time and its **[write window](#page-551-0)** remains open forever. By default, VOL is used for the **[volume ID](#page-550-1)** prefix, as in the volume ID VOL000002.

### **--restrict/-r** *restriction*

Defines a **[tape device](#page-549-0)**, host, or tape device/host pair in the administrative domain that identifies one or more acceptable tape devices for the backup. Refer to ["restriction" on](#page-391-0)  [page 3-36](#page-391-0) for a description of the *restriction* placeholder.

In the absence of a tape device restriction, the backup runs on the first available tape device. You can specify the restriction as a tape device name (as assigned by [mkdev](#page-208-0) or [chdev\)](#page-62-0) or as an **[attachment](#page-538-2)** for a tape device.

### **--privileged/-g**

Requests that the backup run in privileged mode.

On Linux and UNIX hosts, a **[privileged backup](#page-547-1)** runs under the root operating system identity. For example, **[Oracle Secure Backup user](#page-546-0)** joeblogg runs under operating system account root. On Windows systems, the backup runs under the same account as the Oracle Secure Backup service on the Windows client.

### **--unprivileged/-G**

Requests that the backup run in unprivileged mode (default).

When you create an Oracle Secure Backup user with the [mkuser](#page-253-0) command, or modify a user with the [chuser](#page-96-0) command, you associate an operating system user with the Oracle Secure Backup user. When an Oracle Secure Backup user makes an **[unprivileged backup](#page-550-2)** or restore of a host, the host is accessed with the operating system user identity associated with the Oracle Secure Backup user. For example, assume Linux user jblogg is associated with Oracle Secure Backup user joeblogg.

If you log on to obtool as joeblogg and initiate an unprivileged backup of a Linux host, then the backup runs under operating system account jblogg and backs up only those files accessible to jblogg.

### **--encryption/-e {yes | no | forcedoff | transient}**

Specifies whether to use encryption for this **[backup job](#page-539-2)**. Values are:

■ yes

Use encryption for this backup job. The encryption algorithm and keys used are determined by the current global and client policy settings that apply to each host.

■ no

Do not use encryption for this backup job. This is the default.

Note that if the global backup policy or client backup policy is set to required, then those policies supersede this value and encryption is used. If encryption is used, then the encryption algorithm and keys used are determined by the current global and client policy settings that apply to each host.

forcedoff

Do not use encryption for this backup job, regardless of global or client backup policy.

**See Also:** *Oracle Secure Backup Administrator's Guide* for an example situation in which the backup administrator might choose this option

transient

Encrypt the backups created with this job using a transient passphrase (supplied with the  $z$ -passphrase or  $z$ -querypassphrase options to backup), and the encryption algorithm specified by the global encryption policy setting.

This option is intended for use when creating backup files for a restore operation at another location where the Oracle **[wallet](#page-551-1)** is not available.

**See Also:** *Oracle Secure Backup Administrator's Guide* for more information on transient backups

### **--algorithm/-L**

Specifies the encryption algorithm to use with this backup. Values include AES128, AES192 and AES256. The default is AES192.

### **--passphrase/-p** *string*

Specifies the transient passphrase for use with the --encryption transient option. Value specified is a user-supplied string, in quotes.

#### **--querypassphrase/-Q**

Specifies that the **[operator](#page-545-2)** must be prompted for the transient passphrase for use with the --encryption transient option.

### **--storekey/-s**

Specifies that the transient passphrase for this backup should be added to the appropriate key stores. The default behavior is that transient passphrases are not stored in any key store.

#### **--disablehardwareencryption /-e**

Disables hardware-based encryption. If encryption is specified, then Oracle Secure Backup uses software-based encryption even if the backup occurs on a tape drive capable of hardware-based encryption.

#### **--expires/-x** *duration*

Deletes the backup job if it is not processed within the specified *duration* after the job first becomes eligible to run. If you specify the --at option, then the time period begins at the date and time specified by --at; if you do not specify the --at option, then the time period begins when you run the backup command.

Refer to ["duration" on page 3-19](#page-374-0) for a description of the *duration* placeholder.

### **--quiet/-q**

Does not display job ID or status information when a backup job is dispatched to the scheduler. Use this option with the --go option.

#### **--dataset/-D** *dataset-name*

Identifies the **[dataset file](#page-541-0)**, which is a file that defines the data to be backed up, or the **[dataset directory](#page-541-1)**. If you specify the name of a dataset directory, then it is equivalent to naming all of the dataset files contained within the directory tree. The --dataset and --go options are not mutually exclusive.

By default, file-system backups initiated by obtool do not cross mount points. Refer to ["Dataset Statements" on page 5-5](#page-424-0) to learn about mount point statements that you can use in dataset files.

### **--go**

Sends all backup requests that are queued in the request queue to the Oracle Secure Backup scheduler. Backup requests are held locally in obtool until you run backup with the --go option or exit obtool. If you exit obtool without specifying --go, then all queued backup requests are discarded. obtool warns you before deleting the requests.

If two users log in to obtool as the same Oracle Secure Backup user, and if one user creates backup requests (but not does not specify --go), then the other user does not see the requests when issuing [lsbackup](#page-139-0).

When backup requests are forwarded to the scheduler, the scheduler creates a job for each backup request and adds it to the **[job list](#page-543-1)**. At this time, the jobs are eligible for execution. If the --at option was specified for a job, then this job is not eligible for execution until the specified time arrives.

Oracle Secure Backup assigns each on-demand backup job an identifier consisting of the username of the logged in user, a slash, and a unique numeric identifier. An example of a job identifier for an on-demand backup is sbt/233.

### **Examples**

### *Example 2–3 Making a Full Backup*

This example illustrates a privileged backup with a priority 10. The data to be backed up is defined by the home. ds file. Assume that this file contains the following entries, which specify that the /home directory on brhost2 should be backed up:

include host brhost2 include path /home

The backup is scheduled to run at 10 p.m. on June 14.

```
ob> backup --level full --at 2008/06/14.22:00 --priority 10 --privileged 
--dataset home.ds --go
Info: backup request 1 (dataset home.ds) submitted; job id is admin/6.
```
### *Example 2–4 Restricting Backups to Different Devices*

This example creates two on-demand backup requests, one for dataset datadir.ds and the other for dataset datadir2.ds, and restricts each to a different tape drive. The backup  $-$ -go command forwards the requests to the scheduler. The [lsjob](#page-165-0) command displays information about the jobs.

```
ob> backup --level 0 --restrict tape1 --dataset datadir.ds
ob> backup --level 0 --restrict tape2 --dataset datadir2.ds
ob> backup --go
Info: backup request 1 (dataset datadir.ds) submitted; job id is admin/8.
Info: backup request 2 (dataset datadir2.ds) submitted; job id is admin/9.
ob> lsjob --long admin/8 admin/9
admin/8:
   Type: dataset datadir.ds
   Level: full
  Family: (null)
   Scheduled time: none
   State: completed successfully at 2008/05/17.16:30
   Priority: 100
   Privileged op: no
   Run on host: (administrative server)
  Attempts: 1
admin/9:
   Type: dataset datadir2.ds
  Level: full
  Family: (null)
   Scheduled time: none
   State: completed successfully at 2008/05/17.16:30
   Priority: 100
   Privileged op: no
   Run on host: (administrative server)
   Attempts: 1
```
### <span id="page-45-1"></span>**borrowdev**

## **Purpose** Use the borrowdev command to borrow a **[tape drive](#page-549-1)**. You use the borrowdev command if a backup or restore job is requesting assistance. You can reply to the input request by using the [rpyjob](#page-331-0) command, but this technique can be cumbersome for multiple commands because obtool issues a prompt after each command. The borrowdev command temporarily overrides the **[tape device](#page-549-0)** reservation made by the requesting job and enables you to run arbitrary **[tape library](#page-549-2)** or tape drive commands. You can use the [returndev](#page-295-0) command to release the tape drive and use the [catxcr](#page-53-0) or [rpyjob](#page-331-0) commands to resume the job. **Prerequisites** You must have the right to [manage devices and change device state](#page-480-0) to use the borrowdev command. **Syntax borrowdev::=** borrowdev *drive-name*... **Semantics** *drive-name* Specifies the name of the tape drive to borrow. **Examples** *Example 2–5 Displaying the Transcript for a Hanging Backup* In this example, **[backup job](#page-539-2)** admin/6 is not proceeding. Running the [catxcr](#page-53-0) command reveals that Oracle Secure Backup cannot find a usable tape for the backup. **See Also:** ["Device Commands" on page 1-13](#page-26-1) for related commands

<span id="page-45-0"></span>End of tape has been reached. Please wait while I rewind and unload the tape. The Volume ID of the next tape to be written is VOL000007. The tape has been unloaded.

obtar: couldn't perform auto-swap - can't find usable volume in library (OB device mgr) Enter a command from the following list: load <n> ... load the tape from element <n> into the drive unload <n> .. unload the tape from the drive into element <n> help ... display other commands to modify drive's database go .. to use the tape you selected quit ... to give up and abort this backup or restore :

### *Example 2–6 Borrowing a Tape Drive*

Assume that you press the Enter key to return to the obtool prompt. In this example, you insert a tape into slot 2 of the tape library, borrow the tape drive, load the **[volume](#page-550-0)** from slot 2 into the tape drive, and then release the tape drive with the [returndev](#page-295-0) command.

```
ob> lsvol --long
Inventory of library lib1:
   in mte: vacant
   in 1: volume VOL000006, barcode ADE201, oid 116, full
   in 2: vacant
   in 3: vacant
   in 4: vacant
   in dte: vacant
ob> insertvol unlabeled 2
ob> borrowdev tape1
ob> loadvol 2
ob> returndev tape1
```
### *Example 2–7 Resuming a Job After Borrowing a Device*

This example runs the [catxcr](#page-53-0) command for the job and then enters go at the prompt to resume the backup.

ob> catxcr admin/6.1 admin/6.1: 2008/04/11.18:36:44  $\_$  , and the set of the set of the set of the set of the set of the set of the set of the set of the set of the set of the set of the set of the set of the set of the set of the set of the set of the set of the set of th admin/6.1: 2008/04/11.18:36:44 admin/6.1: 2008/04/11.18:36:44 Transcript for job admin/6.1 running on brhost2 . . . admin/6.1: Backup started on Mon Apr 11 2008 at 18:36:44 admin/6.1: Volume label: admin/6.1: Enter a command from the following list: admin/6.1: load <n> .. load the tape from element <n> into the drive admin/6.1: unload <n> .. unload the tape from the drive into element <n> admin/6.1: help .. display other commands to modify drive's database admin/6.1: go ... to use the tape you selected<br>admin/6.1: quit ... to give up and abort this back admin/6.1: quit ... to give up and abort this backup or restore admin/6.1: : admin/6.1: : go

### **canceljob**

## **Purpose** Use the canceljob command to cancel a pending or running job. You can display these jobs by specifying the --pending or --active options on the [lsjob](#page-165-0) command. Canceling a job terminates the job if it is running, then marks its job record as canceled. Oracle Secure Backup considers canceled jobs as no longer eligible to be run. If you cancel a job that has subordinates, then each of its subordinate jobs is also canceled. **Prerequisites** If you are attempting to cancel another user's jobs, then you must have the right to [modify any job, regardless of its owner](#page-481-0). If you are attempting to cancel your own jobs, then you must have the right to [modify any jobs owned by user](#page-479-2). **Syntax canceljob::=** canceljob [ --quiet/-q | --verbose/-v ] *job-id*... **Semantics --quiet/-q** Suppresses output. **--verbose/-v** Displays verbose output. *job-id*  Specifies the job identifier of the job to be canceled. You can display job identifiers with the [lsjob](#page-165-0) command. **Example** *Example 2–8 Cancelling a Backup Job* This example displays a pending job and then cancels it. ob> lsjob --pending Job ID Sched time Contents State ---------------- ----------- ------------------------------ --------------------- sbt/8 03/21.18:00 dataset fullbackup.ds future work ob> canceljob sbt/8 Info: canceled job sbt/8. ob> lsjob --pending ob> **See Also:** ["Job Commands" on page 1-14](#page-27-0) for related commands

### **catds**

### **Purpose**

Use the catds command to list the contents of a **[dataset file](#page-541-0)** created with the [mkds](#page-216-0) command.

**See Also:** ["Dataset Commands" on page 1-12](#page-25-0) for related commands

### **Prerequisites**

You must have the [display administrative domain's configuration](#page-478-1) right to use the catds command.

### **Syntax**

### **catds::=**

catds *dataset-file-name*...

### **Semantics**

### *dataset-file-name*

Specifies the name of a dataset file. Refer to ["dataset-file-name" on page 3-9](#page-364-0) for a descriptions of the *dataset-file-name* placeholder.

### **Example**

### *Example 2–9 Displaying the Contents of a Dataset*

This example displays the contents of the dataset file named basicsummary.ds, which is a sample dataset file included with Oracle Secure Backup.

```
ob> catds basicsummary.ds
# SAMPLES/basicsummary, pfg, 03/01/02
# review of basic dataset statements
# This dataset ties together all of the features introduced
# thus far. It describes the root file systems and a couple of
# specific directories on the /home file system of each host.
# For each directory tree, it excludes any file ending in
# ".a" and ".o".
include dataset admin/default_rules # get domain defaults from
                                   # this file
include host sporky # back up these 3 hosts,
include host sparky
include host spunky
include path / \qquad # saving these file systems and
include path /home/software # directories on each host
include path /home/doc
include optional pathlist /pl.qr # read additional names from
                                   # this pathlist file on each
                                   # named host, if it exists
```
- exclude name  $*$ .a  $*$   $*$   $*$  but in each tree, don't save
	- # files ending
- exclude name  $*$ .o  $*$   $*$  in these suffixes

### **catrpt**

**See Also:** ["Reports Commands" on page 1-17](#page-30-1) for related commands

### **Purpose**

Use the catrpt command to display one or more reports related to media movement. You can use these reports to assist in managing the media life cycle.

In many cases, it is still necessary to rely upon printed reports to manage media as they are moved from one **[location](#page-543-2)** to another. The catrpt command provides the following report types:

Pick lists

A list of media that must be moved from its current location to its next location. Useful as a checklist when removing media from a **[tape library](#page-549-2)** or standalone **[tape](#page-549-1)  [drive](#page-549-1)**.

Distribution lists, or packing lists

A list of media being moved from its current location to its next location. Useful as a printed list to include with media that are being shipped to another location. Also useful to send to an off-site storage vendor when media are scheduled for return from storage.

■ Inventory lists

A list of media and its present location

**Exceptions** 

A list of media not in the correct location specified by its **[rotation policy](#page-547-2)**, such as lost volumes, volumes not stored in the correct tape library, and expired volumes still in rotation.

### **Prerequisites**

You must have the [modify administrative domain's configuration](#page-478-0) right to use the catrpt command.

### **Syntax 1**

Use the following syntax to display **[volume](#page-550-0)** pick or distribution reports.

### **catrpt::=**

```
catrpt --type/-t { pick | distribution } job-id...
```
### **Semantics 1**

### **--type /-t**

Specifies the report type, pick or distribution, to be displayed for the specified jobs.

### *job-id*

The job ID of the media movement or volume duplication job.

### **Syntax 2**

Use the following syntax to display a volume location report.

### **catrpt::=**

```
catrpt --type/-t location [ --location/-L location_name ] [ --intransit/-I ]
```
### **Semantics 2**

### **--type/-t location**

Specifies the report type to be displayed for the specified location.

### **--location** *location\_name*

Specifies the location for which you want a location report.

### **--intransit/-I**

Specifies that only volumes in transit from one location to another be listed. A volume is consider in transit from the time it is removed from a location as part of a media movement job until it is loaded into its next location and appears in an Oracle Secure Backup inventory of that location.

### **Syntax 3**

### **Syntax 3**

Use the following syntax to display an exception or missing report.

#### **catrpt::=**

```
catrpt --type/-t { exception | missing } [ --location/-L location_name ]
```
### **Semantics 3**

### **--type/-t**

Specifies the report type to be displayed for the specified location.

#### **--location** *location\_name*

Specifies the location for which you want an exception or missing report.

### **Syntax 4**

Use the following syntax to display a volume schedule report.

### **catrpt::=**

```
catrpt 
{ --type/-t schedule } [ --from/-F from_date ] [ --to/-T to_date ]
[ --location/-L location_name ]
```
### **Semantics 4**

### **--type /-t schedule**

Specifies the report type to be displayed for the specified location.

### **--from**

Specifies the oldest schedule date to be displayed. If no  $-\text{-}$  to option is specified, then Oracle Secure Backup displays all schedules from the --from date to the present.

### **--to**

Specifies the most recent schedule date to be displayed. If no --from date is specified, then Oracle Secure Backup displays all schedules older than the --to date.

### **--location**

Specifies the location for which you want a volume schedule report.

### <span id="page-53-0"></span>**catxcr**

### **Purpose**

Use the catxcr command to display one or more job transcripts. Oracle Secure Backup maintains a running transcript for each job. The transcript describes the details of the job's operation. Oracle Secure Backup creates this transcript when dispatching the job for the first time and updates it as the job progresses. When a job requires **[operator](#page-545-2)** assistance, Oracle Secure Backup prompts for assistance by using the transcript.

**See Also:** ["Job Commands" on page 1-14](#page-27-0) for related commands

### **Prerequisites**

If you are attempting to list another user's jobs, then you must have the right to [list any](#page-481-1)  [job, regardless of its owner](#page-481-1). If you are attempting to list your own jobs, then you must have the right to [list any jobs owned by user.](#page-479-3)

If you are attempting to respond to another user's jobs, then you must have the right to [modify any job, regardless of its owner](#page-481-0). If you are attempting to respond to your own jobs, then you must have the right to [modify any jobs owned by user.](#page-479-2)

### **Syntax**

### **catxcr::=**

```
catxcr [ --level/-l msglevel ] [ --noinput/-N ] [ --msgno/-m ]
[ --start/-s msgno | --head/-h nlines | --tail/-t nlines ]
[ --follow/-f ] job-id...
```
### **Semantics**

### **--level /-l** *msglevel*

Displays only lines with *msglevel* or higher message levels. You can specify *msglevel* either numerically or by name. The default level is 4 (request), which are the normal messages generated by Oracle Secure Backup.

Each message that Oracle Secure Backup writes to a transcript is tagged with a message number and a message level. The message number indicates the position of the message in the transcript.

**Note:** The message number may not correspond to the physical line number because a given message can span multiple physical lines.

The message level identifies the content of the message as being in an ordered category in [Table 2–1.](#page-53-1)

<span id="page-53-1"></span>*Table 2–1 Message Levels*

| Msg Number | Msg Name | <b>Msg Description</b>       |
|------------|----------|------------------------------|
|            | debug2   | debug (extra output) message |
|            | debug1   | debug message                |
|            | verbose  | verbose mode output          |

| <b>Msg Number</b> | <b>Msg Name</b> | <b>Msg Description</b>                  |
|-------------------|-----------------|-----------------------------------------|
| З                 | info            | informational message                   |
| 4                 | request         | messaged requested by user              |
| 5                 | summary         | operational summary message             |
| 6                 | warning         | warning message                         |
|                   | error           | error message (operation continues)     |
| 8                 | abort           | error message (operational is canceled) |
|                   | fatal           | error message (program stops)           |

*Table 2–1 (Cont.) Message Levels*

### **--noinput/-N**

Suppresses input requests. By default, when a request for input is recognized, catxcr pauses and enables you to respond to the prompt. Specifying this option suppresses this action.

#### **--msgno/-m**

Prefixes each line with its message number.

#### **--start/-S** *msgno*

Starts displaying at the line whose message number is *msgno*.

### **--head/-h** *nlines*

Displays the first *nlines* of the transcript. If --level is not specified, then obtool uses --level 4 as a default, which means that *nlines* is a count of the default level (or higher). If --level is specified, then *nlines* is a count of lines of the specified level or higher.

### **--tail** *nlines*

Displays the last *nlines* of the transcript. If --level is not specified, then obtool uses --level 4 as a default, which means that *nlines* is a count of the default level (or higher). If --level is specified, then *nlines* is a count of lines of the specified level or higher.

### **--follow/-f**

Monitors the transcript for growth continually and displays lines as they appear. By default, the catxcr command displays the requested number of lines and stops. You can exit from --follow mode by pressing Ctrl-C.

### *job-id*

Specifies job identifiers of jobs whose transcripts are to be displayed. If a *job-id* refers to a job that has dependent jobs, then obtool displays transcripts of all dependent jobs. When catxcr displays multiple transcripts, it prefixes each line with its *job-id*. Run the [lsjob](#page-165-0) command to display job identifiers.

### **Examples**

### *Example 2–10 Displaying a Job Transcript*

This example displays the transcript for a job whose ID is sbt/1.1.

 $\_$  , and the set of the set of the set of the set of the set of the set of the set of the set of the set of the set of the set of the set of the set of the set of the set of the set of the set of the set of the set of th

```
ob> catxcr sbt/1.1
2008/03/21.10:19:39
```
2008/03/21.10:19:39 2008/03/21.10:19:39 Transcript for job sbt/1.1 running on osbsvr1 2008/03/21.10:19:39 Volume label: Volume tag: ADE202 Volume ID: RMAN-DEFAULT-000001 Volume sequence: 1 Volume set owner: root Volume set created: Mon Mar 21 10:19:39 2008 Media family: RMAN-DEFAULT Volume set expires: never; content manages reuse

#### *Example 2–11 Displaying the Transcript for a Hanging Backup*

In [Example 2–5,](#page-45-0) **[backup job](#page-539-2)** admin/6 is not proceeding. In this example, running catxcr reveals that Oracle Secure Backup cannot find a usable tape for the backup. The most common cause of this problem is lack of eligible tapes in the **[tape library](#page-549-2)**.

You can respond to this situation by pressing the Enter key to return to the obtool prompt or opening an additional window. Use the [borrowdev](#page-45-1) command to gain control of the **[tape drive](#page-549-1)**. After making a tape available with the [unlabelvol](#page-340-0) or [insertvol](#page-126-0) command, complete the job by running catxcr and then go.

End of tape has been reached. Please wait while I rewind and unload the tape. The Volume ID of the next tape to be written is VOL000007. The tape has been unloaded.

obtar: couldn't perform auto-swap - can't find usable volume in library (OB device mgr) Enter a command from the following list: load <n> ... load the tape from element <n> into the drive unload <n> .. unload the tape from the drive into element <n> help ... display other commands to modify drive's database go ... to use the tape you selected<br>quit ... to give up and abort this back .. to give up and abort this backup or restore :

### *Example 2–12 Displaying a Job Continuously*

This example continually displays the transcript for job  $\text{sbt}/1.1$ . The example disables input requests and displays all message levels.

ob> catxcr --noinput --follow --level 0 sbt/1.1

#### *Example 2–13 Displaying Warnings for a Job*

This example displays all errors and warnings for jobs admin/1.1 and admin/2.

```
ob> catxcr --level warning admin/1.1 admin/2
```
# **Purpose**

**cd**

Use the cd command to change the directory that you are browsing in the Oracle Secure Backup **[catalog](#page-540-1)**. Options to the cd command affect subsequent [ls](#page-136-0) and [restore](#page-289-0) commands.

Browsing the catalog is equivalent to browsing the contents of backup images. The obtool utility displays the contents of the images in a directory structure much like a live file system. You can only browse directories whose contents have been backed up.

**See Also:** ["Browser Commands" on page 1-10](#page-23-1) for related commands

### **Prerequisites**

The **[rights](#page-547-3)** needed to run the cd command depend on the [browse backup catalogs](#page-477-0)  [with this access](#page-477-0) setting for the **[class](#page-540-3)**.

### **Syntax**

### **cd::=**

```
cd [ --host/-h hostname ] [ --viewmode/-v viewmode ]
[ --select/-s data-selector[,data-selector]... ] 
[ pathname ]
```
### **Semantics**

### **--host/-h** *hostname*

Defines the name of the host computer assigned with the [mkhost](#page-220-0) or [renhost](#page-276-0) commands. You must set the host before you can browse its file system in the Oracle Secure Backup catalog. You can also use the [set](#page-335-0) host command to set the host.

### **--viewmode/-v** *viewmode*

Specifies the mode in which to view directory contents in the Oracle Secure Backup catalog. The cd command remains in *viewmode* until you change it to a different setting.

Valid values for *viewmode* are as follows:

- exact makes visible only those directory entries that match the data selector.
- inclusive makes visible all entries regardless of the current data selector (default).

### **--select/-s** *data-selector*

Specifies the Oracle Secure Backup catalog data that applies to an operation. Refer to ["data-selector" on page 3-7](#page-362-0) for the *data-selector* placeholder.

> **Note:** The data selector values specified by cd do not affect the [lsbu](#page-141-0) command, which lists all backups unless a *data-selector* is specified by lsbu.

### *pathname*

Specifies the path name to browse in the Oracle Secure Backup catalog.

### **Example**

### *Example 2–14 Changing Directories*

This example sets the host to brhost2, changes into the root directory of the Oracle Secure Backup catalog, and displays its contents.

ob> cd --host brhost2 ob> cd / ob> ls /home

### **cdds**

### **Purpose**

Use the cdds command to change the **[dataset directory](#page-541-1)** on the **[administrative server](#page-538-0)**. This command enables you to move up and down a dataset directory tree.

**See Also:** ["Dataset Commands" on page 1-12](#page-25-0) for related commands

### **Prerequisites**

You must have the [display administrative domain's configuration](#page-478-1) right to use the cdds command.

### **Syntax**

### **cdds::=**

cdds [ *dataset-dir-name* ]

### **Semantics**

### *dataset-dir-name*

Specifies the name of a dataset directory into which you want to change. Refer to ["dataset-dir-name" on page 3-8](#page-363-0) for a descriptions of the *dataset-dir-name* placeholder.

### **Example**

### *Example 2–15 Making a Dataset Directory*

This example lists the contents of the top-level directory, changes into the mydatasets subdirectory, and then shows the name of the current directory.

ob> lsds Top level dataset directory: mydatasets/ ob> cdds /mydatasets ob> pwdds /mydatasets

### **cdp**

### **Purpose**

Use the cdp command to set the identity of the current policy or policy class. Policies are represented in a directory structure with a slash  $\left(\frac{\ }{\ }$  as root and the policy classes as subdirectories. You can use cdp to navigate this structure and [pwdp](#page-266-0) and [lsp](#page-175-0) to display policy information.

### **See Also:**

- ["Policy Commands" on page 1-16](#page-29-0) for related commands
- [Appendix 6, "Defaults and Policies"](#page-442-0) for a complete list of policies and policy classes

### **Prerequisites**

You must have the [display administrative domain's configuration](#page-478-1) right to use the cdp command.

### **Syntax**

```
cdp::=
```
cdp [ *policy-name* ]

### **Semantics**

### *policy-name*

Specifies the name of a policy or a class of policies. If omitted, then obtool sets the current policy to a slash (/).

### **Example**

### *Example 2–16 Browsing Policy Information*

This example uses the [pwdp](#page-266-0), [lsp](#page-175-0), and cdp commands to browse the policies and find the value for the daemon policy webautostart.

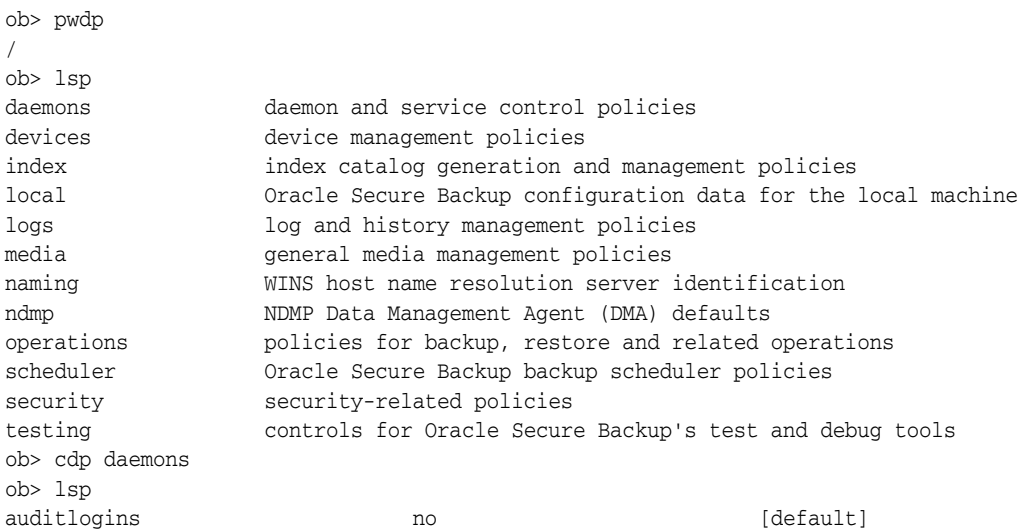

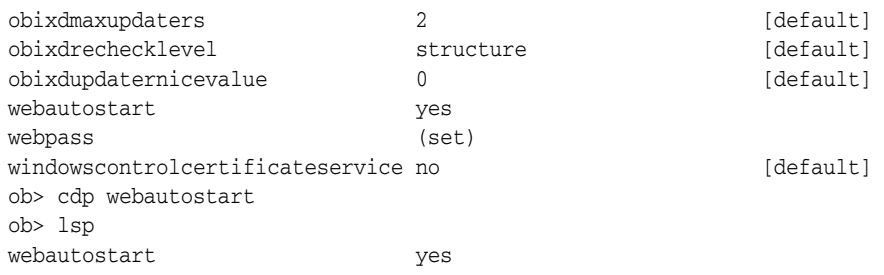

### **chclass**

### **Purpose**

Use the chclass command to change the attributes of a user **[class](#page-540-3)**.

### **Prerequisites**

You must have the [modify administrative domain's configuration](#page-478-0) right to use the chclass command.

### **See Also:**

- ["Class Commands" on page 1-11](#page-24-0) for related commands
- [Appendix 7, "Classes and Rights"](#page-476-0) for a descriptions of the default Oracle Secure Backup classes and **[rights](#page-547-3)**

### **Syntax**

### **chclass::=**

```
chclass [ --modself/-m { yes | no } ] [ --modconfig/-M { yes | no } ]
[ --backupself/-k { yes | no } ] [ --backuppriv/-K { yes | no } ]
[--restself/-r { yes | no } ] [--restpriv/-R { yes | no } ][ --listownjobs/-j { yes | no } ] [ --modownjobs/-J { yes | no } ]
[ --listanyjob/-y { yes | no } ] [ --modanyjob/-Y { yes | no } ]
[ --mailinput/-i { yes | no } ] [ --mailerrors/-e { yes | no } ]
[ --mailrekey/-g{ yes | no } ] 
[ --querydevs/-q { yes | no } ] [ --managedevs/-d { yes | no } ]
[ --listconfig/-L { yes | no } ] [ --browse/-b browserights ]
[ --orauser/-o { yes | no } ] [ --orarights/-O oraclerights ]
classname...
```
### **Semantics**

See ["mkclass" on page 2-169](#page-204-0) for descriptions of the options.

### *classname*

The name of the class to be modified. Class names are case-sensitive and must start with an alphanumeric character. They can contain only letters, numerals, dashes, underscores, and periods (no spaces). They may contain at most 127 characters.

### **Example**

This example lists every user who can run backups with administrator privileges, grants this privilege to user, and then confirms that the grant was successful.

### *Example 2–17 Changing Classes*

```
ob> lsclass --backuppriv yes
admin
operator
ob> chclass --backuppriv yes user
ob> lsclass --backuppriv yes
admin
operator
user
```
### <span id="page-62-0"></span>**chdev**

### **Purpose**

Use the chdev command to change the attributes of a configured **[tape drive](#page-549-1)** or **[tape](#page-549-2)  [library](#page-549-2)**. Use the [mkdev](#page-208-0) command to configure a **[tape device](#page-549-0)**.

**See Also:** ["Device Commands" on page 1-13](#page-26-1) for related commands

### **Prerequisites**

You must have the [modify administrative domain's configuration](#page-478-0) right to use the chdev command.

### **Syntax 1**

Use the following syntax to reconfigure a tape drive.

### **chdev::=**

```
chdev [ --attach/-a aspec[,aspec]... ]
[ --addattach/-A aspec[,aspec]... ] [ --rmattach/-R aspec[,aspec]... ]
[ --inservice/-o | --notinservice/-O ] [ --wwn/-W wwn ]
[ --library/-l devicename ] [ --dte/-d dte ]
[ --ejection/-j etype ] 
[ --minwriteablevolumes/-m n ] 
[ --blockingfactor/-f bf ] [ --maxblockingfactor/-F maxbf ]
[ --automount/-m { yes | no } ] [ --erate/-e erate ]
[ --current/-T se-spec ] [ --uselist/-u se-range ]
[ --usage/-U duration ] [ --queryfreq/-q queryfrequency ]
[ --serial/-N serial-number ] [ --updateserialnumber/-S ]
[ --model/-L model-name ]
devicename...
```
### **Syntax 2**

Use the following syntax to reconfigure a tape library.

#### **chdev::=**

```
chdev [ --attach/-a aspec[,aspec]... ]
[ --addattach/-A aspec[,aspec]... ][ --class/-x vtl ]
[ --rmattach/-R aspec[,aspec]... ]
[ --inservice/-o | --notinservice/-O ][ --wwn/-W wwn ]
[ --autoclean/-C { yes | no } ][ --cleanemptiest/-E { yes | no } ]
[ --cleaninterval/-i { duration | off } ]
[ --barcodereader/-B { yes | no | default } ]
[ --barcodesrequired/-b { yes | no } ] [ --unloadrequired/-Q { yes | no } ]
[ --serial/-N serial-number ] [ --model/-L model-name ]
devicename...
```
### <span id="page-62-1"></span>**Semantics 1 and 2**

The following options enable you to reconfigure a tape drive or tape library. Refer to ["mkdev" on page 2-173](#page-208-0) for descriptions of options not included in this section.

### **--addattach/-A** *aspec*

Adds a device **[attachment](#page-538-2)** for a tape drive or tape library. Refer to ["aspec" on page 3-2](#page-357-0) for a description of the *aspec* placeholder.

### **--class/-x vtl**

Specifies library class as VTL.

### **--rmattach/-R** *aspec*

Removes a device attachment for a tape drive or tape library. Refer to ["aspec" on](#page-357-0)  [page 3-2](#page-357-0) for a description of the *aspec* placeholder.

### **--uselist/-u** *se-range*

Specifies a range of **[storage elements](#page-549-3)** that the device can use. This option only applies to a tape drive contained in a tape library.

By default, Oracle Secure Backup allows all tapes in a tape library to be accessed by all tape drives in the tape library. For libraries containing multiple tape drives which perform backups concurrently, you might want to partition the use of the tapes.

For example, you might want the tapes in half the storage elements to be available to the first tape drive and the second half to be available to the second tape drive. Alternatively, you might want to set up different use lists for different types of backups on a single tape drive.

Changes to the uselist value for a tape device are not recognized by jobs that run when you enter the chdev command. If a job is stalled for lack of usable volumes, for example, you cannot rescue the job by adding storage elements with a chdev --uselist command. The chdev operation succeeds, but the job remains stalled. You must cancel and restart the job for the chdev changes to take effect.

Refer to ["se-range" on page 3-40](#page-395-0) for a description of the *se-range* placeholder.

### **--usage/-U** *duration*

Specifies the amount of time a tape drive has been used since it was last cleaned. Refer to ["duration" on page 3-19](#page-374-0) for a description of the *duration* placeholder.

The [mkdev](#page-208-0) command enables you to request a cleaning cycle for a specific interval. Specify the --usage option on chdev to initialize the configured interval to reflect tape drive usage since the last cleaning.

### **--ejection/-j** *etype*

Specifies the means by which tapes are ejected. Values are automatic, ondemand, or manual.

### **--minwriteablevolumes/-m** *n*

Specifies the threshold for the minimum number of writeable volumes before Oracle Secure Backup initiates early **[volume](#page-550-0)** rotation.

### **--serial/-N** *serial-number*

Specifies the serial number for the tape device.

If you explicitly enter a serial number with the mkdev command, then Oracle Secure Backup stores this serial number in the device object. If you specify the *serial-number* argument as null (''), then Oracle Secure Backup opens the device, reads the serial number from the device, and stores the number in the device object.

If the checkserialnumbers policy is enabled, then you must enter a serial number with a chdev --serial command whenever tape device hardware is changed, as when a broken tape drive in a tape library is replaced. You must enter the number even if no serial number was entered when the device object was created.

**See Also:** ["checkserialnumbers" on page 6-4](#page-445-0)

### **--updateserialnumber/-S**

Semantically equivalent to --serial with a null argument. Oracle Secure Backup opens the tape device, reads the serial number from the device, and stores the serial number in the device object.

### *devicename*

Specifies the name of the tape library or tape drive to be reconfigured. Refer to ["devicename" on page 3-16](#page-371-0) for the rules governing tape device names.

### **Syntax 3**

Use the following syntax for changing the configuration of a tape drive contained within an ACSLS tape library.

### **chdev::=**

```
chdev [ --attach/-a aspec ] [ --inservice/-o | --notinservice/-O ] 
[ --wwn/-W wwn ] [ --library/-l devicename ] 
[ --lsm/s lsm_id ] [ --panel/p panel_id ] [ --drive/r drive_id ] 
[ --blockingfactor/-f bf ] [ --maxblockingfactor/-F maxbf ] 
[ --erate/-e erate ] [ --queryfreq/-q queryfrequency ]
devicename...
```
### **Semantics 3**

Use the following semantics for changing the configuration of a tape drive contained within an ACSLS tape library. See ["Semantics 1 and 2" on page 2-27](#page-62-1) for options not identified here.

### **--lsm/-s** *lsm\_id*

This option is used only for tape drives contained in ACSLS libraries. It defines the ID of the ACS Library Storage Module where this tape drive resides.

### **--panel-p** *panel\_id*

This option is used only for tape drives contained in ACSLS libraries. It defines the ID of the panel where this tape drive resides.

#### **--drive -r** *drive\_id*

This option is used only for tape drives contained in ACSLS libraries. It defines the ID of the drive where this tape drive resides.

### **Syntax 4**

Use the following syntax for reconfiguring an ACSLS tape library.

### **chdev::=**

```
chdev [ --attach/-a aspec ] [ --inservice/-o | --notinservice/-O ]
[ --userid/-n acs-userid ] [ --acsid/-g acs_id ] [ --port/-P port_num ]
[ --ejection/-j etype ] [ --minwritablevolumes/-V minvols ]
library_devicename...
```
### **Semantics 4**

Use the following syntax for reconfiguring an ACSLS tape library. See ["Semantics 1](#page-62-1)  [and 2" on page 2-27](#page-62-1) for options not identified here.

### **--attach/-a** *aspec***...**

This option specifies the Oracle Secure Backup **[media server](#page-544-1)** and ACSLS server for an ACSLS tape library. The format of *aspec* is mediaservhostname:acslshost

### **--userid/-n** *acs\_userid*

This option specifies the ACSLS access control user name. This value is optional. If it is specified, then all interactions with an ACSLS server are preceded by this access name.

### **--acsid/-g** *acs\_id*

This option specifies the ACS ID value for the ACSLS tape library to control.

### **--port/-P** *port\_num*

This option specifies the listening port of the ACSLS server software. Typically this value is 0 or not specified. This option must be specified only when your ACSLS server is located behind a **[firewall](#page-543-3)**.

### **Syntax 5**

Use the following semantics to associate a symbolic name with an ACS cartridge access port (CAP) within an ACSLS tape library.

### **chdev::=**

```
chdev [ --library/-L devicename ] 
[ --lsm/s lsm_id ] [ --capid/-c cap_id ]
capname
```
### **Semantics 5**

Use the following semantics to associate a symbolic name with an ACS cartridge access port (CAP) within an ACSLS tape library.

### **--library/-L** *devicename*

This option specifies the name of the tape library in which the CAP resides. If it is omitted, then the library variable is used. If the library variable is not found and one is not specified, then an error message is displayed.

#### **--capid/-c** *cap\_id*

This option specifies the hardware location of the CAP within the selected tape library.

### **--lsm /-s** *lsm\_id*

This option specifies the ACS Library Storage Module of the CAP within the selected tape library.

#### *capname*

The name of the Oracle Secure Backup CAP object to be created.

### **Examples**

#### *Example 2–18 Reconfiguring a Tape Drive*

This example reconfigures tape drive tape1 in tape library lib1. The chdev command specifies the following:

- The tape drive is in service.
- The **[error rate](#page-542-0)** is 16 (the default is 8).
- The **[blocking factor](#page-540-4)** is 256, which means that obtool writes blocks of size 128 KB.
- Tapes can be automounted.

Note that the command line has been reformatted to fit on the page.

```
ob> lsdev --long tape1
```
tape1: Device type: tape Model: [none]<br>Serial number: 06667256 Serial number: In service: yes Library: lib1 DTE: 1 Automount: <br>
Fror rate: 8 Error rate: 8 Query frequency: [undetermined] Debug mode: no Error race.<br>
Query frequency: [undetermined]<br>
Debug mode: no<br>
Blocking factor: (default) Max blocking factor: (default) Current tape: [unknown] Use list: all Drive usage: http://www.mone Cleaning required: no UUID: 15ec3d48-8b97-102d-94d5-080020a0a249 Attachment 1: Host: brhost3 Raw device: //dev/obt0 ob> chdev --type tape --erate 16 --blockingfactor 256 --maxblockingfactor 256 tape1 ob> lsd --long tape1 tape1: Device type: tape Model: [none] Serial number: 06667256 In service: yes Library: lib1 DTE: 1 Automount: yes Error rate: 16 Error rate:<br>Query frequency: [undetermined]<br>Dobus mode: [10] Debug mode: no Blocking factor: 256 Max blocking factor: 256 Current tape: [unknown] Use list: all Drive usage: http://www.mone Cleaning required: no UUID: 15ec3d48-8b97-102d-94d5-080020a0a249 Attachment 1: Host: brhost3 Raw device: /dev/obt0

#### *Example 2–19 Reconfiguring a Tape Library*

This example reconfigures a tape library called lib1. The chdev command specifies the following:

- The tape library is in service.
- There is no **[barcode](#page-540-5)** reader.
- The interval between automatic cleaning cycles is 30 hours.
- obtool should use the fullest cleaning tape for cleaning.

Note that the command line has been reformatted to fit on the page.

```
ob> lsdev --long --nohierarchy lib1
```

```
lib1:
   Device type: library
  Model: [none]
  Serial number: [none]
   In service: yes
   Debug mode: no
   Barcode reader: default (hardware-selected)
   Barcodes required: no
   Auto clean: no
    Clean interval: (not set)
    Clean using emptiest: no
    UUID: f088f234-8d46-1027-90e1-000cf1d9be50
    Attachment 1:
       Host: brhost3
      Raw device: /dev/lib1
ob> chdev --type library --inservice --barcodereader no --barcodesrequired no
--autoclean yes --cleanemptiest no --cleaninterval 30hours lib1
ob> lsdev --long --nohierarchy lib1
lib1:
   Device type: library
    Model: [none]
   Serial number: [none]
    In service: yes
    Debug mode: no
    Barcode reader: no
    Barcodes required: no
   Auto clean: yes<br>Clean interval: 30hours
   Clean interval:
    Clean using emptiest: yes
    UUID: f088f234-8d46-1027-90e1-000cf1d9be50
    Attachment 1:
       Host: brhost3
      Raw device: /dev/lib1
```
### **chdup**

### **Purpose**

Change the settings of a **[volume](#page-550-0)** duplication policy.

**See Also:** ["Volume Duplication Commands" on page 1-19](#page-32-0)

### **Prerequisites**

You must have the [modify administrative domain's configuration](#page-478-0) right to use the chdup command.

### **Syntax**

### **chdup::=**

```
chdup
[ --comment/-c commentstring ]
[ --inputcomment/-i ]
[ --trigger/-e dupevent:duration ]
[ --restrict/-r restriction[,restriction]... ]
[ --addrestrict/-R restriction [,restriction]... ]
[ --rmrestrict/-S restriction[,restriction]... ]
[--migrate/-m \{ yes \} n][ --rule/-u duplicationrule[,duplicationrule]... ]
[ --addrule/-U duplicationrule[,duplicationrule]... ]
[ --rmrule/-V duplicationrule[,duplicationrule]... ]
[ --chrule/-h duplicationrule[,duplicationrule ]... ]
policyname
```
### **See Also:**

- ["dupevent" on page 3-17](#page-372-0) for a description of the *dupevent* placeholder
- ["duration" on page 3-19](#page-374-0) for a description of the *duration* placeholder
- ["restriction" on page 3-36](#page-391-0) for a description of the *restriction* placeholder

### **Semantics**

### **--comment/-c** *commentstring*

A descriptive comment for the volume duplication policy.

### **--inputcomment/-i**

Allows input of an optional comment. After you run chdup --input comment, obtool prompts you to enter the comment. End the comment with a period (.) on a line by itself.

### **--trigger/-e** *dupevent***:***duration*

Specifies when a volume becomes eligible for duplication. The *duration* placeholder specifies how long after *dupevent* the volume becomes eligible for duplication.

### **--restrict/-r** *restriction***...**

Replaces any specified **[tape device](#page-549-0)** restrictions for this duplication policy with the specified restrictions. If you do not specify a restriction, then this volume duplication policy has no tape device restrictions, and can use any available tape device on any **[media server](#page-544-1)** at the discretion of the Oracle Secure Backup scheduling system. By default, there are no restrictions defined for a volume duplication policy.

### **--addrestrict/-R** *restriction***...**

Adds specified tape device restrictions to the tape device restriction for this duplication policy. Existing restrictions are retained.

### **--rmrestrict/-S** *restriction***...**

Removes specified tape device restrictions from the tape device restriction for this duplication policy. If all restrictions are removed, then volume duplication for this policy can be performed using any tape device in the **[administrative domain](#page-538-1)**.

### **--migrate/-m**

Specifies volume must be migrated. If this option is set to yes, then only one duplication rule can be specified for this volume duplication policy.

### **--rule/-u** *duplicationrule*

Specifies the duplication rules for this duplication policy.

### **--addrule/-U** *duplicationrule*

Adds the specified duplication rule to the set of rules for this duplication policy.

### **--rmrule/-V** *duplicationrule*

Removes the specified duplication rule from the set of rules for this duplication policy.

### **--chrule/-h** *duplicationrule*

This option changes the attributes associated with an existing rule in a duplication policy. The media-family field of the duplication rule specified in the --chrule option is compared against all duplication rules in the specified duplication policy. For any matching rules the number field of the existing duplication rule is replaced with the number field from the duplication rule specified in the --chrule option.

### <span id="page-70-0"></span>**chhost**

### **Purpose**

Use the chhost command to change the attributes of a configured Oracle Secure Backup host. Use the [mkhost](#page-220-0) command to configure a host for the first time.

The chhost command supports Internet Protocol v4 (IPv4), Internet Protocol v6 (IPv6), and mixed IPv4/IPv6 environments on all platforms that support IPv6.

**See Also:** ["Host Commands" on page 1-14](#page-27-1) for related commands

### **Prerequisites**

You must have the [modify administrative domain's configuration](#page-478-0) right to use the chhost command.

### **Syntax**

### **chhost::=**

```
chhost 
[- - \arccess / -a \{ ob \mid ndmp \} ][ --inservice/-o | --notinservice/-O ]
[ --encryption/-e { required | allowed } ] 
[ --algorithm/-l { AES128 | AES192 | AES256 } ] 
[ --keytype/-t { passphrase | transparent } ] 
[ --rekeyfrequency/-g duration ] 
[ --passphrase/-s string ]
[ --querypassphrase/-Q ]
[ --keystoreputonly/-T ] 
[ --tcpbufsize/-c bufsize ] 
[ [ --role/-r role[,role]... ] | 
   [ --addrole/-R role[,role]... ] |
   [ --rmrole/-E role[,role]... ] ]
[ [ --ip/-i ipname[,ipname]... ] |
   [ --addip/-I ipname[,ipname]... ] |
   [ --rmip/-P ipname[,ipname]... ] ]
[ --ndmpauth/-A authtype ]
[ { --ndmppass/-p ndmp-password } | --queryndmppass/-q | --dftndmppass/-D ]
[ --ndmpport/-n portnumber ] [ --ndmppver/-v protover ]
[ --ndmpuser/-u ndmp-username ] [ --nocomm/-N ]
[ --ndmpbackuptype/-B ndmp-backup-type ]
[ [ --backupev/-w evariable-name=variable-value ]...
   { [ --addbackupev/-W evariable-name=variable-value ]... |
     [ --rmbackupev/-x evariable-name ]... } ]
[ [ --restoreev/-y evariable-name=variable-value ]... |
   { [ --addrestoreev/-Y evariable-name=variable-value ]...
     [ --rmrestoreev/-z evariable-name ]... } ]
hostname...
```
### **Semantics**

Refer to ["mkhost" on page 2-185](#page-220-0) for options not included in this section.

#### **--access/-a**

Specifies an access method for the host. Options are:

■ ob

Use this option if the host has Oracle Secure Backup installed (UNIX, Linux, or Windows computer) and uses the Oracle Secure Backup internal communications protocol to communicate.

■ ndmp

Use this option if the host, such as a **[filer](#page-543-4)**/**[Network Attached Storage \(NAS\)](#page-544-2)** device, does not have Oracle Secure Backup installed and uses the **[Network Data](#page-544-3)  [Management Protocol \(NDMP\)](#page-544-3)** to communicate.

#### **--passphrase/-s**

Specifies a passphrase used in generation of the encryption key.

The practice of supplying a password in clear text on a command line or in a command script is not recommended by Oracle. It is a security vulnerability. The recommended procedure is to have the **[Oracle Secure Backup user](#page-546-0)** be prompted for the password.

### **--addrole/-R** *role*

Adds a role to a host. Refer to ["role" on page 3-37](#page-392-0) for a description of the *role* placeholder.

### **--keystoreputonly/-T**

Adds a key to the key store without making it the active key.

#### **--tcpbufsize/-c** *bufsize*

Specifies **[TCP/IP \(Transmission Control Protocol/Internet Protocol\)](#page-549-4)** buffer size. The default value is not set, in which case global policy operations/tcpbufsize applies. The maximum TCP/IP buffer size is 4GB, and the minimum TCP/IP buffer size is 1 KB. If Oracle Secure Backup cannot set TCP/IP buffer size as specified, then it returns a warning. This can happen when the operating system kernel limit is smaller than the specified TCP/IP buffer size.

Increasing TCP/IP buffer size also increases TCP/IP advertised window. So to tune backup over a wide area network (WAN), this parameter must be set to a value bigger than the bandwidth times round-trip time.

#### **--rmrole/-E** *role*

Removes a role from a host. Refer to ["role" on page 3-37](#page-392-0) for a description of the *role* placeholder.

### **--addip/-I** *ipname*

Adds an IP address to a host computer.

### **--rmip/-P** *ipname*

Removes an IP address from a host computer.

### **--nocomm/-N**

Suppresses communication with the host computer. This option is useful when you have a host that is no longer connected to their network, but you have tape backups of the host that you might want to restore in the future.

#### **--addbackupenv/-W** *evariable-name***=***variable-value*

Adds the specified NDMP backup environment variables.

#### **--rmbackupenv/-x** *evariable-name*

Removes the specified NDMP backup environmental variables.
# **--addrestoreenv/-Y** *evariable-name***=***variable-value*

Adds the specified NDMP restore environmental variables.

#### **--rmrestoreenv/-z** *evariable-name*

Removes the NDMP restore environmental variables.

### *hostname*

Specifies the name of the host computer for which you want to make configuration changes.

# **Example**

# *Example 2–20 Changing a Host*

This example removes the role of mediaserver from host sfserver1.

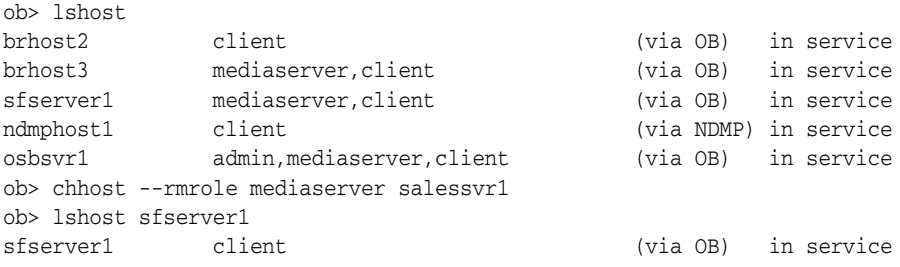

# **chkbw**

# **Purpose**

Use the chkbw command to check for the existence of a **[backup window](#page-540-0)**. This command determines whether at least one backup window is available during which backups can run.

If any backup windows exist, then the command generates no output. If no backup windows exist, then the command generates the following output:

Note: no backup windows are configured. Scheduled backups will not run.

**See Also:** ["Backup Window Commands" on page 1-10](#page-23-0) for related commands

# **Prerequisites**

You must have the [display administrative domain's configuration](#page-478-0) right to use the chkbw command.

# **Syntax**

### **chkbw::=**

chkbw

# **Example**

### *Example 2–21 Checking for the Existence of Backup Windows*

This example checks whether backup windows exist. In this example, no windows are configured.

ob> chkbw Note: no backup windows are configured. Scheduled backups will not run.

# **chkds**

# **Purpose** Use the chkds command to check the syntax in a **[dataset file](#page-541-0)**. The command generates no output when there are no syntax errors; otherwise, it issues an error. Empty files generate a warning. **Prerequisites** You must have the [display administrative domain's configuration](#page-478-0) right to run the chkds command. **Syntax chkds::=** chkds *dataset-file-name*... **Semantics** *dataset-file-name* Specifies the name of a dataset file. Refer to ["dataset-file-name" on page 3-9](#page-364-0) for a descriptions of the *dataset-file-name* placeholder. **Examples** *Example 2–22 Checking a File for Syntax* This example creates a dataset file with bad syntax and then checks it. ob> mkds --nq --input badsyntax.ds Input the new dataset contents. Terminate with an EOF or a line containing just a dot ("."). icnlude host brhost2 . Error: the following problems were detected in dataset badsyntax.ds: 1: icnlude host brhost2 Error: "icnlude" - unknown keyword ob> chkds badsyntax.ds Error: the following problems were detected in dataset badsyntax.ds: 1: icnlude host brhost2 Error: "icnlude" - unknown keyword *Example 2–23 Checking Files for Syntax* This example creates two dataset files and then checks them. ob> mkds --nq --input empty.ds Input the new dataset contents. Terminate with an EOF or a line **See Also:** ["Dataset Commands" on page 1-12](#page-25-0) for related commands

containing just a dot ("."). . ob> mkds --nq --input goodsyntax.ds Input the new dataset contents. Terminate with an EOF or a line containing just a dot ("."). include host brhost2

include path /home

.

ob> chkds empty.ds goodsyntax.ds Warning: dataset empty.ds is empty

# **chkdw**

# **Purpose**

Use the chkdw command to check for the existence of at least one duplication window.

**See Also:** ["Duplication Window Commands" on page 1-13](#page-26-0) for related commands

# **Prerequisites**

You must have the [modify administrative domain's configuration](#page-478-1) right to use the chkdw command.

# **Syntax**

# **chkdw::=**

chkdw

# **chloc**

# **Purpose**

Modify a **[location](#page-543-0)** object.

**See Also:** ["Location Commands" on page 1-15](#page-28-0) for related commands

# **Prerequisites**

You must have the [modify administrative domain's configuration](#page-478-1) right to use the chloc command.

# **Syntax**

# **chloc::=**

```
chloc
[ --comment/-c commentstring | --inputcomment/-i commentstring ]
[ --mailto/-m email-target[,email-target] ]
[ --addmailto/-a email-target[,email-target] ]
[ --rmmailto/-r email-target[,email-target] ]
[ --customerid/-I idstring ] 
[ --notification/-n ntype ]
[ --recalltime/-R duration ]
locationname...
```
# **Semantics**

#### **--comment/-c** *commentstring*

Specifies a descriptive comment for the location. You can specify either --comment or --inputcomment, but not both.

#### **--inputcomment/-i**

Allows input of an optional comment. After you run chloc --inputcomment, obtool prompts you to enter the comment. End the comment with a period (.) on a line by itself. You can specify either --comment or --inputcomment, but not both.

#### **--mailto/-m** *email-target***[,***email-target***]**

Specifies one or more e-mail recipients for the location.

#### **--addmailto/-a** *email-targe***t[,***email-target***]**

Specifies one or more e-mail recipients to be added to the location.

#### **--rmmailto/-r** *email-target***[,***email-target***]]**

Specifies one or more e-mail recipients to be removed from the location.

#### **--customerid/-I** *idstring*

A customer ID string. Only valid for a **[storage location](#page-549-0)**.

#### **--notification/-n** *ntype*

The --notification ntype option enables you to specify a type of electronic notification to be sent to the offsite vault vendor when media are moved from or to a [storage location](#page-549-0). The ntype value is either none or imftp (Iron Mountain FTP file).

### **--recalltime/-R** *duration*

The --recalltime option enables you to specify the time taken to recall a **[volume](#page-550-0)** from this storage location to the data center. This setting is disabled for an **[active](#page-538-0)  [location](#page-538-0)** and is valid only for offsite storage locations. You can use this setting to determine whether to fail a restore request initiated by **[Recovery Manager \(RMAN\)](#page-547-0)** that requires use of tape volumes that cannot be supplied within the specified resource wait time period. This parameter can also be used by the volume cloning feature to determine which volume to recall for a restore operation when multiple copies are available at multiple offsite locations.

### *locationname*

The name of the storage location.

**Note:** all is a reserved word and cannot be used as a location name.

# **chmf**

# **Purpose**

Use the chmf command to alter the attributes of a **[media family](#page-544-0)**. A media family is a named classification of backup volumes.

**See Also:** ["Media Family Commands" on page 1-15](#page-28-1) for related commands

# **Prerequisites**

You must have the [modify administrative domain's configuration](#page-478-1) right to use the chmf command.

# **Usage Notes**

Attributes in a media family are applied to a **[volume](#page-550-0)** in the media family at **[volume](#page-550-1)  [creation time](#page-550-1)**. The media family attributes are part of the volume's attributes. After data is first written to the volume, you cannot change the volume attributes other than by rewriting the volume. If you change the media family attributes, then these changes do not apply to any volumes that have been created in this family.

Oracle Secure Backup includes a default content-managed media family named RMAN-DEFAULT. You cannot delete or rename this media family, although you can reset any options except for the following:

- --writewindow
- --retain
- --contentmanaged

# **Syntax**

# **chmf::=**

```
chmf [ --writewindow/-w duration ] [ --retain/-r duration ]
[ [ --vidunique/-u ] | [ --vidfile/-F vid-pathname ] |
  [ --viddefault/-d | [ --vidfamily/-f media-family-name ] ]
[ [ --inputcomment/-i ] | [ --comment/-c comment ] ]
[ --contentmanaged/-C ] [ --append/-a ] [ --noappend/-A ]
[ --rotationpolicy/-R policyname ] 
[ --duplicationpolicy/-D policyname ]
[ --acsscratchid/-d acsscratch_id ]
media-family-name...
```
# **Semantics**

Refer to ["mkmf" on page 2-194](#page-229-0) for descriptions of options that are not included in this section.

#### **--inputcomment/-i**

Allows input of an optional comment for the media family. After you run chmf --inputcomment, obtool prompts you to enter the comment. End the comment with a period (.) on a line by itself.

#### **--comment/-c** *comment*

Specifies information to store with the media family. To include white space in *comment*, surround the text with quotes.

#### **--rotationpolicy/-R**

Specifies the **[rotation policy](#page-547-1)** for the media family.

To clear the rotation policy, specify an empty string ("") for the policy name.

#### **--duplicationpolicy/-D**

Specifies the duplication policy for the media family.

To remove a duplication policy, specify an empty string for the policy name.

### **--acsscratchid/-d** *acsscratch\_id*

For ACSLS libraries this option defines the scratch pool ID from which volumes are pulled. For non-ACSLS libraries this option has no effect. When a volume is unlabeled it is placed back into the scratch pool ID that is defined by the media family it belonged to when it was unlabeled.

When a volume is pulled from a scratch pool and initially labeled, it acquires a permanent media family identical to that which is generated when pre-labeling volumes.

## *media-family-name*

Specifies the name of the media family to change.

# **Example**

#### *Example 2–24 Changing Properties of a Media Family*

This example creates a time-managed media family called full\_bkup. The **[write](#page-551-0)  [window](#page-551-0)** for volumes in the volume is 7 days. Because the **[retention period](#page-547-2)** is 28 days, a volume in the media family expires 35 days after Oracle Secure Backup first writes to it. The example then changes the **[retention period](#page-547-2)** from 7 days to 10 days.

```
ob> mkmf --vidunique --writewindow 7days --retain 28days full_bkup
ob> lsmf --long full_bkup
full_bkup:
   Write window: 7 days<br>
Keep volume set: 28 days
   Keep volume set:
 Appendable: yes
 Volume ID used: unique to this media family
ob> chmf --writewindow 10days full_bkup
ob> lsmf --long full_bkup
full_bkup:
   Write window: 10 days
    Keep volume set: 28 days
    Appendable: yes
    Volume ID used: unique to this media family
```
# **chrot**

# **Purpose**

Change the settings of a **[rotation policy](#page-547-1)**.

### **See Also:**

- Formation Policy Commands" on page 1-17 for information on related commands
- ["mkrot" on page 2-200](#page-235-0) for more information on *rotationrule*

# **Prerequisites**

You must have the [modify administrative domain's configuration](#page-478-1) right to use the chrot command.

# **Syntax**

#### **chrot::=**

```
chrot
[ --comment/-c commentstring | --inputcomment/-i commentstring ]
[ --rule/-u rotationrule[, rotationrule...] ]
[ --addrule/-A rotationrule [, rotationrule...] ]
[ --rmrule/-R rotationrule [, rotationrule...] ]
[ --chrule/-h rotationrule [, rotationrule...] ]
[ --position/-p n ]
policyname...
```
# **Semantics**

#### **--comment/-c** *commentstring*

Specifies a descriptive comment for the rotation policy. You can specify either --comment or --inputcomment, but not both.

## **--inputcomment/-i**

Allows input of an optional comment. After you run chrot --inputcomment, obtool prompts you to enter the comment. End the comment with a period (.) on a line by itself. You can specify either --comment or --inputcomment, but not both.

#### **--rule/-u** *rotationrule*

Specifies the replacement rotation rules for this rotation policy.

Specifying --rule in a chrot command replaces the rotation rule at the specified --position with a new rule, which may have a new location. You can only specify one rule when using --rule in conjunction with --position. If you do not specify --position, then all rotation rules defined for this policy are replaced by the specified rules.

### **--addrule/-A** *rotationrule*

Adds the specified rotation rule to the set of rules for this rotation policy.

#### **--rmrule/-R** *rotationrule*

Removes the specified *rotationrule* from the set of rules for this rotation policy.

When removing an existing *rotationrule* from a rotation policy with --rmrule, only the location is required. If you specify an event or duration portion of the *rotationrule*, and they do not match those defined for the existing rule for the specified location, then an error message results.

#### **--chrule/-h**

This option changes the attributes associated with an existing rule in a rotation policy. The location field of the rotation rule specified in the --chrule option is compared against all rotation rules in the specified rotation policy. For any matching rules the event and duration fields of the existing rotation rule are replaced with the event and duration fields from the rotation rule specified in the --chrule option.

#### **--position/-p** *n*

the --position value indicates the specific point at which a rotationrule is to be added to the existing list of location/duration tuples in the rotation policy. Positions are numbered starting from 1. Rotation rule tuples are inserted immediately before the tuple at the position specified by *n*. For example, if *n*=1, then the tuples are inserted before the first tuple in the list. If *n*=2, then the tuples are inserted between the first and second tuples, and so on. If the --position parameter is not specified, then location/duration tuples are inserted after the existing list.

#### *policyname*

Specifies the name for a rotation policy, which can be 1-31 characters.

# **Example**

#### *Example 2–25 Changing a Rule in a Rotation Policy*

This example uses --rule with --position to replace rotation rule 2, and then replace it again, leaving rule 1 intact.

```
ob> lsrot --long rp1
rp1:
   Rotation rule 1: * : firstwrite : 2 seconds
   Rotation rule 2: vault : arrival : 1 day
    UUID: f7d61560-2d53-102c-8bcf-00163e38b3e7
ob> chrot --rule imvault:arrival:1day --position 2 rp1
ob> lsrot --long rp1
rp1:
   Rotation rule 1: * : firstwrite : 2 seconds<br>
Rotation rule 2: * imvault : arrival : 1 day
                        imvault : arrival : 1 day
    UUID: f7d61560-2d53-102c-8bcf-00163e38b3e7
ob> chrot --rule Media_Recycle_Bin:arrival --position 2 rp1
ob> lsrot --long rp1
rn1.
   Rotation rule 1: * : firstwrite : 2 seconds
    Rotation rule 2: Media_Recycle_Bin : arrival : disabled
    UUID: f7d61560-2d53-102c-8bcf-00163e38b3e7
```
# **chsched**

# **Purpose**

Use the chsched command to change an existing **[backup schedule](#page-539-0)**, **[volume](#page-550-0)** duplication scan, or vaulting scan schedule.

> **See Also:** ["Schedule Commands" on page 1-17](#page-30-1) for related commands

# **Prerequisites**

You must have the [modify administrative domain's configuration](#page-478-1) right to use the chsched command.

# **Syntax 1**

Use the following syntax to change an existing backup schedule.

# **chsched::=**

```
chsched 
[ --dataset/-D dataset-name[,dataset-name]... ]
[ --adddataset/-A dataset-name[,dataset-name]... ]
[ --rmdataset/-R dataset-name[,dataset-name]... ]
[ --comment/-c comment | --inputcomment/-i ]
[ --priority/-p schedule-priority ]
[ --enabled/-z ] [ --disabled/-Z ]
[ --encryption/-e { yes | no } ]
[ --restrict/-r restriction[,restriction]... ]
[ --addrestrict/-E restriction[,restriction]... ]
[ --rmrestrict/-T restriction[,restriction]... ]
[ [--addtrigger/-a ] ] [ --chtrigger/-h trigger-number[,trigger-number]...] |
   [ --rmtrigger/-m trigger-number[,trigger-number]...] ]
[ [ --day/-d day-date ] [ --time/-t time ]
  [ --level/-l backup-level ] [ --family/-f media-family-name ]
  [ --expires/-x duration ] ]...
schedulename...
```
# **Semantics 1**

Refer to ["mksched" on page 2-202](#page-237-0) for option descriptions not included in this section.

#### **--dataset/-D** *dataset-name*

Specifies the **[dataset](#page-541-1)** to include in the **[backup job](#page-539-1)**.

## **--adddataset/-A** *dataset-name*

Adds a dataset to the current schedule.

# **--rmdataset/-R** *dataset-name*

Removes a dataset from the current schedule.

#### **--enabled/-z**

Specifies that the backup schedule be enabled. You can use this option to restart a backup schedule that you earlier disabled.

### **--disabled/-Z**

Specifies that the vaulting scan schedule be disabled. You can use this option to suspend a backup schedule without deleting it. This option is useful when you must take a host out of service temporarily.

#### **--encryption/-e**

Specifies encryption flags for the backup schedule or job. Valid values are:

■ yes

Backups for these scheduled jobs are always encrypted, regardless of settings for the global or host-specific encryption policies.

■ no

This is the default.

If both global and host-specific encryption policies are set to allowed, then backups created for these jobs are not encrypted.

If either the global encryption policy or the host-specific encryption policy is set to required, then that policy overrides this setting and backups are always encrypted. The encryption algorithm and keys are determined by the policies of each **[client](#page-540-1)** host.

# **--addrestrict/-E** *restriction*

Adds another **[tape drive](#page-549-1)** to be used by the backup. Refer to ["restriction" on page 3-36](#page-391-0)  for a description of the *restriction* placeholder.

#### **--rmrestrict/-T** *restriction*

Removes a restriction from a schedule. Refer to ["restriction" on page 3-36](#page-391-0) for a description of the *restriction* placeholder.

#### **--addtrigger/-a**

Adds a **[trigger](#page-550-2)** to the schedule. A trigger is a user-defined period in time or sets of times that causes a **[scheduled backup](#page-548-0)** to run. You must specify the --day option when adding a trigger. If you specify --day but do not specify a time, then the time defaults to 00:00.

#### **--chtrigger/-h** *trigger-number*

Edits the specified trigger in the schedule. Specify the --long option on the [lssched](#page-185-0) command to obtain trigger numbers.

#### **--rmtrigger/-m** *trigger-number*

Removes a trigger from the schedule. Specify the --long option on the [lssched](#page-185-0) command to obtain trigger numbers.

#### *schedulename*

Specifies the name of the schedule.

### **Syntax 2**

Use the following syntax to change an existing vaulting scan schedule.

### **chsched::=**

```
chsched 
[ --comment/-c comment | --inputcomment/-i ]
[ --priority/-p schedule-priority ]
[--enabled/-z] [--disabled/-Z][ --location/-L locationname[,locationname]... ]
```

```
[ --addlocation/-O locationname[,locationname]... ]
[ --rmlocation/-C locationname[,locationname]... ]
[ --restrict/-r vault_restriction[,vault_restriction ] ]
[ --addrestrict/-E vault_restriction[,vault_restriction ] ]
[ --rmrestrict/-T vault_restriction[,vault_restriction ] ]
[ --select/-S select_criterion[,select_criterion] ]
[ --addselect/-P select_criterion[,select_criterion] ]
[ --rmselect/-U select_criterion[,select_criterion] ]
[ [ --addtrigger/-a ] ] [ --chtrigger/-h trigger-number[,trigger-number]... ] |
   [ --rmtrigger/-m trigger-number[,trigger-number]... ] ]
  [ [ --day/-d day-date ][ --time/-t time ][ --expires/-x duration ] ]... 
schedulename...
```
# **Semantics 2**

Refer to ["mksched" on page 2-202](#page-237-0) for option descriptions not included in this section.

# **--enabled/-z**

Specifies that the vaulting scan schedule be enabled. You can use this option to restart a vaulting scan schedule that you earlier disabled.

#### **--disabled/-Z**

Specifies that the vaulting scan schedule be disabled. You can use this option to suspend a vaulting scan schedule without deleting it. This option is useful when you must take a host out of service temporarily.

#### **--location/-L** *locationname***[,***locationname***]…**

Specifies a replacement **[location](#page-543-0)** to be applied to the vaulting scan schedule. This option replaces the entire set of locations currently defined for the schedule.

#### **--addlocation/-O** *locationname***[,***locationname***]…**

Adds one or more locations to a vaulting scan schedule.

#### **--rmlocation/-C** *locationname***[,***locationname***]…**

Removes one or more locations from a vaulting scan schedule.

**Note:** The --location, --addlocation, and --rmlocation options are deprecated for vaulting scan schedules in this release, but they are supported for backward compatibility. Oracle recommends that you use the --restrict, --addrestrict, and --rmrestrict options to limit vaulting scans to particular locations.

#### **--restrict/-r** *vault\_restriction***[,***vault\_restriction***]...**

Restricts a vaulting scan to one or more locations. The locations can be specified in any of the following forms:

■ *location\_name*@*cap\_name*

The *location\_name* is the location that is scanned during a scan job for volumes eligible to be moved. The cartridge access port (CAP) name can be specified only if the location is an ACSLS library.

location\_name

If *location\_name* is an ACSLS library and no CAP name is specified, then Oracle Secure Backup selects the largest available CAP.

■ @*cap\_name*

If no location name is specified, then the location of the specified CAP is scanned. This form applies only to ACSLS libraries.

If the ejection type for the library is set to automatic or ondemand, then Oracle Secure Backup exports volumes to the specified CAP during a media movement job.

This option replaces the entire set of locations currently defined for the schedule.

#### **--addrestrict/-E** *vault\_restriction[,vault\_restriction]...*

Adds one or more locations to a vaulting scan schedule. The locations can be specified in any of the forms listed for the --restrict option.

#### **--rmrestrict/-T** *vault\_restriction[,vault\_restriction]...*

Removes one or more locations from a vaulting scan schedule. The locations can be specified in any of the forms listed for the --restrict option.

#### **--select/-S** *select\_criterion***[,***select\_criterion***]...**

Restricts a vaulting scan to one or more media families. This option replaces the entire set of media families currently defined for the schedule.

#### **--addselect/-P** *select\_criterion***[,***select\_criterion***]...**

Adds one or more media families to the vaulting scan.

#### **--rmselect/-U** *select\_criterion***[,***select\_criterion***]...**

Removes one or more media families from the vaulting scan.

#### **--addtrigger/-a**

Adds a **[trigger](#page-550-2)** to the schedule. A trigger is a user-defined period in time or sets of times that causes a **[scheduled backup](#page-548-0)** to run. You must specify the --day option when adding a trigger. If you specify --day but do not specify a time, then the time defaults to 00:00.

#### **--chtrigger/-h** *trigger-number*

Edits the specified trigger in the schedule. Specify the --long option on the [lssched](#page-185-0) command to obtain trigger numbers.

#### **--rmtrigger/-m** *trigger-number*

Removes a trigger from the schedule. Specify the --long option on the [lssched](#page-185-0) command to obtain trigger numbers.

#### *schedulename*

Specifies the name of the schedule.

## **Syntax 3**

Use the following syntax to change an existing volume duplication scan schedule.

# **chsched::=**

```
chsched 
[ --comment/-c comment | --inputcomment/-i ]
[ --priority/-p schedule-priority ]
[--enabled/-z] [--disabled/-Z][ --location/-L locationname[,locationname]... ]
[ --addlocation/-O locationname[,locationname]... ]
[ --rmlocation/-C locationname[,locationname]... ]
[ [ --addtrigger/-a ] ] [ --chtrigger/-h trigger-number[,trigger-number]... ] |
   [ --rmtrigger/-m trigger-number[,trigger-number]... ] ]
   [ [ --day/-d day-date ][ --time/-t time ][ --expires/-x duration ] ]...
```
*schedulename*...

# **Semantics 3**

Refer to ["mksched" on page 2-202](#page-237-0) for option descriptions not included in this section.

### **--enabled/-z**

Specifies that the volume duplication scan schedule be enabled. You can use this option to restart a volume duplication scan schedule that you earlier disabled.

#### **--disabled/-Z**

Specifies that the volume duplication scan schedule be disabled. You can use this option to suspend a volume duplication scan schedule without deleting it. This option is useful when you must take a host out of service temporarily.

#### **--location/-L** *locationname*

Specifies one or more replacement locations to be applied to a volume duplication scan schedule. This option replaces the entire set of locations currently defined for the schedule. Only an **[active location](#page-538-0)** can be specified in a duplication scan schedule.

### **--addlocation/-O** *locationname*

Adds one or more locations to a volume duplication scan schedule. Only an active location can be specified in a duplication schedule.

### **--rmlocation/-C** *locationname*

Removes one or more locations from a volume duplication scan schedule.

#### **--addtrigger/-a**

Adds a **[trigger](#page-550-2)** to the schedule. A trigger is a user-defined period in time or sets of times that causes a **[scheduled backup](#page-548-0)** to run. You must specify the --day option when adding a trigger. If you specify --day but do not specify a time, then the time defaults to 00:00.

#### **--chtrigger/-h** *trigger-number*

Edits the specified trigger in the schedule. Specify the --long option on the [lssched](#page-185-0) command to obtain trigger numbers.

#### **--rmtrigger/-m** *trigger-number*

Removes a trigger from the schedule. Specify the --long option on the [lssched](#page-185-0) command to obtain trigger numbers.

#### *schedulename*

Specifies the name of the schedule.

## <span id="page-87-0"></span>**Example**

## *Example 2–26 Changing a Backup Schedule*

[Example 2–26](#page-87-0) starts with a **[full backup](#page-543-1)** scheduled to run every Sunday at 9:00 P.M. The first chsched command adds a weekday trigger at 4:00 A.M., specifies **[media](#page-544-0)  [family](#page-544-0)** full, and sets the backup to expire after 30 days. The second chsched command changes the Sunday trigger to run at noon.

ob> lssched --long OSB-CATALOG-SCHED: Type: backup Dataset: OSB-CATALOG-DS Priority: 50

```
 Encryption: no
   Comment: catalog backup schedule
full_backup:
   Type: backup
   Dataset: datadir.ds
   Priority: 5
   Encryption: yes
   Trigger 1:
     Day/date: sundays
      At: 21:00
      Backup level: full
      Media family: (null)
ob> chsched --addtrigger --day "mon tue wed thu fri" --family full --expires 
30days --time 04:00 full_backup
ob> lssched --long
OSB-CATALOG-SCHED:
   Type: backup
   Dataset: OSB-CATALOG-DS
  Priority: 50
   Encryption: no
   Comment: catalog backup schedule
full_backup:
   Type: backup
   Dataset: datadir.ds
   Priority: 5
   Encryption: yes
   Trigger 1:
     Day/date: sundays
      At: 21:00
      Backup level: full
      Media family: (null)
   Trigger 2:
      Day/date: weekdays
      At: 04:00
      Backup level: full
      Media family: full
      Expires after: 30 days
ob> chsched --chtrigger 1 --time 12:00 full_backup
ob> lssched --long
OSB-CATALOG-SCHED:
   Type: backup
   Dataset: OSB-CATALOG-DS
  Priority: 50
   Encryption: no
   Comment: catalog backup schedule
full_backup:
   Type: backup
   Dataset: datadir.ds
   Priority: 5
   Encryption: yes
   Trigger 1:
      Day/date: sundays
      At: 12:00
      Backup level: full
      Media family: (null)
   Trigger 2:
      Day/date: weekdays
      At: 04:00
      Backup level: full
      Media family: full
```
Expires after: 30 days

# **chssel**

# **Purpose**

Use the chssel command to change a **[database backup storage selector](#page-541-2)** that you previously created with the [mkssel](#page-246-0) command.

**See Also:** ["Database Backup Storage Selector Commands" on](#page-25-1)  [page 1-12](#page-25-1) for related commands

## **Prerequisites**

You must have the [modify administrative domain's configuration](#page-478-1) right to run the chssel command.

# **Syntax**

# **Syntax**

### **chssel::=**

```
chssel 
[ --dbname/-d { * | dbname[,dbname]...} ]
[ --adddbname/-D { * | dbname[,dbname]...} ]
[ --rmdbname/-E dbname[,dbname]... ]
[ --dbic/-i { * | dbid[,dbid]... } ]
[ --adddbid/-I { * |dbid[,dbid }... } ]
[ --rmdbid/-J { * | dbid[,dbid]... } ]
[ --host/-h { * | hostname[,hostname]... } ]
[ --addhost/-H { * | hostname[,hostname]... } ]
[ --rmhost/-K { * | hostname[,hostname]... } ]
[ --content/-c { * | content[,content]... } ]
[ --addcontent/-C { * | content[,content]... } ]
[ --rmcontent/-F { * |content[,content]... } ]
[ --restrict/-r restriction[,restriction]... ]
[ --addrestrict/-R restriction[,restriction]... ]
[ --rmrestrict/-S restriction[,restriction]... ]
[-\text{copynum}/\text{-n} \{\ * \ | \ 1 \ | \ 2 \ | \ 3 \ | \ 4 \ \} ][ --family/-f media_family ]
[ --waittime/-w duration ]
[ --encryption/-e {off|on|forceoff|swencryption}]
sselname...
```
# **Semantics**

### **--dbname/-d** *dbname*

Replaces the current database names for the storage selector with the specified *dbname* values.

# **--adddbname/-D** *dbname*

Adds the specified *dbname* values to the databases currently associated with the storage selector.

## **--rmdbname/-E** *dbname*

Removes the specified *dbname* values from the databases currently associated with the storage selector.

### **--dbid/-i** *dbid*

Replaces the current **[database ID \(DBID\)](#page-541-3)** for the storage selector with the specified *dbid* value.

### **--adddbid/-I** *dbid*

Adds the specified *dbid* values to the DBIDs currently associated with the storage selector.

### **--rmdbid/-J** *dbid*

Removes the specified DBIDs from the storage selector.

#### **--host/-h** *hostname*

Replaces the current hosts for the storage selector with the specified *hostname* values.

#### **--addhost/-H** *hostname*

Adds the specified *hostname* values to the hosts currently associated with the storage selector.

#### **--rmhost/-K** *hostname*

Removes the specified *hostname* values from the hosts currently associated with the storage selector.

# **--content/-c** *content*

Replaces the current content types for the storage selector with the specified content types. Refer to ["content" on page 3-6](#page-361-0) for a description of the *content* placeholder.

#### **--addcontent/-C** *content*

Adds the specified content types to the content types currently associated with the storage selector.

### **--rmcontent/-F** *content*

Removes the specified content types from the content types currently associated with the storage selector.

#### **--restrict/-r** *restriction*

Replaces the current **[tape device](#page-549-2)** restrictions in the storage selector with the specified *restriction* values. Refer to ["restriction" on page 3-36](#page-391-0) for a description of the *restriction* placeholder.

#### **--addrestrict/-R** *restriction*

Adds the specified *restriction* values to the storage selector.

#### **--rmrestrict/-S** *restriction*

Removes the specified *restriction* values from the storage selector.

#### **--copynumber/-n \* | 1 | 2 | 3 | 4**

Specifies the copy number to which this storage selector applies. The copy number must be an integer in the range 1 to 4. An asterisk (\*) specifies that the storage selector applies to any copy number.

#### **--family/-f** *media-family*

Replaces the current **[media family](#page-544-0)** for the storage selector with the specified family. You create media families with the [mkmf](#page-229-0) command.

### **--waittime/-w** *duration*

Replaces the current resource availability time for the storage selector with the specified duration. Refer to ["duration" on page 3-19](#page-374-0) for a description of the *duration* placeholder.

#### **--encryption/-e {off | on | forceoff | swencryption}**

Specifies whether backups should be encrypted. In all cases, if the data has been encrypted by RMAN, then Oracle Secure Backup performs no further encryption. Set one of the following options for encryption:

- **ON:** Oracle Secure Backup encrypts the backup data unless it has already been encrypted by RMAN.
- **OFF:** Oracle Secure Backup does not encrypt the backup data unless either the host or global policy is set to required. OFF is equivalent to specifying no value for encryption.
- **FORCEDOFF:** Oracle Secure Backup does not encrypt the database backup, overriding any host-specific encryption settings. The FORCEDOFF setting does not affect RMAN, which can still encrypt the backup data.
- **BUENCRYPTION:** Oracle Secure Backup uses software encryption instead of hardware encryption. This option is provided in case you do not want hardware encryption used in some situations.

**Note:** The encryption option is only available starting with Oracle Secure Backup 10.3.0.2.0.

#### *sselname*

Specifies one or more names of storage selectors to modify.

# <span id="page-92-0"></span>**Example**

[Example 2–27](#page-92-0) creates a backup storage selector named ssel\_full that specifies that the entire database should be backed up. The example then changes the storage selector to include archived redo logs.

#### *Example 2–27 Adding Content Types to a Database Backup Storage Selector*

```
ob> mkssel --dbid 1557615826 --host brhost2 --content full --family f1 ssel_full
ob> lsssel --long
```

```
ssel_full:
```
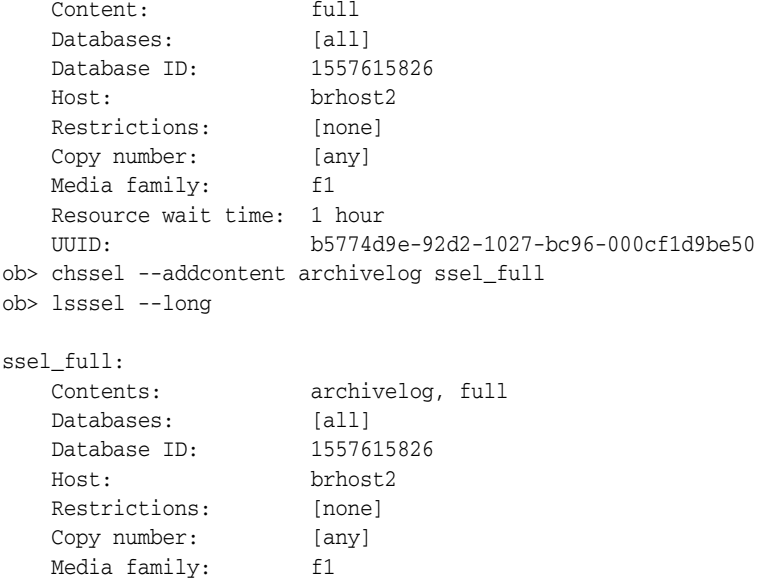

 Resource wait time: 1 hour UUID: b5774d9e-92d2-1027-bc96-000cf1d9be50

# **chsum**

# **Purpose**

Use the chsum command to change a **[job summary schedule](#page-543-2)**.

**See Also:** ["Summary Commands" on page 1-18](#page-31-0) for related commands

### **Prerequisites**

You must have the [modify administrative domain's configuration](#page-478-1) right to run the chsum command.

# **Syntax**

# **chsum::=**

```
chsum 
   [ --days/-d produce-days[,produce-days]... ]
   [ --reporttime/-t time ]
   [ --mailto/-m email-target[,email-target]... ]
   [ --addmailto/-a email-target[,email-target]... ]
   [ --rmmailto/-r email-target[,email-target]... ]
   [ --host/-h hostname[,hostname]... ]
   [ --addhost/-H hostname[,hostname]... ]
   [ --rmhost/-h hostname[,hostname]... ]
   [ [ --covers/-c duration ] | [ --since/-s "summary-start-day[ ]time" ] ]
  [- -backup / -B \{ yes \} n] [ --restore/-R { yes | no } ]
   [ --orabackup/-b { yes | no } ] 
   [ --orarestore/-e { yes | no } ]
   [ --scheduled/-S { yes | no } ]
   [ --user/-U { yes | no } ]
  [--subiobs/-J \{ yes \} no \}] [ --superseded/-D { yes | no } ]
   [ --duplication/-P { yes | no } ]
  [-\text{-catalog}/\text{-C} \{ \text{yes} \mid \text{no} \} ] [ --mediamovement/-M { yes | no } ]
   summary-name...
```
# **Semantics**

Refer to ["mksum" on page 2-214](#page-249-0) for options not included in this section.

#### **--addmailto/-a** *email-target***[,***email-target***]**

Adds additional email addresses to the job summary schedule.

#### **--rmmailto/-r** *email-target***[,***email-target***]**

Removes email addresses from the job summary schedule.

#### **--addhost/-H**

Adds a host to the list of hosts to which this **[job summary](#page-543-3)** is limited.

#### **--rmhost/-K**

Removes a host from the list of hosts to which this job summary is limited.

### *summary-name*

Specifies the name of the job summary schedule.

# **Example**

```
ob> lssum
weekly_report Wed at 12:00
ob> chsum --addmailto jim@example.com --days Wed,Fri --reporttime 12:00 
weekly_report
ob> lssu --long
weekly_report:
  Produce on: Wed Fri at 12:00
   Mail to: lance@example.com jim@example.com
   In the report, include:
 Backup jobs: yes
 Restore jobs: yes
 Scheduled jobs: yes
 User jobs: yes
 Subordinate jobs: yes
 Superseded jobs: no
```
# **chuser**

### **Purpose**

Use the chuser command to change the attributes of an **[Oracle Secure Backup user](#page-546-0)**.

**See Also:** ["User Commands" on page 1-19](#page-32-0) for related commands

### **Prerequisites**

If you must modify the attributes of any Oracle Secure Backup user, including yourself, then you must have the [modify administrative domain's configuration](#page-478-1) right. To modify only your own password and given name, then you must have the right to [modify own name and password](#page-478-2).

# **Syntax**

#### **chuser::=**

```
chuser [ --class/-c userclass ]
[ --password/-p password | --querypassword/-q ]
[ --unixname/-U unix-user ] [ --unixgroup/-G unix-group ]
[ --adddomain/-d { windows-domain | * },windows-account[,windows-password ] ]...
[ --rmdomain/-r { windows-domain | * } ] [ --ndmpuser/-N { yes | no } ]...
[ --email/-e emailaddr ] [ --givenname/-g givenname ]
[ --preauth/-h preauth-spec[,preauth-spec]... ]
[ --addpreauth/-H preauth-spec[,preauth-spec]... ]
[ --rmpreauth/-X preauth-spec[,preauth-spec]... ]
username...
```
# **Semantics**

Refer to ["mkuser" on page 2-218](#page-253-0) for descriptions of chuser options not included in this section.

#### **--password/-p** *password*

Specifies a password for the Oracle Secure Backup user when logging in to an **[administrative domain](#page-538-1)**. The maximum character length that you can enter is 16 characters. If you do not specify a password, then the password is null.

The minimum password length is determined by the minuserpasswordlen security policy. Its default value is 0, which means a null password is permitted.

**See Also:** ["minuserpasswordlen" on page 6-27](#page-468-0)

The practice of supplying a password in clear text on a command line or in a command script is not recommended by Oracle. It is a security vulnerability. The recommended procedure is to have the Oracle Secure Backup user be prompted for the password.

#### **--adddomain/-d {***windows-domain* **| \*},***windows-account***,***windows-password*

Adds Windows domain information to the user account. If the domain is different from an existing domain in the user object, then --adddomain adds an entry for the additional domain. If the domain name in --adddomain is same as an existing domain in the user object, then --adddomain replaces the existing information. Refer to the --domain option of the [mkuser](#page-253-0) command for more information.

### **--rmdomain/-r {***windows-domain* **| \*}**

Removes a Windows domain.

#### **--preauth/-h** *preauth-spec*

Authorizes the specified Oracle Secure Backup user identity for the specified operating system user on the specified host. Refer to ["preauth-spec" on page 3-33](#page-388-0) for a description of the *preauth-spec* placeholder.

Specifying the --preauth option replaces any existing **[preauthorization](#page-546-1)** data. You can reset the preauthorization for an Oracle Secure Backup user by specifying an empty string, for example, --preauth "".

### **--addpreauth/-H** *preauth-spec*

Adds preauthorization objects and preauthorizes Oracle Secure Backup access, but does not replace existing preauthorization data. You can add preauthorizations only if you have the modify administrative domain configuration right. Typically, only an Oracle Secure Backup user in the admin **[class](#page-540-2)** has this right.

Refer to ["preauth-spec" on page 3-33](#page-388-0) for a description of the *preauth-spec* placeholder.

If you specify *os-username* as a Windows account name, then you must state the Windows domain name explicitly either as wild-card or a specific name. Duplicate preauthorizations are not permitted. Preauthorizations are duplicates if they have the same hostname, userid, and domain.

#### **--rmpreauth/-X** *preauth-spec*

Removes preauthorized access to the specified Oracle Secure Backup user from the specified host or operating system user. Preauthorization attributes, if specified, are ignored. Refer to ["preauth-spec" on page 3-33](#page-388-0) for a description of the *preauth-spec* placeholder.

You can remove preauthorizations only if you have the modify administrative domain configuration right. Typically, only an Oracle Secure Backup user in the admin **[class](#page-540-2)** has this right.

#### *username*

Specifies the name of the Oracle Secure Backup user to be modified.

## **Example**

This example creates Oracle Secure Backup user bkpadmin, reassigns this user to the oracle class, and then displays information about this user.

#### *Example 2–28 Changing an Oracle Secure Backup User*

Email address: bkpadmin@example.com

```
ob> mkuser bkpadmin --class admin --password "x45y" --givenname "lance" --unixname
bkpadmin --unixgroup "dba" --preauth osbsvr1:bkpadmin+rman+cmdline --ndmpuser no
--email bkpadmin@example.com
ob> chuser --class oracle bkpadmin
ob> lsuser --long bkpadmin
bkpadmin:
    Password: (set)
    User class: oracle
    Given name: lance
   UNIX name: bkpadmin<br>
UNIX qroup: dba
   UNIX group:
   Windows domain/acct: [none]
    NDMP server user: no
```
UUID: 5f437cd2-7a49-1027-8e8a-000cf1d9be50

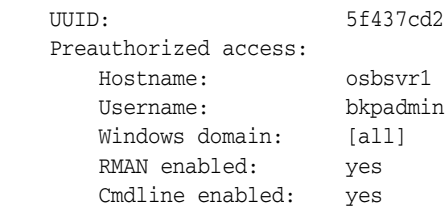

# **chvol**

## **Purpose**

Used to change **[volume](#page-550-0)** attributes, including the **[rotation policy](#page-547-1)** applied to the volume and its current **[location](#page-543-0)**.

**See Also:** ["Volume Rotation Commands" on page 1-19](#page-32-1)

# **Prerequisites**

You must have the [modify administrative domain's configuration](#page-478-1) right to use the chvol command.

### **Usage Notes**

If you specify a volume ID that matches multiple volumes in the Oracle Secure Backup volumes catalog, or if the specified volume belongs to a volume set, then Oracle Secure Backup asks which volume or volumes you want to modify.

The form of the response from Oracle Secure Backup depends on the kind of ambiguity it finds. Suppose you want to extend the expiration time on volume VOL000001:

obtool> **chvol --retain forever -v VOL000001**

Your selection matches the following volumes: Volume ID Barcode Created 1 VOL000001 SF002463 01/11.04:24 2 VOL000001 SF004011 02/05.11:20 3 VOL000001 SF009774 02/23.01:31

Please select the volume(s) that you wish to modify: 1, 2, ..., a(ll), n(one), or  $q$ (uit)  $[a]$ :

In this first example, Oracle Secure Backup identifies three volumes with a volume ID matching VOL000001 and asks you which volume or volumes you want to modify. The default is all volumes.

To extend the expiration time on a different volume VOL000008:

obtool> **chvol --retain forever -v VOL000008** The volume VOL000008 belongs to a volume set with the following members: Volume ID Barcode Created VOL000007 SF002463 01/11.04:24 VOL000008 SF004011 01/11.05:32 VOL000009 SF009774 01/11.07:13

Please select the volume(s) that you wish to modify: a(ll), n(one), or q(uit) [q]:

In this second example, Oracle Secure Backup identifies VOL000008 as a member of a volume set and asks you to modify all or none of its volumes. You cannot select individual members of the volume set. The default choice is quit.

# **Syntax**

## **chvol::=**

```
chvol
{ [ --rotationpolicy/-R policyname ] |
  [- -relocated/-M [- -nomovement/-n ]] [ --force/-f ] --tolocation locationname |
 [--\text{missing}/-\text{g} \{ \text{yes} \mid \text{no} \}] [ --notintransit/-O ] }
[ --duplicationpolicy/-D duplication_policy ] 
[ --vsopt/-V { ignore | prompt | all } ]
[ --expiresat/-x date-time | --retain/-r duration ]
vol-spec [vol-spec]...
```
# **Semantics**

### **--rotationpolicy/-R** *policyname*

Changes the rotation policy assigned to the volume to *policyname*.

#### **--relocate/-M --tolocation/-t** *locationname*

Relocates the volume to the specified location.

A volume can be moved from one location in a rotation policy to another with this option. The specified location must be part of the currently assigned rotation policy for the volume. Use the --rotationpolicy option to assign a rotation policy to a volume.

If you specify the same location for multiple volumes currently at the same location, then Oracle Secure Backup creates one media movement job for all of the volumes. Volumes specified in multiple chvol --relocate commands, however, are not merged into a single media movement job.

#### **--relocate/-M --nomovement/-J --tolocation/-t** *locationname*

Relocates the volume to the specified location without creating a media movement job for the relocation. The specified location must be part of the currently assigned rotation policy for the volume. Use the --rotationpolicy option to assign a rotation policy to a volume.

### **--relocate/-M --force/-f --tolocation/-t** *locationname*

Relocates the volume to the specified location without the restriction that the location be part of the currently assigned rotation policy for the volume. If this location does not match the expected location for the volume, then the volume appears on the exception report.

#### **--missing/-g {yes | no}**

Marks the volume as missing ( $y \in S$ ) so that a media movement job does not attempt to move it, or not missing (no).

### **--notintransit/-O**

Marks the volume as having completed its journey from vault to robot. Oracle Secure Backup updates the current location of the volume and resets its *in-transit* flag.

#### **--duplicationpolicy/-R** *policyname*

Changes the duplication policy assigned to the volume to *policyname*. This option has no effect on volumes previously processed in a duplication scan. Specifying --duplicationpolicy "" sets the duplication policy to null.

### **--vsopt/-V [ignore | prompt | all]**

Specifies the action to take if a specified volume belongs to a volume set.

The ignore option forces Oracle Secure Backup to ignore the volume set membership and change just the selected volume. The prompt option displays all volumes in the volume set and prompts you to select one or more volumes to change. The all option applies the change to all members of the volume set.

The default behavior is to ignore the volume set membership and change just the selected volume.

### **--expiresat/-x** *date-time*

Changes the expiration times of all specified volumes to *date-time*, subject to the constraint that no expiration time may be reset to a time earlier than the current expiration time.

See ["date-time" on page 3-12](#page-367-0) for more information on the *date-time* placeholder.

### **--retain/-r** *duration*

Changes the expiration times of all specified volumes by adding duration to the creation time of each volume, subject to the constraint that no expiration time may be reset to a time earlier than the current expiration time.

See ["duration" on page 3-19](#page-374-0) for more information on the *duration* placeholder.

**Note:** The expiration times generated by the  $-\exp i \text{resat } / -x$  and --retain/-r options are written to the volumes database. Changing the expiration time of a volume has no effect on the data on the physical tape volume.

#### *vol-spec***...**

The **[volume ID](#page-550-3)** or **[barcode](#page-540-3)** value of one or more volumes.

See ["vol-spec" on page 3-47](#page-402-0) for more information on the *vol-spec* placeholder.

# **clean**

### **Purpose**

Use the clean command to clean a **[tape drive](#page-549-1)**.

**See Also:** ["Library Commands" on page 1-14](#page-27-0) for related commands

# **Prerequisites**

You must have the right to [manage devices and change device state](#page-480-0) to use the clean command.

# **Syntax**

# **clean::=**

clean [ --drive/-D *drivename* ] [ --force/-f ] [ --use/-u *se-spec* ]

# **Semantics**

### **--drive/-D** *drivename*

Specifies the name of the tape drive to clean. If you do not specify a tape drive name, then the [drive](#page-406-0) variable must be set.

#### **--force/-f**

Forces Oracle Secure Backup to clean the tape drive. If there is a tape loaded in the tape drive, then this option unloads the tape, loads the cleaning tape, cleans the tape drive, and then reloads the tape that was originally in the tape drive.

#### **--use/-u** *se-spec*

Specifies the number of a storage element containing a cleaning tape. If this option is omitted, then Oracle Secure Backup chooses a cleaning tape based on the setting of the --cleanemptiest option that you specified on the [mkdev](#page-208-0) command. Refer to ["se-spec" on page 3-41](#page-396-0) for a description of the *se-spec* placeholder.

# **Example**

### *Example 2–29 Cleaning a Tape Drive*

This example informs Oracle Secure Backup that you are inserting an unused cleaning tape into element 4 of **[tape library](#page-549-3)** lib1. The example uses the cleaning tape in element 4 to clean tape drive tape1.

```
ob> insertvol --library lib1 clean --uses 0 --maxuses 3 4
ob> clean --drive tape1 --force --use 4
```
# **closedoor**

# **Purpose**

Use the closedoor command to close the import/export door of a **[tape library](#page-549-3)**. This command only works for libraries that support it.

**See Also:** ["Library Commands" on page 1-14](#page-27-0) for related commands

# **Prerequisites**

You must have the right to [manage devices and change device state](#page-480-0) to use the closedoor command.

# **Syntax**

**closedoor::=**

closedoor [ --library/-L *libraryname* ]

# **Semantics**

# **--library/-L** *libraryname*

Specifies the name of the tape library on which you want to close the door. If you do not specify a tape library name, then the [library](#page-412-0) variable must be set.

# **Example**

### *Example 2–30 Closing a Library Door*

This example closes the door of tape library lib1.

ob> closedoor --library lib1

# **ctldaemon**

# **Purpose**

Use the ctldaemon command to control the operation of Oracle Secure Backup **[daemons](#page-541-4)**.

**See Also:** ["Daemon Commands" on page 1-12](#page-25-2) for related commands

# **Prerequisites**

You must have the [modify administrative domain's configuration](#page-478-1) right to run the ctldaemon command.

# **Syntax 1**

Use the following syntax to suspend or resume scheduling.

### **ctldaemon::=**

ctldaemon --command/-c { suspend | resume }

# **Syntax 2**

Use the following syntax to send a command to one or more daemons.

### **ctldaemon::=**

```
ctldaemon --command/-c { dump | reinitialize | debugon | debugoff } 
[ --host/-h hostname[,hostname]... ] [ daemon-id ]...
```
# **Semantics**

#### **--command/-c**

Enables you to temporarily suspend and later resume the obscheduled daemon (Syntax 1). You can suspend obscheduled for troubleshooting purposes.

## **--command/-c**

Enables you to send a control command to an Oracle Secure Backup daemon (Syntax 2). [Table 2–2](#page-104-0) lists the --command values.

*Table 2–2 Values for --command*

<span id="page-104-0"></span>

| <b>Value</b> | <b>Meaning</b>                                                              |
|--------------|-----------------------------------------------------------------------------|
| dump         | Directs the daemon to dump internal state information to its log file.      |
| reinitialize | Directs the daemon to reread configuration data.                            |
| debugon      | Directs the daemon to generate extra debugging information to its log file. |
| debugoff     | Cancels debug mode. This is the default state.                              |

#### **--host/-h** *hostname*

Specifies the name of a host on which the daemon is running. If this option is omitted, then the local host is assumed.

#### *daemon-id*

Identifies an Oracle Secure Backup daemon, either a process id (PID) or service name. Possible service names are observiced, obscheduled, obrobotd, and obixd.

# **Example**

# *Example 2–31 Suspending the obscheduled Daemon*

This example determines whether the obscheduled daemon is in a normal state and then suspends it.

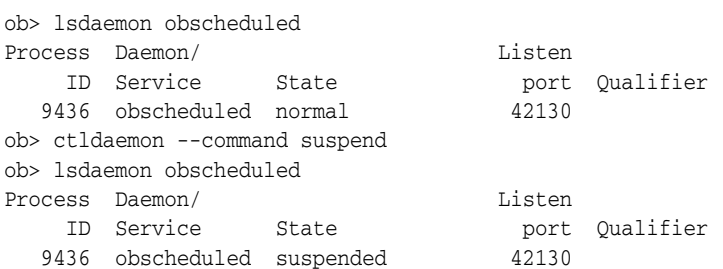

# **discoverdev**

# **Purpose**

Use the discoverdev command to detect tape devices attached through **[Network](#page-544-1)  [Data Management Protocol \(NDMP\)](#page-544-1)**. The command also detects changes in configuration for NDMP-attached tape devices. Based on this information, discoverdev automatically updates **[tape device](#page-549-2)** configuration for the **[administrative](#page-538-1)  [domain](#page-538-1)**.

**See Also:** ["Device Commands" on page 1-13](#page-26-1) for related commands

Oracle Secure Backup detects and acts on the following kinds of changes:

- Tape devices that were not previously configured but have appeared. For each such tape device, Oracle Secure Backup creates a tape device with a temporarily-assigned name and configures a tape device **[attachment](#page-538-2)** for it.
- Tape devices that were previously configured for which an attachment has appeared. Oracle Secure Backup adds an attachment to each existing tape device.
- Tape devices that were previously configured for which an attachment has disappeared. Oracle Secure Backup removes the attachment from each tape device.

Oracle Secure Backup detects multiple hosts connected to the same tape device by comparing the serial numbers reported by the operating system. Oracle Secure Backup also determines whether any discovered tape device is accessible by its serial number. If a discovered tape device is accessible by its serial number, then Oracle Secure Backup configures each tape device attachment to reference the serial number instead of any logical name assigned by the operating system.

**See Also:** ["Device Commands" on page 1-13](#page-26-1) for related commands

### **Prerequisites**

You must have the [modify administrative domain's configuration](#page-478-1) right to use the discoverdev command.

# **Syntax**

# **discoverdev::=**

```
discoverdev { --host/-h hostname }... [ --quiet/-q ] [ --noupdate/-U ]
[--\text{missing}/-\text{m} ] [--\text{verbose}/-\text{v} ]
```
# **Semantics**

#### **--host** *hostname*

Identifies the host name on which the discovery is to take place.

### **--quiet/-q**

Suppresses the display of the discovery tape device status.

#### **--noupdate/-U**

Reports changes found during the discovery, but does not make configuration changes.

## **--missing/-m**

Reports tape devices that were previously discovered but are no longer found.

#### **--verbose/-v**

Provides verbose output describing the tape devices found.

# **Example**

This example discovers tape devices for NDMP host filer\_ethel.

#### *Example 2–32 Discovering NDMP Devices*

ob> lshost filer\_ethel mediaserver,client (via NDMP) in service linux\_admin admin,mediaserver,client (via OB) in service lucy client (via NDMP) in service<br>
nt\_client client (via OB) in service<br>
w<sup>2</sup>k nt\_client client (via OB) in service w2k client (via OB) in service ob> discoverdev --verbose --host filer\_ethel Info: beginning device discovery for filer\_ethel. Info: connecting to filer\_ethel Info: devices found on filer\_ethel: Info: ATL 1500 ... Info: mc3 attrs= [none] Info: WWN: [none] Info: SN: PMC13A0007 Info: Quantum SDLT220... Info: nrst7a attrs= norewind raw Info: WWN: [none] Info: SN: CXB45H1313 Info: Quantum SDLT220... Info: nrst8a attrs= norewind raw Info: WWN: [none] Info: SN: PKB51H0286 filer\_ethel\_mc3\_2 (new library) WWN: [none] new attach-point on filer\_ethel, rawname mc3 filer\_ethel\_nrst7a\_2 (new drive) WWN: [none] new attach-point on filer\_ethel, rawname nrst7a filer\_ethel\_nrst8a\_2 (new drive) WWN: [none] new attach-point on filer\_ethel, rawname nrst8a
# **dumpdev**

# **Purpose**

Use the dumpdev command to display **[tape device](#page-549-0)** errors logged by Oracle Secure Backup.

Error logs reside on the **[administrative server](#page-538-0)** in the admin/log/device subdirectory path of the **[Oracle Secure Backup home](#page-546-0)**.

**See Also:** ["Device Commands" on page 1-13](#page-26-0) for related commands

### **Prerequisites**

You must have the right to [manage devices and change device state](#page-480-0) to use the dumpdev command.

### **Syntax**

### **dumpdev::=**

```
dumpdev [ --since/-s date-time ] [ --clear/-c [ --nq ] [ --nd ] ]
{ --dumpfile/-f path... | devicename... }
```
# **Semantics**

## **--since/-s** *date-time*

Limits the display to those errors that have occurred since *date-time*. Refer to ["date-time" on page 3-12](#page-367-0) for the *date-time* placeholder.

#### **--clear/-c**

Deletes the error log after it has been displayed. You are prompted before each log is deleted.

### **--nq**

Does not display a confirmation message. If you do not specify this option, then the command displays a confirmation message. ["Command Execution in Interactive](#page-16-0)  [Mode" on page 1-3](#page-16-0) describes the confirmation message.

#### **--nd**

Suppresses the display of the error log. This is useful to clear the error log without displaying it.

#### **--dumpfile/-f** *path*

Specifies a path name of the file to be dumped. This option is useful if you have saved a tape device error log file to a file that dumpdev would not normally find.

### *devicename*

Dumps the error log file associated with *devicename*. Refer to ["devicename" on](#page-371-0)  [page 3-16](#page-371-0) for the rules governing tape device names.

# **Example**

### *Example 2–33 Dumping the Error Log for a Tape Drive*

This example dumps the error log for a **[tape drive](#page-549-1)** named 10h\_tape1.

```
ob> dumpdev 10h_tape1
Oracle Secure Backup hardware error log for "10h_tape1", version 1
        EXABYTE EXB-85058SQANXR1, prom/firmware id 07J0, serial number 06667256
Tue Jan 10, 2008 at 16:52:26.354 (Eastern Daylight Time) devtype: 14
     obexec: mchamber-pc://./obt0, args to wst__exec: handle=0x0
       accessed via host mchamber-pc: Windows_NT 5.1
        op=16 (eod), buf=0x00, count=1 (0x1), parm=0x00
     cdb: 11 03 00 00 00 00 space, cnt=0 to eod
     sense data:
       70 00 03 FF FF FF FF 15 00 00 00 00 14 00 00 00
        00 00 03 00 00 00 02 56 D8 2A 03 00 00
           ec=0, sk=media err, asc=14, ascq=0
           error is: unrecoverable error
           flags: (none)
     returned status: code=unrecoverable error,
        resid=0 (0x0), checks=0x0 []
```
# **dupvol**

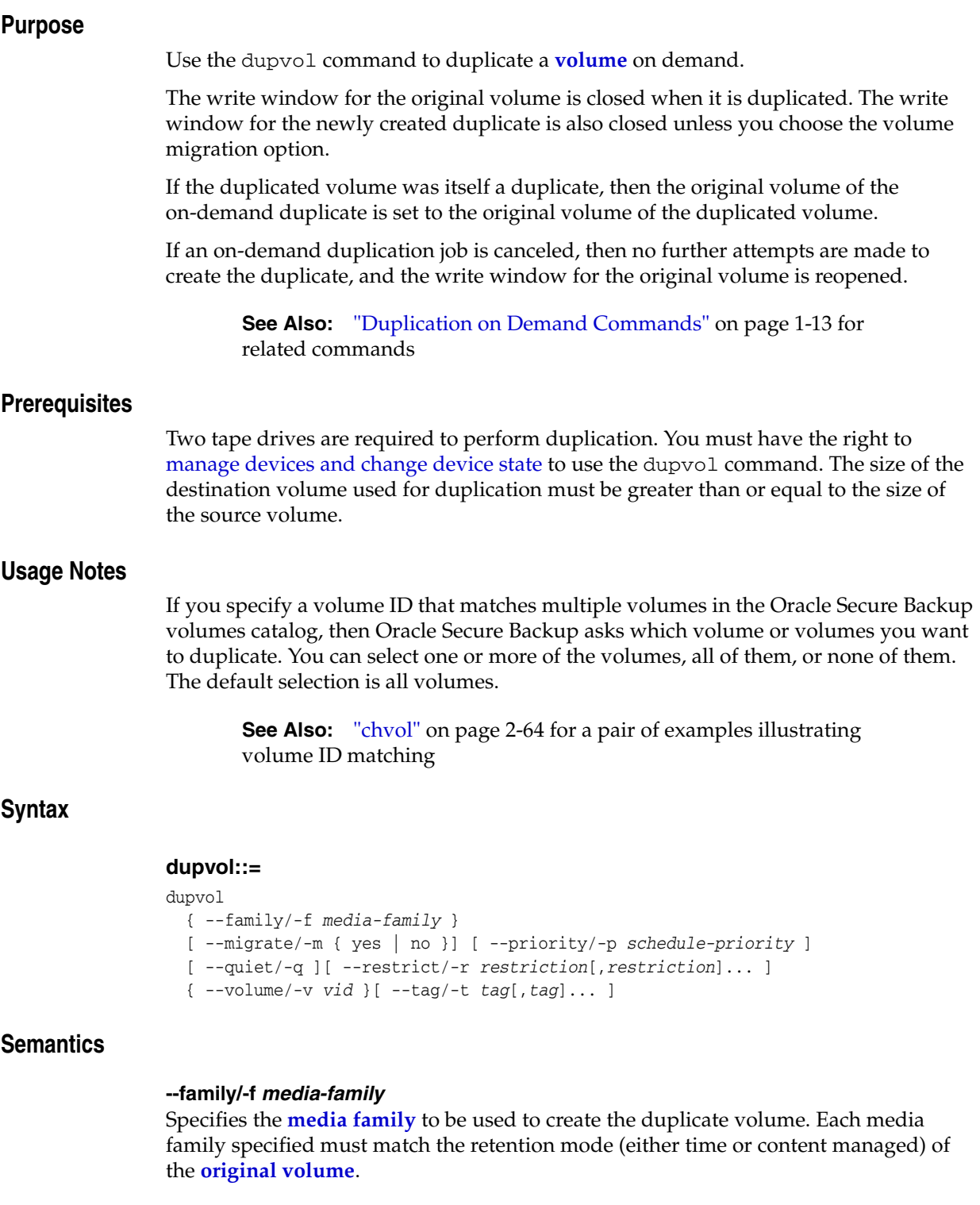

# **--migrate/-m**

Specifies that the volume must be migrated. If this option is set to yes, then only one restriction can be specified. The original volume is marked as expired. Only one volume can be created by the process of migration.

### **--priority/-p** *schedule-priority*

Specifies a numeric priority greater than zero assigned by the **[Oracle Secure Backup](#page-546-2)  [user](#page-546-2)** to a scheduled duplication. The lower this value, the higher Oracle Secure Backup considers the priority.

### **--quiet/-q**

Does not display job ID or status information when a duplication job is dispatched to the **[scheduler](#page-548-0)**.

### **--restrict/-r** *restriction*

Defines a **[tape device](#page-549-0)**, host, or tape device/host pair in the **[administrative domain](#page-538-1)** that identifies one or more acceptable tape devices for the duplication. Refer to ["restriction" on page 3-36](#page-391-0) for a description of the *restriction* placeholder.

In the absence of a tape device restriction, the duplication runs on the first available tape device. You can specify the restriction as a tape device name (as assigned by [mkdev](#page-208-0) or [chdev](#page-62-0)) or as an **[attachment](#page-538-2)** for a tape device.

### **--volume/-v** *vid*

Specifies the volume to be duplicated.

### **--tag/-t** *tag*

Specifies the volume to be duplicated based on the **[volume tag](#page-551-0)** (**[barcode](#page-540-0)**).

# **Purpose**

Use the edds command to edit an existing **[dataset file](#page-541-0)**. You can replace the entire contents of a file in one of these ways:

- Using the  $-\text{input}/-\text{i}$  option on the command line, which enables you to input the file on the command line.
- Omitting the  $-\text{input}/-\text{i}$  option, which opens a default editor window where you can input data and make changes in the editor. You apply the changes when you exit the editor. The default editor is defined by your EDITOR environment variable.

**See Also:** ["Dataset Commands" on page 1-12](#page-25-0) for related commands

# **Prerequisites**

You must have the [modify administrative domain's configuration](#page-478-0) right to run the edds command.

# **Syntax**

### **edds::=**

edds [ --nq ] [ --nocheck/-C ] [ --input/-i ] *dataset-file-name*

# **Semantics**

### **--nq**

Does not display a confirmation message. If you do not specify this option, then the command displays a confirmation message. ["Command Execution in Interactive](#page-16-0)  [Mode" on page 1-3](#page-16-0) describes the confirmation message.

### **--nocheck/-C**

Disables syntactic checking of a dataset file for errors.

# **--input/-i**

Enables you to input or replace the entire contents of a dataset file.

### *dataset-file-name*

Specifies the name of a dataset file. Refer to ["dataset-file-name" on page 3-9](#page-364-0) for a descriptions of the *dataset-file-name* placeholder.

# **Example**

### *Example 2–34 Checking a File for Syntax*

This example opens a dataset file that contains bad syntax, replaces its contents with different syntax, and then checks its syntax.

```
ob> catds badsyntax.ds
icnlude host brhost2
ob> edds --nq --input badsyntax.ds
Input the replacement dataset contents. Terminate with an EOF or a line
containing just a dot (".").
```
include host brhost2 include path /home . ob> catds badsyntax.ds include host brhost2 include path /home ob> chkds badsyntax.ds

# **exit**

# **Purpose**

Use the exit command to exit obtool. This command is functionally identical to the [quit](#page-268-0) command.

**See Also:** ["Miscellaneous Commands" on page 1-16](#page-29-0) for related commands

# **Syntax**

# **quit::=**

exit [ --force/-f ]

# **Semantics**

### **--force/-f**

Exits obtool even if there are pending backup or restore requests. Specifying --force means that pending backup and restore requests are lost.

Normally, you cannot exit obtool when there are pending requests. You should submit pending requests to the **[scheduler](#page-548-0)** by specifying --go on the [backup](#page-40-0) or [restore](#page-289-0) commands.

# **Example**

### *Example 2–35 Exiting obtool*

This command uses the --force option to exit obtool when a **[backup job](#page-539-0)** is pending.

```
ob> backup --dataset fullbackup.ds
ob> exit
Error: one or more backup requests are pending. Use "quit --force" to
      quit now, or send the requests to the scheduler with "backup --go".
ob> exit --force
```
# **exportvol**

# **Purpose**

Use the exportvol command to move one or more volumes to the import/export mechanism for removal from the **[tape library](#page-549-2)**. Typically, you export volumes in bulk. This command is supported only for libraries that have import/export slots.

**See Also:** ["Library Commands" on page 1-14](#page-27-0) for related commands

### **Prerequisites**

You must have the right to [manage devices and change device state](#page-480-0) to use the exportvol command.

# **Syntax 1**

Use the following syntax to export a **[volume](#page-550-0)** from a tape library or standalone **[tape](#page-549-1)  [drive](#page-549-1)**.

### **exportvol::=**

```
exportvol [ --library/-L libraryname | --drive/-D drivename ]
{ vol-range | se-range }
```
# **Semantics 1**

Use the following semantics to export a volume from a tape library or standalone tape drive.

### **--library/-L** *libraryname*

Specifies the name of the tape library from which you want to export volumes. If a tape library is specified, then there are no limitations placed on the **[storage elements](#page-549-3)** to be exported. If there are an insufficient number of vacant import/export elements to fulfill the request, then obtool reports that the command could not be fully processed.

If you do not specify --library or --drive, then Oracle Secure Backup uses the value of the [library](#page-412-0) or [drive](#page-406-0) variable. Oracle Secure Backup issues a warning if it can obtain neither the tape library nor tape drive setting.

### **--drive/-D** *drivename*

Specifies the name of a tape drive in the tape library from which you want to export volumes. If a tape drive is specified, then all of the elements must belong to the use list of the tape drive.

If you do not specify --library or --drive, then Oracle Secure Backup uses the value of the [library](#page-412-0) or [drive](#page-406-0) variable. Oracle Secure Backup issues a warning if it can obtain neither the tape library nor tape drive setting.

#### *vol-range*

Specifies the volumes to be exported. Refer to ["vol-range" on page 3-46](#page-401-0) for a description of the *vol-range* placeholder.

#### *se-range*

Specifies the storage elements containing the volumes to be exported. Refer to ["se-range" on page 3-40](#page-395-0) for a description of the *se-range* placeholder.

# **Syntax 2**

Use the following syntax to export a volume from an ACS tape library.

#### **exportvol::=**

exportvol { vol-range | se-range } cap\_devicename

# **Semantics 2**

Use the following semantics to export a volume from an ACS tape library.

Manual **[operator](#page-545-0)** intervention is required to remove the volume from the cartridge access port after an export operation is finished. If an amount of time greater than the policy setting maxacsidleejectwaittime passes without such manual operator intervention, then the eject operation is canceled although the cartridges are still located in the cartridge access port. If you find that not all volumes are moving to the cartridge access port before this time period expires, then increase maxacsejectwaittime.

### *vol-range*

Specifies the volumes to be exported. Refer to ["vol-range" on page 3-46](#page-401-0) for a description of the *vol-range* placeholder.

#### *se-range*

Specifies the storage elements containing the volumes to be exported. Refer to ["se-range" on page 3-40](#page-395-0) for a description of the *se-range* placeholder.

### **cap\_devicename**

This option is available only when you are exporting a volume from an ACS tape library. It defines which ACS cartridge access port to export the volume to.

# **Example**

### *Example 2–36 Exporting a Volume*

This example exports volume VOL000003. Note that the sample output has been reformatted to fit on the page.

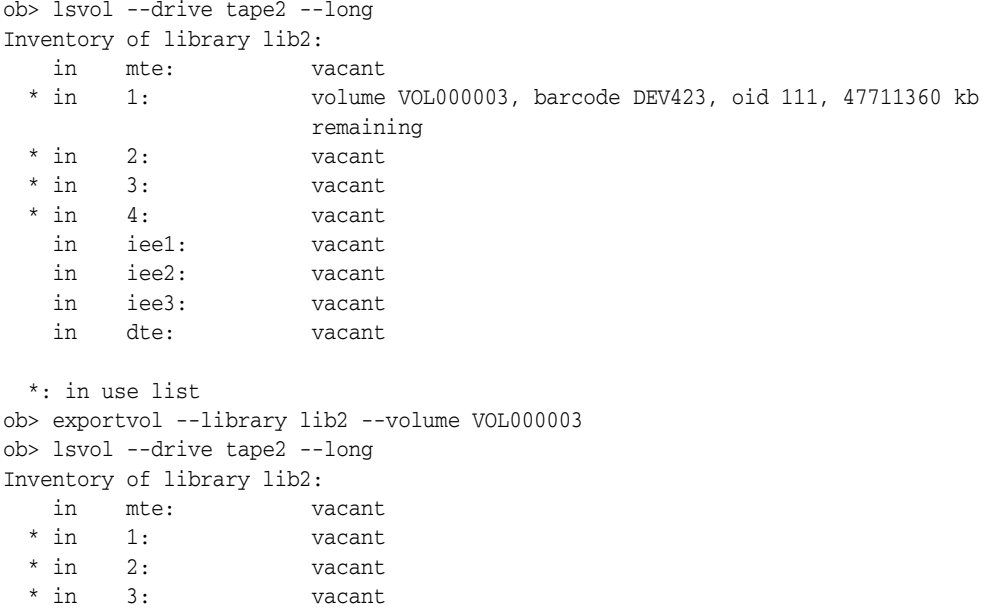

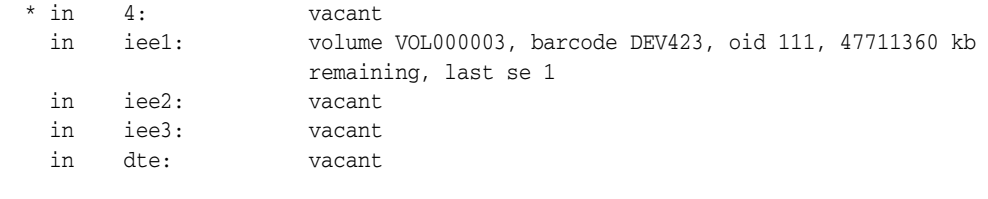

\*: in use list

# **extractvol**

## **Purpose**

Use the extractvol command to notify Oracle Secure Backup that you have manually removed or are removing one or more volumes from a specified **[tape](#page-549-2)  [library](#page-549-2)**. You can specify the source of volumes you are extracting.

Note that you are not required to use the extractvol command if you issue the [inventory](#page-129-0) command after removing the volumes.

**See Also:** ["Library Commands" on page 1-14](#page-27-0) for related commands

### **Prerequisites**

You must have the right to [manage devices and change device state](#page-480-0) to use the extractvol command.

## **Syntax**

### **extractvol::=**

```
extractvol [ --library/-L libraryname | --drive/-D drivename ]
{ vol-range | se-range }
```
# **Semantics**

### **--library/-L** *libraryname*

Specifies the name of the tape library from which you want to extract volumes.

If you do not specify --library or --drive, then Oracle Secure Backup uses the value of the [library](#page-412-0) or [drive](#page-406-0) variable. Oracle Secure Backup issues a warning if it can obtain neither the tape library nor tape drive setting.

#### **--drive/-D** *drivename*

Specifies the name of a **[tape drive](#page-549-1)** in the tape library from which you want to extract volumes.

If you do not specify --library or --drive, then Oracle Secure Backup uses the value of the [library](#page-412-0) or [drive](#page-406-0) variable. Oracle Secure Backup issues a warning if it can obtain neither the tape library nor tape drive setting.

### *vol-range*

Specifies the volumes to be extracted. Refer to ["vol-range" on page 3-46](#page-401-0) for a description of the *vol-range* placeholder. Run the [lsvol](#page-199-0) command to display volume information.

### *se-range*

Specifies a range of **[storage elements](#page-549-3)** from which volumes are to be extracted. Refer to ["se-range" on page 3-40](#page-395-0) for a description of the *se-range* placeholder.

# **Example**

# *Example 2–37 Extracting a Volume*

This example notifies Oracle Secure Backup that the volume in storage element 1 of tape library lib1 has been manually removed. Note that the sample [lsvol](#page-199-0) output has been reformatted to fit on the page.

```
ob> lsvol --library lib1
Inventory of library lib1:
    in 1: volume VOL000002, barcode ADE201, 47711424 kb remaining
    in 2: volume VOL000001, barcode ADE203, 48359360 kb remaining
    in dte: volume RMAN-DEFAULT-000002, barcode ADE202, 47773408 kb 
                      remaining, content manages reuse, lastse 3
ob> extractvol --library lib1 1
ob> lsvol --library lib1
Inventory of library lib1:
    in 1: vacant
    in 2: volume VOL000001, barcode ADE201, 48359360 kb remaining
    in dte: volume RMAN-DEFAULT-000002, barcode ADE202, 47773408 kb 
                      remaining, content manages reuse, lastse 3
```
# **id**

# **Purpose**

Use the id command to display the name of the currently logged in **[Oracle Secure](#page-546-2)  [Backup user](#page-546-2)**.

**See Also:** ["Miscellaneous Commands" on page 1-16](#page-29-0) for related commands

# **Prerequisites**

No **[rights](#page-547-0)** are required to run the id command.

# **Syntax**

**id::=** id [ --long/-l ]

# **Semantics**

### **--long/-l**

Displays the Oracle Secure Backup user and its **[class](#page-540-1)**. By default id displays only the class.

# **Example**

### *Example 2–38 Displaying the Current User*

This example displays the current Oracle Secure Backup user, logs out, logs in again as a different Oracle Secure Backup user, and then displays current user information.

ob> id --long user: admin, class: admin ob> lsuser admin admin sbt admin tadmin admin ob> logout % obtool Oracle Secure Backup 10.3 login: sbt ob> id sbt

# <span id="page-121-0"></span>**identifyvol**

# **Purpose**

Use the identifyvol command to load a specified **[volume](#page-550-0)** into a **[tape drive](#page-549-1)**, read its **[volume label](#page-550-1)**, and return the volume to its original storage element.

This command is useful if an [inventory](#page-129-0) command displays an indefinite volume state such as occupied, or if you have a valid tape but do not know its contents. If a tape is not new or unlabeled, then you can use identifyvol to populate the inventory with the volume contents.

**See Also:** ["Library Commands" on page 1-14](#page-27-0) for related commands

# **Prerequisites**

You must have the right to [manage devices and change device state](#page-480-0) to use the identifyvol command.

# **Syntax**

### **identifyvol::=**

```
identifyvol [ --drive/-D drivename ] [ --import/-i ] 
[ --obtaropt/-o obtar-option ]... [ se-range ]
```
# **Semantics**

### **--drive/-D** *drivename*

Specifies the name of the tape drive to be used for identifying the volumes. If you do not specify a tape drive name, then the [drive](#page-406-0) variable must be set.

#### **--import/-i**

Reads each **[backup image label](#page-539-1)** on the specified volumes. By default identifyvol only reads the first label on the volume. You can specify this option to update the volumes **[catalog](#page-540-2)** in an **[administrative domain](#page-538-1)** with information about tapes generated in other domains.

identifyvol --import does not catalog the contents of the backup images on the volume, but it lists out the backup image labels of all the file sections. [Example B–16,](#page-511-0)  ["Cataloging a File-System Backup Image" on page B-14](#page-511-0) shows how to catalog the contents of a backup image with **[obtar](#page-545-1)**.

### **--obtaropt/-o** *obtar-option*

Specifies obtar options that are passed to obtar when the volumes are read. For example -J enables debug mode and provides more details in backup and restore transcripts. See ["obtar Options" on page B-17](#page-514-0) for details on obtar options.

**Note:** obtool --import translates internally to obtar --zz. Thus, if you specify the --import option, then you cannot also use  $-$ -obtaropt to specify options used in the obtar  $-c$ ,  $-x$ , or  $-t$ modes.

### *se-range*

Specifies a range of storage elements containing the volumes to be identified. If *se-range* is omitted, then the volume currently loaded in the specified tape drive is identified. Refer to ["se-range" on page 3-40](#page-395-0) for a description of the *se-range* placeholder.

# **Example**

This example loads the volumes in storage elements 1 and 3 into tape drive tape1 and identifies them.

### *Example 2–39 Identifying Volumes*

ob> lsvol --library lib1 Inventory of library lib1: in 1: occupied in 3: occupied ob> identifyvol --drive tape1 1,3

#### *Example 2–40 Displaying Backup Image Labels*

```
ob> identifyvol --drive drv1 1,3
ob>
ob> identifyvol --import --drive drv1 1,3
Seq Volume Volume Archive Client Backup Archive Create
# ID Tag File Sect Host Level Date & Time
1 RMAN-DEFAULT-000001 NNH024 1 1 D localhost 0 2010/07/28 15:40:17
1 RMAN-DEFAULT-000001 NNH024 2 1 D localhost 0 2010/07/28 15:51:04
1 RMAN-DEFAULT-000001 NNH024 3 1 D localhost 0 2010/07/28 15:51:58
1 RMAN-DEFAULT-000001 NNH024 4 1 D localhost 0 2010/07/28 16:15:42
End of volume set.
Seq Volume Volume Archive Client Backup Archive Create
# ID Tag File Sect Host Level Date & Time
1 my-medfam-000002 000051 1 1 localhost 0 2010/07/28 16:31:31
End of volume set.
```
# **importvol**

## **Purpose**

Use the importvol command to move one or more volumes from the import/export mechanism of a **[tape library](#page-549-2)** to **[storage elements](#page-549-3)**. This command is supported only for libraries that have import/export slots.

The importvol command differs from the [movevol](#page-258-0) command in the following ways:

- The tape library manager determines the destination storage elements to be used.
- Tapes can be identified during the move.
- A single command can move multiple tapes.

**See Also:** ["Library Commands" on page 1-14](#page-27-0) for related commands

### **Prerequisites**

You must have the right to [manage devices and change device state](#page-480-0) to use the importvol command.

### **Usage Notes**

If the library to which the importvol command is directed has an enabled and functioning barcode reader, then Oracle Secure Backup does not allow specification of the unlabeled option. Instead, the barcodes on the volumes being imported are read and used to attempt a lookup in the volumes database.

If a matching record is found in the database, then that record is associated with the target storage element. If the barcode is not found in the database, then a scratch record is created and the state of the associated volume is marked unknown.

# **Syntax**

### **importvol::=**

```
importvol [ --library/-L libraryname | --drive/-D drivename ]
[ --identify/-i | --import/-m | --unlabeled/-u ] 
[ --obtaropt/-o obtar-option ]... 
iee-range
```
# **Semantics**

### **--library/-L** *libraryname*

Specifies the name of the tape library into which tapes are to be imported. If a tape library is specified, then all empty storage elements in the tape library are valid destinations. If there are insufficient destinations to fulfill the request, then obtool reports that the command could not be fully processed.

If you do not specify --library or --drive, then Oracle Secure Backup uses the value of the [library](#page-412-0) or [drive](#page-406-0) variable. Oracle Secure Backup issues a warning if it can obtain neither the tape library nor tape drive setting.

#### **--drive/-D** *drivename*

Specifies the name of a tape drive in the tape library into which tapes are to be imported. If a tape drive is specified, then valid destinations are limited to the storage elements in the use list of that tape drive.

If you do not specify --library or --drive, then Oracle Secure Backup uses the value of the [library](#page-412-0) or [drive](#page-406-0) variable. Oracle Secure Backup issues a warning if it can obtain neither the tape library nor tape drive setting.

#### **--identify/-i**

Reads the **[volume ID](#page-550-2)** on each **[volume](#page-550-0)**. This option is equivalent to running the [identifyvol](#page-121-0) command. This option requires specification of a tape drive.

#### **--import/-m**

Reads each **[backup image label](#page-539-1)** on each volume. You can use this option if you are importing volumes from another **[administrative domain](#page-538-1)**. This option requires specification of a tape drive.

This option imports information regarding the tape into volumes and archive catalogs. To import backup metadata stored in the tape, use --obtaropt with the -G option.

### **--unlabeled/-u**

Marks each imported volume as unlabeled. You cannot specify this option with --identify or --import.

The unlabeled option is not allowed if the library to which the importvol command is directed has an enabled and functioning barcode reader.

> **Note:** This option does not actually unlabel the volumes. It is equivalent to an insertvol unlabeled command.

### **--obtaropt/-o** *obtar-option*

Specifies **[obtar](#page-545-1)** options that are passed to obtar when the volumes are read. For example -J enables debug mode and provides more details in backup and restore transcripts. See ["obtar Options" on page B-17](#page-514-0) for details on obtar options. This option is effective only for the --identify and --import options.

#### *iee-range*

Specifies a range of import/export elements containing the volumes to be imported. Refer to ["iee-range" on page 3-24](#page-379-0) for acceptable values for iee-range.

### **Example**

### *Example 2–41 Importing Volumes*

This example imports volumes from import elements iee1, iee2, and iee3 into tape library lib2.

```
ob> lsvol --long --library lib2
Inventory of library lib2:
    in mte: vacant
    in 1: vacant
    in 2: vacant
    in 3: vacant
    in 4: vacant
    in iee1: volume VOL000003, barcode DEV423, oid 111, 47711360 kb remaining, lastse 1
    in iee2: unlabeled, barcode DEV424, oid 114, lastse 1
    in iee3: unlabeled, barcode DEV425, oid 115, lastse 2
    in dte: vacant
ob> importvol --library lib2 iee1-3
ob> lsvol --long --library lib2
Inventory of library lib2:
```
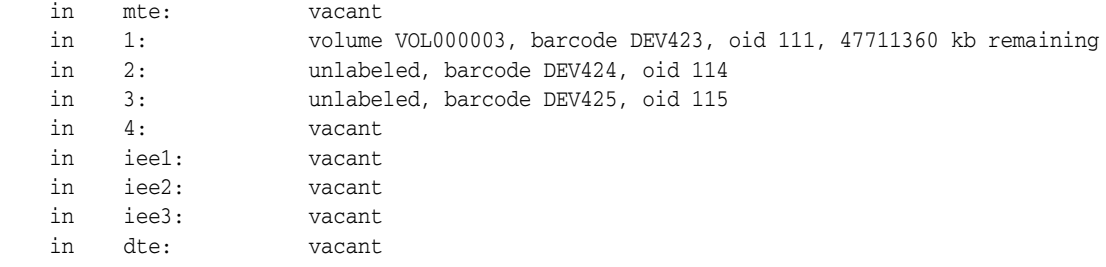

# **insertvol**

# **Purpose** Use the insertvol command to notify Oracle Secure Backup that you have manually inserted a **[volume](#page-550-0)** into the specified destination in the **[tape library](#page-549-2)** and to specify the properties of the inserted volume. Oracle Secure Backup updates the inventory with the supplied information. **Prerequisites** You must have the right to [manage devices and change device state](#page-480-0) to use the insertvol command. **Usage Notes** If the library to which the insertvol command is directed has an enabled and functioning barcode reader, then Oracle Secure Backup does not allow specification of the vol-spec or unlabeled options. Instead, the barcodes on the volumes being inserted are read and used to attempt a lookup in the volumes database. If a matching record is found in the database, then that record is associated with the target storage element. If the barcode is not found in the database, then a scratch record is created and the state of the associated volume is marked unknown. **Syntax 1** Use the following syntax to specify that you have inserted unlabeled or unknown volumes or cleaning tapes. **insertvol::=** insertvol [ --library/-L *libraryname* | --drive/-D *drivename* ] { unknown | unlabeled | clean --uses/-u *n* --maxuses/-m *n* } *se-range* **Semantics 1 --library/-L** *libraryname* Specifies the name of the tape library in which you want to insert one or more volumes. If you do not specify --library or --drive, then Oracle Secure Backup uses the value of the [library](#page-412-0) or [drive](#page-406-0) variable. Oracle Secure Backup issues a warning if it can obtain neither the tape library nor **[tape drive](#page-549-1)** setting. **--drive/-D** *drivename* Specifies the name of a tape drive in the tape library in which you want to insert one or more volumes. If you do not specify --library or --drive, then Oracle Secure Backup uses the value of the [library](#page-412-0) or [drive](#page-406-0) variable. Oracle Secure Backup issues a warning if it can obtain neither the tape library nor tape drive setting. **See Also:** ["Library Commands" on page 1-14](#page-27-0) for related commands

### **unknown**

Indicates the volume being inserted is of unknown format.

### **unlabeled**

Indicates that the volume inserted is known to be unlabeled or a new volume.

The unlabeled option is not allowed if the library to which the insertvol command is directed has an enabled and functioning barcode reader and the media policy barcodesrequired is set to yes.

#### **clean**

Indicates that the volume being inserted is a cleaning tape. You must specify this option with the --uses and --maxuses options.

### **--uses/-u** *n*

Specifies the number of times that the cleaning tape has been used.

### **--maxuses/-m** *m*

Specifies the maximum number of times that you can use the cleaning tape. The number of remaining uses for the cleaning tape is the difference between --maxuses and --uses.

#### *se-range*

Specifies a range of **[storage elements](#page-549-3)** into which the volumes are to be inserted. The inventoried state of the target storage elements must be empty before running the insertvol command. You can verify that the storage elements are empty by running the lsvol command.

Refer to ["se-range" on page 3-40](#page-395-0) for a description of the *se-range* placeholder.

# **Syntax 2**

Use the following syntax to specify that you have inserted known or labeled volumes.

### **insertvol::=**

```
insertvol [ --library/-L libraryname | --drive/-D drivename ]
[ vol-spec ] se-spec
```
# **Semantics 2**

### *vol-spec*

Specifies the **[volume ID](#page-550-2)** or barcode of the inserted volume.

This option is not allowed if the library to which the insertvol command is directed has an enabled and functioning barcode reader.

**See Also:** ["vol-spec" on page 3-47](#page-402-0) for a description of the *vol-spec* placeholder

### *se-spec*

Specifies the storage element into which the volume was inserted. The inventoried state of the target storage element must be empty before running the insertvol command. You can verify that the storage element is empty by running the lsvol command.

**See Also:** ["se-spec" on page 3-41](#page-396-0) for a description of the *se-spec* placeholder

The following sequence of events is required:

- **1.** If the target storage element is not currently empty, then use extractvol or movevol to empty it.
- **2.** Ensure that the storage element is recognized as empty by the  $1$ svol command. Run the inventory command if it is not.

**See Also:**

- ["lsvol" on page 2-164](#page-199-0)
- ["inventory" on page 2-94](#page-129-0)
- **3.** Manually insert a volume.

This step is necessary because the insertvol command requires the **[barcode](#page-540-0)** to be read from the volume being inserted, which in turn requires that the volume be present before the insertvol command is run.

**4.** Immediately run the insertvol command.

# **Example**

### *Example 2–42 Notifying Oracle Secure Backup of a Manually Inserted Volume*

This example informs Oracle Secure Backup that a cleaning tape is inserted into storage element 2 of tape library lib1. Note that the sample output is reformatted so that it fits on the page.

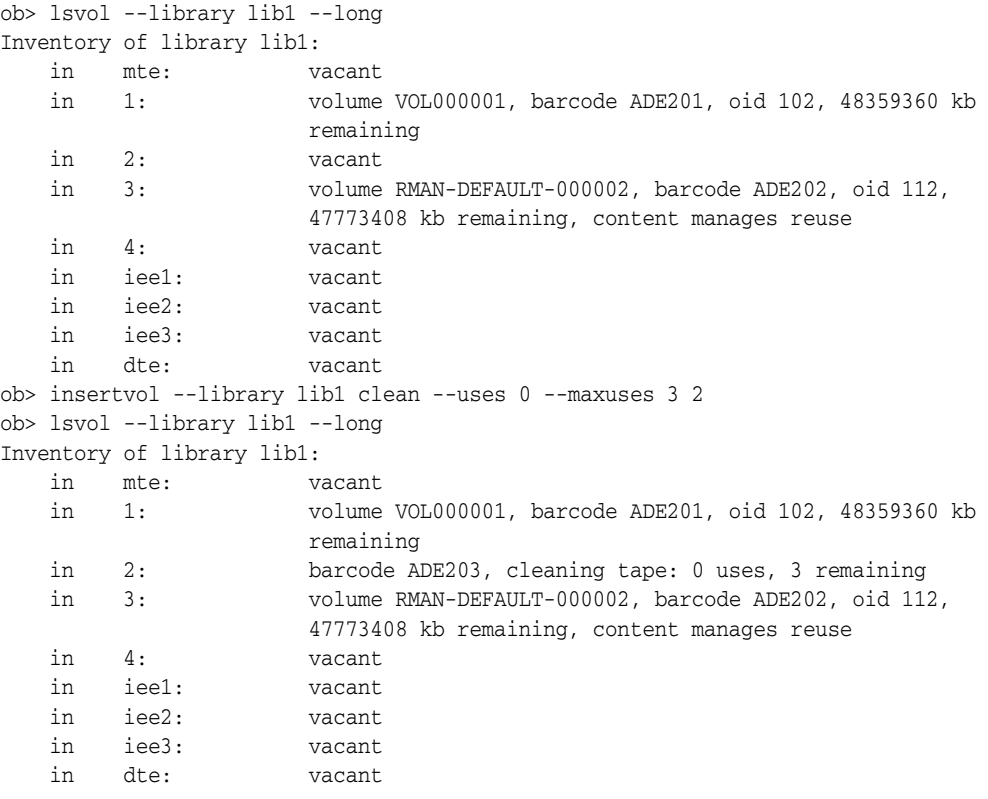

# <span id="page-129-0"></span>**inventory**

### **Purpose**

Use the inventory command to initiate a scan of the contents of a **[tape library](#page-549-2)**.

Oracle Secure Backup does not automatically detect changes to a tape library that result from manual actions such as opening the tape library door to move or remove a tape. Use the inventory command in such circumstances to make the tape library detect the changes.

**See Also:** ["Library Commands" on page 1-14](#page-27-0) for related commands

# **Prerequisites**

You must have the right to [manage devices and change device state](#page-480-0) to run the inventory command.

# **Syntax**

### **inventory::=**

```
inventory [ --library/-L libraryname | --drive/-D drivename ]
[ --force/-f ][ se-range ]
```
# **Semantics**

### **--library/-L** *libraryname*

Specifies the name of the tape library for which you want to update the inventory.

If you do not specify --library or --drive, then Oracle Secure Backup uses the value of the [library](#page-412-0) or [drive](#page-406-0) variable. Oracle Secure Backup issues a warning if it can obtain neither the tape library nor tape drive setting.

### **--drive/-D** *drivename*

Specifies the name of a **[tape drive](#page-549-1)** in the tape library for which you want to update the inventory.

If you do not specify --library or --drive, then Oracle Secure Backup uses the value of the [library](#page-412-0) or [drive](#page-406-0) variable. Oracle Secure Backup issues a warning if it can obtain neither the tape library nor tape drive setting.

### **--force/-f**

Forces the tape library to perform a physical inventory of the tape library. Instead of reading from its cache, the tape library updates the inventory by physically scanning all tape library elements.

### **se-range**

Limits the inventory update to a range of storage elements. If you do not specify a storage element range, then all storage elements are included in the inventory update.

**Note:** If a tape library does not support the Initialize Element Status with Range operation, then Oracle Secure Backup ignores the range option and performs a full Initialization Element Status operation.

Every data-transfer element (DTE) and import-export element (IEE) is included in the inventory update, no matter whether a storage-element range is specified or not.

**See Also:** ["se-range" on page 3-40](#page-395-0) for more information on the se-range placeholder

### **Example**

#### *Example 2–43 Taking an Inventory of a Tape Library that Contains a Barcode Reader*

This example forces the tape library lib1 to perform an inventory operation. Note that the sample output has been reformatted so that it fits on the page.

```
ob> inventory --library lib1 --force
ob> lsvol --library lib1
Inventory of library lib1:
  * in 2: volume VOL000001, barcode ADE201, 38919872 kb remaining
    in iee1: volume VOL000002, barcode ADE203, 38273920 kb remaining, lastse 1
    in dte: volume RMAN-DEFAULT-000002, barcode ADE202, 38328224 kb remaining, content 
                      manages reuse, lastse 3
```

```
 *: in use list
```
## *Example 2–44 Taking an Inventory of a Tape Library that Does not Contain a Barcode Reader*

This example displays the inventory of a tape library that does not contains a barcode reader.

The library lib does not contain a barcode reader. After performing a forced inventory of the library, some volumes have been manually added to the storage elements 1, 2, and 3. When you use the lsvol command to display the list of volumes in the library, you obtain the following output.

```
ob> lsvol -L lib
Inventory of library lib:
in 4: occupied
in 8: occupied
in 9: occupied
in 10: occupied
```
When you force the tape library 1 ib to perform an inventory operation, the newly added tapes are displayed in the storage elements as shown by the following output.

```
ob> inv --force -L lib
ob> lsvol -L lib
Inventory of library lib:
in 1: occupied
in 2: occupied
in 3: occupied
in 4: occupied
in 8: occupied
in 9: occupied
in 10: occupied
```
# **labelvol**

### **Purpose**

Use the labelvol command to load selected volumes and write a **[volume label](#page-550-1)** to each **[volume](#page-550-0)**.

**Caution: This command erases all existing data on the selected volumes.**

In Oracle Secure Backup, a **[volume label](#page-550-1)** typically contains a **[volume ID](#page-550-2)**—for example, lev0-0001—and a **[volume tag](#page-551-0)**, which is a **[barcode](#page-540-0)**. These two attributes uniquely identify a tape. Oracle Secure Backup usually creates a volume label when it first writes to a tape. You might want to label a volume manually in the following circumstances:

- The volume has a barcode but resides in a **[tape library](#page-549-2)** without a barcode reader. In this case, you must manually inform Oracle Secure Backup of the barcode so that it can properly be written to the volume label.
- You want to reserve the volume for use in a particular **[media family](#page-544-0)**. In this case, prelabeling the volume restricts its use to the media family.

**See Also:** ["Library Commands" on page 1-14](#page-27-0) for related commands

# **Prerequisites**

You must have the right to [manage devices and change device state](#page-480-0) to use the labelvol command.

### **Syntax**

### **labelvol::=**

```
labelvol [ --drive/-D drivename ] [ --barcode/-b barcode ] 
[ --force/-f ] [ --obtaropt/-o obtar-option ]... [ se-range ]
```
# **Semantics**

### **--drive/-D** *drivename*

Specifies the name of the **[tape drive](#page-549-1)** to be used to label the volume. If you do not specify a tape [drive](#page-406-0) name, then the drive variable must be set.

### **--barcode/-b** *barcode*

Specifies a barcode for the volume.

### **--force/-f**

Forces the labeling of a volume. Running the command with this option overrides any conditions that would otherwise prevent the labelvol command from functioning. This option enables you to **[overwrite](#page-546-3)** unexpired volumes. Also, you can **[overwrite](#page-546-3)** an incorrect manual entry for a barcode without the currently required prior step of running an [unlabelvol](#page-340-0) command.

### **--obtaropt/-o** *obtar-option*

Specifies **[obtar](#page-545-1)** options. For example -J enables debug mode and provides more details in backup and restore transcripts. See ["obtar Options" on page B-17](#page-514-0) for details on obtar options.

### *se-range*

Specifies a range of **[storage elements](#page-549-3)** holding the volumes to be labeled. If this option is omitted, then the volume currently loaded in the specified tape drive is labeled. Refer to ["se-range" on page 3-40](#page-395-0) for a description of the *se-range* placeholder.

# **Example**

### *Example 2–45 Manually Labeling a Volume*

his example reserves the tape in storage element 4 in tape library 1ib1 for use by media family mf\_incr.

```
ob> insertvol unlabeled --library lib1 4
ob> labelvol --drive tape1 --obtaropt -Xfam:mf_incr 4
```
# **loadvol**

# **Purpose**

Use the loadvol command to move a **[volume](#page-550-0)** from the indicated storage element to the selected **[tape drive](#page-549-1)**.

**See Also:** ["Library Commands" on page 1-14](#page-27-0) for related commands

# **Prerequisites**

You must have the right to [manage devices and change device state](#page-480-0) to use the loadvol command.

# **Syntax**

# **loadvol::=**

```
loadvol [ --drive/-D drivename ] [ --mount/-m mode ]
[ --force/-f ] [ --req/-r ] { vol-spec | element-spec }
```
# **Semantics**

# **--drive/-D** *drivename*

Specifies the name of the tape drive in which you want to load a volume. If you do not specify a tape [drive](#page-406-0) name, then the drive variable must be set.

## **--mount/-m** *mode*

Indicates the mode that the system can use for a volume physically loaded into a tape drive. When a tape is mounted in a tape drive, the tape is positioned in the tape drive so that it is in the correct configuration to perform the specified action. Valid values for *mode* are as follows:

read

This mode mounts the volume for reading only.

write

This mode mounts the volume so that it can append any backups to the end of the volume.

overwrite

This mode mounts a volume on the **[tape device](#page-549-0)** and positions it at the beginning of the tape so that the existing contents of the volume are overwritten. If you use this option, then you are granting permission to **[overwrite](#page-546-3)** an unexpired volume.

### **--force/-f**

Forces the loading of a volume. If another volume is in the tape drive, then the volume is automatically unloaded.

### **--req/-r**

Loads the volume only if it is not loaded in the tape drive.

### *vol-spec*

Specifies the volume to be loaded. You specify a volume by its **[volume ID](#page-550-2)** or its type: unknown, unlabeled, or clean. Refer to ["vol-spec" on page 3-47](#page-402-0) for a description of the *vol-spec* placeholder.

### *element-spec*

Specifies the number of a storage element to be loaded. Refer to ["element-spec" on](#page-375-0)  [page 3-20](#page-375-0) for a description of the *se-spec* placeholder.

# **Example**

# *Example 2–46 Loading a Volume in a Tape Drive*

This example takes a volume from storage element 1 in **[tape library](#page-549-2)** lib1 and loads it into tape drive tape1.

```
ob> lsvol --library lib1 --long
Inventory of library lib1:
    in mte: vacant
    in 1: volume VOL000002, barcode ADE201, oid 110, 47670368 kb remaining
    in 2: volume VOL000001, barcode ADE203, oid 102, 48319392 kb remaining
    in 3: volume RMAN-DEFAULT-000002, barcode ADE202, oid 112, 47725600 kb 
                    remaining, content manages reuse
    in 4: vacant
    in iee1: barcode ADE204, oid 114, 47725344 kb remaining, lastse 4
    in iee2: vacant
    in iee3: vacant
    in dte: vacant
ob> loadvol --drive tape1 1
ob> lsvol --drive tape1
Inventory of library lib1:
  * in 2: volume VOL000001, barcode ADE203, 48319392 kb remaining
  * in 3: volume RMAN-DEFAULT-000002, barcode ADE202, 47725600 kb remaining, content 
                    manages reuse
    in iee1: barcode ADE204, 47725344 kb remaining, lastse 4
    in dte: volume VOL000002, barcode ADE201, 47670368 kb remaining, lastse 1
```
\*: in use list

# **logout**

# **Purpose**

Use the logout command to exit obtool and destroy the login token. When you restart obtool, it prompts you for a username.

> **See Also:** ["Miscellaneous Commands" on page 1-16](#page-29-0) for related commands

# **Syntax**

# **logout::=**

logout

# **Example**

# *Example 2–47 Displaying the Current User*

This example logs out, logs in again as user admin, and then displays current user information.

ob> logout % obtool Oracle Secure Backup 10.3 login: admin ob> id admin

# <span id="page-136-0"></span>**Purpose**

Use the ls command to list the names and attributes of file-system objects represented in the Oracle Secure Backup **[catalog](#page-540-2)**.

Listing the contents of the Oracle Secure Backup catalog is equivalent to listing the contents of backup images. The catalog displays the images in a directory structure much like a live file system. You can only list directories whose contents have been backed up.

**See Also:** ["Browser Commands" on page 1-10](#page-23-0) for related commands

# **Prerequisites**

The **[rights](#page-547-0)** needed to run the ls command depend on the [browse backup catalogs](#page-477-0)  [with this access](#page-477-0) setting for the **[class](#page-540-1)**.

# **Syntax**

# **ls::=**

```
ls [ --long/-l | --short/-s ] [ --label/-L ] [ --oneperline/-1 ]
[ --reverse/-r ] [ --directory/-d ] [ --backup/-b [ --position/-p ] ] 
[ --inode/-i ] [ --nobackupid/-I ] [ --noheader/-H ] [ --notype/-T ] 
[ --noerrors/-E ] [ --numberformat/-n numberformat ] [ --viewmode/-v viewmode ]
[--ctime/-c] --mtime/-t | --utime/-u ] [ --nosort/-X ] [ --noescape/-B ]
[ --max/-M max-entries ] [ --startat/-S starting-entry ]
pathname...
```
# **Semantics**

# **--long/-l**

Displays Oracle Secure Backup catalog data in long form.

If a backup error occurred on an entry, then the --long display shows the actual error text. If neither the --long option nor the --backup option is specified, then E is appended to the display name.

### **--short/-s**

Displays Oracle Secure Backup catalog data in short form (default).

### **--label/-L**

Labels the items in the Oracle Secure Backup catalog for ease of reading. See [Example 2–48](#page-138-0) for an illustration.

### **--oneperline/-1**

Puts each item on a separate line.

### **--reverse/-r**

Reverses the listing order.

### **--directory/-d**

Displays information on the current directory in the Oracle Secure Backup catalog.

## **--backup/-b**

Displays the backup information.

If a backup error occurred on an entry, then the  $-\text{backup}$  display appends an  $E$  on the individual archive section line. If neither the --long option nor the --backup option is specified, then  $E$  is appended to the display name.

#### **--position/-p**

Displays the physical location of data on the tape when used with the  $-$ -backup option.

#### **--inode/-i**

Displays inode of contents. Note that this option is only supported for backup images generated by a **[Network Data Management Protocol \(NDMP\)](#page-544-1) [data service](#page-541-1)**.

#### **--nobackupid/-I**

Does not display the **[backup ID](#page-538-3)**.

#### **--noheader/-H**

Displays information without header output.

### **--notype/-T**

Does not use "/" to indicate a directory.

### **--noerrors/-E**

Does not display file-system error messages.

### **--numberformat/-n** *numberformat*

Specifies how to display large numbers. Refer to ["numberformat" on page 3-29](#page-384-0) for a description of the *numberformat* placeholder.

#### **--viewmode** *viewmode*

Specifies the mode in which to view the Oracle Secure Backup catalog directory contents. Valid values for *viewmode* are as follows:

- exact displays only those directory entries that match the data selector.
- inclusive displays all entries, regardless of the current data selector (default).

#### **-ctime/-c**

Displays inode change time if  $-1$  ong also specified.

### **--mtime/-t**

Displays file modified time if --long also specified.

### **--utime/-u**

Displays file used time if --long also specified.

### **--nosort/-X**

Does not sort names for display.

### **--noescape/-B**

Does not escape non-displayable characters in filenames. Specify --noescape if you want file names that include an ampersand character  $(x)$  to display normally.

### **--max/-M** *max-entries*

Specifies the maximum number of entries to display.

### **--startat/-S** *starting-entry*

Specifies the number where the display should start, with 1 as the first item in the listing.

### *pathname*

Specifies the path names in the Oracle Secure Backup catalog.

# <span id="page-138-0"></span>**Example**

### *Example 2–48 Displaying Information About a File*

This example lists backup data on brhost2 in short form and then in long form.

```
ob> set host brhost2
ob> ls
home/
ob> cd home
ob> ls
data/
ob> cd data
ob> ls
backup/
ob> cd backup
ob> ls
bin/ c_files/ tree/
ob> cd tree
ob> ls
file1 lev1a/ lev1b/
ob> ls --long file1
-rwx------ bkpadmin.g527 74 2008/03/02.09:51 file1 (4)
ob> ls --long --label --backup --position file1
Name: file1
   Backup ID: 4
      Mode & protection: -rwx------
      Last modified: 2008/03/02.09:51:33
     Size: 74
    Backup ID: 4
      Backup date & time: 2008/03/03.12:13:16
       Volume ID: VOL000002
       Volume tag: DEV423
     File number: 11
     File section: 1
      Requested level: 0
      Client: brhost2
     Device: vt1
      Program version: 10.3
 Volume creation: 2008/03/02.10:02:27
 Position: 0000023A0009
```
# **lsbackup**

# **Purpose**

Use the lsbackup command to list each **[backup request](#page-539-2)** that you created with the [backup](#page-40-0) command. These requests are awaiting delivery to the **[scheduler](#page-548-0)**.

The lsbackup command only lists backup requests that have not yet been sent to the scheduler with the --go option. For example, if you create a backup request, specify --go, and then run lsbackup, obtool does not display the request.

**See Also:** ["Backup Commands" on page 1-9](#page-22-0) for related commands

# **Prerequisites**

You must have the [perform file system backups as privileged user](#page-479-0) right if you specified the --privileged option when you created the backup. Otherwise, you must have the [perform file system backups as self](#page-479-1) right.

# **Syntax**

### **lsbackup::=**

lsbackup [ --long/-l | --short/-s ] [ --noheader/-H ] [ *backup-item* ]...

# **Semantics**

# **--long /-l**

Displays data in long form, that is, describes all of the attributes for each job and labels them. Refer to [Example 2–49](#page-140-0) for the type of data included. By default this command displays a subset of attributes in tabular form.

### **--short /-s**

Displays data in short form, that is, lists job IDs only.

### **--noheader/-H**

Suppresses column headers when listing data.

### *backup-item*

Specifies an identifier assigned by obtool to a backup created with the [backup](#page-40-0) command. The identifier is a small integer number.

### <span id="page-139-0"></span>**Output**

[Table 2–3](#page-139-0) describes the output of the lsbackup command.

| Label        | <b>Indicates</b>                                                                            |
|--------------|---------------------------------------------------------------------------------------------|
| Dataset      | User-specified name of the dataset file used in the backup job                              |
| Media family | User-specified name of the media family used in the backup job                              |
| Backup level | Level of backup to be performed; setting is full, 1 to 10,<br>incremental, or offsite       |
| Priority     | Priority level of the backup job; set a number greater than 0; 1 is the<br>highest priority |

*Table 2–3 lsbackup Output*

*Table 2–3 (Cont.) lsbackup Output*

| Label           | <b>Indicates</b>                                   |
|-----------------|----------------------------------------------------|
| Privileged op   | Setting is yes or no                               |
| Eligible to run | Date and time at which the backup job can begin    |
| Job expires     | Date and time the backup job request expires       |
| Restriction     | Tape devices to which the backup job is restricted |

If a date reported by lsbackup is more than six months earlier or more than two months in the future, then it is reported in a yyyy/mm/dd format. If a date is less than six months earlier or less than two months in the future, then it is reported in a mm/dd.hh:mm format.

# <span id="page-140-0"></span>**Example**

### *Example 2–49 Listing a Backup in Long Form*

This example displays full details about pending backup jobs. The 1: at the beginning of the output is the backup item identifier.

```
ob> lsbackup --long
```

```
1:
```
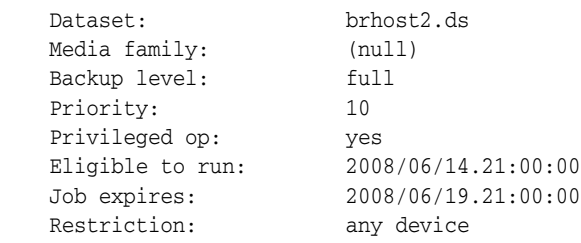

# **lsbu**

# **Purpose**

Use the lsbu command to list cataloged backups. A catalogued backup is a backup that has completed, either successfully or with errors, and that has been logged in the Oracle Secure Backup **[catalog](#page-540-2)**.

The lsbu command lists backup date and time, **[volume ID](#page-550-2)**, and so forth. The [ls](#page-136-0) command lists the contents of cataloged backups.

**See Also:** ["Browser Commands" on page 1-10](#page-23-0) for related commands

# **Prerequisites**

You must have the [display administrative domain's configuration](#page-478-1) right to use the lsbu command.

# **Syntax**

### **lsbu::=**

```
lsbu [ --long/-l | --short/-s ] [ --noheader/-H ] [ --reverse/-r ]
[ --level/-L backup-level | --maxlevel/-M backup-level ]
[ --inclusions/-i [ --dependencies/-d ] ] [ --host/-h hostname ]...
[ --path/-p pathname ]... [ --duplicates/-D ] [ data-selector ]...
```
# **Semantics**

# **--long/-l**

Displays data in long form. The command displays all attributes of the backups and labels them. By default the command displays a subset of attributes in tabular format.

### **--short/-s**

Displays data in short form. The command displays only **[backup ID](#page-538-3)**s.

### **--noheader/-H**

Does not display headers for columns.

### **--reverse/-r**

Reverses the listing order.

### **--level/-L** *backup-level*

Displays backups based on **[backup level](#page-539-3)**. Refer to ["backup-level" on page 3-5](#page-360-0) for a description of the *backup-level* placeholder.

### **--maxlevel/-M** *backup-level*

Specifies the maximum backup level to display. Refer to ["backup-level" on page 3-5](#page-360-0) for a description of the *backup-level* placeholder.

### **-inclusions/-i**

Displays the paths that were backed up for the set host.

**See Also:** ["set" on page 2-300](#page-335-0) to learn how to set or reset the host

### **--dependencies/-d**

For each **[incremental backup](#page-543-0)** listed, display the dependencies on predicate backups.

### **--host/-h** *hostname*

Displays backups of **[client](#page-540-3)** *hostname*.

### **--path/-p** *pathname*

Displays backups based on file-system objects.

### **--duplicates/-D**

While listing backups, show backup available on duplicate volumes as well. If this option in not specified, then the command shows only the **[volume](#page-550-0)** at the **[active](#page-538-4)  [location](#page-538-4)** or nearest **[storage location](#page-549-4)**.

### *data-selector*

Specifies the Oracle Secure Backup catalog data that applies to an operation.

**See Also:** ["data-selector" on page 3-7](#page-362-0) for more information on the *data-selector* placeholder

## <span id="page-142-0"></span>**Output**

[Table 2–4](#page-142-0) describes the output for the lsbu command.

| Label              | <b>Indicates</b>                                                                                                    |
|--------------------|----------------------------------------------------------------------------------------------------|
| Backup ID          | Unique identification number for a backup job; assigned by Oracle<br>Secure Backup                                                                  |
| Backup date & time | Starting date and time for a backup job; assigned by the scheduler                                                                                  |
| Volume ID          | Unique volume name with a sequentially numbered suffix; assigned by<br>Oracle Secure Backup                                                         |
| Volume tag         | Barcode of the volume                                                                                                    |
| Current location   | Current location of the volume                                                                                                    |
| File number        | The file number the backup job occupies on a tape containing multiple<br>backups                                                                    |
| File section       | The number of times a tape is changed during a backup job that spans<br>multiple tapes                                                              |
| Requested level    | Defaults to 0 if no previous backup job exists for this directory;<br>assigned by the Oracle Secure Backup user when the backup job is<br>scheduled |
| Client             | Name of the backed up client computer                                                                                                    |
| Device             | Name of the tape drive to which the backup is made                                                                                                  |
| Program version    | Version of Oracle Secure Backup                                                                                                    |
| Encryption         | Encryption enabled or disabled (see "--encryption/-e {yes   no  <br>forced of $\vert$ transient $\vert$ " on page 2-7)                              |
| Algorithm          | The encryption algorithm used (see "--algorithm/-L" on page 2-7)                                                                                    |
| Volume creation    | Date and time at which Oracle Secure Backup wrote <b>backup image file</b><br>number 1 to a volume.                                                 |

*Table 2–4 lsbu Output*

If a date reported by lsbu is more than six months earlier or more than two months in the future, then it is reported in a  $\gamma y y y / \text{mm/dd}$  format. If a date is less than six months earlier or less than two months in the future, then it is reported in a mm/dd.hh:mm format.

# **Examples**

# *Example 2–50 Listing Cataloged Backups*

This example lists all cataloged backups for host sales-server.

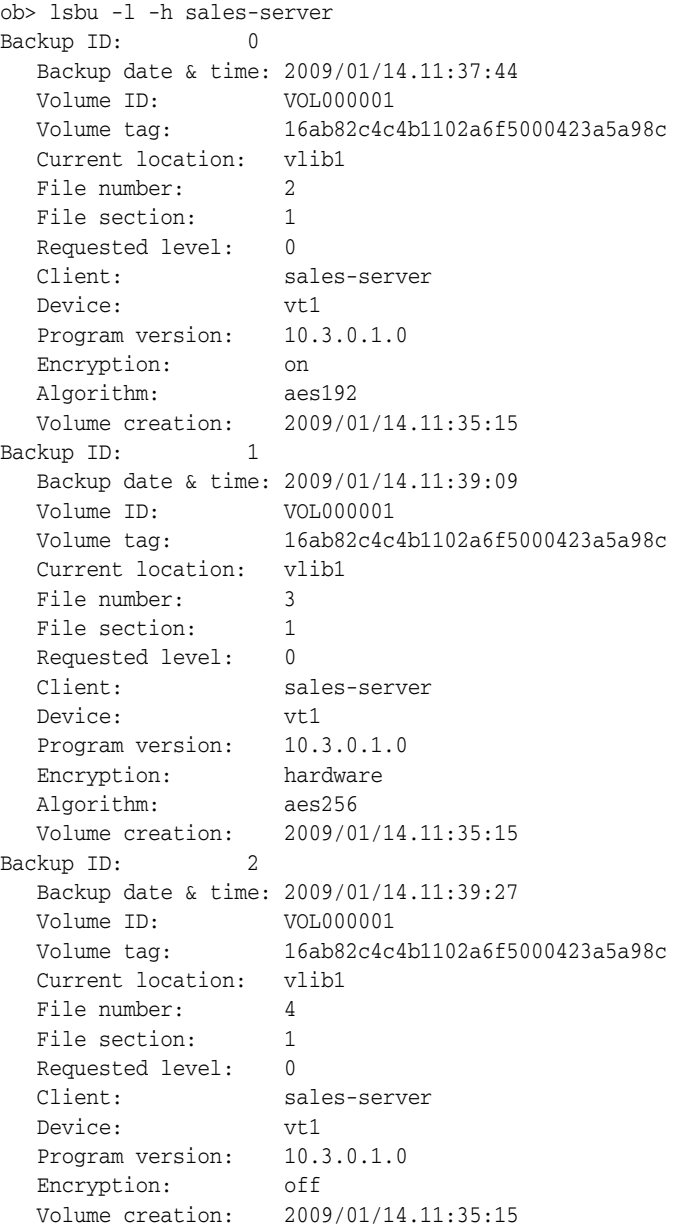
# **lsbw**

# **Purpose**

Use the lsbw command to list backup windows. If no **[backup window](#page-540-0)** exists, then the command displays the following message:

There are no backup windows.

**See Also:** ["Backup Window Commands" on page 1-10](#page-23-0) for related commands

## **Prerequisites**

You must have the [display administrative domain's configuration](#page-478-0) right to use the lsbw command.

## **Syntax**

### **lsbw::=**

lsbw [ --short/-s ] *day-specifier*[,*day-specifier*]...

# **Semantics**

# **--short/-s**

Displays data in short form. The command displays only the days when the backup window is open. By default the command displays days and times.

### *day-specifier*

Specify a time range in terms of days. Refer to ["day-specifier" on page 3-15](#page-370-0) for a description of the *day-specifier* placeholder.

# **Example**

### *Example 2–51 Listing Backup Windows*

This example shows the backup windows created in [Example 2–1](#page-37-0).

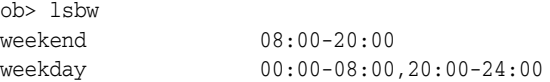

# **lscheckpoint**

# **Purpose**

Use the lscheckpoint command to list the identity and attributes of current checkpoints.

> **See Also:** ["Checkpoint Commands" on page 1-11](#page-24-0) for related commands

# **Prerequisites**

You must have the right to [query and display information about devices](#page-480-0) to use the lscheckpoint command.

# **Syntax**

### **lscheckpoint::=**

```
lscheckpoint [ --short/-s | --long/-l ] [ --host/-h hostname[,hostname]... ]...
[ job-id ]...
```
# **Semantics**

### **--short/-s**

Displays only the IDs of jobs that have checkpoints.

### **--long/-l**

Displays multiple lines for each entry, describing all user-visible information for each checkpoint.

### **--host/-h** *hostname*

Constrains the listing to checkpoints for the host specified by *hostname*.

### *job-id*

Specifies the Oracle Secure Backup-assigned job ID whose checkpoint information you want to display. If this option is absent, then obtool displays all checkpoints, or all checkpoints for hosts named specified with the --host/-h option.

## <span id="page-145-0"></span>**Output**

[Table 2–5](#page-145-0) describes the output of the lscheckpoint command.

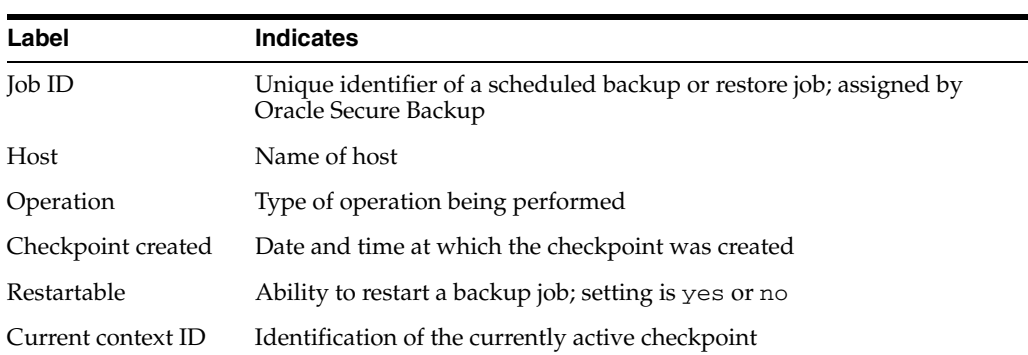

#### *Table 2–5 lscheckpoint Output*

If a date reported by lscheckpoint is more than six months earlier, then it is reported in a yyyy/mm/dd format. If a date is less than six months earlier, then it is reported in a mm/dd.hh:mm format.

# **Example**

### *Example 2–52 Listing Checkpoint Information*

This example displays the job information for job admin/8.1 and then displays the checkpoint information for this job.

```
ob> lsjob --long admin/8.1
admin/8.1:
 Type: backup br_filer
Level: tull
Family: (null)
 Restartable: yes
  Restartable: yes<br>Scheduled time: none
   State: running since 2008/05/18.17:45
   Priority: 100
 Privileged op: no
 Run on host: (administrative server)
   Attempts: 1
ob> lscheckpoint --long admin/8.1
Job ID: admin/8.1
 Host: br_filer
 Operation: backup
   Checkpoint created: 05/18.17:48
   Restartable: yes
   Current context ID: 18
```
# **lsclass**

# **Purpose**

Use the lsclass command to list the names and attributes of a **[Oracle Secure](#page-546-0)  [Backup user](#page-546-0) [class](#page-540-1)**.

### **See Also:**

- ["Class Commands" on page 1-11](#page-24-1) for related commands
- [Appendix 7, "Classes and Rights"](#page-476-0) for a descriptions of the default Oracle Secure Backup classes and **[rights](#page-547-0)**

## **Prerequisites**

You must have the [display administrative domain's configuration](#page-478-0) right to use the lsclass command.

# **Syntax**

### **lsclass::=**

```
lsclass [ { --long/-l [ --abbreviate/-a ] } | --short/-s ]
[ --mailrekey/-g { yes | no } ] 
[--\text{modself}/-\text{m} \{ \text{yes} \mid \text{no} \}] [-\text{modconfig}/-\text{M} \{ \text{yes} \mid \text{no} \}][ --backupself/-k { yes | no } ] [ --backuppriv/-K { yes | no } ]
[--restself/-r { yes | no } ] [ --restpriv/-R { yes | no } ][ --listownjobs/-j { yes | no } ] [ --modownjobs/-J { yes | no } ]
[--listanyjob/-y { yes | no } ] [-modanyjob/-Y { yes | no } ][ --mailinput/-i { yes | no } ] [ --mailerrors/-e { yes | no } ]
[ --querydevs/-q { yes | no } ] [ --managedevs/-d { yes | no } ]
[ --listconfig/-L { yes | no } ] [ --browse/-b browserights ]
[ --orauser/-o { yes | no } ] [ --orarights/-O oraclerights ]
[ classname ]...
```
# **Semantics**

Refer to ["mkclass" on page 2-169](#page-204-0) for details on options not included in this section. For the lsclass command, these options select which classes are to be listed based on whether a class has (yes) or lacks (no) the specified rights.

### **--long/-l**

Displays data in long form. The command displays all classes and privileges.

### **--abbreviate/-a**

Displays a short description when used with the --long option.

## **--short/-s**

Displays data in short form (default). The command displays only the class names.

# **Output**

[Table 2–6](#page-148-0) describes the output of the lsclass command.

<span id="page-148-0"></span>

| Label       | <b>Indicates</b>                                                                                           |
|-------------|----------------------------------------------------------------------------------------------------|
| browse      | browse backup catalogs with this access right; values are privileged,<br>notdenied, permitted, named, none |
| oracle      | access Oracle database backups right; values are owner, class, all, or<br>none                             |
| listconfig  | display administrative domain's configuration right; values are yes or no                                  |
| modself     | modify own name and password right; values are yes or no                                                   |
| modconfig   | modify administrative domain's configuration right; values are yes or no                                   |
| backupself  | perform file system backups as self right; values are yes or no                                            |
| backuppriv  | perform file system backups as privileged user right; values are yes or<br>no                              |
| listownjobs | list any jobs owned by user right; values are yes or no                                                    |
| modownjobs  | modify any jobs owned by user right; values are yes or no                                                  |
| restself    | perform file system restores as self right; values are yes or no                                           |
| restpriv    | perform file system restores as privileged user right; values are yes or no                                |
| mailinput   | receive email requesting operator assistance right; values are yes or no                                   |
| mailerrors  | receive email describing internal errors right; values are yes or no                                       |
| querydevs   | query and display information about devices right; values are yes or no                                    |
| managedevs  | manage devices and change device state right; values are yes or no                                         |
| listanyjob  | list any job, regardless of its owner right; values are yes or no                                          |
| modanyjob   | modify any job, regardless of its owner right; values are yes or no                                        |
| oracleuser  | perform Oracle database backups and restores right; values are yes or no                                   |

*Table 2–6 lsclass Output*

# **Example**

# *Example 2–53 Displaying Information About a Class*

This example lists the attributes of the reader class.

ob> lsclass --long --abbreviate reader reader: browse: named oracle: none listconfig: no<br>modself: yes<br>modconfig: no  $modself:$ modconfig: backupself: no backuppriv: no listownjobs: no modownjobs: no restself: no restpriv: no mailinput: no mailerrors: no querydevs: no<br>managedevs: no managedevs: no listanyjob: no modanyjob: no

oracleuser: no

# **lsdaemon**

## **Purpose**

Use the lsdaemon command to list Oracle Secure Backup **[daemons](#page-541-0)** running on a host.

**See Also:** ["Daemon Commands" on page 1-12](#page-25-0) for related commands

## **Prerequisites**

You must have the [display administrative domain's configuration](#page-478-0) right to use the lsdaemon command.

# **Syntax**

# **lsdaemon::=**

```
lsdaemon [ --long/-l | --short/-s ] [ --all/-a ] [ --noheader/-H ]
[ --host/-h hostname[,hostname]... ] [ daemon-id ]...
```
# **Semantics**

### **--long/-l**

Lists data in long form. The command displays the attributes of each daemon and labels them, for example, Listen port: 43983. By default lsdaemon displays this data in tabular form.

### **--short/-s**

Lists only the names of the daemons.

## **--all/-a**

Lists the same data as  $-\text{-}$ long except in a table format, that is, with column headings instead of labels. This option is enabled by default.

## **--noheader/-H**

Lists data in --all format but suppresses column names.

#### **--host/-h** *hostname*

Lists daemon data based on the specified host in which the daemons run. If this option is omitted, then the local host is assumed.

## *daemon-id*

Identifies an Oracle Secure Backup daemon, either a process id (PID) or service name. Possible service names are observiced, obscheduled, obrobotd, and obixd. If this option is omitted, all daemons are displayed.

# <span id="page-150-0"></span>**Output**

[Table 2–7](#page-150-0) shows the output for the lsdaemon command.

*Table 2–7 lsdaemon Output*

| Label          | <b>Indicates</b>                                                                                   |
|----------------|----------------------------------------------------------------------------------------------------|
| Process ID     | Number identifying the process in which the daemon is running;<br>assigned by the operating system |
| Daemon/Service | Name of the daemon; assigned by Oracle Secure Backup                                               |

| Label        | <b>Indicates</b>                                                     |
|--------------|----------------------------------------------------------------------|
| <b>State</b> | State of the daemon; setting is debug or normal                      |
| Listen port  | TCP port on which the daemon or service is listening for connections |
| Qualifier    | Text string that augments the Daemon/Service name                    |

*Table 2–7 (Cont.) lsdaemon Output*

# **Example**

## *Example 2–54 Listing Daemons in Short Form*

This example lists the names of all daemons.

ob> lsdaemon --short observiced obixd obscheduled

# *Example 2–55 Listing Daemons in Long Form*

This example lists the daemons in long form.

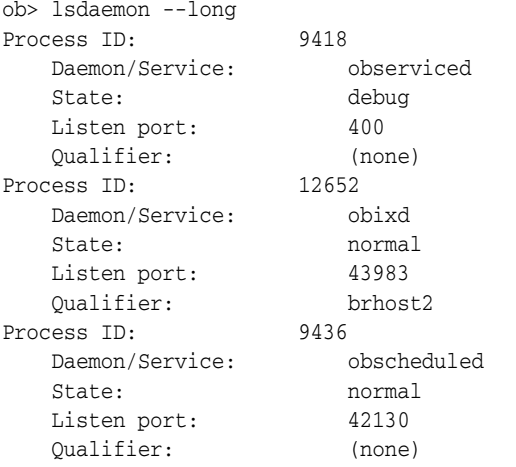

# *Example 2–56 Listing Daemons in Default Form*

This example lists daemon information in the default table format.

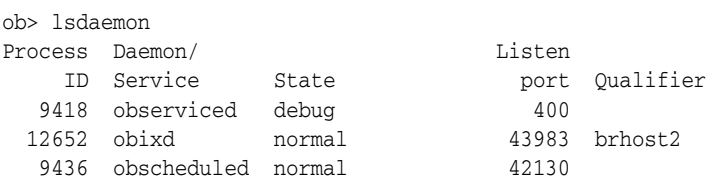

# **lsdev**

# **Purpose**

Use the lsdev command to list the names and attributes of one or more configured devices.

**See Also:** ["Device Commands" on page 1-13](#page-26-0) for related commands

### **Prerequisites**

You must have the [display administrative domain's configuration](#page-478-0) right to use the lsdev command.

## **Syntax**

# **lsdev::=**

```
lsdev [ --long/-l | --short/-s ] [ --inservice/-o | --notinservice/-O ]
[ --reservations/-v | --mount/-m | --description/-d | --borrowed/-b ]
[ --nocomm/-N ] [ --reserved/-r [ --me/-e ] ] [ --nohierarchy/-H ]
[- -notype/-T] [ --geometry/-g ] [ --verbose/-V ]
[ --attach/-a aspec ] [ --type/-t { tape | library | cap } ]
devicename...
```
# **Semantics**

### **--long/-l**

Displays data in long form. The command displays the attributes of each device and labels them. Refer to [Example 2–57](#page-155-0) for sample output. By default the command displays the device name, type, and status.

### **--short/-s**

Displays data in short form. The command prints the name of each device on a separate line.

### **--inservice/-o**

Displays a list of devices that are logically available to Oracle Secure Backup.

### **--notinservice/-O**

Displays a list of devices that are not logically available to Oracle Secure Backup.

#### **--reservations/-v**

Display device reservation data, for example, the name of reserving component, and so forth. You can use the [resdev](#page-286-0) command to reserve a device and the [unresdev](#page-346-0) to unreserve a device.

#### **--mount/-m**

Displays a list of devices with their mount status.

### **--description/-d**

Displays a list of devices with detailed descriptions. For any device missing a description, run the pingdev *devicename* command to create one.

### **--borrowed/-b**

Displays a list of devices with their borrowed status.

## **--nocomm/-N**

Suppresses communication with the device.

### **--reserved/-r**

Lists only those devices that are currently reserved.

### **--me/-e**

Displays devices that are reserved for the logged-in **[Oracle Secure Backup user](#page-546-0)**. Use with the --reserved option.

### **--nohierarchy/-H**

For a **[tape library](#page-549-0)**, suppresses the display of the tape drives contained in the tape library. By default, display of a tape library also displays the contained tape drives.

### **--notype/-T**

Displays a list of devices without specifying the type (**[tape drive](#page-549-1)** or tape library).

### **--geometry/-g**

Displays the geometry and other characteristics of a tape library.

This option causes an Inquiry command to be sent to the tape device. While not a requirement of the SCSI-2 standard, most modern tape drives and libraries support the Unit Serial Number Inquiry Page, by which a device can be programmatically interrogated as to its serial number. In response, the device returns the resulting vendor, product ID, firmware version, and serial number.

### **--verbose/-V**

Produces verbose output (default). For each device obtool displays the device type, name, and status.

### **--attach/-a** *aspec*

Displays the device with the specified **[attachment](#page-538-0)**. Refer to ["aspec" on page 3-2](#page-357-0) for a description of the *aspec* placeholder.

### **--type/-t tape | library**

Displays the specified type of device: tape, library, or cap. The cap value applies only to ACSLS systems. For ACSLS, the long output of tape and cap show the appropriate acs, lsm, panel, ID information, access mode and priority.

### *devicename*

Specifies the name of the device for which you want to view attribute data. Refer to ["devicename" on page 3-16](#page-371-0) for the rules governing device names.

# <span id="page-153-0"></span>**Output**

[Table 2–8](#page-153-0) shows the output for the 1sdev command.

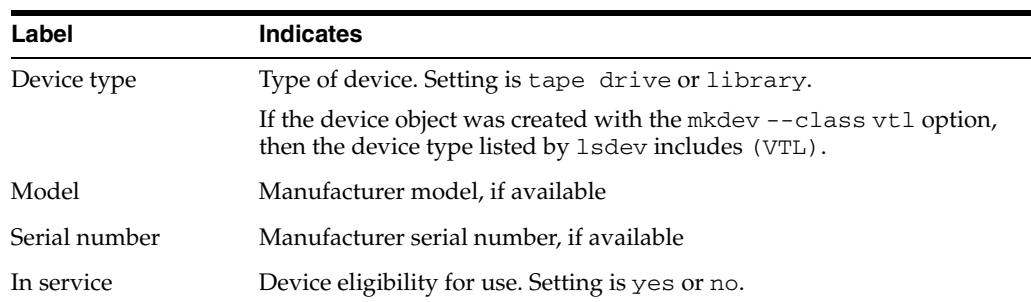

### *Table 2–8 lsdev Output*

| Label                | Indicates                                                                                                    |  |
|----------------------|----------------------------------------------------------------------------------------------------|--|
| Debug mode           | Assists in troubleshooting problems. Setting is yes or no.                                                                                                    |  |
| Barcode reader       | Setting is yes, no, or default                                                                                                    |  |
| Barcodes required    | Setting is yes or no. If it is set to yes, then tapes must be barcoded to<br>run a backup job                                                                                                    |  |
| Auto clean           | Automatically clean the tape drive heads. Setting is yes or no.<br>Configured separately                                                                                                    |  |
| Clean interval       | Amount of time between cleaning                                                                                                    |  |
| Clean using emptiest | Use cleaning tape with the most remaining cleanings available. Setting<br>is yes or no.                                                                                                    |  |
| Unload required      | Setting is yes or no.                                                                                                    |  |
| <b>UUID</b>          | Universal Unique Identifier (UUID) for the hardware                                                                                                    |  |
| Attachment #         | Starts at 1 and increments for multiple tape drives or libraries                                                                                                    |  |
| Host                 | Host name of the media server                                                                                                    |  |
| Raw device           | Device-specific file name: $/\text{dev}/\text{rb1}$ for a tape library and<br>/dev/rbt#for a tape drive                                                                                                    |  |
| Library              | User-assigned Oracle Secure Backup name for the tape library                                                                                                    |  |
| <b>DTE</b>           | Number of the tape drive in the tape library                                                                                                    |  |
| Automount            | Automatically mounts the tape device. Setting is yes or no.                                                                                                    |  |
| Error rate           | Maximum number of errors for each tape before backup job fails                                                                                                    |  |
| Query frequency      | During a backup, Oracle Secure Backup periodically samples the<br>position of the tape. Query frequency is the distance between<br>samplings of the tape position expressed in 1KB blocks. Possible values<br>include:                                       |  |
|                      | [undetermined]<br>٠                                                                                                    |  |
|                      | The device was not asked what the current query frequency is,<br>because the --description option was not specified.                                                                                                    |  |
|                      | [positioning unsupported]<br>п                                                                                                    |  |
|                      | The tape drive does not support positioning.                                                                                                    |  |
|                      | [positioning disabled in operations policy]<br>■                                                                                                    |  |
|                      | An Oracle Secure Backup user has disabled position querying in<br>the operations policy.                                                                                                    |  |
|                      | <i>frequency</i> (from operations policy)<br>п                                                                                                    |  |
|                      | An Oracle Secure Backup user has specified the indicated query<br>frequency in the operations policy.                                                                                                    |  |
|                      | <i>frequency</i> (from object)<br>$\blacksquare$                                                                                                    |  |
|                      | The tape drive has a particular position query frequency specified<br>in the device object.                                                                                                    |  |
|                      | <i>frequency</i> (from driver)<br>п                                                                                                    |  |
|                      | The device driver has decided on the indicated query frequency.                                                                                                    |  |
| Blocking factor      | Set to the default optimum value of 128 bytes. This value should not be<br>changed arbitrarily because, if you choose a value higher than what is<br>supported by the operating system of the server, then Oracle Secure<br>Backup terminates with an error. |  |

*Table 2–8 (Cont.) lsdev Output*

| Label               | <b>Indicates</b>                                                                                             |
|---------------------|----------------------------------------------------------------------------------------------------|
| Max blocking factor | Set at optimum value by Oracle Secure Backup. Oracle recommends<br>that you not change these values          |
| Current tape        | Original storage element of the tape currently in the DTE in addition to<br>other information about the tape |
| Use list            | Tapes residing in storage elements assigned for this tape drive to use                                       |
| Drive usage         | Amount of time since first use or since last cleaning                                                        |
| Cleaning required   | Tape drive cleaning is required. Setting is yes or no                                                        |

*Table 2–8 (Cont.) lsdev Output*

# <span id="page-155-0"></span>**Example**

# *Example 2–57 Listing Details for a Library*

This example lists detail for a tape library named filer\_ethel\_mc3.

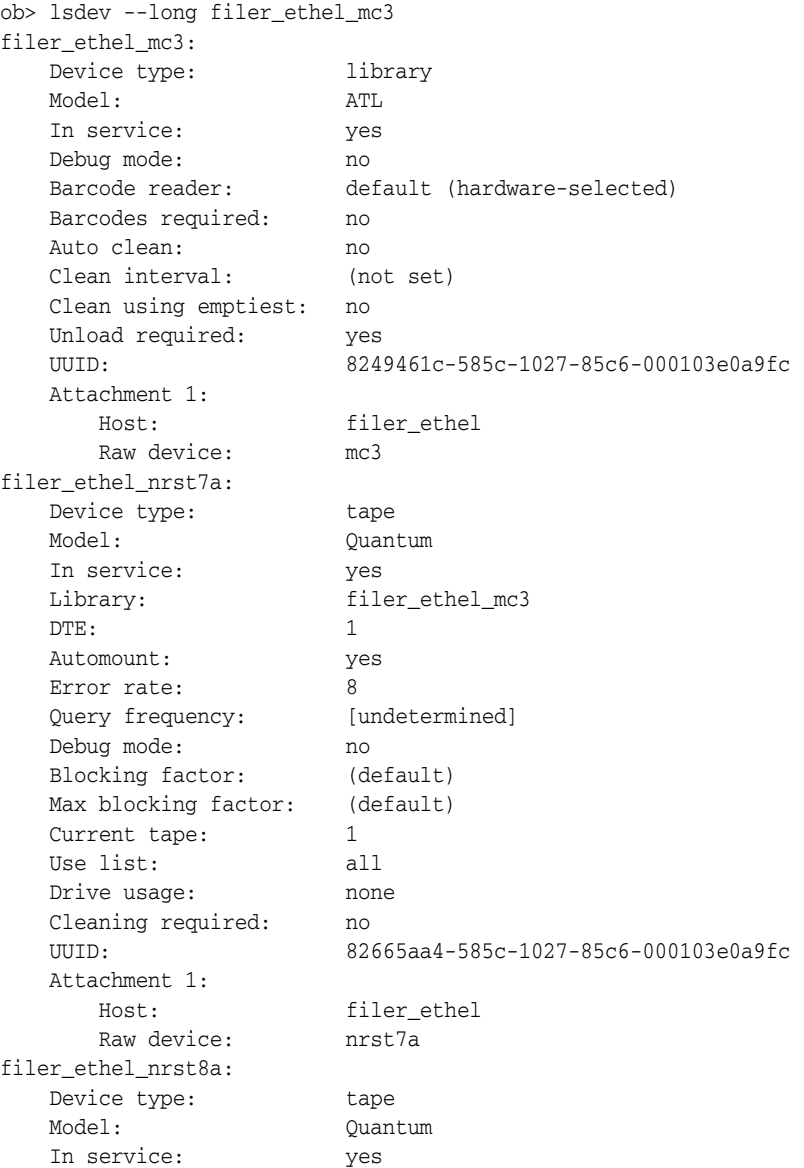

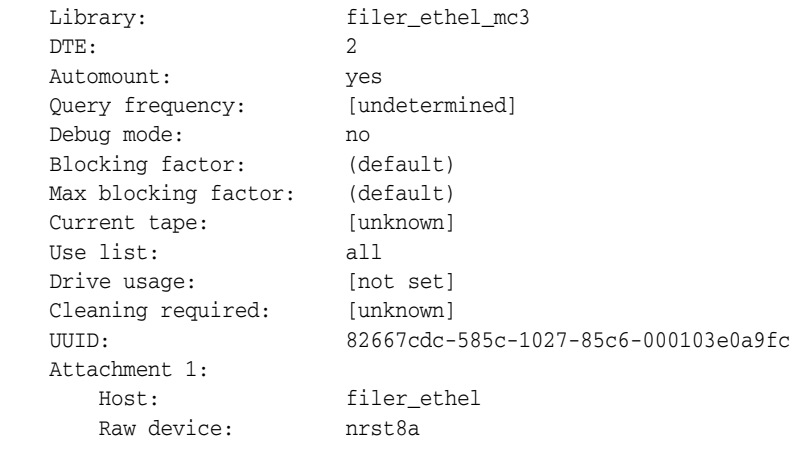

# <span id="page-157-1"></span>**lsds**

## **Purpose**

Use the lsds command to list **[dataset file](#page-541-1)** and **[dataset directory](#page-541-2)** names.

**See Also:** ["Dataset Commands" on page 1-12](#page-25-1) for related commands

## **Prerequisites**

You must have the [display administrative domain's configuration](#page-478-0) right to use the lsds command.

### **Syntax**

# **lsds::=**

```
lsds [ --long/l | --short/-s ] [ --recursive/-r ] [ dataset-dir-name ]
```
# **Semantics**

### **--long/-l**

Displays data in long form, which means that obtool labels the top-level directory. Refer to [Example 2–58](#page-157-0) for sample output. This option is the default.

### **--short/-s**

Displays data in short form, which means that obtool does not label the top-level directory.

**--recursive/-r** Recursively displays directories and dataset files under the specified directory.

### *dataset-dir-name*

Specifies the name of a **[dataset directory](#page-541-2)** assigned with [mkds](#page-216-0) or [rends](#page-273-0). Refer to ["dataset-dir-name" on page 3-8](#page-363-0) for a descriptions of the *dataset-dir-name* placeholder.

# <span id="page-157-0"></span>**Example**

### *Example 2–58 Displaying the Contents of a Dataset Directory*

This example changes into the root of the dataset directory tree, displays the path, and then displays the contents of the directory.

```
ob> cdds /
ob> pwdds
/ (top level dataset directory)
ob> lsds
Top level dataset directory:
mydatasets/
tbrset/
admin_domain.ds
basicsummary.ds
```
# <span id="page-158-0"></span>**lsdup**

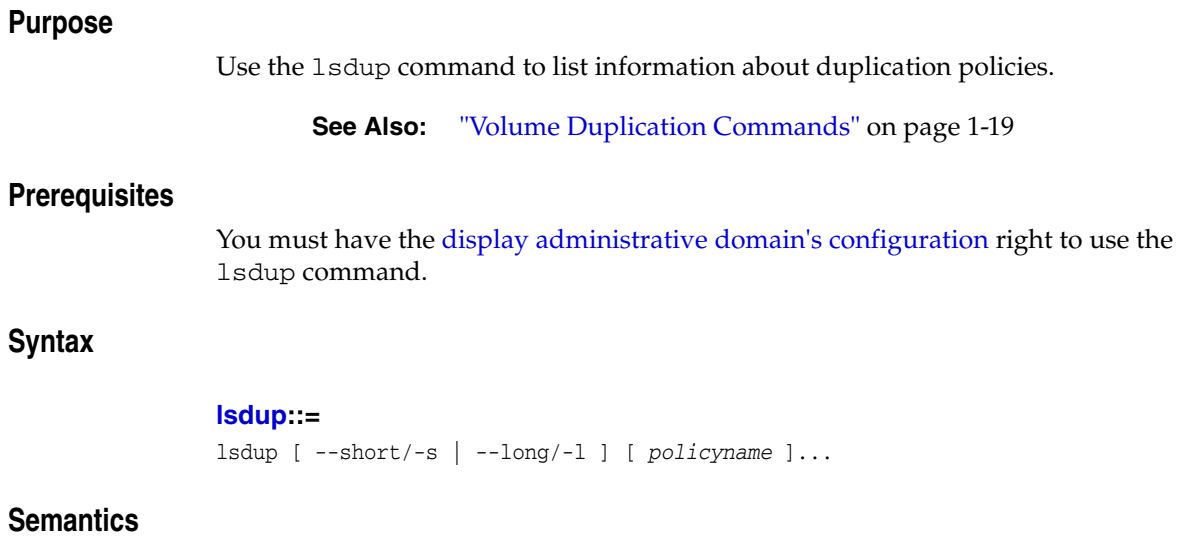

# **--short/-s**  Displays duplication policy information in short form.

**--long/-l**  Displays duplication policy information in long form.

# *policyname*

Specifies the name of a duplication policy.

# **lsdw**

# **Purpose**

Use the lsdw command to list duplication windows.

**See Also:** ["Duplication Window Commands" on page 1-13](#page-26-1) for related commands

# **Prerequisites**

You must have the [modify administrative domain's configuration](#page-478-3) right to use the lsdw command.

# **Syntax**

## **lsdw::=**

lsdw [ --short/-s ] *day-specifier*[,*day-specifier*]...

# **Semantics**

# **--short/-s**

Displays duplication window information in short form.

# **lsfs**

# **Purpose**

Use the lsfs command to list file systems on an **[Network Attached Storage \(NAS\)](#page-544-0)** device accessed through **[Network Data Management Protocol \(NDMP\)](#page-544-1)**.

### **Prerequisites**

You must have the right to [query and display information about devices](#page-480-0) to use the lsfs command.

# **Syntax**

# **lsfs::=**

```
lsfs [ --short/-s | --long/-l ] [ --noheader/-H ]
[ --host/-h hostname[,hostname]... ]
[ --logical/-L | --physical/-P ] [ filesystem-name ]...
```
# **Semantics**

## **--short/-s**

Displays file-system data in short form.

## **--long/-l** Displays file-system data in long form.

**--noheader/-H** Suppresses the display of headings.

### **--host/-h** *hostname*

Specifies the name of the host on which the file system resides.

### **--logical/-L**

Indicates that *filesystem-name* is a logical **[volume](#page-550-0)** name.

### **--physical/-P**

Indicates that *filesystem-name* is a physical volume name.

### *filesystem-name*

Specifies the name of a file system that resides on the host.

# <span id="page-160-0"></span>**Output**

[Table 2–9](#page-160-0) describes the output format of the 1sfs command.

### *Table 2–9 lsfs Output*

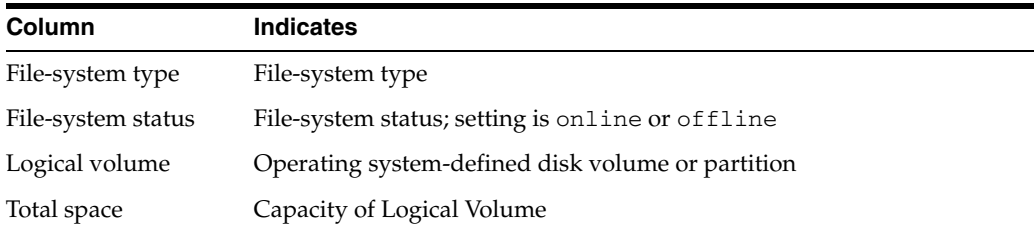

*Table 2–9 (Cont.) lsfs Output*

# <span id="page-161-0"></span>**Example**

## *Example 2–59 Listing File Systems on an NDMP Host*

[Example 2–59](#page-161-0) displays the file system on the NDMP-accessed host named br\_filer.

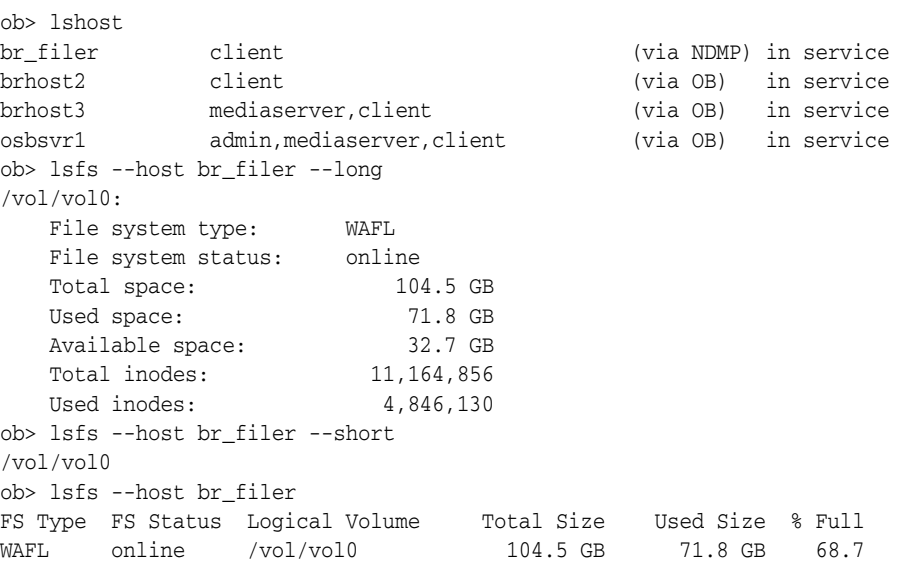

# **lshost**

# **Purpose**

Use the lshost command to display the names and attributes of one or more configured hosts.

**See Also:** ["Host Commands" on page 1-14](#page-27-0) for related commands

### **Prerequisites**

You must have the [display administrative domain's configuration](#page-478-0) right to use the lshost command.

### **Syntax**

# **lshost::=**

```
lshost [ --long/-l | --short/-s ] [ --inservice/-o | --notinservice/-O ]
[ --noroles/-R ] [ --roles/-r role[,role]... [ hostname ]...
```
# **Semantics**

# **--long/-l**

Displays host data in long form, which means that obtool displays all attributes and labels them. By default obtool displays a subset of these attributes in tabular form.

### **--short/-s**

Displays host data in short form, which means that obtool displays only the host names.

### **--inservice/-o**

Lists hosts that are logically available to Oracle Secure Backup.

### **--notinservice/-O**

Lists hosts that are not logically available to Oracle Secure Backup.

### **--noroles/-R**

Suppresses the display of role information.

### **--roles/-r** *role*

Lists hosts having the specified **[roles](#page-547-1)**. Refer t[o"role" on page 3-37](#page-392-0) for a description of the *role* placeholder.

#### *hostname*

Specifies the name of the host computer for which to list data.

## **Output**

[Table 2–10](#page-163-0) describes the output of the lshost command.

| Label                    | <b>Indicates</b>                                                                                                    |
|--------------------------|----------------------------------------------------------------------------------------------------|
| Access mode              | Setting is OB or NDMP. You can use NDMP as the access mode for Oracle<br>Secure Backup clients and media servers. For the administrative server,<br>you can use only OB as the access mode.                                                                                            |
|                          | OB indicates the host has Oracle Secure Backup installed (on UNIX,<br>Linux, or Windows computer) and uses Oracle Secure Backup internal<br>communications protocol to communicate.                                                                                                    |
|                          | NDMP indicates the host does not have Oracle Secure Backup installed<br>(for example, a filer/Network Attached Storage (NAS) device) and uses<br>the Network Data Management Protocol (NDMP) to communicate.                                                                           |
| IP names                 | Indicates the IP address of the host computer                                                                                                    |
| Algorithm                | Indicates the encryption algorithm used                                                                                                    |
| Encryption policy        | Indicates whether encryption is required or allowed. If set to<br>required, then all backups from this host are encrypted. If set to<br>allowed, then encryption is determined by the global encryption<br>policy and backup job-specific encryption settings. Default is<br>required. |
| Rekey frequency          | Indicates how often a key is generated                                                                                                    |
| Key type                 | Indicates how the encryption keys are generated                                                                                                    |
| In service               | Host is eligible for use; setting is yes or no                                                                                                    |
| Roles                    | Type of role; setting is client, admin, or media server                                                                                                    |
| <b>Trusted</b> host      | Specifies whether this is a trusted host or not.                                                                                                    |
|                          | See Oracle Secure Backup Installation and Configuration Guide for more<br>information on trusted hosts.                                                                                                    |
| Any network              | Specifies whether Oracle Secure Backup daemons listen for and accept<br>connections from any network interface; setting is default, yes or no                                                                                                    |
| Certificate key size     | Specifies the size (in bits) of the public key/private key pair used with<br>the identity certificate for this host                                                                                                    |
| UUID                     | Universal Unique Identifier; assigned by Oracle Secure Backup                                                                                                    |
| NDMP port                | Specifies the TCP port number used for NDMP on NDMP servers (see<br>"port" on page 6-16)                                                                                                    |
| NDMP user name           | Specifies the name used to authenticate Oracle Secure Backup to an<br>NDMP server (see "username" on page 6-17)                                                                                                    |
| NDMP password            | Specifies the password used to authenticate Oracle Secure Backup to an<br>NDMP server (see "password" on page 6-16)                                                                                                    |
| NDMP backup type         | Specifies a default backup type for an NDMP server (see "backuptype"<br>on page 6-15)                                                                                                    |
| NDMP protocol<br>version | Specifies an NDMP protocol version for an NDMP server (see<br>'protocolversion" on page 6-16)                                                                                                    |
| NDMP auth type           | Specifies the means by which the Oracle Secure Backup NDMP client<br>authenticates itself to an NDMP server (see "authenticationtype" on<br>page 6-15)                                                                                                    |

<span id="page-163-0"></span>*Table 2–10 lshost Output*

# **Example**

# *Example 2–60 Displaying Host Information*

This example displays information in short form about all hosts and then displays information about brhost2 and br\_filer in long form.

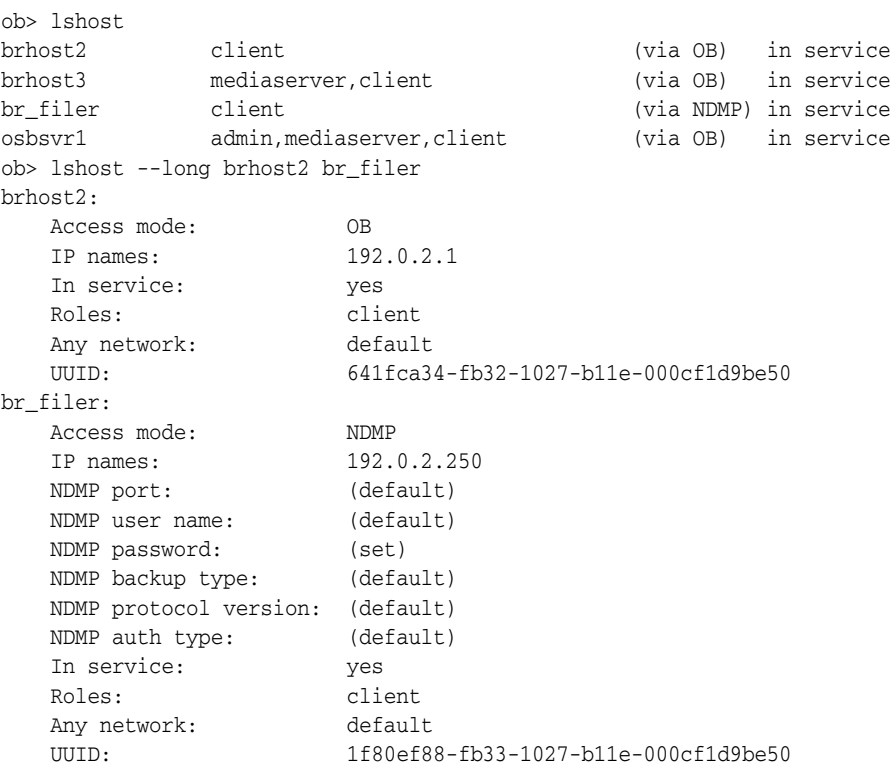

# **lsjob**

## **Purpose**

Use the lsjob command to obtain the status of the following kinds of scheduled jobs:

- **Backup**
- **Restore**
- Duplication
- Scan control
- Media movement

You can select which jobs to display by date, status, and the degree of detail to display. Each job is assigned an identifier consisting of the username of the logged in **[Oracle](#page-546-0)  [Secure Backup user](#page-546-0)**, a slash, and a unique numeric identifier. An example of a job identifier is admin/15.

The lsjob command shows all active and pending jobs, with one line for each job, as shown below:

ob> lsj -A Job-ID Sched time Contents State admin/1 none dataset tbrset/entire\_backup completed successfully at 2010/08/17.07:57 admin/1.1 none backup brhost2 completed successfully at 2010/08/17.07:57 admin/2 none restore 1 item to brhost2 completed successfully at 2010/08/17.07:58

**See Also:** ["Job Commands" on page 1-14](#page-27-1) for related commands

## **Prerequisites**

If you are attempting to list another user's jobs, then you must have the right to [list any](#page-481-0)  [job, regardless of its owner](#page-481-0). If you are attempting to list your own jobs, then you must have the right to [list any jobs owned by user.](#page-479-2)

## **Syntax**

### **lsjob::=**

```
lsjob 
[ --active/-a ][ --complete/-c ][ --pending/-p ]
[--inputrequest/-i] [--all/-A][ { [ --from/-f date-time ] [ --to/-t date-time ] } |
  [ --today/-T ] ] 
[ --timescheduled/-e ][ --type/-Y job-type[,job-type]...]...
[ --host/-h hostname ][ --dataset/-D dataset-name ]
[ --piecename/-E piecename[,piecename]... ]
[ --dbname/-d dbname[,dbname]... ][ --dbid/-I dbid[,dbid]... ]
[ --system/-y | { --username/-u username } | --me/-m ]
[ --superseded/-S ] [ --subjobs/-j | --primary/-P ]
[ { --short/-s [ --oneperline/-1 ] } | --long/-l ] 
[ --noheader/-H ] [ --results/-r ] [ --progress/-o ] [ --requires/-R ]
[ --times/-C ] [ --log/-L ] [ --catalog/-G ]
job-id...
```
# **Semantics**

Use these options to select the jobs to be shown. If you specify no state-based options, then obtool displays only active and pending jobs. Multiple options are additive.

### **State-based job options**

Use these options to filter jobs by status. Refer to [Example 2–61](#page-170-0) for an illustration.

### **--active/-a**

Shows active jobs, that is, jobs that are currently being processed. By default the lsjob command displays active and pending jobs.

### **--complete/-c**

Shows jobs that completed either successfully or unsuccessfully.

### **--pending/-p**

Shows pending jobs, that is, jobs that are not running and are scheduled to be processed in the future. By default the lsjob command displays active and pending jobs.

### **--inputrequest/-i**

Shows jobs currently requesting input. For example, a job might require input if you try to restore a backup from a multivolume **[volume set](#page-551-0)** while using a standalone **[tape](#page-549-1)  [drive](#page-549-1)** or if a **[volume](#page-550-0)** required for a restore operation is not available in a **[tape library](#page-549-0)**.

## **--all/-A**

Shows jobs in all states.

### *job-id*

Specifies the job ID of the **[scheduled backup](#page-548-0)** and restore job whose status you want to obtain.

### **Time-based job options**

Use these options to filter jobs according to when their state was updated or when they were scheduled to run. Refer to [Example 2–62](#page-170-1) for an illustration.

### **--from/-f** *date-time*

Shows only jobs whose state was updated at *date-time* or later. For example, show jobs that went from pending to active in the last day. Refer to ["date-time" on page 3-12](#page-367-0) for the *date-time* placeholder.

### **--to/-t** *date-time*

Shows only jobs whose state was updated at *date-time* or before. For example, show jobs that went from pending to active before yesterday. Refer to ["date-time" on](#page-367-0)  [page 3-12](#page-367-0) for the *date-time* placeholder.

### **--today/-T**

Shows only jobs whose state was updated today.

### **--timescheduled/-e**

Uses scheduled time as a selection criteria instead of job modification time. Use either --today or --from to select the *date-time* range. If you specify neither option, then no constraint is applied to the *date-time* range.

### **Type/hostname/dataset-based job options**

Use these options to filter jobs according to job type, host name, or **[dataset](#page-541-3)** identifier. Refer to [Example 2–63](#page-170-2) for an illustration.

### **--type/-Y** *job-type***[,***job-type***]...**

Shows only job entries of the specified type. By default obtool displays all types. Refer to ["job-type" on page 3-26](#page-381-0) for the *job-type* placeholder.

### **--host/-h** *hostname*

Shows only job entries related to the specified host.

### **--dataset/-D** *dataset*

Shows only job entries related to the specified **[dataset file](#page-541-1)**. Run the [lsds](#page-157-1) command to display dataset file information.

**Note:** When the --dataset and --host options are both specified, the output of the lsjob command is null. The reason is that lsjob run with only --dataset specified shows no host information, while lsjob run with only --host specified shows no dataset information.

### **Username-based job options**

Use these options to filter jobs according to who initiated them. Refer to [Example 2–64](#page-170-3) for an illustration.

### **--system/-y**

Shows jobs scheduled by Oracle Secure Backup.

## **--username/-u** *username*

Shows jobs belonging to *username*. Run the [lsuser](#page-196-0) command to display all Oracle Secure Backup users.

#### **--me/-m**

Shows jobs belonging to the currently logged in Oracle Secure Backup user. Run the [id](#page-120-0) command to display the current Oracle Secure Backup user.

## **Miscellaneous job options**

Use these options to filter jobs according to miscellaneous criteria. Refer to [Example 2–65](#page-170-4) for an illustration.

#### **--superseded/-S**

Shows jobs that were superseded before they were run.

A job is superseded when an identical job was scheduled after the initial job had a chance to run. For example, suppose you schedule an **[incremental backup](#page-543-0)** scheduled every night at 9 p.m. On Wednesday morning you discover that the Tuesday night backup did not run because no tapes were available in the tape library. The incremental backup scheduled for Wednesday supersedes the backup from the previous night.

### **--subjobs/-j**

Shows subordinate jobs if the selected job has them (default). For example, lsjob --primary shows sbt/25.1, sbt/25.2, and sbt/25.3 rather than just sbt/25.

### **--primary/-P**

Shows only each primary job. For example, lsjob --primary shows sbt/25 rather than sbt/25.1, sbt/25.2, and sbt/25.3.

### **Format control job options**

Use these options to control the display of job information. Refer to [Example 2–66](#page-170-5) for an illustration.

## **--short/-s**

Shows only job IDs.

## **--long/-l**

Shows job information in labeled rather than column format.

### **--noheader/-H**

Does not display column headers.

#### **--oneperline/-1**

Shows one job ID for each line when used with the --short option.

### **Content level job options**

Use these options to filter jobs based on how much content to include. Refer to [Example 2–67](#page-171-0) for an illustration.

#### <span id="page-168-1"></span>**--results/-r**

Shows results for completed jobs when used with the --complete option. For example, the results might look like the following:

saved 3.4 MB to VOL000003 (tag ADE202), file 12 ok: /home

**See Also:** ["--progress/-o" on page 2-133](#page-168-0)

### <span id="page-168-0"></span>**--progress/-o**

Shows the progress of active jobs when used with the --active option. For example, the progress might look like the following:

processed 3.1Mb, 42 files

No progress information is displayed for completed jobs, because the --progress option applies only to active jobs.

**See Also:** ["--results/-r" on page 2-133](#page-168-1)

### **--requires/-R**

Shows resources required to run each job. For example, jobs that can run on any device display "requires any device."

#### **--times/-C**

Shows all relevant times for each job. For example, the job times might look like the following:

```
introduced 2008/03/21.16:59, earliest exec 03/23.00:00, last update
2008/03/21.16:59, expires never
```
#### **--log/-L**

Shows the log associated with each job. The log shows data such as when the job was created, which host it was dispatched on, when it completed, and so forth.

Shows extended information about catalog recovery backups. Oracle Secure Backup also checks for catalog backup failures and generates an e-mail to the administrator if any are found.

# <span id="page-169-0"></span>**Output**

[Table 2–11](#page-169-0) describes the output of the lsjob command.

Label **Indicates** Job ID Unique Oracle Secure Backup identifier assigned to a scheduled backup or restore job Type The type of job; setting is dataset, backup, restore, orabackup, orarestore, scancontrol, mediamovement, or duplication. See ["job-type" on page 3-26](#page-381-0) for more information. Level Identifies a backup level. The default level is 0. Refer to ["backup-level"](#page-360-0) [on page 3-5](#page-360-0) for more information. Family Identifies the media family to be used for the job. Encryption on for backups encrypted by Oracle Secure Backup transient for backups encrypted by Oracle Secure Backup with a user-supplied one-time passphase forcedoff for an on-demand backup that was not encrypted, overriding the host-required encryption setting off for backups that are not encrypted hardware for backups encrypted by an encryption-capable tape drive transient\_hardware for transient backups encrypted by an encryption-capable tape drive RMAN for backups encrypted by Recovery Manager (RMAN) This field displays awaiting job completion for an RMAN backup job that has not completed. Only when the RMAN backup finishes does this field report the encryption state of the backup. See *Oracle Secure Backup Administrator's Guide* for more information on backup encryption. Scheduled time Time job was scheduled to begin Contents Dataset that was used or host that was backed up State State of the job; setting is processed, pending, completed successfully, failed, or waiting for input since *date-timestamp*. Note: The waiting for input since *date-timestamp* state means the job was running but is now blocked waiting for user input that can be supplied using [rpyjob](#page-331-0). Priority Priority level of the job; 1 is the highest priority Privileged op Whether job requires administrator privileges Run on host **Host on which the job runs** Attempts Number of times Oracle Secure Backup attempted to run the job

*Table 2–11 lsjob Output*

# **Examples**

## <span id="page-170-0"></span>*Example 2–61 Filtering Jobs by State*

This example shows jobs in completed state.

| ob> lsjob<br>Job ID | --complete<br>Sched time | Contents                          | State                                      |
|---------------------|--------------------------|-----------------------------------|--------------------------------------------|
| $\text{admin}/1$    | none                     | dataset tbrset/entire_backup      | completed successfully at 2007/06/13.10:11 |
| $\text{admin}/1.1$  | none                     | backup brhost2                    | completed successfully at 2007/06/13.10:11 |
| $\text{admin}/2$    | none                     | restore 1 item to brhost2         | completed successfully at 2007/06/13.10:11 |
| sbt/1               | none                     | database tstvw1 (dbid=1586108579) | completed successfully at 2007/06/13.10:15 |
| sbt/1.1             | none                     | archivelog backup                 | completed successfully at 2007/06/13.10:15 |
| sbt/2               | none                     | database tstvw1 (dbid=1586108579) | completed successfully at 2007/06/13.10:16 |
| sbt/2.1             | none                     | controlfile autobackup            | completed successfully at 2007/06/13.10:16 |
| sbt/3               | none                     | database tstvw1 (dbid=1586108579) | completed successfully at 2007/06/13.10:16 |
| sbt/3.1             | none                     | datafile backup                   | completed successfully at 2007/06/13.10:16 |
| sbt/4               | none                     | database tstvw1 (dbid=1586108579) | completed successfully at 2007/06/13.10:17 |
| sbt/4.1             | none                     | restore piece '03ik5p7p 1 1'      | completed successfully at 2007/06/13.10:17 |

## <span id="page-170-1"></span>*Example 2–62 Filtering Jobs by Time*

This example shows jobs that are active and pending today only.

<span id="page-170-2"></span>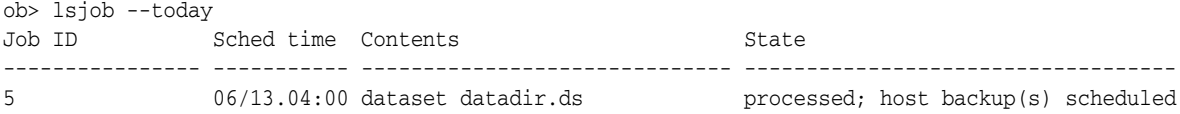

### *Example 2–63 Filtering Jobs by Host*

This example shows jobs in all states on host brhost2.

```
ob> lsjob --all --short --oneperline --host brhost2
admin/1.1
admin/2
```
### <span id="page-170-3"></span>*Example 2–64 Filtering Jobs by User*

This example shows active and pending jobs for Oracle Secure Backup user sbt.

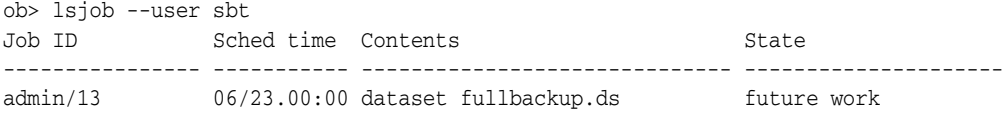

### <span id="page-170-4"></span>*Example 2–65 Showing Superseded Jobs*

This example shows active and pending jobs that have been superseded.

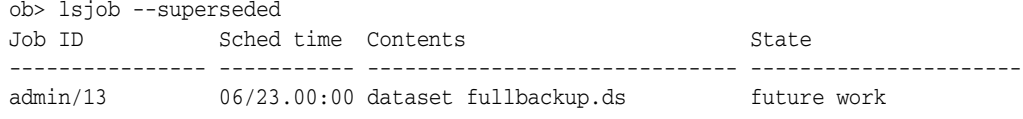

### <span id="page-170-5"></span>*Example 2–66 Displaying Job Data in Long Format*

This example shows active and pending jobs in long format.

ob> lsjob --long

5: Type: datadir.ds<br>
Level: full Level: Family: full Encryption: on Scheduled time: 06/13.04:00 State: processed; host backup(s) scheduled Priority: 5<br>Privileged op: 5<br>Run on host: Privileged op:<br>Run on host:<br>... (administrative server) Attempts: 1

## <span id="page-171-0"></span>*Example 2–67 Displaying All Time-Related Data*

This example shows all time-related data for active and pending jobs.

ob> lsjob --times Job ID Sched time Contents State State ---------------- ----------- ------------------------------ ---------------------- 5 06/13.04:00 dataset datadir.ds processed; host backup(s) scheduled introduced 2007/06/13.13:37, earliest exec 06/13.04:00, last update 2007/06/13.13:37, expires 2007/07/13.04:00

# **lsmf**

# **Purpose**

Use the lsmf command to display information about media families.

**See Also:** ["Media Family Commands" on page 1-15](#page-28-0) for related commands

## **Prerequisites**

You must have the [display administrative domain's configuration](#page-478-0) right to use the lsmf command.

# **Syntax**

# **lsmf::=**

lsmf [ --long/-l | --short/-s ] [ *media-family-name* ]...

# **Semantics**

# **--long/-l**

Displays data in long form. This option displays all **[media family](#page-544-2)** attributes and labels them. By default the lsmf command displays the name and type of each media family.

### **--short/-s**

Displays data in short form. This option displays only media family names.

### *media-family-name*

Specifies the name of the media family to list. If you do not specify a *media-family-name*, then obtool displays all media families.

# <span id="page-172-0"></span>**Output**

[Table 2–12](#page-172-0) shows the output for the lsmf command.

*Table 2–12 lsmf Output*

| Label           | <b>Indicates</b>                                                                                                    |
|-----------------|----------------------------------------------------------------------------------------------------|
| Write window    | Indicates the length of time during which writing to a volume set is<br>permitted                                                                         |
| Keep volume set | Amount of time (added to the length of time for the Write Window)<br>before Volume Set expires; default equals never                                      |
| Appendable      | Indicates the volume is appendable; setting is yes or no                                                                                                  |
| Volume ID used  | Volume identifier; setting is either system default, unique to<br>this media family, same as for media fam $\langle$ >, or from<br>file $\langle \rangle$ |
| Comment         | Optional user-supplied description of this media family                                                                                                   |

# <span id="page-173-0"></span>**Example**

# *Example 2–68 Listing Media Family Information*

[Example 2–68](#page-173-0) displays media family data in long format.

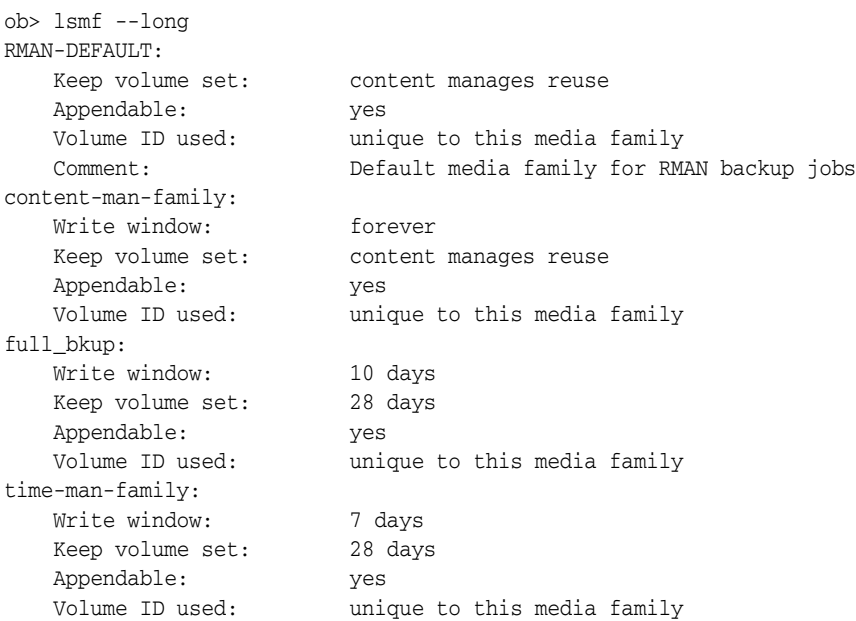

# **lsloc**

# **Purpose**

Use the lsloc command to display information about every **[location](#page-543-1)** in the **[administrative domain](#page-538-1)**.

**See Also:** ["Location Commands" on page 1-15](#page-28-1) for related commands

# **Prerequisites**

You must have the [display administrative domain's configuration](#page-478-0) right to use the lsmf command.

# **Syntax**

# **lsloc::=**

lsloc [ --short/-s | --long/-l ] *location-name* [ *location-name* ]...

# **Semantics**

# **--short/-s**

Displays data in short form. This option displays only location names.

## **--long/-l**

Displays data in long form.

### *location-name*

Specifies the name of the location to list. If you do not specify a *location-name*, then obtool displays all locations.

# **lsp**

## **Purpose**

Use the lsp command to list **[defaults and policies](#page-542-0)**.

The policy data is represented as a directory tree with  $\ell$  as the root. You can use [cdp](#page-59-0) to navigate the tree and lsp and [pwdp](#page-266-0) to display data.

# **See Also:**

- ["Policy Commands" on page 1-16](#page-29-0) for related commands
- [Appendix 6, "Defaults and Policies"](#page-442-0) for a complete list of policies and policy classes

# **Prerequisites**

You must have the [display administrative domain's configuration](#page-478-0) right to use the 1sp command.

## **Syntax**

### **lsp::=**

```
lsp [ --short/-s | --long/-l ] [ --dir/-d ] [ --fullname/-f ] [ --novalue/-V ]
[ --nodefault/-D | --defaultvalue/-v ] [ --type/-t ] [ policy-name ]...
```
# **Semantics**

## **--short/-s**

Displays data in short form (default). This option displays the policy name and setting and indicates whether the setting is the default value.

### **--long/-l**

Displays data in long form. This option is identical to --short except that the output includes a brief description of each policy.

### **--dir/-d**

Displays the directory of the specified policy.

### **--fullname/-f**

Display the full path names of the selected policies.

### **--novalue/-V**

Suppresses the display of policy values.

### **--nodefault/-D**

Suppresses the display of default values of the selected policies.

# **--defaultvalue/-v**

Displays the default values of the selected policies.

# **--type/-t**

Displays policies by type.

## *policy-name*

Specifies the name of the policy to display.

# **Examples**

# *Example 2–69 Listing Log Policies*

This example displays the full path name of log policies and suppresses the display of the policy defaults.

```
ob> pwdp
/
ob> lsp --nodefault --fullname --long logs
/logs/adminlogevents (none)
    Names of events that are logged in the administrative server activity log.
/logs/adminlogfile (none)
    Pathname of the administrative server activity log.
/logs/clientlogevents (none)
    Names of events that are logged in each client's local log file.
/logs/jobretaintime 30 days
    Duration for which scheduler job database records are retained.
/logs/logretaintime 7 days
    Duration for which Oracle Secure Backup daemon log entries are retained.
/logs/transcriptretaintime 7 days
   Duration for which backup transcripts are retained.
/logs/unixclientlogfile (none)
    Pathname of the local activity log file for all UNIX clients.
/logs/windowsclientlogfile (none)
    Pathname of the local activity log file for all Windows clients.
```
## *Example 2–70 Listing Policies by Type*

This example displays the policies in the class daemons.

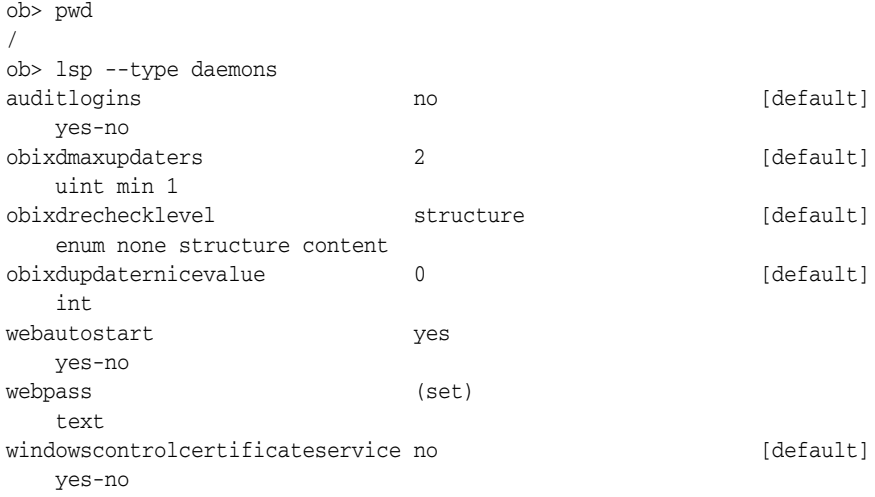

# **lspiece**

## **Purpose**

Use the lspiece command to display information about **[Recovery Manager](#page-547-2)  [\(RMAN\)](#page-547-2)** backup pieces. Backup pieces are the physical members of backup sets. One RMAN **[backup piece](#page-539-0)** corresponds to one Oracle Secure Backup **[backup image](#page-539-1)**. Oracle Secure Backup stores and reports Oracle Database metadata about the contents of each backup piece.

Because the backup pieces might be available on different duplicate volumes as well, the lspiece command shows which volumes are at the **[active location](#page-538-2)** or nearest **[storage location](#page-549-2)**.

**See Also:** ["Backup Piece Commands" on page 1-10](#page-23-1) for related commands

# **Prerequisites**

You must have the right to [query and display information about devices](#page-480-0) to use the lspiece command.

# **Syntax**

## **lspiece::=**

```
lspiece [ --long/-l | --short/-s ] [ --noheader/-H ] [ --section/-S ]
[ --oid/-o oid-list ]... [ --host/-h hostname[,hostname]... ]
[ --dbname/-d dbname[,dbname]... ]
[ --dbid/-i dbid[,dbid]... ]
[ --content/-c content[,content]... ]
[ { --vid/-v vid_list | --void/-V oid_list } ]
[ piecename ]...
```
# **Semantics**

**--long/-l**

Displays data in long form.

# **--short/-s**

Displays data in short form.

## **--noheader/-H**

Does not display header row.

## **--section/-S**

Lists the volume ID and backup sections used by the backup pieces. This information is only shown for the --section option and is not shown for the --long option.

## **--oid/-o** *oid-list*

Specifies one or more backup piece object identifiers. Refer to ["oid-list" on page 3-31](#page-386-0)  for a description of the *oid-list* placeholder.

## **--host/-h** *hostname*

Specifies the name of the host computer to which the listing applies.

### **--dbname/-d** *dbname*

Specifies the names of the databases whose backup pieces you want to list.

### **--dbid/-i** *dbid*

Specifies the DBIDs of the databases whose backup pieces you want to list.

### **--content/-c** *content*

Specifies the types of backup information contained by the backup piece. Refer to ["content" on page 3-6](#page-361-0) for a description of the *content* placeholder.

### **--vid/-v** *vid\_list* **| --void/-V** *oid\_list*

Specifies that only backup pieces contained on the volumes specified in vid\_list or oid\_list are displayed, possibly further restricted by other selection criteria options.

#### *piecename*

Specifies the names of the backup pieces to which the listing applies.

## <span id="page-178-0"></span>**Output**

[Table 2–13](#page-178-0) describes the output of the lspiece command.

| Label            | <b>Indicates</b>                                                                                         |
|------------------|----------------------------------------------------------------------------------------------------|
| Backup piece OID | The backup piece object identifier                                                                       |
| Database         | The name of the database that was backed up                                                              |
| Database ID      | The DBID of the database that was backed up                                                              |
| Content          | The content of the backup (see "content" on page 3-6)                                                    |
| Copy number      | The backup piece copy number                                                                             |
| Created          | The creation date of the backup piece                                                                    |
| Host             | The database host                                                                                        |
| Piece name       | The name of the backup piece                                                                             |
| Encryption       | Encryption enabled or disabled (see "--encryption/-e {yes   no  <br>forcedoff   transient}" on page 2-7) |
| Algorithm        | The encryption algorithm used (see "--algorithm/-L" on<br>page 2-7)                                      |

*Table 2–13 lspiece Output*

If a date reported by lspiece is more than six months earlier, then it is reported in a yyyy/mm/dd format. If a date is less than six months earlier, then it is reported in a mm/dd.hh:mm format.

# **Example**

The following example shows the output of an lspiece --long command:

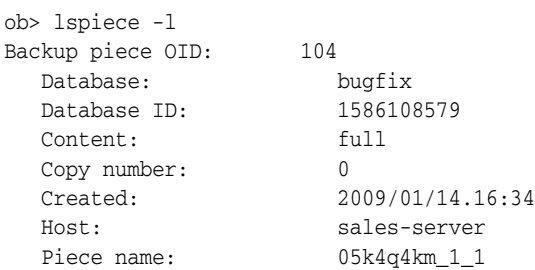

Encryption: on Algorithm: aes128 Backup piece OID: 107 Database: bugfix Database: bugfix<br>Database ID: 1586108579 Content: full Copy number: 0 Created: 2009/01/14.16:48 Host: sales-server Piece name: 08k4q5dj\_1\_1 Encryption: RMAN Backup piece OID: 108 Database: bugfix Database ID: 1586108579 Content: full Content:<br>Copy number:<br>Cod: 0<br>2009/01/14.16:52 Host: sales-server Piece name: 09k4q5me\_1\_1 Encryption: forcedoff Backup piece OID: 109 Database: bugfix Database ID: 1586108579 Content: full Copy number: 0 Created: 2009/01/14.16:55 Host: sales-server Piece name: 0ak4q5rm\_1\_1 Encryption: hardware Algorithm: aes256
# **lspni**

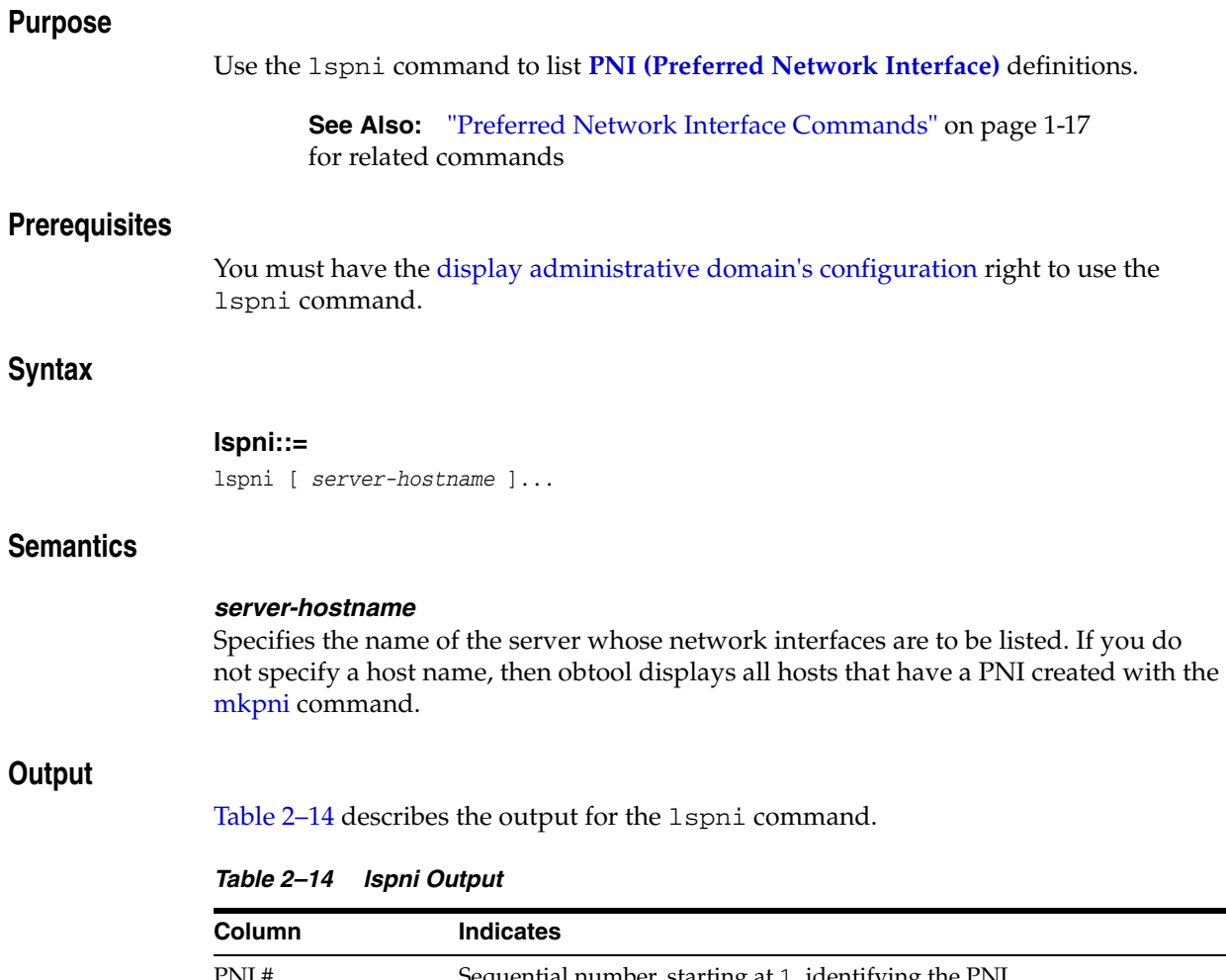

<span id="page-180-0"></span>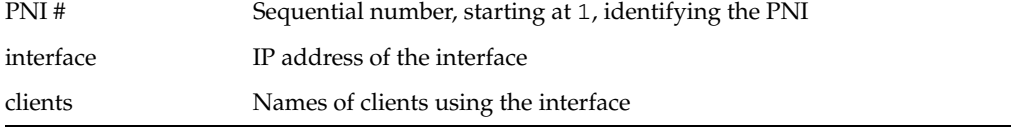

# **Example**

## *Example 2–71 Listing PNIs*

This example displays the PNIs for servers brhost2 and brhost3. Each server can be accessed by client osbsvr1.

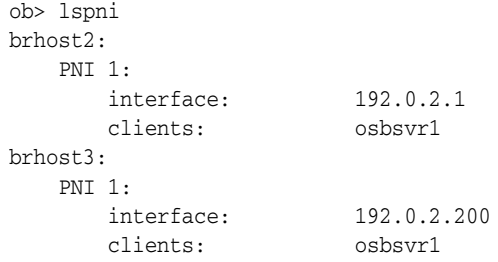

 $\overline{\phantom{a}}$ 

## **lsrestore**

## **Purpose**

Use the lsrestore command to list restore requests. These requests are awaiting delivery to the **[scheduler](#page-548-0)**.

**See Also:** ["Restore Commands" on page 1-17](#page-30-1) for related commands

### **Prerequisites**

If you specified that the restore run in privileged mode, or if you are restoring files to a host accessed through **[Network Data Management Protocol \(NDMP\)](#page-544-0)**, then you must have the right to [perform file system restores as privileged user](#page-480-0) to use the restore command. Otherwise, you must have the right to [perform file system restores as self.](#page-480-1)

### **Syntax**

#### **lsrestore::=**

```
lsrestore [ --long/-l | --detail/-d | { --short/-s [ --oneperline/-1 ] } ]
[ --position/-x ] [ --noheader/-H ] [ --raw/-R ] [ --catalog/-C ]
[ --listrestorerequests ] [ restore-item ]...
```
## **Semantics**

### **--long/-l**

Displays restore request data in long form.

### **--detail/-d**

Displays detailed data about the backup to be used in the restore.

#### **--short/-s**

Displays restore request data in short form. This item is the default.

#### **--oneperline/-1**

Shows one item for each line when used with the --short option.

#### **--position/-x**

Displays the position of the backup on tape when used with the  $-$ -detail option.

#### **--noheader/-H**

Displays data without column headings.

#### **--raw/-R**

Displays only raw restore requests, that is, restore requests that do not make use of the Oracle Secure Backup **[catalog](#page-540-0)**. By default lsrestore lists all restore requests.

#### **--catalog/-C**

Displays only restore requests that use the Oracle Secure Backup catalog. If you specify --catalog, then lsrestore does not display raw restore requests. By default lsrestore lists all restore requests.

#### **--listrestorerequests**

Lists volumes to be recalled.

#### *restore-item*

Specifies the item number of a restore request. You can display the item numbers for restore requests by running lsrestore without any options.

## <span id="page-182-0"></span>**Output**

[Table 2–15](#page-182-0) describes the output for the lsrestore command.

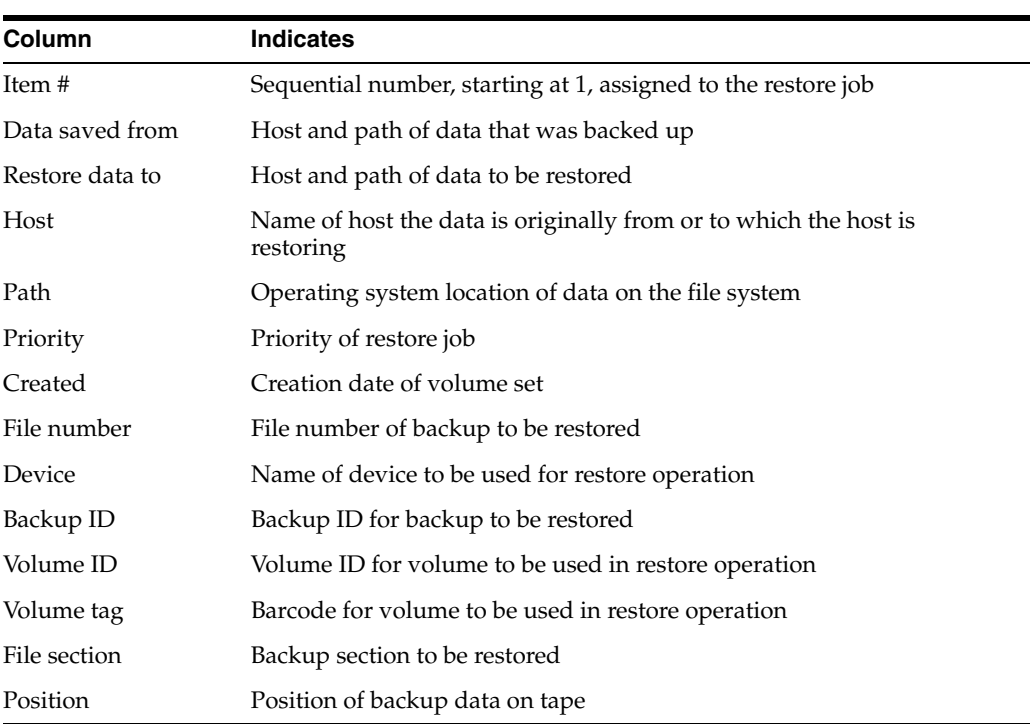

#### *Table 2–15 lsrestore Output*

## <span id="page-182-1"></span>**Example**

### *Example 2–72 Listing Restore Requests*

[Example 2–72](#page-182-1) lists all restore requests in long format.

```
ob> lsrestore --long
1:
   Data saved from:
 Host: brhost2
Path: /data/backup
   Restore data to:
 Host: brhost3
Path: /tmp
 Priority: 100
 Created: 2008/12/02.12:37:07
 File number: 1
Device: tape1
Backup ID: 1
 Volume ID: VOL000003
 Volume tag: ADE203
 File section: 1
 Position: 000000000009
```
# <span id="page-183-0"></span>**lsrot**

## **Purpose**

Use the lsrot command to list information about rotation policies.

**See Also:** ["Rotation Policy Commands" on page 1-17](#page-30-2)

## **Prerequisites**

You must have the [display administrative domain's configuration](#page-478-0) right to use the lsrot command.

## **Syntax**

## **[lsrot](#page-183-0)::=**

```
lsrot
    [ --short/-s | --long/-l ] policyname [ policyname... ]
```
## **Semantics**

## **--short/-s**

Displays policy information in short form.

## **--long/-l**

Displays policy information in long form.

## *[policyname](#page-387-0)*

Specifies the name of a **[rotation policy](#page-547-0)**, which must be 1-31 characters.

# **lsrpt**

## **Purpose**

Use the lsrpt command to list media management reports.

**See Also:** ["Reports Commands" on page 1-17](#page-30-3)

## **Prerequisites**

You must have the [display administrative domain's configuration](#page-478-0) right to use the lsrpt command.

## **Syntax**

## **lsrpt::=**

```
lsrpt [ --short/-s | --long/-l ] [ --type/-t reporttype [,reporttype...] ] 
job-id ...
```
## **Semantics**

**--short/-s** Specifies short form listing.

## **--long/-l**

Specifies long form listing.

## **--type /-t** *reporttype*

Specifies one or more types of report to be displayed. Valid types are distribution and pick.

## *job-id*

Specifies the identifiers of jobs whose reports are to be listed.

# **lssched**

## **Purpose**

Use the lssched command to display information about backup, vaulting scan, and duplication scan schedules.

**See Also:** ["Schedule Commands" on page 1-17](#page-30-4) for related commands

## **Prerequisites**

You must have the [display administrative domain's configuration](#page-478-0) right to use the lssched command.

## **Syntax**

### **lssched::=**

```
lssched [ --short/-s | --long/-l ]
[ --calendar/-c year/month
[ --trigger trigger-number[,trigger-number]... ] ]
[ --type/-Y schedule-type[,schedule-type...] ] 
[ schedulename ]...
```
## **Semantics**

**--short/-s**  Displays schedule data in short form.

**--long/-l** Displays schedule data in long form.

#### **--calendar/-c** *year/month*

Restricts display to schedule information in the given month and year.

#### **--trigger** *trigger-number*

Displays **[backup schedule](#page-539-0)** information by trigger number. A **[trigger](#page-550-0)** is a user-defined period in time or sets of times that causes a **[scheduled backup](#page-548-1)** to run.

#### **--type/-Y** *schedule-type*

Specifies the type of schedule to be listed. Valid values are backup, duplicationscan, and vaultingscan. Multiple schedule types can be specified.

#### *schedulename*

Specifies the name of the schedule to display.

## <span id="page-185-0"></span>**Output**

[Table 2–16](#page-185-0) describes the output of the lssched command.

*Table 2–16 lssched Output*

| <b>Column</b> | <b>Indicates</b>                                            |
|---------------|-------------------------------------------------------------|
| Schedule name | User-supplied name identifying the schedule                 |
| Type          | The schedule type: backup, duplicationscan, or vaultingscan |

| Column        | <b>Indicates</b>                                                                                                    |
|---------------|----------------------------------------------------------------------------------------------------|
| Dataset       | Dataset files used                                                                                                    |
| Restrict      | Device restrictions                                                                                                    |
| Priority      | Priority level of the schedule; set a number greater than 0; 1 is the<br>highest priority                                  |
| Encryption    | Identifies encrypted backups. See Oracle Secure Backup Administrator's<br>Guide for more information on backup encryption. |
| Comment       | User-supplied comment                                                                                                    |
| Trigger#      | Instance number of this schedule                                                                                           |
| $Day$ date    | Scheduled date for the job                                                                                                 |
| At            | Scheduled time for the job                                                                                                 |
| Backup level  | Level of backup to be performed; setting is full, 1 to 10,<br>incremental, or offsite                                      |
| Media family  | Media family to use                                                                                                    |
| Expires after | When this trigger expires                                                                                                  |

*Table 2–16 (Cont.) lssched Output*

If a date is more than 6 months earlier or more than 2 months in the future, then it is reported in a yyyy/mm/dd format. If a date is less than 6 months earlier or less than 2 months in the future, then it is reported in a mm/dd.hh:mm format.

# **Example**

#### *Example 2–73 Displaying Backup*

This example displays information about backup schedules lev2, level3, and level3-writewindow.

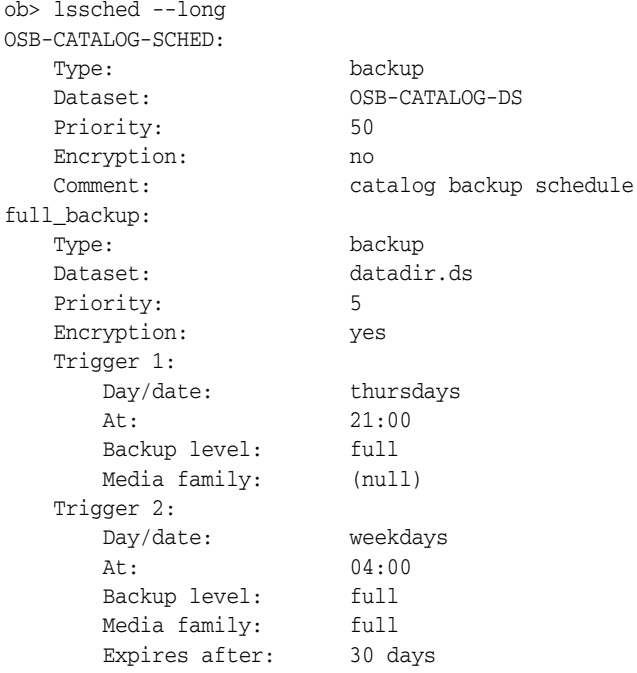

# **lssection**

## **Purpose**

Use the lssection command to list backup sections matching the criteria specified on the command line. A **[backup section](#page-539-1)** is the portion of a **[backup image](#page-539-2)** that occupies one physical **[volume](#page-550-1)**. Oracle Secure Backup obtains backup section data from the backup sections **[catalog](#page-540-0)**.

Because the backup sections might be available on different duplicate volumes as well, the lssection command shows which volumes are at the **[active location](#page-538-0)** or nearest **[storage location](#page-549-0)**.

**See Also:** ["Section Commands" on page 1-18](#page-31-0) for related commands

## **Prerequisites**

You must have the right to [query and display information about devices](#page-480-2) to use the lssection command.

### **Syntax**

## **lssection::=**

```
lssection 
 [--long/-1 | --short/-s ] [ --nolecular/-H ]
   [ --incomplete/-i ] [ --oid/-o oid-list ]... 
   [ { { --vid/-v vid-list } | { --void/-V oid-list } }
     [ --file/-f filenumber-list ]... ]
```
## **Semantics**

#### **--long/-l**

Displays section data in long form.

#### **--short/-s**

Displays only the object ID of each backup section record selected.

#### **--noheader/-H**

Displays data without column headings.

### **--incomplete/-i**

Displays section information even if the related volume data is missing from the backup sections catalog.

### **--oid** *oid-list*

Selects backup sections with the object identifiers matching those in *oid-list*. Refer to ["oid-list" on page 3-31](#page-386-0) for a description of the *oid-list* placeholder.

#### **--vid** *vid-list*

Selects backup sections contained on the volumes whose IDs are supplied in *vid-list*. A *vid-list* is one or more *vid* values separated by commas. Refer to["vid" on page 3-45](#page-400-0) for a description of the *vid* placeholder.

#### **--void** *void-list*

Selects backup sections contained on the volumes whose volume object identifiers are supplied in the list. The *void-list* placeholder represents an *oid-list* of volume IDs. Refer to ["oid-list" on page 3-31](#page-386-0) for a description of the *oid-list* placeholder.

#### **--file/-f** *filenumber-list*

Selects only those backup sections having the file numbers specified the list. Refer to ["filenumber-list" on page 3-23](#page-378-0) for a description of the *filenumber-list* placeholder.

### <span id="page-188-0"></span>**Output**

[Table 2–17](#page-188-0) describes the output of the lssection command.

**Column Indicates** Backup section OID # Catalog identifier for the backup section Containing volume Volume identifier of the tape media where the backup section resides Containing volume OID Catalog identifier for the volume File File number; identifies which numbered backup the section occupies on a tape containing multiple backups Section For a backup that spans multiple tapes; identifies which tape this is in the sequence Backup level Level of backup to be performed; setting is full, 1 to 10, incremental, or offsite Client Name of Oracle Secure Backup client being backed up Size Size of the backup section Created Date and time the backup section was created Attributes Information about the volume expiration Encryption on for backups encrypted by Oracle Secure Backup transient for backups encrypted by Oracle Secure Backup with a user-supplied one-time passphase forcedoff for an on-demand backup that was not encrypted, overriding the host-required encryption setting off for backups that are not encrypted hardware for backups encrypted by an encryption-capable tape drive transient\_hardware for transient backups encrypted by an encryption-capable tape drive RMAN for backups encrypted by Recovery Manager (RMAN) This field displays awaiting job completion for an RMAN backup job that has not completed. Only when the RMAN backup finishes does this field report the encryption state of the backup. See *Oracle Secure Backup Administrator's Guide* for more information on backup encryption.

*Table 2–17 lssection Output*

If a date reported by lssection is more than six months earlier, then it is reported in a yyyy/mm/dd format. If a date is less than six months earlier, then it is reported in a mm/dd.hh:mm format.

## **Example**

### *Example 2–74 Listing Backup Sections*

This example displays the object identifiers of all backup sections in the backup sections catalog. The lssection command then displays data for section 108 in the default standard format to determine which volume it is on. The command then displays all backup sections on this volume in long format.

```
ob> lssection --short
  BSOID
    100
    105
    106
    107
   108
ob> lssection --oid 108
 BSOID Volume File Sect Level Client Created Attributes
 108 VOL000002 2 1 0 brhost2 04/19.11:52 never expires
ob> lssection --vid VOL000002 --long
Backup section OID: 105
   Containing volume: VOL000002
   Containing volume OID: 111
  File: 1
Section: 1
Backup level: 0
 Client: brhost2
 Size: 62.4 MB
 Created: 2008/04/19.11:36
 Attributes: never expires
Backup section OID: 108
   Containing volume: VOL000002
   Containing volume OID: 111
   File: 2
Section: 1
 Backup level: 0
 Client: brhost2
 Size: 65.3 MB
 Created: 2008/04/19.11:52
 Attributes: never expires
```
## **lssnap**

## **Purpose**

Use the lssnap command to list snapshots on **[Network Data Management Protocol](#page-544-0)  [\(NDMP\)](#page-544-0)** hosts.

**See Also:** ["Snapshot Commands" on page 1-18](#page-31-1) for related commands

### **Prerequisites**

You must have the right to [query and display information about devices](#page-480-2) to use the lssnap command.

## **Syntax**

#### **lssnap::=**

```
lssnap [ --short/-s | --long/-l ] [ --noheader/-H ] [ --reserve/-r ]
[ --host/-h hostname[,hostname]... ]
[ --fs/-f filesystem-name[,filesystem-name]... ]
[ --numberformat/-n numberformat ] [ snapshot-name ]...
```
## **Semantics**

### **--short/-s**

Displays **[snapshot](#page-548-2)** data in short form. This option is the default.

**--long/-l** Displays snapshot data in long form.

#### **--noheader/-H**

Suppresses columns headers when listing data.

**--reserve/-r** Displays the reserved space.

#### **--host/-h** *hostname*

Specifies the NDMP host. If you do not specify a host name, then Oracle Secure Backup uses the value from the [host](#page-410-0) variable.

## **--fs/-f** *filesystem-name*

Specifies the file system of which the snapshot was taken.

#### **--numberformat/-n** *numberformat*

Specifies the format in which to display large numbers. Refer to ["numberformat" on](#page-384-0)  [page 3-29](#page-384-0) for a description of the *numberformat* placeholder.

## *snapshot-name*

Specifies the name of the snapshot to list.

## **Output**

[Table 2–18](#page-191-0) describes the output of the lssnap command.

| Label               | <b>Indicates</b>                                                                                                    |
|---------------------|----------------------------------------------------------------------------------------------------|
| File system         | File system captured in the snapshot                                                                                                    |
| Max snapshots       | Maximum number of snapshots permitted on this volume                                                                                                    |
| Reserved space      | Total reserved space for all snapshots                                                                                                    |
| $\%$ reserved space | Percentage of reserved space currently used by all snapshots                                                                                                    |
| Snapshot            | Name of the snapshot                                                                                                    |
| Ōf                  | Name of the file system                                                                                                    |
| Taken at            | Date and time of the snapshot                                                                                                    |
| Used %              | Space consumed by this snapshot as a percentage of reserved disk<br>space being used on the volume. This value is calculated by: snapshot<br>size $\times$ 100% / reserved space. |
| Total %             | Space consumed by this snapshot as a percentage of total disk space on<br>the volume. This value is calculated by: snapshot size $x$ 100% / total<br>disk space in this volume.   |
| Busy                | Whether the snapshot is busy; values are yes and no                                                                                                    |
| Dependency          | Whether the snapshot has a dependency on another processing entity<br>(such as snapmirror); values are yes and no                                                                 |

<span id="page-191-0"></span>*Table 2–18 lssnap Output*

If a date reported by lssnap is more than six months earlier, then it is reported in a yyyy/mm/dd format. If a date is less than six months earlier, then it is reported in a mm/dd.hh:mm format.

## **Example**

#### *Example 2–75 Displaying Snapshots*

This example displays snapshots on the NDMP-accessed host br\_filer. In this example, the lucy.0 snapshot has used 3% of the space allocated to snapshots on /vol/vol0 (3% of 44.8 GB) and 1% of the total disk space for the volume /vol/vol0 (1% of 104 GB).

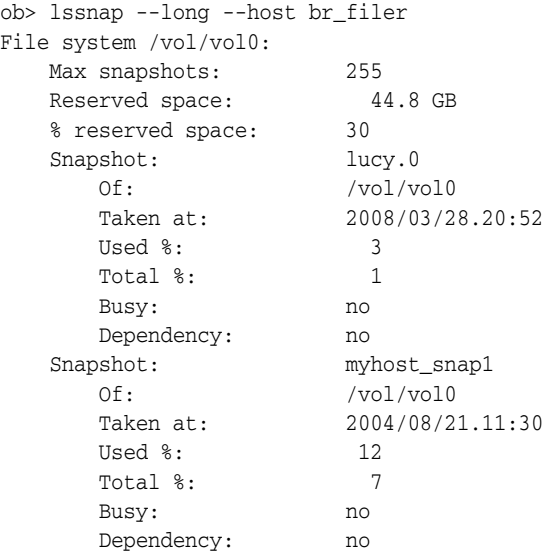

## **lsssel**

## **Purpose**

Use the lsssel command to display a **[database backup storage selector](#page-541-0)**.

**See Also:** ["Database Backup Storage Selector Commands" on](#page-25-0)  [page 1-12](#page-25-0) for related commands

### **Prerequisites**

You must have the [display administrative domain's configuration](#page-478-0) right to use the lsssel command.

## **Syntax**

### **lsssel::=**

```
lsssel [ --long/-l | --short/-s ]
[ --dbname/-d { * | dbname[,dbname]... } ]
[ --dbid/-i { * | dbid[,dbid]... } ]
[ --host/-h { * | hostname[,hostname]... } ]
[ --content/-c { * | content[,content]... } ]
[ --copynum/-n { 1 | 2 | 3 | 4 } ]
sselname...
```
## **Semantics**

#### **--long/-l**

Displays all attributes of all storage selectors.

#### **--short/-s**

Displays only the names of the selected storage selectors.

#### **--dbname/-d** *dbname*

Lists storage selectors applicable to the specified database names.

#### **--dbid/-i** *dbid*

Lists storage selectors applicable to the specified **[database ID \(DBID\)](#page-541-1)**.

#### **--host/-h** *hostname*

Lists storage selectors applicable to the specified host names.

#### **--content/-c** *content*

Lists storage selectors applicable to the specified content types. Refer to ["content" on](#page-361-0)  [page 3-6](#page-361-0) for a description of the *content* placeholder.

#### **--copynum/-n 1 | 2 | 3 | 4**

Lists storage selectors applicable to the specified copy number.

#### *sselname*

Specifies the names of one or more storage selectors to display. This list is filtered by the other selection criteria (if any).

### **Output**

[Table 2–19](#page-193-0) describes the output of the lsssel command.

<span id="page-193-0"></span>

| Label               | <b>Indicates</b>                                                                                                    |
|---------------------|----------------------------------------------------------------------------------------------------|
| Content             | The content types of backups to which this storage selector applies (see<br>"content" on page 3-6)                   |
| <b>Databases</b>    | The names of the databases to which this storage selector applies                                                    |
| Database ID         | The DBIDs of the databases to which this storage selector applies                                                    |
| Host                | The database hosts to which this storage selector applies                                                            |
| <b>Restrictions</b> | The names of devices to which backups controlled by this storage<br>selector are restricted.                         |
| Copy number         | The copy number to which this storage selector applies                                                               |
| Media family        | The name of the media family to be used for backups under the control<br>of this storage selector object             |
| Resource wait time  | How long to wait for the availability of resources required by backups<br>under the control of this storage selector |
| UUID                | The universal identifier of the storage selector                                                                     |

*Table 2–19 lsssel Output*

## **Example**

## *Example 2–76 Displaying a Database Backup Storage Selector*

This example creates a storage selector and then displays information about it.

ob> mkssel --dbid 1557615826 --host brhost2 --content full --family f1 ssel\_full ob> lsssel --long

## ssel\_full:

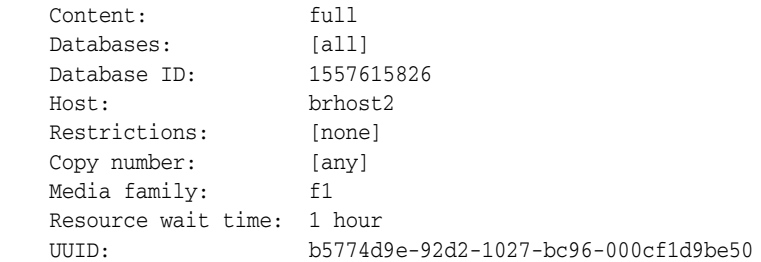

## **lssum**

**Purpose**

# Use the lssum command to display every **[job summary schedule](#page-543-0)**. **Prerequisites** You must have the [display administrative domain's configuration](#page-478-0) right to use the lssum command. **See Also:** ["Summary Commands" on page 1-18](#page-31-2) for related commands

## **Syntax**

**lssum::=**

lssum [ --long/-l | --short/-s ] [ *summary-name* ]...

## **Semantics**

## **--long/-l**

Displays job summary schedule data in long form.

### **--short/-s**

Displays the **[job summary](#page-543-1)** name. By default lssum displays the summary name and the date and time at which the report should be generated.

### *summary-name*

Specifies the name of the job schedule summary to list.

## <span id="page-194-0"></span>**Output**

[Table 2–20](#page-194-0) describes the output of the lssum command.

*Table 2–20 lssum Output*

| Column                | <b>Indicates</b>                                                                            |
|-----------------------|---------------------------------------------------------------------------------------------|
| Produce on            | Date and time to generate the report                                                        |
| Mail to               | E-mail address to which to send reports                                                     |
| Limit report to hosts | Hosts to which the job summary is limited                                                   |
| Backup jobs           | Inclusion of information about backup jobs; setting is yes or no                            |
| Restore jobs          | Inclusion of information about restore jobs; setting is yes or no                           |
| Oracle backup jobs    | Inclusion of information about Recovery Manager (RMAN) backup<br>jobs; setting is yes or no |
| Oracle restore jobs   | Inclusion of information about RMAN restore jobs; setting is yes or no                      |
| Scheduled jobs        | Inclusion of information about scheduled jobs; setting is yes or no                         |
| User jobs             | Inclusion of information about user jobs; setting is yes or no                              |
| Subordinate jobs      | Inclusion of information about subordinate jobs; setting is yes or no                       |
| Superseded jobs       | Inclusion of information about superseded jobs; setting is yes or no                        |

If a date reported by lsbackup is more than two months in the future, then it is reported in a yyyy/mm/dd format. If a date is less than two months in the future, then it is reported in a mm/dd.hh:mm format.

## **Example**

## *Example 2–77 Displaying Job Summary Schedules*

This example displays information about the job summary schedule named weekly\_report.

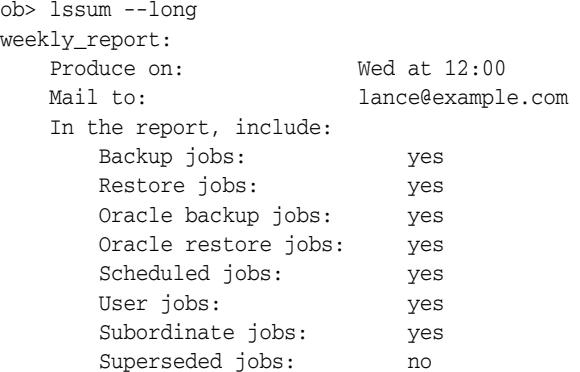

## **lsuser**

## **Purpose**

Use the lsuser command to display the names and attributes of one or more Oracle Secure Backup users.

**See Also:** ["User Commands" on page 1-19](#page-32-0) for related commands

#### **Prerequisites**

If you must list any **[Oracle Secure Backup user](#page-546-1)**, then you must have the [display](#page-478-0)  [administrative domain's configuration](#page-478-0) right. If you are only interested in listing yourself, then you must have the right to [modify own name and password](#page-478-1).

## **Syntax**

### **lsuser::=**

```
lsuser [ --long/-l | --short/-s ] [ --class/-c userclass ]
[ --unixname/-U unix-user ] [ --unixgroup/-G unix-group ]
[ --domain/-d windows-domain ] [ --ndmpuser/-N ]
[ --email/-e emailaddr ] [ --givenname/-g givenname ]
[ username... ]
```
## **Semantics**

**--long/-l** Displays data in long form.

**--short/-s** Displays data in short form.

**--class/-c** *userclass* Displays Oracle Secure Backup users belonging to a specific **[class](#page-540-1)**.

**--unixname/-U** *unix-user* Displays Oracle Secure Backup users and associated classes by UNIX name.

**--unixgroup/-G** *unix-group*

Displays Oracle Secure Backup users and associated classes by UNIX group.

**--domain/-d** *windows-domain*

Displays Oracle Secure Backup users and associated classes by the Windows domain name.

#### **--ndmpuser/-N**

Displays Oracle Secure Backup users that have access to **[Network Data Management](#page-544-0)  [Protocol \(NDMP\)](#page-544-0)** servers.

### **--email/-e** *emailaddr*

Displays Oracle Secure Backup users and their associated classes by their email addresses.

#### **--givenname/-g** *givenname*

Displays Oracle Secure Backup users with the given name *givenname*.

#### *username*

Specifies the name of the Oracle Secure Backup user whose information you want to display.

## <span id="page-197-0"></span>**Output**

[Table 2–21](#page-197-0) describes the output of the lsuser command.

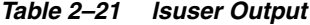

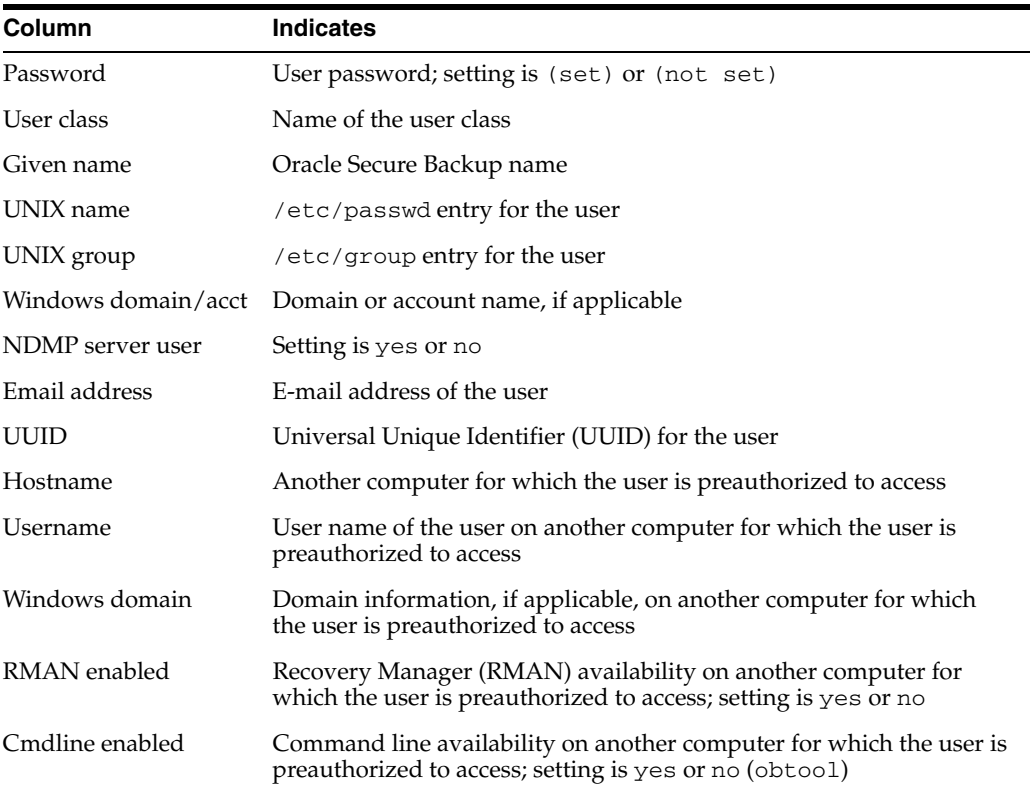

## **Example**

## *Example 2–78 Displaying Oracle Secure Backup User Information*

This example displays information about Oracle Secure Backup user bkpadmin.

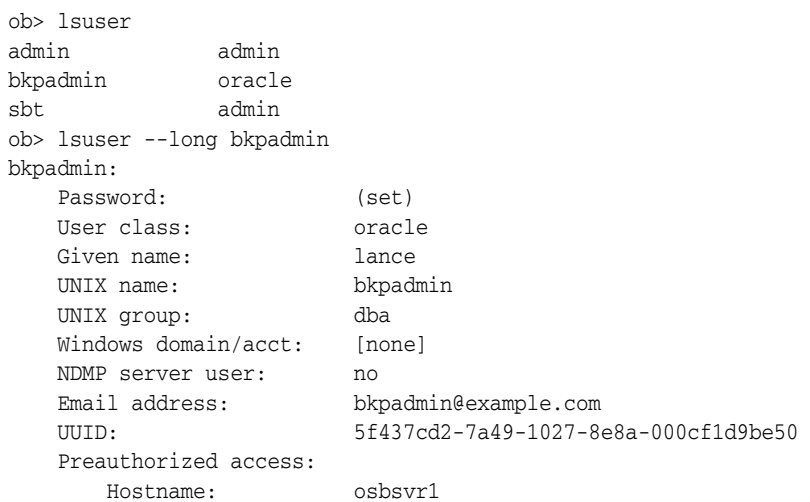

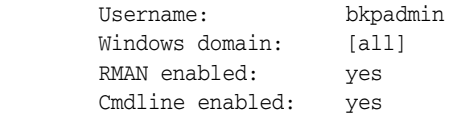

# **lsvol**

### **Purpose**

Use the lsvol command to list the volumes in a **[tape library](#page-549-1)** or the volumes **[catalog](#page-540-0)**.

Duplicate volumes are grouped with their **[original volume](#page-546-2)** by default. The lsvol command shows the original volume oid for each duplicate **[volume](#page-550-1)**.

**See Also:** ["oid" on page 3-30](#page-385-0) for a description of the *oid* placeholder

Oracle Secure Backup uses the following **[Small Computer System Interface \(SCSI\)](#page-548-3)** terms to describe basic components of libraries:

- A storage element, identified in the  $1$  svol output as a number, contains a volume when it is not in use.
- An import-export element, identified in the 1svol output with the prefix iee, is used to move volumes into and out of the tape library without opening the door (thus requiring a full physical inventory). It is sometimes called a mail slot and is physically present only on certain libraries.
- A medium transport element, identified in the 1svol output as mte, moves a volume from a storage element to another element, such as a **[tape drive](#page-549-2)**.
- A **[data transfer element \(DTE\)](#page-541-2)**, identified in the lsvol output as dte, is a tape drive.

Each element has a name that you and Oracle Secure Backup use to identify it. For example, the first storage element is usually named se1 and the first tape drive is dte1. You can omit the se prefix when referring to **[storage elements](#page-549-3)**; you can refer to the tape drive in libraries (when libraries contain only one tape drive) as dte.

**See Also:** ["Library Commands" on page 1-14](#page-27-0) for related commands

## **Prerequisites**

You must have the right to [query and display information about devices](#page-480-2) to use the lsvol command.

## **Syntax 1**

Use the following syntax to list the volumes (inventory) in a tape library.

```
lsvol [ --library/-L libraryname | --drive/-D drivename ] 
[ --long/-l ]
```
## **Semantics 1**

### **--library/-L** *libraryname*

Specifies the name of the tape library holding the volumes to be listed.

If you do not specify --library or --drive, then Oracle Secure Backup uses the value of the [library](#page-412-0) or [drive](#page-406-0) variable. Oracle Secure Backup issues a warning if it can obtain neither the tape library nor tape drive setting.

#### **--drive/-D** *drivename*

Specifies the name of a tape drive in the tape library holding the volumes to be listed.

If you do not specify --library or --drive, then Oracle Secure Backup uses the value of the [library](#page-412-0) or [drive](#page-406-0) variable. Oracle Secure Backup issues a warning if it can obtain neither the tape library nor tape drive setting.

#### **--long/-l**

Displays volume information in long format. If you specify  $1$  svol  $-1$  ong with no other options, then the command displays an inventory of the dte, mte, and storage elements of the tape library. If you specify --long for particular volumes, then the command displays the OID, **[volume ID](#page-550-2)**, **[barcode](#page-540-2)**, volume sequence, and so forth.

## **Syntax 2**

Use the following syntax to list the volumes in the volumes catalog.

```
lsvol [ --short/-s | --long/-l ] [ --relation/-r ] [ --members/-m ]
[ --duplicates/-d ][ --noheader/-H ] [ --contents/-c ]
\{-all/-a |
   { [ --vid/-v vid[,vid]... ] [ --barcode/-b tag[,tag]... ]
     [ --vset/-V vsetid[,vsetid]... ] [ [ --dset/-D dsetid[,dsetid]...]
     [ --family/-f media-family-name[,media-family-name]... ]
     [ --location/-C location-name[,location-name]... ]
     [ --attribute/-A volume-attr[,volume-attr]... ]
     [ --oid/-o oid[,oid]... ] 
  }...
   [ --novid/-n | --nobarcode/-N ]
}
```
## **Semantics 2**

### **--short/-s**

Displays volume information in short format. The command displays only the volume ID for each volume.

#### **--long/-l**

Displays volume information in long format.

#### **--relation/-r**

Groups volumes according to the other options specified. For example, if you specify the --family option, then obtool sorts according to volumes belonging to the specified **[media family](#page-544-1)**.

#### **--members/-m**

Displays all **[volume set](#page-551-0)** members for each volume displayed. This option is the default.

### **--duplicates/-d**

List the duplicates for the volume in addition to the volume itself.

#### **--noheader/-H**

Displays information without header output.

#### **--contents/-c**

Displays information about the contents of each volume.

Specifying this option displays the size of the backup section, as shown in [Example 2–80 on page 2-168.](#page-203-0)

#### **--all/-a**

Displays all volumes in the volumes catalog.

### **--vid/-v** *vid*

Displays the volume having the volume ID *vid*. Refer to ["vid" on page 3-45](#page-400-0) for a description of the *vid* placeholder.

#### **--barcode/-b** *tag*

Displays the volume with the barcode *tag*.

#### **--vset-/V** *vsetid*

Displays volumes that are members of the volume set *vsetid*. The *vsetid* represents the *vid* of the first volume in the volume set. Refer to ["vid" on page 3-45](#page-400-0) for a description of the *vid* placeholder.

### **--dset/-D** *dsetid*

List all duplicates in the duplicate set. The duplicate set ID is the original volume *vid*.

#### **--family/-f** *media-family-name*

Displays all volumes of the specified media family. The *media-family-name* placeholder represents the name of a media family assigned with the [mkmf](#page-229-0) or [renmf](#page-278-0) command.

#### **--location/-C** *location-name***[,** *location-name***]…**

Limits the display to volumes in one or more specified locations.

#### **--attribute/-A** *volume-attr*

Displays all volumes with the attribute *volume-attr.* Valid values for this placeholder are:

expired

All expired volumes

unexpired

All unexpired volumes

open

All volumes open for writing

■ closed

All volumes closed for writing

### **--oid/-o** *oid*

Displays volumes with the specified *oid*. Refer to ["oid" on page 3-30](#page-385-0) for a description of the *oid* placeholder.

#### **--novid/-n**

Displays volumes with no volume ID.

#### **--nobarcode/-N**

Displays volumes with no barcode.

## <span id="page-201-0"></span>**Output**

[Table 2–22](#page-201-0) describes the output of the lsvol command.

*Table 2–22 lsvol Output*

| <b>Column</b> | <b>Indicates</b>                                       |
|---------------|--------------------------------------------------------|
| <b>VOID</b>   | Oracle Secure Backup catalog identifier for the volume |

| Column           | <b>Indicates</b>                                                                                                    |
|------------------|----------------------------------------------------------------------------------------------------|
| <b>OOID</b>      | The Oracle Secure Backup catalog identifier for the original (parent) of<br>a duplicate volume. It is identical to VOID for a volume that is not a<br>duplicate. |
| Barcode          | Barcode label identifier affixed to the tape case                                                                                                    |
| Volume sequence  | Number of the tape in the volume set                                                                                                    |
| Media family     | Oracle Secure Backup media family name                                                                                                    |
| Current location | The place the tape current resides                                                                                                    |
| Label host       | The media server that labeled the tape originally                                                                                                    |
| Size             | The size of the backup section                                                                                                    |
| Created          | Date the volume was first written to.                                                                                                    |
| Closes           | Last time the tape can be written to                                                                                                    |
| Expires          | Date the tape expires and can be overwritten or recycled with doing a<br>force unlabel                                                                           |
| Space remaining  | Storage capacity remaining on tape                                                                                                    |

*Table 2–22 (Cont.) lsvol Output*

If a date reported by lsvol is more than six months earlier or more than two months in the future, then it is reported in a yyyy/mm/dd format. If a date is less than six months earlier or less than two months in the future, then it is reported in a mm/dd.hh:mm format.

**Note:** Oracle Secure Backup assigns each **[backup ID](#page-538-1)** without regard to the time order of backups. For example, backup ID 25 can represent a Monday backup whereas backup ID 6 represents a backup on the following day.

### **Example**

#### *Example 2–79 Displaying the Volumes in a Library*

This example displays the volumes in tape library lib1. Note that the sample output has been reformatted to fit on the page.

```
ob> lsvol --long --library lib1
Inventory of library lib1:
    in mte: vacant
    in 1: volume VOL000002, barcode ADE201, oid 110, 16962752 kb remaining
    in 2: volume VOL000001, barcode ADE203, oid 102, 17619328 kb remaining
    in 3: vacant
    in 4: vacant
    in iee1: vacant
    in iee2: vacant
    in iee3: vacant
    in dte: volume RMAN-DEFAULT-000002, barcode ADE202, oid 112, 17017984 kb 
                    remaining, content manages reuse, lastse 3
```
#### <span id="page-203-0"></span>*Example 2–80 Displaying the Contents of a Volume*

This example displays the contents of volume OSB-CATALOG-MF-000325. Note that the sample output has been reformatted to fit on the page.

ob> lsvol --contents --vid OSB-CATALOG-MF-000325 VOID OOID Seq Volume ID Barcode Family Created 231 231 1 OSB-CATALOG-MF-000325 NEDC2491 OSB-CATALOG-MF 10/07.21:03 Attributes BSOID File Sect Level Host Size Created never closes 532 1 1 0 osbsvr3 62.4 MB 10/07.21:03 Attributes

# **mkclass**

## **Purpose**

Use the mkclass command to define an **[Oracle Secure Backup user](#page-546-1) [class](#page-540-1)**.

Oracle Secure Backup predefines several classes, which are described in [Appendix 7,](#page-476-0)  ["Classes and Rights"](#page-476-0).

**See Also:** ["Class Commands" on page 1-11](#page-24-0) for related commands

### **Prerequisites**

You must have the [modify administrative domain's configuration](#page-478-2) right to use the mkclass command.

## **Syntax**

#### **mkclass::=**

```
mkclass [ --modself/-m { yes | no } ] [ --modconfig/-M { yes | no } ]
[ --backupself/-k { yes | no } ] [ --backuppriv/-K { yes | no } ]
[--restself/-r \{ yes \} no \} ] [ --restpriv/-R \{ yes \} no \} ][ --listownjobs/-j { yes | no } ] [ --modownjobs/-J { yes | no } ]
[--listanyjob/-y \{ yes \} no ] [ --modanyjob/-Y \{ yes \} no ][ --mailinput/-i { yes | no } ] [ --mailerrors/-e { yes | no } ]
[ --mailrekey/-g { yes | no } ] 
[ --querydevs/-q { yes | no } ] [ --managedevs/-d { yes | no } ]
[ --listconfig/-L { yes | no } ] [ --browse/-b browserights ]
[ --orauser/-o { yes | no } ] [ --orarights/-O oraclerights ]
classname...
```
## **Semantics**

The default for all mkclass options that require a yes or no value is no.

#### **--mailrekey/-m {yes | no}**

Specifies whether e-mails are sent out to the administrative class when a rekey occurs, encounters errors, or has expired keys.

#### **--modself/-m {yes | no}**

Enables Oracle Secure Backup users to modify their own password and given name.

#### **--modconfig/-M {yes | no}**

Enables Oracle Secure Backup users to modify (create, modify, rename, and remove) all objects in an Oracle Secure Backup **[administrative domain](#page-538-2)**. These modifiable objects include objects representing classes, users, hosts, devices, defaults, and policies.

#### **--backupself/-k {yes | no}**

Enables Oracle Secure Backup users to run backups under their own user identity.

#### **--backuppriv/-K {yes | no}**

Enables Oracle Secure Backup users to run backups as the root or privileged user.

#### **--restself/-r {yes | no}**

Enables Oracle Secure Backup users to restore the contents of backup images under the restrictions of the access rights imposed by the user's UNIX name/group or Windows domain/account.

#### **--restpriv/-R {yes | no}**

Enables Oracle Secure Backup users to restore the contents of backup images as a privileged user. On Linux and UNIX hosts, a privileged restore operation runs under the root operating system identity. For example, Oracle Secure Backup user joeblogg runs under operating system account root. On Windows systems, the restore operations runs under the same account as the Oracle Secure Backup service on the Windows **[client](#page-540-3)**.

#### **--listownjobs/-j {yes | no}**

Grants Oracle Secure Backup users the right to view the following:

- Status of scheduled, ongoing, and completed jobs that they configured
- Transcripts for jobs that they configured

## **--modownjobs/-J {yes | no}**

Grants Oracle Secure Backup users the right to modify only jobs that they configured.

#### **--listanyjob/-y {yes | no}**

Grants Oracle Secure Backup users the right to view the following:

- Status of any scheduled, ongoing, and completed jobs
- Transcripts for any job

#### **--modanyjob/-Y {yes | no}**

Grants Oracle Secure Backup users the right to make changes to all jobs.

#### **--mailinput/-i {yes | no}**

Enables Oracle Secure Backup users to receive email when Oracle Secure Backup needs manual intervention. Occasionally, during backup and restore operations, manual intervention of an **[operator](#page-545-0)** is required. This situation can occur if a required **[volume](#page-550-1)** cannot be found or a volume is required to continue a backup. In such cases, Oracle Secure Backup sends e-mail to all Oracle Secure Backup users who belong to classes having this right.

#### **--mailerrors/-e {yes | no}**

Enables Oracle Secure Backup users to receive email messages describing errors that occur during Oracle Secure Backup activity.

#### **--querydevs/-q {yes | no}**

Enables Oracle Secure Backup users to query the state of devices.

### **--managedevs/-d {yes | no}**

Enables Oracle Secure Backup users to control the state of devices with the obtool command.

#### **--listconfig/-L {yes | no}**

Enables Oracle Secure Backup users to list objects, for example, hosts, devices, and users, in the **[administrative domain](#page-538-2)**.

### **--browse/-b** *browserights*

Grants Oracle Secure Backup users browsing **[rights](#page-547-1)**. Specify one of the following *browserights* values, which are listed in order of decreasing privilege:

- privileged means that Oracle Secure Backup users can browse all directories and **[catalog](#page-540-0)** entries.
- not denied means that Oracle Secure Backup users can browse any catalog entries for which they are not explicitly denied access. This option differs from

permitted in that it allows access to directories having no stat record stored in the catalog.

- permitted means that Oracle Secure Backup users are bound by normal UNIX permissions checking (default). Specifically, Oracle Secure Backup users can only browse directories if at least one of the following conditions is applicable:
	- **–** The UNIX user defined in the Oracle Secure Backup identity is listed as the owner of the directory, and the owner has read rights.
	- **–** The UNIX group defined in the Oracle Secure Backup identity is listed as the group of the directory, and the group has read rights.
	- **–** Neither of the preceding conditions is met, but the UNIX user defined in the Oracle Secure Backup identity has read rights for the directory.
- named means that Oracle Secure Backup users are bound by normal UNIX rights checking, except that others do not have read rights. Specifically, Oracle Secure Backup users can only browse directories if at least one of the following conditions is applicable:
	- **–** The UNIX user defined in the Oracle Secure Backup identity is listed as the owner of the directory, and the owner has read rights.
	- **–** The UNIX group defined in the Oracle Secure Backup identity is listed as the group of the directory, and the group has read rights.
- none means that no Oracle Secure Backup user has any rights to browse any directory or catalog.

#### **--orauser/-o {yes | no}**

Enables Oracle Secure Backup users to perform Oracle Database backup and restore operations (yes or no). This right enables Oracle Secure Backup users to perform any SBT operation, regardless of what other rights they have. For example, an Oracle Secure Backup user with this right can perform SBT restore operations even if the perform restores as self right is set to no.

#### **--orarights/-O** *oraclerights*

Enables Oracle Secure Backup users with the specified rights to access Oracle Database backups. The *oraclerights* placeholders can be any of the following values:

- class means that Oracle Secure Backup users can access SBT backups created by any Oracle Secure Backup user in the same class.
- all means that Oracle Secure Backup users can access all SBT backups.
- none means that no Oracle Secure Backup user has any rights to access SBT backups.
- owner means that Oracle Secure Backup users can access only those SBT backups that they themselves have created (default).

#### *classname*

Specifies the name of the class to be created. Class names are case-sensitive and must start with an alphanumeric character. They can contain only letters, numerals, dashes, underscores, and periods (no spaces). They may contain at most 127 characters.

#### **Example**

This example creates a class called backup\_admin. The command accepts the default value of no for --listownjobs, --modownjobs, --listanyjob, --modanyjob,

--managedevs, --orauser, and --orarights. Note that because of space constraints the mkclass command in the example spans multiple lines.

#### *Example 2–81 Making a Class*

```
ob> mkclass --listconfig yes --modself yes --modconfig yes --backupself yes
--backuppriv yes --restself yes --restpriv yes --mailinput yes --mailerrors yes
--querydevs yes --browse privileged backup_admin
ob> lsclass --long backup_admin
backup_admin:
    browse backup catalogs with this access: privileged
    access Oracle backups: owner
    display administrative domain's configuration: yes
    modify own name and password: yes
    modify administrative domain's configuration: yes
    perform backups as self: yes
    perform backups as privileged user: yes
    list any jobs owned by user: no
   modify any jobs owned by user: no
    perform restores as self: yes
    perform restores as privileged user: yes
    receive email requesting operator assistance: yes
    receive email describing internal errors: yes
    query and display information about devices: yes
   manage devices and change device state: no
    list any job, regardless of its owner: no
    modify any job, regardless of its owner: no
    user can perform Oracle backups and restores: no
```
# **mkdev**

## **Purpose**

Use the mkdev command to configure a device for use with Oracle Secure Backup. This command assigns Oracle Secure Backup names and attributes to the devices in your **[administrative domain](#page-538-2)**.

To be usable by Oracle Secure Backup, each device must have at least one **[attachment](#page-538-3)**, which describes a data path between a host and the device itself. In the attachment, you identify a host to which the device is connected and a raw device name through which it is accessed.

#### **See Also:**

- TDevice Commands" on page 1-13 for related commands
- ["mkhost" on page 2-185](#page-220-0) to learn about configuring an administrative domain

### **Prerequisites**

You must have the [modify administrative domain's configuration](#page-478-2) right to use the mkdev command.

You should disable any system software that scans and opens arbitrary **[Small](#page-548-3)  [Computer System Interface \(SCSI\)](#page-548-3)** targets before configuring an Oracle Secure Backup **[tape device](#page-549-4)**. If Oracle Secure Backup has to contend with other system software (such as monitoring software) for access to tape libraries and tape drives, then unexpected behavior can result.

### **Syntax**

Use the following syntax to configure a **[tape drive](#page-549-2)**.

### **mkdev::=**

```
mkdev --type/-t tape 
[ --attach/-a aspec[,aspec]... ]
[ --inservice/-o | --notinservice/-O ] [ --wwn/-W wwn ]
[ --library/-l devicename ] [ --dte/-d dte ] 
[ --ejection/-j etype ] 
[ --minwriteablevolumes/-m n ] 
[ --blockingfactor/-f bf ] [ --maxblockingfactor/-F maxbf ]
[ --automount/-m { yes | no } ] [ --erate/-e erate ]
[ --current/-T se-spec ] [ --uselist/-u se-range ]
[ --usage/-U duration ] [ --queryfreq/-q query_frequency ]
[ --serial/-N serial-number ] [ --model/-L model-name ]
devicename...
```
## <span id="page-208-0"></span>**Semantics 1**

The following options enable you to configure a tape drive.

#### **--type/-t tape**

Specifies the device as a tape drive.

#### **--attach/-a** *aspec*

Configures an attachment, which is the physical or logical connection of a device to a host. An attachment is distinct from a device and describes a data path between a host and the device.

Oracle Secure Backup uses attachments to access a device, so a device must have at least one attachment to be usable by Oracle Secure Backup. A **[Fibre Channel](#page-542-0)**-attached tape drive or **[tape library](#page-549-1)** often has multiple attachments, one for each host that can directly access it. Refer to ["aspec" on page 3-2](#page-357-0) for a description of the *aspec* placeholder.

#### **--inservice/-o**

Specifies that the tape drive is logically available to Oracle Secure Backup.

#### **--notinservice/-O**

Specifies that the tape drive is not logically available to Oracle Secure Backup.

#### **--wwn/-W** *wwn*

Specifies the worldwide name of the device. Refer to ["wwn" on page 3-48](#page-403-0) for an explanation of the *wwn* placeholder.

#### **--library/-l** *devicename*

Specifies the name of the tape library in which a tape drive resides.

#### **--dte/-d** *dte*

Specifies the **[data transfer element \(DTE\)](#page-541-2)** number of a tape drive within its containing tape library. DTE is the SCSI-2 name for a tape drive in a tape library. DTEs are numbered 1 through n and are used to identify tape drives in a tape library.

You must specify a *dte* number if --library is specified. The *dte* option is not available for standalone tape drives.

#### **--ejection/-j** *etype*

Specifies the means by which tapes are ejected. Values are automatic, ondemand, or manual.

#### **--minwriteablevolumes/-m** *n*

Specifies the threshold for the minimum number of writeable volumes before Oracle Secure Backup initiates early **[volume](#page-550-1)** rotation.

#### **--blockingfactor/-f** *bf*

Specifies a **[blocking factor](#page-540-4)**. A blocking factor determines how many 512-byte records to include in each block of data written to tape. By default, Oracle Secure Backup writes 64K blocks to tape, which is a blocking factor of 128.

### **--maxblockingfactor/-F** *maxbf*

Specifies a maximum blocking factor. The maximum blocking factor controls the amount of data that Oracle Secure Backup initially reads from a tape whose blocking factor is unknown.

The largest value permitted for the maximum blocking factor, which is the number of 512-byte records for each physical tape block, is 4096. This value represents a maximum tape block size of 2MB. This maximum is subject to device and operating system limitations that can reduce this maximum block size.

#### **--automount/-m {yes | no}**

Sets the automount mode. The **[mount mode](#page-544-2)** indicates the way in which Oracle Secure Backup can use a volume physically loaded into a tape drive (see the description of ["mountdev" on page 2-221\)](#page-256-0).

A value of yes (default) instructs Oracle Secure Backup to mount tapes for backup and restore operations without **[operator](#page-545-0)** intervention. If this option is set to no, then you must manually mount volumes before they are usable.

A setting of no can be useful if you dedicate a tape drive to performing on-demand restore operations, but not backups. If automount is set to yes for this tape drive when a backup is scheduled, and if the tape drive contains an unmounted, eligible tape, then Oracle Secure Backup uses the tape drive for the backup.

#### **--erate/-e** *erate*

Specifies the **[error rate](#page-542-1)** percentage. The error rate is the number of recovered errors divided by the total blocks written, multiplied by 100. Oracle Secure Backup issues a warning if the error rate reported by the device exceeds the value you specify. The default is 8.

Oracle Secure Backup issues a warning if it encounters a SCSI error when trying to read or reset the error counters of the tape drive. Some tape drives do not support the SCSI commands necessary to perform these operations. To avoid these warnings, disable error rate checking by specifying none for the error rate.

### **--current/-T** *se-spec*

Specifies the number of a storage element. This option only applies to a tape drive when the following criteria are met:

- The tape drive is in a tape library.
- The tape drive is known to be loaded with a tape.
- The hardware cannot determine from which storage element the tape drive was loaded.

Refer to ["se-spec" on page 3-41](#page-396-0) for a description of the *se-spec* placeholder.

#### **--uselist/-u** *se-range*

Specifies a range of **[storage elements](#page-549-3)** that the device can use. This option only applies to a tape drive contained in a tape library.

By default, Oracle Secure Backup allows all tapes in a tape library to be accessed by all tape drives in the tape library. For libraries containing multiple tape drives which perform backups concurrently, you might want to partition the use of the tapes.

For example, you might want the tapes in half the storage elements to be available to the first tape drive and those in the second half to be available to the second tape drive. Alternatively, you might want to set up different use lists for different types of backups on a single tape drive.

Refer to ["se-range" on page 3-40](#page-395-0) for a description of the *se-range* placeholder.

#### **--usage/-U** *duration*

Specifies the interval for a cleaning cycle. For example,  $-\text{usage } 1$  month requests a cleaning cycle every month. Refer to ["duration" on page 3-19](#page-374-0) for a description of the *duration* placeholder.

You can specify the --usage option on the [chdev](#page-62-0) command to initialize the configured interval to reflect the amount of time that the tape drive has been used since the last cleaning. For example, specify --usage 1week on the chdev command to indicate that the most recent cleaning was a week ago.

#### **--queryfreq/-q** *kb*

Specifies the query frequency in terms of *kb*, which is the "distance" between samplings of the tape position expressed in 1KB blocks. The maximum allowed query frequency is 1048576 (1MB), which is a query frequency of 1GB. A query frequency of 0 disables position sampling.

During a backup, Oracle Secure Backup periodically samples the position of the tape. **[obtar](#page-545-1)** saves this position information in the Oracle Secure Backup **[catalog](#page-540-0)** to speed up restore operations. For some devices, however, this sampling can degrade backup performance. While Oracle Secure Backup has attempted to determine optimal query frequencies for all supported tape drive types, you might find that you must adjust the query frequency.

#### **--serial/-N** *serial-number*

Specifies the serial number for the tape device.

If a serial number is entered, then Oracle Secure Backup stores that serial number in the device object. If no serial number is entered, then the serial number is read and stored in the device object the first time Oracle Secure Backup opens the tape device.

**See Also:** ["checkserialnumbers" on page 6-4](#page-445-0)

#### **--model/-L** *model-name*

Specifies the model name for the tape device. The model number is usually discovered during device configuration.

#### *devicename*

Specifies the name of the tape drive to be configured. If an attachment is specified, then only one *devicename* is allowed. Refer to ["devicename" on page 3-16](#page-371-0) for the rules governing device names.

## **Syntax 2**

Use the following syntax to configure a tape library.

### **mkdev::=**

```
mkdev --type/-t library [ --class/-x vtl ] [ --attach/-a aspec[,aspec]... ]
[ --inservice/-o | --notinservice/-O ] [ --wwn/-W wwn ]
[ --autoclean/-C { yes | no } ] [ --cleanemptiest/-E { yes | no } ]
[ --cleaninterval/-i { duration | off } ]
[ --barcodereader/-B { yes | no | default } ]
[ --barcodesrequired/-b { yes | no } ]
[ --ejection/-j etype ] 
[ --minwriteablevolumes/-m n ] 
[ --unloadrequired/-Q { yes | no } ]
[ --serial/-N serial-number ] [ --model/-L model-name ]
devicename...
```
## **Semantics 2**

The following options enable you to configure a tape library. See ["Semantics 1" on](#page-208-0)  [page 2-173](#page-208-0) for identical options not listed here.

#### **--type/-t library**

Specifies the device as a tape library.

#### **--class/-x vtl**

Specifies a virtual tape library.

### **--autoclean/-C {yes | no}**

Specifies whether automatic tape cleaning should be enabled. A cleaning cycle is initiated either when a tape drive reports that it needs cleaning or when a specified usage time has elapsed.

Oracle Secure Backup checks for cleaning requirements when a cartridge is either loaded into or unloaded from a tape drive. If at that time a cleaning is required, then Oracle Secure Backup performs the following steps:

- **1.** Loads a cleaning cartridge
- **2.** Waits for the cleaning cycle to complete
- **3.** Replaces the cleaning cartridge in its original storage element
- **4.** Continues with the requested load or unload

Note that you can run the [clean](#page-102-0) command to clean a tape drive manually.

#### **--cleanemptiest/-E {yes | no}**

Specifies which cleaning tape to use. This option is useful when a tape library contains multiple cleaning tapes.

The default value of yes specifies the emptiest cleaning tape, which causes cleaning tapes to round robin as cleanings are required.

The no value specifies that obtool should use the least used cleaning tape, which uses each cleaning tape until it is exhausted, then uses the next cleaning tape until it is exhausted, and so forth.

### **--cleaninterval/-i {***duration* **| off}**

Specifies whether there should be a cleaning interval, and if so, the *duration* of the interval. The default is off. The duration is the interval of time a tape drive is used before a cleaning cycle begins. Refer to ["duration" on page 3-19](#page-374-0) for a description of the *duration* placeholder.

If automatic tape drive cleaning is enabled, then *duration* indicates the interval between cleaning cycles. For tape drives that do not report cleaning requirements, you can specify a cleaning interval, for example, 30days.

#### **--barcodereader/-B {yes | no | default}**

Specifies whether a **[barcode](#page-540-2)** reader is present. Many devices report whether they have a barcode reader. For these devices you can specify default. For devices that do not report this information, specify yes or no.

#### **--barcodesrequired/-b {yes | no}**

Specifies whether Oracle Secure Backup requires tapes in the tape library to have readable barcodes. The default is no. If you specify yes, and if a tape in the tape library does not have a readable barcode, then Oracle Secure Backup refuses to use the tape.

Typically, Oracle Secure Backup does not discriminate between tapes with readable barcodes and those without. This policy ensures that Oracle Secure Backup can always solicit a tape needed for restore by using both the barcode and the **[volume ID](#page-550-2)**.

#### **--unloadrequired/-Q {yes | no}**

Specifies whether an unload operation is required before moving a tape from a tape drive to a storage element. Typically, you should leave this option set to default of yes, which means the value comes from the external device table ob\_drives. If you encounter difficulties, however, particularly timeouts waiting for offline while unloading a tape drive, then set the value to no.

### **--serial/-N** *serial-number*

Specifies the serial number for the tape device.

If a serial number is entered, then Oracle Secure Backup stores that serial number in the device object. If no serial number is entered, then the serial number is read and stored in the device object the first time Oracle Secure Backup opens the tape device.

#### **--model/-L** *model-name*

Specifies the model name for the tape device. The model number is usually discovered during device configuration.

### *devicename*

Specifies the name of the tape library to be configured. If an attachment is specified, then only one *devicename* is allowed. Refer to ["devicename" on page 3-16](#page-371-0) for the rules governing device names.

## **Syntax 3**

Use the following syntax for configuring a tape drive in an ACSLS tape library:

#### **mkdev::=**

```
mkdev --type/-t tape [ --attach/-a aspec[,aspec]... ]
[ --inservice/-o | --notinservice/-O ] [ --wwn/-W wwn ]
[ --library/-l devicename --lsm/s lsm_id --panel/p panel_id
--drive/r drive_id] [ --blockingfactor/-f bf ]
[ --maxblockingfactor/-F maxbf ] [ --erate/-e erate ]
[ --queryfreq/-q queryfrequency ] devicename...
devicename...
```
## **Semantics 3**

Use the following semantics for configuring a tape drive in an ACSLS tape library. See ["Semantics 1" on page 2-173](#page-208-0) for identical options not listed here.

#### **--lsm/-s** *lsm\_id*

This option is used only for tape drives contained in ACSLS libraries. It defines the ID of the ACS Library Storage Module where this tape drive resides.

### **--panel-p** *panel\_id*

This option is used only for tape drives contained in ACSLS libraries. It defines the ID of the panel where this tape drive resides.

#### **--drive -r** *drive\_id*

This option is used only for tape drives contained in ACSLS libraries. It defines the ID of the drive where this tape drive resides.

## **Syntax 4**

Use the following syntax is for configuring an ACSLS tape library.

#### **mkdev::=**

```
mkdev --type/-t library -class/-x acsls --attach/-a aspec... --acsid/-g acs_id
[ --inservice/-o | --notinservice/-O ] [ --userid/-n acs_userid ] 
[ --port/-P port_num ] [ --ejection/-j etype ] [ --minwritablevolumes/-V minvols ]
```
*library\_devicename*...

## **Semantics 4**

Use the following semantics is for configuring an ACSLS tape library. See ["Semantics](#page-208-0)  [1" on page 2-173](#page-208-0) for identical options not listed here.

#### **--class/-x acsls**

This option specifies that this tape library is an ACS tape library.

#### **--attach/-a** *aspec***...**

This option specifies the Oracle Secure Backup **[media server](#page-544-3)** and ACSLS server for an ACSLS tape library. The format of the aspec is mediaservhostname:acslshost

#### **--acsid/-g** *acs\_id*

This option specifies the ACS ID value for the ACSLS tape library to control.

#### **--userid/-n** *acs\_userid*

This option specifies the ACSLS access control user name. This value is optional. If it is specified, then all interactions with an ACSLS server are preceded by this access name.

#### **--port/-P** *port\_num*

This option specifies the listening port of the ACSLS server software. Typically this value is 0 or not specified. This option must be specified only when your ACSLS server is located behind a **[firewall](#page-543-2)**.

## **Syntax 5**

Use the following syntax to associate a symbolic name with an ACS cartridge access port (CAP) within an ACSLS tape library. This command does not create or modify the CAP, which is a physical item on the ACS.

#### **mkdev::=**

```
mkdev --type/-t cap [ --library/-L devicename ] [ --capid/-c cap_id ] 
[ --lsm/-s lsm_id ] capname
```
## **Semantics 5**

Use the following semantics to associate a symbolic name with an ACS cartridge access port (CAP) within an ACSLS tape library.

#### **--library/-L** *devicename*

This option specifies the name of the tape library in which the CAP resides. If it is omitted, then the library variable is used. If the library variable is not found and one is not specified, then an error message is displayed.

#### **--capid/-c** *cap\_id*

This option specifies the hardware location of the CAP within the selected tape library.

### **--lsm /-s** *lsm\_id*

This option specifies the ACS Library Storage Module of the CAP within the selected tape library.

#### *capname*

The name of the Oracle Secure Backup CAP object to be created.

## **Examples**

## *Example 2–82 Configuring a Tape Drive*

This example configures a tape drive.

```
ob> lsdev
library lib1 in service
drive 1 tape1 in service
library lib2 in service
 drive 1 tape2 in service
ob> mkdev --type tape --inservice --library lib1 --erate 8 --dte 2
--blockingfactor 128 --uselist 1 --usage 4minute --automount yes hptape
ob> lsdev
library lib1 in service
 drive 1 tape1 in service<br>drive 2 hptape in service<br>ibrary 1ib2 in service
 drive 2 hptape in service
library lib2 in service
 drive 1 tape2 in service
```
## *Example 2–83 Configuring a Tape Library*

This example configures a tape library.

ob> mkdev --type library --inservice --barcodereader yes --barcodesrequired yes --autoclean no --cleanemptiest no hplib1
# **mkds**

# **Purpose**

Use the mkds command to make a **[dataset file](#page-541-0)** or **[dataset directory](#page-541-1)**.

**See Also:** ["Dataset Commands" on page 1-12](#page-25-0) for related commands

## **Prerequisites**

You must have the [modify administrative domain's configuration](#page-478-0) right to use the mkds command.

# **Syntax**

# **mkds::=**

```
mkds [ --nq ] [ --dir/-d ] [ --nocheck/-C ] [ --noedit/-E ] [ --input/-i ] 
dataset-name...
```
# **Semantics**

### **--nq**

Does not display a confirmation message. If you do not specify this option, then the command displays a confirmation message. ["Command Execution in Interactive](#page-16-0)  [Mode" on page 1-3](#page-16-0) describes the confirmation message.

## **--dir/-d**

Creates a dataset directory called *dataset-name*.

A dataset directory is a directory that contains dataset files. Dataset directories can have a hierarchy of nested subdirectories that is up to 10 levels deep.

#### **--nocheck/-C**

Disables syntactic checking of a dataset file for errors.

## **--noedit/-E**

Prevents a default editor window (as defined by your EDITOR environment variable) from opening when creating a dataset file.

## **--input/-i**

Lets you to input the contents of a dataset file.

### *dataset-name*

Specifies the name of the dataset directory or dataset file. The mkds command creates the dataset file or directory relative to the directory indicated by the [pwdds](#page-265-0) command. Refer to ["dataset-name" on page 3-10](#page-365-0) for a description of the *dataset-name* placeholder.

# **Examples**

## *Example 2–84 Creating a Dataset*

This example creates a dataset directory called mydatasets1 and then creates a dataset file called test.ds in this directory.

ob> pwdds

```
/ (top level dataset directory)
ob> mkds --dir mydatasets1
ob> mkds --nq --input mydatasets1/test.ds
Input the new dataset contents. Terminate with an EOF or a line
containing just a dot (".").
include host brhost2
include path /home
.
ob> lsds --recursive
Top level dataset directory:
mydatasets1/
mydatasets1/test.ds
```
## *Example 2–85 Creating a Dataset Subdirectory*

This example creates a not\_used subdirectory in the mydatasets1 directory.

```
ob> pwdds
/mydatasets1
ob> mkds --dir not_used
ob> cdds ..
ob> pwdds
/ (top level dataset directory)
ob> lsds --recursive
Top level dataset directory:
mydatasets1/
mydatasets1/not_used/
mydatasets1/test.ds
```
### *Example 2–86 Creating a Dataset for a Windows Host*

This example creates a dataset file named  $c$ -winhost1.ds. This file specifies the backup of drive C:\ on a Windows host named winhost1.

```
ob> pwdds
/ (top level dataset directory)
ob> mkds --nq --input c-winhost1.ds
Input the new dataset contents. Terminate with an EOF or a line
containing just a dot (".").
include host winhost1
include path "C:\" {
exclude name *.log
}
.
ob> lsds
NEWCLIENTS
c-winhost1.ds
```
# **mkdup**

# **Purpose**

Create a **[volume](#page-550-0)** duplication policy.

**See Also:** ["Volume Duplication Commands" on page 1-19](#page-32-0)

You must have the [modify administrative domain's configuration](#page-478-0) right to use the addbw command.

# **Syntax**

## **mkdup::=**

```
mkdup
[ --comment/-c commentstring] [ --inputcomment/-i ]
[ --trigger/-e dupevent:duration ]
[ --restrict/-r restriction[,restriction]...] ]
[--\text{migrate}/-\text{m} \{ \text{yes} \mid \text{no} \}]{ --rule/-u duplicationrule[,duplicationrule...] } 
policyname...
```
# **Semantics**

### **--comment/-c** *commentstring*

A descriptive comment, displayed when using lsdup.

#### **--inputcomment/-i**

Prompt the backup administrator to enter a descriptive comment. After you run mkdup --inputcomment, obtool prompts you to enter the comment. End the comment with a period (.) on a line by itself.

### **--trigger/-e** *dupevent***:***duration*

Specifies when a volume becomes eligible for duplication. The *duration* placeholder specifies how long after *dupevent* the volume becomes eligible for duplication.

### **--restrict/-r** *restriction***...**

Restricts duplication to specific devices within the **[administrative domain](#page-538-0)**. You can select **[media server](#page-544-0)** hosts or specific devices on these hosts. You must have the duplicateovernetwork policy set to yes to duplicate a volume to a different media server than the one containing the **[original volume](#page-546-0)** being duplicated. Oracle Secure Backup does not duplicate between devices attached to different media servers by default, because it requires heavy use of network bandwidth.

If you have set duplicateovernetwork to yes and do not specify a restriction (default), then this volume duplication policy has no device restrictions, and can use any available device on any media server at the discretion of the Oracle Secure Backup scheduling system.

# **See Also:**

- ["dupevent" on page 3-17](#page-372-0) for a description of the *dupevent* placeholder
- ["duration" on page 3-19](#page-374-0) for a description of the *duration* placeholder
- ["restriction" on page 3-36](#page-391-0) for a description of the *restriction* placeholder
- ["duplicateovernetwork" on page 6-32](#page-473-0) for more information on the duplicateovernetwork policy

# **--migrate/-m {yes|no}**

Specifies volume to be migrated. If this option is set to yes, then only one rule can be specified for this volume duplication policy. If you do not specify the --migrate option, then the volume is not migrated.

# **--rule/-u** *duplicationrule*

Specifies a duplication rule, in the form *media-family*:*number*.

# <span id="page-220-0"></span>**mkhost**

# **Purpose**

Use the mkhost command to add a host to an **[administrative domain](#page-538-0)**. The host must run Oracle Secure Backup locally or be accessible to Oracle Secure Backup with **[Network Data Management Protocol \(NDMP\)](#page-544-1)**.

The mkhost command supports Internet Protocol v4 (IPv4), Internet Protocol v6 (IPv6), and mixed IPv4/IPv6 environments on all platforms that support IPv6.

**See Also:** ["Host Commands" on page 1-14](#page-27-0) for related commands

### **Prerequisites**

You must have the [modify administrative domain's configuration](#page-478-0) right to run the mkhost command.

### **Usage Notes**

If your Windows host is protected by a **[firewall](#page-543-0)**, then the firewall must be configured to permit Oracle Secure Backup **[daemons](#page-541-2)** on the host to communicate with the other hosts in your administrative domain. Windows XP Service Pack 2 and Windows Server 2003 contain a built-in Windows firewall which, in the default configuration, blocks inbound traffic on ports used by Oracle Secure Backup. Refer to *Oracle Secure Backup Installation and Configuration Guide* for more information.

## **Syntax 1**

Use the following syntax to add a host that runs Oracle Secure Backup locally to an administrative domain.

### **mkhost::=**

```
mkhost
[ --access/-a ob ]
[ --inservice/-o | --notinservice/-O ]
[ --encryption/-e { required | allowed } ] 
[ --algorithm/-l { AES128 | AES192 | AES256 } ] 
[ --keytype/-t { passphrase | transparent } ] 
[ --rekeyfrequency/-g duration ] 
[ --passphrase/-s string ]
[ --querypassphrase/-Q ]
[ --tcpbufsize/-c bufsize ] 
[ --ndmpauth/-A authtype ]
[ --roles/-r role[,role]... ] 
[ --ip/-i ipname[,ipname]... ]
[--nocomm/-N][ --certkeysize/-k cert-key-size ]
hostname...
```
# **Semantics 1**

Use these options if the host has Oracle Secure Backup installed and uses the Oracle Secure Backup internal communications protocol to communicate.

## **--access/-a ob**

Specifies that the host accesses a local installation of Oracle Secure Backup. By default obtool determines dynamically whether the computer is accessed through the Oracle Secure Backup RPC protocol (plus NDMP) or solely through NDMP.

### **--encryption/-e {required | allowed}**

Specifies whether encryption is required or allowed. If set to required, then all backups from this host are encrypted. If set to allowed, then encryption is determined by the global encryption policy and encryption settings specific to the **[backup job](#page-539-0)**. Default is required.

### **--algorithm/-l {AES128 | AES192 | AES256}**

Specifies encryption algorithm used. Default is AES192.

## **--keytype/-t [passphrase | transparent]**

Specifies how the encryption keys are generated. Values are:

■ passphrase

The backup administrator supplies a passphrase, which is then used to generate encryption keys. The keys generated using a passphrase are not stored in the Oracle **[wallet](#page-551-0)**. If the passphrase is lost, then these backups cannot be restored.

transparent

The encryption keys are generated automatically and stored in the Oracle wallet.

Default is transparent.

# **--rekeyfrequency/-g {off |** *N duration* **| systemdefault | perbackup}**

Specifies how often a key is generated. Values are:

off

Never generate a key

■ *N[duration](#page-374-0)*

Generate keys at the time interval specified. If *N* is0, then Oracle Secure Backup never generates a key. The minimum duration is one day.

systemdefault

Generate keys according to the global [rekeyfrequency](#page-470-0) policy.

perbackup

Generate keys for each backup.

The default is 30days.

### **--passphrase/-s**

Specifies a passphrase used in generation of the encryption key.

The practice of supplying a password in clear text on a command line or in a command script is not recommended by Oracle. It is a security vulnerability. The recommended procedure is to have the **[Oracle Secure Backup user](#page-546-1)** be prompted for the password.

#### **--querypassphrase/-Q**

Queries for the passphrase used in generation of the encryption key.

### **--tcpbufsize/-c** *bufsize*

Specifies **[TCP/IP \(Transmission Control Protocol/Internet Protocol\)](#page-549-0)** buffer size. The default value is not set, in which case global policy operations/tcpbufsize applies. The maximum TCP/IP buffer size is 4GB, and the minimum TCP/IP buffer size is 1 KB. If Oracle Secure Backup cannot set TCP/IP buffer size as specified, then it returns a warning. This can happen when the operating system kernel limit is smaller than the specified TCP/IP buffer size.

Increasing TCP/IP buffer size also increases TCP/IP advertised window. So to tune backup over a wide area network (WAN), this parameter must be set to a value bigger than the bandwidth times round-trip time.

### **--inservice/-o**

Specifies that the host is logically available to Oracle Secure Backup.

### **--notinservice/-O**

Specifies that the host is not logically available to Oracle Secure Backup.

### **--roles/-r** *role***[,***role***]...**

Assigns one or more **[roles](#page-547-0)** to the host. Refer to ["role" on page 3-37](#page-392-0) for a description of the *role* placeholder.

### **--ip/-i** *ipname***[,***ipname***]...**

Indicates the IP address of the host computer. IP addresses are represented as a series of four numbers separated by periods.You can also use host names for IP addresses. In this case, the host name is resolved by the underlying operating system to an IP address.

If you specify *ipname*, then Oracle Secure Backup never uses the user-assigned host name to obtain the host IP address; instead, it considers each specified *ipname* until it finds one that resolves to a working IP address. If you specified a **[PNI \(Preferred](#page-546-2)  [Network Interface\)](#page-546-2)** for this host with the [mkpni](#page-233-0) command, then Oracle Secure Backup considers the PNI address first.

**Note:** The use of DHCP to assign IP addresses is not supported for hosts that participate in an Oracle Secure Backup administrative domain. You must assign static IP addresses to all hosts. If you cannot use static IP addresses, then ensure that the DHCP server guarantees that a given host is always assigned the same IP address.

If you do not specify *ipname*, then Oracle Secure Backup tries to resolve the specified *hostname* to obtain the IP address.

## **--nocomm/-N**

Suppresses communication with the host computer. You can use this option to add a host to the domain when the host is not yet connected to the network.

### **--certkeysize/-k** *cert-key-size*

Sets the size (in bits) of the **[public key](#page-547-1)**/**[private key](#page-547-2)** pair used for the **[identity](#page-543-1)  [certificate](#page-543-1)** of this host. By default Oracle Secure Backup uses the value in the [certkeysize](#page-467-0) security policy. If you specify --certkeysize, then the specified value overrides the key size in the security policy. The key size set with --certkeysize applies only to this host and does not affect the key size of any other current or future hosts.

Because larger key sizes require more computation time to generate the key pair than smaller key sizes, the key size setting can affect the processing time of the mkhost command. While the mkhost command is running, obtool might display a status message every 5 seconds (see [Example 2–88](#page-226-0)). obtool displays a command prompt when the process has completed.

# **Syntax 2**

Use the following syntax to add a host that Oracle Secure Backup accesses with NDMP, such as a **[filer](#page-543-2)**, to an administrative domain.

### **mkhost::=**

```
mkhost --access/-a ndmp [ --inservice/-o | --notinservice/-O ]
[ --encryption/-e { required | allowed } ] 
[ --algorithm/-l { AES128 | AES192 | AES256 } ] 
[ --keytype/-t { passphrase | transparent } ] 
[ --rekeyfrequency/-g duration ] 
[ --passphrase/-s string ]
[ --querypassphrase/-Q ]
[ --role/-r role[,role]... ] [ --ip/-i ipname[,ipname]... ]
[ --ndmpauth/-A authtype ]
[ { --ndmppass/-p ndmp-password } | --queryndmppass/-q | --dftndmppass/-D ]
[ --ndmpport/-n portnumber ] [ --ndmppver/-v protover ]
[ --ndmpuser/-u ndmp-username ] [ --nocomm/-N ]
[ --ndmpbackuptype/-B ndmp-backup-type ]
[ --backupev/-w evariable-name=variable-value ]...
[ --restoreev/-y evariable-name=variable-value ]...
hostname...
```
**Note:** For NDMP hosts, the following mkhost command options are only available starting with Oracle Secure Backup 10.3.0.2.0:

- encryption
- algorithm
- keytype
- rekeyfrequency
- passphrase
- querypassphrase

# **Semantics 2**

Use these options if the host does not have Oracle Secure Backup installed (for example, a filer or **[Network Attached Storage \(NAS\)](#page-544-2)** device) and uses NDMP to communicate.

# **--access/-a ndmp**

Specifies that the host uses **[Network Data Management Protocol \(NDMP\)](#page-544-1)** to communicate. An NDMP host is a storage appliance from third-party vendors such as NetApp, Mirapoint, or DynaStore. An NDMP host implements the NDMP protocol and employs NDMP daemons (rather than Oracle Secure Backup daemons) to back up and restore file systems.

## **--algorithm/-l {AES128 | AES192 | AES256}**

Specifies encryption algorithm used. Default is AES192.

### **--encryption/-e {required | allowed}**

Specifies encryption algorithm used. Default is AES192.

### **--rekeyfrequency/-g {off |** *N duration* **| systemdefault | perbackup}**

Specifies how often a key is generated. Values are:

off

Never generate a key

■ *N [duration](#page-374-0)*

Generate keys at the time interval specified. If *N* is0, then never generate a key. The minimum duration is one day.

systemdefault

Generate keys according to the global [rekeyfrequency](#page-470-0) policy.

perbackup

Generate keys for each backup.

Default is 30days.

### **--keytype/-t {passphrase | transparent}**

Specifies how the encryption keys are generated. Values are:

■ passphrase

The backup administrator supplies a passphrase, which is then used to generate encryption keys.

transparent

The encryption keys are generated automatically and stored in the Oracle Wallet.

# **--inservice/-o**

Specifies that the host is logically available to Oracle Secure Backup.

### **--notinservice/-O**

Specifies that the host is not logically available to Oracle Secure Backup.

### **--role/-r** *role***[,***role***]...**

Assigns a role to the host. Refer to ["role" on page 3-37](#page-392-0) for a description of the *role* placeholder.

### **--ip/-i** *ipname***[,***ipname***]...**

Indicates the IP address of the host computer. IP addresses are represented as a series of four numbers separated by periods. The use of DHCP to assign IP addresses is not supported for hosts that participate in an Oracle Secure Backup administrative domain. You must assign static IP addresses to all hosts. If you cannot use static IP addresses, then ensure that the DHCP server guarantees that a given host is always assigned the same IP address.

**Note:** You can use host names for IP addresses. In this case, the host name is resolved by the underlying operating system to an IP address.

### **--ndmpauth/-A** *authtype*

Provides an authorization type. Refer to ["authtype" on page 3-4](#page-359-0) for a description of the *authtype* placeholder.

The authorization type is the mode in which Oracle Secure Backup authenticates itself to the NDMP server. Typically, you should use the negotiated default setting. You can change the setting if necessary; for example, if you have a malfunctioning NDMP server.

### **--ndmppass/-p** *ndmp-password*

Specifies an NDMP password. The password is used to authenticate Oracle Secure Backup to this NDMP server. If you do not specify this option, and if you do not specify --queryndmppass, then Oracle Secure Backup uses the default NDMP password defined in the ndmp[/password](#page-457-0) policy.

### **--queryndmppass/-q**

Prompts you for the NDMP password.

## **--dftndmppass/-D**

Uses the default NDMP password defined in the ndmp[/password](#page-457-0) policy.

### **--ndmpport/-n** *portnumber*

Specifies a TCP port number for use with NDMP. Typically, the port 10000 is used. You can specify another port if this server uses a port other than the default.

### **--ndmppver/-v** *protover*

Specifies a protocol version. Refer to ["protover" on page 3-35](#page-390-0) for a description of the *protover* placeholder. The default is null (""), which means "as proposed by server."

### **--ndmpuser/-u** *ndmp-username*

Specifies a user name. The user name is used to authenticate Oracle Secure Backup to this NDMP server. If left blank, then the user name value in the ndmp[/username](#page-458-0) policy is used.

### **--nocomm/-N**

Suppresses communication with the host computer. You can use this option to add a host to the domain when the host is not yet connected to the network.

### **--ndmpbackuptype/-B** *ndmp-backup-type*

Specifies a default NDMP backup format. The default is defined by the NDMP **[data](#page-541-3)  [service](#page-541-3)** running on the client. Refer to ["ndmp-backup-type" on page 3-28](#page-383-0) for a description of the *ndmp-backup-type* placeholder.

### **--backupev/-w** *evariable-name***=***variable-value*

Declares NDMP backup environment variables that are passed to the host's NDMP Data Service for a backup.

### **--restoreev/-y** *evariable-name***=***variable-value*

Declares NDMP restore environment variables that are passed to the host's NDMP Data Service for a restore.

### *hostname*

Specifies name of the host to be added to the administrative domain. Note that you cannot specify multiple hosts if you specify an IP address with the --ip option.

Host names are case-sensitive and must start with an alphanumeric character. They can contain only letters, numerals, dashes, underscores, and periods (no spaces). They may contain at most 127 characters.

# **Examples**

ob> lshost

## *Example 2–87 Adding a Host Running Oracle Secure Backup Locally*

This example adds host sfserver1, which runs Oracle Secure Backup locally, to the administrative domain.

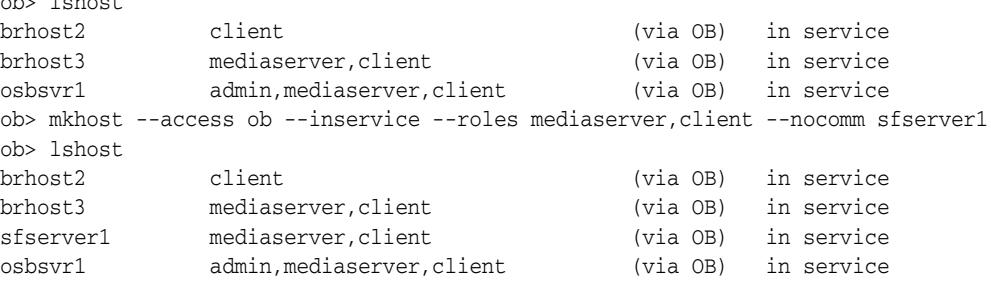

### <span id="page-226-0"></span>*Example 2–88 Adding a Host with a Large Key Size*

This example adds a host with a **[certificate](#page-540-0)** key size of 4096. The sample output shows the periodic status message.

```
ob> mkhost --inservice --role client --certkeysize 4096 osbsvr2
Info: waiting for host to update certification status...
Info: waiting for host to update certification status...
Info: waiting for host to update certification status...
Info: waiting for host to update certification status...
ob> lshost osbsvr2
osbsvr2 client (via OB) in service
```
### *Example 2–89 Adding an NDMP Host*

This example adds a host that Oracle Secure Backup accesses with NDMP. Due to space constraints the sample command has been reformatted to fit on the page.

```
ob> mkhost --nocomm --access ndmp --ip 192.0.2.151 --inservice --roles client
--ndmpauth none --ndmpuser jim --ndmppass mypassword --ndmppver "" ndmphost1
ob> lshost
          client (via OB) in service
brhost3 mediaserver,client (via OB) in service
sfserver1 mediaserver,client (via OB) in service
ndmphost1 client (via NDMP) in service
osbsvr1 admin,mediaserver,client (via OB) in service
```
# **mkloc**

# **Purpose**

Create a **[location](#page-543-3)** object.

**Note:** The mkloc command can only be used to create a **[storage](#page-549-1)  [location](#page-549-1)**. Oracle Secure Backup automatically creates an **[active](#page-538-1)  [location](#page-538-1)** corresponding to each **[tape library](#page-549-2)** and **[tape drive](#page-549-3)** in the **[administrative domain](#page-538-0)**.

**See Also:** ["Location Commands" on page 1-15](#page-28-0) for related commands

# **Prerequisites**

You must have the [modify administrative domain's configuration](#page-478-0) right to use the mkloc command.

# **Syntax**

# **mkloc::=**

```
mkloc
```

```
 [ --inputcomment/-i | --comment/-c comment ]
 [ --mailto/-m email-target[,email-target]... ]
 [ --customerid/-I customerid ] 
 [ --notification/-n ntype ]
 [ --recalltime/-R duration ] 
 locationname...
```
# **Semantics**

### **--inputcomment/-i**

Allows input of an optional comment for the location. After you run mkloc --inputcomment, obtool prompts you to enter the comment. End the comment with a period (.) on a line by itself.

### **--comment/-c** *commentstring*

Specifies a descriptive comment for the location.

### **--customerid/-I** *idstring*

A customer ID string. Note: Only valid for storage locations.

### **--mailto/-m** *email-target***[,***email-target***]...**

The e-mail addresses specified here receive the pick or distribution reports for media movement involving volumes at the specified location. An e-mail system must be operational on the **[administrative server](#page-538-2)** for this feature to operate. Separate multiple entries with a comma.

### **--notification/-n** *ntype*

The --notification ntype option enables you to specify a type of electronic notification to be sent to the offsite vault vendor when media are moved from or to a storage location. The ntype value is either none or imftp (Iron Mountain FTP file).

### **----recalltime/-R** *duration*

The --recalltime option enables you to specify the time taken to recall a **[volume](#page-550-0)** from this storage location to the data center. This setting is disabled for an **[active](#page-538-1)  [location](#page-538-1)** and is valid only for offsite storage locations. You can use this setting to determine whether to fail a restore request initiated by **[Recovery Manager \(RMAN\)](#page-547-3)** that requires use of tape volumes that cannot be supplied within the specified resource wait time period. This parameter can also be used by the volume cloning feature to determine which volume to recall for a restore operation when multiple copies are available at multiple offsite locations.

# *locationname*

The name of the storage location.

**Note:** all is a reserved word and cannot be used as a location name.

# <span id="page-229-0"></span>**mkmf**

# **Purpose**

Use the mkmf command to create a **[media family](#page-544-3)**, which is a named classification of backup volumes. A media family ensures that volumes created at different times have similar characteristics. For example, you can create a media family for backups with a six-month **[retention period](#page-547-4)**. If you specify this family on successive [backup](#page-40-0) commands, then all created volumes have a six-month retention period.

A media family has either of the following types of mutually exclusive expiration policies: content-managed (default) or time-managed. In a content-managed policy, volumes expire only when every **[backup piece](#page-539-1)** recorded on a **[volume](#page-550-0)** has been marked as deleted. In a time-managed policy, volumes expire when they reach the expiration time, which is calculated as the sum of the --writewindow time, the --retain time, and the **[volume creation time](#page-550-1)**.

**See Also:** ["Media Family Commands" on page 1-15](#page-28-1) for related commands

# **Prerequisites**

You must have the [modify administrative domain's configuration](#page-478-0) right to use the mkmf command.

# **Syntax**

### **mkmf::=**

```
mkmf [ --writewindow/-w duration ] [ --retain/-r duration ]
[ [ --vidunique/-u ] | 
   [ --vidfile/-F vid-pathname ] |
  [--viddefault/-d] [ --vidfamily/-f media-family-name ] ]
[ [ --inputcomment/-i | 
   [ --comment/-c comment ] ]
[ --contentmanaged/-C ] [ --append/-a ] [ --noappend/-A ]
[ --rotationpolicy/-R policyname ] 
[ --duplicationpolicy/-D policyname ] 
[ --acsscratchid/-d acsscratch_id ]
media-family-name...
```
# **Semantics**

# **--writewindow/-w** *duration*

Specifies a write-allowed time period for the media family. Refer to ["duration" on](#page-374-0)  [page 3-19](#page-374-0) for a description of the *duration* placeholder. The default is disabled, which means that Oracle Secure Backup does not consider the **[write window](#page-551-1)** when computing the **[volume expiration time](#page-550-2)**.

A write window is the period for which a **[volume set](#page-551-2)** remains open for updates, usually by appending backup images. All volumes in the family are considered part of the same volume set. The write window opens when Oracle Secure Backup writes the first file to the first volume in the set and closes after the specified period elapses. When the write window closes, Oracle Secure Backup disallows further updates to the volume set until one of the following conditions is met:

- It expires.
- It is relabeled.
- It is reused.
- It is unlabeled.
- It is forcibly overwritten.

Oracle Secure Backup continues using the volume set for backup operations until the write window closes.

Note that if you select forever or disabled as a *duration*, then you cannot enter a number. For example, you can set the write window as 14days or specify forever to make the volume set eligible to be updated indefinitely. All volume sets that are members of the media family remain open for updates for the same time period.

This option has no effect for media families used for automated tape duplication.

# **--retain/-r** *duration*

Specifies the retention period, which is amount of time to retain the volumes in the volume set. By specifying this option, you indicate that this media family is time-managed rather than content-managed. Refer to ["duration" on page 3-19](#page-374-0) for a description of the *duration* placeholder.

The volume expiration time is the date and time on which a volume expires. Oracle Secure Backup computes this time by adding the write window duration (--writewindow), if it is specified, to the time at which it wrote **[backup image file](#page-539-2)** number 1 to a volume, and then adding the volume retention time (--retain).

The retention period prevents you from overwriting any volume included as a member of this media family until the end of the specified time period. If one volume becomes full, and if Oracle Secure Backup continues the backup onto subsequent volumes, then it assigns each volume in the volume set the same retention time.

You can make **[Recovery Manager \(RMAN\)](#page-547-3)** backups to time-managed volumes. Thus, volumes with a **[time-managed expiration policy](#page-549-4)** can contain a mixture of file-system and RMAN backup pieces.

**Caution:** If you make RMAN backups to time-managed volumes, then it is possible for a volume to expire and be recycled while the RMAN repository reports the backup pieces as available. In this case, you must use the CROSSCHECK command in RMAN to resolve the discrepancy.

You can change a media family from time-managed to content-managed by specifying --contentmanaged on the [chmf](#page-79-0) command.

Media families used for automated tape duplication must have the same **[expiration](#page-542-0)  [policy](#page-542-0)** as the associated original volumes. If the **[original volume](#page-546-0)** has a time-managed expiration policy, then the duplicate volumes must be time-managed as well.

### **--vidunique/-u**

Creates a **[volume ID](#page-550-3)** unique to this media family. The volume ID begins with the string *media-family-name-*000001 and increments the **[volume sequence number](#page-551-3)** each time it is used. For example, MYVOLUME-000001 would be the volume ID for the first volume in the MYVOLUME media family, MYVOLUME-000002 would be the ID for the second volume, and so forth.

### **--vidfile/-F** *vid-pathname*

Specifies the name of the **[volume sequence file](#page-550-4)** for the media family that you are creating. Specify either a relative filename, in which case the file is created in the administrative directory on the **[administrative server](#page-538-2)**, or an absolute filename.

Because Oracle Secure Backup does not create this file automatically, you must create it manually. If you select the --vidfile option, then use a text editor to customize the *vid-* prefix. Enter the first volume ID to be assigned to the media family as a single line of text, for example, MYVOLUME-000001.

**Note:** You must create the volume ID file before specifying the --vidfile option.

## **--viddefault/-d**

Specifies the system default, that is, Oracle Secure Backup uses the same volume ID sequencing that it would use if no media family were assigned. The default volume ID begins at VOL000001 and increments each time it is used.

### **--vidfamily/-f** *media-family-name*

Uses the same volume ID sequencing as is used for the media family identified by *media-family-name*.

### **--inputcomment/-i**

Allows input of an optional comment for the media family. After you run mkmf --inputcomment, obtool prompts you to enter the comment. End the comment with a period (.) on a line by itself.

### **--comment/-c** *comment*

Specifies information to store with the media family. To include white space in the *comment*, surround the text with quotes.

## **--contentmanaged/-C**

Specifies that volumes in this media family are content-managed rather than time-managed. Volumes that use this expiration policy are intended for RMAN backups: you cannot write a **[file-system backup](#page-543-4)** to a content-managed volume.

A content-managed volume is eligible to be overwritten when all backup image sections have been marked as deleted. You can delete backup pieces through RMAN or through the [rmpiece](#page-315-0) command in obtool. A volume in a content-managed volume set can expire even though other volumes in the same set are not expired.

You can change a media family from content-managed to time-managed by specifying --retain on the [chmf](#page-79-0) command.

Media families used for automated tape duplication must have the same expiration policy as the associated original volumes. If the original volume has a **[content-managed expiration policy](#page-540-1)**, then the duplicate volumes must be content-managed as well.

### **--append/-a**

Specifies that additional backup images can be appended to volumes in the media family (default). This option has no effect for media families used for automated tape duplication.

Although a volume might be unexpired and have tape remaining, Oracle Secure Backup does not write to a volume that is lower than the most recent volume sequence number for the media family. Every backup tries to append to the most recent volume in the media family. If this volume is full, then it writes to a different volume.

### **--noappend/-A**

Specifies that additional backup images cannot be appended to volumes in the media family. This option ensures that a volume set contains only a single backup image, which is useful if you perform a **[full backup](#page-543-5)** and then use the tapes to re-create the original file system.

### **--rotationpolicy/-R**

Specifies the **[rotation policy](#page-547-5)** for the media family.

This option has no effect for media families used for automated tape duplication.

To clear the rotation policy, specify an empty string ("") for the policy name.

### **--duplicationpolicy/-D**

Specifies the duplication policy for the media family.

To clear the duplication policy, specify an empty string ("") for the policy name.

### **--acsscratchid/-d** *acsscratch\_id*

For ACSLS libraries this option defines the scratch pool ID from which volumes are pulled. For non-ACSLS libraries this option has no effect. When a volume is unlabeled it is placed back into the scratch pool ID that is defined by the media family it belonged to when it was unlabeled.

### *media-family-name*

Specifies the name of the media family to create. Media family names are case-sensitive and must start with an alphanumeric character. They can contain only letters, numerals, dashes, underscores, and periods (no spaces). They can contain at most 31 characters.

# **Examples**

## *Example 2–90 Creating a Time-Managed Media Family*

This example creates a time-managed media family called time-man-family. Volumes in the volume set are available for update for 7 days. Because the retention period is 28 days, a volume in the media family expires 35 days after Oracle Secure Backup first writes to it.

ob> mkmf --vidunique --writewindow 7days --retain 28days time-man-family

## *Example 2–91 Creating a Content-Managed Media Family*

This example creates a content-managed media family called content-man-family. Because the write window is forever, volumes in this family are eligible for update indefinitely. Volumes only expire when RMAN shows the status of all backup pieces on the volumes as DELETED.

ob> mkmf --vidunique --writewindow forever content-man-family

# <span id="page-233-0"></span>**mkpni**

# **Purpose**

Use the mkpni command to define a **[PNI \(Preferred Network Interface\)](#page-546-2)** for an existing host. You can specify an unlimited number of PNIs for a host.

The PNI is the network interface that is necessary to transmit data to be backed up or restored. A network can have multiple physical connections between a **[client](#page-540-2)** and the server performing a backup or restore on behalf of that client. For example, a network can have both Ethernet and **[Fiber Distributed Data Interface \(FDDI\)](#page-542-1)** connections between a pair of hosts. PNI enables you to specify, on a client-by-client basis, which of the server's network interfaces is necessary.

The mkpni command supports Internet Protocol v4 (IPv4), Internet Protocol v6 (IPv6), and mixed IPv4/IPv6 environments on all platforms that support IPv6.

**See Also:** ["Preferred Network Interface Commands" on page 1-17](#page-30-0)  for related commands

# **Prerequisites**

You must have the [modify administrative domain's configuration](#page-478-0) right to use the mkpni command.

# **Syntax**

### **mkpni::=**

```
mkpni --interface/-i server-ipname
{ --client/-c client-hostname[,client-hostname]... }
server-hostname
```
# **Semantics**

### **--interface/-i** *server-ipname*

Specifies the IP address or the DNS host name that the specified clients should use when communicating with the server specified by *server-hostname*.

### **--client/-c** *client-hostname***[,***client-hostname***]...**

Specifies one or more clients that should use the *server-ipname* when communicating with *server-hostname*. The *client-hostname* specifies the host name or internet address of the client as seen from the server. The host name must be a host name that you created with the [mkhost](#page-220-0) command.

## *server-hostname*

Specifies the name of the server host.

# **Example**

### *Example 2–92 Defining a PNI*

This example defines a PNI that specifies that the client hosts osbsvr1 and brhost3 should use the IP address 192.0.2.1 when communicating with server brhost2.

ob> mkpni --interface 192.0.2.1 --client osbsvr1,brhost3 brhost2 ob> lspni

brhost2: PNI 1: interface: 192.0.2.1 clients: osbsvr1, brhost3

# **mkrot**

# **Purpose**

Create a **[rotation policy](#page-547-5)**.

**See Also:** ["Rotation Policy Commands" on page 1-17](#page-30-1)

# **Prerequisites**

You must have the [modify administrative domain's configuration](#page-478-0) right to use the mkrot command.

# **Syntax**

# **mkrot::=**

```
mkrot [ --comment/-c commentstring | --inputcomment/-i commentstring ]
--rule/-u rotationrule[,rotationrule]... 
policyname. ..
```
# **Semantics**

### **--comment/-c** *commentstring*

A descriptive comment, displayed when using lsrot. You can specify either --comment or --inputcomment, but not both.

## **--inputcomment/-i**

Allows input of an optional comment. After you run  $mkrot --inputcomment$ , obtool prompts you to enter the comment. End the comment with a period (.) on a line by itself. You can specify either --comment or --inputcomment, but not both.

## **--rule/-u** *rotationrule*

Specifies a set of rotation rules to be applied to the rotation policy.

The *rotationrule* argument is of the form *locationname[:event[:duration]]*, where

*[location](#page-543-3)name* is either the name of an existing **location** object or a wildcard (\*).

If an existing location object is specified as the first locationname in a rotation rule, then the rotation rule is constrained to that location. If a wildcard  $(*)$  is specified as the first location in a rotation rule, then the rotation rule can apply to any active location. A wildcard is permitted only for the first locationname in a rotation rule.

A location can appear only once in a rotation policy. An attempt to include a location more than once in the entire set of location/duration tuples for the rotation policy results in an error message and failure of the command.

- event is the volume-specific event that triggers the point at which the duration specified in this tuple begins to count. The event value can be one of the following:
	- **–** firstwrite

This is the point at which the first write to a **[volume](#page-550-0)** occurs. This value is valid only for an **[active location](#page-538-1)**.

**–** lastwrite

mkrot

**–** windowclosed

only for an active location.

This is the point at which the **[write window](#page-551-1)** closes. This value is valid only for an active location.

**–** nonwritable

This is the point at which a volume can no longer be written to, either because the write window has closed or because the volume is full. This value is valid only for an active location.

**–** arrival

This is the point at which the volume arrived at this location. This value is valid only for a **[storage location](#page-549-1)**.

**–** expiration

This is the point at which the volume expires. This value is valid only for a storage location.

■ *duration*

This is the length of time media remain at the location specified in this tuple. It is expressed in standard Oracle Secure Backup time duration syntax.

The duration value must be specified for all locations except a buffer location. The duration value is expressed as an integer n followed by seconds, minutes, hours, days, weeks, months, or years. Examples of valid values are 14days, 3weeks, and 2months.

If you specify DISABLED as the duration value, then the volume remains at the associated location forever. The DISABLED value is allowed only for the final location in a rotation policy.

# *policyname*

Specifies the name for a rotation policy, which can be 1-31 characters.

# **mksched**

# **Purpose**

Use the mksched command to create a backup, vaulting scan, or duplication scan schedule.

A schedule contains 0 or more triggers. A **[trigger](#page-550-5)** is a user-defined set of days (--day) and times (--time) when the **[scheduled backup](#page-548-0)**, vaulting scan, or duplication scan should run. At the beginning of the day, Oracle Secure Backup inspects the triggers in each enabled schedule.

You can use the [chsched](#page-83-0) command to add, change, or remove triggers in an existing schedule.

**See Also:** ["Schedule Commands" on page 1-17](#page-30-2) for related commands

# **Prerequisites**

You must have the [modify administrative domain's configuration](#page-478-0) right to use the mksched command.

# **Syntax 1**

Use the following syntax to create a **[backup schedule](#page-539-3)**, which describes what, when, and how Oracle Secure Backup should back up. The backup schedule contains the name of each **[dataset](#page-541-4)** and its associated **[media family](#page-544-3)**.

For each trigger that fires on a particular day, Oracle Secure Backup creates one **[backup job](#page-539-0)** for each dataset listed in the schedule. Unlike on-demand (one-time-only) backups created with the [backup](#page-40-0) command, the **[scheduler](#page-548-1)** creates jobs directly and does not first create a **[backup request](#page-539-4)**.

### **mksched::=**

```
mksched
```

```
 [ --type/-Y backup ]
 [ --dataset/-D dataset-name[,dataset-name]... ]
 [ --comment/-c comment | --inputcomment/-i ]
 [ --priority/-p schedule-priority ]
 [ --restrict/-r restriction[,restriction]... ]
[--enabled/-z] [--disabled/-Z] [ --encryption/-e { yes | no } ]
 [ [ --day/-d day-date] [ --time/-t time ]
  [ --level/-l backup-level][ --family/-f media-family-name ]
   [ --expires/-x duration] ]...
 schedulename ...
```
# **Semantics 1**

### **--type/-Y** *schedule-type*

Specifies the type of schedule to create. Valid values are backup, duplicationscan, and vaultingscan.

### **--dataset/-D** *dataset-name*

Specifies the dataset to include in the backup job.

If no datasets are specified in the schedule, then Oracle Secure Backup does not initiate backups based on the schedule. You can add a dataset to an existing schedule by using the [chsched](#page-83-0) command.

### **--comment/-c** *comment*

Adds a comment to the schedule.

#### **--inputcomment/-i**

Prompts for a comment. After you run mksched, obtool prompts you to enter the comment. End the comment with a period (.) on a line by itself.

### **--priority/-p** *schedule-priority*

Assigns a schedule priority to a backup. Refer to ["schedule-priority" on page 3-39](#page-394-0) for a description of the *schedule-priority* placeholder.

### **--restrict/-r** *restriction*

Restricts the backup to specific devices within an **[administrative domain](#page-538-0)**. You can select **[media server](#page-544-0)** hosts or specific devices on these hosts. If you do not specify a restriction (default), then the current schedule has no device restrictions and can use any available device on any media server at the discretion of the Oracle Secure Backup scheduling system. Refer to ["restriction" on page 3-36](#page-391-0) for a description of the *restriction* placeholder.

### **--enabled/-z**

Specifies that the backup schedule be enabled when created. If you do not specify either --enabled/-z or --disabled/-Z, then the schedule is enabled when created.

### **--disabled/-Z**

Specifies that the backup schedule be disabled when created. If you specify this option, then you can later enable the backup schedule with a chsched command.

**See Also:** ["chsched" on page 2-48](#page-83-0)

### **--encryption/-e {yes | no}**

Specifies encryption flags for the backup schedule or job. Valid values are:

■ yes

Backups for these scheduled jobs are always encrypted, regardless of settings for the global or host-specific encryption policies.

■ no

If the global or host-specific encryption policies are set to allowed, then backups created for these jobs are not encrypted. This is the default.

If both global and host-specific encryption policies are set to allowed, then backups created for these jobs are not encrypted.

If either the global encryption policy or the host-specific encryption policy is set to required, then that policy overrides this setting and backups are always encrypted. The encryption algorithm and keys are determined by the policies of each **[client](#page-540-2)** host.

### **--day/-d** *day-date*

Specifies the day on which Oracle Secure Backup triggers the scheduled backup. If you do not specify a day or time, then Oracle Secure Backup does not run backup jobs

based on the schedule. If you specify a day but no time, then the time defaults to 00:00. Refer to ["day-date" on page 3-13](#page-368-0) for a description of the *day-date* placeholder.

### **--time/-t** *time*

Specifies the time at which Oracle Secure Backup triggers the scheduled backup. You cannot specify a time without a day. Refer to ["time" on page 3-43](#page-398-0) for a description of the *time* placeholder.

### **--level/-l** *backup-level*

Identifies a **[backup level](#page-539-5)**. The default is full. Refer to ["backup-level" on page 3-5](#page-360-0) for a description of the *backup-level* placeholder.

### **--family/-f** *media-family-name*

Specifies the name of the media family to which the data of this scheduled backup should be assigned. The default is the null media family.

### **--expires/-x** *duration*

Specifies an expiration time period. Refer to ["duration" on page 3-19](#page-374-0) for a description of the *duration* placeholder. Specifying this option expires the backup, vaulting scan, or duplication scan if it is not processed by *duration* after the trigger time.

### *schedulename*

Specifies the name of the schedule to create. Schedule names are case-sensitive and must start with an alphanumeric character. They can contain only letters, numerals, dashes, underscores, and periods (no spaces). They may contain at most 127 characters.

# **Syntax 2**

Use the following syntax to create a vaulting scan schedule, which describes the time or times when Oracle Secure Backup scans the volumes **[catalog](#page-540-3)** to determine which volumes are eligible for vaulting. Vaulting schedules have the --type option set to vaultingscan. Vaulting scan control job types are queued for processing by the media manager component of Oracle Secure Backup at the time or times specified in the schedule.

The scan occurs on a location-by-location basis. Scheduled vaulting jobs run in specified vaulting windows and when resources are available.

### **mksched::=**

#### mksched

```
[ --type/-Y vaultingscan ]
[ --comment/-c comment|--inputcomment/-i ]
[ --priority/-p schedule-priority ]
[ --restrict/-r vault_restriction[,vault_restriction]... ]
[ --location/-L location_name[,location_name]... ]
[--enabled/-z] [--disabled/-Z][ --select/-S select_criterion[,select_criterion]... ]
[ [ --day/-d day-date ] [ --time/-t time ][ --expires/-x duration ] ]... 
schedulename...
```
# **Semantics 2**

## **--type/-Y** *schedule-type*

Specifies the type of schedule to create. Valid values are backup, duplicationscan, and vaultingscan.

### **--comment/-c** *comment*

Adds a comment to the schedule.

### **--inputcomment/-i**

Prompts for a comment. After you run mksched, obtool prompts you to enter the comment. End the comment with a period (.) on a line by itself.

### **--priority/-p** *schedule-priority*

Assigns a schedule priority to a vaulting scan. Refer to ["schedule-priority" on](#page-394-0)  [page 3-39](#page-394-0) for a description of the *schedule-priority* placeholder.

### **--restrict/-r** *vault\_restriction***[,***vault\_restriction***]...**

Restricts a vaulting scan to one or more locations. The locations can be specified in any of the following forms:

■ *location\_name*@*cap\_name*

The *location* name is the location that is scanned during a scan job for volumes eligible to be moved. The cartridge access port (CAP) name can be specified only if the location is an ACSLS library.

location\_name

If *location\_name* is an ACSLS library and no CAP name is specified, then Oracle Secure Backup selects the largest available CAP.

■ @*cap\_name*

If no location name is specified, then the location of the specified CAP is scanned. This form applies only to ACSLS libraries.

If the ejection type for the library is set to automatic or ondemand, then Oracle Secure Backup exports volumes to the specified CAP during a media movement job.

### **--location/-L** *locationname*

Specifies one or more locations to be applied to the vaulting scan schedule. If no location is specified, then the schedule applies to all locations.

> **Note:** The --location option is deprecated for vaulting scan schedules in this release, but it is supported for backward compatibility. Oracle recommends that you use the --restrict option to limit vaulting scans to particular locations.

## **--enabled/-z**

Specifies that the vaulting scan schedule be enabled when created. If you do not specify either  $---enabled/-z$  or  $---disabled/-z$ , then the schedule is enabled when created by default.

### **--disabled/-Z**

Specifies that the vaulting scan schedule be disabled when created. If you specify this option, then you can later enable the backup schedule with a chsched command.

**See Also:** ["chsched" on page 2-48](#page-83-0)

## **--select/-S** *select\_criterion*

Restricts a vaulting scan to one or more media families.

## **--day/-d** *day-date*

Specifies the day on which Oracle Secure Backup triggers the scheduled vaulting scan. If you do not specify a day or time, then Oracle Secure Backup does not run vaulting scan jobs based on the schedule. If you specify a day but no time, then the time defaults to 00:00. Refer to ["day-date" on page 3-13](#page-368-0) for a description of the *day-date* placeholder.

# **--time/-t** *time*

Specifies the time at which Oracle Secure Backup triggers the scheduled vaulting scan. You cannot specify a time without a day. Refer to ["time" on page 3-43](#page-398-0) for a description of the *time* placeholder.

# **--expires/-x** *duration*

Specifies an expiration time period. Specifying this option expires the vaulting scan if it is not processed by *duration* after the trigger time.

See ["duration" on page 3-19](#page-374-0) for more information on the *duration* placeholder.

## *schedulename*

Specifies the name of the schedule to create. Schedule names are case-sensitive and must start with an alphanumeric character. They can contain only letters, numerals, dashes, underscores, and periods (no spaces). They may contain at most 127 characters.

# **Syntax 3**

Use the following syntax to create a duplication schedule, which describes the time or times when Oracle Secure Backup scans the volumes **[catalog](#page-540-3)** to determine which volumes are eligible for duplication. Duplication schedules have the --type option set to duplicationscan. Duplication scan control job types are queued for processing by the media manager component of Oracle Secure Backup at the time or times specified in the schedule.

The scan occurs on a location-by-location basis. Scheduled duplication jobs run in specified duplication windows and when resources are available.

## **mksched::=**

```
mksched
[ --type/-Y duplicationscan ]
[ --comment/-c comment | --inputcomment/-i ]
[ --priority/-p schedule-priority ]
[--enabled/-z] [--disabled/-Z][ --location/-L locationname[,locationname]... ]
[ [ --day/-d day-date ] [ --time/-t time ] [ --expires/-x duration ] ]... 
schedulename...
```
# **Semantics 3**

## **--type/-Y** *schedule-type*

Specifies the type of schedule to create. Valid values are backup, duplicationscan, and vaultingscan.

## **--comment/-c** *comment*

Adds a comment to the schedule.

## **--inputcomment/-i**

Prompts for a comment. After you run mksched, obtool prompts you to enter the comment. End the comment with a period (.) on a line by itself.

### **--priority/-p** *schedule-priority*

Assigns a schedule priority to a duplication scan. Refer to ["schedule-priority" on](#page-394-0)  [page 3-39](#page-394-0) for a description of the *schedule-priority* placeholder.

### **--day/-d** *day-date*

Specifies the day on which Oracle Secure Backup triggers the scheduled duplication scan. If you do not specify a day or time, then Oracle Secure Backup does not run duplication scan jobs based on the schedule. If you specify a day but no time, then the time defaults to 00:00. Refer to ["day-date" on page 3-13](#page-368-0) for a description of the *day-date* placeholder.

### **--time/-t** *time*

Specifies the time at which Oracle Secure Backup triggers the scheduled duplication scan. You cannot specify a time without a day. Refer to ["time" on page 3-43](#page-398-0) for a description of the *time* placeholder.

### **--expires/-x** *duration*

Specifies an expiration time period. Refer to ["duration" on page 3-19](#page-374-0) for a description of the *duration* placeholder. Specifying this option expires the duplication scan if it is not processed by *duration* after the trigger time.

### **--enabled/-z**

Specifies that the duplication scan schedule be enabled when created. If you do not specify either  $---enabled/-z$  or  $---disabled/-z$ , then the schedule is enabled when created by default.

### **--disabled/-Z**

Specifies that the duplication scan schedule be disabled when created. If you specify this option, then you can later enable the backup schedule with a chsched command.

**See Also:** ["chsched" on page 2-48](#page-83-0)

### **--location/-L** *locationname*

Specifies one or more locations to be applied to the duplication schedule. Only an **[active location](#page-538-1)** can be specified in a duplication schedule. If no location is specified, then the schedule applies to all locations.

### *schedulename*

Specifies the name of the schedule to create. Schedule names are case-sensitive and must start with an alphanumeric character. They can contain only letters, numerals, dashes, underscores, and periods (no spaces). They may contain at most 127 characters.

## **Example**

# *Example 2–93 Scheduling a Weekly Backup*

This example schedules a backup every Thursday at 9:00 p.m.

```
ob> lssched --long
OSB-CATALOG-SCHED:
    Type: backup
    Dataset: OSB-CATALOG-DS
  Priority: 50
  Encryption: no car
   Comment: catalog backup schedule
ob> mksched --priority 5 --dataset datadir.ds --day thursday --time 21:00 datadir
ob> lssched --long
```
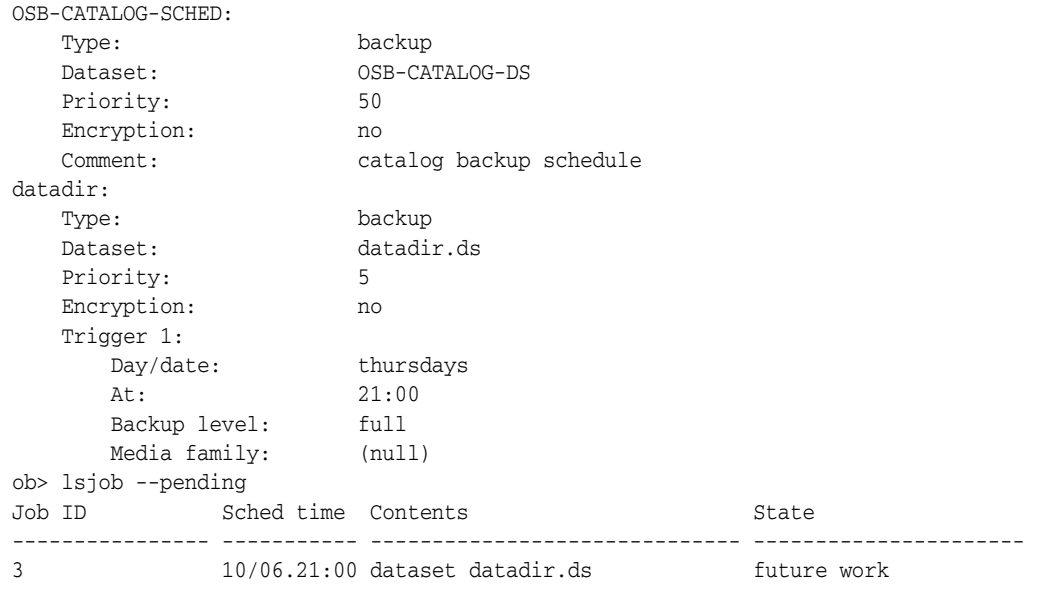

# **mksnap**

## **Purpose**

Use the mksnap command to create a **[snapshot](#page-548-2)**. A snapshot is a consistent copy of a volume or a file system. Snapshots are supported only for a Network Appliance **[filer](#page-543-2)** running Data ONTAP 6.4 or later.

**See Also:** ["Snapshot Commands" on page 1-18](#page-31-0) for related commands

# **Prerequisites**

You must have the right to [manage devices and change device state](#page-480-0) to use the mksnap command.

# **Syntax**

### **mksnap::=**

```
mksnap [ --host/-h hostname ] [ --fs/-f filesystem-name ]
[ --nowait/-n ] snapshot-name...
```
# **Semantics**

## **--host/-h** *hostname*

Specifies the name of a **[Network Data Management Protocol \(NDMP\)](#page-544-1)** host. If you do not specify a host name, then Oracle Secure Backup uses the value from the [host](#page-410-0) variable.

### **--fs/-f** *filesystem-name*

Specifies the name of an NDMP file system. If you do not specify the --fs option, then the fs variable must be set.

### **--nowait/-n**

Does not wait for the snapshot operation to complete.

### *snapshot-name*

Specifies the name to give the snapshot. Snapshot names must conform to the filename rules in effect where the snapshot is created.

## **Example**

# *Example 2–94 Creating a Snapshot*

This example creates a snapshot of the file system /vol/vol0 on the NDMP host named lucy.

ob> mksnap --host lucy --fs /vol/vol0 lucy\_snap ob> lssnap --long lucy\_snap File system /vol/vol0: Max snapshots: 255 Reserved space: 44.8 GB % reserved space: 30 Snapshot: lucy\_snap Of: /vol/vol0 Taken at: 2008/03/28.20:52

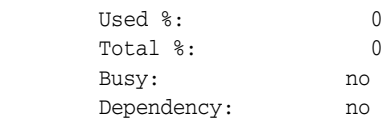

# **mkssel**

# **Purpose**

Use the mkssel command to create a **[database backup storage selector](#page-541-5)**. Oracle Secure Backup uses the information encapsulated in storage selectors for a **[backup job](#page-539-0)** when interacting with **[Recovery Manager \(RMAN\)](#page-547-3)**. You can modify the storage selector with the [chssel](#page-90-0) command.

### **See Also:**

- ["Database Backup Storage Selector Commands" on page 1-12](#page-25-1) for related commands
- "Database Backup Storage Selectors and RMAN Media [Management Parameters" on page C-1](#page-526-0) for an explanation of how storage selectors interact with RMAN media management parameters
- *Oracle Secure Backup Administrator's Guide* for a conceptual explanation of storage selectors

# **Prerequisites**

You must have the [modify administrative domain's configuration](#page-478-0) right to use the mkssel command.

# **Syntax**

# **mkssel::=**

```
mkssel
{ --dbname/-d { * | dbname[,dbname]... } | --dbid/-i { * | dbid[,dbid]... } }
{ --host/-h { * | hostname[,hostname]... } }
{ --family/-f media-family }
[ --content/-c { * | content[,content]... } ]
[ --restrict/-r restriction[,restriction]... ]
[--copynum/-n {\ * \ | \ 1 \ | \ 2 \ | \ 3 \ | \ 4 \ } ][ --waittime/-w duration ]
[ --encryption/-e {off|on|forceoff|swencryption}]
sselname
```
# **Semantics**

## **--dbname/-d** *dbname*

Specifies the names of the databases to which this storage selector object applies. Specifying an asterisk (\*) indicates that the storage selector applies to all database names. You cannot combine the asterisk character  $(*)$  with individual database names.

You must specify either --dbname, --dbid, or both. If you specify a database name but not a **[database ID \(DBID\)](#page-541-6)**, then the DBID defaults to all (\*).

### **--dbid/-i** *dbid*

Specifies the DBIDs of the databases to which this storage selector object applies. Specifying an asterisk (\*) indicates that the storage selector applies to all DBIDs. You cannot combine the asterisk character (\*) with individual DBIDs.

You must specify either --dbname, --dbid, or both. If you specify a DBID but not a database name, then the database name defaults to all (\*).

### **--host/-h** *hostname*

Specifies the names of the database hosts to which this storage selector applies. Specifying an asterisk character (\*) indicates that the storage selector applies to all database hosts. You cannot combine the asterisk character  $(*)$  with individual hosts. You must specify at least one host name.

### **--family/-f** *media-family*

Specifies the name of the **[media family](#page-544-3)** to be used for backups under the control of this storage selector object. You can specify a media family that uses either a **[content-managed expiration policy](#page-540-1)** or **[time-managed expiration policy](#page-549-4)**. You create media families with the [mkmf](#page-229-0) command.

## **--content/-c** *content*

Specifies the backup contents to which this storage selector applies. Refer to ["content"](#page-361-0) [on page 3-6](#page-361-0) for a description of the *content* placeholder. Specify an asterisk (\*) to indicate all content types.

### **--restrict/-r** *restriction*

Specifies the names of devices to which backups controlled by this storage selector are restricted. By default, Oracle Secure Backup uses device polling to find any available device for use in backup operations. Refer to ["restriction" on page 3-36](#page-391-0) for a description of the *restriction* placeholder.

### **--copynumber/-n \* | 1 | 2 | 3 | 4**

Specifies the copy number to which this storage selector applies. The copy number must be an integer in the range of 1 to 4. Specify an asterisk (\*) to indicate that the storage selector applies to any copy number (default).

### **--waittime/-w** *duration*

Specifies how long to wait for the availability of resources required by backups unde[r](#page-374-0)  the control of this storage selector. The default wait time is 1 hour. Refer to ["duration"](#page-374-0) [on page 3-19](#page-374-0) for a description of the *duration* placeholder.

### *sselname*

Specifies the name of the database backup storage selector. Storage selector names are case-sensitive and must start with an alphanumeric character. They can contain only letters, numerals, dashes, underscores, and periods (no spaces). They may contain at most 127 characters.

## **--encryption/-e {off | on | forceoff | swencryption}**

Specifies whether backups should be encrypted. In all cases, if the data has been encrypted by RMAN, then Oracle Secure Backup performs no further encryption. Set one of the following options for encryption:

- **ON:** Oracle Secure Backup encrypts the backup data unless it has already been encrypted by RMAN.
- **OFF:** Oracle Secure Backup does not encrypt the backup data unless either the host or global policy is set to required. OFF is equivalent to specifying no value for encryption.
- **FORCEDOFF:** Oracle Secure Backup does not encrypt the database backup, overriding any host-specific encryption settings. The FORCEDOFF setting does not affect RMAN, which can still encrypt the backup data.

**BUENCRYPTION:** Oracle Secure Backup uses software encryption instead of hardware encryption. This option is provided in case you do not want hardware encryption used in some situations.

**Note:** The encryption option is only available starting with Oracle Secure Backup 10.3.0.2.0.

# **Example**

### *Example 2–95 Creating a Database Backup Storage Selector*

This example creates a storage selector named ssel\_full. The storage selector applies to the database with a DBID of 1557185567 on host brhost2.

ob> mkssel --dbid 1557185567 --host brhost2 --content full --family f1 ssel\_full

# **mksum**

# **Purpose**

Use the mksum command to create a **[job summary schedule](#page-543-6)**. The schedule indicates when and in what circumstances Oracle Secure Backup should generate a backup, restore, or duplication **[job summary](#page-543-7)**, which is a text file report that indicates whether the job was successful.

**See Also:** ["Summary Commands" on page 1-18](#page-31-1) for related commands

# **Prerequisites**

You must have the [modify administrative domain's configuration](#page-478-0) right to use the mksum command.

# **Syntax**

### **mksum::=**

```
mksum
```

```
[ --days/-d produce-days[,produce-days]... ]
[ --reporttime/-t time ]
[ --mailto/-m email-target[,email-target]... ]
[ --host/-h hostname[,hostname]... ]
[ [ --covers/-c duration ] | [ --since/-s "summary-start-day time" ] ]
[- -backup / -B \{ yes \} ][ --restore/-R { yes | no } ]
[ --orabackup/-b { yes | no } ]
[ --orarestore/-e { yes | no } ]
[ --scheduled/-S { yes | no } ]
[ --user/-U { yes | no } ]
[ --subjobs/-J { yes | no } ]
[ --superseded/-D { yes | no } ]
[ --duplication/-P { yes | no } ]
[ --catalog/-C { yes | no } ]
[ --mediamovement/-M { yes | no } ]
summary-name...
```
# **Semantics**

### **--days/-d** *produce-days*

Specifies the days of the week on which to generate a job summary. Refer to ["produce-days" on page 3-34](#page-389-0) for a description of the *produce-days* placeholder.

### **--reporttime/-t** *time*

Specifies the time at which to generate a job summary. Refer to ["time" on page 3-43](#page-398-0) for a description of the *time* placeholder.

### **--mailto/-m** *email-target***[,***email-target***]...**

Specifies email addresses of users who receive job summaries. An email system must be operational on the **[administrative server](#page-538-2)** for this feature to operate. Separate multiple entries with a comma.

## **--host/-h** *hostname*

Generates reports only for the specified host.

### **--covers/-c** *duration*

Specifies the time frame covered by the report. Refer to ["duration" on page 3-19](#page-374-0) for a description of the *duration* placeholder.

### **--since/-s "***summary-start-day time***"**

Specifies the starting point of the time period that the report covers. Refer to ["summary-start-day" on page 3-42](#page-397-0) for a description of the *summary-start-day* placeholder. Refer to ["time" on page 3-43](#page-398-0) for a description of the *time* placeholder.

#### **--backup/-B {yes | no}**

Specifies whether backup jobs should be included in the report. The default is yes.

### **--restore/-R {yes | no}**

Specifies whether restore jobs should be included in the report. The default is yes.

#### **--orabackup/-b {yes | no}**

Specifies whether **[Recovery Manager \(RMAN\)](#page-547-3)** backup jobs should be included in the report. The default is yes.

### **--orarestore/-e {yes | no}**

Specifies whether RMAN restore jobs should be included in the report. The default is yes.

### **--scheduled/-S {yes | no}**

Specifies whether all jobs waiting to be processed in the **[scheduler](#page-548-1)** should be included in the report. A scheduled job is a job that has yet to be run. The default is yes.

### **--user/-U {yes | no}**

Specifies whether the report should include user-initiated jobs. The default is yes. If it is set to no, then the summary only shows scheduled jobs.

### **--subjobs/-J {yes | no}**

Specifies whether the report should include subordinate jobs. The default is yes.

### **--superseded/-D {yes | no}**

Specifies whether the report should include all jobs that have identical criteria. The default is no.

A job is superseded when an identical job was scheduled after the initial job had a chance to run. For example, suppose you schedule an **[incremental backup](#page-543-8)** scheduled every night at 9 p.m. On Wednesday morning you discover that the Tuesday night backup did not run because no tapes were available in the **[tape library](#page-549-2)**. The incremental backup scheduled for Wednesday supersedes the backup from the previous night.

## **--duplication/-P {yes | no}**

Specifies whether **[volume](#page-550-0)** duplication jobs should be included in the report. The default is yes.

### **--catalog/-C {yes | no}**

Specifies that the report should include information about **[catalog](#page-540-3)** backups, including:

- The **[volume ID](#page-550-3)** and **[barcode](#page-540-4)** for each catalog backup
- The file number for the catalog backup
- Results of the verification step when the **[backup job](#page-539-0)** was run

**Note:** Catalog backups are also listed in summary reports that include information on backup jobs. However, they are mixed in with other backups and not marked specifically as catalog backups. The --catalog option is intended to help monitor the status of catalog backups independently of other backup jobs.

## **--mediamovement/-M {yes | no}**

Specifies whether to include media movement jobs in the report. The default is yes.

### *summary-name*

Specifies the name of the job summary schedule. Names are case-sensitive and must start with an alphanumeric character. They can contain only letters, numerals, dashes, underscores, and periods (no spaces). They can contain at most 127 characters.

# **Examples**

### *Example 2–96 Scheduling a Job Summary*

This example schedules a backup summary named weekly\_report.

ob> mksum --days wed --reporttime 12:00 --mailto lance@example.com weekly\_report ob> lssum --long weekly report: Produce on: Wed at 12:00 Mail to: lance@example.com In the report, include: Backup jobs: yes Restore jobs: yes Scheduled jobs: yes User jobs: yes Subordinate jobs: yes Superseded jobs: no

### *Example 2–97 Sample Job Summary*

This example shows parts of a sample summary. Note that the sample output has been reformatted to fit on the page.

I. Pending jobs.

None.

II. Ready and running jobs.

None.

III. Successful jobs.

 Scheduled or Backup File Volume IDs Job ID \*Introduced at Completed at Content Size # (Barcodes) -------------- ---------------- ---------------- --------------------- --------- --- ------ admin/1 \*2008/03/24.09:52 2008/03/24.09:52 dataset tbrset/entire\_backup admin/1.1 \*2008/03/24.09:52 2008/03/24.09:52 host brhost2 3.5 MB 1 VOL000001 (ADE202) admin/2 \*2008/03/24.09:52 2008/03/24.09:52 restore to brhost2

IV. Unsuccessful jobs.

Scheduled or
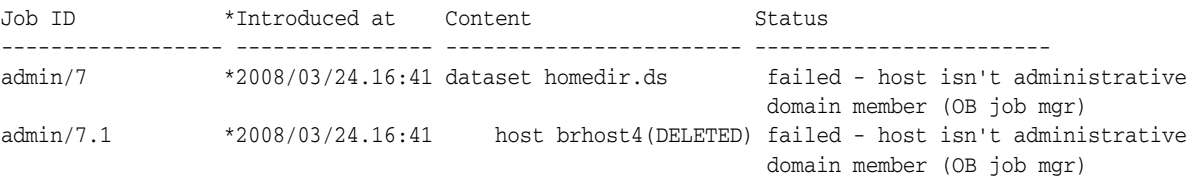

# **mkuser**

# **Purpose**

Use the mkuser command to define an **[Oracle Secure Backup user](#page-546-0)**. Each Oracle Secure Backup user account belongs to exactly one **[class](#page-540-0)**, which defines the **[rights](#page-547-0)** of the Oracle Secure Backup user.

#### **See Also:**

- ["User Commands" on page 1-19](#page-32-0) for related commands
- ["Class Commands" on page 1-11](#page-24-0)

## **Prerequisites**

You must have the [modify administrative domain's configuration](#page-478-0) right to run the mkuser command.

## **Usage Notes**

When an Oracle Secure Backup user performs a [backup](#page-40-0) or [restore](#page-289-0) operation on a host with the default --unprivileged option, the host is accessed with an operating system identity.

If a Linux or UNIX host is backed up or restored, then Oracle Secure Backup uses the --unixname and --unixgroup values for the operating system identity.

If a Windows host is backed up or restored, then Oracle Secure Backup begins with the first domain triplet in the list—skipping any with a **[wildcard](#page-551-0)** (\*) for the domain name—and checks whether the domain and username allows access to the host.

**Note:** Oracle Secure Backup uses the LookupAccountName system call to determine whether access is allowed. No attempt at logging on actually occurs during the check, nor is there any attempt to enumerate all the valid Windows domains.

If access is allowed, then Oracle Secure Backup uses this logon information to run the job. If access is not allowed, then Oracle Secure Backup proceeds to the next domain triplet in the list. If Oracle Secure Backup does not find a triplet that allows access to the host, then it checks whether a triplet exists with a wildcard  $(*)$  as domain name.

# **Syntax**

#### **mkuser::=**

```
mkuser --class/-c userclass
[ --password/-p password | --querypassword/-q ]
[ --unixname/-U unix-user ] [ --unixgroup/-G unix-group ]
[ --domain/-d { windows-domain | * },windows-account[,windows-password ] ]...
[--ndmpuser/-N { [ yes ] no } ][ --email/-e emailaddr ] [ --givenname/-g givenname ]
[ --preauth/-h preauth-spec[,preauth-spec]... ]
username
```
# **Semantics**

## **--class/-c** *userclass*

Specifies the name of the class to which the Oracle Secure Backup user should belong. [Table 7–1, " Classes and Rights" on page 7-1](#page-476-0) describes the predefined classes and rights.

#### **--password/-p** *password*

Specifies a password for the Oracle Secure Backup user when logging in to an **[administrative domain](#page-538-0)**. The maximum character length that you can enter is 16 characters. If you do not specify a password, then the password is null.

The minimum password length is determined by the minuserpasswordlen security policy. Its default value is 0, which means a null password is permitted.

**See Also:** ["minuserpasswordlen" on page 6-27](#page-468-0)

The practice of supplying a password in clear text on a command line or in a command script is not recommended by Oracle. It is a security vulnerability. The recommended procedure is to have the Oracle Secure Backup user be prompted for the password.

#### **--querypassword/-q**

Specifies that you should be prompted for the password, which is not echoed.

#### **--unixname/-U** *unix-user*

Specifies a user name for a Linux or UNIX host. The default user name is the first defined of guest, nobody, none, and user.

#### **--unixgroup/-G** *unix-group*

Specifies a group for a Linux or UNIX host. The default is none.

#### **--domain/-d {***windows-domain* **| \*},***windows-account***[,***windows-password***]**

Specifies a Windows domain name, user account, and password. If you do not enter the Windows password, then obtool prompts you for it. For *windows-domain*, enter an asterisk (\*) if the *windows-account* and *windows-password* apply to all Windows domains. The --domain option has no default value.

The Windows user account must have access to the following privileges so that **[obtar](#page-545-0)** can run:

■ SeBackupPrivilege

User right: Back up files and directories

SeRestorePrivilege

User Right: Restore files and directories

■ SeChangeNotifyPrivilege

User right: Bypass traverse checking

You must grant the preceding privileges to the user account when it is created or grant them afterward.

#### **--ndmpuser/-N {yes | no}**

Indicates whether the Oracle Secure Backup user is permitted to log in to an **[Network](#page-544-0)  [Data Management Protocol \(NDMP\)](#page-544-0)** server. Specify yes to enable the Oracle Secure Backup user to access an NDMP server and no if you do not. The default is no. This login is achieved with an external client program.

#### **--email/-e** *emailaddr*

Specifies the email address for the Oracle Secure Backup user. When Oracle Secure Backup wants to communicate with this user, such as to deliver a **[job summary](#page-543-0)** or notify the user of a pending input request, it sends email to this address.

#### **--givenname/-g** *givenname*

Specifies the given name of the Oracle Secure Backup user if different from the user name, for example, "Jim W. Smith" for user name jsmith.

#### **--preauth/-h** *preauth-spec*

Grants the specified operating system user preauthorized access to the administrative domain as the Oracle Secure Backup user. By default there is no **[preauthorization](#page-546-1)**.

A preauthorization dictates how an operating system user can be automatically logged in to Oracle Secure Backup. Access is authorized only for the specified operating system user on the specified host. For each host within an Oracle Secure Backup administrative domain, you can declare one or more one-to-one mappings between operating system and Oracle Secure Backup user identities. For example, you can create a preauthorization so that UNIX user bkpadmin is automatically logged in to obtool as Oracle Secure Backup user admin.

Refer to ["preauth-spec" on page 3-33](#page-388-0) for a description of the *preauth-spec* placeholder. Duplicate preauthorizations are not permitted. Preauthorizations are considered to be duplicates if they have the same hostname, user ID, and domain.

#### *username*

Specifies a name for the Oracle Secure Backup user. User names are case-sensitive and must start with an alphanumeric character. They can contain only letters, numerals, dashes, underscores, and periods (no spaces). They can contain at most 127 characters.

The user name must be unique among all Oracle Secure Backup user names. Formally, it is unrelated to any other name used in your computing environment or the Oracle Secure Backup administrative domain.

# **Example**

#### *Example 2–98 Creating an Oracle Secure Backup User*

This example creates an administrative Oracle Secure Backup user named janedoe. This user runs **[unprivileged backup](#page-550-0)** and restore operations on Linux and UNIX hosts under the jdoe operating system account. Because no Windows domains are specified, this user is not permitted to run backup or restore operations on Windows hosts. The jdoe operating system user is preauthorized to make **[Recovery Manager](#page-547-1)  [\(RMAN\)](#page-547-1)** backups on host osbsvr1.

```
ob> lsuser
admin admin
sbt admin
tadmin admin
ob> mkuser janedoe --class admin --password "x45y" --givenname "jane" --unixname
jdoe --unixgroup "dba" --preauth osbsvr1:jdoe+rman+cmdline --ndmpuser no
--email jane.doe@example.com
ob> lsuser
admin admin
janedoe admin
sbt admin
tadmin admin
```
# **mountdev**

## **Purpose**

Use the mountdev command to mount a tape **[volume](#page-550-1)** that was previously loaded into a **[tape drive](#page-549-0)**. When a volume is mounted in a tape drive, the Oracle Secure Backup **[scheduler](#page-548-0)** is notified that the mounted volume is available for use. You can set the mode of use for the volume with the mountdev options.

You can use this command if the tape drive is not set to automount, which is the recommended, default setting. In special situations the mountdev and [unmountdev](#page-344-0) commands provide additional control over your tape drive.

**See Also:** ["Device Commands" on page 1-13](#page-26-0) for related commands

## **Prerequisites**

You must have the right to [manage devices and change device state](#page-480-0) to use the mountdev command.

# **Syntax**

#### **mountdev::=**

```
mountdev { --read/-r | --write/-w | --overwrite/-o }
[ --unmount/-u | --norewind/-R ] devicename ...
```
# **Semantics**

#### **--read/-r**

Identifies the **[mount mode](#page-544-1)** as read. In this mode, Oracle Secure Backup mounts the volume for reading only.

#### **--write/-w**

Identifies the mount mode as write. In this mode, Oracle Secure Backup mounts the volume so that it can append any backups to the end of the volume.

#### **--overwrite/-o**

Identifies the mount mode as overwrite. In this mode, Oracle Secure Backup mounts a volume on the device and positions it at the beginning of the tape so that the existing contents of the volume are overwritten. If you use this option, then you are granting permission to **[overwrite](#page-546-2)** a volume even though its volume **[expiration policy](#page-542-0)** might not deem it eligible to be overwritten. Specify this option only in situations that warrant or require overwriting unexpired volumes.

#### **--unmount/-u**

Unmounts the currently mounted tape before running the mount request. If a tape is mounted in the tape drive, and you do not first unmount the tape by specifying --unmount, then the mountdev command fails.

#### **--norewind/-R**

Specifies that the tape should not be rewound when Oracle Secure Backup finishes writing to it. This option enables Oracle Secure Backup to remain in position to write the next **[backup image](#page-539-0)**.

## *devicename*

Specifies the device on which you want to mount a volume. Refer to ["devicename" on](#page-371-0)  [page 3-16](#page-371-0) for the rules governing device names.

# **Example**

## *Example 2–99 Manually Mounting a Tape Volume*

This example manually unmounts a tape volume from tape drive tape1, which is automounted, and then manually mounts a tape in write mode. Note that the sample [lsdev](#page-152-0) output has been reformatted to fit on the page.

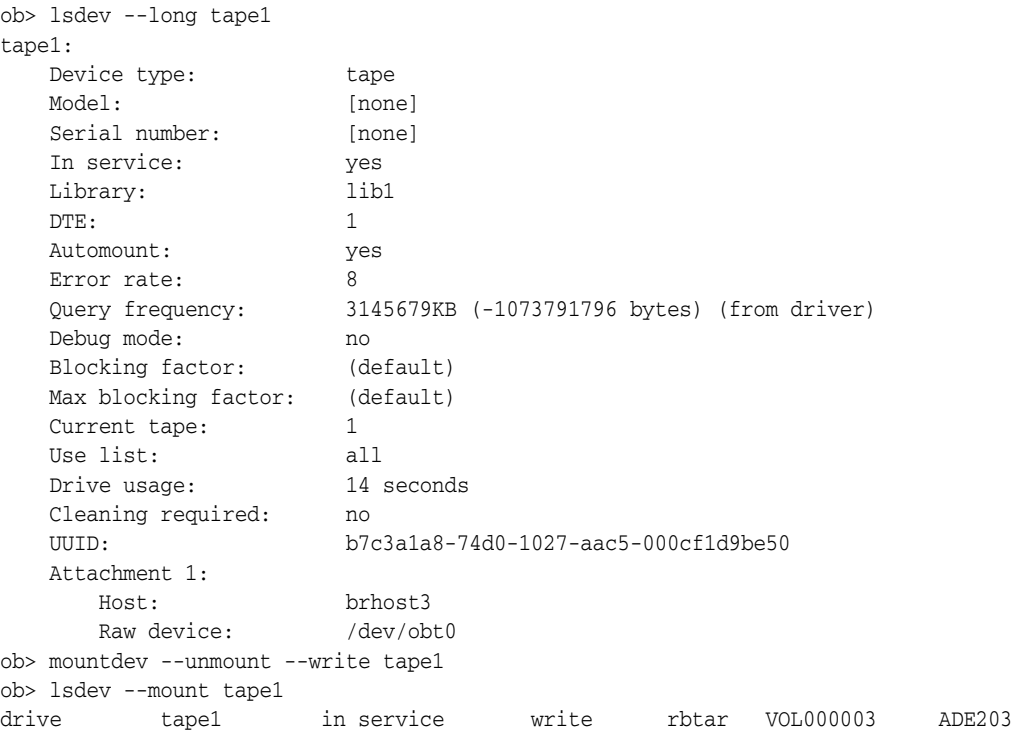

# **movevol**

## **Purpose**

Use the movevol command to move a **[volume](#page-550-1)** from one element to another element within a **[tape library](#page-549-1)**. You can only move one volume at a time.

**See Also:** ["Library Commands" on page 1-14](#page-27-0) for related commands

## **Prerequisites**

You must have the right to [manage devices and change device state](#page-480-0) to use the movevol command.

# **Syntax**

#### **movevol::=**

```
movevol [ --library/-L libraryname | --drive/-D drivename ]
{ vol-spec | element-spec } element-spec
```
# **Semantics**

#### **--library/-L** *libraryname*

Specifies the name of the tape library in which you want to move a volume.

If you do not specify --library or --drive, then Oracle Secure Backup uses the value of the [library](#page-412-0) or [drive](#page-406-0) variable. Oracle Secure Backup issues a warning if it can obtain neither the tape library nor tape drive setting.

#### **--drive/-D** *drivename*

Specifies the name of a **[tape drive](#page-549-0)** in the tape library in which you want to move a volume.

If you do not specify --library or --drive, then Oracle Secure Backup uses the value of the [library](#page-412-0) or [drive](#page-406-0) variable. Oracle Secure Backup issues a warning if it can obtain neither the tape library nor tape drive setting.

## *vol-spec*

Specifies the volume to be moved. Refer to ["vol-spec" on page 3-47](#page-402-0) for a description of the *vol-spec* placeholder.

#### *element-spec*

Specifies the number of a storage element, import/export location, or a tape drive. Refer to ["element-spec" on page 3-20](#page-375-0) for a description of the *element-spec* placeholder.

If you specify *vol-spec*, then *element-spec* represents the **[location](#page-543-1)** to which the volume should be moved. If you specify *element-spec* twice, then the first represents the location from which the volume should be moved and the second represents the location to which the volume should be moved.

# **Example**

# *Example 2–100 Moving a Volume*

This example moves the volume in storage element 3 to the import/export element iee3. Note that the sample output has been reformatted to fit on the page.

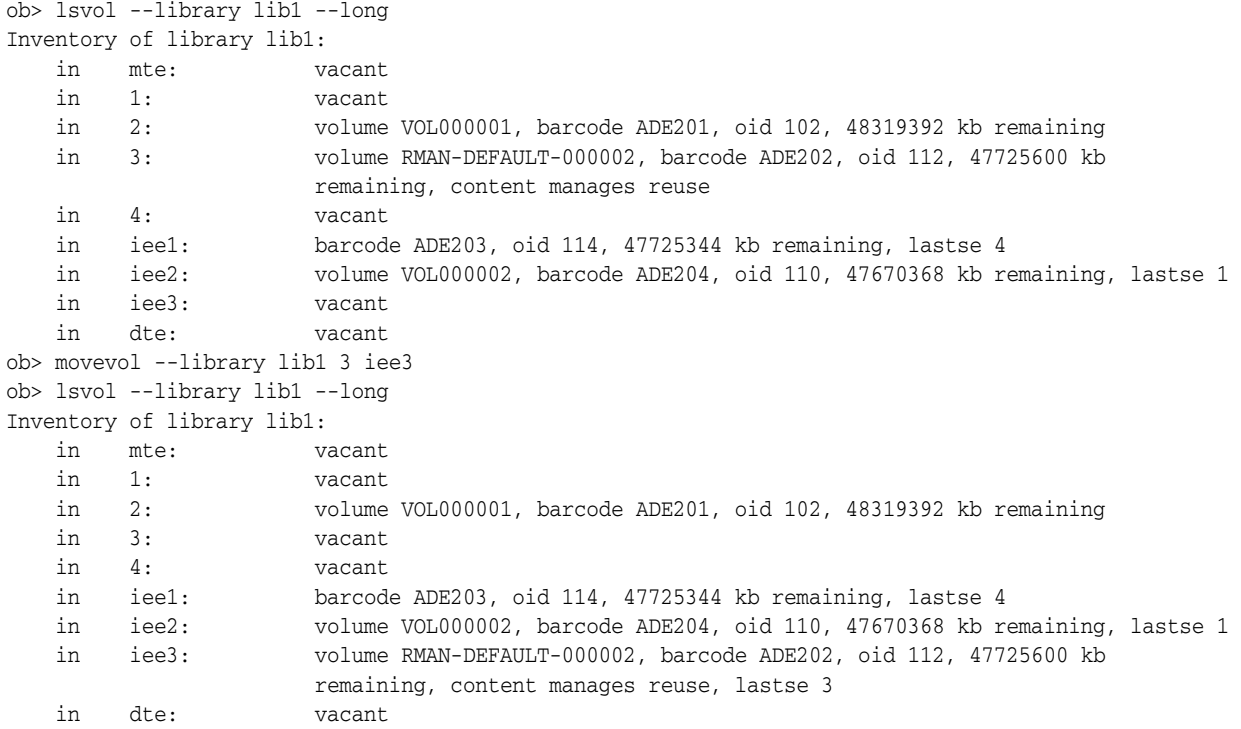

# **opendoor**

# **Purpose**

Use the opendoor command to open the import/export door of a **[tape library](#page-549-1)**. This command only works for libraries that support it.

The import/export door is a mechanism that an **[operator](#page-545-1)** uses to transfer tapes into and out of the tape library. You can then run the [importvol](#page-123-0) command to move volumes to internal slots in the tape library and the [exportvol](#page-115-0) command to move volumes out of the tape library. Because the tape library itself is not opened during this process, a reinventory is not required.

**See Also:** ["Library Commands" on page 1-14](#page-27-0) for related commands

## **Prerequisites**

You must have the right to [manage devices and change device state](#page-480-0) to use the opendoor command.

## **Syntax**

#### **opendoor::=**

opendoor [ --library/-L *libraryname* ]

# **Semantics**

#### **--library/-L** *libraryname*

Specifies the name of the tape library on which you want to open the import/export door. If you do not specify a tape library name, then the [library](#page-412-0) variable must be set.

## **Example**

#### *Example 2–101 Opening an Import/Export Door*

This example opens the import/export door in tape library lib1.

```
ob> lsvol --library lib1 --long
Inventory of library lib1:
    in mte: vacant
    in 1: vacant
    in 2: volume VOL000001, barcode ADE201, oid 102, 48319392 kb remaining
    in 3: vacant
    in 4: vacant
    in iee1: barcode ADE203, oid 114, 47725344 kb remaining, lastse 4
    in iee2: volume VOL000002, barcode ADE204, oid 110, 47670368 kb remaining, lastse 1
    in iee3: volume RMAN-DEFAULT-000002, barcode ADE202, oid 112, 47725600 kb 
                    remaining, content manages reuse, lastse 3
    in dte: vacant
ob> opendoor --library lib1
```
# **pingdev**

# **Purpose**

Use the pingdev command to determine whether a device is accessible to Oracle Secure Backup with all configured attachments.

For each **[attachment](#page-538-1)** defined for the device, Oracle Secure Backup performs the following steps:

- **1.** Establishes a connection to the device
- **2.** Queries the device's identity by using the **[Small Computer System Interface](#page-548-1)  [\(SCSI\)](#page-548-1)** inquiry command
- **3.** Closes the connection

For each attachment that is remote from the host running obtool, Oracle Secure Backup establishes a **[Network Data Management Protocol \(NDMP\)](#page-544-0)** session with the remote **[media server](#page-544-2)** to test the attachment.

**See Also:** ["Device Commands" on page 1-13](#page-26-0) for related commands

# **Prerequisites**

You must have the right to [manage devices and change device state](#page-480-0) to use the pingdev command.

# **Syntax**

#### **pingdev::=**

```
pingdev [ --nohierarchy/-H ] [ --quiet/-q | --verbose/-v ]
[ --host/-h hostname ]... { --all/-a | devicename ... }
```
# **Semantics**

#### **--nohierarchy/-H**

Suppresses access to each **[tape drive](#page-549-0)** contained in a **[tape library](#page-549-1)**. By default, obtool pings each tape drive contained in the tape library.

## **--quiet/-q**

Suppresses output. By default, obtool displays the output shown in [Example 2–102](#page-262-0).

#### **--verbose/-v**

Displays verbose output as shown in the following sample output:

```
ob> pingdev --verbose lib1
Info: pinging library lib1.
Info: library lib1 accessible.
Info: pinging drive tape1.
Info: drive 1 tape1 accessible.
```
By default, obtool displays the output shown in [Example 2–102](#page-262-0).

## **--host/-h** *hostname*

Specifies the name of the host computer whose attached devices you are pinging.

# **--all/-a**

Pings all defined devices.

#### *devicename*

Specifies the name of the device to ping. Refer to ["devicename" on page 3-16](#page-371-0) for the rules governing device names.

# <span id="page-262-0"></span>**Example**

# *Example 2–102 Pinging a Tape Drive with Multiple Attachments*

This example pings the tape drive called tape3. The **[tape device](#page-549-2)** has attachments to multiple hosts.

ob> pingdev tape3 Info: drive tape3 via host osbsvr1 accessible. Info: drive tape3 via host brhost3 accessible. ob> pingdev --host brhost3 tape3 Info: drive tape3 via host brhost3 accessible.

# **pinghost**

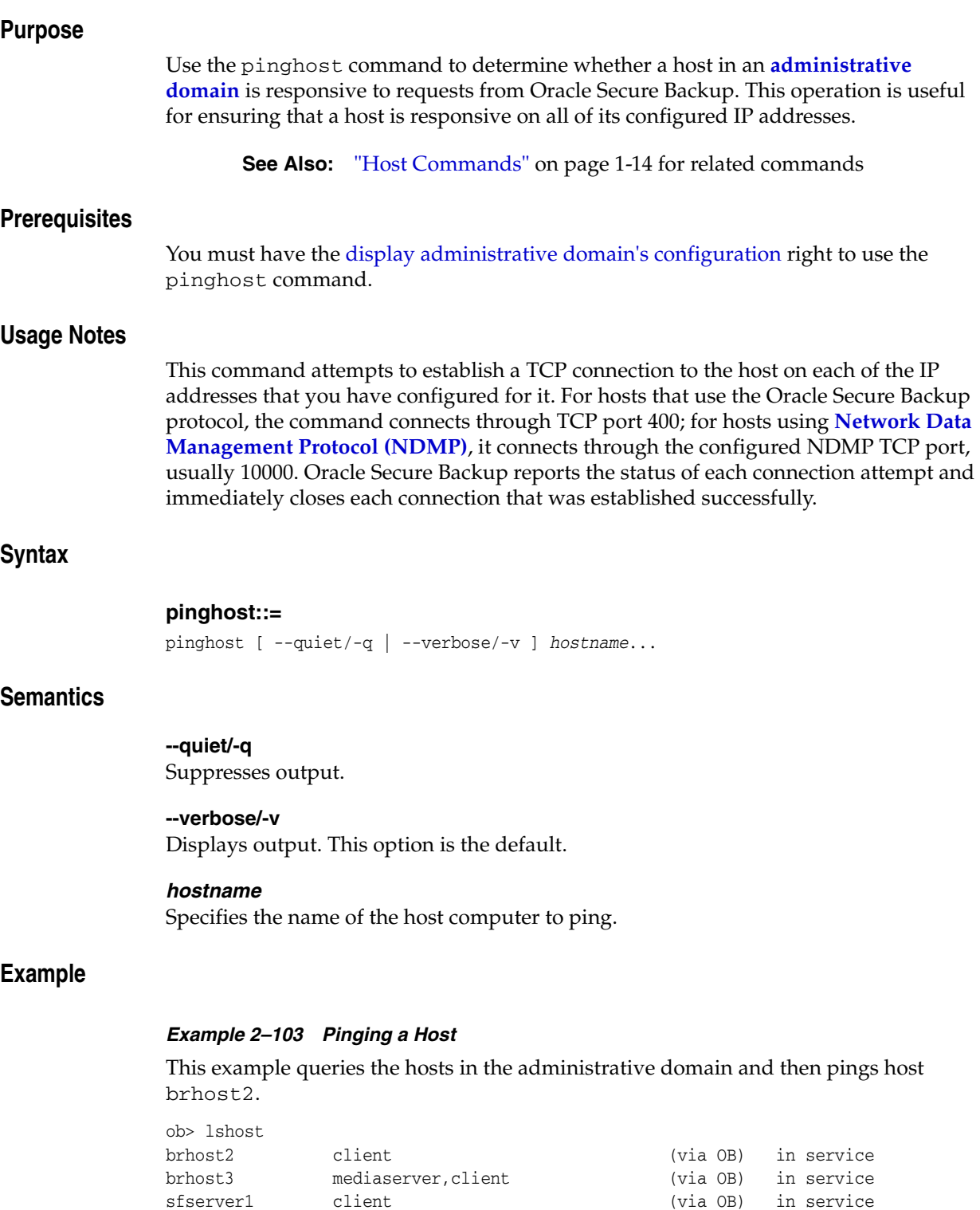

ndmphost1 client (via NDMP) in service osbsvr1 admin,mediaserver,client (via OB) in service

# **pwd**

# **Purpose**

Use the pwd command to display the name of the directory in the Oracle Secure Backup **[catalog](#page-540-1)** that you are browsing.

**See Also:** ["Browser Commands" on page 1-10](#page-23-0) for related commands

### **Prerequisites**

The **[rights](#page-547-0)** needed to use the pwd command depend on the [browse backup catalogs](#page-477-0)  [with this access](#page-477-0) setting for the **[class](#page-540-0)**.

# **Syntax**

## **pwd::=**

pwd [ --short/-s | --long/-l ] [ --noescape/-B ]

# **Semantics**

**--short/-s** Displays data in short form.

**--long/-l** Displays data in long form.

#### **--noescape/-B**

Does not escape non-displayable characters in path name. Specify --noescape if you want path names that include an ampersand character (&) to display normally.

# **Example**

# *Example 2–104 Displaying the Current Directory*

This example displays the path information for brhost2.

ob> cd --host brhost2 ob> pwd --long Browsemode: catalog<br>
West: hybert? Host: brhost2 Data selector: latest Viewmode: inclusive Pathname: <super-dir>

# **pwdds**

# **Purpose**

Use the pwdds command to show the name of the current directory in the **[dataset](#page-541-0)  [directory](#page-541-0)** tree.

**See Also:** ["Dataset Commands" on page 1-12](#page-25-0) for related commands

# **Prerequisites**

You must have the [display administrative domain's configuration](#page-478-1) right to use the pwdds command.

# **Syntax**

**pwdds::=**

pwdds

# **Example**

#### *Example 2–105 Displaying the Current Directory*

This example shows the current directory, changes into a different directory, and then shows the current directory again.

```
ob> pwdds
/ (top level dataset directory)
ob> lsds
Top level dataset directory:
mydatasets1/
mydatasets/
admin_domain.ds
ob> cdds mydatasets
ob> pwdds
/mydatasets
```
# **pwdp**

# **Purpose**

Use the pwdp command to display the identity of the current policy.

The policy data is represented as a directory tree with  $\ell$  as the root. You can use [cdp](#page-59-0) to navigate the tree and [lsp](#page-175-0) and pwdp to display data.

#### **See Also:**

- ["Policy Commands" on page 1-16](#page-29-0) for related commands
- [Appendix 6, "Defaults and Policies"](#page-442-0) for a complete list of policies and policy classes

# **Prerequisites**

You must have the [display administrative domain's configuration](#page-478-1) right to use the pwdp command.

# **Syntax**

#### **pwdp::=**

pwdp

# **Example**

### *Example 2–106 Displaying the Current Directory in the Policy Tree*

This example uses [cdp](#page-59-0) to browse the policies and pwdp to display the current directory in the policy directory tree.

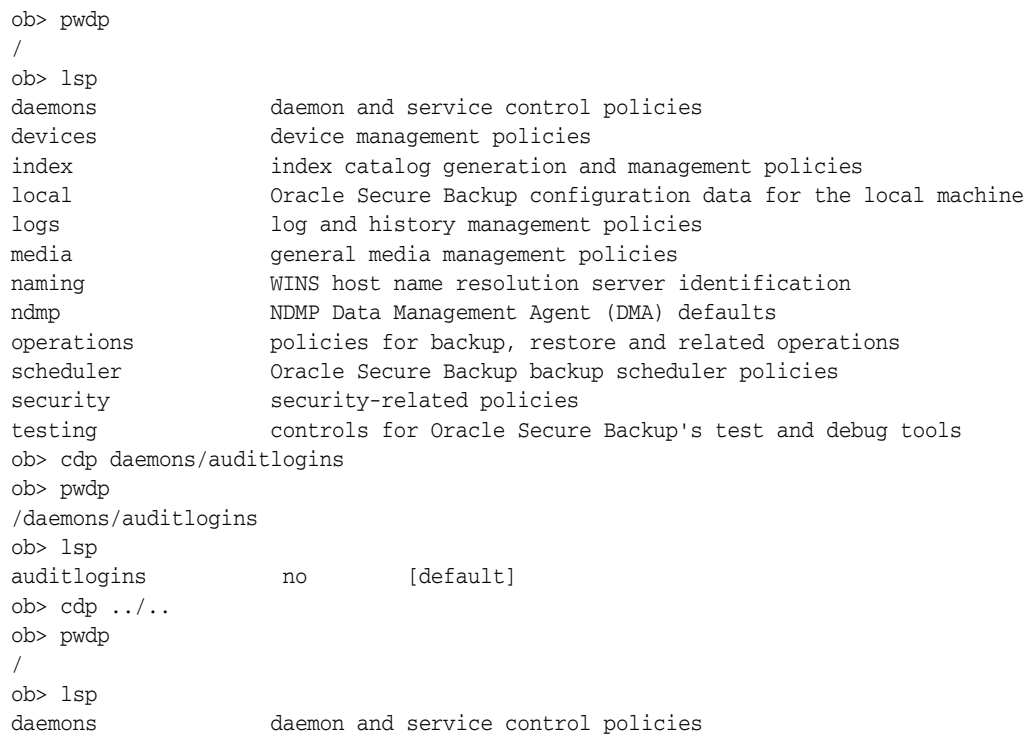

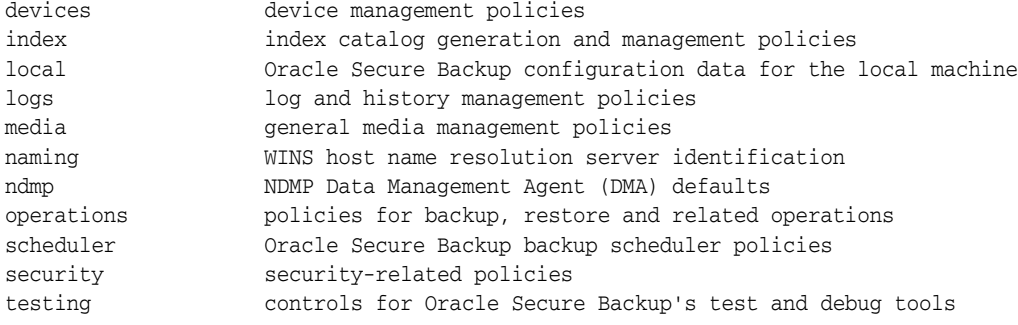

# **quit**

# **Purpose**

Use the quit command to exit obtool. This command is identical in functionality to the [exit](#page-114-0) command.

**See Also:** ["Miscellaneous Commands" on page 1-16](#page-29-1) for related commands

# **Syntax**

# **quit::=**

quit [ --force/-f ]

# **Semantics**

## **--force/-f**

Exits obtool even if there are pending backup or restore requests. Specifying --force means that pending backup and restore requests are lost.

Normally, you cannot quit obtool when there are pending requests. You should submit pending requests to the **[scheduler](#page-548-0)** by specifying --go on the [backup](#page-40-0) or [restore](#page-289-0) commands.

# **Example**

#### *Example 2–107 Quitting obtool*

This example uses the --force option to quit obtool when a **[backup job](#page-539-1)** is pending.

```
ob> backup --dataset fullbackup.ds
ob> quit
Error: one or more backup requests are pending. Use "quit --force" to
      quit now, or send the requests to the scheduler with "backup --go".
ob> quit --force
```
# **recallvol**

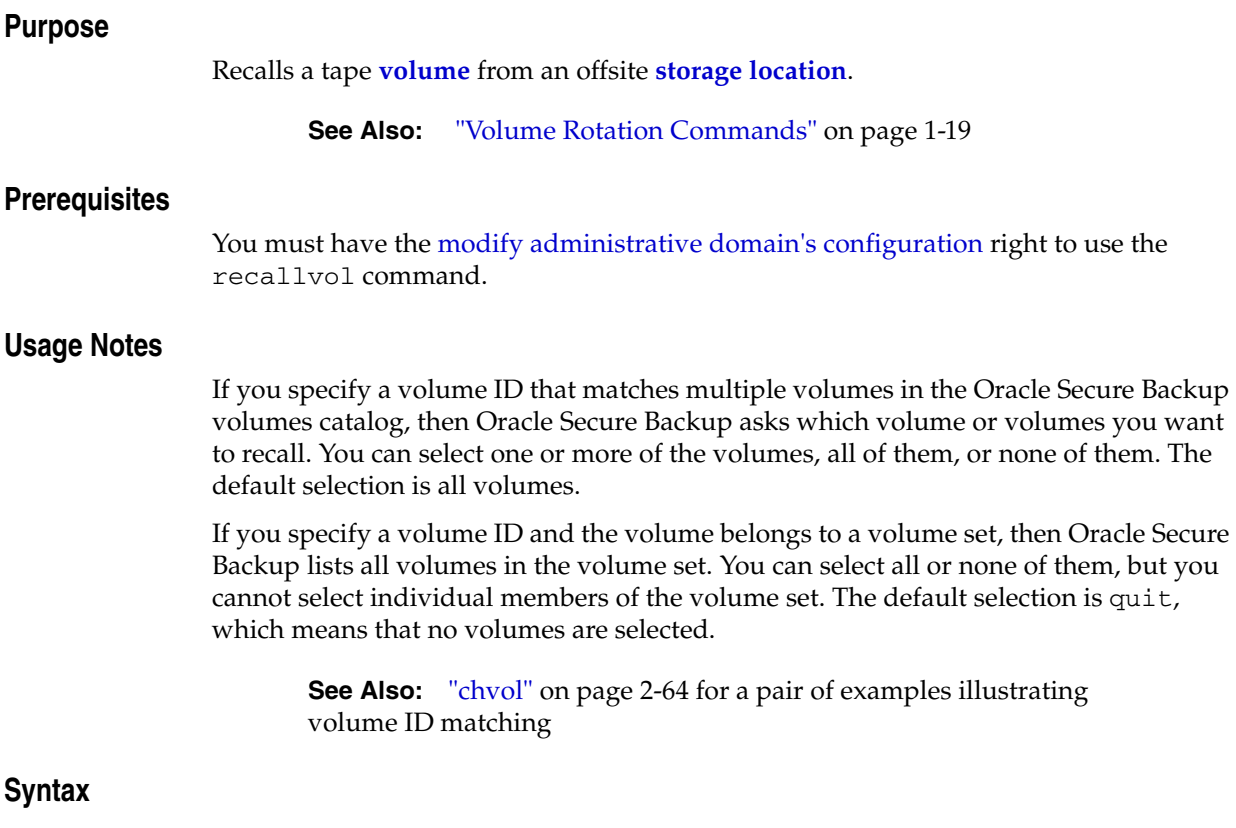

# **recallvol::=**

```
recallvol
     [ --immediate/-I ] 
     [ --piece/-p piecename | vol-spec ]
     [ --tolocation/-t locationname ]
```
# **Semantics**

#### **--immediate/-I**

Creates a media movement job immediately.

# **--piece/-p** *piecename*

Recall the volume or volumes containing the specified **[backup piece](#page-539-2)**. The --piece and *vol-spec* options are mutually exclusive.

#### *vol-spec*

The **[volume ID](#page-550-2)** or the **[barcode](#page-540-2)** value of the volume. The --piece and *vol-spec* options are mutually exclusive.

#### **--tolocation/-t** *locationname*

Specifies the **[location](#page-543-1)** to which the volumes should be recalled. If the --tolocation option is not specified for the recallvolume command, then the volume are recalled to the **[originating location](#page-546-3)**.

# **releasevol**

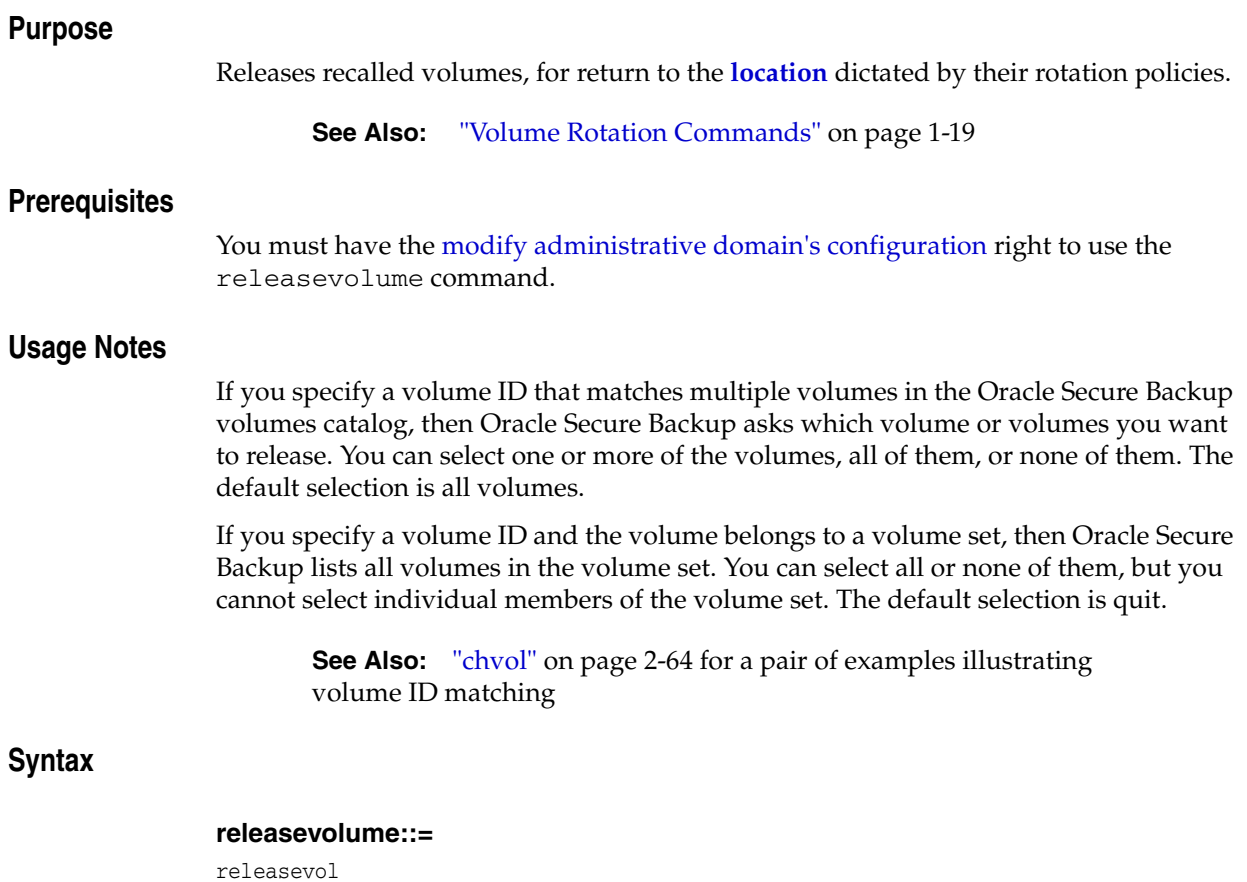

# { --all/-a | *vol-spec* }

# **Semantics**

# **--all/-a**

Releases all volumes currently in the recalled state.

# *vol-spec*

The **[volume ID](#page-550-2)** or the **[barcode](#page-540-2)** value of the **[volume](#page-550-1)** to be released.

# **renclass**

## **Purpose**

Use the renclass command to rename an **[Oracle Secure Backup user](#page-546-0) [class](#page-540-0)**.

#### **See Also:**

- ["Class Commands" on page 1-11](#page-24-0) for related commands
- [Appendix 7, "Classes and Rights"](#page-476-1) for a descriptions of the default Oracle Secure Backup classes and **[rights](#page-547-0)**

# **Prerequisites**

You must have the [modify administrative domain's configuration](#page-478-0) right to use the renclass command.

# **Syntax**

#### **renclass::=**

renclass [ --nq ] { *old-classname new-classname* }...

# **Semantics**

# **--nq**

Does not display a confirmation message. Without this option, the command displays a confirmation message. ["obtool Interactive Mode" on page 1-3](#page-16-0) describes the confirmation message.

# *old-classname new-classname*

Renames *old-classname* to *new-classname*. Class names are case-sensitive and must start with an alphanumeric character. They can contain only letters, numerals, dashes, underscores, and periods (no spaces). They may contain at most 127 characters.

# **Example**

#### *Example 2–108 Renaming a Class*

This example renames class backup\_admin to bkup\_admin.

```
ob> renclass backup_admin bkup_admin
rename class backup_admin? (a, n, q, y, ?) [y]: a
ob> lsclass bkup_admin
bkup_admin
```
# **rendev**

**Purpose**

# Use the rendev command to rename a configured device. **Prerequisites** You must have the [modify administrative domain's configuration](#page-478-0) right to use the rendev command. **Syntax rendev::=** rendev [ --nq ] { *old-devicename new-devicename* }... **Semantics --nq See Also:** ["Device Commands" on page 1-13](#page-26-0) for related commands

Does not display a confirmation message. If you do not specify this option, then the command displays a confirmation message. ["Command Execution in Interactive](#page-16-1)  [Mode" on page 1-3](#page-16-1) describes the confirmation message.

#### *old-devicename*

Specifies the name of the existing device. Refer to ["devicename" on page 3-16](#page-371-0) for the rules governing device names.

#### *new-devicename*

Specifies the name for the device. Refer to ["devicename" on page 3-16](#page-371-0) for the rules governing device names.

# **Example**

#### *Example 2–109 Renaming a Device*

This example renames two tape devices.

```
ob> lsdev
library lib1 in service
 drive 1 tape1 in service
library lib2 in service
 drive 1 tape2 in service
ob> rendev tape1 t1 tape2 t2
rename device tape1? (a, n, q, y, ?) [y]: y
rename device tape2? (a, n, q, y, ?) [y]: y
ob> lsdev
library lib1 in service
 drive 1 t1 in service
library lib2 in service
 drive 1 t2 in service
```
# **rends**

## **Purpose**

Use the rends command to rename a **[dataset file](#page-541-1)** or **[dataset directory](#page-541-0)**. For example, the following command renames old\_file to new\_file and moves it from old\_dir to new\_dir:

ob> rends old\_dir/old\_file new\_dir/new\_file

The following command creates new\_file in the current directory:

ob> rends old\_dir/old\_file new\_file

**See Also:** ["Dataset Commands" on page 1-12](#page-25-0) for related commands

### **Prerequisites**

You must have the [modify administrative domain's configuration](#page-478-0) right to use the rends command.

#### **Syntax**

# **rends::=**

rends [ --nq ] { *old-dataset-name new-dataset-name* }...

### **Semantics**

#### **--nq**

Does not display a confirmation message. If you do not specify this option, then the command displays a confirmation message. ["Command Execution in Interactive](#page-16-1)  [Mode" on page 1-3](#page-16-1) describes the confirmation message.

#### *old-dataset-name*

Specifies the name of the existing dataset file or directory to rename. Refer to ["dataset-name" on page 3-10](#page-365-0) for a descriptions of the *dataset-name* placeholder.

#### *new-dataset-name*

Specifies a name for the dataset file or directory. Note that you can use *new-dataset-name* to specify a **[dataset](#page-541-2)** path. Refer to ["dataset-name" on page 3-10](#page-365-0) for a descriptions of the *dataset-name* placeholder.

# **Example**

## *Example 2–110 Renaming a Dataset*

This example renames dataset datadir.ds in the top-level directory to tbrset/ddir.ds.

```
ob> lsds
Top level dataset directory:
tbrset/
datadir.ds
ob> rends --nq datadir.ds tbrset/ddir.ds
ob> cdds tbrset
ob> lsds
```
Dataset directory tbrset: ddir.ds entire\_backup tiny\_backup

# <span id="page-275-0"></span>**rendup**

# **Purpose**

Renames duplication policies.

**See Also:** ["Volume Duplication Commands" on page 1-19](#page-32-2)

# **Prerequisites**

You must have the [modify administrative domain's configuration](#page-478-0) right to use the rendup command.

# **Syntax**

#### **[rendup:](#page-275-0):=**

```
rendup [ --nq/--noquery ] { oldpolicyname newpolicyname }
[ oldpolicyname newpolicyname... ]
```
# **Semantics**

## **--nq/--noquery**

Does not display a confirmation message. If you do not specify this option, then the command displays a confirmation message. ["Command Execution in Interactive](#page-16-1)  [Mode" on page 1-3](#page-16-1) describes the confirmation message.

### *oldpolicyname newpolicyname*

For each pair of duplication policy names, the policy with the first name in the pair is renamed to the second name in the pair

# **renhost**

# **Purpose** Use the renhost command to rename a configured Oracle Secure Backup host. **Prerequisites** You must have the [modify administrative domain's configuration](#page-478-0) right to use the renhost command. **Syntax renhost::= See Also:** ["Host Commands" on page 1-14](#page-27-1) for related commands

renhost [ --nq ] [ --nocomm/-N ] { *old-hostname new-hostname* }...

# **Semantics**

# **--nq**

Does not display a confirmation message. If you do not specify this option, then the command displays a confirmation message. ["Command Execution in Interactive](#page-16-1)  [Mode" on page 1-3](#page-16-1) describes the confirmation message.

#### **--nocomm/-N**

Suppresses communication with the host computer. Use this option to rename a computer that is not connected to the network.

#### *old-hostname*

Specifies the name of the existing host to rename.

#### *new-hostname*

Specifies the name for the host. Host names are case-sensitive and must start with an alphanumeric character. They can contain only letters, numerals, dashes, underscores, and periods (no spaces). They may contain at most 127 characters.

# <span id="page-276-0"></span>**Example**

# *Example 2–111 Renaming a Host*

[Example 2–111](#page-276-0) displays configured hosts and then renames ndmphost1 to ndmphost.

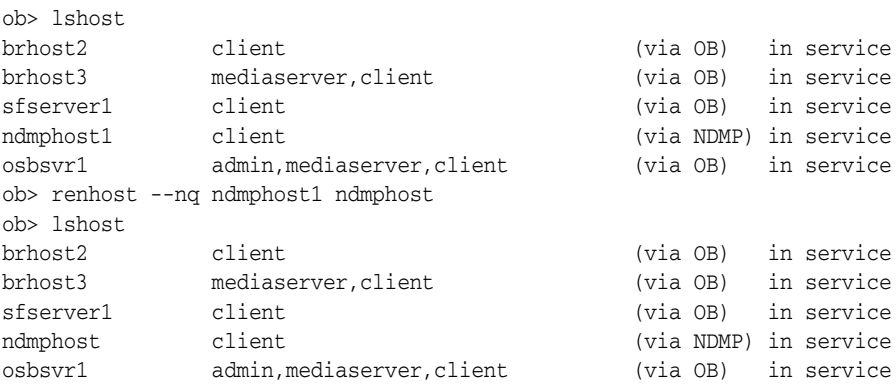

# <span id="page-277-0"></span>**renloc**

# **Purpose**

Renames a **[storage location](#page-549-3)**.

**See Also:** ["Location Commands" on page 1-15](#page-28-0) for related commands

# **Prerequisites**

You must have the [modify administrative domain's configuration](#page-478-0) right to use the renloc command.

# **Syntax**

## **[renloc:](#page-277-0):=**

renloc [ --nq ] *oldlocationname newlocationname* [ *oldlocationname newlocationname*... ]

# **Semantics**

# **--nq**

Does not display a confirmation message. If you do not specify this option, then the command displays a confirmation message. ["Command Execution in Interactive](#page-16-1)  [Mode" on page 1-3](#page-16-1) describes the confirmation message.

# *oldlocationname newlocationname*

For each pair of location name arguments, the **[location](#page-543-1)** with the first name in the pair is renamed to the second name in the pair.

# **renmf**

# **Purpose**

Use the renmf command to rename a **[media family](#page-544-3)**.

**See Also:** ["Media Family Commands" on page 1-15](#page-28-1) for related commands

#### **Prerequisites**

You must have the [modify administrative domain's configuration](#page-478-0) right to use the renmf command.

## **Syntax**

#### **renmf::=**

renmf [ --nq ] { *old-media-family-name new-media-family-name* }...

# **Semantics**

#### **--nq**

Does not display a confirmation message. If you do not specify this option, then the command displays a confirmation message. ["Command Execution in Interactive](#page-16-1)  [Mode" on page 1-3](#page-16-1) describes the confirmation message.

#### *old-media-family-name*

Specifies the name of the existing media family. Note that you cannot rename the RMAN-DEFAULT media family.

#### *new-media-family-name*

Specifies the name for the media family. Media family names are case-sensitive and must start with an alphanumeric character. They can contain only letters, numerals, dashes, underscores, and periods (no spaces). They can contain at most 31 characters.

# **Example**

### *Example 2–112 Renaming a Media Family*

This example renames media family full\_bkup to full\_backup.

```
ob> lsmf
RMAN-DEFAULT content manages reuse
content-man-family write forever content manages reuse
full_bkup write 7 days content manages reuse
time-man-family write 7 days keep 28 days
ob> renmf full_bkup full_backup
rename media family full_bkup? (a, n, q, y, ?) [y]: y
ob> lsmf
RMAN-DEFAULT content manages reuse
content-man-family write forever content manages reuse
full_backup write 7 days content manages reuse
time-man-family write 7 days keep 28 days
```
# <span id="page-279-0"></span>**renrot**

# **Purpose**

Renames rotation policies.

**See Also:** ["Rotation Policy Commands" on page 1-17](#page-30-0)

# **Prerequisites**

You must have the [modify administrative domain's configuration](#page-478-0) right to use the renrot command.

# **Syntax**

## **[renrot:](#page-279-0):=**

renrot [ -nq ] *oldpolicyname newpolicyname* [ *oldpolicyname newpolicyname*... ]

# **Semantics**

# **--nq**

Does not display a confirmation message. If you do not specify this option, then the command displays a confirmation message. ["Command Execution in Interactive](#page-16-1)  [Mode" on page 1-3](#page-16-1) describes the confirmation message.

## *oldpolicyname newpolicyname*

For each pair of policy names, the policy with the first name in the pair is renamed to the second name in the pair. Oracle Secure Backup **[rotation policy](#page-547-2)** names must be 1-31 characters.

# **rensched**

# **Purpose**

Use the rensched command to rename a schedule. Run the [lssched](#page-185-0) command to display schedule names.

**See Also:** ["Schedule Commands" on page 1-17](#page-30-1) for related commands

## **Prerequisites**

You must have the [modify administrative domain's configuration](#page-478-0) right to use the rensched command.

# **Syntax**

# **rensched::=**

rensched [ --nq ] { *old-schedulename new-schedulename* }...

# **Semantics**

# **--nq**

Does not display a confirmation message. If you do not specify this option, then the command displays a confirmation message. ["Command Execution in Interactive](#page-16-1)  [Mode" on page 1-3](#page-16-1) describes the confirmation message.

## *old-schedulename*

Specifies the name of an existing schedule.

#### *new-schedulename*

Specifies a name for the *old-schedulename* schedule. Schedule names are case-sensitive and must start with an alphanumeric character. They can contain only letters, numerals, dashes, underscores, and periods (no spaces). They may contain at most 127 characters.

# <span id="page-280-0"></span>**Example**

#### *Example 2–113 Renaming a Backup Schedule*

[Example 2–113](#page-280-0) renames schedule full\_backup to weekday\_sunday\_backup.

```
ob> lssched
full_backup sundays, weekdays fullbackup.ds
ob> rensched --nq full_backup weekday_sunday_backup
ob> lssched
weekday_sunday_backup sundays, weekdays fullbackup.ds
```
# **rensnap**

# **Purpose**

Use the rensnap command to rename a **[snapshot](#page-548-2)**.

**See Also:** ["Snapshot Commands" on page 1-18](#page-31-0) for related commands

#### **Prerequisites**

You must have the right to [manage devices and change device state](#page-480-0) to use the rensnap command.

# **Syntax**

#### **rensnap::=**

```
rensnap [ --nq ] [ --host/-h hostname ] [ --fs/-f filesystem-name ]
{ old-snapshot-name new-snapshot-name }...
```
# **Semantics**

## **--nq**

Does not display a confirmation message. If you do not specify this option, then the command displays a confirmation message. ["Command Execution in Interactive](#page-16-1)  [Mode" on page 1-3](#page-16-1) describes the confirmation message.

### **--host/-h** *hostname*

Specifies the name of the **[Network Data Management Protocol \(NDMP\)](#page-544-0)** host computer where you want to rename the snapshot. If you do not specify a host name, then Oracle Secure Backup uses the value from the [host](#page-410-0) variable.

#### **--fs/-f** *filesystem-name*

Specifies the name of the file system included in the snapshot. If you do not specify the --fs option, then the fs variable must be set.

#### *old-snapshot-name*

Specifies the name of an existing snapshot.

#### *new-snapshot-name*

Specifies a name for *old-snapshot-name*.

# **Example**

## *Example 2–114 Renaming a Snapshot*

This example renames snapshot lucy\_snap to lucy.0.

```
ob> lssnap --long lucy_snap
File system /vol/vol0:
 Max snapshots: 255
 Reserved space: 44.8 GB
 % reserved space: 30
 Snapshot: lucy_snap
Of: /vol/vol0
      Taken at: 2008/03/28.20:52
```
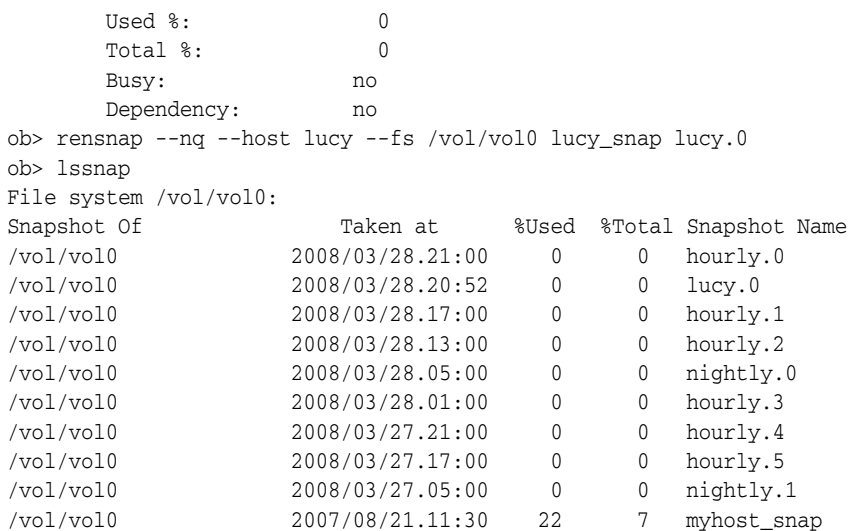

# **renssel**

# **Purpose**

Use the renssel command to rename a **[database backup storage selector](#page-541-3)**.

**See Also:** ["Database Backup Storage Selector Commands" on](#page-25-1)  [page 1-12](#page-25-1) for related commands

#### **Prerequisites**

You must have the [modify administrative domain's configuration](#page-478-0) right to use the renssel command.

# **Syntax**

#### **renssel::=**

renssel [ --nq ] { *old-sselname new-sselname* }...

# **Semantics**

# **--nq**

Does not display a confirmation message. If you do not specify this option, then the command displays a confirmation message. ["Command Execution in Interactive](#page-16-1)  [Mode" on page 1-3](#page-16-1) describes the confirmation message.

#### *old-sselname*

Specifies the name of the existing database backup storage selector.

#### *new-sselname*

Specifies the name of a database backup storage selector.

# **Example**

#### *Example 2–115 Renaming a Database Backup Storage Selector*

This example uses the [mkssel](#page-246-0) command to create a storage selector and specifies the content as full. The example uses the [chssel](#page-90-0) command to add archived logs to the content of the selector, then renames the selector from ssel\_full to ssel\_full\_arch.

```
ob> mkssel --dbid 1557615826 --host brhost2 --content full --family f1 ssel_full
ob> chssel --addcontent archivelog ssel_full
ob> renssel ssel_full ssel_full_arch
rename ssel ssel_full? (a, n, q, y, ?) [y]: y
ob> lsssel --short
ssel_full_arch
```
# **rensum**

### **Purpose**

Use the rensum command to rename a **[job summary schedule](#page-543-2)**.

**See Also:** ["Summary Commands" on page 1-18](#page-31-1) for related commands

#### **Prerequisites**

You must have the [modify administrative domain's configuration](#page-478-0) right to use the rensum command.

## **Syntax**

## **rensum::=**

rensum [ --nq ] { *old-summary-name new-summary-name* }...

## **Semantics**

#### **--nq**

Does not display a confirmation message. If you do not specify this option, then the command displays a confirmation message. ["Command Execution in Interactive](#page-16-1)  [Mode" on page 1-3](#page-16-1) describes the confirmation message.

#### *old-summary-name*

Specifies the name of an existing job summary schedule.

#### *new-summary-name*

Specifies the name of the job summary schedule. Names are case-sensitive and must start with an alphanumeric character. They can contain only letters, numerals, dashes, underscores, and periods (no spaces). They can contain at most 127 characters.

# **Example**

#### *Example 2–116 Renaming a Job Summary Schedule*

This example renames schedule weekly\_report to wed\_report.

ob> lssum weekly\_report Wed at 12:00 ob> rensum --nq weekly\_report wed\_report ob> lssum wed\_report Wed at 12:00

# **renuser**

# **Purpose**

Use the renuser command to rename an **[Oracle Secure Backup user](#page-546-0)**.

**See Also:** ["User Commands" on page 1-19](#page-32-0) for related commands

# **Prerequisites**

You must have the [modify administrative domain's configuration](#page-478-0) right to use the renuser command.

# **Syntax**

#### **renuser::=**

renuser [ --nq ] { *old-username new-username* }...

# **Semantics**

# **--nq**

Does not display a confirmation message. If you do not specify this option, then the command displays a confirmation message. ["Command Execution in Interactive](#page-16-1)  [Mode" on page 1-3](#page-16-1) describes the confirmation message.

#### *old-username*

Specifies the current Oracle Secure Backup user name.

#### *new-username*

Specifies the name for the Oracle Secure Backup user. User names are case-sensitive and must start with an alphanumeric character. They can contain only letters, numerals, dashes, underscores, and periods (no spaces). They can contain at most 127 characters.

# **Example**

### *Example 2–117 Renaming an Oracle Secure Backup User*

This example renames Oracle Secure Backup user bkpadmin to backup\_admin.

ob> renuser --nq bkpadmin backup\_admin

# **resdev**

# **Purpose**

Use the resdev command to reserve a **[tape device](#page-549-2)** for your exclusive use. While you hold the reservation, no Oracle Secure Backup component accesses the device.

**See Also:** ["Device Commands" on page 1-13](#page-26-0) for related commands

### **Prerequisites**

You must have the right to [manage devices and change device state](#page-480-0) to use the resdev command.

#### **Usage Notes**

During normal operations, Oracle Secure Backup temporarily assigns exclusive use of shared resources to its processes and jobs. It assigns this use through a built-in resource reservation system managed by the service **[daemons](#page-541-4)** on the **[administrative](#page-538-2)  [server](#page-538-2)**.

You might encounter situations in which you want exclusive and explicit use of a device. When such situations arise, you can direct Oracle Secure Backup to reserve a device for your use and, when you are finished, to release that reservation with the [unresdev](#page-346-0) command. While you hold the reservation, no Oracle Secure Backup component can access the device.

The resdev command fails with an error if you try to reserve a device that is reserved. The command also fails if you attempt to select a **[tape drive](#page-549-0)** in a **[tape library](#page-549-1)** but all devices are reserved or no tape drives are configured.

# **Syntax**

#### **resdev::=**

resdev [ --nowarn/-W ] { --in/-i *libraryname* ... | *devicename* ... }

# **Semantics**

#### **--nowarn/-W**

Does not warn about devices that are out of service.

#### **--in/-i** *libraryname*

Finds and reserves any reservable tape drive in the specified libraries.

## *devicename*

Specifies either the name of a tape drive or a tape library to be reserved.

Refer to ["devicename" on page 3-16](#page-371-0) for the rules governing device names.

# **Example**

#### *Example 2–118 Reserving a Device*

This example reserves all tape drives in tape library lib1. In this example, lib1 contains a single tape drive. The example shows the warnings that result from attempting to reserve a reserved tape drive.

ob> lsdev library lib1 in service drive 1 tape1 in service library lib2 in service drive 1 tape2 in service ob> lsdev --reserved ob> resdev --in lib1 Drive tape1 reserved. ob> resdev --in lib1 Error: no drive is available in library lib1. ob> resdev tape1 Error: you already have drive tape1 reserved.
# **resetp**

### **Purpose**

Use the resetp command to reset the value of a one or more policies to the default value.

The policy data is represented as a directory tree with / as the root. You can use [cdp](#page-59-0) to navigate the tree and [lsp](#page-175-0) and [pwd](#page-264-0) to display data.

### **See Also:**

- ["Policy Commands" on page 1-16](#page-29-0) for related commands
- [Appendix 6, "Defaults and Policies"](#page-442-0) for a complete list of policies and policy classes

### **Prerequisites**

You must have the [modify administrative domain's configuration](#page-478-0) right to use the resetp command.

### **Syntax**

#### **resetp::=**

resetp [ --nq ] *policy-name*...

### **Semantics**

#### **--nq**

Does not display a confirmation message. If you do not specify this option, then the command displays a confirmation message. ["Command Execution in Interactive](#page-16-0)  [Mode" on page 1-3](#page-16-0) describes the confirmation message.

### *policy-name*

Specifies the name of a policy or a class of policies.

### **Example**

### *Example 2–119 Resetting Policies to Their Default Values*

This example resets the policies in the logs class to their defaults.

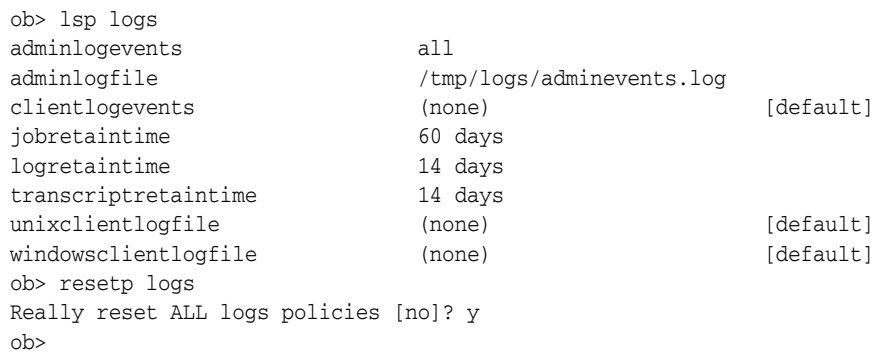

# **restore**

### **Purpose**

Use the restore command to create a file-system restore request. File-system restore operations are distinct from database restore operations, which are initiated by **[Recovery Manager \(RMAN\)](#page-547-0)**.

You can use the restore command to perform catalog-based or raw restore operations. In a catalog-based restore, you browse the **[catalog](#page-540-0)** for the objects to be restored. When you have located their names and selected the instances, you can restore the objects. In a raw restore, you must have independent knowledge of the secondary storage location (**[volume ID](#page-550-0)** and **[backup image file](#page-539-0)** number) of a backup. You can either restore all data in the backup or specify an individual file or directory.

A restore request is held locally in obtool until you run the restore command with the --go, --gocatalog, or --goraw option, at which time Oracle Secure Backup converts all restore requests into jobs and sends them to the Oracle Secure Backup **[scheduler](#page-548-0)**.

**See Also:** ["Restore Commands" on page 1-17](#page-30-0) for related commands

### **Prerequisites**

If you have specified that the restore run in privileged mode, or if you are restoring files to a host accessed through **[Network Data Management Protocol \(NDMP\)](#page-544-0)**, then you must have the right to [perform file system restores as privileged user](#page-480-0) to use the restore command. Otherwise, you must have the right to [perform file system](#page-480-1)  [restores as self.](#page-480-1)

### **Usage Notes**

obtool uses the [host](#page-410-0) variable to determine the name of the host whose backups are being restored. The default value for host is the name of the host on which obtool is running. You can [set](#page-335-0) the host variable with the set or [cd](#page-56-0) command.

If you specify a volume ID that matches multiple volumes in the Oracle Secure Backup volumes catalog, then Oracle Secure Backup asks which volume or volumes you want to recall. You can select one or more of the volumes, all of them, or none of them. The default selection is all volumes.

If you specify a volume ID and the volume belongs to a volume set, then Oracle Secure Backup lists all volumes in the volume set. You can select all or none of them, but you cannot select individual members of the volume set. The default selection is quit.

**See Also:** ["chvol" on page 2-64](#page-99-0) for a pair of examples illustrating volume ID matching

### **Syntax 1**

Use the following syntax to restore data by browsing the Oracle Secure Backup catalog.

#### **restore::=**

```
restore 
[ --tohost/-h hostname ] 
[ --device/-d drivename ]
[ --privileged/-g | --unprivileged/-G ]
```

```
[ --replaceexisting/-e | --keepexisting/-E ]
[ --replaceinuse/-u | --keepinuse/-U ] 
[ --incremental/-i ]
[ --noposition/-X ] 
[ --priority/-p schedule-priority ]
[ --select/-s data-selector[,data-selector]... ]
[ --passphrase/-P string | --querypassphrase/-Q ]
[ --algorithm/-l ] 
[ --ignoremismatch/-w]
[ --obtaropt/-o obtar-option ]... 
[--preview/-y [--recall/-r ] --go | --gocatalog | --goraw ]
{ pathname [ --aspath/-a pathname ] }...
```
# **Semantics 1**

#### **--tohost/-h** *hostname*

Specifies the name of the host computer to which you want to restore data.

#### **--device/-d** *drivename*

Specifies a **[tape drive](#page-549-0)** used to perform the restore operation. The tape drive name must be a valid device name. Refer to ["devicename" on page 3-16](#page-371-0) for the rules governing device names.

#### **--privileged/-g**

Specifies that the restore operation should run in privileged mode.

On UNIX systems, a privileged restore job runs under the root user identity. On Windows systems, the job runs under the same account identity as the Oracle Secure Backup service on the Windows **[client](#page-540-1)**.

#### **--unprivileged/-G**

Specifies that the restore operation should run in unprivileged mode (default).

An unprivileged restore job runs under the UNIX user or Windows account identity specified in the [mkuser](#page-253-0) command. Access to file-system data is constrained by the rights of the UNIX user or Windows account having this identity.

#### **--replaceexisting/-e**

Overwrites existing files (default).

#### **--keepexisting/-E**

Does not **[overwrite](#page-546-0)** existing files.

#### **--replaceinuse/-u**

Replaces in-use files with those from the backup image. Windows deletes each in-use file when the last user closes it. This option is available on Windows only.

#### **--keepinuse/-U**

Leaves in-use files unchanged (default). This option is available on Windows only.

#### **--incremental/-i**

Directs **[Network Attached Storage \(NAS\)](#page-544-1)** data servers to apply incremental restore rules. This option applies only to NAS data servers that implement this feature. This option does not apply to a **[file-system backup](#page-543-0)** created with **[obtar](#page-545-0)**.

Normally, restore operations are additive: each file and directory restored from a full or an **[incremental backup](#page-543-1)** is added to its destination directory. If files have been added to a directory since the most recent Oracle Secure Backup backup, then a restore operation does not remove the newly added files.

When you specify  $-\text{incremental}$ , NAS data servers restore each directory to its state during the last incremental backup. Files that were deleted before the last incremental backup are deleted by the NAS **[data service](#page-541-0)** when restoring this incremental backup.

For example, assume you make an incremental backup of /home, which contains file1 and file2. You delete file1 and make another incremental backup of /home. After a normal restore of /home, the directory would contain file1 and file2; after an NDMP incremental restore of /home, the directory would contain only file2.

#### **--noposition/-X**

Indicates that Oracle Secure Backup should not use available position data to speed the restore operation. You might use this option if position data is corrupted.

#### **--priority/-p** *schedule-priority*

A schedule priority you assign to a restore.

See ["schedule-priority" on page 3-39](#page-394-0) for more information on the *schedule-priority* placeholder.

#### **--select/-s** *data-selector*

Filters data based on the specified *data-selector*.

See ["data-selector" on page 3-7](#page-362-0) for more information on the *data-selector* placeholder.

#### **--passphrase/-p**

Specifies a passphrase-generated decryption key for the entire backup **[volume set](#page-551-0)** to be restored.

#### **--querypassphrase/-Q**

Queries the **[operator](#page-545-1)** for a passphrase to use in generating decryption keys for the entire backup volume set to be restored.

#### **--algorithm/-l**

Specifies the backup algorithm to use for decryption during restore. Required if --passphrase is used.

#### **--ignoremismatch/-w**

Causes mismatches of the encryption algorithm or passphrase as supplied by the --algorithm or --passphrase options to be treated as warnings instead of failures. This option is targeted at the situation where the header on the tape has been corrupted, but you still want to recover as much of the encrypted data as possible.

Mismatched encryption parameters are processed at different times depending on the restore type. For a *raw* restore the mismatch is caught and handled after the job is created, the tape is loaded, and the header is read off the tape. The job transcript for the raw restore reflects the encryption parameter mismatch. For a *catalog-based* restore, however, the mismatch is caught immediately and the job is never created.

#### **--obtaropt/-o** *obtar-option*

Specifies obtar options. For example -J enables debug mode and provides more details in the restore transcript.

See ["obtar Options" on page B-17](#page-514-0) for more information on obtar options.

#### **--preview/-y**

Lists the volumes needed for a restore and gets their status as either onsite or offsite. An onsite status means that the volume is in a library or drive. An offsite status means that the volume is in a storage location and must be recalled.

This option is available only for catalog restore operations. It is not supported for raw restore operations.

#### **--recall/-r**

Starts recalls for any volumes needed by a restore if the volumes are offsite.

This option is available only for catalog restore operations. It is not supported for raw restore operations.

#### **--go**

Releases all queued restore requests to the Oracle Secure Backup scheduler.

#### **--gocatalog**

Releases queued restore requests from a backup catalog to the Oracle Secure Backup scheduler.

#### **--goraw**

Releases queued raw restore requests to the Oracle Secure Backup scheduler. A raw restore request does not use backup catalog data.

### *pathname*

Specifies the path name obtained by browsing the backup catalog for files that you backed up. If you do not specify --aspath, then Oracle Secure Backup restores the backup to the same path. If *pathname* does not exist on the host to which you are restoring, then Oracle Secure Backup creates it.

For example, assume that you browse the backup catalog for brhost2 and locate the /home directory, which you want to restore. The restore /home command restores the backup to the /home directory on brhost2.

#### **--aspath/-a** *pathname*

Specifies an alternative path name where Oracle Secure Backup can restore the files. For example, to restore a backup of /home to /tmp/home, specify restore /home --aspath /tmp/home.

Note that if *pathname* does not exist on the host to which you are restoring, then Oracle Secure Backup creates it.

### **Syntax 2**

Use the following syntax for raw restore operations.

#### **restore::=**

```
restore --raw/-R [ --tohost/-h hostname ] [ --device/-d drivename ]
[ --privileged/-g | --unprivileged/-G ]
[ --passphrase/-P string ]
[ --querypassphrase/-Q ]
[ --algorithm/-l ]
{ --filenumber/-F filenumber }
{ --vid/-v vid[,vid ]... } [ --tag/-t tag[,tag]... ]
[ --replaceexisting/-e | --keepexisting/-E ]
[ --replaceinuse/-u | --keepinuse/-U ] [ --incremental/-i ]
[ --priority/-p schedule-priority ]
[ --obtaropt/-o obtar-option ]... [ --go | --gocatalog | --goraw ]
```
{ --all/-A *pathname* | {[ --aspath/-a *pathname* ] [ --position/-x *position* ] ... }}

### **Semantics 2**

This section describes additional options used in Syntax 2. Options that are also used with Syntax 1 are not described in this section.

### **--raw/-R**

Specifies a raw restore operation, which is a restore operation that does not use an Oracle Secure Backup catalog. You must specify the identity (volume ID or **[barcode](#page-540-2)**) of the tape volumes to which the file-system objects were backed up and the backup image file number in which they are stored.

### **--filenumber/-F** *filenumber*

Specifies the file number on the tape where the backup is located. Refer to ["filenumber" on page 3-22](#page-377-0) for a description of the *filenumber* placeholder.

### **--vid/-v** *vid*

Selects backups based on volume ID. Refer to ["vid" on page 3-45](#page-400-0) for a description of the *vid* placeholder.

### **--tag** *tag*

Selects backups based on the **[volume tag](#page-551-1)** (barcode).

### **--all/-A**

Restores all data in the backup.

### *pathname*

Specifies the absolute path name of the file or directory that you backed up. If you do not know the absolute path names for the files when they were backed up, then you can use obtar -tvf to find them or restore an entire backup image. If you do not specify --aspath, then Oracle Secure Backup restores the backup to the same path.

Oracle Secure Backup does not support the use of wildcard characters in restore path names. The following wildcard characters are supported for backup include paths: \*, ?, [, and ]. If you have path names to restore that include any of these wildcard characters, then no special escaping is required for the restore command.

Note that if *pathname* does not exist on the host to which you are restoring, then Oracle Secure Backup creates it.

### **--aspath/-a** *pathname*

Specifies an alternative path name where Oracle Secure Backup can restore the files. For example, to restore a backup of /private/bkpadmin to /tmp/private/bkpadmin, specify the following:

ob> restore /private/bkpadmin --aspath /tmp/private/bkpadmin

Note that if *pathname* does not exist on the host to which you are restoring, then Oracle Secure Backup creates it.

### **--position/-x** *position*

Specifies the position of the data on the tape.

### **Examples**

#### *Example 2–120 Performing an Oracle Secure Backup Catalog Restore*

This example displays the latest backup image of the /home/data directory stored in the Oracle Secure Backup catalog. The restore command submits the request to the scheduler with priority 1. Oracle Secure Backup runs the job and restores the data.

```
ob> set host brhost2
ob> cd /home/data
ob> ls
bin/ c_files/ tree/
ob> lsbackup latest
 Backup Backup Volume Volume File Sect Backup
 Date and Time ID ID Tag # # Level
2008/03/28.11:17:02 2 VOL000003 ADE201 1 1 0
ob> restore --select latest --priority 1 --go /home/data
Info: 1 catalog restore request item submitted; job id is admin/16.
ob> lsjob admin/16
Job ID Sched time Contents State
---------------- ----------- ------------------------------ ---------------------------------------
admin/16 none restore 1 item to brhost2 completed successfully at
                                               2008/03/29.16:34
```
#### *Example 2–121 Performing a Raw Restore Operation*

This example submits a raw restore request to the scheduler. The request specifies that the /home/data directory should be restored from volume VOL000003. Oracle Secure Backup runs the job and restores the data.

```
ob> restore --raw --filenumber 1 --vid VOL000003 /home/data
ob> restore --go
Info: raw restore request 1 submitted; job id is admin/76.
ob> lsjob admin/7
Job ID Sched time Contents State
---------------- ----------- ------------------------------ ---------------------------------------
admin/7 none restore 1 item to brhost2 completed successfully at
                                                    2008/03/29.17:00
```
# **returndev**

### **Purpose**

Use the returndev command to return a **[tape drive](#page-549-0)** that you borrowed with the [borrowdev](#page-45-0) command.

**See Also:** ["Device Commands" on page 1-13](#page-26-0) for related commands

### **Prerequisites**

You must have the right to [manage devices and change device state](#page-480-2) to use the returndev command.

### **Syntax**

**returndev::=** returndev { *drivename*... | --all/-a }

### **Semantics**

### *drivename*

Specifies the name of the tape drive to return.

**--all/-a** Returns all the tape drives that you currently have borrowed.

### **Example**

### *Example 2–122 Returning Borrowed Devices*

This example returns all borrowed devices. ob> returndev --all

### **reusevol**

### **Purpose**

Use the reusevol command to recycle selected volumes. Oracle Secure Backup loads the selected volumes and deletes their backup images.

Each **[volume](#page-550-1)** has a **[volume label](#page-550-2)** stored at Beginning of Tape (BOT). The label consists of the **[volume ID](#page-550-0)**, the **[barcode](#page-540-2)** tag (if any), and other information about the volume. The reusevol command is similar to the [unlabelvol](#page-340-0) command, but reusevol directs Oracle Secure Backup to preserve the existing volume label.

**See Also:** ["Library Commands" on page 1-14](#page-27-0) for related commands

### **Prerequisites**

You must have the right to [manage devices and change device state](#page-480-2) to use the reusevol command.

### **Syntax**

#### **reusevol::=**

reusevol [ --drive/-D drivename ] [ --force/-f ] [ --obtaropt/-o *obtar-option* ]... *se-range*

### **Semantics**

#### **--drive/-D** *drivename*

Specifies the name of the **[tape drive](#page-549-0)** to be used to relabel the volume. If you do not specify a tape [drive](#page-406-0) name, then the drive variable must be set.

#### **--force/-f**

Forces the reuse of a volume. Oracle Secure Backup disregards the expiration date, if any, found in the volume label. If the --force option is not employed and the volume is not expired, then reusevol fails.

#### **--obtaropt/-o** *obtar-option*

Specifies **[obtar](#page-545-0)** options. For example -J enables debug mode and provides more details in backup and restore transcripts. See ["obtar Options" on page B-17](#page-514-0) for details on obtar options.

#### *se-range*

Specifies the range of **[storage elements](#page-549-1)** holding the volumes to be reused. If omitted, then the volume currently loaded in the tape drive is reused. Refer to ["se-range" on](#page-395-0)  [page 3-40](#page-395-0) for a description of the *se-range* placeholder.

#### **Example**

#### *Example 2–123 Reusing a Volume*

This example displays information about the tape located in storage element 2 of tape library 11b1. The volume in this storage element is not empty. The reusevol command forcibly reuses the volume, thereby deleting its contents and removing its volume ID. The barcode of the volume is retained. Note that the sample output has been reformatted to fit on the page.

```
ob> lsvol --long --library lib1
Inventory of library lib1:
   in mte: vacant
   in 1: barcode ADE202, oid 117, 47447360 kb remaining, content manages reuse
   in 2: volume VOL000004, barcode ADE204, oid 120, 47420448 kb remaining
   in 3: barcode ADE201, oid 116, 47462976 kb remaining
   in 4: volume VOL000001, barcode ADE200, oid 102, 47424064 kb remaining
   in iee1: barcode ADE203, oid 114, 47725344 kb remaining, 
                   lastse 4
   in iee2: vacant
   in iee3: vacant
   in dte: vacant
ob> lsvol --barcode ADE204 --content
 VOID Seq Volume ID Barcode Family Created Attributes
 120 1 VOL000004 ADE204 04/01.09:16 never closes
     BSOID File Sect Level Host Created Attributes
       172 1 1 0 brhost2 04/01.09:16
ob> reusevol --drive tape1 --force 2
ob> lsvol --barcode ADE204 --content
   VOID Seq Volume ID Barcode Family Created Attributes
    122 ADE204
```
# **revhost**

### **Purpose**

Use the revhost command to revoke a host **[identity certificate](#page-543-2)**.

### **See Also:**

- *Oracle Secure Backup Installation and Configuration Guide* for more information on revoking a host identity certificate
- ["Host Commands" on page 1-14](#page-27-1) for related commands

### **Prerequisites**

You must have the [modify administrative domain's configuration](#page-478-0) right to use the revhost command.

### **Syntax**

#### **revhost::=**

revhost [ --nq ] *hostname*...

## **Semantics**

### **--nq**

Does not display a confirmation message. If you do not specify this option, then the command displays a confirmation message. ["Command Execution in Interactive](#page-16-0)  [Mode" on page 1-3](#page-16-0) describes the confirmation message.

### *hostname*

The name of the host whose identity certificate is to be revoked.

# **rmbackup**

### **Purpose**

Use the rmbackup command to remove a **[backup request](#page-539-1)**, set of backup requests, or all backup requests that are queued in obtool. A backup request is held locally in obtool until you run the [backup](#page-40-0) command with the --go option, at which time Oracle Secure Backup makes each backup request into a **[dataset](#page-541-1) [backup job](#page-539-2)** and forwards it to the **[scheduler](#page-548-0)**.

**See Also:** ["Backup Commands" on page 1-9](#page-22-0) for related commands

### **Prerequisites**

You must have the [perform file system backups as privileged user](#page-479-0) right if you specified the --privileged option when you requested the backup. Otherwise, you must have the [perform file system backups as self](#page-479-1) right.

### **Syntax**

#### **rmbackup::=**

rmbackup { --all/-a | *backup-item*... }

### **Semantics**

#### **--all/-a**

Removes all backup requests in the queue.

#### *backup-item*

Specifies an identifier assigned by obtool to a backup request created with the [backup](#page-40-0) command. The identifier is a small integer number. Run the [lsbackup](#page-139-0) command with the --long option to display backup identifiers.

### **Example**

#### *Example 2–124 Deleting a Backup Request*

This example queries the backup requests awaiting delivery to the scheduler and deletes the backup request with the identifier 2.

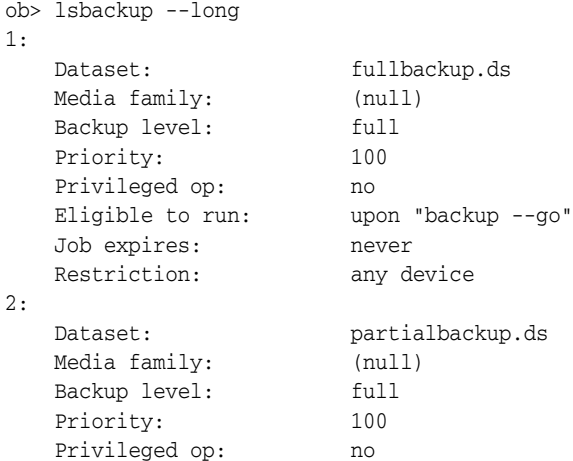

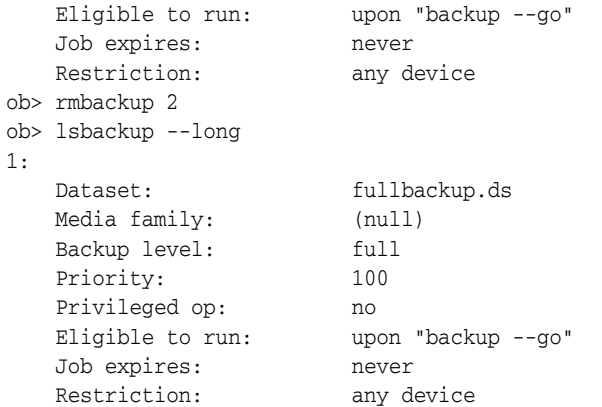

### **rmbw**

### **Purpose**

Use the rmbw command to remove a **[backup window](#page-540-3)** or specific time ranges. The command displays an error if no backup windows within the specified range exist.

**See Also:** ["Backup Window Commands" on page 1-10](#page-23-0) for related commands

### **Prerequisites**

You must have the [modify administrative domain's configuration](#page-478-0) right to use the rmbw command.

### **Syntax**

**rmbw::=**

rmbw [ --times/-t *time-range*[,*time-range*]... ] *day-specifier*[,*day-specifier*]...

# **Semantics**

#### **--times/-t** *time-range*

Defines a time-of-day range. Refer to ["time-range" on page 3-44](#page-399-0) for a description of the *time-range* placeholder.

#### *day-specifier*

Defines the day ranges for the backup window. Refer to ["day-specifier" on page 3-15](#page-370-0)  for a description of the *day-specifier* placeholder.

### **Example**

#### *Example 2–125 Removing Backup Windows*

This example removes the backup windows created by the [addbw](#page-37-0) command in [Example 2–1](#page-37-1).

ob> rmbw --times 00:00-08:00 mon-fri ob> rmbw --times 20:00-24:00 mon-fri ob> rmbw --times 08:00-20:00 weekend

# **rmcheckpoint**

### **Purpose**

Use the rmcheckpoint command to remove checkpoint information for the specified jobs. When you issue this command, Oracle Secure Backup immediately removes all administrative-host resident checkpoint data for the specified job. It cleans up **[filer](#page-543-3)**-resident data at the beginning of the next backup of this filer or within 24 hours, whichever comes first.

If no checkpoints exist, then obtool displays the following error message:

Error: no checkpoints matched the selection criteria.

**See Also:** ["Checkpoint Commands" on page 1-11](#page-24-0) for related commands

#### **Prerequisites**

You must have the right to [manage devices and change device state](#page-480-2) to use the rmcheckpoint command.

### **Syntax**

#### **rmcheckpoint::=**

rmcheckpoint [ --nq ] { { --host/-h *hostname*[,*hostname*]... }... | --all/-a | *job-id*... }

### **Semantics**

#### **--nq**

Does not display a confirmation message. If you do not specify this option, then the command displays a confirmation message. ["Command Execution in Interactive](#page-16-0)  [Mode" on page 1-3](#page-16-0) describes the confirmation message.

#### **--host/-h** *hostname*

Deletes all checkpoints describing the **[client](#page-540-1)** host specified by *hostname*.

#### **--all/-a**

Deletes all checkpoints within the **[administrative domain](#page-538-0)**.

### *job-id*

Deletes the checkpoint identified by job ID *job-id*.

### **Example**

### *Example 2–126 Removing Checkpoints*

This example removes two checkpoints: one specified by job ID and the other by host.

```
ob> rmcheckpoint 1660.3
ob> rmcheckpoint --host brhost2,brhost3
```
# **rmclass**

### **Purpose**

Use the rmclass command to remove an **[Oracle Secure Backup user](#page-546-1) [class](#page-540-4)** from an **[administrative domain](#page-538-0)**.

#### **See Also:**

- ["Class Commands" on page 1-11](#page-24-1) for related commands
- [Appendix 7, "Classes and Rights"](#page-476-0) for a descriptions of the default Oracle Secure Backup classes and **[rights](#page-547-1)**

### **Prerequisites**

You must have the [modify administrative domain's configuration](#page-478-0) right to use the rmclass command. The class must be empty, that is, have no Oracle Secure Backup users, to be deleted.

### **Syntax**

#### **rmclass::=**

rmclass [ --nq ] *classname*...

### **Semantics**

#### **--nq**

Does not display a confirmation message. If you do not specify this option, then the command displays a confirmation message. ["Command Execution in Interactive](#page-16-0)  [Mode" on page 1-3](#page-16-0) describes the confirmation message.

#### *classname*

Specifies the name of the class to delete.

### **Example**

#### *Example 2–127 Removing a Class*

This example confirms that the bkup\_admin class exists, deletes it, and then confirms that the class is deleted.

ob> lsclass bkup\_admin bkup\_admin ob> rmclass --nq bkup\_admin ob> lsclass bkup\_admin Error: class bkup\_admin - name not found

# **rmdev**

### **Purpose**

Use the rmdev command to remove a device from an **[administrative domain](#page-538-0)** or to move it from one location to another within the administrative domain. You can run the [mkdev](#page-208-0) command to reconfigure a device for use by Oracle Secure Backup.

**See Also:** ["Device Commands" on page 1-13](#page-26-0) for related commands

### **Prerequisites**

You must have the [modify administrative domain's configuration](#page-478-0) right to use the rmdev command.

### **Syntax**

#### **rmdev::=**

rmdev [ --nq ] [ --migrate/-m *new\_devicename* ] *devicename*...

# **Semantics**

#### **--nq**

Does not display a confirmation message. If you do not specify this option, then the command displays a confirmation message. ["Command Execution in Interactive](#page-16-0)  [Mode" on page 1-3](#page-16-0) describes the confirmation message.

#### **--migrate/-m** *new\_devicename*

Logically migrates all volumes that have references to the location corresponding to *devicename* to the location corresponding to *new\_devicename*. The --migrate option can specify only one device name at a time.

#### *devicename*

Specifies the name of the device to remove or move to a different location. Refer to ["devicename" on page 3-16](#page-371-0) for the rules governing device names.

### **Example**

#### *Example 2–128 Removing a Tape Drive*

This example removes a **[tape drive](#page-549-0)** from a **[tape library](#page-549-2)**.

```
ob> lsdev
library lib1 in service
 drive 1 tape1 in service
library lib2 in service
 drive 1 tape2 in service
 drive 2 tape2a in service
ob> rmdev tape2a
Warning: removing a device to which a job is restricted will cause the job
       to become unusable.
remove device tape2a? (a, n, q, y, ?) [n]: y
ob> lsdev
library lib1 in service
 drive 1 tape1 in service
```
library lib2 in service drive 1 tape2 in service

# **rmds**

# **Purpose** Use the rmds command to remove a **[dataset file](#page-541-2)** or **[dataset directory](#page-541-3)**. **Prerequisites** You must have the [modify administrative domain's configuration](#page-478-0) right to use the rmds command. **Syntax rmds::= See Also:** ["Dataset Commands" on page 1-12](#page-25-0) for related commands

rmds [ --nq ] *dataset-name*...

### **Semantics**

### **--nq**

Does not display a confirmation message. If you do not specify this option, then the command displays a confirmation message. ["Command Execution in Interactive](#page-16-0)  [Mode" on page 1-3](#page-16-0) describes the confirmation message.

#### *dataset-name*

Specifies the name of the dataset directory or dataset file that you created with the [mkds](#page-216-0) or [rends](#page-273-0) command. Refer to ["dataset-name" on page 3-10](#page-365-0) for a description of the *dataset-name* placeholder.

### **Example**

### *Example 2–129 Removing a Dataset*

This example removes a dataset directory named mydatasets and a dataset file named full\_backup.ds.

```
ob> lsds
Top level dataset directory:
mydatasets/
full_backup.ds
ob> rmds --nq mydatasets
ob> lsds
Top level dataset directory:
full_backup.ds
ob> rmds --nq full_backup.ds
ob> lsds
Top level dataset directory:
ob>
```
# **rmdup**

### **Purpose**

Removes one or more duplication policies.

**See Also:** ["Volume Duplication Commands" on page 1-19](#page-32-0)

### **Prerequisites**

You must have the [modify administrative domain's configuration](#page-478-0) right to use the rmdup command.

### **Syntax**

### **rmdup::=**

rmdup [ -nq/--noquery ] { *policyname* } [ *policyname* ]...

### **Semantics**

### **-nq/--noquery**

By default, the backup administrator is prompted before the duplication policy is removed. With --nq, no confirmation is requested.

#### *policyname*

The duplication policy with the specified name is removed.

# **rmdw**

### **Purpose**

Use the rmdw command to remove a duplication window.

**See Also:** ["Duplication Window Commands" on page 1-13](#page-26-1) for related commands

### **Prerequisites**

You must have the [modify administrative domain's configuration](#page-478-0) right to use the rmdw command.

### **Syntax**

### **rmdw::=**

```
rmdw { --times/-t time-range[,time-range]... } 
day-specifier[,day-specifier]...
```
# **Semantics**

#### **--times/-t** *time-range*

Defines a time-of-day range for the duplication window. Refer to ["time-range" on](#page-399-0)  [page 3-44](#page-399-0) for a description of the *time-range* placeholder.

#### *day-specifier*

Defines the day ranges for the duplication window. Refer to ["day-specifier" on](#page-370-0)  [page 3-15](#page-370-0) for a description of the *day-specifier* placeholder.

# **rmhost**

### **Purpose**

Use the rmhost command to remove a host from the Oracle Secure Backup **[administrative domain](#page-538-0)**. When you remove a host, Oracle Secure Backup destroys all information pertinent to the host, including:

- Configuration data
- Incremental backup state information
- Metadata in the backup **[catalog](#page-540-0)**
- Device attachments
- **[PNI \(Preferred Network Interface\)](#page-546-2)** references

Moreover, when you remove a UNIX or Windows host, Oracle Secure Backup contacts that host and directs it to delete the administrative domain membership information that it maintains locally. You can suppress this communication if the host is no longer accessible.

**See Also:** ["Host Commands" on page 1-14](#page-27-1) for related commands

### **Prerequisites**

You must have the [modify administrative domain's configuration](#page-478-0) right to use the rmhost command.

### **Syntax**

#### **rmhost::=**

rmhost [ --nq ] [ --nocomm/-N ] *hostname*...

### **Semantics**

### **--nq**

Does not display a confirmation message. If you do not specify this option, then the command displays a confirmation message. ["Command Execution in Interactive](#page-16-0)  [Mode" on page 1-3](#page-16-0) describes the confirmation message.

### **--nocomm/-N**

Suppresses communication with the host computer. Use this option to remove a computer that is not connected to the network. This option does not apply to hosts accessible only through **[Network Data Management Protocol \(NDMP\)](#page-544-0)**.

### *hostname*

Specifies the name of the host to remove.

### **Example**

#### *Example 2–130 Removing a Host*

This example shows that brhost4 is not in service and then removes brhost4 from the administrative domain.

ob> lshost

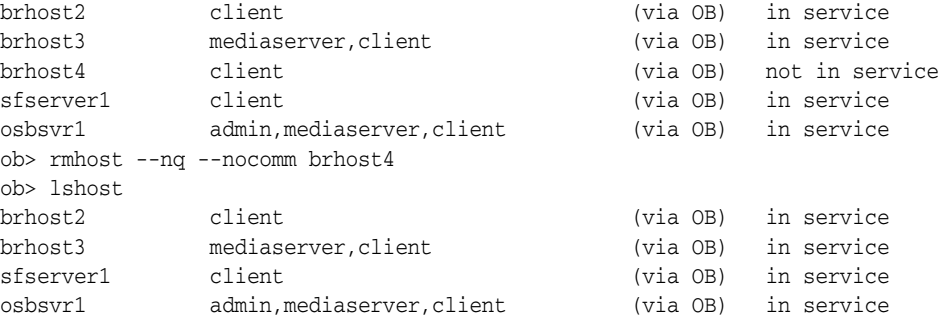

# **rmjob**

### **Purpose**

Use the rmjob command to remove jobs. Removing a job has the effect of canceling it and deleting all record of the existence of the job and its subordinate jobs. You can remove a job only if it is not running. After removing a job, you cannot view its status.

**See Also:** ["Job Commands" on page 1-14](#page-27-2) for related commands

### **Prerequisites**

If you are attempting to remove the jobs of another **[Oracle Secure Backup user](#page-546-1)**, then you must have the right to [modify any job, regardless of its owner.](#page-481-0) If you are attempting to remove your own jobs, then you must have the right to [modify any jobs](#page-479-2)  [owned by user.](#page-479-2)

### **Syntax**

#### **rmjob::=**

rmjob [ --nq ] [ --keepxcr/-k ] [ --quiet/-q | --verbose/-v ] *job-id*...

### **Semantics**

### **--nq**

Does not display a confirmation message. If you do not specify this option, then the command displays a confirmation message. ["Command Execution in Interactive](#page-16-0)  [Mode" on page 1-3](#page-16-0) describes the confirmation message.

#### **--keepxcr/-k**

Keeps the job transcript. The default is to delete the transcript of the job.

#### **--quiet/-q**

Removes the job quietly.

### **--verbose/-v**

Displays verbose output about the job removal.

### *job-id*

Specifies the job IDs of the jobs to remove.

### **Example**

### *Example 2–131 Removing a Job*

This example displays all active and pending jobs and removes them.

ob> lsjob Job ID Sched time Contents State State ---------------- ----------- ------------------------------ --------------------- sbt/13 03/23.00:00 dataset fullbackup.ds future work ob> rmjob --nq sbt/13 Info: removing job sbt/13. ob> lsjob ob>

# **rmloc**

### **Purpose**

Use the rmloc command to remove a **[location](#page-543-4)**.

**See Also:** ["Location Commands" on page 1-15](#page-28-0) for related commands

### **Prerequisites**

You must have the [modify administrative domain's configuration](#page-478-0) right to use the rmloc command.

### **Syntax**

### **rmloc::=**

rmloc [ --nq ] *locationname*...

### **Semantics**

### **--nq**

Does not display a confirmation message. If you do not specify this option, then the command displays a confirmation message. ["Command Execution in Interactive](#page-16-0)  [Mode" on page 1-3](#page-16-0) describes the confirmation message.

### *locationname*

Specifies the location to remove, using its location name.

# **rmmf**

### **Purpose**

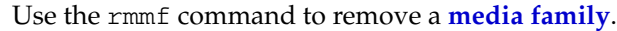

Removing a media family does not affect the metadata on tapes that were originally written using that media family.

**See Also:** ["Media Family Commands" on page 1-15](#page-28-1) for related commands

### **Prerequisites**

You must have the [modify administrative domain's configuration](#page-478-0) right to use the rmmf command.

### **Syntax**

**rmmf::=**

rmmf [ --nq ] *media-family-name*...

### **Semantics**

### **--nq**

Does not display a confirmation message. If you do not specify this option, then the command displays a confirmation message. ["Command Execution in Interactive](#page-16-0)  [Mode" on page 1-3](#page-16-0) describes the confirmation message.

#### *media-family-name*

Specifies the name of the media family you want to remove. Note that you cannot remove the RMAN-DEFAULT media family.

### **Example**

### *Example 2–132 Removing Media Families*

This example removes the media families named content-man-family and time-man-family.

```
ob> lsmf
RMAN-DEFAULT content manages reuse
content-man-family write forever content manages reuse
full_backup write 7 days content manages reuse
full_backup vrite 7 days content management of the manner write 7 days content management of the manner of the manner of the manner of the manner of the manner of the manner of the manner of the manner of the manner of the
ob> rmmf --nq content-man-family time-man-family
ob> lsmf
RMAN-DEFAULT content manages reuse
full_backup write 7 days content manages reuse
```
# **rmp**

### **Purpose**

Use the rmp command to remove a variable name-value pair from a policy.

### **See Also:**

- ["Policy Commands" on page 1-16](#page-29-0) for related commands
- [Appendix 6, "Defaults and Policies"](#page-442-0) for a complete list of policies and policy classes

### **Prerequisites**

You must have the [modify administrative domain's configuration](#page-478-0) right to use the rmp command.

### **Syntax**

#### **rmp::=**

rmp *policy-name member-name*...

### **Semantics**

### *policy-name*

Specifies the name of a policy or a class of policies.

#### *member-name*

Specifies a user-assigned name of a policy, usually an environment variable name.

### **Example**

#### *Example 2–133 Enabling Verbose Output from the NDMP Data Service*

This example uses the rmp command to unset the VERBOSE environment variable for an ndmp/backupev policy. [Example 2–2](#page-39-0) shows how to set the variable for the policy.

ob> pwdp / ob> lsp ndmp/backupev backupev VERBOSE y ob> rmp ndmp/backupev VERBOSE ob> lsp ndmp/backupev backupev (none) (none) [default]

# **rmpiece**

### **Purpose**

Use the rmpiece command to delete a **[Recovery Manager \(RMAN\)](#page-547-0) [backup piece](#page-539-3)** from tape.

**See Also:** ["Backup Piece Commands" on page 1-10](#page-23-1) for related commands

### **Prerequisites**

You must have the right to [manage devices and change device state](#page-480-2) to use the rmpiece command.

### **Syntax**

#### **rmpiece::=**

rmpiece [ --nq ] [ --oid/-o *oid-list* ]... [ *piecename* ]...

### **Semantics**

### **--nq**

Does not display a confirmation message. If you do not specify this option, then the command displays a confirmation message. ["Command Execution in Interactive](#page-16-0)  [Mode" on page 1-3](#page-16-0) describes the confirmation message.

### **--oid/-o** *oid-list*

Specifies or more backup piece identifiers in the Oracle Secure Backup **[catalog](#page-540-0)**. Refer to ["oid" on page 3-30](#page-385-0) for a description of the *oid* placeholder.

#### *piecename*

Specifies the names of the backup pieces to which the listing applies. The name of a backup piece is indicated by the Piece name heading in the [lspiece](#page-177-0) output.

### **Example**

#### *Example 2–134 Removing Backup Pieces*

This example displays information about two RMAN backup pieces and then deletes them.

```
ob> lspiece
 POID Database Content Copy Created Host Piece name
 104 ob full 0 03/18.16:25 osbsvr1 05gfkmq9_1_1
 105 ob archivelog 0 03/18.16:32 osbsvr1 06gfkn8h_1_1
ob> rmpiece --oid 104,105
remove backup piece OID 104? (a, n, q, y, ?) [n]: y
remove backup piece OID 105? (a, n, q, y, ?) [n]: y
ob> lspiece
ob>
```
# **rmpni**

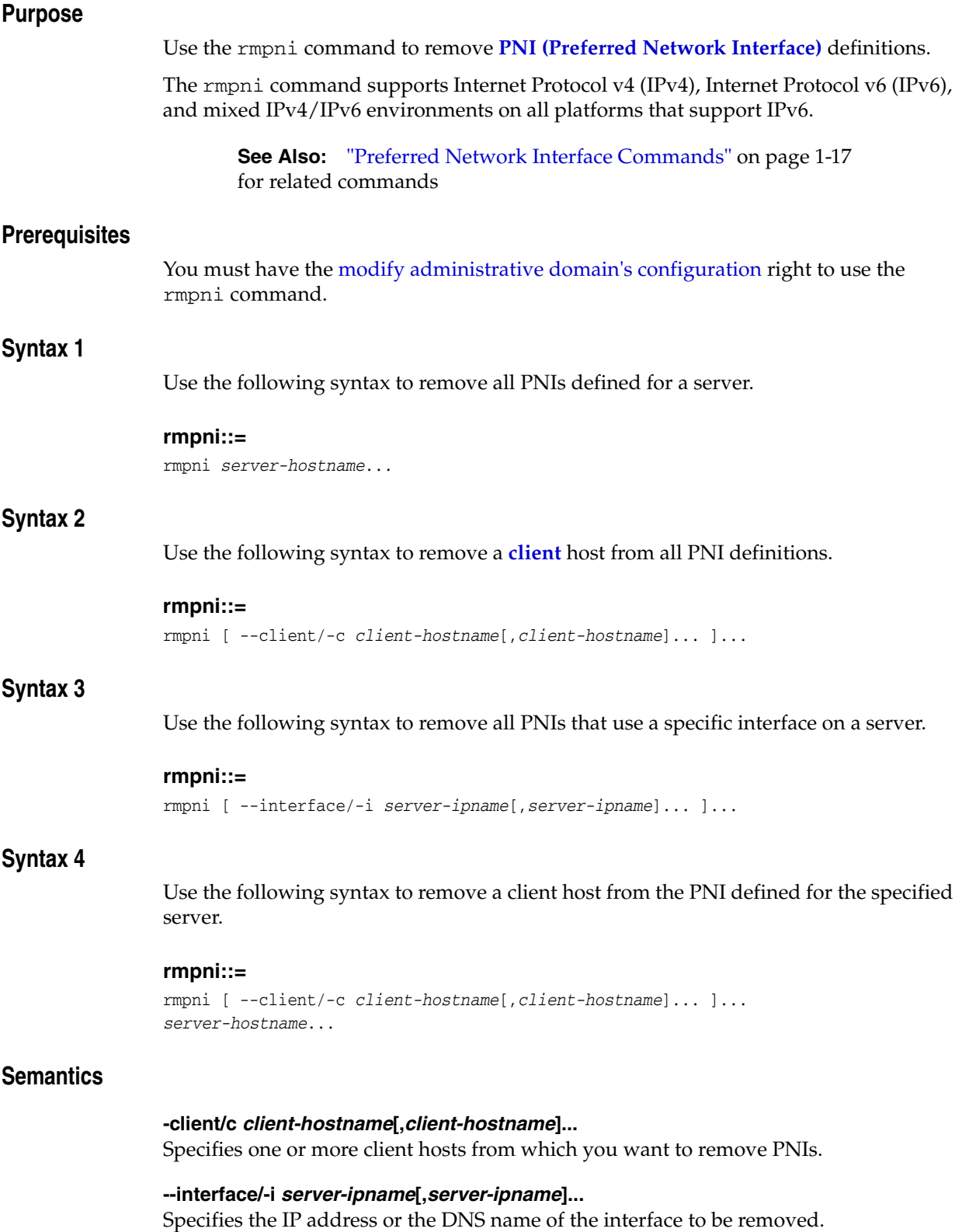

#### *server-hostname*

Specifies the name of the server computer.

### **Examples**

#### *Example 2–135 Removing All PNI Definitions for a Host*

This example uses the syntax shown in Syntax 1 to remove all network interfaces for host brhost3.

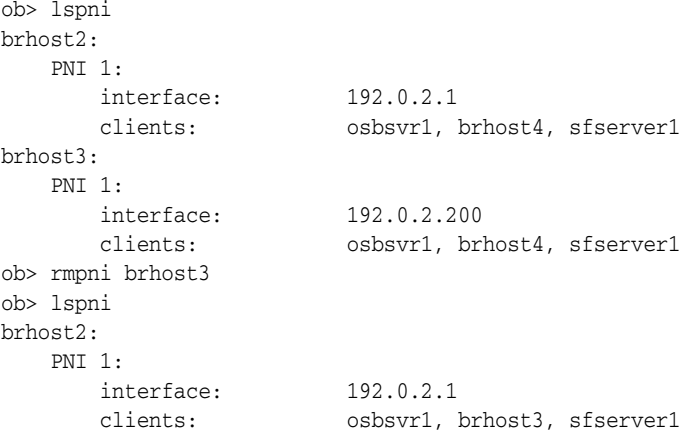

#### *Example 2–136 Removing a Client from All PNI Definitions*

This example uses the syntax shown in Syntax 2 to remove the client hosts sfserver1 and osbsvr1 from all network interfaces definitions.

```
ob> lspni
brhost2:
   PNI 1:
 interface: 192.0.2.1
 clients: osbsvr1, brhost4, sfserver1
brhost3:
   PNI 1:
 interface: 192.0.2.200
 clients: osbsvr1, brhost4, sfserver1
ob> rmpni --client sfserver1,osbsvr1
ob> lspni
brhost2:
   PNI 1:
 interface: 192.0.2.1
 clients: brhost4
brhost3:
   PNI 1:
 interface: 192.0.2.200
 clients: brhost4
```
### *Example 2–137 Removing All PNI Definitions That Use a Specified Interface*

This example uses the syntax shown in Syntax 3 to remove all PNIs that use interface 192.0.2.1 on a server.

ob> lspni brhost2: PNI 1:

```
 interface: 192.0.2.1
 clients: osbsvr1, brhost4, sfserver1
brhost3:
   PNI 1:
 interface: 192.0.2.200
 clients: osbsvr1, brhost4, sfserver1
ob> rmpni --interface 192.0.2.1
ob> lspni
brhost3:
   PNI 1:
      interface: 192.0.2.200
       clients: osbsvr1, brhost4, sfserver1
```
### *Example 2–138 Removing Clients from a PNI Definition*

This example uses the syntax shown in Syntax 4 to remove the clients osbsvr1 and sfserver1 from the PNI definition for server brhost2.

```
ob> lspni
brhost2:
   PNI 1:
 interface: 192.0.2.1
 clients: osbsvr1, brhost4, sfserver1
ob> rmpni --client osbsvr1,sfserver1 brhost2
ob> lspni
brhost2:
   PNI 1:
      interface: 192.0.2.1
       clients: brhost4
```
# **rmrestore**

### **Purpose**

Use the rmrestore command to remove a restore request from the queue.

**See Also:** ["Restore Commands" on page 1-17](#page-30-0) for related commands

### **Prerequisites**

If you specified that the restore run in privileged mode, or if you are restoring files to a host accessed through **[Network Data Management Protocol \(NDMP\)](#page-544-0)**, then you must have the right to [perform file system restores as privileged user](#page-480-0) to use the restore command. Otherwise, you must have the right to [perform file system restores as self.](#page-480-1)

### **Syntax**

**rmrestore::=**

rmrestore { --all /-a | *restores-item*... }

### **Semantics**

### **--all**

Removes all restore requests.

#### *restores-item*

Specifies the item number of the restore request to remove. You can display the item numbers for restore requests by running the *Isrestore* command.

#### **Example**

#### *Example 2–139 Removing a Restore Request*

This example removes a queued restore request by specifying its item number.

ob> lsrestore Item Restore data saved from... To... # Host Path Host Path 1 brhost2 /home/data/backup brhost2 (original location) ob> rmrestore 1 ob> lsrestore

# **rmrot**

### **Purpose**

Removes rotation policies.

**See Also:** ["Rotation Policy Commands" on page 1-17](#page-30-2)

### **Prerequisites**

You must have the [modify administrative domain's configuration](#page-478-0) right to use the rmdup command.

### **Syntax**

### **rmrot::=**

```
rmrot
    --noquery/-nq 
    policyname [ policyname... ]
```
# **Semantics**

### **--noquery/-nq**

By default, the backup administrator is prompted before the policy is removed. With --noquery, no confirmation is requested.

#### *policyname*

The name of the policy to remove.

# **rmsched**

### **Purpose**

Use the rmsched command to remove a **[backup schedule](#page-539-4)**. Run the [lssched](#page-185-0) command to display backup schedules.

**See Also:** ["Schedule Commands" on page 1-17](#page-30-3) for related commands

### **Prerequisites**

You must have the [modify administrative domain's configuration](#page-478-0) right to use the rmsched command.

### **Syntax**

**rmsched::=**

rmsched [ --nq ] *schedulename*...

### **Semantics**

### **--nq**

Does not display a confirmation message. If you do not specify this option, then the command displays a confirmation message. ["Command Execution in Interactive](#page-16-0)  [Mode" on page 1-3](#page-16-0) describes the confirmation message.

### *schedulename*

Specifies the name of the schedule to remove.

### <span id="page-321-0"></span>**Example**

### *Example 2–140 Removing a Backup Schedule*

[Example 2–140](#page-321-0) removes the backup schedule named incremental.

ob> lssched full\_backup sundays homedir.ds incremental mondays tuesdays wednesdays thursdays homedir.ds ob> rmsched --nq incremental ob> lssched full\_backup sundays homedir.ds

# **rmsection**

### **Purpose**

Use the rmsection command to inform Oracle Secure Backup that a **[backup section](#page-539-5)** is deleted. Oracle Secure Backup does not physically remove the section from the **[volume](#page-550-1)**, but indicates in its backup sections **[catalog](#page-540-0)** that the section is removed. You can view the status of a section by running the [lssection](#page-187-0) command. Typically, you use rmssection only when the backup sections catalogs require manual update.

**Note:** If you remove a backup section that contains a **[Recovery](#page-547-0)  [Manager \(RMAN\)](#page-547-0) [backup piece](#page-539-3)**, then Oracle Secure Backup responds to RMAN queries concerning the backup piece by saying that it does not exist.

**See Also:** ["Section Commands" on page 1-18](#page-31-0) for related commands

#### **Prerequisites**

You must have the right to [manage devices and change device state](#page-480-2) to use the rmsection command.

### **Syntax**

### **rmsection::=**

```
rmsection [ --nq ] [ --oid/-o oid-list ]...
[ --vid/-v vid { --file/-f filenumber-list }... ]
```
### **Semantics**

#### **--nq**

Does not display a confirmation message. If you do not specify this option, then the command displays a confirmation message. ["Command Execution in Interactive](#page-16-0)  [Mode" on page 1-3](#page-16-0) describes the confirmation message.

#### **--oid** *oid-list*

Selects backup sections with the object identifiers matching those in *oid-list*. Refer to ["oid-list" on page 3-31](#page-386-0) for a description of the *oid-list* placeholder.

#### **--vid** *vid*

Selects backup sections contained on the volume specified by *vid*. Refer to ["vid" on](#page-400-0)  [page 3-45](#page-400-0) for a description of the *vid* placeholder.

#### **--file/-f** *filenumber-list*

Selects the backup sections with the file numbers specified in the list. Refer to ["filenumber-list" on page 3-23](#page-378-0) for a description of the *filenumber-list* placeholder.

### **Example**

#### *Example 2–141 Removing Backup Sections*

This example deletes a section that contains an RMAN backup piece. A query of the backup sections catalog shows that the backup section has the attribute deleted.

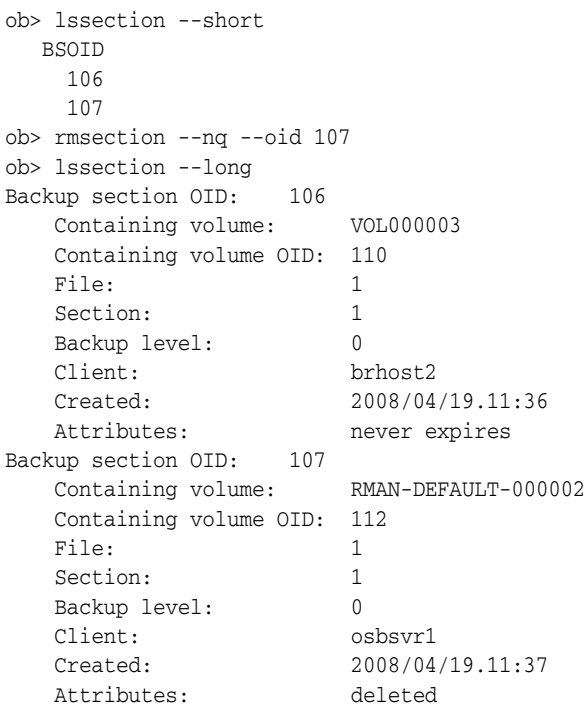
### **rmsnap**

#### **Purpose**

Use the rmsnap command to remove a **[snapshot](#page-548-0)**.

**See Also:** ["Snapshot Commands" on page 1-18](#page-31-0) for related commands

#### **Prerequisites**

You must have the right to [manage devices and change device state](#page-480-0) to use the rmsnap command.

#### **Syntax**

#### **rmsnap::=**

```
rmsnap [ --host/-h hostname ] [ --fs/-f filesystem-name ]
[ --nowait/-n ] snapshot-name...
```
### **Semantics**

#### **--host/-h** *hostname*

Specifies the name of the **[Network Data Management Protocol \(NDMP\)](#page-544-0)** host that contains the snapshot to remove. If you do not specify a host name, then Oracle Secure Backup uses the value from the [host](#page-410-0) variable.

#### **--fs/-f** *filesystem-name*

Specifies the name of the file system included in the snapshot. If you do not specify the --fs option, then the fs variable must be set.

#### **--nowait/-n**

Does not wait for the snapshot removal operation to complete.

#### *snapshot-name*

Specifies the name of the snapshot to remove.

#### **Example**

#### *Example 2–142 Removing a Snapshot*

This example creates a snapshot called test and then deletes it.

ob> set fs /vol/vol0 ob> mksnap --host lucy ob> lssnap test File system /vol/vol0:<br>Snapshot Of<br> $(1/2)^{1/2}$ Taken at %Used %Total Snapshot Name /vol/vol0 2008/03/28.21:11 0 0 test ob> rmsnap test ob> lssnap test Warning: snapshot test not found on host lucy, file system /vol/vol0.

#### *Example 2–143 Removing a Snapshot*

This example deletes three snapshots from the host storabcknfs4.

```
ob> lssnap -h storabcknfs4
File system /vol/vol1:
Snapshot Of Taken at %Used %Total Snapshot Name
/vol/vol1 2010/08/18.04:00 0 0 nightly.0
/vol/vol1 2010/08/18.02:47 0 0 snapshot_for_backup.8204
/vol/vol1 2010/08/18.00:00 0 0 hourly.0
/vol/vol1 2010/08/17.20:00 0 0 hourly.1
/vol/vol1 2010/08/17.16:00 0 0 hourly.2
%/vol/vol1 2010/08/17.12:00 0 0 hourly.3<br>\times\/vol/vol1 2010/08/17.04:00 0 0 nightly.
%/vol/vol1 2010/08/17.04:00 0 0 nightly.1/vol/vol1 2010/08/16.04:00 0 0 weekly.0/<br>/vol/vol1 2010/08/15.04:00 0 0 nightly.2
/vol/vol1 2010/08/16.04:00 0 0 weekly.0
/vol/vol1 2010/08/15.04:00 0 0 nightly.2
/vol/vol1  2010/08/14.04:00  1  0  nightly.3
/vol/vol1 2010/08/13.04:00 0 0 nightly.4
/vol/vol1 2010/08/09.04:00 9 5 weekly.1
ob> rmsnap -h storabcknfs4 -f/vol/vol1 hourly.3
ob> rmsnap -h storabcknfs4 -f/vol/vol1 nightly.4
ob> rmsnap -h storabcknfs4 -f/vol/vol1 nightly.3
ob> lssnap -h storabcknfs4
File system /vol/vol1:
Snapshot Of Taken at %Used %Total Snapshot Name
/vol/vol1 2010/08/18.04:00 0 0 nightly.0
/vol/vol1 2010/08/18.02:47 0 0 snapshot_for_backup.8204
/vol/vol1 2010/08/18.00:00 0 0 hourly.0
/vol/vol1 2010/08/17.20:00 0 0 hourly.1
/vol/vol1 2010/08/17.16:00 0 0 hourly.2
/vol/vol1 2010/08/17.04:00 0 0 nightly.1
/vol/vol1 2010/08/16.04:00 0 0 weekly.0
/vol/vol1 2010/08/15.04:00 0 0 nightly.2
/vol/vol1 2010/08/09.04:00 9 5 weekly.1
```
### **rmssel**

**Purpose**

## Use the rmssel command to remove a **[database backup storage selector](#page-541-0)**. **Prerequisites** You must have the [modify administrative domain's configuration](#page-478-0) right to use the rmssel command. **Syntax rmssel::= See Also:** ["Database Backup Storage Selector Commands" on](#page-25-0)  [page 1-12](#page-25-0) for related commands

rmssel [ --nq ] *sselname*...

### **Semantics**

#### **--nq**

Does not display a confirmation message. If you do not specify this option, then the command displays a confirmation message. ["Command Execution in Interactive](#page-16-0)  [Mode" on page 1-3](#page-16-0) describes the confirmation message.

#### *sselname*

Specifies the names of the database backup storage selectors to remove.

### **Example**

#### *Example 2–144 Deleting a Database Backup Storage Selector*

This example deletes the storage selector named ssel\_full\_arch.

```
ob> lsssel --short
ssel_full_arch
ob> rmssel ssel_full_arch
remove ssel ssel_full_arch? (a, n, q, y, ?) [n]: y
ob> lsssel
ob>
```
### **rmsum**

### **Purpose**

Use the rmsum command to remove a **[job summary schedule](#page-543-0)**.

**See Also:** ["Summary Commands" on page 1-18](#page-31-1) for related commands

#### **Prerequisites**

You must have the [modify administrative domain's configuration](#page-478-0) right to use the rmsum command.

### **Syntax**

#### **rmsum::=**

rmsum [ --nq ] *summary-name*...

### **Semantics**

#### **--nq**

Does not display a confirmation message. If you do not specify this option, then the command displays a confirmation message. ["Command Execution in Interactive](#page-16-0)  [Mode" on page 1-3](#page-16-0) describes the confirmation message.

#### *summary-name*

Specifies the name of the job summary schedule to remove.

#### **Example**

#### *Example 2–145 Removing a Job Summary Schedule*

This example removes the job summary schedule named weekly\_report.

```
ob> lssum
weekly_report Wed at 12:00
ob> rmsum --nq weekly_report
ob> lssum
ob>
```
### **rmuser**

#### **Purpose**

Use the rmuser command to remove an **[Oracle Secure Backup user](#page-546-0)** from the **[administrative domain](#page-538-0)**.

**See Also:** ["User Commands" on page 1-19](#page-32-0) for related commands

#### **Prerequisites**

You must have the [modify administrative domain's configuration](#page-478-0) right to use the rmuser command.

#### **Syntax**

**rmuser::=**

rmuser [ --nq ] *username*...

### **Semantics**

#### **--nq**

Does not display a confirmation message. If you do not specify this option, then the command displays a confirmation message. ["Command Execution in Interactive](#page-16-0)  [Mode" on page 1-3](#page-16-0) describes the confirmation message.

#### *username*

Specifies the name of the Oracle Secure Backup user to remove.

### **Example**

#### *Example 2–146 Removing an Oracle Secure Backup User*

This example removes Oracle Secure Backup user bkpadmin.

ob> lsuser admin admin bkpadmin oracle sbt admin tadmin admin ob> rmuser --nq bkpadmin ob> lsuser admin admin sbt admin tadmin admin

### **rmvol**

#### **Purpose**

Use the rmvol command to remove volume records from the Oracle Secure Backup catalog permanently. The only way to undo the removal is to import the volume again, so that the Oracle Secure Backup catalog is repopulated.

**See Also:** ["Volume Rotation Commands" on page 1-19](#page-32-1) for related commands

#### **Prerequisites**

You must have the [modify catalog](#page-479-0) right to use the rmvol command.

### **Syntax**

#### **rmvol::=**

```
rmvol [ --nq ] [ --force/-f ] 
{ [ --vid/-v vol-spec[,vol-spec]... ]
  [ --barcode/-b barcode_value[,barcode_value]... ]
   [ --location/-l location_name[,location_name]... ] 
}
```
### **Semantics**

#### **--nq**

Does not display a confirmation message. If you do not specify this option, then you are prompted for confirmation before the volume is deleted. You can reply to the confirmation request with one of the following:

■ a

Remove records for all volume selections.

■ n

Remove no records.

 $\alpha$ 

Remove no records and quit the command.

■ y

Remove the record for this volume.

■ ?

Repeat the prompt.

#### **--force/-f**

By default, you can only remove the records of expired volumes. You can specify --force to override this restriction and remove the records of unexpired volumes as well.

#### **--vid/-v** *vol-spec*

Specifies the volume ID of the volume whose record you want to remove. See ["vol-spec" on page 3-47](#page-402-0) for more information on the *vol-spec* placeholder.

#### **--barcode/-b** *barcode\_value*

Specifies the barcode of the volume whose record you want to remove.

#### **--location/-l location\_name**

Specifies the location of the volume or volumes whose records you want to remove. Oracle Secure Backup removes the records of all volumes at the specified location.

**Note:** You must specify --vid, --barcode, or --location, but you can specify multiple options.

If the volumes database contains multiple entries matching a specified vol-spec or barcode, then Oracle Secure Backup displays a list of the matching volumes from which you can choose volumes to remove. The following example shows multiple matches for vol-spec VOL000001:

ob> rmvol -f -v VOL000001 Your vol-spec, "VOL000001", matched the following volumes: Volume ID Barcode Created 1 VOL000001 def5768a15b710295f7000423a5cbf4 2 VOL000001 3f2e113415b7102a59e000423a5cbf4 06/05.15:28

Please select the volume(s) that you wish to modify  $(1, 2, ..., a(11), n(\text{one}),$ q(uit):

# **rpyjob**

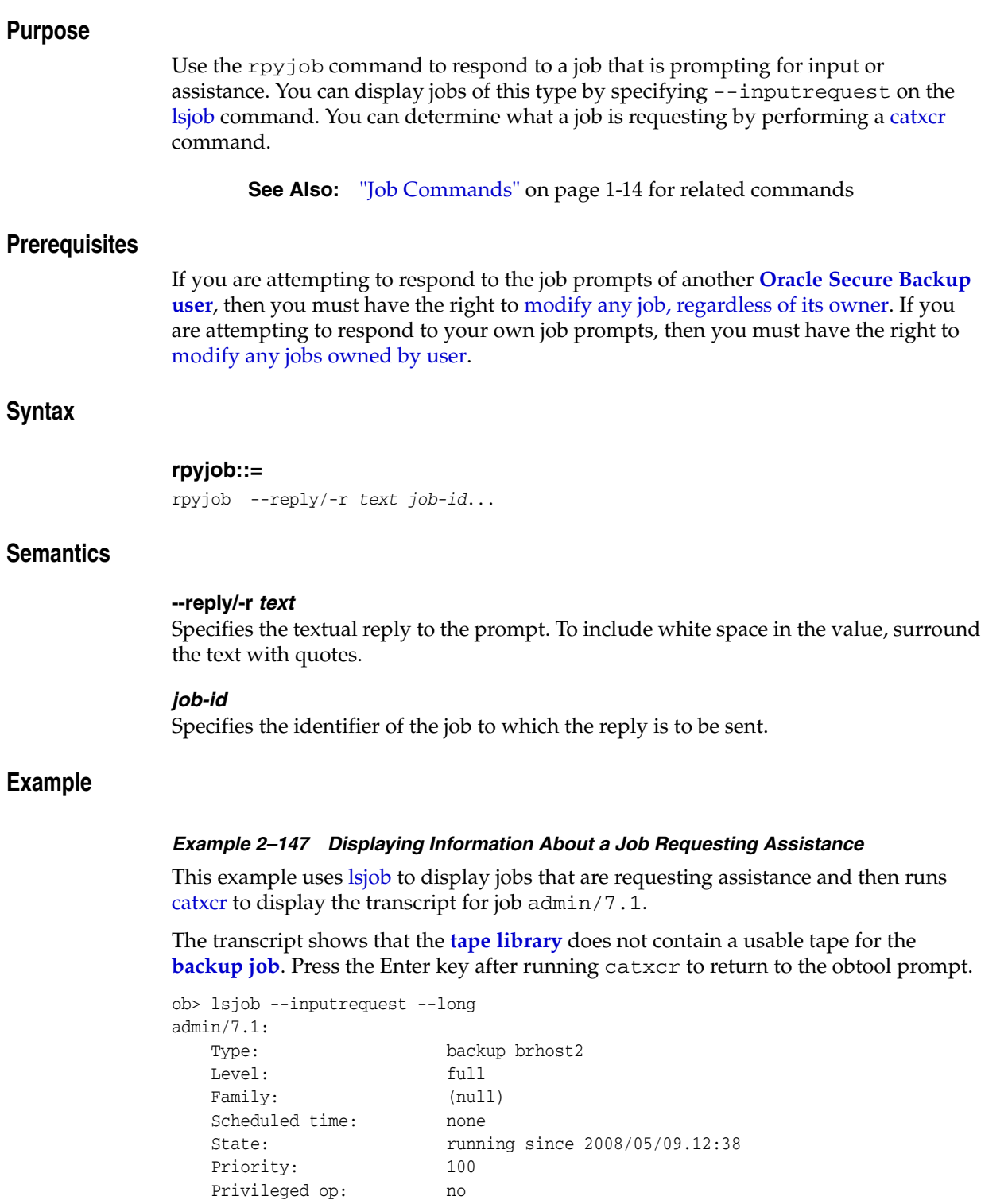

ob> catxcr --tail 12 admin/7.1 End of tape has been reached. Please wait while I rewind and unload the tape.

 Run on host: brhost2 Attempts: 1

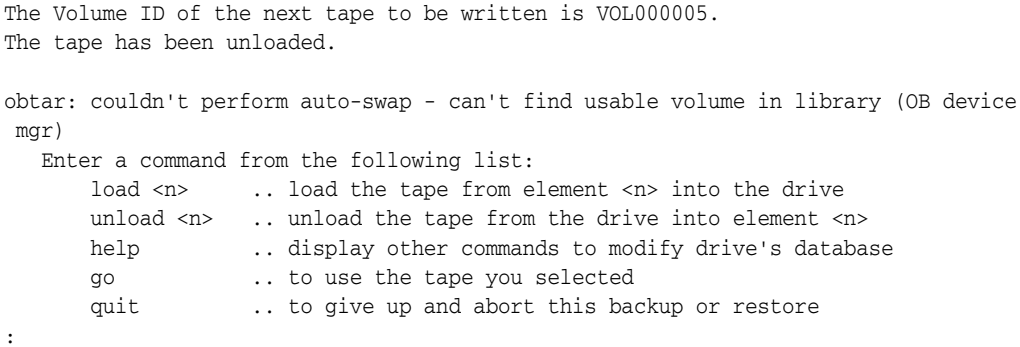

#### *Example 2–148 Displaying Information About a Job Requesting Assistance*

This example inserts a **[volume](#page-550-0)** into the tape library and then uses rpyjob to reply with two commands: load 3 and go. Specifying --inputrequest on lsjob generates a null response, which means that no jobs require input.

```
ob> insertvol --library lib2 unlabeled 3
ob> rpyjob --reply "load 3" admin/7.1
ob> rpyjob --reply "go" admin/7.1
ob> lsjob --inputrequest
ob>
```
### **runjob**

#### **Purpose**

Use the runjob command to control how a job is processed. The command enables you to start a job in the following ways:

- Immediately
- In an order different from that of the **[scheduler](#page-548-1)**
- On a specific device or a device from which the job was previously restricted

**See Also:** ["Job Commands" on page 1-14](#page-27-0) for related commands

#### **Prerequisites**

If you are attempting to control jobs belonging to another **[Oracle Secure Backup user](#page-546-0)** are processed, then you must have the right to [modify any job, regardless of its owner.](#page-481-0) If you are attempting to control the processing of your own jobs, then you must have the right to [modify any jobs owned by user.](#page-479-1)

#### **Syntax**

#### **runjob::=**

```
runjob { --asap/-a | --now/-n | { --priority/-p schedule-priority } }
[ --device/-d device-name ] [ --mediamovement/-m ] [ --quiet/-q | --verbose/-v ]
job-id...
```
### **Semantics**

#### **--asap/-a**

Starts the job as soon a possible by raising it to priority 1.

#### **--now/-n**

Starts the job now. If Oracle Secure Backup cannot start the job, then it generates an error message.

#### **--priority/-p** *schedule-priority*

Resets the job priority to *schedule-priority.*The default priority is 100. Refer to ["schedule-priority" on page 3-39](#page-394-0) for a description of the *schedule-priority* placeholder.

#### **--device/-d** *device-name*

Runs the job on the device specified by *device-name*, ignoring job requirements.

#### **--mediamovement/-m**

Enables the pending media movement job specified by *job-id*.

#### **--quiet/-q**

Runs the job in quiet mode. --quiet directs obtool to suppress status messages it would normally write to stdout. Note that Oracle Secure Backup never suppresses error messages.

#### **--verbose/-v**

Displays output when running the job.

### *job-id*

Specifies the identification number of the job you want to run. Run the [lsjob](#page-165-0) command to display job IDs.

### **Example**

### *Example 2–149 Running a Job Now*

This example lists a pending job and runs it immediately.

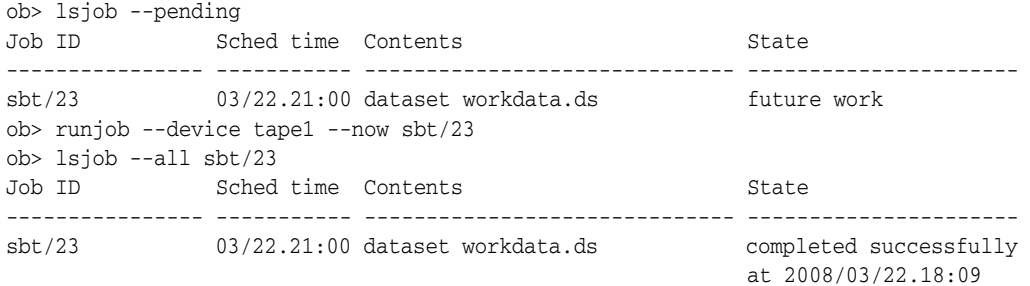

### **set**

### **Purpose**

Use the set command to set or reset the value of an obtool variable in the current session.

**See Also:** [Appendix 4, "obtool Variables"](#page-404-0) for a complete list of obtool variables

### **Syntax**

**set::=**

set [ *variable-name* [ *variable-value* ] ]

### **Semantics**

#### *variable-name*

Specifies the name of the variable to set. If you do not specify a variable name, then set displays the variables that are currently set.

#### *variable-value*

Specifies the value to which *variable-name* should be set.

### **Example**

#### *Example 2–150 Setting a Variable*

This example sets the errors variable to long so that errors include descriptive text and the obtool component name and then resets it to short.

ob> show errors errors (not set) ob> set errors long ob> show errors errors long ob> set errors short ob> show errors errors short

### **setbw**

#### **Purpose**

Use the setbw command to change the settings of a **[backup window](#page-540-0)**. This command replaces an existing backup window, as opposed to the [addbw](#page-37-0) command, which adds a backup window.

**See Also:** ["Backup Window Commands" on page 1-10](#page-23-0) for related commands

#### **Prerequisites**

You must have the [modify administrative domain's configuration](#page-478-0) right to use the setbw command.

#### **Syntax**

#### **setbw::=**

```
setbw { --times/-t { none | time-range[,time-range]... } } 
day-specifier[,day-specifier]...
```
### **Semantics**

#### **--times/-t** *time-range*

Defines a time-of-day range. Refer to ["time-range" on page 3-44](#page-399-0) for a description of the *time-range* placeholder.

#### *day-specifier*

Defines the day ranges for the backup window. Refer to ["day-specifier" on page 3-15](#page-370-0)  for a description of the *day-specifier* placeholder.

#### **Example**

#### *Example 2–151 Changing Backup Windows*

This example changes the settings of the backup windows created in [Example 2–1](#page-37-1). These backup windows allow backups from 7 a.m. until 9 p.m. on weekdays and any time during the weekend.

```
ob> setbw --times 00:00-07:00,21:00-24:00 mon-fri
ob> setbw --times 00:00-24:00 weekend
ob> lsbw
weekend 00:00-24:00
weekday 00:00-07:00,21:00-24:00
```
### **setdw**

### **Purpose**

Use the setdw command to set a duplication window, which is a time and day range.

**See Also:** ["Duplication Window Commands" on page 1-13](#page-26-0) for related commands

### **Prerequisites**

You must have the [modify administrative domain's configuration](#page-478-0) right to use the setdw command.

### **Syntax**

#### **setdw::=**

```
setdw { --times/-t none | time-range[,time-range]... } 
day-specifier[,day-specifier]...
```
### **Semantics**

#### **--times/-t** *time-range*

Defines a time-of-day range for the duplication window. Refer to ["time-range" on](#page-399-0)  [page 3-44](#page-399-0) for a description of the *time-range* placeholder.

#### *day-specifier*

Defines the day ranges for the duplication window. Refer to ["day-specifier" on](#page-370-0)  [page 3-15](#page-370-0) for a description of the *day-specifier* placeholder.

### **setp**

### **Purpose**

Use the setp command to set the value of a policy. Note that you can reset a value with the [resetp](#page-288-0) command.

The policy data is represented as a directory tree with  $\ell$  as the root. You can use [cdp](#page-59-0) to navigate the tree and [lsp](#page-175-0) and pwdp to display data.

#### **See Also:**

- ["Policy Commands" on page 1-16](#page-29-0) for related commands
- [Appendix 6, "Defaults and Policies"](#page-442-0) for a complete list of policies and policy classes

#### **Prerequisites**

You must have the [modify administrative domain's configuration](#page-478-0) right to use the setp command.

### **Syntax**

#### **setp::=**

setp *policy-name policy-value*

### **Semantics**

### *policy-name* Specifies the name of a policy or a class of policies.

#### *policy-value*

Specifies the policy value, which is dependent on the policy type.

### **Example**

#### *Example 2–152 Setting Policy Values*

This example sets the Web server password to pandora, configures the Web server so that it starts automatically, and then sets the **[Network Data Management Protocol](#page-544-0)  [\(NDMP\)](#page-544-0)** host password to mehitibel.

```
ob> pwdp
/
ob> lsp daemons/webpass
webpass (set)
ob> setp daemons/webpass pandora
ob> lsp --nodefault daemons/webauto
webautostart no
ob> setp daemons/webauto yes
ob> lsp --nodefault ndmp/password
password (not set)
ob> setp ndmp/password mehitibel
```
### **show**

### **Purpose**

Use the show command to display the value of one or more variables.

**See Also:** [Appendix 4, "obtool Variables"](#page-404-0) for a complete list of obtool variables

### **Syntax**

```
show::=
```
show [ *variable-name* ]...

### **Semantics**

### *variable-name*

Specifies the name of the variable whose value you want to display. If you do not specify a variable name, then show displays all variables that are currently set.

### **Example**

#### *Example 2–153 Showing the Value of a Variable*

This example sets the drive variable and then displays the drive and host variables.

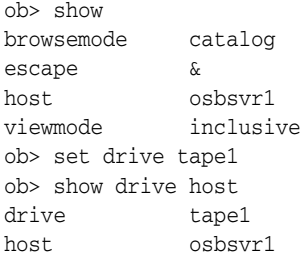

### **unlabelvol**

#### **Purpose**

Use the unlabelvol command to load selected volumes and physically remove the Oracle Secure Backup **[volume label](#page-550-2)** and backup data from each of them.

Each **[volume](#page-550-0)** has a volume label stored at Beginning of Tape (BOT). The label consists of the **[volume ID](#page-550-1)**, the **[barcode](#page-540-1)** (if any), and other information about the volume. Typically, you use the unlabelvol command to remove all traces of a backup and its associated volume label from an unexpired tape and from the Oracle Secure Backup **[catalog](#page-540-2)**.

**See Also:** ["Library Commands" on page 1-14](#page-27-1) for related commands

#### **Prerequisites**

You must have the right to [manage devices and change device state](#page-480-0) to use the unlabelvol command.

#### **Syntax**

#### **unlabelvol::=**

```
unlabelvol [ --drive/-D drivename ] [ --force/-f ] 
[ --obtaropt/-o obtar-option ]... [ se-range ]
```
### **Semantics**

#### **--drive/-D** *drivename*

Specifies the name of the **[tape drive](#page-549-1)** to be used to unlabel the volume. If you do not specify a tape [drive](#page-406-0) name, then the drive variable must be set.

#### **--force/-f**

Forces obtool to ignore the **[expiration policy](#page-542-0)** for the volume. If the --force option is not used and the volume is not expired according to its expiration policy, then unlabelvol fails.

#### *se-range*

Specifies the range of **[storage elements](#page-549-2)** holding the volumes to be unlabeled. If this option is omitted, then the volume currently loaded in the tape drive is unlabeled. Refer to ["se-range" on page 3-40](#page-395-0) for a description of the *se-range* placeholder.

#### **Example**

*Example 2–154 Unlabeling a Volume*

This example unlabels the volume in storage element 1 of tape library lib1.

```
ob> lsvol --library lib1 --long
Inventory of library lib1:
    in mte: vacant
    in 1: volume VOL000002, barcode ADE201, oid 110, 16962752 kb remaining
    in 2: vacant
    in 3: volume RMAN-DEFAULT-000002, barcode ADE202, oid 112, 17017984 remaining, 
                   content manages reuse
    in 4: vacant
```
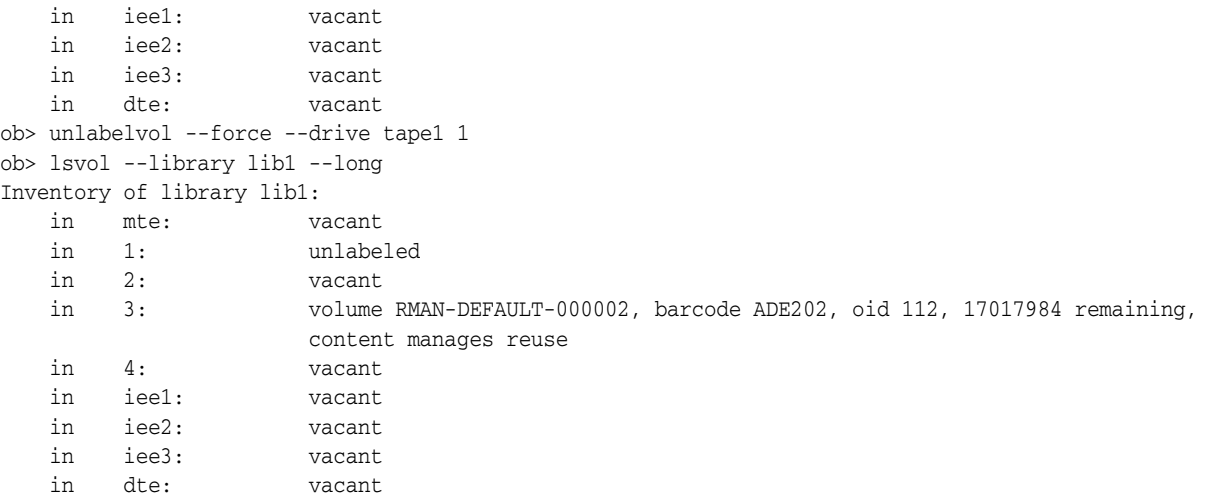

### **unloadvol**

#### **Purpose**

Use the unloadvol command to unload a **[volume](#page-550-0)** from a **[tape drive](#page-549-1)**. The unload operation rewinds the tape before moving it to its storage slot.

**See Also:** ["Library Commands" on page 1-14](#page-27-1) for related commands

#### **Prerequisites**

You must have the right to [manage devices and change device state](#page-480-0) to use the unloadvol command.

#### **Syntax**

#### **unloadvol::=**

unloadvol [ --drive/-D *drivename* ] [ *element-spec* ]

#### **Semantics**

#### **--drive/-D** *drivename*

Specifies the name of the tape drive to be unloaded. If you do not specify a tape drive name, then the [drive](#page-406-0) variable must be set.

#### *element-spec*

Specifies the destination storage element for the volume to be unloaded. Refer to ["element-spec"](#page-375-0) [on page 3-41](#page-396-0) for a description of the *element-spec* placeholder.

You can specify vacant to make Oracle Secure Backup unload the volume to any vacant storage element. If *element-spec* is omitted, then the source (if known) of the volume is used. The source element of the volume in the dte is displayed after the string lastse when you run [lsvol.](#page-199-0)

### **Example**

#### *Example 2–155 Unloading a Volume from a Tape Drive*

This example unloads a volume from tape drive tape1 and inserts it into the source element for the volume. The text lastse 3 in the dte output indicates that the source for the volume is element 3. Note that the sample output has been formatted to fit on the page.

```
ob> lsvol --library lib1 --long
Inventory of library lib1:
    in mte: vacant
    in 1: volume VOL000002, barcode ADE204, oid 110, 47670368 kb remaining
    in 2: volume VOL000001, barcode ADE201, oid 102, 48319392 kb remaining
    in 3: vacant
    in 4: vacant
    in iee1: barcode ADE203, oid 114, 47725344 kb remaining, lastse 4
    in iee2: vacant
    in iee3: vacant
    in dte: volume RMAN-DEFAULT-000002, barcode ADE202, oid 112, 47725600 kb 
                    remaining, content manages reuse, lastse 3
ob> unloadvol --drive tape1
```
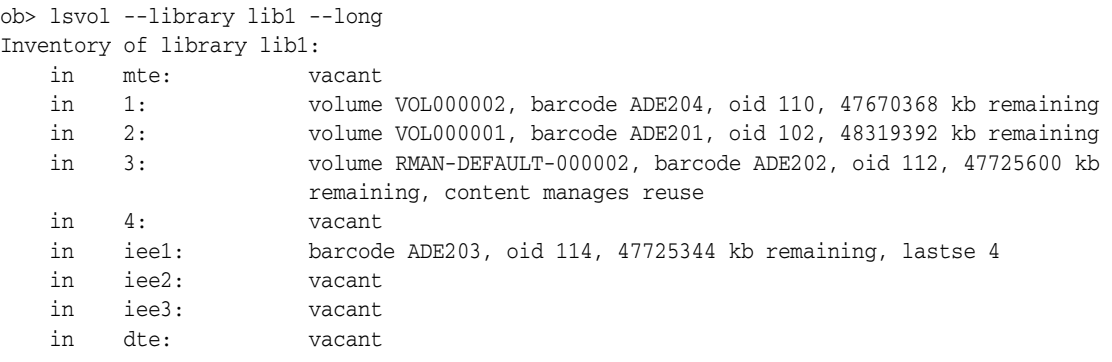

### **unmountdev**

#### **Purpose**

Use the unmountdev command to unmount tape volumes manually. When a tape is unmounted, the tape is no longer in a mode in which Oracle Secure Backup can read or write to it. You can use the [mountdev](#page-256-0) command to mount an unmounted tape.

The unmountdev command is particularly useful when the **[tape drive](#page-549-1)** is not set to automount, which is the recommended, default configuration setting. In special situations the unmountdev and [mountdev](#page-256-0) commands provide additional control over your tape drive.

**See Also:** ["Device Commands" on page 1-13](#page-26-1) for related commands

#### **Prerequisites**

You must have the right to [manage devices and change device state](#page-480-0) to use the unmountdev command.

#### **Syntax**

#### **unmountdev::=**

unmountdev [ --unload/-u | --norewind/-R ] *devicename*...

### **Semantics**

#### **--unload/-u**

Unloads a **[volume](#page-550-0)** from the tape drive.

#### **--norewind/-R**

Specifies that the tape should not be rewound when Oracle Secure Backup finishes writing to it.

#### *devicename*

Specifies the device from which you want to unmount a volume. Refer to ["devicename" on page 3-16](#page-371-0) for the rules governing device names.

### **Example**

#### *Example 2–156 Unmounting a Tape Volume*

This example unmounts an automounted tape drive called tape1.

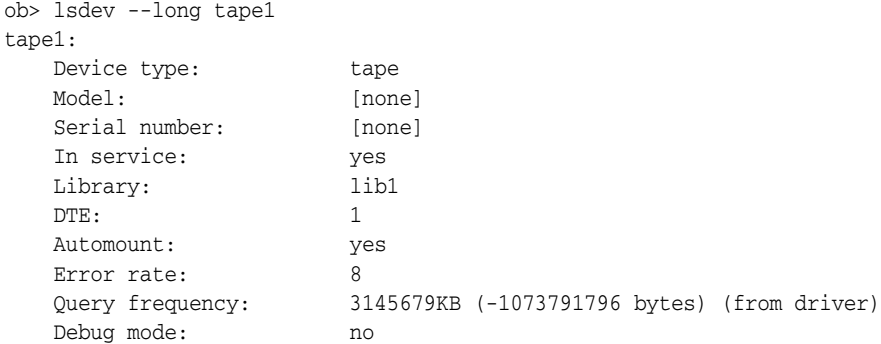

 Blocking factor: (default) Max blocking factor: (default) Current tape: 1 Use list: all Drive usage: 14 seconds Cleaning required: no UUID: b7c3a1a8-74d0-1027-aac5-000cf1d9be50 Attachment 1: Host: brhost3 Raw device: /dev/obt0 ob> unmountdev --norewind tape1 ob> lsdev --mount tape1 drive tape1 in service unmounted

### **unresdev**

### **Purpose**

Use the unresdev command to unreserve a device previously reserved with the [resdev](#page-286-0) command.

**See Also:** ["Device Commands" on page 1-13](#page-26-1) for related commands

#### **Prerequisites**

You must have the right to [manage devices and change device state](#page-480-0) to run the unmountdev command.

### **Syntax**

**unresdev::=** unresdev { --all/-a | *devicename*... }

#### **Semantics**

#### **--all/-a**

Unreserve all devices reserved by the current **[Oracle Secure Backup user](#page-546-0)**.

#### *devicename*

Specifies the name of the device to be unreserved. Refer to ["devicename" on page 3-16](#page-371-0) for the rules governing device names.

### **Example**

#### *Example 2–157 Unreserving a Device*

This example unreserves **[tape drive](#page-549-1)** tape1.

```
ob> lsdev --reserved
 drive 1 tape1 in service
ob> unresdev tape1
ob> lsdev --reserved
ob>
```
### **unrmsection**

#### **Purpose**

Use the unrmsection command to undo the effect of the [rmsection](#page-322-0) command. The command resets the deleted flag in the **[backup section](#page-539-1)** records, which you can view by running the [lssection](#page-187-0) command.

The unrmsection command fails if the **[volume](#page-550-0)** containing the selected backup sections has been recycled or unlabeled after all of the backup sections it contains were deleted.

**See Also:** ["Section Commands" on page 1-18](#page-31-2) for related commands

### **Prerequisites**

You must have the right to [manage devices and change device state](#page-480-0) to use the unrmsection command.

#### **Syntax**

#### **Syntax**

#### **unrmsection::=**

```
unrmsection [ --nq ] [ --oid/-o oid-list ]...
[ --vid/-v vid { --file/-f filenumber-list }... ]
```
### **Semantics**

#### **--nq**

Does not display a confirmation message. If you do not specify this option, then the command displays a confirmation message. ["Command Execution in Interactive](#page-16-0)  [Mode" on page 1-3](#page-16-0) describes the confirmation message.

#### **--oid** *oid-list*

Selects backup sections with the object identifiers matching those in *oid-list*. Refer to ["oid-list" on page 3-31](#page-386-0) for a description of the *oid-list* placeholder.

#### **--vid** *vid*

Selects backup sections contained on the volume specified by *vid*.

#### **--file/-f** *filenumber-list*

Selects the backup sections with the file numbers specified in the list. Refer to ["filenumber-list" on page 3-23](#page-378-0) for a description of the *filenumber-list* placeholder.

#### **Example**

#### *Example 2–158 Undoing the Deletion of Backup Sections*

This example undoes the deletion of two backup sections that have an attribute of deleted.

ob> lssection

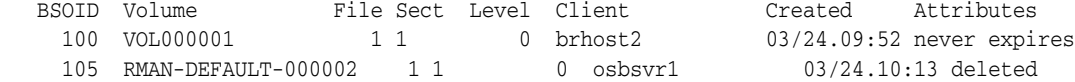

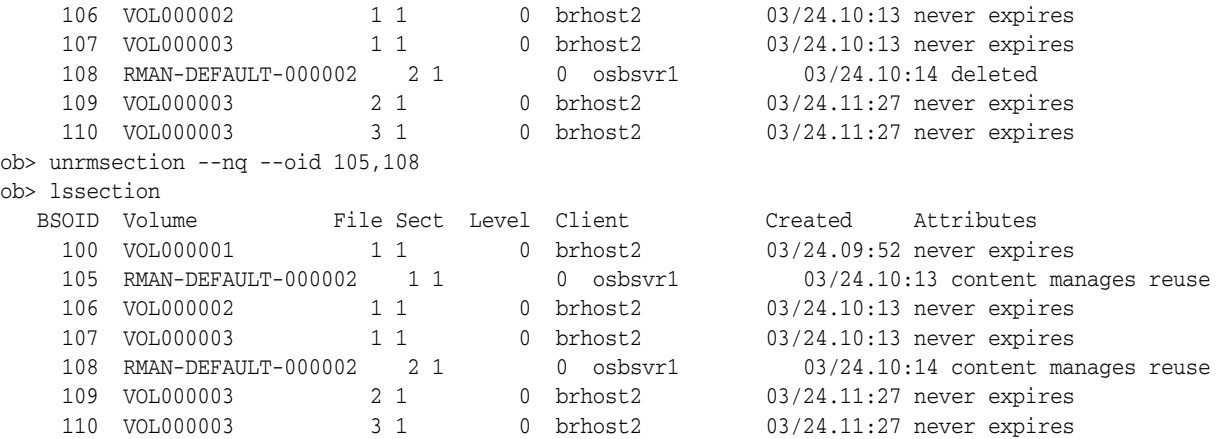

### **unset**

### **Purpose**

Use the unset command to undefine a variable.

**See Also:** [Appendix 4, "obtool Variables"](#page-404-0) for a complete list of obtool variables

### **Syntax**

**unset::=** unset *variable-name*...

### **Semantics**

*variable-name* Specifies the name of the variable to undefine.

### **Example**

#### *Example 2–159 Undefining a Variable*

This example unsets the drive variable.

ob> show drive drive tape1 ob> unset drive ob> show drive drive (not set)

### **updatehost**

#### **Purpose**

Use the updatehost command to instruct Oracle Secure Backup to complete the inclusion of a host in the **[administrative domain](#page-538-0)**. Typically, you use this command when you initially configured a host when it was offline.

When you run the [mkhost](#page-220-0) or [chhost](#page-70-0) command for a host, Oracle Secure Backup exchanges messages with the host to inform it of its state. If you run mkhost or chhost with the --nocomm option because communication with the host is not possible, then the host contains out-of-date configuration information. When the host becomes available, use an updatehost command to synchronize the Oracle Secure Backup configuration information between the **[administrative server](#page-538-1)** and the host.

**See Also:** ["Host Commands" on page 1-14](#page-27-2) for related commands

#### **Prerequisites**

You must have the [modify administrative domain's configuration](#page-478-0) right to use the updatehost command.

#### **Syntax**

#### **updatehost::=**

updatehost [ --force/-f ] [--recertify/-r] *hostname*...

### **Semantics**

#### **--force/-f**

Forces an update. The updatehost command normally fails if the internal name (UUID) stored on the subject host disagrees with the internal name for the subject stored on the administrative server. This situation arises if the subject host is reassigned to this administrative domain from another domain. To update the subject host regardless of this situation, use --force.

#### **--recertify/-r**

Recertifies a client host that was earlier decertified and brings it back into the Oracle Secure Backup adminstrative domain, without destroying the restore catalog data of the client. The host could have been decertified either by using the obcm decertify command or by the reinstallation of Oracle Secure Backup.

If you remove a client and then add it, the catalog restore data would be destroyed in the process.

**Note:** The recertify option is only available starting with Oracle Secure Backup 10.3.0.2.0.

#### *hostname*

Specifies the name of the host to update. This command is useful only for hosts accessed with the Oracle Secure Backup protocol. NDMP hosts do not maintain any Oracle Secure Backup state data and are therefore not applicable to this function.

### **Examples**

#### *Example 2–160 Updating a Host*

This example updates a host that had been offline when it was added with [mkhost](#page-220-0).

```
ob> lshost
brhost2 client (via 0B) in service
brhost3 mediaserver, client (via OB) in service
sfserver1 client (via OB) not in service
osbsvr1 admin,mediaserver,client (via OB) in service
ob> updatehost sfserver1
ob> pinghost sfserver1
sfserver1: Oracle Secure Backup and NDMP services are available
```
#### *Example 2–161 Recertifying a Host*

This example recertifies the host brhost46, that was previously decertified using the obcm decertify command, and brings it back into the Oracle Secure Backup administrative domain. The commands are run using the obtool utility on the administrative server.

```
ob> updatehost --recertify brhost46
 Info: waiting for host to update certification status...
 Info: waiting for host to update certification status...
ob> pinghost brhost46
 stadc46: Oracle Secure Backup and NDMP services are available
```
### **vault**

### **Purpose**

Use the vault command to perform a one-time on-demand vaulting scan.

**See Also:** ["Volume Rotation Commands" on page 1-19](#page-32-1) for related commands

### **Syntax**

#### **vault::=**

```
vault
[ --select/-S select_criterion[, select_criterion]...
[--{\rm quiet}/-{\rm q}][ --at/-a date-time ]
[ --priority/-p schedule-priority ]
[ --restrict/-r restriction[,restriction]... ]
[ --expires/-x duration ] ]...
```
### **Semantics**

#### **--select/-S** *select\_criterion*

Restricts a vaulting scan to one or more media families.

#### **--quiet/-q**

Specifies that neither job ID nor status information is displayed when the vaulting scan job is dispatched to the **[scheduler](#page-548-1)**.

#### **--at/-a** *date-time*

Specifies a date and time to perform the vaulting scan. If a date and time is not specified, then the vaulting scan runs immediately.

See ["date-time" on page 3-12](#page-367-0) for more information on the date-time placeholder.

#### **--priority/-p** *schedule-priority*

Assigns a schedule priority to the vaulting scan.

See ["schedule-priority" on page 3-39](#page-394-0) for more information on the *schedule-priority* placeholder.

#### **--restrict/-r** *restriction*

Specifies locations to be scanned during the vaulting scan. It the location corresponds to an ACSLS library, then this option also specifies the cartridge access point to be used for media ejection. Restrictions can be specified in any of the following forms:

- *location*
- location@capname
- @capname

#### **--expires/-x** *duration*

Specifies an expiration time period. Specifying this option expires the vaulting scan if it is not processed by *duration* after the trigger time.

See ["duration" on page 3-19](#page-374-0) for more information on the *duration* placeholder.

### **vfylibs**

### **Purpose**

Use the vfylibs command to check the configuration of one or more libraries and drives. You specify which libraries to check, and vfylibs checks the drive ID of each tape drive in each of the specified libraries against a list of all defined libraries and drive IDs for all tape drives in those libraries.

### **Prerequisites**

The drives can be open and in use when you run the  $vfy1$  is command, but vfylibs fails if an active robot process is associated with the library.

The vfylibs command is not supported for ACSLS libraries.

### **Usage Notes**

For each specified library,  $vfy1$  ibs performs the following configuration checks:

**1.** The device ID (DVCID) for each tape drive in the library is obtained by a Read Element Status command with the DVCID bit set.

**Note:** Some libraries, particularly older models, do not support the DVCID bit. The accuracy of the vfylibs command is reduced when it encounters libraries of this type.

- **2.** The drive object for each tape drive in the library is fetched.
- **3.** For each attach point specified with this drive object, the drive is opened.
- **4.** An ID for the drive is constructed using SCSI Inquiry commands.
- **5.** The constructed ID is compared with the ID returned with the element status for the tape drive.

The vfylibs command checks for and reports the following configuration errors:

- There is no drive object for a library and tape drive number.
- The drive object for a library and tape drive is not in service.
- The drive object for a library and tape drive has no attach points.
- The host for an attach point could not be resolved (host object not found).
- The host for an attach point is not in service.
- The ID obtained through an attach point does not match the ID reported by the library.

**Note:** If vfylibs finds an ID mismatch, then it also searches the IDs of all drives to see if the incorrect ID matches the ID of a tape drive in some other library.

**See Also:** ["Device Commands" on page 1-13](#page-26-1) for related commands

#### **Syntax**

#### **vfylibs::=**

```
vfylibs library_name [ [library_name]... | --all/-a ] [ --verbose/-v ]
```
#### **Semantics**

#### **library\_name**

The name of the library whose configuration you want to check. You can specify multiple library names. Specifying no names at all, which is the same as specifying --all, requests verification of all libraries in your configuration.

#### **--verbose/-v**

Displays the serial number of the device. If the serial number of an IBM ULTRIUM-DT2 drive is 1110229581, for example, then vfylibs displays:

IBM ULTRIUM-TD2 1110229581

### **Examples**

#### *Example 2–162 Checking the Configuration of a Tape Library*

In this example, the vfylibs command runs successfully, and the IDs match:

```
ob> pingd l2
Info: library 12 accessible.
Error: drive 12 t1 is in use by obt on host bkpservr04, process 5487.
Error: drive 12_t2 is in use by obt on host bkpservr04, process 5513.
ob> vfylib -v l2
collecting dte info...
   lib l2 ...
 dte 1: l2_t1 (IBM ULTRIUM-TD2 1110229581)
 dte 2: l2_t2 (IBM ULTRIUM-TD2 1110229610)
verifying dte definitions against drive objects...
   lib l2 ...
     dte 1 12_t1 (IBM ULTRIUM-TD2 1110229581) ...
        att bkpservr04:/dev/sg3 ...
          id matches
     dte 2 12 t2 (IBM ULTRIUM-TD2 1110229610) ...
        att bkpservr04:/dev/sg4 ...
           id matches
0 errors found
```
#### *Example 2–163 Running vftlibs When a Robot Process Is Active*

In this example, the vfylibs command returns an error because an active robot process is associated with the library:

ob> pingd l2 Error: library l2 is in use by obt on host bkpservr04, process 5487. Error: drive l2\_t1 is in use by obt on host bkpservr04, process 5487. Error: drive 12 t2 is in use by obt on host bkpservr04, process 5513. ob> vfylib -v

collecting dte info... Error: library l2 is in use by obt on host bkpservr04, process 5487. 0 errors found

#### *Example 2–164 Running vfylibs When IDs Do Not Match*

In this example, the vfylibs command runs successfully but the IDs do not match:

```
ob> vfylib l1 -v
collecting dte info...
    lib l1 ...
       dte 1 [not determined] ...
       getting DVCID: bad id type in DVCID
Error: the following requested library name(s) were not found:
    l1
1 error found
```
# **obtool Placeholders**

This chapter describes placeholders shared by multiple obtool commands. A placeholder is italicized text in the syntax diagram for an obtool command that indicates user-specified data.

### **aspec**

### **Description**

The *aspec* placeholder represents a physical **[attachment](#page-538-2)** for a **[tape device](#page-549-3)**. The attachment describes a data path between a host and the tape device.

### **Syntax**

#### **aspec::=**

```
hostname:rawdevicename[+scsidevice=altrawdevicename][+stdevice=stdevicename]\
[+stcontroller=stcontroller][+sttarget=sttarget][+stlun=stlun]
```
Note that the backslash  $(\cdot)$  is not a literal, but represents line continuation.

### **Restrictions and Usage Notes**

The settings other than *hostname* and *rawdevicename* are used only for **[Network](#page-544-0)  [Data Management Protocol \(NDMP\)](#page-544-0)** servers that run protocol version 2. The requirements to set each of these options are server-specific.

Use the following guidelines when creating attachments:

- For tape devices connected to Linux and UNIX systems, the raw device name is the name of the **[device special file](#page-542-1)** that was created when you set up tape devices for use by Oracle Secure Backup. The installob and makedev tools displayed each such name.
- For Windows systems, the raw device name is the Universal Naming Convention (UNC) name of the device.
- For **[Network Attached Storage \(NAS\)](#page-544-1)** systems, the raw device name is a device name assigned by the host operating system (for example, Network Appliance Data ONTAP). You must choose a device name for which no ancillary tape operations, such as rewind or unload, occur either when the **[tape drive](#page-549-1)** is opened or when it is closed. These names usually begin or end with the letter "n."

The basic raw device naming convention is obl*n* for libraries and obt*n* for tape drives, where *n* is 0 for the first device and increments by one for each subsequent device. Note that the l character in obl*n* is an alphabet letter and not the numeral 1. [Table 3–1](#page-357-0) shows raw device names for popular systems.

| <b>Operating System</b>    | <b>Attachment for First Drive</b> | <b>Attachment for First Library</b> |
|----------------------------|-----------------------------------|-------------------------------------|
| AIX                        | /dev/obt0                         | /dev/ob10                           |
| <b>Ouantum NDMP</b> server | /dev/nst0                         | /dev/sq0                            |
| HP-UX                      | /dev/obt/0m                       | /dev/obl/0                          |
| Linux                      | /dev/obt0                         | /dev/obl0                           |
| SGI                        | /dev/obt2                         | /dev/obl0                           |
| Solaris                    | /dev/obt                          | /dev/obl0                           |
| Windows                    | $11.7$ obt $0$                    | //. /obl0                           |
| Data ONTAP                 | nrst1a                            | mc2                                 |

<span id="page-357-0"></span>*Table 3–1 Raw Device Names for Popular Systems*

### **Semantics**

#### *hostname*

The name of the host computer to which the device is attached.

#### *rawdevicename*

A name assigned by the NDMP server implementer or operating system implementer to represent the device. A *rawdevicename* is the equivalent of a device special file name on UNIX (see [Table 3–1\)](#page-357-0). Note that the name can include the notation "\$WWN" to refer to the worldwide name of the device.

#### *altrawdevicename*

The name of a separate **[Small Computer System Interface \(SCSI\)](#page-548-2)** pass-through interface that Oracle Secure Backup must use to pass through SCSI operations to the tape device.

#### *stdevicename*

The equivalent device name used when Oracle Secure Backup issues an NDMP\_SCSI\_SET\_TARGET message to the server. It specifies an operating system-specific string that identifies the SCSI host bus adapter (HBA) or device.

#### *stcontroller*

The SCSI controller index or channel number of the device when NDMP\_SCSI\_SET\_TARGET is used.

#### *sttarget*

The SCSI bus target ID of the device when NDMP\_SCSI\_SET\_TARGET is used.

#### *stlun*

The **[SCSI LUN](#page-548-3)** of the device when NDMP\_SCSI\_SET\_TARGET is used.

### **Example**

#### *Example 3–1 aspec*

Sample values for *aspec* include the following:

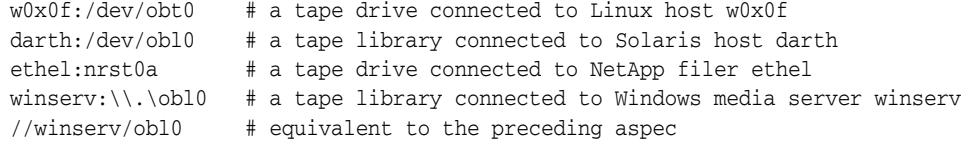

### **authtype**

The *authtype* placeholder specifies an authorization type, which is the mode in which Oracle Secure Backup authenticates itself to the **[Network Data Management](#page-544-0)**  [Protocol \(NDMP\)](#page-544-0) server. Typically, you should use the negotiated default setting. You can change the setting if necessary; for example, if you have a malfunctioning NDMP server.

### **Syntax**

#### **authtype::=**

none | negotiated | text | md5

### **Semantics**

#### **none**

Oracle Secure Backup sends the NDMP server an authorize client message specifying NDMP's none authentication mode. Most servers do not accept this type of authentication.

#### **negotiated**

Oracle Secure Backup determines (with the NDMP server) the best authentication mode to use. This is the default setting for the NDMP default and policies value.

#### **text**

Oracle Secure Backup uses plain, unencrypted text to authenticate.

### **md5**

Oracle Secure Backup uses the MD5 digest algorithm to authenticate.
# **backup-level**

### **Description**

The *backup-level* placeholder specifies the level of a backup created with the [backup](#page-40-0) command.

## **Syntax**

**backup-level::=** full | *incr\_level* | incr | offsite

# **incr\_level::=**

1 | 2 | 3 | 4 | 5 | 6 | 7 | 8 | 9

# **Semantics**

### **full**

Specifies that Oracle Secure Backup should back up all files defined in a **[dataset](#page-541-0)** regardless of when they were last backed up. This option is equivalent to level 0. This is the default value.

### *incr\_level*

Specifies an incremental level from 1 to 9 and backs up only those files that have changed since the last backup at a lower level.

### **incr**

Specifies that Oracle Secure Backup should back up any file that has been modified since the last **[incremental backup](#page-543-0)** at the same level or lower. The incr option is equivalent to level 10. This level is platform-dependent and is incompatible with some client operating systems such as the Netapp **[filer](#page-543-1)** Data ONTAP.

### **offsite**

Equivalent to a full (level 0) backup except that Oracle Secure Backup keeps a record of this backup in such a way that it does not affect the full or incremental **[backup](#page-539-0)  [schedule](#page-539-0)**. This option is useful when you want to create a **[backup image](#page-539-1)** for offsite storage without disturbing your schedule of incremental backups.

# **content**

### **Description**

The *content* placeholder represents the type of backup content in a **[database backup](#page-541-1)  [storage selector](#page-541-1)**.

## **Syntax**

**content::=** archivelog | full | incremental | autobackup

# **Semantics**

### **archivelog**

Backs up or restores database archived redo logs.

### **full**

Backs up or restores the database files, regardless of when they were last backed up. This option is identical to a level 0 backup.

#### **incremental**

Backs up or restores only data that has been modified since the last backup, regardless of the **[backup level](#page-539-2)**.

### **autobackup**

Backs up or restores control files.

# **data-selector**

### **Description**

The *data-selector* placeholder represents Oracle Secure Backup **[catalog](#page-540-0)** data that is selected based on user-specified values.

**See Also:** *Oracle Secure Backup Administrator's Guide* for an example of data selectors applied to backups created on successive days

## **Syntax**

#### **data-selector::=**

latest | earliest | all | *backup-id* | *date-time* | *date-range*

## **Semantics**

### **latest**

Most recent. If the following conditions are met, then Oracle Secure Backup includes all backups on which the incremental is dependent up to and including the preceding **[full backup](#page-543-2)**:

- The file-system object is a directory.
- The most recent instance is an **[incremental backup](#page-543-0)**.

### **earliest**

Least recent. If the file-system object is a directory, then Oracle Secure Backup selects the instance of the directory and its contents found in the earliest full backup.

### **all**

All instances.

### *backup-id*

The specific instance contained in the **[backup image](#page-539-1)** section identified by *backup-id*. The **[backup ID](#page-538-0)** is a small integer assigned by obtool for reference purposes only.

### *date-time*

The file-system object as it existed in a backup no later than the given *date-time* (see ["date-time" on page 3-12](#page-367-0)). If the file-system object is a directory, and if the most recent instance is an incremental backup, then Oracle Secure Backup includes all predicates (backups on which the incremental is dependent) up to and including the preceding full backup.

### *date-range*

All objects backed up exactly between the two specified *date-time* values (see ["date-range" on page 3-11\)](#page-366-0). Unlike the single *date-time* expression, Oracle Secure Backup gives no special consideration to incremental backups of directories.

# <span id="page-363-0"></span>**dataset-dir-name**

## **Description**

The *dataset-dir-name* placeholder specifies the name of a **[dataset directory](#page-541-2)**. Like Windows and UNIX file systems, Oracle Secure Backup dataset files are organized in a naming tree on the **[administrative server](#page-538-1)**. A dataset directory is a directory that contains dataset files. Dataset directories can have a hierarchy of nested subdirectories that is up to 10 levels deep.

# **Syntax**

### **dataset-dir-name::=**

*dataset-dir-name*

# **Semantics**

## *dataset-dir-name*

Specifies the name of a dataset directory. Dataset directory names are case-sensitive and must start with an alphanumeric character. They can contain only letters, numerals, dashes, underscores, and periods (no spaces). They may contain at most 127 characters.

Standard notation for directory paths applies to dataset directories. For example, a single period  $(.)$  specifies the current directory and two consecutive periods  $(.)$ specifies one level higher than the current directory.

# <span id="page-364-0"></span>**dataset-file-name**

# **Description**

The *dataset-file-name* placeholder specifies the name of a **[dataset file](#page-541-3)**. As described in ["dataset-dir-name" on page 3-8,](#page-363-0) dataset files are organized in a directory tree.

# **Syntax**

### **dataset-file-name::=**

*dataset-file-name*

# **Semantics**

### *dataset-file-name*

Specifies the name of a dataset file. Dataset file names are case-sensitive and must start with an alphanumeric character. They can contain only letters, numerals, dashes, underscores, and periods (no spaces). They may contain at most 127 characters.

# **dataset-name**

# **Description**

Specifies the name of a **[dataset directory](#page-541-2)** or **[dataset file](#page-541-3)**.

# **Syntax**

**dataset-name::=**

*dataset-file-name* | *dataset-dir-name*

# **Semantics**

["dataset-dir-name" on page 3-8](#page-363-0) describes the *dataset-dir-name* placeholder. ["dataset-file-name" on page 3-9](#page-364-0) describes the *dataset-file-name* placeholder.

# <span id="page-366-0"></span>**date-range**

### **Description**

The *date-range* placeholder represents a range of dates in a *data-selector*.

### **Syntax**

**date-range::=** *date-time*-*date-time*

### **Semantics**

Refer to ["date-range" on page 3-11](#page-366-0) for a description of the *date-time* placeholder. Note that the formats of the beginning and end of the *date-range* are not required to be parallel. For example, you can express the time in the beginning of the range and then omit the time in the end of the range.

### **Example**

Sample values for *date-range* include the following:

2008/1/1-2008/1/31 5/25.08:00:00-5/25.08:30:00 2008/03/01-05/3/2.22:00:00

# <span id="page-367-0"></span>**date-time**

## **Description**

The *date-time* placeholder represents a date and time.

## **Syntax**

**date-time::=** [*year*/]*month*/*day*[.*hour*][:*minute*][:*second*]

# **Semantics**

### *year*

Specifies a one-digit, two-digit, or four-digit year number. If *year* is absent, then the current year is assumed unless explicitly documented otherwise.

### **month**

Specifies a one-digit or two-digit month number.

### *day*

Specifies a one-digit or two-digit day number.

### *hour*

Specifies a one-digit or two-digit hour number. Hours are represented in military format.

### *minute*

Specifies a one-digit or two-digit minute number.

### *second*

Specifies a one-digit or two-digit second number.

# **Example**

### *Example 3–2 date-time*

Sample values for *date-time* include the following:

2008/1/1 5/25.08:30:00 2/2 10/16.1:15

# <span id="page-368-0"></span>**day-date**

### **Description**

The *day-date* placeholder identifies a day or group of days.

## **Syntax**

### **day-date::=**

*weekday-expr* | *relative-weekday-expr* | day *n* { each month | each quarter | each year } | *year/month/day* | *month/day* | *month/day* each quarter

#### **weekday-expr::=**

```
weekday-name | weekday-aggregate | weekday-range [ weekday-name | 
weekday-aggregate | weekday-range ]...
```
#### **weekday-name::=**

```
monday[s] | tuesday[s] | wednesday[s] | thursday[s] | friday[s] |
saturday[s] | sunday[s]
```
### **weekday-aggregate::=**

daily | weekend[s] | weekday[s]

#### **weekday-range::=**

*weekday-name*-*weekday-name*

#### **relative-weekday-expr::=**

```
[ weekday-ordinal weekday-name ]... |
[ { weekday_name }... except weekday-ordinal ]... |
[ { weekday_name }... [ except ] { before | after } weekday-ordinal weekday-name
]...
```
#### **weekday-ordinal::=**

first | second | third | fourth | fifth | last

**Note:** Any day-date string with embedded spaces must be enclosed in double quotation marks.

### **Semantics**

#### *weekday-expr*

Identifies one or more weekdays independently of where they occur in a month.

If you specify multiple weekday expressions, then they must be individually separated by spaces and collectively enclosed with double quotation marks. To specify Monday, Wednesday, and Friday, for example, use "monday wednesday friday".

Mixed expressions are permitted, but they must be enclosed by double quotation marks. To specify Wednesdays and weekends, for example, use "wednesday weekend".

Weekday ranges must run from earlier to later in the week. For example, sunday-friday is permitted but not thursday-tuesday.

**Note:** Oracle Secure Backup for Windows does not support mixed-case or uppercase weekday names. Specifying Monday or MONDAY as a weekday name, for example, returns an error.

#### *relative-weekday-expr*

Identifies one or more weekdays based on where they occur in a month.

#### *weekday-ordinal weekday-name*

Identifies weekdays by the order in which they occur in the month.

#### *weekday-name* **except** *weekday-ordinal*

Identifies weekdays by name, but excludes those that fall within the specified order.

#### *day-of-week* **[except] {before | after}** *weekday-ordinal weekday-name*

Identifies specific weekdays that fall before or after another day, or weekdays except those that fall before or after another day.

#### **day** *n* **each {month | quarter | year}**

Identifies the nth ordinal day of each month, quarter, or year. There are 92 days in a quarter; day 92 is considered last even if there are fewer days in the quarter.

### **year/month/day**

Identifies the specified day only once.

**month/day** Identifies the specified day every year.

#### *month/day* **each quarter**

Identifies the day of the given relative month (1, 2, or 3) in every calendar quarter.

### **Examples**

#### *Example 3–3 day-date*

Sample values include the following:

```
daily
tuesdays
"monday wednesday friday"
"monday-thursday saturday"
"wednesday weekends"
"last saturday"
"second thursday third sunday"
"thursday friday saturday except first"
"saturday except third"
"saturday sunday after first friday"
"weekdays before last saturday"
"weekends except after last friday"
"monday wednesday except before first sunday"
"day 4 each month"
"day 31 each quarter"
"day 90 each year"
2008/12/25
12/25
"3/1 each quarter"
```
# **day-specifier**

# **Description**

The *day-specifier* placeholder represents a range of time in terms of days.

# **Syntax**

### **day-specifier::=**

*year*/*month*/*day* | *month*/*day* | *wday* | *wday*-*wday* | weekday[s] | weekend[s] | daily | today | yesterday

## **wday::=**

```
sunday[s] | monday[s] | tuesday[s] | wednesday[s] | thursday[s] | friday[s]
| saturday[s]
```
# **Semantics**

["day-date" on page 3-13](#page-368-0) describes the possible values for the placeholders *year*, *month*, and *day*.

# **devicename**

## **Description**

The *devicename* placeholder specifies the name of a **[tape library](#page-549-0)** or **[tape drive](#page-549-1)**. The **[tape device](#page-549-2)** name must be unique among all Oracle Secure Backup device names. It is unrelated to any other name used in your computing environment or the Oracle Secure Backup **[administrative domain](#page-538-2)**.

## **Syntax**

### **devicename::=**

*devicename*

# **Semantics**

### *devicename*

Specifies the name of a tape drive or tape library. Device names are case-sensitive and must start with an alphanumeric character. They can contain only letters, numerals, dashes, underscores, and periods (no spaces). They may contain at most 127 characters.

# <span id="page-372-0"></span>**dupevent**

### **Description**

The volume-specific event that determines when the duration specified in a duplication policy begins to elapse. A duplication job is scheduled only if one of these events occurs at the first **[active location](#page-538-3)**, because duplication takes place only at the first active location.

## **Syntax**

### **dupevent::=**

firstwrite | lastwrite | windowclosed | nonwritable | firstmove

# **Semantics**

### **firstwrite** The point at which the first write to a **[volume](#page-550-0)** occurs.

#### **lastwrite**

The point at which the last write to a volume occurs.

### **windowclosed**

The point at which the **[write window](#page-551-0)** closes.

### **nonwritable**

The point at which a volume can no longer be written to, either because the write window has closed or because the volume is full.

#### **firstmove**

The point at which volume becomes eligible to move from its first active location.

#### **See Also:**

- ["event" on page 3-21](#page-376-0)
- ["duration" on page 3-19](#page-374-0)
- ["mkdup" on page 2-183](#page-218-0)

# **duplicationrule**

# **Description**

A duplication rule, in the form *media-family:number*.

# **Syntax**

# **duplicationrule::=**

*mediafamily*: *number*

# **Semantics**

## *mediafamily*

Identifies the **[media family](#page-544-0)** for this duplication rule.

### *number*

Specifies the number of duplicates to be created for the specified media family.

# <span id="page-374-0"></span>**duration**

## **Description**

The *duration* placeholder represents a length of time.

# **Syntax**

### **duration::=**

```
forever | disabled | number{s[econds] | mi[nutes] | h[ours] | d[ays] | w[eeks] | 
mo[nths] | y[ears]}
```
# **Semantics**

### **forever**

Specifies that the duration is unlimited.

#### **disabled**

Specifies no duration. This value is not legal for the --waittime option in database storage selectors.

### *number*

Specifies the duration in terms of an integer value of temporal units. To avoid quoting you cannot include a space between *number* and the value that follows it. For example, 3days is a legal value, but 3 days is not. The value 3" days" is valid.

# **Example**

### *Example 3–4 duration*

Examples of *duration* values include the following:

10minutes forever 30" sec" 1y

# **element-spec**

### **Description**

The *element-spec* placeholder represents the name of a **[tape library](#page-549-0)** element.

## **Syntax**

**element-spec::=** *se-spec* | iee*n* | dte*n*

### **Semantics**

### *se-spec*

Specifies the number of a storage element in the tape library. Refer to the description of *se-spec* in ["se-spec" on page 3-41](#page-396-0).

### **iee***n*

Specifies the import/export element *n*.

### **dte***n*

Specifies **[tape drive](#page-549-1)** *n*.

# <span id="page-376-0"></span>**event**

## **Description**

The volume-specific event that determines when the duration specified in a rotation rule begins to elapse. Some events are valid only at an **[active location](#page-538-3)**, and other events are valid only at a **[storage location](#page-549-3)**.

## **Syntax**

### **event::=**

firstwrite | lastwrite | windowclosed | nonwritable | arrival | expiration

## **Semantics**

#### **firstwrite**

The point at which the first write to a **[volume](#page-550-0)** occurs. This value is valid only at active locations.

### **lastwrite**

The point at which the last write to a volume occurs. This value is valid only at active locations.

#### **windowclosed**

The point at which the **[write window](#page-551-0)** closes. This value is valid only at active locations.

#### **nonwritable**

The point at which a volume can no longer be written to, either because the write window has closed or because the volume is full. This value is valid only at active locations.

### **arrival**

The point at which the volume arrives at a storage location. This value is valid only at storage locations.

#### **expiration**

The point at which a volume expires. This value is valid only at storage locations.

#### **See Also:**

- ["dupevent" on page 3-17](#page-372-0)
- ["duration" on page 3-19](#page-374-0)
- ["rotationrule" on page 3-38](#page-393-0)

# <span id="page-377-0"></span>**filenumber**

# **Description**

The *filenumber* placeholder identifies ordinal position of the **[backup image](#page-539-1)** within the **[volume set](#page-551-1)**.

# **Syntax**

**filenumber::=** *filenumber*

# **Semantics**

## *filenumber*

Specifies the file number. The first backup image of each volume set is file number 1.

# **filenumber-list**

# **Description**

The *filenumber-list* placeholder represents one or more ordinal *filenumber* values.

# **Syntax**

**filenumber-list::=** *filenumber*[,*filenumber*]... | *filenumber*-*filenumber*

## **Semantics**

Refer to ["filenumber" on page 3-22](#page-377-0) for a description of the *filenumber* placeholder.

# **iee-range**

### **Description**

The *iee-range* placeholder represents a range of import/export elements. The elements need not be continuous.

## **Syntax**

**iee-range::=**

vacant | none | *iee-subrange*[,*iee-subrange*]...

### **iee-subrange::=**

*iee-spec*-*iee-spec* | *iee-spec*[,*iee-spec*]...

## **Semantics**

Refer to ["iee-spec" on page 3-25](#page-380-0) for a description of the placeholders and keywords in the *iee-range* syntax. The dash in *iee-spec-iee-spec* expresses an inclusive range of elements.

### **Example**

### *Example 3–5 iee-range*

Examples of *iee-range* values include the following:

iee1 iee1-iee3 iee1,iee3,iee7-iee9 vacant none

# <span id="page-380-0"></span>**iee-spec**

### **Description**

The *iee-spec* placeholder represents the number of an import/export storage element in a **[tape library](#page-549-0)**.

## **Syntax**

**iee-spec::=** [iee]*n* | none | vacant

# **Semantics**

### **[iee]***n*

where *n* is a number ranging from 1 to the maximum number of import/export elements in the tape library.

Elements are referenced by their abbreviation (iee) followed by the number of the element, for example, iee2. When multiple elements of a particular type exist, element numbering starts at 1. When there is only one element of a type, the number can be omitted: iee1 and iee both refer to the first and only import/export element.

#### **none**

Indicates no import/export element.

#### **vacant**

Indicates any empty import/export element.

# **job-type**

### **Description**

The type of an Oracle Secure Backup job.

### **Syntax**

### **job-type::=**

```
dataset | backup | restore | orabackup | orarestore | scancontrol |
mediamovement | duplication
```
## **Semantics**

### **dataset**

A **[dataset](#page-541-0)** job is a backup of a specified dataset. Oracle Secure Backup assigns a dataset job an identifier consisting of the username of the logged in **[Oracle Secure Backup](#page-546-0)  [user](#page-546-0)**, a slash, and a unique numeric identifier. An example of a dataset job identifier is admin/15.

#### **backup**

For each dataset job, Oracle Secure Backup creates one subordinate job for each host that it includes. Oracle Secure Backup assigns each **[backup job](#page-539-3)** an identifier whose prefix is the parent (dataset) job id, followed by a dot  $(.)$ , then followed by a unique small number. An example of a backup job identifier is admin/15.1.

#### **restore**

Oracle Secure Backup creates a restore job for each **[backup image](#page-539-1)** that must be read to initiate a restore operation. Oracle Secure Backup assigns each job an identifier consisting of the logged in username, a slash, and a unique numeric identifier. An example of a restore job identifier is admin/16.

#### **orabackup**

Oracle Secure Backup creates an Oracle backup job when the **[Recovery Manager](#page-547-0)  [\(RMAN\)](#page-547-0)** BACKUP command backs up database files. This job attaches to a parent job whose identifier is created by an Oracle Secure Backup user name, a slash, and a numeric identifier. The Oracle Secure Backup user name is the one that the operating system user is preauthorized to assume (see the --preauth option of the [mkuser](#page-253-0) command). An example of a parent job identifier is sbt/15.

The job identifier of an Oracle backup job is created by using the job identifier of the parent job followed by a dot and a unique numeric identifier to identify each subordinate job. An example of an Oracle backup job identifier is sbt/15.1.

### **orarestore**

Oracle Secure Backup creates an Oracle restore job when the **[Recovery Manager](#page-547-0)  [\(RMAN\)](#page-547-0)** RESTORE command restores database files from a backup image. This job attaches to a parent job whose identifier is created by an Oracle Secure Backup user name, a slash, and a numeric identifier. The Oracle Secure Backup user name is the one that the operating system user is preauthorized to assume (see the --preauth option of the [mkuser](#page-253-0) command). An example of a parent job identifier is  $\text{sbt}/16$ .

The job identifier of an Oracle restore job is created by using the job identifier of the parent job followed by a dot and a unique numeric identifier to identify each subordinate job. An example of an Oracle restore job identifier is sbt/16.1.

### **scancontrol**

A scan control job runs at a time specified by the backup administrator and scans the volumes **[catalog](#page-540-0)** to determine which volumes are eligible for media movement or duplication jobs. The scan occurs on a location-by-location basis. These media movement and duplication jobs run in specified media movement or duplication windows and when resources are available.

### **mediamovement**

A media movement job specifies that media should be moved from one **[location](#page-543-3)** to another, to satisfy its associated **[rotation policy](#page-547-1)** or when recalled from a **[storage](#page-549-3)  [location](#page-549-3)**.

### **duplication**

A duplication job specifies that media should be duplicated in accordance with its associated duplication policy.

# **ndmp-backup-type**

## **Description**

The *ndmp-backup-type* placeholder specifies the type of **[Network Data](#page-544-1)  [Management Protocol \(NDMP\)](#page-544-1)** backup for certain **[Network Attached Storage \(NAS\)](#page-544-2)** devices.

**Note:** The value specified for ndmp-backup-type is case-sensitive. You must use lowercase while specifying the NDMP backup type.

# **Syntax**

### **ndmp-backup-type::=**

dump | image

## **Semantics**

### **dump**

This mode runs backups less quickly, dumps the /usr/store file system in tar format, and permits selective restore of individual user mailboxes.

### **image**

This mode runs backups quickly and dumps the whole /usr/store file system. Only complete file-system restore operations are possible.

# **numberformat**

## **Description**

The *numberformat* placeholder specifies the format in which to display large numbers. If *numberformat* is not specified, then obtool uses the value of the [numberformat](#page-415-0) variable. If this variable is unset, then the default is friendly.

## **Syntax**

**numberformat::=** friendly | precise | plain

# **Semantics**

### **friendly**

Specifies this keyword to display large values in KB, MB, and so on.

### **precise**

Specify this keyword to display precise values with commas.

### **plain**

Specify this keyword to display precise values without commas.

# <span id="page-385-0"></span>**oid**

# **Description**

The *oid* placeholder represents the **[catalog](#page-540-0)** identifier of a **[volume](#page-550-0)**, **[backup image](#page-539-1)** section, or **[backup piece](#page-539-4)** record. You can obtain an *oid* in the following ways:

- Run the [lsvol](#page-199-0) command to display the **[volume ID](#page-550-1)** (VOID) for a volume.
- Run the [lsbu](#page-141-0) command to display the **[backup ID](#page-538-0)** for a **[backup section](#page-539-5)**.
- Run the [lspiece](#page-177-0) command with the --long option to display the backup piece OID for a backup piece.

# **Syntax**

**oid::=** *oid*

# **Semantics**

## *oid*

Specifies the object identifier. Within the Oracle Secure Backup catalog, Oracle Secure Backup identifies each backup image section with a numeric backup ID. Oracle Secure Backup assigns backup IDs without regard to the time order of backups. For example, backup ID 25 can represent a Monday backup whereas backup ID 6 represents a backup on the following day.

# **oid-list**

# **Description** The *oid-list* placeholder represents one or more **[catalog](#page-540-0)** identifiers. The *oid* placeholder represents a catalog identifier. **Syntax oid-list::=** *oid*[,*oid*]... | *oid*-*oid* **Semantics** Refer to ["oid" on page 3-30](#page-385-0) for a description of the *oid* placeholder. The dash in *oid-oid* expresses an inclusive range of *oid* values. **Example** *Example 3–6 oid-list* The following examples show valid values for *oid-list*: 3,42,16 1-5

# **policyname**

# **Description**

Specifies the name of a duplication or **[rotation policy](#page-547-1)**.

# **See also:**

- ["Volume Duplication Commands" on page 1-19](#page-32-0)
- ["Rotation Policy Commands" on page 1-17](#page-30-0)

# **Syntax**

### **policyname::=**

*string*

# **Semantics**

The string represents a name for a duplication or rotation policy.

# **preauth-spec**

### **Description**

The *preauth-spec* placeholder defines an operating system user who is preauthorized to access Oracle Secure Backup.

### **Syntax**

#### **preauth-spec::=**

*hostname*[:*os-username*[:*windows-domain*]]+*preauth-attr*[+*preauth-attr*]...

### **Semantics**

#### *hostname*

This placeholder specifies the host for the operating system user who has preauthorized access to Oracle Secure Backup. Use an asterisk character (\*) as a **[wildcard](#page-551-2)** to indicate all hosts in the **[administrative domain](#page-538-2)**.

#### *os-username*

This placeholder grants the specified operating system preauthorized access to Oracle Secure Backup. If you specify *os-username* as a Windows account name, then you must explicitly state the *windows-domain* name either as a wildcard or a specific name. Use an asterisk character  $(*)$  as a wildcard to indicate all operating system users on the host. By default, all users on the specified host are preauthorized.

#### *windows-domain*

This placeholder specifies the Windows domain of *hostname*. This placeholder is only applicable to preauthorized logins from a Windows host. Use an asterisk character (\*) as a wildcard to indicate all Windows domains. By default, preauthorized access on the specified host is permitted for all Windows domains.

#### *preauth-attr*

Defines the Oracle Secure Backup resources to which the preauthorized operating system user has access. You can specify the following values:

■ rman

This value preauthorizes Oracle Database SBT backups through **[Recovery](#page-547-0)  [Manager \(RMAN\)](#page-547-0)**. If a matching **[preauthorization](#page-546-1)** cannot be found for a given SBT request, then the request fails.

cmdline

This value preauthorizes login through the user-invoked Oracle Secure Backup command-line utilities.

### **Example**

#### *Example 3–7 preauth-spec*

```
obhost1+rman
obhost2:jblogg+rman+cmdline
obhost2:*:Win-domain+rman
*:jblogg:*+cmdline
```
# **produce-days**

# **Description**

The *produce-days* placeholder specifies days of the week on which a summary report is to be produced.

# **Syntax**

**produce-days::=**

*weekday-name* | daily | weekday | weekend

### **weekday-name::=**

```
monday[s] | tuesday[s] | wednesday[s] | thursday[s] | friday[s] |
saturday[s] | sunday[s]
```
### **Semantics**

The values are self-explanatory.

# **protover**

### **Description**

The *protover* placeholder represents a **[Network Data Management Protocol](#page-544-1)  [\(NDMP\)](#page-544-1)** protocol version. Typically, you can allow Oracle Secure Backup to choose the highest protocol version that the server can use to communicate. If it is necessary for testing or some other purpose, then you can change the NDMP protocol version with which Oracle Secure Backup communicates with this server. If an NDMP server cannot communicate using the protocol version you select, then Oracle Secure Backup reports an error rather than using a mutually supported version.

# **Syntax**

#### **protover::=** *version\_number*

# **Semantics**

#### *version\_number*

Specifies the protocol version number. Valid values are 2, 3, 4, and null (""), which means "as proposed by server". The default is null.

# **restriction**

# **Description**

The *restriction* placeholder represents the restriction of an operation to a **[tape](#page-549-2)  [device](#page-549-2)**. When multiple tape device restrictions are specified in a list, Oracle Secure Backup selects a tape device from only one of them.

## **Syntax**

### **restriction::=**

*devicename* | @*hostname* | *devicename*@*hostname*

# **Semantics**

## *devicename*

Uses the specified tape device.

### *@hostname*

Uses any tape device attached to the host with the name *hostname*.

### **devicename@hostname**

Uses the specified tape device with the specified host.

# **role**

# **Description**

The *role* placeholder represents a host role in an **[administrative domain](#page-538-2)**.

# **Syntax**

**role::=** admin | client | mediaserver

# **Semantics**

### **admin**

Specifies the host computer in your administrative domain that contains a copy of Oracle Secure Backup software and the catalogs that store configuration settings and backup history.

### **client**

Specifies a host computer whose locally-accessed data are backed up by Oracle Secure Backup. Most computers defined within the administrative domain are **[client](#page-540-1)** hosts.

### **mediaserver**

Specifies a host computer that has one or more secondary storage devices, such as tape libraries, connected to it.

# <span id="page-393-0"></span>**rotationrule**

## **Description**

The *rotationrule* placeholder specifies how long a **[volume](#page-550-0)** stays at a particular **[location](#page-543-3)**, as part of a **[rotation policy](#page-547-1)**.

### **Syntax**

**rotationrule::=**

*locationname*[:*event*[:*duration*]]

# **Semantics**

# *locationname*

The name of an existing location object.

### *event*

The volume-specific event that determines when the duration specified in the rotation rule begins to elapse.

**See Also:** ["event" on page 3-21](#page-376-0) for more information on the *event* placeholder

#### *duration*

The length of time after the event that the media remains at the location specified in this rotation rule.

**See Also:** ["duration" on page 3-19](#page-374-0) for details about valid values

# **schedule-priority**

### **Description**

The *schedule-priority* placeholder specifies a schedule priority for a backup, restore, vaulting scan, or **[volume](#page-550-0)** duplication scan job. The priority for a job is a positive numeric value.

The foremost decision criterion that the **[scheduler](#page-548-0)** uses to perform a job (after the earliest time to run this job has arrived) is the schedule priority. The scheduler dispatches higher priority jobs over lower priority ones, providing all resources required to run the job are available. For example, if twenty jobs are in the scheduler and ready for execution, then Oracle Secure Backup runs the job with the lowest numeric schedule priority.

### **Syntax**

# **schedule-priority::=**

*priority\_num*

# **Semantics**

#### *priority\_num*

Specifies a positive numeric value. The lower the value, the greater the priority assigned to the job by the scheduler. The default schedule priority is 100. Priority 1 is the highest priority that you can assign to a job.

# **se-range**

### **Description**

The *se-range* placeholder represents a range of **[storage elements](#page-549-4)**. The elements need not be continuous.

## **Syntax**

**se-range::=**

all | none | *se-subrange*[,*se-subrange*]...

### **se-subrange::=**

*se-spec* | *se-spec*-*se-spec*

# **Semantics**

Refer to ["se-spec" on page 3-41](#page-396-0) for a description of the *se-spec* placeholder. The dash in *se-spec-se-spec* expresses an inclusive range of *se-spec* values.

### **Example**

### *Example 3–8 se-range*

Examples of *se-range* values include the following:

```
1
1-2
1,3,5,se10-se30
all
none
```
## **se-spec**

### **Description**

The *se-spec* placeholder represents the number of a storage element in a **[tape](#page-549-0)  [library](#page-549-0)**.

## **Syntax**

**se-spec::=** [se]*n* | none | vacant

## **Semantics**

### **[se]***n*

where *n* is a number ranging from 1 to the maximum number of **[storage elements](#page-549-1)** in the tape library.

Elements are referenced by their abbreviation (se) followed by the number of the element, for example, se5. When multiple elements of a particular type exist, element numbering starts at 1. When there is only one element of a type, you can omit the number: se1 and se both refer to the first and only storage element. If you omit the abbreviation, then a storage element is assumed. For example, se4 and 4 both refer to the fourth storage element.

### **none**

Indicates no storage element.

### **vacant**

Indicates any empty storage element. Specify vacant only if the **[tape drive](#page-549-2)** is known to be loaded.

# **summary-start-day**

## **Description**

The *summary-start-day* placeholder specifies the first day of the week for which summary data is to be produced.

## **Syntax**

**summary-start-day::=**

*weekday-name* | yesterday | today

### **weekday-name::=**

```
monday[s] | tuesday[s] | wednesday[s] | thursday[s] | friday[s] |
saturday[s] | sunday[s]
```
## **Semantics**

The values are self-explanatory.

## <span id="page-398-0"></span>**time**

## **Description**

The *time* placeholder identifies a time in terms of hours, minutes, and (optionally) seconds. Hours are expressed in 24-hour military format.

## **Syntax**

**time::=** *hhmm* | *h*[*h*]:*mm* | *h*[*h*]:*mm*:*ss*

## **Semantics**

### *h*

Indicates a one-digit hour number, for example, 3 (which represents 3 a.m.).

### *hh*

Indicates a two-digit hour number, for example, 22 (which represents 10 p.m.).

### *mm*

Indicates a two-digit minute number, for example, 30.

### *ss*

Indicates a two-digit second number, for example, 59.

## **Example**

### *Example 3–9 time*

Sample values for *time* include the following:

8:00 2250 14:35:30

# **time-range**

## **Description**

The *time-range* placeholder represents a time-of-day range.

## **Syntax**

**time-range::=** *start-time*-*end-time*

### **Semantics**

["time" on page 3-43](#page-398-0) describes the formats for the *start-time* and *end-time*. The dash in *start-time-end-time* expresses an inclusive range of times.

## **Example**

### *Example 3–10 time-range*

The time range is local-time based and takes into account Daylight Savings Time, if it applies to your locale. Sample values for *time-range* include the following:

08:00:00-08:30:00 1430-1530 1430-14:35:30

## <span id="page-400-0"></span>**vid**

## **Description**

The *vid* placeholder represents a unique alphanumeric identifier assigned by Oracle Secure Backup when the **[volume](#page-550-0)** was labeled.

## **Syntax**

**vid::=** *vid*

## **Semantics**

### *vid*

Specifies an identity for a volume. The **[volume ID](#page-550-1)** usually includes the **[media family](#page-544-0)** name of the volume, a dash, and a unique **[volume sequence number](#page-551-0)**. For example, a volume ID in the RMAN-DEFAULT media family could be RMAN-DEFAULT-000002. A *vid* can contain up to 31 characters, in any combination of alphabetic and numeric characters, but the last 6 characters must be numeric.

## **vol-range**

## **Description**

The *vol-range* placeholder represents a list of volumes in a **[tape library](#page-549-0)**. You can specify a **[volume ID](#page-550-1)** list or a **[barcode](#page-540-0)** list.

## **Syntax**

**vol-range::=** --volume/-v *vid*[,*vid*]... | --barcode/-b *tag*[,*tag*]...

## **Semantics**

["vid" on page 3-45](#page-400-0) describes the format for the *vid* placeholder.

## **Example**

### *Example 3–11 vol-range*

Sample values for *vol-range* include the following:

--volume VOL000001,VOL000002,VOL000005 --barcode ADE210,ADE202

# **vol-spec**

## **Description**

The *vol-spec* placeholder represents the specification of a **[volume](#page-550-0)** in a **[tape library](#page-549-0)**.

## **Syntax**

**vol-spec::=**

--volume/-v *vid* | --barcode/-b *tag*

## **Semantics**

["vid" on page 3-45](#page-400-0) describes the format for the *vid* placeholder.

## **wwn**

## **Description**

The *wwn* placeholder represents the World Wide Name (WWN) of a **[tape device](#page-549-3)**. A WWN is a 64-bit address used to uniquely identify a tape device in a **[Fibre Channel](#page-542-0)** network. A WWN is typically assigned to a tape device by the tape device manufacturer, although the WWN can be later changed by a network user.

## **Restrictions and Usage Notes**

Oracle Secure Backup supports tape devices whose operating system-assigned logical names can vary at each operating system restart. Fibre Channel-attached tape drives and libraries connected to **[Network Attached Storage \(NAS\)](#page-544-1)** devices fall into this category. You can refer to these tape devices by their WWNs, for example, nr.WWN[2:000:0090a5:0003f7].a, rather than their logical names, for example, nrst0a. Unlike the logical name, the WWN does not change when you restart.

Any substring of the **[attachment](#page-538-0)** raw device name that is the string \$WWN is replaced with the value of *wwn* each time the device is opened. For example, a usable raw device name for a Network Appliance **[filer](#page-543-0)** attached to a **[Storage Area Network](#page-549-4)  [\(SAN\)](#page-549-4)** is nr.\$WWN.a. This name specifies a no-rewind, best-compression **[tape device](#page-549-3)** having the worldwide name you specify with the  $-$ -wwn/-W option, for example, --wwn WWN[2:000:0090a5:0003f7].

## **Syntax**

**wwn::=** *wwn*

### **Semantics**

### *wwn*

Specifies a World Wide Name.

# **obtool Variables**

Oracle Secure Backup maintains several internal variables that control various aspects of its operation. These variables are described in this appendix. The variable list is also available through online help with the following command:

obtool help var

This chapter describes the following variables:

- [drive](#page-406-0)
- [errors](#page-407-0)
- [escape](#page-408-0)
- [host](#page-410-0)
- [level](#page-411-0)
- [library](#page-412-0)
- [maxlevel](#page-413-0)
- [namewidth](#page-414-0)
- [numberformat](#page-415-0)
- [verbose](#page-417-0)
- [viewmode](#page-418-0)
- [width](#page-419-0)

# **browsemode**

Controls the mode in which the browser is operating.

## **Values**

## **catalog**

Displays exact directory contents for selected backups.

### **snapshot**

Displays live file-system snapshots on hosts accessed through **[Network Data](#page-544-2)  [Management Protocol \(NDMP\)](#page-544-2)**.

# <span id="page-406-1"></span><span id="page-406-0"></span>**drive**

Use the drive variable to specify a default **[tape drive](#page-549-2)** for **[tape library](#page-549-0)** operations.

Oracle Secure Backup uses the value of this variable if no --drive *drive-name* option is provided to tape library commands that require a tape drive specification.

## **Values**

### *drivename*

Specifies the name of a tape drive. Note that setting this variable also sets the [library](#page-412-1) variable to the name of the tape library that contains the specified tape drive. By default this variable is not set.

## <span id="page-407-0"></span>**errors**

Use the errors variable to set the level of detail for error messages. If the variable is not set (default), then the level of detail is set by the --longerrors/-E command-line option in obtool. ["obtool Syntax for Interactive Mode" on page 1-3](#page-16-0) describes the command-line option.

## **Values**

### **long**

Includes descriptive text and the obtool component name.

### **short**

Includes only descriptive text.

## <span id="page-408-0"></span>**escape**

Use the escape variable to specify the character to use for quoting special characters. The escape character is used by the obtool command-line parser to quote special characters such as single or double quotation marks. Quoting these characters disables their meaning.

## **Values**

### *char*

Specifies an escape character. The default escape character is an ampersand  $(\&)$ .

Note that if the escape character is set to an ampersand  $(\&)$ , and if you specify  $\&$  as part of a file name when running obtool commands on the command line, then enclose the file name within single quotes. For example:

obtool cd -h phred '/home/markb&patti'

Because the ampersand character is within single quotes, it is not interpreted and is considered part of the file name.

# **fs**

Use the fs variable to set the default *filesystem-name* for browser operations.

The value of this variable is used if no --fs *filesystem-name* option is provided to browser commands that accept it.

# <span id="page-410-0"></span>**host**

Use the host variable to specify a default host for host operations.

The value of this variable is used if no --host *hostname* option is provided to browser commands that accept it.

## **Values**

## *hostname*

Specifies a host name. The default value is the name of the host on which obtool is running.

# <span id="page-411-0"></span>**level**

Use the level variable to specify an exact **[backup level](#page-539-0)** to which the browser is constrained. You can also specify the level with the --level option of the [lsbu](#page-141-0) command.

## **Values**

## *backup-level*

Specifies a backup level. Refer to ["backup-level" on page 3-5](#page-360-0) for a description of the *backup-level* placeholder. By default this variable is not set.

# <span id="page-412-1"></span><span id="page-412-0"></span>**library**

Use the library variable to specify a a default **[tape library](#page-549-0)** for tape library operations.

Oracle Secure Backup uses the value of this variable is used if no --library *library\_name* option is provided to library commands that require a tape library specification. If this variable is reset with the [unset](#page-349-0) var command, then the [drive](#page-406-1) variable is also reset.

## **Values**

## *libraryname*

Specifies the name of a tape library. By default this variable is not set.

# <span id="page-413-0"></span>**maxlevel**

Use the maxlevel variable to set the maximum **[backup level](#page-539-0)** to which the browser is constrained. You can also specify the level with the --maxlevel option of the [lsbu](#page-141-0) command.

## **Values**

## *backup-level*

Specifies a maximum backup level. Refer to ["backup-level" on page 3-5](#page-360-0) for a description of the *backup-level* placeholder. By default this variable is not set.

# <span id="page-414-0"></span>**namewidth**

Use the namewidth variable to set the nominal width in characters for the [ls](#page-136-0) --long output. This width controls the column alignment of the **[backup ID](#page-538-1)** data that appears in parentheses following each name, as shown in the following example:

ob> ls --long -rwx------ bkpadmin.g527 74 2008/05/24.12:55 file1 (1)

## **Values**

### *namewidth*

Specifies the width of the name field as a decimal value. The default value is 18. The legal range is 1 to 4092.

# <span id="page-415-0"></span>**numberformat**

Use the numberformat variable to set the display format for certain large numbers. You can a[ls](#page-136-0)o control this setting with the --numberformat option of the ls command.

**Values**

### *numberformat*

Sets the display of large numbers. Refer to ["numberformat" on page 3-29](#page-384-0) for a description of the *numberformat* placeholder. By default the numberformat variable is unset, which is equivalent to setting it to friendly.

# **snapshot**

The value of this variable is used if no --snapshot *snapshot-name* option is provided to browser commands that accept it.

# <span id="page-417-0"></span>**verbose**

Use the verbose variable to set the level of obtool output. If this variable is not set (default), then verbose mode is controlled by the --verbose/-v command-line option in obtool. ["obtool Syntax for Interactive Mode" on page 1-3](#page-16-0) describes the command-line option.

## **Values**

### **yes**

Displays verbose output.

### **no**

Suppresses verbose output.

# <span id="page-418-0"></span>**viewmode**

Use the viewmode variable to set the display mode for Oracle Secure Backup **[catalog](#page-540-1)** directories. Unsetting this variable is equivalent to setting it to inclusive.

You can also control the display mode with the --viewmode option of the [ls](#page-136-0) command.

## **Values**

### **exact**

Displays exact directory contents for selected backups.

### **inclusive**

Displays all directory contents (default).

# <span id="page-419-0"></span>**width**

Use the width variable to set the line width in characters for adjustable-width output. The number of characters displayed on each line by commands such as [ls](#page-136-0) is adjustable. The width variable controls, to the degree possible, such line widths. Note that obtool exceeds this line width to accommodate long names.

## **Values**

### *width*

Specifies the width of the name field as a decimal value. The default value is 80. The legal range is 80 to 4176.

# **Dataset Language**

This chapter describes the language used in dataset files. A **[dataset file](#page-541-0)** is a text file that describes the data that Oracle Secure Backup should back up.

This chapter contains the following topics:

- [Overview of the Dataset Language](#page-420-0)
- [Dataset File Examples](#page-421-0)
- **[Backward Compatibility](#page-423-0)**
- [Dataset Statements](#page-424-0)

**See Also:**

- ["Dataset Commands" on page 1-12](#page-25-0)
- The sample dataset files located in the samples subdirectory of the **[Oracle Secure Backup home](#page-546-0)**

# <span id="page-420-0"></span>**Overview of the Dataset Language**

The Oracle Secure Backup **[dataset](#page-541-1)** language provides a simple, text-based means to define file-system data to back up. The language has the following characteristics:

- Comments can appear anywhere following a pound sign (#).
- Dataset statements use the following syntax:

```
statement-name [ statement-argument ]
```
The *statement-name* placeholder represents a dataset statement. These statements are described in ["Dataset Statements" on page 5-5.](#page-424-0)

■ Some statements can begin a nested block. Statements within the block apply only to the statement that began the block. Nested block statements have the following form:

```
statement-name [ statement-argument ] {
       statement-name [ statement-argument ]
       ...
}
```
- An escape character, which is represented by a backslash  $(\setminus)$ , can appear anywhere to remove the special meaning of the character following it.
- Blank lines are ignored.

[Example 5–1](#page-421-1) is a sample **[dataset file](#page-541-0)** that describes a backup of directories on brhost2.

## <span id="page-421-1"></span>*Example 5–1 Sample Dataset*

```
#
# A sample dataset file
# 
exclude name *.backup \qquad # never back up directories or files
exclude name *~ \qquad # matching *.backup and *~
include host brhost2 { # back up host brhost2
 include path /usr1/home { # back up /usr1/home on brhost2,
exclude path peter \qquad # skip subdirectory peter (relative path)
       exclude path /usr1/home/dinesh # also skip subdir dinesh (absolute path)
    }
    include path /usr2/home # also back up /usr2/home, including
} # all subdirectories
```
# <span id="page-421-0"></span>**Dataset File Examples**

This section presents examples of dataset files.

This section contains the following topics:

- [Backing Up Multiple Paths on Multiple Hosts](#page-421-2)
- [Including Dataset Files Within Dataset Files](#page-421-3)
- [Defining the Scope of a Backup](#page-422-0)

## <span id="page-421-2"></span>**Backing Up Multiple Paths on Multiple Hosts**

[Example 5–2](#page-421-4) shows a complex **[dataset file](#page-541-0)** that describes four host systems to be backed up. It specifies that all files in the /home, /usr, and /usr2 directories and all files in subdirectories within these directories are to be backed up.

All files in the /usr/tmp directory are excluded from the **[dataset](#page-541-1)**. Files that have the name core and files that have names ending in . bak, regardless of where they reside, are also excluded from the dataset.

<span id="page-421-4"></span>*Example 5–2 Backing Up Multiple Paths on Multiple Hosts*

```
include host brhost1
include host brhost2
include host brhost3
include host brhost4
include path /home
include path /usr
include path /usr/usr2
exclude path /usr/tmp
exclude name core
exclude name *.bak
```
## <span id="page-421-3"></span>**Including Dataset Files Within Dataset Files**

A **[dataset file](#page-541-0)** can logically include the contents of another dataset file. The include dataset statement lets you include by reference the contents of another dataset file.

Consider the sample dataset file called common-exclusions.ds shown in [Example 5–3](#page-422-1).

#### <span id="page-422-1"></span>*Example 5–3 common-exclusions.ds*

exclude name core exclude name \*~ exclude name \*.tmp exclude name \*.temp

A dataset file can use these exclusions with the statement shown in [Example 5–4.](#page-422-2)

### <span id="page-422-2"></span>*Example 5–4 Including a Dataset File*

include dataset common-exclusions.ds

To apply these exclusions to one path but not to another, specify the include dataset directive within braces as shown in [Example 5–5.](#page-422-3)

### <span id="page-422-3"></span>*Example 5–5 Applying Exclusions to a Path*

include path /home/root # do not exclude here include path /home/frank { # do exclude here include dataset common-exclusions.ds }

## <span id="page-422-0"></span>**Defining the Scope of a Backup**

You can use braces with an include rule to define the scope of a backup. In [Example 5–6](#page-422-4), Oracle Secure Backup backs up paths /usr1 and /usr2 on all servers and backs up /usr3 and /usr4 on brhost3 only. Note that the order in which the rules appear within the braces has no affect on the rules.

#### <span id="page-422-4"></span>*Example 5–6 Using Braces to Limit Scope*

```
# Common trees backed up on all servers:
include path /usr1
include path /usr2
# Servers to back up; on brhost3, we also back up usr3 & usr4, too:
include host brhost1
include host brhost2
include host brhost3 {
      include path /usr3
       include path /usr4
}
```
You can use additional braces to further refine the scope of rules. [Example 5–7](#page-422-5) alters [Example 5–6](#page-422-4) to exclude files ending with .junk from /usr4 on brhost3 only.

### <span id="page-422-5"></span>*Example 5–7 Refining the Scope of a Set of Rules*

```
# Common trees backed up on all servers:
include path /usr1
include path /usr2
# Servers to back up; on brhost3, back up /usr3 and /usr4, but exclude *.junk 
# files in /usr4 only:
include host brhost1
include host brhost2
include host brhost3 {
      include path /usr3
       include path /usr4 {
            exclude name *.junk
```
# }

}

# <span id="page-423-0"></span>**Backward Compatibility**

If you specify a **[wildcard](#page-551-1)** pattern in an exclude path or exclude name statement, then Oracle Secure Backup release 10.3 attempts to match the pattern while respecting path separators. If you specify pattern src/\*.pl, for example, then Oracle Secure Backup would exclude src/a.pl but not src/tmp/b.pl.

The **[exclusion statement](#page-542-1)** wildcard pattern matching in previous releases of Oracle Secure Backup did not respect path separators. If you specified the same src/\*.pl pattern, for example, then Oracle Secure Backup would exclude both src/a.pl and src/tmp/b.pl.

If you have upgraded to Oracle Secure Backup release 10.3 from an earlier Oracle Secure Backup release, then you can continue using your existing exclude path and exclude name statements. Some files and directories that were excluded from backups in the earlier Oracle Secure Backup release are now not excluded. This causes your backup files to be somewhat larger, but all data still backed up.

# <span id="page-424-0"></span>**Dataset Statements**

A dataset description can contain the following types of statements:

- [after backup](#page-425-0)
- [before backup](#page-426-0)
- [cross all mountpoints](#page-427-0)
- [cross local mountpoints](#page-428-0)
- [cross remote mountpoints](#page-429-0)
- [exclude dir](#page-430-0)
- [exclude file](#page-431-0)
- [exclude name](#page-432-0)
- [exclude oracle database files](#page-434-0)
- [exclude path](#page-435-0)
- [include catalog](#page-436-0)
- [include dataset](#page-437-0)
- [include host](#page-438-0)
- [include path](#page-439-0)

**See Also:** ["Dataset File Examples" on page 5-2](#page-421-0) for examples of description files that use these statements.

# <span id="page-425-0"></span>**after backup**

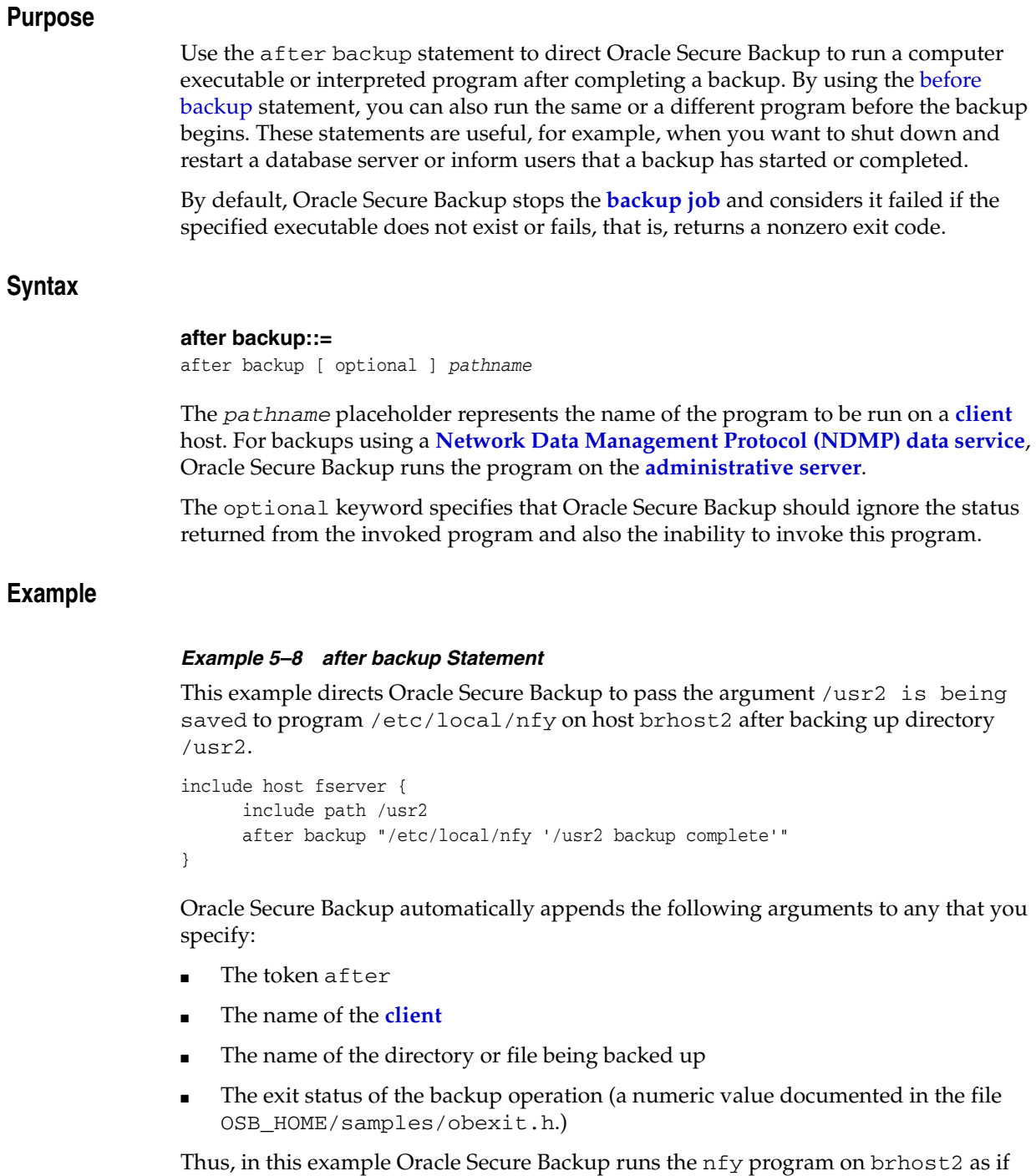

you entered:

```
/usr/local/nfy '/usr2 backup complete' after brhost2 /usr2 exit-code
```
## <span id="page-426-0"></span>**before backup**

## **Purpose**

Use the before backup statement to direct Oracle Secure Backup to run a computer executable or interpreted program before beginning a backup. This statement is parallel to the [after backup](#page-425-0) statement.

By default, Oracle Secure Backup does not begin the **[backup job](#page-539-1)** and considers it failed if the specified executable does not exist or fails, that is, returns a nonzero exit code.

## **Syntax**

The *pathname* placeholder represents the name of the program to be run on a **[client](#page-540-2)** host. For backups using a **[Network Data Management Protocol \(NDMP\)](#page-544-2) [data service](#page-541-2)**, Oracle Secure Backup runs the program on the **[administrative server](#page-538-2)**.

### **before backup::=**

before backup [ optional ] *pathname*

The optional keyword specifies that Oracle Secure Backup should ignore the status returned from the invoked program and also the inability to invoke this program.

## **Example**

### *Example 5–9 before backup Statement*

This example directs Oracle Secure Backup to pass the argument /usr2 is being saved to program /etc/local/nfy on host brhost2 before backing up directory /usr2.

```
include host brhost2 {
       include path /usr2
      before backup "/etc/local/nfy '/usr2 is being saved'"
 }
```
Oracle Secure Backup automatically appends the following arguments to any that you specify:

- The token before
- The name of the client
- The name of the directory or file being backed up

Thus, in this example Oracle Secure Backup runs the nfy program on brhost2 as if you entered:

/usr/local/nfy '/usr2 is being saved' before brhost2 /usr2

## <span id="page-427-0"></span>**cross all mountpoints**

### **Purpose**

Use the cross all mountpoints statement to cross local and remote mount points. A local mount point mounts a local file system; a remote mount point is a local mount of a file system accessed over the network. By default, a **[file-system backup](#page-543-1)** does not cross mount points.

Suppose /home/usr1/loc\_data mounts a local file system, while /home/usr1/rem\_data is an **[Network File System \(NFS\)](#page-544-3)** mount point for a file system on a network host. You can use cross all mountpoints to specify that a backup of /home/usr1 includes all files in this directory, whether local or mounted.

## **Syntax**

### **cross all mountpoints::=**

cross all mountpoints

### **Examples**

### *Example 5–10 Global Host Inclusion*

This example crosses all local and remote mount points on hosts brhost1 and brhost2.

```
cross all mountpoints
include host brhost1 {
       include path /home/usr1
}
include host brhost2 {
       include path /home/usr2
}
```
### *Example 5–11 Global Path Inclusion*

This example crosses all local and remote mount points in the paths for host brhost1 but not brhost2.

include host brhost1 { cross all mountpoints include path /home/usr1 } include host brhost2 { include path /home/usr2 }

### *Example 5–12 Local Path Inclusion*

This example crosses all local and remote mount points in the /home/usr1 path, but not in the /home/usr2 path, on brhost1.

```
include host brhost1 {
       include path /home/usr1 {
             cross all mountpoints
       }
       include path /home/usr2
}
```
## <span id="page-428-0"></span>**cross local mountpoints**

### **Purpose**

Use the cross local mountpoints statement to cross local (but not remote) mount points.

Suppose /home/usr1/loc\_data mounts a local file system while /home/usr1/rem\_data is a **[Network File System \(NFS\)](#page-544-3)** mount point for a file system on a network host. You can use cross local mountpoints to specify that a backup of /home/usr1 includes files in /home/usr1/loc\_data but not /home/usr1/rem\_data.

### **Syntax**

**cross local mountpoints::=** cross local mountpoints

### **Examples**

### *Example 5–13 Global Host Inclusion*

This example crosses only local mount points in the file systems for hosts brhost1 and brhost2.

```
cross local mountpoints
include host brhost1 {
       include path /home/usr1
}
include host brhost2 {
       include path /home/usr2
}
```
### *Example 5–14 Global Path Inclusion*

This example crosses local mount points in the /home/usr1 path on host brhost1, but does not cross mount points in the /home/usr2 path on brhost2.

```
include host brhost1 {
       cross local mountpoints
       include path /home/usr1
\mathfrak{h}include host brhost2 {
       include path /home/usr2
}
```
### *Example 5–15 Local Path Inclusion*

This example crosses local mount points found in the /home/usr1 path, but no mount points in the /home/usr2 path, on brhost1.

```
include host brhost1 {
      include path /home/usr1 {
            cross local mountpoints
 }
      include path /home/usr2
}
```
## <span id="page-429-0"></span>**cross remote mountpoints**

### **Purpose**

Use the cross remote mountpoints statement to cross remote (but not local) mount points.

Suppose /home/usr1/loc\_data is a mount point for a local file system, while /home/usr1/rem\_data is a **[Network File System \(NFS\)](#page-544-3)** mount point for a file system on a network host. You can use cross remote mountpoints to specify that a backup of /home/usr1 includes files in /home/usr1/rem\_data but not /home/usr1/loc\_data.

### **Syntax**

**cross remote mountpoints::=**

cross remote mountpoints

### **Examples**

### *Example 5–16 Global Host Inclusion*

This example crosses only remote mount points in the file systems on hosts brhost1 and brhost2.

```
cross remote mountpoints
include host brhost1 {
      include path /home/usr1
}
include host brhost2 {
       include path /home/usr2
}
```
### *Example 5–17 Global Path Inclusion*

This example crosses only remote mount points in the /home/usr1 path on brhost1.

```
include host brhost1 {
      cross remote mountpoints brhost3
       include path /home/usr1
}
include host brhost2 {
      include path /home/usr2
}
```
### *Example 5–18 Local Path Inclusion*

This example crosses only remote mount points in the /home/usr1 path and only local mount points in the /home/usr2 path.

```
include host brhost1 {
      include path /home/usr1 {
            cross remote mountpoints
      }
      include path /home/usr2 {
            cross local mountpoints
      }
}
```
## <span id="page-430-0"></span>**exclude dir**

## **Purpose**

Use the exclude dir statement to identify a directory or set of directories to exclude from a backup. It differs from exclude name in that it does not exclude files matching the specified pattern.

## **Syntax**

## **exclude dir::=**

exclude dir *pattern*

## **Semantics**

### *pattern*

Specifies the directory or set of directories to be excluded. The *pattern* placeholder must not include any path separators. It supports **[UNIX-style wildcard syntax](#page-550-2)** expression-based pattern matching.

## <span id="page-431-0"></span>**exclude file**

## **Purpose**

Use the exclude file statement to identify file-system objects to exclude from backup by file name, without regard for the directory location of the file. It differs from exclude name in that it does not exclude directories matching the specified pattern.

## **Syntax**

### **exclude file::=**

exclude file *pattern*

## **Semantics**

### *pattern*

Specifies the file or set of files to be excluded. The *pattern* placeholder must not include any path separators. It supports **[UNIX-style wildcard syntax](#page-550-2)** expression-based pattern matching.
### <span id="page-432-0"></span>**exclude name**

### **Purpose**

Use the exclude name statement to identify file-system objects to exclude from backup either by the right-most matching component name in the path, which is called the leafname, or by a matching relative path or pattern.

**See Also:** ["Backward Compatibility" on page 5-4](#page-423-0)

### **Syntax**

#### **exclude name::=**

exclude name { *leafname* | *relative\_pathname* }

### **Semantics**

### *leafname*

Oracle Secure Backup compares the component name of each file-system object with the specified *leafname*. If they match, then Oracle Secure Backup does not back up the file-system object. If it is a directory, then Oracle Secure Backup does not back up the directory contents.

Oracle Secure Backup interprets *leafname* as a UNIX-style **[wildcard](#page-551-0)** expression if it contains any of the unescaped special characters \*, ?, [, or ]. If *leafname* contains these characters, then Oracle Secure Backup performs a wildcard comparison rather than a string comparison to determine whether the names match.

#### *relative\_pathname*

Oracle Secure Backup compares the component name of each file-system object with the specified *relative\_pathname* relative to the current included path. If they match, then Oracle Secure Backup does not back up the file-system object. If *relative\_pathname* references a directory, then Oracle Secure Backup does not back up the directory contents.

Oracle Secure Backup interprets *relative\_pathname* as a UNIX-style wildcard expression if it contains any of the unescaped special characters  $\star$ ,  $\cdot$ ,  $\cdot$ ,  $\cdot$ ,  $\cdot$ , If *relative\_pathname* contains these characters, then Oracle Secure Backup performs a wildcard comparison rather than a string comparison to determine whether the names match.

### **Example**

### *Example 5–19 exclude name Statement*

Assume a directory tree containing the following files and directories:

```
/src
/src/abc
/src/abc/a.pl
/src/tmp
/src/tmp/g.pl
/src/tmp/src/d.plaf
/src/tmp/src/a.pldir
/src/tmp/src/a.pldir/a.pl
/src/tmp/src/a.pldir/s.tmp
```
/src/tmp/src/a.pl /src/a.pl /src/b.pl

You create a dataset with the following contents:

exclude name d exclude name \*.tmp

The dataset statements exclude files or directories named d and files whose names end in .tmp. For the assumed directory tree, the following items would be excluded from backup operations:

/src/tmp/src/d.plaf /src/tmp/src/a.pldir/s.tmp

### **exclude oracle database files**

### **Purpose**

Use the exclude oracle database files statement to exclude all Oracle database-related files that would ordinarily be backed up by **[Recovery Manager](#page-547-0)  [\(RMAN\)](#page-547-0)** or files whose backup is not recommended. Oracle Secure Backup excludes the files regardless of whether the files being excluded are part of an existing RMAN backup strategy.

Oracle Secure Backup excludes the following types of files:

- Data files (production files and image copies of those files)
- Control files
- Redo logs, both online and archived
- Flashback logs
- Change tracking file
- Backup pieces
- **Tempfiles**

**Note:** You use the Oracle Enterprise Manager job **[scheduler](#page-548-0)** to schedule a database backup through RMAN and the Oracle Secure Backup job scheduler to schedule a **[file-system backup](#page-543-0)**. Thus, to back up an Oracle database host with Oracle Secure Backup, you must set up two schedules in Enterprise Manager and Oracle Secure Backup. Use the exclude oracle files statement in the Oracle Secure Backup schedule so that the Oracle database-related files are not backed up twice.

### **Syntax**

```
exclude oracle database files::=
```
exclude oracle database files

### **Example**

### *Example 5–20 exclude oracle database files Statement*

This dataset file excludes Oracle database-related files from the backup of host brhost2.

```
exclude name *.backup
exclude name *~
include host brhost2 {
       exclude oracle database files
       exclude path /usr1/home
}
```
### <span id="page-435-0"></span>**exclude path**

### **Purpose**

Use the exclude path statement to identify the path name or **[wildcard](#page-551-0)** pattern of file-system objects to exclude from the backup.

**See Also:** ["Backward Compatibility" on page 5-4](#page-423-0)

### **Syntax**

#### **exclude path::=**

```
exclude path
    (absolute-path | relative-path)
```
### **Semantics**

### *absolute-path*

Specifies a path or pattern matching subdirectories or files in subdirectories relative to the root of the file system. Absolute paths on Windows platforms begin with *drive-letter*:\, and on UNIX with /.

#### *relative-path*

Specifies a path or pattern matching subdirectories or files in subdirectories relative to the current include path.

### **Examples**

### *Example 5–21 exclude path Statement*

Assume the following set of directories and files to be backed up on host osblin1:

```
/src
/src/abc
/src/abc/a.tmp
/src/tmp
/src/tmp/g.pl
/src/tmp/src/d.tmp1
/src/tmp/src/a.tmprary
/src/tmp/src/a.pldir/a.tmp
/src/tmp/src/d.tmp-out
/src/tmp/src/a.
/src/a.pl
/src/b.pl
/misc
/misc/yesterday.tmp
/misc/tmpsql.out
```
The following dataset specifies a backup of the / directory on osblin1, but skips files in /src/tmp and files with the extension .tmp at any level of the /src directory.

```
include host osblin1 {
       include path / {
            exclude path src/tmp
             exclude path recursive *.tmp
       }
}
```
# **include catalog**

### **Purpose**

Use the include catalog statement to direct Oracle Secure Backup to back up all data on the **[administrative server](#page-538-0)** required to restore the Oracle Secure Backup **[catalog](#page-540-0)**. This directive is expanded internally by the **[dataset](#page-541-0)** parser to a list of all required files and databases.

This directive can be included in other datasets. But it cannot be used within an [include host](#page-438-0) bloc, because by definition it only applies to the administrative server host.

You can add extra files and paths on the administrative server host to the files backed up by include catalog by listing [include path](#page-439-0), [exclude path](#page-435-0) and [exclude name](#page-432-0) directives within block delimiters beneath the include catalog directive. No other directives are permitted within the include catalog block.

A catalog backup is always created as a **[full backup](#page-543-1)** and never as an **[incremental](#page-543-2)  [backup](#page-543-2)**. Restoring from incremental backups is difficult without the contents of the catalog, so creating catalog backups as full backups is more reliable.

In a catalog recovery situation, the **[wallet](#page-551-1)** containing encryption keys might not be available. Therefore, the expanded catalog directive and its children are handled in a separate job by the **[scheduler](#page-548-0)**, which runs with storage encryption policies disabled.

You can still use transient passphrase encryption to protect this backup, because transient passphrase encryption does not depend upon the wallet.

If you use include path directives to add extra files with sensitive contents to the catalog backup, then consider using transient passphrase encryption to protect the backup containing these files.

### **Syntax**

```
include catalog::=
```

```
include catalog 
      [ { directive... } ]
```
### **Semantics**

#### **include catalog**

Include all data required for a future catalog recovery.

### *directive*

Specify [include path](#page-439-0) directives to add to the data backed up for catalog backups. Use [exclude path](#page-435-0) and [exclude name](#page-432-0) directives to subtract from the data backed up for catalog backups.

### **Example**

#### *Example 5–22 include catalog Directive with Extra Files*

This example includes every dataset file in the admin/default\_rules directory.

```
include catalog {
      include path /home/adminuser
    }
```
# **include dataset**

### **Purpose**

Use the include dataset statement to direct Oracle Secure Backup to read another **[dataset file](#page-541-1)** and logically substitute its contents for the include dataset statement. This statement is analogous to include statements found in most programming languages.

### **Syntax**

### **include dataset::=**

include dataset *dataset\_file\_name*

The *dataset\_file\_name* placeholder represents the name of a dataset file or directory. If you supply the name of a **[dataset directory](#page-541-2)**, then Oracle Secure Backup includes each member of the directory.

### **Example**

### *Example 5–23 include dataset Statement*

This example includes all dataset files in the admin/default\_rules directory.

include dataset admin/default\_rules

# <span id="page-438-0"></span>**include host**

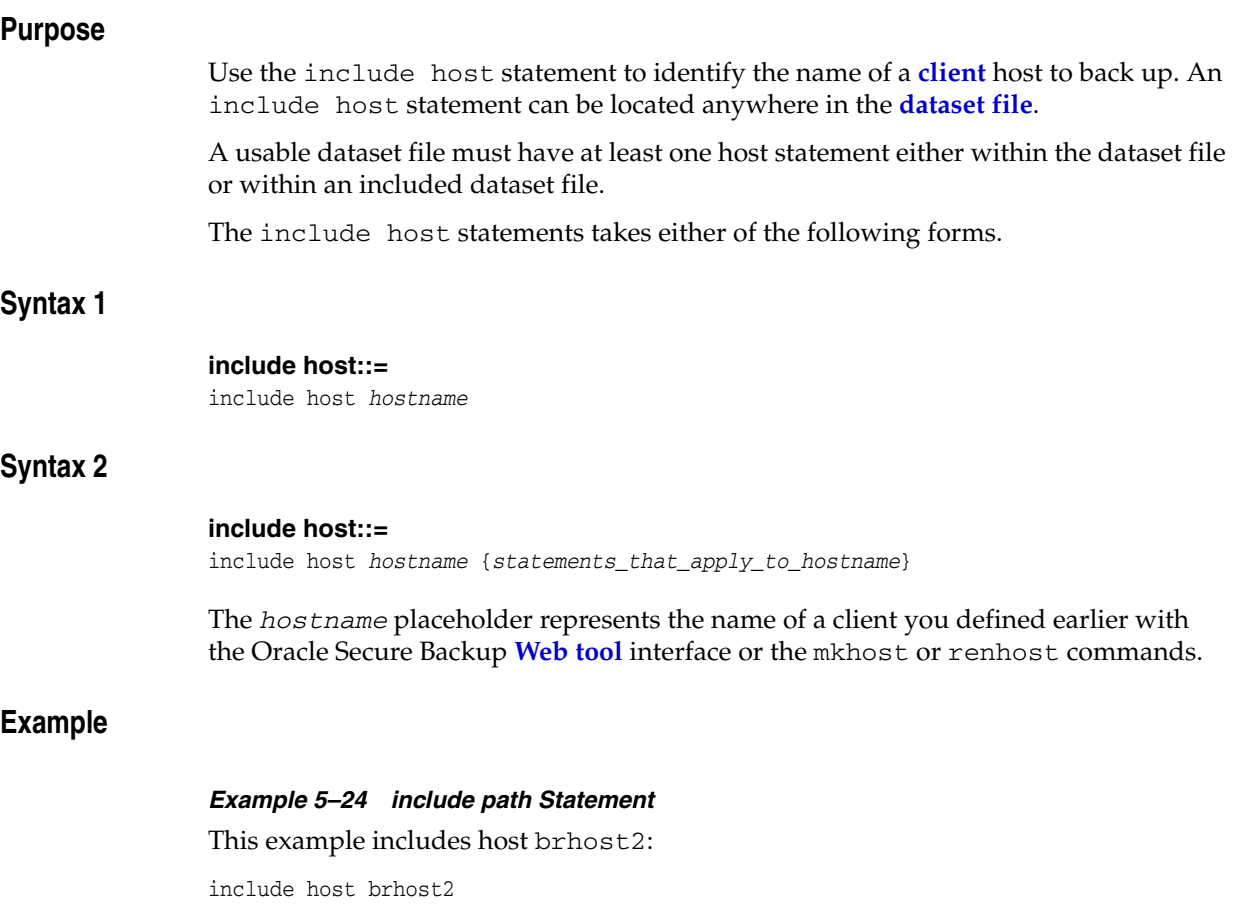

# <span id="page-439-0"></span>**include path**

### **Purpose**

Use the include path statement to identify the name of a file-system object to back up.

Backup paths cannot exceed the maximum path length of the file system being backed up, and in any case they cannot exceed 260 characters on Windows systems or 1024 characters on other operating systems.

Path names on both Windows and Linux/UNIX can include the standard wildcard characters \*, ?, [, and ]. If you have path names that include any of these wildcard characters, then you must precede each such character with a backslash  $(\cdot)$  character to prevent special interpretation of these characters.

### **Syntax**

#### **include path::=**

include path *absolute-pathname*

The *absolute-pathname* placeholder represents the path name of the file-system object to back up, starting at the file-system root. Surround path names containing spaces within single or double quotes.

### **Examples**

#### *Example 5–25 include path Statement on Windows*

This example shows an include path statement on a Windows system. The path contains spaces, so it is surrounded by double quotes.

```
include path "C:\Documents and Settings"
```
#### *Example 5–26 include path Statement on Linux/UNIX*

For Linux or UNIX systems, the include path statements do not include **[tape drive](#page-549-0)** designators or quotation marks. This example shows an include path statement on a Linux or UNIX system.

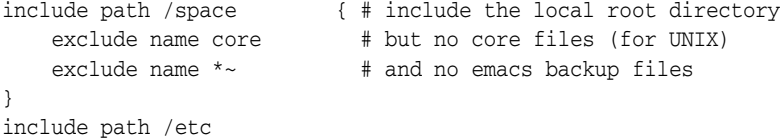

#### *Example 5–27 include host Statements*

You can nest an include path statement within an include host statement. Consider the **[dataset](#page-541-0)** statements shown in this example.

Oracle Secure Backup interprets each include path statement in the **[dataset file](#page-541-1)** to apply to each include host statement. Thus, Oracle Secure Backup backs up the /home and /project directories on each host, brhost2 and brhost3.

include host brhost2 include host brhost3 include path /home include path /project

### <span id="page-440-1"></span>*Example 5–28 Dataset File with include host and include path Statements*

This example backs up /home on host brhost2 and /project on host brhost3. The statements in this example are equivalent to the statements in [Example 5–29](#page-440-0).

```
include host brhost2 {
       include path /home
       include path /project
}
include host brhost3 {
       include path /home
       include path /project
}
```
#### <span id="page-440-0"></span>*Example 5–29 Dataset File with include host and include path Statements*

The statements in this example are equivalent to the statements in [Example 5–28](#page-440-1).

```
include host brhost2 {
      include path /home
}
include host brhost3 {
      include path /project
}
```
Only include multiple hosts or paths in a dataset file if you always back them up. The Oracle Secure Backup **[scheduler](#page-548-0)** and **[on-demand backup](#page-545-0)** functions use dataset file names, not path names, to define each **[backup job](#page-539-0)**.

# **Defaults and Policies**

Oracle Secure Backup **[defaults and policies](#page-542-0)** are configuration data that control how Oracle Secure Backup operates within an **[administrative domain](#page-538-1)**. These policies are grouped into several policy classes. Each policy class contains policies that describe a particular area of operations.

The policy classes are as follows:

- [Daemon Policies](#page-442-0)
- [Device Policies](#page-445-0)
- **[Index Policies](#page-448-0)**
- **[Log Policies](#page-450-0)**
- **[Media Policies](#page-452-0)**
- **[Naming Policies](#page-455-0)**
- **NDMP** Policies
- **[Operations Policies](#page-458-0)**
- **[Scheduler Policies](#page-464-0)**
- **[Security Policies](#page-466-0)**
- **[Backup Encryption Policies](#page-468-0)**
- **[Vaulting Policies](#page-471-0)**
- **[Volume Duplication Policies](#page-473-0)**

**See Also:** ["Policy Commands" on page 1-16](#page-29-0) to learn about the obtool policy commands

# <span id="page-442-0"></span>**Daemon Policies**

These policies control aspects of the behavior of **[daemons](#page-541-3)** and services. For example, you can specify whether logins should be audited and control how the index daemon updates the **[catalog](#page-540-0)**.

The daemon policies are as follows:

- [auditlogins](#page-443-0)
- [obixdmaxupdaters](#page-443-1)
- [obixdrechecklevel](#page-443-2)
- [obixdupdaternicevalue](#page-444-0)
- [webautostart](#page-444-1)
- [webpass](#page-444-2)
- [windowscontrolcertificateservice](#page-445-1)

### <span id="page-443-0"></span>**auditlogins**

Use the auditlogins policy to audit attempts to log in to Oracle Secure Backup.

### **Values**

### **yes**

Enables the policy. All attempts to log in to Oracle Secure Backup are logged by the administrative observiced to its log file.

### **no**

Disables the policy (default).

### <span id="page-443-1"></span>**obixdmaxupdaters**

Use the obixdmaxupdaters policy to specify the maximum number of **[catalog](#page-540-0)** update processes that can operate concurrently.

The Oracle Secure Backup index daemon (obixd) is a daemon that manages the Oracle Secure Backup catalogs for each **[client](#page-540-1)**. Oracle Secure Backup starts the index daemon at the conclusion of each backup and at other times throughout the day.

### **Values**

### *n*

Specifies the number of concurrent obixd **[daemons](#page-541-3)** to allow. The default is 2.

### <span id="page-443-2"></span>**obixdrechecklevel**

Use the obixdrechecklevel policy to control the level of action by the Oracle Secure Backup index daemon to ensure that a host backup catalog is valid before making it the official **[catalog](#page-540-0)**.

### **Values**

### **structure**

Specifies that the index daemon should verify that the structure of the catalog is sound after any updates to a backup catalog (default). This verification is a safeguard mechanism and is used to by the index daemon to double-check its actions after a catalog update.

### **content**

Specifies that the index daemon should verify that the structure and content of the catalog is sound after any updates to a backup catalog. This is the most time-consuming and comprehensive method.

#### **none**

Specifies that the index daemon should take no extra action to affirm the soundness of the catalog after updates to the backup catalog. This is the fastest but also the least safe method.

### <span id="page-444-0"></span>**obixdupdaternicevalue**

Use the obixdupdaternicevalue policy to set the priority at which the index daemon runs. The higher the value, the more of the CPU the index daemon yields to other competing processes. This policy is not applicable to Windows hosts.

### **Values**

#### *n*

Specifies the index daemon priority. The default is 0, which means that the index daemon runs at a priority assigned by the system, which is normal process priority. You can use a positive value (1 to 20) to decrease the priority, thereby making more CPU time available to other processes. To give the daemon a higher priority, enter a negative number.

### <span id="page-444-1"></span>**webautostart**

Use the webautostart policy to specify whether the **[Apache Web server](#page-538-2)** automatically starts when you restart observiced.

#### **Values**

#### **yes**

Enables the policy.

**Note:** The installation process sets webautostart to yes, which is not the default value.

#### **no**

Disables the policy (default).

### <span id="page-444-2"></span>**webpass**

Use the webpass policy to specify a password to be passed to the Web server.

If the Web server's **[Secure Sockets Layer \(SSL\)](#page-548-1) [certificate](#page-540-2)** requires a password (PEM pass phrase), then entering it in this policy enables observiced to pass it to the Oracle Secure Backup Web server when it is started. The password is used when decrypting certificate data stored locally on the **[administrative server](#page-538-0)** and never leaves the computer.

### **Values**

### *password*

Specifies the password. By default no password is set.

**Note:** The installation script configures a password for the webpass policy. You can change this password, although in normal circumstances you should not be required to do so.

### <span id="page-445-1"></span>**windowscontrolcertificateservice**

Use the windowscontrolcertificateservice to specify whether Oracle Secure Backup should attempt to put the Windows **[certificate](#page-540-2)** service in the appropriate mode before backing up or recovering a certificate service database.

### **Values**

#### **yes**

Specifies that Oracle Secure Backup should start the certificate service before a backup, stop it, and then restart the certificate service for a restore.

**no**

Disables the policy (default).

# <span id="page-445-0"></span>**Device Policies**

These policies control how a **[tape device](#page-549-1)** is automatically detected during **[device](#page-542-1)  [discovery](#page-542-1)** and when tape device write warnings are generated.

The device policies are as follows:

- [checkserialnumbers](#page-445-2)
- [discovereddevicestate](#page-446-0)
- [errorrate](#page-446-1)
- [maxdriveidletime](#page-447-0)
- [maxacsejectwaittime](#page-447-1)

### <span id="page-445-2"></span>**checkserialnumbers**

Use the checkserialnumbers policy to control **[tape device](#page-549-1)** serial number checking.

While not a requirement of the SCSI-2 standard, practically all modern tape drives and libraries support the Unit Serial Number Inquiry Page, by which a device can be programmatically interrogated for its serial number.

If the checkserialnumbers policy is enabled, then whenever Oracle Secure Backup opens a tape device, it checks the serial number of that device. If the tape device does not support serial number reporting, then Oracle Secure Backup simply opens the tape device. If the tape device does support serial number checking, then Oracle Secure Backup compares the reported serial number to the serial number stored in the device object. Three results are possible:

There is no serial number in the device object.

If Oracle Secure Backup has never opened this tape drive since the device was created or the serial number policy was enabled, then it cannot have stored a serial number in the device object. In this case, the serial number is stored in the device object, and the open succeeds.

There is a serial number in the device object, and it matches the serial number just read from the device.

In this case, Oracle Secure Backup opens the tape device.

There is a serial number in the device object, and it does not match the serial number just read from the device.

In this case, Oracle Secure Backup returns an error message and does not open the tape device.

**Note:** Oracle Secure Backup also performs serial number checking as part of the --geometry/-g option to the obtool lsdev command. This option causes an Inquiry command to be sent to the specified device, and lsdev displays its vendor, product ID, firmware version, and serial number.

### **Values**

### **Yes**

Specifies that serial numbers are checked whenever a tape device is opened. This is the default value.

#### **No**

Specifies that tape device serial numbers are ignored.

### <span id="page-446-0"></span>**discovereddevicestate**

Use the discovereddevicestate policy to determine whether a **[tape device](#page-549-1)** discovered by the [discoverdev](#page-106-0) command is immediately available for use by Oracle Secure Backup.

### **Values**

#### **in service**

Specifies that discovered tape devices are available to Oracle Secure Backup immediately.

#### **not in service**

Specifies that discovered tape devices are not available to Oracle Secure Backup until explicitly placed in service (default).

### <span id="page-446-1"></span>**errorrate**

Use the errorrate policy to set the **[error rate](#page-542-2)**. The error rate is the ratio of recovered write errors that occur during a **[backup job](#page-539-0)** per the total number of blocks written, multiplied by 100. If the error rate for any backup is higher than this setting, then Oracle Secure Backup displays a warning message in the **[backup transcript](#page-539-1)**.

### **Values**

#### *n*

Specifies the error rate to be used with the **[tape device](#page-549-1)**. The default is 8.

#### **none**

Disables error rate checking. You can disable error rate checking to avoid warning messages when working with a **[tape drive](#page-549-0)** that does not support the **[Small Computer](#page-548-2)  [System Interface \(SCSI\)](#page-548-2)** commands necessary to check the error rate.

# <span id="page-447-0"></span>**maxdriveidletime**

Use the maxdriveidletime policy to set how long a tape can remain idle in a **[tape](#page-549-0)  [drive](#page-549-0)** after the conclusion of a backup or restore operation. When this set time is up, Oracle Secure Backup automatically unloads the tape from the tape drive.

You cannot specify this parameter on a drive-by-drive basis. You must have the [modify administrative domain's configuration](#page-478-0) right to modify this policy.

#### **Values**

#### *duration*

Specifies the length of time that a tape can remain idle before Oracle Secure Backup unloads it. Refer to ["duration" on page 3-19](#page-374-0) for a description of the duration placeholder. The default is 5minutes, which means that Oracle Secure Backup unloads a tape when it has been idle for five minutes.

**Note:** The duration placeholder must be specified by some combination of seconds, minutes and hours only.

The minimum value that can be specified is 0seconds. The maximum value is 24hours. A duration of 0 results in an immediate tape unload at the conclusion of any backup or restore operation.

#### **forever**

Specifies that a tape remains in the tape drive at the conclusion of a backup or restore operation. The tape is not unloaded automatically.

### <span id="page-447-1"></span>**maxacsejectwaittime**

This policy applies only to StorageTek Automated Cartridge System Library Software (ACSLS) systems. Use the maxacsejectwaittime policy to set how long an outstanding exportvol request waits for the ACS cartridge access port to be cleared.

#### **Values**

### *duration*

Specifies the length of time that Oracle Secure Backup waits for an ACS cartridge access port to be cleared before canceling an exportvol request.

Manual **[operator](#page-545-1)** intervention is required to remove the tapes from the cartridge access port after an ACS exportvol operation has finished. Access to the ACSLS server is denied until the tapes are removed or a period greater than maxacsjecetwaittime has passed. Oracle recommends that you schedule exports only when a human operator is locally available and that you batch export operations such that multiple volumes are specified for each exportvol operation.

Refer to ["duration" on page 3-19](#page-374-0) for a description of the duration placeholder. The default is 5minutes.

**Note:** The duration placeholder must be specified by some combination of seconds, minutes and hours only.

The minimum value that can be specified is 0seconds. The maximum value is forever.

### **forever**

Specifies that Oracle Secure Backup never cancels an exportvol request while waiting for an ACS cartridge access port to clear.

# <span id="page-448-0"></span>**Index Policies**

These policies control how Oracle Secure Backup generates and manages the **[catalog](#page-540-0)**. For example, you can specify the amount of elapsed time between catalog cleanups.

The index policies are as follows:

- [asciiindexrepository](#page-448-1)
- [autoindex](#page-448-2)
- [earliestindexcleanuptime](#page-448-3)
- [generatendmpindexdata](#page-449-0)
- [indexcleanupfrequency](#page-449-1)
- [latestindexcleanuptime](#page-449-2)
- [maxindexbuffer](#page-449-3)
- [saveasciiindexfiles](#page-450-1)

### <span id="page-448-1"></span>**asciiindexrepository**

Use the asciiindexrepository policy to specify the directory where ASCII index files are saved before being imported into the Oracle Secure Backup **[catalog](#page-540-0)** by the index daemon.

#### **Values**

### *pathname*

Specifies the path name for the index files. The default path name is the admin/history/host/hostname subdirectory of the **[Oracle Secure Backup home](#page-546-0)**.

### <span id="page-448-2"></span>**autoindex**

Use the autoindex policy to specify Oracle Secure Backup whether backup **[catalog](#page-540-0)** data should be produced for each backup it performs.

### **Values**

#### **yes**

Specifies that catalog data should be produced for each backup (default).

**no**

Specifies that catalog data should not be produced for each backup.

### <span id="page-448-3"></span>**earliestindexcleanuptime**

Use the earliestindexcleanuptime policy to specify the earliest time of day at which **[catalog](#page-540-0)** information should cleaned up. Cleanup activities should take place during periods of lowest usage of the **[administrative server](#page-538-0)**.

### **Values**

### **time**

Specifies the time in hour and minutes. Refer to ["time" on page 3-43](#page-398-0) for a description of the time placeholder. The default value is 23:00.

### <span id="page-449-0"></span>**generatendmpindexdata**

Use the generatendmpindexdata policy to specify whether Oracle Secure Backup should produce backup **[catalog](#page-540-0)** information when backing up a **[client](#page-540-1)** accessed through **[Network Data Management Protocol \(NDMP\)](#page-544-0)**.

#### **Values**

#### **yes**

Specifies that catalog data should be produced for backups of NDMP clients (default).

#### **no**

Specifies that catalog data should not be produced for backups of NDMP clients.

### <span id="page-449-1"></span>**indexcleanupfrequency**

Use the indexcleanupfrequency policy to specify the amount of elapsed time between **[catalog](#page-540-0)** cleanups.

Typically, you should direct Oracle Secure Backup to clean up catalogs on a regular basis. This technique eliminates stale data from the catalog and reclaims disk space. Catalog cleanup is a CPU-intensive and disk I/O-intensive activity, but Oracle Secure Backup performs all data backup and restore operations without interruption when catalog cleanup is in progress.

#### **Values**

### *duration*

Specifies the frequency of catalog cleanup operations. Refer to ["duration" on page 3-19](#page-374-0) for a description of the duration placeholder. The default is 21days, which means that Oracle Secure Backup cleans the catalog every three weeks.

### <span id="page-449-2"></span>**latestindexcleanuptime**

Use the latestindexcleanuptime policy to specify the latest time of day at which index catalogs can be cleaned up.

#### **Values**

#### **time**

Specifies the latest index cleanup time. Refer to ["time" on page 3-43](#page-398-0) for a description of the time placeholder. The default value is 07:00.

### <span id="page-449-3"></span>**maxindexbuffer**

Use the maxindexbuffer policy to specify a maximum file size for the local index buffer file.

Backup performance suffers if index data is written directly to an **[administrative](#page-538-0)  [server](#page-538-0)** that is busy with other tasks. To avoid this problem, Oracle Secure Backup buffers index data in a local file on the **[client](#page-540-1)** during the backup, which reduces the number of interactions that are required with an administrative server. This policy enables you to control the maximum size to which this buffer file can grow.

#### **Values**

#### *buffersize*

Specifies the buffer size in blocks of size 1 KB. The default value is 6144, which is 6 MB. Setting the buffer size to 0 causes Oracle Secure Backup to perform no local buffering.

### <span id="page-450-1"></span>**saveasciiindexfiles**

Use the saveasciiindexfiles policy to determine whether to save or delete temporary ASCII files used by the index daemon.

When Oracle Secure Backup performs a backup, it typically generates index information that describes each file-system object it saves. Specifically, it creates a temporary ASCII file on the **[administrative server](#page-538-0)** in the

admin/history/index/client subdirectory of the **[Oracle Secure Backup home](#page-546-0)**. When the backup completes, the index daemon imports the index information into the index **[catalog](#page-540-0)** file for the specified **[client](#page-540-1)**.

### **Values**

#### **yes**

Directs Oracle Secure Backup to retain each temporary ASCII index file. This option might be useful if you have written tools to analyze the ASCII index files and generate site-specific reports.

#### **no**

Directs Oracle Secure Backup to delete each temporary ASCII index file when the backup completes (default).

# <span id="page-450-0"></span>**Log Policies**

These policies control historical logging in the **[administrative domain](#page-538-1)**. For example, you can specify which events should be recorded in the activity log on the **[administrative server](#page-538-0)**: all, backups only, restore operations only, and so forth.

The log policies are as follows:

- [adminlogevents](#page-451-0)
- [adminlogfile](#page-451-1)
- [clientlogevents](#page-451-2)
- [jobretaintime](#page-451-3)
- **[logretaintime](#page-451-4)**
- **[transcriptretaintime](#page-452-1)**
- [unixclientlogfile](#page-452-2)
- [windowsclientlogfile](#page-452-3)

### <span id="page-451-5"></span><span id="page-451-0"></span>**adminlogevents**

Use the adminlogevents policy to specify the events to be logged in the activity log on the **[administrative server](#page-538-0)**. Separate multiple event types with a comma. By default this policy is not set, which means that no activity log is generated.

### **Values**

### **backup**

Logs all backup events.

#### **backup.commandline**

Logs command-line backups that specify files to be backed up on the command line.

#### **backup.scheduler**

Logs **[scheduled backup](#page-548-3)** operations.

#### **restore**

Logs restore operations.

### **all**

Logs everything specified by the preceding options.

### <span id="page-451-1"></span>**adminlogfile**

Use the adminlogfile policy to specify the path name for the activity log on the **[administrative server](#page-538-0)**.

#### **Values**

### *pathname*

Specifies the path name of a log file, for example, /var/log/admin\_srvr.log. By default this policy is not set, which means that no log file is generated.

### <span id="page-451-6"></span><span id="page-451-2"></span>**clientlogevents**

Use the clientlogevents policy to specify the events to be logged in the activity log on the **[client](#page-540-1)** host.

#### **Values**

See the values for the [adminlogevents](#page-451-5) policy. By default this policy is not set.

### <span id="page-451-3"></span>**jobretaintime**

Use the jobretaintime policy to set the length of time to retain **[job list](#page-543-3)** history.

### **Values**

### *duration*

Retains the job history for the specified period. The default is 30days. Refer to ["duration" on page 3-19](#page-374-0) for a description of the duration placeholder.

### <span id="page-451-4"></span>**logretaintime**

Use the logretaintime policy to set the length of time to retain Oracle Secure Backup log files.

Several components of Oracle Secure Backup maintain log files containing diagnostic messages. This option lets you limit the size of these files, which can grow quite large. Oracle Secure Backup periodically deletes all entries older than the specified duration.

### **Values**

#### *duration*

Retains the diagnostic logs for the specified period. The default is 7days. Refer to ["duration" on page 3-19](#page-374-0) for a description of the duration placeholder.

### <span id="page-452-1"></span>**transcriptretaintime**

Use the transcriptretaintime policy to specify the length of time to retain Oracle Secure Backup job transcripts.

When the Oracle Secure Backup **[scheduler](#page-548-0)** runs a job, it saves the job output in a transcript file. You can specify how long transcript files are to be retained.

### **Values**

#### *duration*

Retains the job transcripts for the specified period. The default is 7days. Refer to ["duration" on page 3-19](#page-374-0) for a description of the duration placeholder.

### <span id="page-452-2"></span>**unixclientlogfile**

Use the unixclientlogfile policy to specify the path name for log files on UNIX **[client](#page-540-1)** hosts. Oracle Secure Backup logs each of the events selected for [clientlogevents](#page-451-6) to this file on every UNIX client.

#### **Values**

#### *pathname*

Specifies the path name for the log files on UNIX clients. By default this policy is not set, which means that no log file is generated.

### <span id="page-452-3"></span>**windowsclientlogfile**

Use the windowsclientlogfile to specify the path name for log files on Windows **[client](#page-540-1)** hosts. Oracle Secure Backup logs each of the events selected for [clientlogevents](#page-451-6) to this file on each Windows client.

#### **Values**

#### *pathname*

Specifies the path name for the log files on Windows clients. By default this policy is not set, which means that no log file is generated.

# <span id="page-452-0"></span>**Media Policies**

These policies control domain-wide media management. For example, you can specify a **[retention period](#page-547-1)** for tapes that are members of the null **[media family](#page-544-1)**.

The media policies are as follows:

[barcodesrequired](#page-453-0)

- **[blockingfactor](#page-453-1)**
- [maxblockingfactor](#page-453-2)
- [overwriteblanktape](#page-454-0)
- [overwriteforeigntape](#page-454-1)
- [overwriteunreadabletape](#page-454-2)
- [volumeretaintime](#page-454-3)
- [writewindowtime](#page-455-2)

### <span id="page-453-0"></span>**barcodesrequired**

Use the barcodesrequired policy to determine whether every tape is required to have a readable **[barcode](#page-540-3)**.

By default, Oracle Secure Backup does not discriminate between tapes with readable barcodes and those without. This policy ensures that Oracle Secure Backup can always solicit a tape needed for restore by using both the barcode and the **[volume ID](#page-550-0)**. Use this feature only if every **[tape drive](#page-549-0)** is contained in a **[tape library](#page-549-2)** with a working barcode reader.

### **Values**

**yes**

Requires tapes to have readable barcodes.

### **no**

Does not require tapes to have readable barcodes (default).

### <span id="page-453-1"></span>**blockingfactor**

Use the blockingfactor policy to define the size of every tape block written during a backup or restore operation. You can modify this value so long as it does not exceed the limit set by the [maxblockingfactor](#page-453-3) policy.

**See Also:** *Oracle Secure Backup Administrator's Guide* for more information on blocking factors

### **Values**

### **unsigned integer**

Specifies the block factor in blocks of size 512 bytes. The default value is 128, which means that Oracle Secure Backup writes 64 KB blocks to tape.

### <span id="page-453-3"></span><span id="page-453-2"></span>**maxblockingfactor**

Use the maxblockingfactor policy to define the maximum size of a tape block read or written during a backup or restore operation. Blocks over this size are not readable.

**See Also:** *Oracle Secure Backup Administrator's Guide* for more information on maximum blocking factors

### **Values**

#### **unsigned integer**

Specifies the maximum block factor in blocks of size 512 bytes. The default value is 128, which represents a maximum block size of 64 KB. The maximum setting is 4096, which represents a maximum tape block size of 2 MB. This maximum is subject to further constraints by **[tape device](#page-549-1)** and operating system limitations outside of the scope of Oracle Secure Backup.

### <span id="page-454-0"></span>**overwriteblanktape**

Use the overwriteblanktape policy to specify whether Oracle Secure Backup should **[overwrite](#page-546-1)** a blank tape.

#### **Values**

**yes**

Overwrites blank tapes (default).

#### **no**

Does not overwrite blank tapes.

### <span id="page-454-1"></span>**overwriteforeigntape**

Use the overwriteforeigntape policy to specify whether Oracle Secure Backup should **[overwrite](#page-546-1)** an automounted tape recorded in an unrecognizable format.

#### **Values**

**yes**

Overwrites tapes in an unrecognized format (default).

#### **no**

Does not overwrite tapes in an unrecognized format.

### <span id="page-454-2"></span>**overwriteunreadabletape**

Use the overwriteunreadabletape policy to specify whether Oracle Secure Backup should **[overwrite](#page-546-1)** a tape whose first block cannot be read.

### **Values**

### **yes**

Overwrites unreadable tapes.

#### **no**

Does not overwrite unreadable tapes (default).

### <span id="page-454-3"></span>**volumeretaintime**

Use the volumeretaintime policy to specify a **[retention period](#page-547-1)** for tapes that are members of the null **[media family](#page-544-1)**.

### **Values**

### *duration*

Retains the volumes for the specified period. The default is disabled, which means that the volumes do not automatically expire. You can **[overwrite](#page-546-1)** or unlabel the **[volume](#page-550-1)** at any time. Refer to ["duration" on page 3-19](#page-374-0) for a description of the duration placeholder.

### <span id="page-455-2"></span>**writewindowtime**

Use the writewindowtime policy to specify a write-allowed time for tapes that are members of the null **[media family](#page-544-1)**.

### **Values**

### *duration*

Retains the volumes for the specified period. The default is disabled, which means that the **[write window](#page-551-3)** never closes. Refer to ["duration" on page 3-19](#page-374-0) for a description of the duration placeholder.

# <span id="page-455-0"></span>**Naming Policies**

This class contains a single policy, which specifies a WINS server for the **[administrative domain](#page-538-1)**.

The naming policy is as follows:

[winsserver](#page-455-3)

### <span id="page-455-3"></span>**winsserver**

Use the winsserver policy to specify an IP address of a Windows Internet Name Service (WINS) server. The WINS server is used throughout the **[administrative](#page-538-1)  [domain](#page-538-1)**.

Oracle Secure Backup provides the ability for UNIX systems to resolve Windows **[client](#page-540-1)** host names through a WINS server. Setting this policy enables Oracle Secure Backup to support clients that are assigned IP addresses dynamically by WINS.

#### **Values**

#### *wins\_ip*

Specifies a WINS server with the IP address *wins\_ip*. By default this policy is not set.

# <span id="page-455-1"></span>**NDMP Policies**

These policies specify **[Network Data Management Protocol \(NDMP\)](#page-544-0) [data](#page-541-4)  [management application \(DMA\)](#page-541-4)** defaults. For example, you can specify a password used to authenticate Oracle Secure Backup to each NDMP server.

The NDMP policies are as follows:

- [authenticationtype](#page-456-0)
- **[backupev](#page-456-1)**
- [backuptype](#page-456-2)
- [password](#page-457-0)
- [port](#page-457-1)
- [protocolversion](#page-457-2)
- [restoreev](#page-458-1)
- [username](#page-458-2)

### <span id="page-456-0"></span>**authenticationtype**

Use the authenticationtype policy to specify the means by which the Oracle Secure Backup **[Network Data Management Protocol \(NDMP\)](#page-544-0) [client](#page-540-1)** authenticates itself to an NDMP server.

You can change the authentication type for individual hosts by using the --ndmpauth option of the [mkhost](#page-220-0) and [chhost](#page-70-0) commands.

#### **Values**

#### **authtype**

Specifies the authentication type. Refer to ["authtype" on page 3-4](#page-359-0) for a description of the authtype placeholder. The default is negotiated, which means that Oracle Secure Backup determines (with the NDMP server) the best authentication mode to use. Typically, you should use the default setting.

### <span id="page-456-1"></span>**backupev**

Use the backupev policy to specify backup environment variables. Oracle Secure Backup passes each variable to the **[client](#page-540-1)** host's **[Network Data Management Protocol](#page-544-0)  [\(NDMP\)](#page-544-0) [data service](#page-541-5)** every time it backs up NDMP-accessed data.

**Note:** NDMP environment variables are specific to each data service. For this reason, specify them only if you are knowledgeable about the data service implementation.

You can also select client host-specific environment variables, which are sent to the NDMP data service each time data is backed up from or recovered to the client host, by using the --backupev and --restoreev options of the [mkhost](#page-220-0) and [chhost](#page-70-0) commands.

#### **Values**

#### *name=value*

Specifies a backup environment variable name and value, for example, VERBOSE=y. By default the policy is not set.

# <span id="page-456-2"></span>**backuptype**

Use the backuptype policy to specify a default backup type. Backup types are specific to **[Network Data Management Protocol \(NDMP\)](#page-544-0)** data services; a valid backup type for one **[data service](#page-541-5)** can be invalid, or undesirable, for another. By default Oracle Secure Backup chooses a backup type appropriate to each data service.

You can change the backup type for individual hosts by using the --ndmpbackuptype option of the [mkhost](#page-220-0) and [chhost](#page-70-0) commands.

### **Values**

### **ndmp-backup-type**

Specifies a default backup type. Refer to ["ndmp-backup-type" on page 3-28](#page-383-0) for a description of the ndmp-backup-type placeholder.

### <span id="page-457-0"></span>**password**

Use the password policy to specify a password used to authenticate Oracle Secure Backup to each **[Network Data Management Protocol \(NDMP\)](#page-544-0)** server.

You can change the NDMP password for individual hosts by using the --ndmppass option of the [mkhost](#page-220-0) and [chhost](#page-70-0) commands.

### **Values**

#### *password*

Specifies a password for NDMP authentication. By default this policy is not set, that is, the default password is null.

### <span id="page-457-1"></span>**port**

Use the port policy to specify a TCP port number for use with **[Network Data](#page-544-0)  [Management Protocol \(NDMP\)](#page-544-0)**.

You can change the TCP port for individual hosts by using the  $-$ -ndmpport option of the [mkhost](#page-220-0) and [chhost](#page-70-0) commands.

#### **Values**

*port\_num*

Specifies a TCP port number. The default value for *port\_num* is 10000.

### <span id="page-457-2"></span>**protocolversion**

Use the protocolversion policy to specify a **[Network Data Management Protocol](#page-544-0)  [\(NDMP\)](#page-544-0)** version.

Typically, you should let Oracle Secure Backup negotiate a protocol version with each NDMP server (default). If it is necessary for testing or some other purpose, then you can change the NDMP protocol version with which Oracle Secure Backup communicates with this server. If an NDMP server cannot communicate using the protocol version you select, then Oracle Secure Backup reports an error rather than using a mutually supported version.

You can change the NDMP protocol version for individual hosts by using the --ndmppver option of the [mkhost](#page-220-0) and [chhost](#page-70-0) commands.

### **Values**

### *protocol\_num*

Specifies a protocol number. Refer to ["protover" on page 3-35](#page-390-0) for a description of the *protover* placeholder. The default is 0, which means "as proposed by server."

### <span id="page-458-1"></span>**restoreev**

Use the restoreev policy to specify restore environment variables. Oracle Secure Backup passes each variable to the **[client](#page-540-1)** host's **[Network Data Management Protocol](#page-544-0)  [\(NDMP\)](#page-544-0) [data service](#page-541-5)** every time it recovers NDMP-accessed data.

You can also select client host-specific environment variables, which are sent to the NDMP data service each time data is backed up from or recovered to the client host, by using the --backupev and --restoreev options of the [mkhost](#page-220-0) and [chhost](#page-70-0) commands.

**Note:** NDMP environment variables are specific to each data service. For this reason, specify them only if you are knowledgeable with the data service implementation.

### **Values**

### *name=value*

Specifies a backup environment variable name and value, for example, VERBOSE=y. By default the policy is not set.

### <span id="page-458-2"></span>**username**

Use the username policy to specify the name used to authenticate Oracle Secure Backup to each **[Network Data Management Protocol \(NDMP\)](#page-544-0)** server.

You can change the NDMP username for individual hosts by using the --ndmpuser option of the [mkhost](#page-220-0) and [chhost](#page-70-0) commands.

#### **Values**

#### *username*

Specifies a username for authentication on NDMP servers. The default is root.

# <span id="page-458-0"></span>**Operations Policies**

These policies control various backup and restore operations. For example, you can set the amount of time that a **[Recovery Manager \(RMAN\)](#page-547-0) [backup job](#page-539-0)** waits in the Oracle Secure Backup **[scheduler](#page-548-0)** queue for the required resources to become available.

The operations policies are as follows:

- [autohistory](#page-459-0)
- [autolabel](#page-459-1)
- [backupimagerechecklevel](#page-459-2)
- **[backupoptions](#page-460-0)**
- [databuffersize](#page-460-1)
- [fullbackupcheckpointfrequency](#page-460-2)
- [incrbackupcheckpointfrequency](#page-461-0)
- [mailport](#page-461-1)
- [mailserver](#page-461-2)
- [mailfrom](#page-461-3)
- [maxcheckpointrestarts](#page-462-0)
- [positionqueryfrequency](#page-462-1)
- [restoreoptions](#page-462-2)
- [restartablebackups](#page-462-3)
- [rmanresourcewaittime](#page-463-0)
- [rmanrestorestartdelay](#page-463-1)
- [tcpbufsize](#page-463-2)
- [windowsskipcdfs](#page-464-1)
- [windowsskiplockedfiles](#page-464-2)

### <span id="page-459-0"></span>**autohistory**

Use the autohistory policy to specify whether Oracle Secure Backup updates backup history data every time a **[client](#page-540-1)** host is backed up. This history data is used to form file selection criteria for an **[incremental backup](#page-543-2)**.

#### **Values**

### **yes**

Updates backup history data when a client host is backed up (default). This history data is used to form file selection criteria for incremental backups.

#### **no**

Does not update backup history data when a client host is backed up.

### <span id="page-459-1"></span>**autolabel**

Use the autolabel policy to specify whether Oracle Secure Backup creates a **[volume](#page-550-2)  [label](#page-550-2)** and a **[backup image label](#page-539-2)** for a **[backup image](#page-539-3)** whenever it backs up data.

#### **Values**

#### **yes**

Enables label generation (default).

#### **no**

Disables label generation. You should not disable label generation unless directed by Oracle Support Services.

### <span id="page-459-2"></span>**backupimagerechecklevel**

Use the backupimagerechecklevel policy to specify whether Oracle Secure Backup performs block-level verification after each **[backup section](#page-539-4)** is completed.

Oracle Secure Backup can optionally reread each block that it writes to tape during a **[backup job](#page-539-0)**. It provides a second verification that the backup data is readable. The first check is performed by the read-after-write logic of the **[tape drive](#page-549-0)** immediately after the data is written.

### **Values**

### **block**

Performs block-level verification after each backup section is completed. Oracle Secure Backup backspaces the tape to the beginning of the backup section, reads the contents, and performs one of these actions:

- Leaves the tape positioned after the backup section if it was the last section of the backup
- Continues with **[volume](#page-550-1)** swap handling if it has more data to write

**Caution:** Choosing block substantially increases the amount of time it takes to back up data.

#### **none**

Performs no verification (default).

### <span id="page-460-0"></span>**backupoptions**

Use the backupoptions policy to specify additional options to apply to backups dispatched by the **[scheduler](#page-548-0)**. Whenever the scheduler initiates a backup, it supplies the specified command-line options to **[obtar](#page-545-2)**. For example, you can turn on diagnostic output mode in obtar by setting this value to -J.

These options apply only to backups initiated by the Oracle Secure Backup scheduler, not through the obtool command-line interface.

#### **Values**

#### *obtar-options*

Specifies user-supplied obtar options. See ["obtar Options" on page B-17](#page-514-0) for details on obtar options. By default no options are set.

**Note:** Whatever you enter is passed directly to obtar, so be sure to specify valid options. Otherwise, your backup or restore jobs fails to run.

### <span id="page-460-1"></span>**databuffersize**

Use the databuffersize policy to control the size of the shared memory buffer used for data transfer in a local file-system backup or restore operation. It is expressed in tape blocks, and the default value is 6. The default size of this shared memory, therefore, is 6 times the current tape block size.

You can use this policy to tune backup performance. It is relevant only to file-system backup and restore operations where the client and the media server are collocated.

**See Also:** ["blockingfactor" on page 6-12](#page-453-1) for more information on tape block size

### <span id="page-460-2"></span>**fullbackupcheckpointfrequency**

Use the fullbackupcheckpointfrequency policy to specify checkpoint frequency, that is, how often Oracle Secure Backup takes a checkpoint during a **[full backup](#page-543-1)** for restartable backups.

### **Values**

#### *n***MB**

Takes a checkpoint after every *n* MB transferred to a **[volume](#page-550-1)**.

### *n***GB**

Takes a checkpoint after every *n* GB transferred to a volume. By default, Oracle Secure Backup takes a checkpoint for every 8 GB transferred to a volume.

### <span id="page-461-0"></span>**incrbackupcheckpointfrequency**

Use the incrbackupcheckpointfrequency policy to specify checkpoint frequency, that is, how often Oracle Secure Backup takes a checkpoint during an **[incremental](#page-543-2)  [backup](#page-543-2)** for restartable backups.

#### **Values**

### *n***MB**

Takes a checkpoint after every *n* MB transferred to a **[volume](#page-550-1)**.

### *n***GB**

Takes a checkpoint after every *n* GB transferred to a volume. By default, Oracle Secure Backup takes a checkpoint for every 2 GB transferred to a volume.

Choose the period at which Oracle Secure Backup takes a checkpoint during an incremental backup for any backup that is restartable. The value is represented in volume of bytes moved. (In the default case, a checkpoint is taken for each 8 GB transferred to a volume.)

### <span id="page-461-1"></span>**mailport**

Use the mailport policy to specify the **[TCP/IP \(Transmission Control](#page-549-3)  [Protocol/Internet Protocol\)](#page-549-3)** port number to which Oracle Secure Backup sends e-mail requests from Windows hosts.

### **Values**

### *port\_num*

Specifies a TCP/IP port number. The default value is 25.

### <span id="page-461-2"></span>**mailserver**

Use the mailserver policy to specify the name of the host to which Oracle Secure Backup sends e-mail requests from Windows hosts.

#### **Values**

#### *hostname*

Specifies a host name. The default value is localhost.

# <span id="page-461-3"></span>**mailfrom**

Use the mailfrom policy to specify a *from* address for e-mails generated by Oracle Secure Backup. The default value is (none), in which case the *from* address is root@*fqdn* or SYSTEM@fqdn, where fqdn is the fully qualified domain name of the Oracle Secure Backup **[administrative server](#page-538-0)**.

Specifying a different address can help in configurations with multiple backup domains, because it minimizes the requirement to configure the mail server to allow e-mail from each specific system.

### <span id="page-462-0"></span>**maxcheckpointrestarts**

Use the maxcheckpointrestarts policy to specify the maximum number of times Oracle Secure Backup attempts to restart an operation from the same checkpoint. If this limit is reached, then Oracle Secure Backup discards the checkpoint and restarts the backup from the beginning.

#### **Values**

*n*

Specifies the maximum number of restarts. The default value is 5.

### <span id="page-462-1"></span>**positionqueryfrequency**

Use the positionqueryfrequency policy to specify a frequency at which Oracle Secure Backup obtains position information from the **[tape drive](#page-549-0)**.

When **[obtar](#page-545-2)** generates an index while creating or indexing a **[backup image](#page-539-3)**, it periodically obtains information from the tape drive. Oracle Secure Backup uses this information during subsequent restore jobs to rapidly position a tape to the requested files.

### **Values**

#### *n*

Specifies the position query frequency in terms of KB transferred. The default value is 1024 (1 MB), which means that information is obtained after Oracle Secure Backup writes each 1 MB (1024\*1024) of data to tape.

### <span id="page-462-3"></span>**restartablebackups**

Use the restartablebackups policy to specify whether the restartable backups feature is enabled. This feature enables Oracle Secure Backup to restart certain types of failed backups from a mid-point rather than from the beginning.

#### **Values**

#### **yes**

Enables restartable backups (default).

**Note:** If you use the restartable backups feature, then ensure that the /tmp directory on the **[administrative server](#page-538-0)** is on a partition that maintains at least 1 GB of free space.

#### **no**

Disables restartable backups.

### <span id="page-462-2"></span>**restoreoptions**

Use the restoreoptions policy to specify additional options to apply to restore operations dispatched by the **[scheduler](#page-548-0)**. Whenever the scheduler initiates a restore operation, it supplies the specified command-line options to **[obtar](#page-545-2)**. For example, you can turn on diagnostic output mode in obtar by setting this value to -J.

#### **Values**

#### *obtar-options*

Specifies user-supplied obtar options. See ["obtar Options" on page B-17](#page-514-0) for details on obtar options. By default no restore options are set.

**Note:** Whatever you enter is passed directly to obtar, so be sure to specify valid options. Otherwise, your backup or restore jobs fail to run.

### <span id="page-463-0"></span>**rmanresourcewaittime**

Use the rmanresourcewaittime policy to select the duration to wait for a resource.

When a **[Recovery Manager \(RMAN\)](#page-547-0)** job has been started and requires certain resources, the resources might not be available immediately. The rmanresourcewaittime policy controls the amount of time that the job waits in the Oracle Secure Backup **[scheduler](#page-548-0)** queue for the required resources to become available. If the resources are unavailable after the wait time, then the job fails with an error message. If the resources become available within the specified time, then the job completes successfully.

#### **Values**

#### *duration*

Specifies the time to wait for a resource. Refer to ["duration" on page 3-19](#page-374-0) for a description of the duration placeholder. Note that all values are valid except disabled. The default is forever.

### <span id="page-463-1"></span>**rmanrestorestartdelay**

Use the rmanrestorestartdelay policy to select the amount of time to wait before starting a restore operation after a restore request has been received. You can use this delay to queue all requests and optimize the retrieval of data from tape.

### **Values**

#### *delay\_time*

Specifies the time to delay. Valid values are a number followed by seconds, minutes, or hours. The default is 10seconds.

### <span id="page-463-2"></span>**tcpbufsize**

Use the tcpbufsize policy to specify the size of **[TCP/IP \(Transmission Control](#page-549-3)  [Protocol/Internet Protocol\)](#page-549-3)** buffers used in performing backups over the network, for hosts for which no buffer size has been specified directly using mkhost or chhost. The default value for tcpbufsize is the system default.

This policy is used in tuning backup performance.

### <span id="page-464-1"></span>**windowsskipcdfs**

Use the windowsskipcdfs policy to determine whether Oracle Secure Backup should back up Windows CD-ROM file systems (CDFS).

### **Values**

### **yes**

Does not back up CDFS file systems (default).

**no**

Backs up the contents of CDFS file systems.

### <span id="page-464-2"></span>**windowsskiplockedfiles**

Use the windowsskiplockedfiles policy to determine whether Oracle Secure Backup logs an error message when it encounters a locked Windows file. Files are locked when in use by another process.

### **Values**

**yes**

Skips locked files and does not write a message to the transcript or archive's index file.

#### **no**

Logs an error message to the transcript and to the archive's index file (default).

# <span id="page-464-0"></span>**Scheduler Policies**

These policies control the behavior of the **[scheduler](#page-548-0)**. For example, you can specify a frequency at which the scheduler attempts to dispatch backup jobs.

The scheduler policies are as follows:

- [applybackupsfrequency](#page-464-3)
- [defaultstarttime](#page-465-0)
- [maxdataretries](#page-465-1)
- [pollfrequency](#page-465-2)
- **[retainbackupmetrics](#page-465-3)**

### <span id="page-464-3"></span>**applybackupsfrequency**

Use the applybackupsfrequency policy to specify a frequency at which the Oracle Secure Backup **[scheduler](#page-548-0)** attempts to dispatch jobs.

#### **Values**

#### *duration*

Specifies how often the scheduler dispatches jobs. Refer to ["duration" on page 3-19](#page-374-0) for a description of the duration placeholder. Note that the forever and disabled values are not legal. The default value is 5minutes, that is, Oracle Secure Backup attempts to dispatch jobs every five minutes.

### <span id="page-465-0"></span>**defaultstarttime**

Use the defaultstarttime policy to specify the default start time for each **[trigger](#page-550-3)**. See the *Oracle Secure Backup Administrator's Guide* for more information on triggers.

### **Values**

### **time**

Specifies the default trigger start time. Refer to ["time" on page 3-43](#page-398-0) for a description of the time placeholder. The default value is 00:00 (midnight).

### <span id="page-465-1"></span>**maxdataretries**

Use the maxdataretries policy to specify the maximum number of times to retry a failed **[client](#page-540-1)** backup.

While attempting to back up a client, certain errors can occur that cause the backup to fail. (See the *Oracle Secure Backup Administrator's Guide* for a description of triggers.) Retryable failures include those caused by the client being unavailable because it is out of service or down, unable to communicate through the network, or has insufficient disk space for temporary backup files.

### **Values**

*n*

Specifies the maximum number of times to retry. The default value is 6.

### <span id="page-465-2"></span>**pollfrequency**

Use the pollfrequency policy to specify the frequency at which Oracle Secure Backup scans the contents of the **[scheduler](#page-548-0) [catalog](#page-540-0)** for manual changes.

### **Values**

### *duration*

Specifies the scheduler catalog polling frequency. Refer to ["duration" on page 3-19](#page-374-0) for a description of the duration placeholder. Note that the forever value is not legal. The default value is 30minutes.

### <span id="page-465-3"></span>**retainbackupmetrics**

Use the retainbackupmetrics policy to specify whether Oracle Secure Backup saves a summary of metrics produced by each **[backup operation](#page-539-5)** in the **[client](#page-540-1)** host's observiced log.

### **Values**

**yes**

Saves a metric summary.

### **no**

Does not save a metric summary (default).

# <span id="page-466-0"></span>**Security Policies**

These policies control aspects of domain security. For example, you can enable **[Secure](#page-548-1)  [Sockets Layer \(SSL\)](#page-548-1)** encryption for backup data in transit or set the key size for each host **[identity certificate](#page-543-4)**.

The security policies are as follows:

- [trustedhosts](#page-466-1)
- [autocertissue](#page-466-2)
- [certkeysize](#page-467-0)
- [encryptdataintransit](#page-467-1)
- [loginduration](#page-467-2)
- [securecomms](#page-467-3)
- [webinactivitytimeout](#page-468-1)
- [minuserpasswordlen](#page-468-2)

### <span id="page-466-1"></span>**trustedhosts**

Use the trustedhosts policy to control whether Oracle Secure Backup restricts certain operations to trusted hosts only. These operations include:

- Use of obtar commands
- Direct access to physical devices and libraries
- Access to encryption keys

### **Values**

### **yes**

Specifies that restricted operations can be run only from an administrative or media server. If a restricted operation is attempted from a host that has only the **[client](#page-540-1)** role, then the attempt fails with an illegal request from non-trusted host error.

### **no**

The restricted operations can be run from any host in the **[administrative domain](#page-538-1)**.

**See Also:** *Oracle Secure Backup Installation and Configuration Guide* for more information on trusted hosts

### <span id="page-466-2"></span>**autocertissue**

Use the autocertissue policy to indicate whether observiced on the **[administrative](#page-538-0)  [server](#page-538-0)** transmits signed certificates (**[certificate](#page-540-2)** response messages) over the network as part of the [mkhost](#page-220-0) command processing.

### **Values**

### **yes**

Transmits signed certificates over the network during host creation (default).

### **no**

Does not transmit signed certificates over the network during host creation.

### <span id="page-467-0"></span>**certkeysize**

Use the certkeysize policy to indicate the key size to be used when creating the **[public key](#page-547-2)**/**[private key](#page-547-3)** pair used in every **[identity certificate](#page-543-4)** in the **[administrative](#page-538-1)  [domain](#page-538-1)**. Certification Authorities typically choose key sizes of 1024 or 2048.

### **Values**

### *size*

Specifies the size of the key in bytes. Valid values are 512, 768, 1024 (default), 2048, 3072, or 4096. Key sizes of 512 or 768 are not regarded as secure; 1024 or 2048 are regarded as secure; and 3072 or 4096 are regarded as very secure.

### <span id="page-467-1"></span>**encryptdataintransit**

Use the encryptdataintransit policy to enable **[Secure Sockets Layer \(SSL\)](#page-548-1)** encryption for file-system and unencrypted **[Recovery Manager \(RMAN\)](#page-547-0)** backup data before it passes over the network. This policy does not enable or disable encryption for data at rest, that is, data stored on disk or tape.

If RMAN backup data is encrypted by RMAN, then this policy does not encrypt it again.

### **Values**

### **yes**

Enables encryption for bulk data transferred over the network.

#### **no**

Disables encryption for bulk data transferred over the network (default).

### <span id="page-467-2"></span>**loginduration**

Use the loginduration policy to specify the amount of time a login token remains valid in obtool after it is created.

Oracle Secure Backup creates a login token each time you log in through the obtool. If a valid token exists when you invoke either tool, then you do not have to log in again.

### **Values**

#### *duration*

Specifies the duration of the login token. Refer to ["duration" on page 3-19](#page-374-0) for a description of the duration placeholder. The default value is 15minutes.

### <span id="page-467-3"></span>**securecomms**

Use the securecomms policy to specify whether daemon components use **[Secure](#page-548-1)  [Sockets Layer \(SSL\)](#page-548-1)** for authentication and message integrity.

#### **Values**

#### **yes**

Enables SSL encryption for authentication and message integrity (default).

**no**

Disables SSL encryption for authentication and message integrity.
## **webinactivitytimeout**

Use the webinactivitytimeout policy to specify the length of time an Oracle Secure Backup Web tool session can be inactive before you must re-authenticate it. The default value is 15 minutes.

## **minuserpasswordlen**

Use the minuserpasswordlen security policy to specify the minimum required Oracle Secure Backup user password length. Valid values are the integers from 0 (the default value) to 16. A zero value means a null password is permitted.

This security policy only affects passwords for users created with the mkuser or chuser commands. Other passwords in the Oracle Secure Backup domain, such as NDMP host passwords, are not affected because they are not under the control of Oracle Secure Backup.

You can change the minuserpasswordlen security policy value when you install Oracle Secure Backup on UNIX and Linux by modifying the minimum user password length parameter in the obparameters file.

## **Backup Encryption Policies**

These policies control how Oracle Secure Backup performs **[backup encryption](#page-538-0)**. For example, you can specify whether backups must be encrypted for the entire **[administrative domain](#page-538-1)** or for specific clients in the domain, which encryption algorithm to use for encryption, and how keys are managed.

The global algorithm, global keytype, and global rekeyfrequency policies are used to provide default values to newly created clients. The **[client](#page-540-0)** algorithm, client keytype, and client rekeyfrequency policies define the actual values used for a given client.

The encryption policies are as follows:

- [algorithm](#page-468-0)
- [enablehardwareencryption](#page-469-0)
- [encryption](#page-469-1)
- [keytype](#page-470-1)
- [rekeyfrequency](#page-470-0)
- [requireencryptablemedia](#page-471-0)

## <span id="page-468-0"></span>**algorithm**

Use the algorithm policy to specify the algorithm used in encrypting backups written to tape.

At the **[administrative domain](#page-538-1)** level, the algorithm policy specifies the default algorithm for all backups. At the client level, it specifies the default algorithm for backups from this client.

#### **Values**

**Note:** The algorithms available are the same as those available in **[Recovery Manager \(RMAN\)](#page-547-0)**.

#### **AES128**

Uses AES 128-bit encryption. This is the default.

#### **AES192**

Uses AES 192-bit encryption.

#### **AES256**

Uses AES 256-bit encryption.

#### <span id="page-469-0"></span>**enablehardwareencryption**

Use the enablehardwareencryption policy to control whether Oracle Secure Backup uses hardware-based encryption.

The LTO4 interface to hardware encryption is implemented through the SCSI specification for hardware encryption. Encryption is performed by the LTO4 drive in hardware instead of in software by Oracle Secure Backup.

Hardware-based encryption brings no changes to the existing Oracle Secure Backup encryption model. All encryption decisions, policies, key management, and settings for hardware-based encryption are identical with those for software-based encryption.

**Note:** It is not possible to back up using hardware-based encryption and then restore using software-based encryption. Nor is it possible to back up using software-based encryption and then restore using hardware-base encryption.

#### **Values**

#### **yes**

Enables Oracle Secure Backup to use hardware-based encryption. This value is the default.

#### **no**

Performs software-based encryption instead of hardware-based encryption.

## <span id="page-469-1"></span>**encryption**

Use the encryption policy to specify whether data written to tape backups must be encrypted by default.

This policy can be set as a global policy for the **[administrative domain](#page-538-1)**. It can also be overridden at the **[client](#page-540-0)** level, using the --encryption option of the [mkhost](#page-220-0) and [chhost](#page-70-0) commands.

**Note:** If a database backup is encrypted at the **[Recovery Manager](#page-547-0)  [\(RMAN\)](#page-547-0)** level, then Oracle Secure Backup always writes the backup to tape in the encrypted form provided by RMAN, regardless of the setting for the encryption policy. If encryption is set to required, then Oracle Secure Backup does not encrypt the data a second time.

#### **Values**

#### **required**

Encrypts all backups, regardless of policy settings on specific clients or jobs. If this policy is enabled at the administrative domain level, then all backup data written to tape is encrypted, regardless of other policies for specific clients or settings for specific jobs. If this policy is defined at the client level, then all backup data written to tape from this client is encrypted, regardless of settings for specific jobs.

#### **allowed**

Does not encrypt backups to tape unless the policy set on a client or the settings for a job specify encryption. This is the default.

### <span id="page-470-1"></span>**keytype**

Use the keytype policy to specify the method for generating the encryption key.

#### **Values**

#### **transparent**

Generates keys randomly using the Oracle Random Number Generator as a seed for the key. The keys are stored in a host-specific key store. This is the default.

#### **passphrase**

Generates keys based on a backup administrator-supplied passphrase.

- **Note:** ■The backup administrator must set the passphrase for a given host using the chhost command. Until the passphrase is set, backups are encrypted in transparent mode.
- If the passphrase is lost or forgotten, then backups created with it cannot be restored.

### <span id="page-470-0"></span>**rekeyfrequency**

Use the rekeyfrequency policy to manage how often keys are generated. Older keys are retained in a wallet-protected key store.

The rekeyfrequency policy can be defined at the global level for an entire **[administrative domain](#page-538-1)**. The global policy can be overridden at the **[client](#page-540-0)** level.

#### **Values**

#### *duration*

Specifies the frequency of generating keys for transparent mode encryption. Refer to ["duration" on page 3-19](#page-374-0) for a description of the duration placeholder.

A key is automatically generated at midnight on the day when the specified duration expires. This key is then added to the **[wallet](#page-551-0)** and is used on subsequent backup operations. Older keys are retained in the wallet for restoring older backups.

**Note:** If the [keytype](#page-470-1) policy is set to passphrase, then the administrator is responsible for managing key regeneration.

The default value is 30days, which means keys are generated after thirty days. Minimum duration is 1 day.

#### **perbackup**

Generates keys for each backup. Older keys are retained in the wallet for restoring older backups.

#### **off**

Does not generate keys automatically at regular intervals.

#### **systemdefault**

Specifies that this host should use the current administrative domain policy. Valid only as a client-based policy.

### <span id="page-471-0"></span>**requireencryptablemedia**

Use the requireencryptablemedia policy to control whether Oracle Secure Backup requires a tape capable of hardware encryption.

This policy is ignored if the tape drive is incapable of hardware encryption or cannot identify encryption-capable tapes.

#### **Values**

#### **yes**

Puts the job into a pending state until a hardware-encryptable tape is made available.

#### **no**

Attempts to mount a tape capable of hardware encryption. If mounting such a tape is not possible, then Oracle Secure Backup falls back to software encryption. This value is the default.

## **Vaulting Policies**

These policies control how Oracle Secure Backup performs vaulting.

The vaulting policies are as follows:

- [autorunmmjobs](#page-471-1)
- [autovolumerelease](#page-472-0)
- [offsitecustomerid](#page-472-1)
- [minwritablevolumes](#page-472-2)
- [reportretaintime](#page-472-3)
- [invretrydelay](#page-473-0)
- [maxinvretrytime](#page-473-1)

### <span id="page-471-1"></span>**autorunmmjobs**

Use the autorunmmjobs policy to control whether manual intervention is needed to start a media movement job after it has been scheduled.

#### **Values**

#### **no**

If this policy is set to no, then media movement jobs are not started automatically by the scheduler. The Oracle Secure Backup operator must run the job through the obtool runjob command. This is the default value.

#### **yes**

If this policy is set to yes, then media movement jobs are started automatically by the scheduler.

**Note:** Even if autorunmmjobs is set to yes, manual intervention might still be required to *complete* a media movement job for a variety of reasons.

## <span id="page-472-0"></span>**autovolumerelease**

Use the autovolumerelease policy to automatically release recalled volumes when restore jobs requiring those volumes have completed. Only volumes automatically recalled by Oracle Secure Backup are released.

#### **Values**

#### **yes**

Enables the policy. When all restore jobs dependent upon a **[volume](#page-550-0)** are completed, the volume is released to be returned to its previous **[location](#page-543-0)**.

#### **no**

Disables the policy (default).

### <span id="page-472-1"></span>**offsitecustomerid**

Use the offsitecustomerid policy to define the default customer ID string used in reports generated by Oracle Secure Backup. You can override this policy for an individual **[location](#page-543-0)**.

#### <span id="page-472-2"></span>**minwritablevolumes**

Use the minwritablevolumes policy to specify the minimum number of writable volumes that must be available in each **[tape library](#page-549-0)** always. If the number of writable volumes in a tape library drops to less than this value, then Oracle Secure Backup initiates early rotation of volumes in that tape library.

You can override this policy for an individual **[location](#page-543-0)**.

#### **Values**

*n*

Specifies the minimum number of writeable volumes for each tape library.

#### <span id="page-472-3"></span>**reportretaintime**

Use the reportretaintime policy to define how long vaulting reports (pick/distribution) are retained.

#### **Values**

#### *duration*

Refer to ["duration" on page 3-19](#page-374-0) for a description of the duration placeholder. The default value is 7days.

## <span id="page-473-0"></span>**invretrydelay**

Use the invretrydelay policy to specify how long Oracle Secure Backup waits before retrying an export operation or inventory operation to verify if a volume has been physically removed from a library.

#### *duration*

Refer to ["duration" on page 3-19](#page-374-0) for a description of the duration placeholder. The default value is 2minutes.

## <span id="page-473-1"></span>**maxinvretrytime**

Use the maxinvretrytime policy to specify how long Oracle Secure Backup continues retrying an export or inventory operation. When this duration is completed, the job is put in an *input required* state, an alert e-mail is sent to the e-mail recipients in the location object, and the following prompt is displayed in the transcript:

go - proceed with the volume movement quit - give up and abort this media movement job

#### *duration*

Refer to ["duration" on page 3-19](#page-374-0) for a description of the duration placeholder. The default value is 15minutes.

## **Volume Duplication Policies**

These policies control how Oracle Secure Backup performs **[volume](#page-550-0)** duplication.

The volume duplication policies are as follows:

- [duplicateovernetwork](#page-473-2)
- [duplicationjobpriority](#page-474-1)
- [duplicationoptions](#page-474-0)

## <span id="page-473-2"></span>**duplicateovernetwork**

Use the duplicateovernetwork policy to control whether Oracle Secure Backup is allowed to duplicate a **[volume](#page-550-0)** to a different **[media server](#page-544-0)** than the one containing the **[original volume](#page-546-0)** being duplicated. Oracle Secure Backup does not duplicate between tape devices attached to different media servers by default, because it requires heavy use of network bandwidth.

#### **Values**

## **yes**

Allow duplication between tape devices attached to different media servers.

#### **no**

Disallow duplication between tape devices attached to different media servers. This is the default value.

## <span id="page-474-1"></span>**duplicationjobpriority**

Use the duplicationjobpriority policy to specify the priority of **[volume](#page-550-0)** duplication jobs relative to other jobs.

#### **Values**

#### *n*

Specifies the priority of the job. Default: 200.

**Note:** By default, backup jobs are scheduled with a priority of 100. As a result, backup jobs take precedence over volume duplication jobs by default.

## <span id="page-474-0"></span>**duplicationoptions**

Use the duplicationoptions policy to specify additional options that are used during duplication . The option values must be preceeded by a hypen (-).

#### **Values**

#### **d**

Enables debug mode. When specified, additional information is printed in the duplication job transcript. This option does not take any argument.

#### **K** *mask*

Specifies device driver debug options. *mask* is the bitwise inclusive or one of the values listed in [Table B–3.](#page-518-0)

#### **l**

Does not display volume label details in duplication job transcripts during a copy operation.

### **N**

Does not use the tape helper during the duplication operation.

### **n**

Uses NDMP to perform the volume duplication. This is the default setting.

### **s**

Uses the SCSI interface to perform volume duplication, instead of the NDMP protocol. This option cannot be used with –n.

# **Classes and Rights**

[Table 7–1](#page-476-0) defines the predefined obtool classes. The **[rights](#page-547-1)** are described in ["Class](#page-477-0)  [Rights" on page 7-2.](#page-477-0)

| <b>Class Rights</b>                                | admin      | operator  | oracle    | user      | reader | monitor |
|----------------------------------------------------|------------|-----------|-----------|-----------|--------|---------|
| browse backup catalogs with<br>this access         | privileged | notdenied | permitted | permitted | named  | none    |
| access Oracle database backups                     | all        | all       | owner     | owner     | none   | all     |
| access file system backups                         | all        | all       | all       | owner     | none   | all     |
| display administrative domain's<br>configuration   | yes        | yes       | yes       | yes       | no     | yes     |
| modify own name and<br>password                    | yes        | yes       | yes       | yes       | yes    | no      |
| modify administrative domain's<br>configuration    | yes        | no        | no        | no        | no     | no      |
| perform file system backups as<br>self             | yes        | yes       | yes       | no        | no     | no      |
| perform file system backups as<br>privileged user  | yes        | yes       | no        | no        | no     | no      |
| list any jobs owned by user                        | yes        | yes       | yes       | yes       | no     | yes     |
| modify any jobs owned by user                      | yes        | yes       | yes       | yes       | no     | no      |
| modify catalog                                     | yes        | no        | no        | no        | no     | no      |
| perform file system restores as<br>self            | yes        | yes       | yes       | yes       | no     | no      |
| perform file system restores as<br>privileged user | yes        | yes       | no        | no        | no     | no      |
| receive email requesting<br>operator assistance    | yes        | yes       | yes       | no        | no     | no      |
| receive email describing internal<br>errors        | yes        | yes       | yes       | no        | no     | no      |
| receive email regarding expired<br>passphrase keys | yes        | no        | no        | no        | no     | no      |
| query and display information<br>about devices     | yes        | yes       | yes       | yes       | no     | yes     |
| manage devices and change<br>device state          | yes        | yes       | yes       | no        | no     | no      |

<span id="page-476-0"></span>*Table 7–1 Classes and Rights*

*Table 7–1 (Cont.) Classes and Rights*

| <b>Class Rights</b>                             | admin | operator | oracle | user | reader | monitor |
|-------------------------------------------------|-------|----------|--------|------|--------|---------|
| list any job, regardless of its<br>owner        | ves   | ves      | no     | no   | no     | yes     |
| modify any job, regardless of its<br>owner      | ves   | ves      | no     | no   | no     | no      |
| perform Oracle database<br>backups and restores | ves   | no       | yes    | no   | no     | no      |

**See Also:** ["Class Commands" on page 1-11](#page-24-0)

## <span id="page-477-0"></span>**Class Rights**

This section describes the **[rights](#page-547-1)** in Oracle Secure Backup classes.

## <span id="page-477-1"></span>**browse backup catalogs with this access**

This right applies to browsing access to the Oracle Secure Backup **[catalog](#page-540-1)**. The **[rights](#page-547-1)** are listed in order of decreasing privilege. Your choices are:

- privileged means that Oracle Secure Backup users can browse all directories and catalogs.
- notdenied means that Oracle Secure Backup users can browse any catalog entries for which they are not explicitly denied access. This option differs from permitted in that it allows access to directories having no stat record stored in the catalog.
- permitted means that Oracle Secure Backup users are bound by normal UNIX rights checking. Specifically, Oracle Secure Backup users can only browse directories if at least one of these conditions is applicable:
	- **–** The UNIX user defined in the Oracle Secure Backup identity is listed as the owner of the directory, and the owner has read rights.
	- **–** The UNIX group defined in the Oracle Secure entity is listed as the group of the directory, and the group has read rights.
	- **–** Neither of the preceding conditions is met, but the UNIX user defined in the Oracle Secure Backup identity has read rights for the directory.
- named means that Oracle Secure Backup users are bound by normal UNIX rights checking, except that others do not have read rights. Specifically, Oracle Secure Backup users can only browse directories if at least one of these conditions is applicable:
	- **–** The UNIX user defined in the Oracle Secure Backup identity is listed as the owner of the directory, and the owner has read rights.
	- **–** The UNIX group defined in the Oracle Secure Backup identity is listed as the group of the directory, and the group has read rights.
- none means that Oracle Secure Backup users have no rights to browse any directory or catalog.

You can set this right with the --browse option of the [mkclass](#page-204-0) or [chclass](#page-61-0) commands.

## <span id="page-478-0"></span>**access Oracle database backups**

This right specifies the type of access to Oracle database backups made through the **[SBT interface](#page-548-0)**. The values are as follows:

- owner indicates that the Oracle Secure Backup user can access only SBT backups created by the user.
- class indicates that the Oracle Secure Backup user can access SBT backups created by any Oracle Secure Backup user in the same **[class](#page-540-2)**.
- all indicates that the Oracle Secure Backup user can access all SBT backups.
- none indicates that the Oracle Secure Backup user has no access to SBT backups.

You can set this right with the --orarights option of the [mkclass](#page-204-0) or [chclass](#page-61-0) commands.

## <span id="page-478-1"></span>**access file system backups**

This right specifies the type of access to file-system backups. The values are as follows:

- owner indicates that the Oracle Secure Backup user can access only file-system backups created by the user.
- class indicates that the Oracle Secure Backup user can access file-system backups created by any Oracle Secure Backup user in the same **[class](#page-540-2)**.
- all indicates that the Oracle Secure Backup user can access all file-system backups.
- none indicates that the Oracle Secure Backup user has no access to file-system backups.

You can set this right with the --orarights option of the [mkclass](#page-204-0) or [chclass](#page-61-0) commands.

## <span id="page-478-2"></span>**display administrative domain's configuration**

This right allows **[class](#page-540-2)** members to list objects, for example, hosts, devices, and users, in the **[administrative domain](#page-538-1)**.

You can set this right with the --listconfig option of the [mkclass](#page-204-0) or [chclass](#page-61-0) commands.

## <span id="page-478-3"></span>**modify own name and password**

This right enables **[class](#page-540-2)** members to modify the password and given name attributes for their own user objects.

You can set this right with the --modself option of the [mkclass](#page-204-0) or [chclass](#page-61-0) commands.

## <span id="page-478-4"></span>**modify administrative domain's configuration**

This right allows **[class](#page-540-2)** members to edit, that is, create, modify, rename, and remove, all configuration data in an Oracle Secure Backup **[administrative domain](#page-538-1)**. The data includes the following:

- Classes
- **Users**
- Hosts
- **Devices**
- Defaults and policies
- **Schedules**
- **Datasets**
- Media families
- **Summaries**
- Backup windows
- Rotation policies
- Duplication policies
- Duplication windows

You can set this right with the --modconfig option of the [mkclass](#page-204-0) or [chclass](#page-61-0) commands.

## <span id="page-479-0"></span>**perform file system backups as self**

This right allows the **[class](#page-540-2)** member to back up only those files and directories to which the member has access by using either UNIX user and group names or a Windows domain account.

You can set this right with the --backupself option of the [mkclass](#page-204-0) or [chclass](#page-61-0) commands.

## <span id="page-479-1"></span>**perform file system backups as privileged user**

This right enables **[class](#page-540-2)** members to back up files and directories while acting as a privileged user. A privileged user is root on UNIX or a member of the Administrators group on Windows.

You can set this right with the --backuppriv option of the [mkclass](#page-204-0) or [chclass](#page-61-0) commands.

### <span id="page-479-2"></span>**list any jobs owned by user**

This right enables **[class](#page-540-2)** members to view the status of scheduled, ongoing, and completed jobs that they create and transcripts for jobs that they create.

You can set this right with the --listanyjob option of the [mkclass](#page-204-0) or [chclass](#page-61-0) commands.

### <span id="page-479-3"></span>**modify any jobs owned by user**

This right enables **[class](#page-540-2)** members to modify only jobs that they configured.

You can set this right with the --modanyjob option of the [mkclass](#page-204-0) or [chclass](#page-61-0) commands.

## <span id="page-479-4"></span>**modify catalog**

This right enables **[class](#page-540-2)** members to modify the Oracle Secure Backup volumes catalog.

## <span id="page-480-0"></span>**perform file system restores as self**

This right enables **[class](#page-540-2)** members to restore the contents of backup images under the restrictions of the access rights imposed by the user's UNIX name/group or Windows domain/account.

You can set this right with the --restself option of the [mkclass](#page-204-0) or [chclass](#page-61-0) commands.

## <span id="page-480-1"></span>**perform file system restores as privileged user**

This right enables **[class](#page-540-2)** members to restore the contents of backup images as a privileged user. A privileged user is root on UNIX and a member of the Administrators group on Windows.

You can set this right with the --restpriv option of the [mkclass](#page-204-0) or [chclass](#page-61-0) commands.

## <span id="page-480-2"></span>**receive email requesting operator assistance**

This right enables **[class](#page-540-2)** members to receive email when Oracle Secure Backup needs manual intervention. Occasionally, during backups and restores, **[operator](#page-545-0)** assistance might be required, as when a different volume is required to continue a backup. In such cases, Oracle Secure Backup sends e-mail to all users who belong to classes with this attribute.

You can set this right with the --mailinput option of the [mkclass](#page-204-0) or [chclass](#page-61-0) commands.

## <span id="page-480-3"></span>**receive email describing internal errors**

This right enables **[class](#page-540-2)** members to receive email messages describing errors that occurred in any Oracle Secure Backup activity.

You can set this right with the --mailerrors option of the [mkclass](#page-204-0) or [chclass](#page-61-0) commands.

## <span id="page-480-4"></span>**receive email regarding expired passphrase keys**

This right enables **[class](#page-540-2)** members to receive email messages describing expired passphrase keys.

You can set this right with the --mailerrors option of the [mkclass](#page-204-0) or [chclass](#page-61-0) commands.

## <span id="page-480-5"></span>**query and display information about devices**

This right enables **[class](#page-540-2)** members to query the state of all storage devices configured within the **[administrative domain](#page-538-1)**.

You can set this right with the --querydevs option of the [mkclass](#page-204-0) or [chclass](#page-61-0) commands.

## <span id="page-480-6"></span>**manage devices and change device state**

This right enables **[class](#page-540-2)** members to control the state of devices.

You can set this right with the --managedevs option of the [mkclass](#page-204-0) or [chclass](#page-61-0) commands.

## <span id="page-481-0"></span>**list any job, regardless of its owner**

This right enables **[class](#page-540-2)** member to view the status of any scheduled, ongoing, and completed jobs and transcripts for any job.

You can set this right with the --listanyjob option of the [mkclass](#page-204-0) or [chclass](#page-61-0) commands.

## <span id="page-481-1"></span>**modify any job, regardless of its owner**

This right enables **[class](#page-540-2)** members to make changes to all jobs.

You can set this right with the --modanyjob option of the [mkclass](#page-204-0) or [chclass](#page-61-0) commands.

## <span id="page-481-2"></span>**perform Oracle database backups and restores**

This right enables **[class](#page-540-2)** members to back up and restore Oracle databases. Users with this right are Oracle Secure Backup users that are mapped to operating system accounts of Oracle database installations.

You can set this right with the --orauser option of the [mkclass](#page-204-0) or [chclass](#page-61-0) commands.

**A**

# <sup>A</sup> **Miscellaneous Programs**

This appendix describes the following miscellaneous Oracle Secure Backup programs:

- **[installhere](#page-483-0)**
- [makedev](#page-484-0)
- [migrate2osb](#page-486-0)
- [obcleanup](#page-489-0)
- [obcm](#page-491-0)
- [osbcvt](#page-493-0)
- [stoprb](#page-495-0)
- [uninstallob](#page-496-0)

## <span id="page-483-0"></span>**installhere**

#### **Purpose**

Use the installhere tool to complete the installation of Oracle Secure Backup on a local host only (not over the network). An installation is incomplete if the Oracle Secure Backup software has been loaded onto the host, but has not yet been installed. You must run this utility as root.

#### **Prerequisites**

You must run this utility as root on a Linux or UNIX system.

#### **Syntax**

```
install/installhere installtype [ -a admin-server ] [ -f ]
```
## **Semantics**

#### *installtype*

Specifies the what role is assigned to the host during installation. Valid values are client, mediaserver, and admin.

#### **-a** *admin-server*

Specifies the **[administrative server](#page-538-2)** for the domain to which this host belongs.

#### **-f**

Forces an update of the /etc/obconfig file, which specifies directory defaults. The following sample obconfig file shows typical defaults:

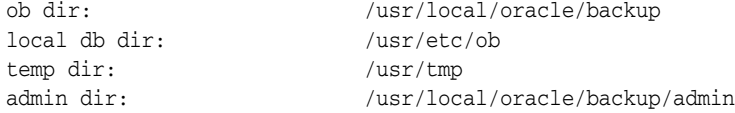

The -f option is a useful way to force an update when the host is being reconfigured and Oracle Secure Backup directory defaults are changing.

### <span id="page-483-1"></span>**Example**

#### *Example A–1 Completing the Installation of a Client*

[Example A–1](#page-483-1) uses installhere to complete the Oracle Secure Backup installation on this **[client](#page-540-0)** host. The command specifies brhost2 as the administrative server for the domain.

# install/installhere client -a brhost2

## <span id="page-484-0"></span>**makedev**

#### **Purpose**

Use the makedev tool to configure a **[tape device](#page-549-1)** for use with Oracle Secure Backup. This tool provides an alternative to creating a **[device special file](#page-542-0)** with installob.

#### **Prerequisites**

You must run this utility as root on a Linux or UNIX system.

#### **Usage Notes**

Note the following aspects of makedev usage:

- The makedev tool creates device special files for a UNIX [media server](#page-544-0). For each **[tape drive](#page-549-2)** that you define, makedev creates one special file. For each **[tape library](#page-549-0)** you define, makedev creates a single device file.
- The makedev tool prompts you for any required information that you do not supply on the command line. You can respond to any prompt with a question mark (?) to display more information.

## **Syntax**

install/makedev [ -u *unit* ] [ -d ] [ -b *bus* ] [ -t *target* ] [ -l *lun* ] [ -f ]  $[-n] [-x] [-y] [-z] [-h] ? -? ] [-dr] -mh ]$ 

#### **Semantics**

#### **-u** *unit*

Creates the device special file for the tape device specified by **[Oracle Secure Backup](#page-546-1)  [logical unit number](#page-546-1)**, which can range in value from 0 through 31.

The Oracle Secure Backup logical unit number of a tape device is a number assigned by you and used by makedev to create unique filenames for the tape devices connected to the media server. Although it is not a requirement, unit numbers usually start at 0.

#### **-d**

Uses the default value for each unspecified option instead of prompting for it. Note that you must always specify a unit number  $(-u)$  even if you use this option.

#### **-b** *bus*

Specifies the **[SCSI](#page-548-1)** bus number, address, or instance (depending on operating system type), to which the tape device is attached.

[Table A–1](#page-484-1) lists the default SCSI bus designation for each supported operating system type.

<span id="page-484-1"></span>*Table A–1 Default SCSI Bus Designations*

| <b>Operating System</b> | <b>Default SCSI Bus Type</b> |
|-------------------------|------------------------------|
| Solaris                 | esp0 (driver name/instance)  |

#### **-t** *target*

Specifies the SCSI target ID of the tape device, which can range from 0 through 15. The default depends on the logical unit number that you specified with the -u option.

#### **-l** *lun*

Specifies the **[SCSI LUN](#page-548-2)** of the tape device. Most operating systems support only LUN 0 and 1.The default LUN is 0.

Be careful not to confuse the SCSI LUN with the Oracle Secure Backup logical unit number. The LUN is part of the hardware address of the tape device; the Oracle Secure Backup logical unit number is part of the device special file name.

#### **-f**

Replaces any existing files or drivers without prompting for confirmation. By default, makedev prompts you to confirm replacement of any existing device special files.

#### **-n**

Displays the commands that is processed by makedev to generate device special files, but does not actually create the files.

#### **-x**

Displays all commands as they are processed by makedev.

#### **-y**

Traces entry and exit from each subscript as it is processed by makedev.

#### **-z (AIX only)**

Generates a trace file, makedev.trc, in the current directory. This file contains the output of the methods used to define and configure the tape device.

#### **[ -h | | -? ]**

Displays a summary of makedev usage. You might be required to type  $-\$ ? instead of -? to avoid shell **[wildcard](#page-551-1)** expansion.

#### **-dr**

Creates special files for a tape drive. This the default.

#### **-mh**

Creates special files for a SCSI tape library.

#### **Example**

#### *Example A–2 Creating a Device Special File for a Tape Drive*

This example uses makedev to create a device special file. The example creates a special file for a tape drive, unit 0, at the default SCSI bus and target.

```
# install/makedev -u 0 -d
```
## <span id="page-486-0"></span>**migrate2osb**

### **Purpose**

Use the migrate2osb tool to migrate database backups from Legato Storage Manager and Legato Single Server Version to Oracle Secure Backup.

Legato Storage Manager and Legato Single Server Version are referred to collectively as Legato. Although it is assumed that you are migrating database backups from Legato to Oracle Secure Backup, you can also use the tool to migrate database backups from any supported media management software to Oracle Secure Backup.

**Note:** migrate2osb is not included in the standard Oracle Secure Backup installation. Download it from the following URL:

http://www.oracle.com/technology/products/secure-bac kup

### **Prerequisites**

Note the following prerequisites:

- This tool is compatible with Oracle Database 10g Release 2 (10.2), Oracle Secure Backup 10.3, and any media manager compatible with **[Recovery Manager](#page-547-0)  [\(RMAN\)](#page-547-0)**.
- The following environment variables required for migrate2osb to identify the database must be set: ORACLE\_HOME, ORACLE\_SID, and PATH.

#### **Usage Notes**

The migrate2osb tool can operate in the following mutually exclusive modes:

- [Display-Only](#page-486-1)
- [Restore-Only](#page-486-2)
- [Backup-Only](#page-486-3)
- [Restore-and-Backup](#page-487-0)

If you do not have sufficient resources to run both Legato and Oracle Secure Backup simultaneously, then you must migrate backups in two steps. Otherwise, you can use restore-and-backup mode to migrate in one step.

#### <span id="page-486-1"></span>**Display-Only**

In this mode, the utility displays Legato backups on tape. The utility runs in this mode when you specify the  $-$ -display option.

#### <span id="page-486-2"></span>**Restore-Only**

In this mode, the utility only restores files from Legato to disk. The utility runs in this mode when you specify the --restore option but not --backup.

#### <span id="page-486-3"></span>**Backup-Only**

In this mode, the utility only backs up files from disk to Oracle Secure Backup. The utility runs in this mode when you specify the --backup option but not --restore.

#### <span id="page-487-0"></span>**Restore-and-Backup**

In this mode, the utility first restores backups from Legato to disk and then backs them up to Oracle Secure Backup. The --directory option specifies the staging area. The utility performs the migration in batches of files whose size is controlled by the --size option. The utility runs in this mode when you specify both the --backup and --restore options.

## **Syntax**

```
migrate2osb {
[ --restore/-r 
   { all | specific | date { [ --fromdate/-f date ] [ --todate/-t date ] } }
  { --mmparms/-m media_management_parameters }
  { --directory/-d staging_directory_name }
  [ --size/-s staging_directory_size ] ]
[ --backup/-b --osbparms/-o osb_parameters ] |
[ --display/-y { --mmparms/-m media_manager_parameters } ] 
}
```
## **Semantics**

#### **--restore/-r**

Restores backup pieces from Legato to the directory specified by the --directory option. Use any of the following values for the *restore\_type* placeholder:

■ all

Restores all the pieces that were backed up using Legato based on the disk space available.

■ specific

Displays all backup pieces backed up by Legato and prompts you to specify which piece to restore.

date

Restores the pieces that were backed up within the time period specified by --fromdate and --todate.

#### **--fromdate** *date*

Restores only backup pieces created on or after the specified date. By default the tool restores all backup pieces starting from the first backup piece.

#### **--todate** *date*

Restores only backup pieces created on or before the specified date. By default the tool restores all backup pieces until the last backup piece.

#### **--mmparms** *media\_management\_parameters*

Specifies media management parameters needed to restore or display Legato backups. These parameters must be identical to those used in the RMAN ALLOCATE CHANNEL commands that you used with Legato.

For example, suppose you specify the following Legato tape library in your RMAN scripts:

```
ALLOCATE CHANNEL t1 DEVICE TYPE sbt 
   PARMS 'SBT_LIBRARY=/opt/nsr/libnwora.so'
```
You could set --mmparms in migrate2osb as follows:

```
migrate2osb --restore all 
  --mmparms 'SBT_LIBRARY=/opt/nsr/libnwora.so' --directory /tmp
```
#### **--directory/-d** *staging\_directory\_name*

Specifies the staging location on disk for RMAN backup pieces. This option is required when specifying --restore or --backup.

#### **--size/-s** *staging\_directory\_size*

Specifies the amount of disk space available for the migration. Specify *staging\_directory\_size* in the form *n*B (*n* bytes), *n*K (*n* kilobytes), *n*G (*n* gigabytes), *n*T (*n* terabytes). By default the size is assumed to be in bytes.

The --size option only functions when both --backup and --restore are specified. By default the script attempts to restore all required backups to disk before beginning the backup to Oracle Secure Backup.

If the specified size is less than the space needed to store all of the backups being restored, then the migration proceeds in batches of backup pieces. The size of each batch does not exceed the specified size. If any single file exceeds the specified size, then migrate2osb displays a message and does not restore this file. If every file exceeds the specified size, then migrate2osb displays an error and exits.

#### **--backup/-b**

Restores backup pieces in the directory specified by the --directory option to Oracle Secure Backup.

#### **--osbparms/-p** *osb\_parameters*

Specifies media management parameters needed to back up staged files to Oracle Secure Backup. These parameters must be identical to those used in the RMAN ALLOCATE CHANNEL commands that you use with Oracle Secure Backup.

For example, suppose you specify the following Oracle Secure Backup tape library in your RMAN scripts:

```
ALLOCATE CHANNEL t1 DEVICE TYPE sbt 
   PARMS 'SBT_LIBRARY=usr/local/oracle/backup/lib/libobk.so'
```
#### You could set --osbparms in migrate2osb as follows:

```
migrate2osb --directory /tmp
   --backup --osbparms 'SBT_LIBRARY=usr/local/oracle/backup/lib/libobk.so'
```
#### **--display/-y**

Displays the complete list of backup pieces in Legato.

### **Example**

#### *Example A–3 Migrating Legato Backups in Restore-and-Backup Mode*

This example migrates Legato backups created between November 10 and December 10 2008 to Oracle Secure Backup. The example stages the files in a directory named /tmp and sets a maximum size of 10 GB. The command specifies media management parameters for both Legato and Oracle Secure Backup.

migrate2osb

```
 --restore date --fromdate '10/nov/08' --todate '10/dec/08'
 --mmparms 'SBT_LIBRARY=/opt/nsr/libnwora.so'
 --directory /tmp --size 10G
 --backup --osbparms 'SBT_LIBRARY=/usr/local/oracle/backup/lib/libobk.so'
```
## <span id="page-489-0"></span>**obcleanup**

#### **Purpose**

Use the obcleanup tool to generate an editable file listing the volumes in the Oracle Secure Backup catalog and to remove unneeded records.

If previously used volumes are unlabeled or overwritten, then the index daemon automatically removes expired backups from the catalog at the interval set by the [indexcleanupfrequency](#page-449-0) index policy (the default is 21 days). In this case, no manual intervention is necessary.

If volumes expire but are not unlabeled or overwritten, then their catalog entries persist unless you remove them with obcleanup. You can also use obcleanup to remove references to volumes that are no longer needed but are not set to expire. Because the catalogs can consume considerable disk space, you might want to run obcleanup periodically to keep the admin subdirectory of the Oracle Secure Backup home to a manageable size.

#### **Prerequisites**

The obcleanup utility operates only on the administrative server.

#### **Usage Notes**

When you run the obcleanup program on the command line, it lists the contents of the catalogs in a file, which is opened in an editor. The default text editor is set by the EDITOR environment variable. On Linux and UNIX, the default is  $/bin/vi$  if the EDITOR environment variable is not set. On Windows the default is Notepad.

Each line in the file contains a reference to a **[volume](#page-550-0)** that you could purge from the catalogs. For example:

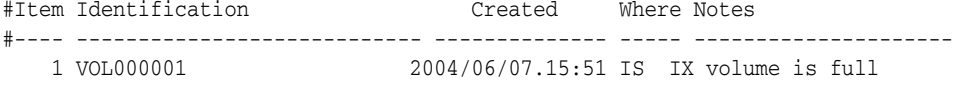

Volumes that have expiration policies associated with them are noted in this file. If you have discarded or overwritten tapes, then use a text editor to delete the lines corresponding to these tapes from the file, save the modified file, and exit the editor.

After you delete records from the generated file and save it, obixd runs in the background and automatically removes the deleted records from the catalogs. You can configure the obixd cycle time in the index policy. The default cycle time is 21 days.

#### **Syntax**

```
etc/obcleanup [ -a ] [ -d ] [ -s { d | v | t } ] [ -v ]...
etc/obcleanup [ -V ]
```
#### **Semantics**

**-a**

Shows individual archive records in addition to volume records.

#### **-d**

Shows previously deleted records.

### **-s**

Sorts the list by date (d), **[volume ID](#page-550-1)** (v), or **[volume tag](#page-551-2)** (t).

#### **-v**

Operates in verbose mode. The more -v options you specify, the more verbose the output.

#### **-V**

Displays the obcleanup version and exits.

## **Example**

#### *Example A–4 Sample Output from obcleanup*

This example shows the editable file generated by the obcleanup utility for host brhost2.

```
% etc/obcleanup
```

```
# This file lists all volumes described in Oracle Secure Backup's
# "volumes" and "index" databases on brhost2.
#
# Edit this file to delete entries from Oracle Secure Backup's databases.
# Delete each line whose corresponding database entry you want
# to remove. Do not change the contents of the undeleted lines!
#
# Once you've finished, save your changes and exit the editor.
# obcleanup will ask you to confirm these changes before applying
# them to the databases.
#
#Item Identification Created Where Notes
#---- ---------------------------- -------------- ----- ---------------------
   1 tag 00000105 IS
  2 tag 00000110 IS
  3 tag 00000111 IS
   4 tag 00000121 IS
   5 tag 00000155 IS
   6 tag 00000156 IS
   7 tag 00000157 IS
  8 tag 00000158 IS
  9 tag AEA649S IS
  10 tag AEA650S IS
 11 tag AEA655S IS
  12 tag AFX935 IS
 13 tag AFX936 IS
 14 tag AFX936 IS
 15 full-000001 2008/01/17.18:12 IX<br>16 full-000002 2008/01/17.18:12 IX
 16 full-000002 2008/01/17.18:12 IX
 17 full-000003 2008/01/17.18:12 IX
 18 full-000004 2008/06/05.01:02 IX
 19 full-000005 2008/07/04.01:02 IX
 20 full-000006 2008/08/06.01:04 IX
 21 full-000007 2008/09/06.01:00 IX
 22 full-000008 2008/09/06.01:00 IX
 23 full-000009 2008/11/04.15:05 IX
 24 full-000010 2008/11/04.15:05 IX
```
## <span id="page-491-0"></span>**obcm**

#### **Purpose**

Use the obcm tool to export or import an **[identity certificate](#page-543-1)**. These steps are required if you do not accept the default Oracle Secure Backup security behavior, which is for the **[Certification Authority \(CA\)](#page-540-3)** to issue a signed **[certificate](#page-540-4)** to each host over the network.

The observiced daemon on the **[administrative server](#page-538-2)** acts as the CA. The CA has two responsibilities for certificates: it accepts certificate signing requests from hosts within the **[administrative domain](#page-538-1)** as part of the mkhost process, and sends signed certificates back to the requesting host.

In **[manual certificate provisioning mode](#page-543-2)**, you run obcm export --certificate on the administrative server to export a signed certificate for the newly configured host. You must manually transfer this signed certificate to the newly configured host.

After manually transferring the certificate to the host, run obcm import on the newly configured host to import the signed certificate into the host's **[wallet](#page-551-0)**. In this case, obcm directly accesses the wallet of the host. After it has made changes to the local wallet, obcm notifies the local observiced so that the local observiced can re-create the **[obfuscated wallet](#page-545-1)**.

## **Prerequisites**

All obcm commands should be run as root in Linux or UNIX or as an administrative user in Windows.

You must have write permissions in the wallet directory, which by default is /usr/etc/ob/wallet on Linux and UNIX and C:\Program Files\Oracle\Backup\db\wallet on Windows. Note that obcm always accesses the wallet in this location. You cannot override the default location.

## **Syntax**

```
obcm chpass --keywallet/-k name
   [ --newpass/-n new_psword ] [ --oldpass/-o old_psword ]
obcm decertify [ -nq ]
obcm display [ --identity/-i | --keywallet/-k ] 
   [ --password/-p psword ] [ --verbose/-v ]
obcm export { --certificate/-c | --request/-r } --file/-f cert_file
  --host/-h hostname
obcm import --file/-f signed_certificate_file
obcm mkow --keywallet/-k key_wallet [ --password/-p psword ]
```
## **Semantics**

#### **chpass --keywallet/-k name [--newpass/-n new\_psword [--oldpass/-o old\_psword]**

Changes the password for the Oracle Secure Backup encryption key wallet. The --keywallet argument is required. If --newpass or --oldpass is not specified, then you are prompted for the corresponding password.

#### **decertify [-nq]**

Deletes local host certification data. If you specify -nq, then the command does not display a confirmation message. If you do not specify this option, then the command displays a confirmation message. ["Command Execution in Interactive Mode" on](#page-16-0)  [page 1-3](#page-16-0) describes the message.

For proper decertification of a host, Oracle recommends that you first close all obtool sessions and Oracle Secure Backup processes running on that host.

If you run obcm decertify as a user other than root in Linux or UNIX or an administrative user in Windows, then Oracle Secure Backup does not display an error but the host is not decertified. An attempt to decertify the **[administrative server](#page-538-2)** fails with an error. The obcm decertify command can be run more than once on other hosts, but only the first operation actually decertifies the host.

You can use the rmhost --nocomm/-N *hostname* command to remove a decertified host from the Oracle Secure Backup domain.

To recertify a decertified host, Oracle recommends that you use the updatehost command with the recertify option, rather than using the rmhost and mkhost commands in obtool. Because the rmhost and the mkhost commands remove the host and then add it back in to the domain, they attribute some Oracle Secure Backup objects as deleted. The rmhost command also deletes the catalog restore data for that host.

#### **display {[-i** *identity***] | [-k key\_wallet]} [-p** *password***] [-v]**

Displays the contents of the identity or encryption key wallet. If neither --identity nor --keywallet is specified, then --identity is assumed. You can use the --password option to display the contents of the password-protected encryption key wallet. This can be useful during a recovery from a lost **[catalog](#page-540-1)**, when the obfuscated version of the encryption key wallet has been lost.

#### **export {--certificate/-c | --request/-r} [--file/-f** *cert\_file***] [--host/-h** *hostname***]**

The --certificate option exports a signed identity certificate for the specified host to the specified text file. The --request option exports a certificate request for the specified host to the specified text file. Both the --file and --hostname arguments are required.

#### **import [--file/ -f** *signed\_request\_file***]**

Imports a signed identity certificate from the specified text file. The --file argument is required.

#### **mkow [--keywallet/-k key\_wallet] [--password/-p password]**

Re-creates the obfuscated encryption key wallet. If --password is not specified, then you are prompted for the password.

#### **Examples**

#### *Example A–5 Exporting a Signed Certificate*

This example exports a certificate for host new\_client to the file new\_client\_cert.f. The utility runs on the administrative server.

obcm export -c -f /tmp/new\_client\_cert.f -h new\_client

#### *Example A–6 Importing a Signed Certificate*

This example imports a signed identity certificate from the file client\_cert.f. The utility is run on the host being added to the administrative domain.

```
obcm import -f /tmp/new_client_cert.f
```
## <span id="page-493-0"></span>**osbcvt**

#### **Purpose**

Use the osbcvt command-line tool to migrate Reliaty Backup configuration and **[catalog](#page-540-1)** data to Oracle Secure Backup. The installob scripts runs osbcvt automatically during a migration, so you would not typically be required to run it manually.

osbcvt performs the following tasks:

- **1.** Selects the source and destination directories.
- **2.** Moves relevant information from the source to destination admin directory. Relevant information includes hosts, devices, media families, schedules, datasets, index directories, and archive and volume catalog files.
- **3.** Reads the /etc/rbconfig file and converts the parameters it contains to the /etc/obconfig equivalents.
- **4.** Processes server and client hosts.

**See Also:** *Oracle Secure Backup Migration Guide* to learn how to migrate from Reliaty Backup to Oracle Secure Backup

### **Usage Notes**

Note the following aspects of osbcvt usage:

- osbcvt removes most of the admin directory in your Reliaty Backup home. Thus, it is recommended that you back up your Reliaty Backup admin directory as a precaution before beginning the migration.
- osbcvt is unaware of the Oracle Secure Backup logical names for hosts and devices. Thus, after the migration is complete you must update your host configurations and edit each device **[attachment](#page-538-3)** to ensure that they reflect the Oracle Secure Backup equivalents.

### **Syntax**

install/osbcvt [ -srcdir *srcdir\_name* ] [ -help ]

## **Semantics**

#### **-srcdir** *srcdir\_name*

Specifies the location of the admin directory in the Reliaty Backup home. If it is not specified, then the location is determined from /etc/rbconfig. The program exits with an error message if -srcdir is not specified and the computer is not an administrative server in a Reliaty Backup domain.

#### **-help**

Prints usage information.

### **Example**

#### *Example A–7 Displaying Volumes in Two Libraries*

This example uses osbcvt to migrate the Reliaty Backup catalog and configuration data contained in /space/reliaty/backup\_3132/admin.

# install/osbcvt -srcdir /space/reliaty/backup\_3132/admin Starting data migration from Reliaty Backup to Oracle Secure Backup. The Reliaty Backup admin data will be moved to /usr/local/oracle/backup

Data migration from Reliaty Backup is complete.

## <span id="page-495-0"></span>**stoprb**

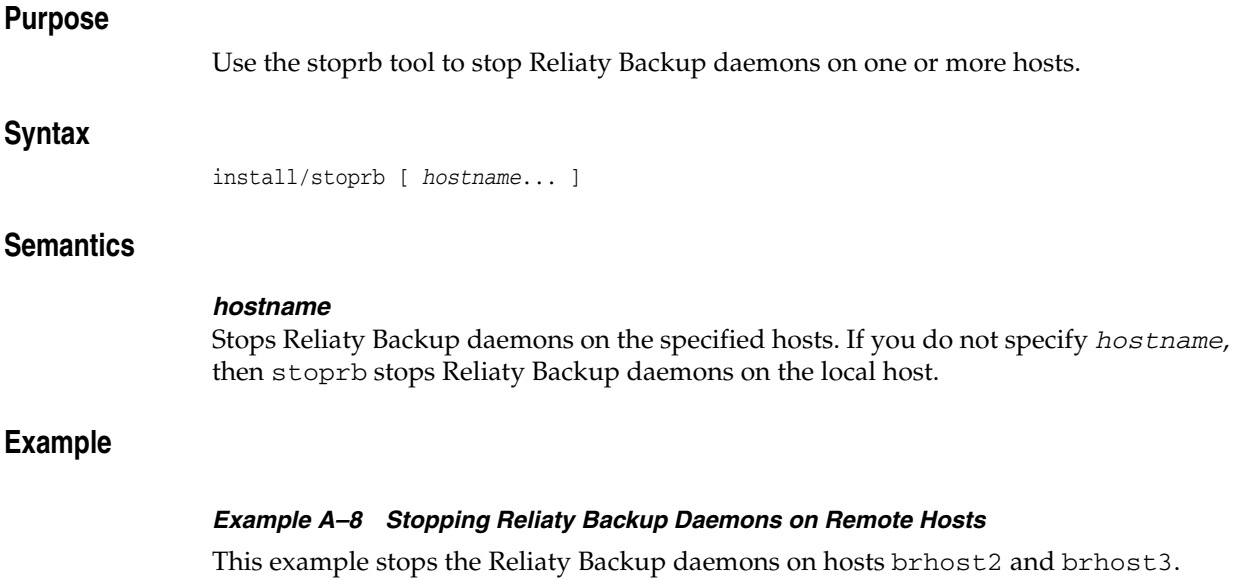

stoprb brhost2 brhost3

## <span id="page-496-0"></span>**uninstallob**

## **Purpose**

Use the uninstallob tool to uninstall Oracle Secure Backup from a host in the **[administrative domain](#page-538-1)**.

#### **Prerequisites**

You must run this utility as root on a Linux or UNIX system.

#### **Usage Notes**

### **Syntax**

### **Syntax**

install/uninstallob [ -m *host* ] [ -q *obparmsfile* ] [ -U | -UU ]

## **Semantics**

#### **-m** *host*

Specifies the name of the host from which to uninstall Oracle Secure Backup so that the script does not prompt for the name.

#### **-q** *obparmsfile*

Specifies the name of an obparameters file so that the script does not prompt for the file name.

#### **-U**

Suppresses all prompts. The script does not delete the admin directory.

#### **-UU**

Suppresses all prompts. The script deletes the admin directory.

## **Example**

#### *Example A–9 Uninstalling Oracle Secure Backup*

This example uses uninstallob to uninstall Oracle Secure Backup from client brhost2. The script runs noninteractively.

# install/uninstallob -m brhost2 -UU

# **obtar**

The primary user interfaces for **[file-system backup](#page-543-3)** and restore operations are the Oracle Secure Backup **[Web tool](#page-551-3)** and obtool. The underlying engine that Oracle Secure Backup uses to back up and restore data is obtar. You can use the obtar command-line interface directly, although this practice is recommended only for advanced users.

This appendix contains these sections:

- [obtar Overview](#page-498-0)
- [Optimizing Your Use of obtar](#page-499-0)
- obtar-c
- [obtar -x](#page-506-0)
- obtar-t
- obtar-zz
- [obtar Options](#page-514-0)

## <span id="page-498-0"></span>**obtar Overview**

obtar is a descendent of the original Berkeley UNIX  $\tan(1)$  command. The obtar command-line interface conforms to the POSIX 1003.2 standards for UNIX command lines as follows:

- Options are single letters preceded with a dash, as in  $-c$ .
- If an option requires an argument, then it follows the option and can be separated from the option with a space, as in -c *argument*.
- Multiple options can be combined after a single dash if no multiple options require an argument. If only one option requires an argument, then this option must appear last in the group. For example, if -c takes an argument, then you might specify -vPZc *argument*.

[Table B–1](#page-498-1) explains the basic obtar modes. The description of each mode includes the most common options. ["obtar Options" on page B-17](#page-514-0) describes additional options.

| <b>Option</b> | <b>Description</b>                                                                             |
|---------------|------------------------------------------------------------------------------------------------|
| obtar-c       | Creates a one-time backup image of the directories and files specified on the<br>command line. |
| $obtar -x$    | Restores directories and files.                                                                |

<span id="page-498-1"></span>*Table B–1 obtar Modes*

|               | lable B-1 (Cont.) obtar Modes                                 |
|---------------|---------------------------------------------------------------|
| <b>Option</b> | <b>Description</b>                                            |
| obtar-t       | Lists the contents for a backup image.                        |
| obtar-zz      | Displays a list of the backup images contained on the volume. |

*Table B–1 (Cont.) obtar Modes*

If you back up directories and files so that the necessary Oracle Secure Backup **[catalog](#page-540-1)** data is generated, such as when using the -G, or -N options, then you can use obtool or the Oracle Secure Backup **[Web tool](#page-551-3)** to browse the catalog and restore the files. If you do not generate the catalog files, however, then you can still perform a raw restore operation.

## <span id="page-499-0"></span>**Optimizing Your Use of obtar**

This section describes ways you can optimize your use of obtar, and provides information about some more advanced backup features of obtar.

This section includes the following topics:

- [Using tar with Backup Images Created by obtar](#page-499-1)
- [Backing Up and Restoring Raw File Systems](#page-500-0)
- [Changing Criteria for Incremental Backups](#page-501-0)
- [Backing Up Across Mount Points](#page-502-0)

## <span id="page-499-1"></span>**Using tar with Backup Images Created by obtar**

By default, obtar generates backup images that are fully compatible with tar. This section offers tips for using tar with backup images created with obtar.

When you create a **[backup image](#page-539-0)** with obtar  $-g$ , obtar creates several files in the backup image that provide information about the backup image. obtar knows that these file are special and never extracts them from the backup image as actual files. To tar, the files appear to be ordinary files; when you use tar to extract a backup image, tar creates several files that have the prefix ###. When you restore a backup image with obtar -x, obtar does not create these files.

You can use any of the following obtar options and still maintain compatibility with tar:

```
-b, -B, -c, -f, -h, -l, -m, -t, -v, -x
```
When you are using tar to extract a backup image that spans multiple volumes, note that each section of a backup image that spans multiple volumes is a valid tar file. obtar can correctly extract the contents of the backup image, but tar encounters an early end-of-file condition after it extracts the first section of the backup image. At this point, you have extracted only the first part of the data for the file that continues across the **[volume](#page-550-0)** break. To restore the file completely, you must do the following:

- **1.** Move the first file fragment to a location that is not overwritten as you continue the extraction.
- **2.** Load the next volume and continue the extraction. The second file fragment is extracted.
- **3.** Use the UNIX cat command to append the second file fragment to the first file fragment to obtain the complete file. For example:

cat first\_frag second\_frag > complete\_file

**4.** Delete the file fragments.

## <span id="page-500-0"></span>**Backing Up and Restoring Raw File Systems**

When obtar encounters a block special file when backing up a tree, it usually writes only the special file name and attributes to the **[backup image](#page-539-0)**. If a block special file is mentioned at the top level of the backup tree, however, either explicitly or with a **[wildcard](#page-551-1)**, then obtar backs up the file name, attributes, and contents.

**Note:** Oracle Secure Backup does not support the backup or restore of the contents of character special files.

For example, the following command creates a backup image consisting of all the special file names in the /dev directory, but neither opens nor reads any special file:

obtar -cvf tape0 /dev

On the other hand, the following command causes obtar to open /dev/sd0a, /dev/sd13a, /dev/sd13b, and so on and write the entire contents of the underlying raw file systems to the backup image:

obtar -cvf tape0 /dev/sd0a /dev/sd13\*

Because this form of access bypasses the native Linux or UNIX file system, you can use it to back up raw file systems that contain data other than Linux or UNIX data, for example, a disk partition containing a database.

Because obtar has no idea which blocks are used or unused on the raw file system, the entire file system is always saved. This is different from a backup using the vendor-supplied Linux or UNIX file system, which saves only blocks in use.

When restoring data to a raw file system, the size of the file system to which you are restoring must be at least the size of the file system that was backed up. When restoring a raw file system, all data currently on the file system is lost. It is totally overwritten by the data from the backup image.

To restore a raw file system or other block special file, the raw file system must have been formatted using mkfs, mkvol, or a similar tool, and the special file referring to the raw file system must exist. Otherwise, the data is restored as a normal file.

**Caution:** Never back up or restore a mounted file system. If a file system is mounted, then activity by other processes might change the file system during the backup or restore, causing it to be internally inconsistent.

#### **Backing Up Raw Partitions Using the Block Device Interface**

You can use obtool to back up raw partitions using the block device interface. The raw file system must not be mounted during the backup. You can back up the block device file by including the path of the device file in a dataset.

#### **To back up raw partitions:**

**1.** Create a dataset for the raw partition.

For example, you can create a dataset named rawpart.ds as follows:

```
include host brhost2
{
   include path /dev/sda3
}
```
**2.** Back up the partition.

The following obtool command makes a backup using the dataset created in the previous step:

ob> backup -D rawpart.ds --restriction lib1 --go

#### **Restoring Raw Partitions Using the Block Device Interface**

You can use obtool to restore raw partitions using the block device interface. The raw file system must not be mounted during the restore operation.

#### **To restore raw partitions:**

**1.** Use obtool to set the host to which you want to restore:

For example, run the cd command as follows to set the host to brhost2:

ob> cd --host brhost2

**2.** Restore the partition.

The following obtool command restores partition /dev/sda3:

```
ob> restore --select latest /dev/sda3 –-go
```
## <span id="page-501-0"></span>**Changing Criteria for Incremental Backups**

When obtar decides if a file is to be included in an **[incremental backup](#page-543-4)**, it usually uses the mtime for the file, which is the time at which the contents of the file were last modified. If a file was added to a directory by using  $mv$  or  $cp -p$ , then it might not get backed up because its modified time is not changed from those of the original copy of the file. You can get around this problem by telling obtar to use ctime, which is the status change time, rather than mtime as the criterion for inclusion in an incremental backup. The status change time of a file is the time at which a file's inode was last modified.

Using ctime results in the selection of all files that would have been selected using mtime plus those that have been moved or copied into the directory. Specify this option by specifying -Xuse\_ctime on the command line. For a **[scheduled backup](#page-548-3)**, you can include -Xuse\_ctime in the backupoptions policy.

There is a drawback to using -Xuse\_ctime. When using the mtime criterion, obtar resets the atime of each file after it has been backed up. atime is the last accessed time. The act of backing up a file does not change the atime of the file. If you are using ctime as the selection criterion, then obtar cannot reset the time last accessed because it would reset the file's change time, thus turning every incremental backup into a **[full backup](#page-543-5)**. In other words, specifying -Xuse\_ctime also turns on -Xupdtu.

The important points are as follows:

- If -Xuse\_ctime is not specified, then incremental test is mtime, atimes are left unchanged, and moved files might be missed.
- If -Xuse\_ctime is specified, then incremental test is ctime, atimes reflect time of backup, and moved files are caught.

## <span id="page-502-0"></span>**Backing Up Across Mount Points**

A local mount point mounts a local file system. A remote mount point is a local mount for a file system accessed over the network. By default, obtar does not cross local or remote mount points unless the mount point is explicitly specified.

You can control mount point behavior with the following obtar options:

-Xchkmnttab

By default, obtar performs a stat(2) operation to determine whether a file represents a mount point. If a remotely mounted file system is down or not responding, then the stat(2) operation can cause the obtar process to hang.

The -Xchkmnttab option causes obtar to consult local mount table /etc/mnttab before performing these stat(2) operations and to skip directories determined to be remote mount points. Local mount points are not skipped.

You can specify -Xchkmnttab either on the command line or in the backupoptions policy. The -Xchkmnttab option is overridden by -Xcrossmp.

■ -Xcrossmp

The -Xcrossmp option directs obtar to cross all mount points even if the -Xchkmnttab option is specified. You can specify the -Xcrossmp option on the command line or in the backupoptions policy.

**See Also:** ["backupoptions" on page 6-19](#page-460-0)

## <span id="page-503-0"></span>**obtar -c**

#### **Purpose**

Use obtar -c to create a single **[backup image](#page-539-0)**. You might use obtar -c to perform an **[on-demand backup](#page-545-2)** or to back up data to a **[volume](#page-550-0)** that you could transport to another site.

For NDMP backups, obtar uses the default NDMP backup type set for the data service. You can override this setting by specifying a backup type at the host level or by using the NDMP policy. obtar verifies that the user-specified backup type is valid for the data service that is used for the backup operation. However, the comparison used by obtar is case-sensitive and recognizes only lowercase values. Thus, if you specify the backup type using upper case, obtar does not recognize it as a valid backup type and uses the default NDMP backup type for the backup operation.

#### **Syntax**

#### **obtar -c::=**

obtar -c [ -f *device* ] [ -H *host* ] [ -G ]  $\left[\begin{array}{ccc} -\nabla & \left[\begin{array}{ccc} -\nabla & \right] & \end{array}\right] & \left[\begin{array}{ccc} -\nabla & \right] \end{array}\right] \end{array}$ { [ -C *directory* ] *pathname*... }...

#### **Semantics**

You can specify several options with  $\text{obtar } -c$ . This section describes those options that you are most likely to use. Refer to ["obtar Options" on page B-17](#page-514-0) to learn about additional obtar -c options.

#### **-f** *device*

Specifies the name of a **[tape device](#page-549-1)**. If you do not specify -f, then obtar writes to the tape device specified by the TAPE environment variable, if it is defined.

#### **-H** *host*

Specifies the host on which the data to be backed up is located. If you do not specify -H, then obtar looks for the data on the local host.

#### **-G**

Writes an index of the contents of the backup image to the **[catalog](#page-540-1)** and generates a **[volume label](#page-550-2)**. The catalog data includes the names of all the files and directories written to the backup image. obtool uses this information to find the backup image containing the data to be restored.

When you create backup images with obtar -c, obtar does not ordinarily generate catalog files or volume identification. But you can use -G to generate them.

#### **-v**

Displays the path names of the files and directories being backed up. If you specify  $-v$ -v (or -vv), then obtar displays the path names of files and directories being backed up and their permissions, owner, size, and date of last modification.

#### **-z**

Create a labeled backup image.
#### **-C** *directory*

Causes obtar to change to the specified directory before backing up the subsequent files or directories. You use this option to control the path name information that is saved in the backup image.

#### *pathname*

Specifies one or more files or directories to back up. obtar issues a warning message if the contents of a file that you have specified change while a backup is taking place.

The backup image you create includes data and path name information. When you restore the data, obtar uses *pathname* as the location for the restored data. The obtar  $-x$  command, which you use to restore data, provides options that let you specify a different *host* or *directory* location for the restored data.

If *pathname* refers to data available through a mount of a local or remote file system, then obtar -c does not cross the mount point unless you specify [-Xcrossmp](#page-521-0).

You can also use the -C option to modify the *pathname* information that obtar records when you create the backup image.

# **Examples**

#### *Example B–1 Backing Up to a Volume*

To create a backup image on a volume, specify a tape device name with the -f option. This example backs up the directory /doc to the volume loaded on the tape device tape0.

obtar -c -f tape0 /doc

#### *Example B–2 Backing Up Multiple Files*

You can specify multiple directories or files to back up at a time. This example backs up the file  $\frac{1}{2}$  jane/abc and the file  $\frac{1}{2}$  bob/xyz.

```
obtar -c -f my_tape /jane/abc /bob/xyz
```
#### *Example B–3 Changing Directory Information*

You can use the -C option to control the path name information that is saved in the backup image. You use -C to specify the directory in which subsequent path names are located. obtar does not save that directory as part of the path name information in the backup image.

This example backs up the directory /home/jane/current. It uses the -v option to display the path names of the data being backed up.

```
obtar -cv -f tape1 -C /home/jane current
current/
current/file1
current/file2
```
As shown in the information displayed by the  $-v$  option, the path name information that obtar records in the backup image is the content of the relative path name current. When you subsequently restore the directory, unless you specify otherwise, obtar restores it to the directory named current, relative to your current directory.

### *Example B–4 Changing Directory Information*

This example backs up the files /test/proj3/trial7/test1 and /test/proj3/trial7/test2. obtar -cv -f /dev/nrwst1 -C /test/proj3 trial7/test1 trial7/test2 trial7/test1 trial7/test2

The path name information that obtar records in the backup image includes the relative path names trial7/test1 and trial7/test2. When you subsequently restore the files, unless you specify otherwise, obtar restores them to the directory trial7 in your current working directory, first creating trial7 if it does not exist.

# **obtar -x**

# **Purpose**

Use obtar -x to extract files from a **[backup image](#page-539-0)**. You can extract the entire contents of a backup image or only part of the backup image.

To restore data to your own directories, you do not need special **[rights](#page-547-0)**. To restore data into directories as root, you must be either be logged in as root or specify the -R option with the obtar command.

# **Syntax**

#### **obtar -x::=**

```
obtar -x [ -kpORvzZ ]
[ -f device ]...
[ -F { cur|file-number } ]
[ -H destination-host ]
[ -s,prefix,[replacement,] ] [ pathname ]...
```
# **Semantics**

You can specify several options with  $\text{obtar } -x$ ; this section describes those options that you are most likely to use. Refer to ["obtar Options" on page B-17](#page-514-0) to learn about additional obtar -x options.

# *pathname*

Specifies the path names of files or directories to be extracted from the backup image. If you specify a directory, then obtar recursively extracts the contents of the directory. If you do not specify a path name, then obtar extracts the entire contents of the backup image.

#### **-f** *device*

Specifies the name of the **[tape device](#page-549-0)** where the data is located. If you do not specify -f, then obtar reads from the tape device specified by the TAPE environment variable, if it is defined.

#### **-F {cur|***file-number***}**

Specifies the number of the backup image on the **[volume set](#page-551-0)**. If you do not specify -F, then obtar extracts the backup image at the current position of the **[volume](#page-550-0)**. If you specify cur, then obtar extracts the backup image at the volume's current position. This is the default. If you specify *file-number*, then obtar extracts the backup image at the specified file position.

#### **-H** *destination-host*

Specifies the host to which the data is restored. If you do not specify -H, then obtar restores the data to the local host.

#### **-s,***prefix***,[***replacement***,]**

Specifies where obtar should place the extracted files and directories. Use this option to extract files from a backup image and place them in a **[location](#page-543-0)** that differs from the place from which you backed them up.

When you use -s, obtar substitutes the *replacement* string for *prefix* in the path name being restored. *prefix* must include the first part of the original path name. For example, if you backed up the directory /home/jane/test, and if you wanted the data restored to /home/tmp/test, then you would specify the string as follows:

```
-s,/home/jane,/home/tmp
```
If you omit the *replacement* string, then obtar assumes a null string, which causes obtar to remove the *prefix* from every *pathname* where it is found. The delimiter character, shown as a comma (,) in the syntax statement, can be any character that does not occur in either the *prefix* or the *replacement* string.

When you use  $-s$ , obtar displays the names of the files or directories as they are restored.

#### **-k**

Prevents obtar from overwriting any existing file that has the same name as a file in the backup image. In other words, obtar only restores files that do not exist.

# **-O**

Causes obtar to stop after restoring the requested files. If -O is not specified, then obtar searches the entire backup image for subsequent copies of the requested files.

# **-R**

Causes obtar to run with root access. To use -R you must be a member of a **[class](#page-540-0)** with the perform restores as privileged user right. You are not required to use -R if you are logged in as root.

# **-v**

Displays the path names of the files and directories being restored. If you specify  $-v$ -v (or -vv), then obtar displays the path names of files and directories being restored and their permissions, owner, size, and date of last modification.

# **-z**

Displays the **[volume label](#page-550-1)** of the backup image if it has one.

# **-Z**

Prevents obtar from decompressing any data that was compressed previously with -Z. If you do not specify -Z, then obtar decompresses any data that was compressed previously with -Z.

# **Examples**

### *Example B–5 Extracting Files from a Backup Image*

This example extracts the contents of backup image 4, which is on the volume loaded on tape device tape1.

obtar -x -f tape1 -F 4

### *Example B–6 Displaying the Contents of a Backup Image*

This example uses the  $-v$  option to display the contents of the backup image as it is being extracted.

```
obtar -x -v -f tape1 -F 4
doc/
doc/chap1
doc/chap2
test/
test/file1
```
test/file2

#### *Example B–7 Displaying the Volume Label*

This example uses the -z option to display the volume label of the volume being extracted.

obtar -x -z -f tape1 -F 4

#### *Example B–8 Extracting Data to a Different Location*

Use the -s option to place the extracted data in a location different from its original location. This option is particularly useful if you have backed up data and specified absolute path names. If you do not use -s, then obtar restores the data into the original directory, overwriting any existing data with that same name. This example extracts the /doc directory and places it in a directory called /tmp/doc.

obtar -x -f tape1 -s,/doc,/tmp/doc, /doc

#### *Example B–9 Preventing obtar from Overwriting Files*

This example prevents obtar from overwriting any files in the /doc directory that have the same names as files in the backup image:

obtar -x -f tape1 -k /doc

#### *Example B–10 Restoring a Raw File-System Partition*

This example restores the contents of a raw file-system partition. The partition is assumed to have been previously formatted and to be currently unmounted.

```
obtar -x -f tape0 /dev/rdsk/dks0d10s1
```
# **obtar -t**

# **Purpose**

Use obtar -t to list the names of files and directories contained in a **[backup image](#page-539-0)**. You can list the entire contents of a backup image or just part of the backup image. You can catalog a backup image by specifying -Gt. obtar -t does not list or import NDMP backups.

# **Syntax**

### **obtar -t::=**

```
obtar -t [ -f device ]
[ -F { cur | file-number } ]
[ -Gvz ]
[ pathname ]...
```
# **Semantics**

You can specify several options with  $\delta$ bubarding  $-t$ ; this section describes those options that you are most likely to use. Refer to ["obtar Options" on page B-17](#page-514-0) to learn about additional obtar -t options.

#### **-f** *device*

Specifies the name of a **[tape device](#page-549-0)**. If you do not specify  $-f$ , then obtar reads from the tape device specified by the TAPE environment variable, if it is defined.

### **-F {cur |** *file-number***}**

Specifies the number of the backup image on the **[volume set](#page-551-0)**. If the file is on a **[volume](#page-550-0)** different from the one currently loaded, then obtar prompts you to make any required volume changes. If you do not specify -F, then obtar reads the backup image at the current position of the volume.

If you specify cur, then obtar reads the backup image at the volume's current position. This is the default.

If you specify *file-number*, then obtar reads the backup image at the specified file position.

### **-v**

Displays additional information about the contents of the backup image. The output is similar to that of the UNIX  $\text{ls} -1$  command. The additional information includes file and directory permissions, owner, size, and date of last modification.

# **-z**

Displays the **[volume label](#page-550-1)** of the backup image.

#### *pathname*

Specifies one or more path names of files or directories you want listed. If you specify a directory, then obtar recursively lists the contents of the directory. If you do not specify any path name arguments, then obtar lists the entire contents of the backup image at the volume's current **[location](#page-543-0)** or at the location you specify with the -F option.

# **Examples**

#### *Example B–11 Displaying the Contents of a Backup Image*

This example displays the contents of the backup image located at the current position of the volume loaded on tape device tape1.

```
# obtar -t -f tape1
project/
project/file1
project/file2
project/file3
```
#### *Example B–12 Displaying the Contents of a Backup Image on a Volume Set*

To display the contents of a particular backup image on a volume set, use the -F option. This example displays the contents of backup image 4.

```
# obtar -t -f tape1 -F 4
```
doc/ doc/chap1 doc/chap2 test/ test/file1 test/file2

#### *Example B–13 Displaying Additional Information About a Backup Image*

To display additional information about a backup image, use the -v option. This example uses the -v option to display additional information about backup image 4.

```
# obtar -t -v -f tape1 -F 4
```

```
drwxrwxr-x jane/rd 0 Feb 24 16:53 2000 doc/
-rw-r--r-- jane/rd 225 Feb 24 15:17 2000 doc/chap1
-rwxrwxr-x jane/rd 779 Feb 24 15:17 2000 doc/chap2
drwxrwxr-x jane/rd 0 Feb 24 16:55 2000 test/
-rwxrwxr-x jane/rd 779 Feb 24 16:54 2000 test/file1
-rw-r--r-- jane/rd 225 Feb 24 16:54 2000 test/file2
```
#### *Example B–14 Displaying Information About a File in an Image*

To display information about a particular file or directory that is contained in the backup image, include the file or directory name as the last argument on the command line. This example displays information about the directory test, which is contained in backup image 4.

```
# obtar -t -f tape1 -F 4 test
test/
test/file1
test/file2
```
#### *Example B–15 Displaying Information About Multiple Directories*

You can specify multiple path names from the backup image. This example displays information about the directories test and doc. obtar lists the directories in the order they appear in the backup image.

```
# obtar -t -f tape1 -F 4 test doc
doc/
doc/chap1
doc/chap2
test/
test/file1
test/file2
```
#### *Example B–16 Cataloging a File-System Backup Image*

Use the -G option to catalog the contents of a backup image. This example catalogs backup image 1 on the volume loaded into **[tape drive](#page-549-1)** tape1 (only partial output is shown). In this example, the image contains a **[file-system backup](#page-543-1)**. You can catalog only one backup image at a time.

```
# obtar -f tape1 -tG -F 1
Volume label:
   Volume tag: DEV100
    Volume ID: VOL000001
    Volume sequence: 1
    Volume set owner: root
    Volume set created: Tue Nov 22 15:57:36 2008
Archive label:
 File number: 1
 File section: 1
Owner: root
 Client host: osbsvr2
 Backup level: 0
    S/w compression: no
    Archive created: Tue Nov 22 15:57:36 2008
/home/someuser/
/home/someuser/.ICEauthority
/home/someuser/.Xauthority
/home/someuser/.aliases
/home/someuser/.bash_history
/home/someuser/.bash_logout
/home/someuser/.bash_profile
/home/someuser/.bashrc
.
.
.
```
#### *Example B–17 Cataloging an RMAN Backup Image*

This example also catalogs backup image 1 on the volume loaded into tape drive tape1. In this example, the image contains an RMA backup of archived redo log files.

```
# obtar -f tape1 -tG -F 1
Volume label:
    Volume tag: ADE202
    Volume ID: RMAN-DEFAULT-000002
    Volume sequence: 1
    Volume set owner: root
    Volume set created: Mon Feb 13 10:36:13 2006
    Media family: RMAN-DEFAULT
```
Volume set expires: never; content manages reuse

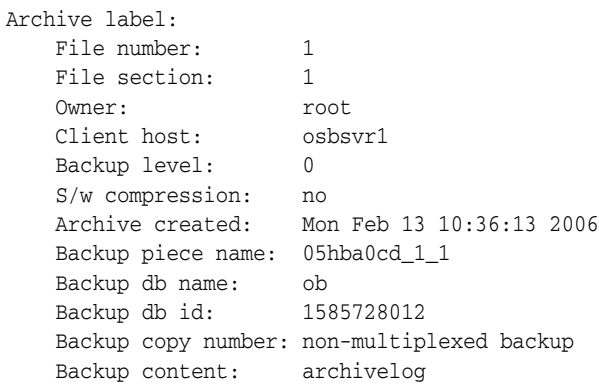

# **obtar -zz**

# **Purpose**

Use obtar -zz to display all Oracle Secure Backup labels on a **[volume](#page-550-0)**.

# **Syntax**

**obtar -zz::=**

obtar -zz [ -f *device* ]

# **Semantics**

You can specify several options with obtar -zz; this section describes the option that you are most likely to use. Refer to ["obtar Options" on page B-17](#page-514-0) to learn about additional obtar -zz options.

#### **-f** *device*

Specifies the name of a **[backup image file](#page-539-1)** or **[tape device](#page-549-0)**. If you omit the -f option, then obtar reads from the tape device specified by the TAPE environment variable, if it is defined.

# <span id="page-513-0"></span>**Example**

#### *Example B–18 Displaying the Labels of All Backup Images on a Volume*

As shown in [Example B–18](#page-513-0), you can use -zz to display the labels of all backup images on a volume.

obtar -zzf tape0

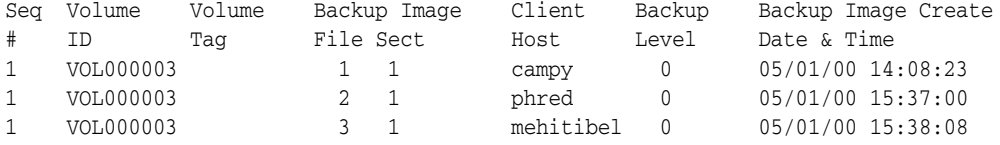

# <span id="page-514-1"></span><span id="page-514-0"></span>**obtar Options**

The rows in [Table B–2](#page-514-1) lists obtar options alphabetically. The columns indicate the obtar modes in which the options can be specified.

*Table B–2 obtar Options*

| Option                     | -c             | $\ddot{\phantom{a}}$ | -X           | -zz |
|----------------------------|----------------|----------------------|--------------|-----|
| $-A$                       | $\mathbf x$    |                      |              |     |
| $-b$                       | X              | $\pmb{\chi}$         | X            |     |
| $-B$                       |                | X                    | X            |     |
| $-C$                       | $\mathbf x$    |                      |              |     |
| -e                         | $\mathbf{x}^1$ | X                    | X            |     |
| $-E$                       | $\rm x^2$      |                      |              |     |
| $\mathcal{A}$              | $\mathbf x$    | X                    | X            | X   |
| $\textnormal{-}\mathbf{F}$ | $\mathbf x$    | $\pmb{\chi}$         | $\mathsf X$  |     |
| $-G$                       | X              | X                    |              |     |
| $-h$                       | $\mathbf x$    |                      |              |     |
| $-H$                       | X              |                      | X            |     |
| -J                         | x              | X                    | X            | X   |
| $-k$                       |                |                      | X            |     |
| $-K$                       | $\mathsf{x}$   |                      | $\mathbf x$  |     |
| $\mathbf{-l}$              | X              |                      | X            |     |
| $\textnormal{-}\mathbf{L}$ | X              |                      |              |     |
| $-m$                       |                |                      | X            |     |
| $-M$                       | x              |                      |              |     |
| $-O$                       |                |                      | X            |     |
| $\mbox{-} {\bf P}$         | $\mathsf{x}$   |                      |              |     |
| -q                         |                | X                    | X            |     |
| $-R$                       | X              | X                    | $\pmb{\chi}$ | X   |
| $-S$                       |                |                      | X            |     |
| $-\mathbf{u}$              |                |                      | X            |     |
| -U                         | X              |                      |              |     |
| $-V$                       | X              | X                    | X            |     |
| -V                         |                |                      |              |     |
| $-W$                       | X              |                      | X            |     |
| -Xallowdiffspldev          |                |                      | X            |     |
| -Xchkmnttab                | X              |                      | X            |     |
| -Xcleara                   | X              |                      |              |     |
| -Xcrossmp                  | X              |                      | $\mathsf X$  |     |

| Option                                                       | -C           | -t          | -X          | $-zz$ |
|--------------------------------------------------------------|--------------|-------------|-------------|-------|
| -Xdepth                                                      | $\mathbf x$  | $\mathbf x$ | $\mathbf x$ |       |
| -Xfamily                                                     | $\mathbf x$  |             |             |       |
| -Xhighlatency                                                | x            |             |             |       |
| $-Xhome$                                                     | X            |             | X           |       |
| -Xincrrestore                                                |              |             | x           |       |
| $-Xkv$                                                       | $\mathbf x$  |             |             |       |
| -Xmarkerfiles                                                | X            |             |             |       |
| -Xnice                                                       | x            | x           | X           | x     |
| -Xno_mod_chk                                                 | x            |             |             |       |
| -Xnochaselinks                                               | X            |             |             |       |
| -Xnostat                                                     | X            |             |             |       |
| $-Xow$                                                       | $\mathbf x$  |             |             |       |
| -Xupdtu                                                      | $\mathbf x$  |             |             |       |
| $-Xuq$                                                       | X            |             |             |       |
| -Xuse_ctime                                                  | X            |             |             |       |
| -Xverifyarchive                                              | $\mathbf x$  |             |             |       |
| $-Xwq$                                                       | $\mathbf{x}$ |             |             |       |
| -Xww                                                         | $\mathbf x$  |             |             |       |
| $-y$                                                         | $\mathbf x$  |             |             |       |
| $-Z$                                                         | X            |             | X           |       |
| $\mathbf{1}$<br>$\ddotsc$<br>$\mathbf{I}$<br>$\cdot$ .<br>f, | $\mathbf{I}$ |             |             |       |

*Table B–2 (Cont.) obtar Options*

 $1$  when -G is also specified

 $2$  when -G is also specified

# <span id="page-515-0"></span>**-A**

Does not save Access Control Lists (ACLs), Context Dependent Files (CDFs), and other extended file-system attributes for files backed up on Hewlett-Packard platforms (HP-UX operating system). By default, obtar saves all file-system attributes for each file. When you restore these files on Hewlett-Packard platforms, the extended attributes are also restored.

When you restore these files on other platforms, obtar ignores the ACL information. On Windows platforms, the  $-A$  flag causes obtar to save only the primary data stream associated with each file.

### **-b** *blocking-factor*

<span id="page-515-1"></span>Writes data in block sizes of *blocking-factor* multiplied by 512 bytes. By default, obtar uses the **[blocking factor](#page-540-1)** specified by the [blockingfactor](#page-453-0) media policy. When you restore files, obtar automatically determines the block size that was used when backing up the data.

# <span id="page-515-2"></span>**-B**

Performs multiple reads to fill a block. If you are using obtar with UNIX pipes or sockets, then the UNIX read function can return partial blocks of data even if more data is coming.

For example, suppose you want to restore data from a **[tape device](#page-549-0)** that is attached to a host where Oracle Secure Backup is not installed. The following command restores the /doc directory from a tape device attached to the host named logan:

rsh logan cat /dev/nrst0 | obtar -x -B -f - /doc

If you specify a remote tape device with the  $- f$  option, then you are not required to use -B because the obtar network protocol guarantees reading and writing full blocks.

#### <span id="page-516-0"></span>**-C** *directory*

Changes the directory structure associated with the files being backed up. With this option, obtar changes its working directory to *directory* and backs up files relative to it. obtar uses *directory* as its current directory until the next -C option on the command line. When you restore the files, they are restored relative to directory.

#### <span id="page-516-1"></span>**-e** *volume-id*

Uses *volume-id* in the **[volume label](#page-550-1)** for this **[backup image](#page-539-0)** (when backing up) or looking for *volume-id* in the volume label (when restoring). A **[volume ID](#page-550-2)** contains up to 31 characters, in any combination of alphabetic and numeric characters, although the last 6 characters must be numeric. If you do not specify a volume ID when backing up, then obtar uses the volume ID in the volume-sequence file in the administrative directory (the default) or the volume ID file specified with the -E option.

Typically, you use -e to verify that you are restoring the correct **[volume](#page-550-0)** when running obtar -x or obtar -t from a script. obtar tries to match the volume ID with the volume ID in the label and exits if it does not find a match. If the **[tape drive](#page-549-1)** from which you are indexing or restoring data is contained within a **[tape library](#page-549-2)**, then supplying -e on the command line directs obtar to attempt to load that volume into the tape drive before beginning the operation.

#### <span id="page-516-2"></span>**-E** *volume-id-file*

Uses the volume ID from *volume-id-file* in the volume label. obtar looks for *volume-id-file* in the administrative directory on the **[administrative server](#page-538-0)**. If you do not specify this option, then obtar uses the volume ID from volume-sequence, the default volume ID file.

#### <span id="page-516-3"></span>**-f** *device*

Specifies the name of the tape device on which you want the backup image created. The device argument to  $-$  f is the name that you have assigned to a tape drive in an **[administrative domain](#page-538-1)**.

If you do not specify the -f option, then Oracle Secure Backup uses the tape device specified by the TAPE environment variable, if it is defined.

When you are backing up a large amount of data, obtar might be required to continue a backup image from one volume to the next. If the tape drive resides in a tape library, then obtar automatically unloads the current volume and searches the inventory of the tape library for another eligible volume on which to continue the backup. The way that you install and configure obtar indicates whether it considers a tape device to reside inside a tape library.

If you are using a standalone tape drive, and if data still must be written at the end of a volume, then obtar rewinds the tape and unloads it. obtar displays a message like the following on the **[operator host](#page-545-0)**, where *vol-id* refers to the next volume in the **[volume set](#page-551-0)**:

End of tape has been reached. Please wait while I rewind and unload the tape. The Volume ID of the next tape to be written is *vol-id*.

The tape has been unloaded.

Please insert new tape on *device* and press <return> when ready:

The backup continues onto the next volume.

#### <span id="page-517-0"></span>**-F {cur | end |** *file-number***}**

Writes or reads a backup image at the indicated position in a volume set, instead of the current volume position (default). Use this option only when writing to or reading from a tape device. obtar positions the tape to the requested file in the volume set. If the file is on a volume that is not loaded, then obtar prompts you to load the necessary volume.

If you specify the position as cur, then obtar writes or reads the backup image at the current volume position.

If you specify end, then obtar writes the backup image immediately after the last existing backup image in the volume set.

If you specify *file-number*, then obtar writes the backup image at the specified file position. obtar numbers each backup image on a volume set sequentially, beginning with 1.

**Note:** When obtar creates a backup image at a specified volume position, the backup image becomes the last backup image, even if the volume previously contained additional backup images. For example, if you write a backup image at position 6 on a volume containing 11 backup images, then you effectively erase backup images 7 through 11. With obtar  $-t$  and obtar  $-x$ , you can use the  $-q$  option instead of this option.

#### **-G**

<span id="page-517-1"></span>Writes an index of the backup image contents to the **[catalog](#page-540-2)** and generates a volume label. The contents can include file-system backups or **[Recovery Manager \(RMAN\)](#page-547-1)** backups. obtool uses this information to find the backup image containing the data to be restored.

### <span id="page-517-2"></span>**-h**

When the data to be backed up includes symbolic links, obtar ordinarily backs up only the link text, not the data to which the link points. You can use the -h option to cause obtar to back up the data, not just the link text.

If you include an explicit link path name when using obtar  $-c$ , then obtar backs up the data specified by that link whether you have used the -h option or not. If you do not want obtar to follow explicitly mentioned links, then you can do so by specifying -Xnochaselinks.

#### <span id="page-517-3"></span>**-H** *host*

Backs up data from or restores data to *host* instead of from the local host (default).

#### <span id="page-517-4"></span>**-J**

Directs obtar to produce debugging output as it runs.

### <span id="page-518-0"></span>**-k**

Restores only the files that do not exist. That is, obtar does not **[overwrite](#page-546-0)** any existing files with the version from the backup image. By default, obtar overwrites any existing files.

#### <span id="page-518-1"></span>**-K** *mask*

Specify device driver debug options. *mask* is the bitwise inclusive or of the following values shown in [Table B–3.](#page-518-4)

<span id="page-518-4"></span>

| Value | <b>Meaning</b>                  |  |  |
|-------|---------------------------------|--|--|
| 800   | Turn on debug modes before open |  |  |
| 400   | Allow only one write at BOT     |  |  |
| 200   | Inject write error              |  |  |
| 100   | Debug kernel driver             |  |  |
| 080   | Enable time-outs                |  |  |
| 040   | Disable time-outs               |  |  |
| 020   | Enable debugging at EOM         |  |  |
| 010   | Generate early EOT              |  |  |
| 008   | Trace DMA activity              |  |  |
| 004   | Trace miscellaneous info        |  |  |
| 002   | Trace errors                    |  |  |
| 001   | Trace driver calls              |  |  |

*Table B–3 mask Values*

**Note:** This option can lead to voluminous output and should normally be used only when directed by Oracle Support Services.

# <span id="page-518-2"></span>**-l**

Forces obtar not to cross file-system mount points when backing up or restoring.

By default, obtar does not cross mount points unless you explicitly include mount point statements in a backup description file. If you specify -1, then obtar ignores these explicit override settings and does not cross mount points.

Note that if you also specify [-Xchkmnttab,](#page-521-3) then specifying  $-1$  causes obtar to consult the mount table (/etc/mnttab) to avoid crossing remote mount points.

When backing up or restoring an **[NT File System \(NTFS\)](#page-545-1)** partition under Windows 2000, name surrogate reparse points (for example, directory junctions) are treated as mount points.

If you use this option with the  $-v$  option, then obtar writes the names of any files it skips to standard error.

#### <span id="page-518-3"></span>**-L {full | incr | exincr | offsite |** *n* **|** *date-time***}**

Uses the specified **[backup level](#page-539-2)** instead of a **[full backup](#page-543-2)** (default).

full specifies a full backup, which saves all data that is specified in the obtar -c command.

incr specifies an **[incremental backup](#page-543-3)**, which saves only the data that was modified since the last backup.

exincr specifies an extended incremental, which saves only the data that was modified since the last full backup.

offsite generates an **[on-demand backup](#page-545-2)** that does not affect the subsequent scheduling of full and incremental backups.

You can also specify a numeric backup level, *n*, which can range from 0 to 9 and saves only the data that was modified since the last backup at a lower level. Backup level 0 is identical to full, and level 1 is identical to exincr.

If you use a *date-time* argument, then obtar saves only the data that was modified since that time. Note that using a *date-time* argument does not create a true incremental backup because it cannot be used as a reference point for later incremental backups. The *date-time* argument must be in the form appropriate to the locale in which you run obtar. For the U.S., specify *date-time* in the following format:

```
mm/dd[/yy] [hh[:mm[:ss]]]
```
If you supply *hh*, *hh*:*mm*, or *hh*:*mm*:*ss* as part of *date-time*, then you must enclose *date-time* in quotes. If you do not supply the year (/*yy*), then obtar uses the preceding 12 months. If you supply *hh*:*mm* but not *ss*, then obtar uses *hh*:*mm*:59.

#### **-m**

<span id="page-519-0"></span>Uses the current time as the last time modified timestamp instead of the time that is saved with the backup image (default).

In the following example, the timestamp for all directories and files in the /old directory is changed to the current date and time:

obtar -x -m -f tape0 /old

#### <span id="page-519-1"></span>**-M** *parameter***:***value*

You can use  $-M$  to turn hardware compression on or off for any tape device that supports hardware compression. obtar turns hardware compression on by default. To set hardware compression, specify on to turn hardware compression on, and specify of f to turn hardware compression off:

```
-M compress:{on|off}
```
If you turn on hardware compression, then the tape device automatically decompresses data when you restore it. You should not use hardware compression at the same time as the -Z option.

### <span id="page-519-2"></span>**-O**

Ends a restore operation after first occurrence of files being restored. Normally, obtar -x scans an entire backup image looking for multiple copies of each file to be restored. If you specify -O, then the restore stops after each file has been restored once.

### <span id="page-519-3"></span>**-P**

A sparse file is a file with areas that have never be written to. Ordinarily, obtar does not usually perform any special handling of sparse files. If you specify the -P option when you create a backup image with obtar  $-c$ , then obtar compacts any sparse files in the backup image. When you subsequently restore the backup image, obtar restores the sparse files to their original format.

**Note:** This option does not apply to sparse files under Windows 2000, which are always backed up and restored in sparse form.

#### <span id="page-520-0"></span>**-q** *position-string*

If you are using a tape device that supports direct-to-block positioning, then you can use the  $-q$  option to rapidly locate particular data on a volume. The argument to  $-q$  is a position-string that you obtain from the ls --backup --position command in obtool. When you use -q, obtar positions the volume directly to the **[location](#page-543-0)** you specify.

For example, you can use the ls command in obtool to identify the position of the file /home/gms/output/test001:

obtool ls --backup --position /home/gms/output/test001

test001

Backup Date & Time ID Volume ID Volume Tag File Sect Level Position 2006/01/11.10:16:28 3 VOL000106 00000110 11 0 000045020008

After obtaining the position data, you can specify the  $-q$  option with obtar  $-t$  as shown in the following example:

obtar -t -f tape1 -q 000045020008

#### <span id="page-520-1"></span>**-R**

Runs obtar with root access. To use -R you must be a member of a **[class](#page-540-0)** with the [perform file system restores as privileged user](#page-480-0) or [perform file system backups as](#page-479-0)  [privileged user](#page-479-0) right. You are not required to specify -R if you are logged in as root.

#### <span id="page-520-2"></span>**-s,***prefix***,[***replacement***,]**

Substitutes *replacement* for each occurrence of *prefix* in all path names that are being restored. *prefix* must include the first part of the original path name. If you omit *replacement*, then obtar removes all occurrences of *prefix* in all path names being restored. If the character does not occur in either the *prefix* or the *replacement* string, then you can use another delimiter character instead of a comma  $($ ,  $)$ . You can use this option to extract files from a backup image and place them in a location different from where they were backed up.

#### **-u**

<span id="page-520-3"></span>When restoring files, obtar overwrites existing files unless explicitly told not to. On systems that support file locking, this replacement of existing files occurs even for files that are currently in use. Specify -u on the obtar command line to avoid overwriting files that are currently in use.

#### <span id="page-520-4"></span>**-U**

Updates backup dates file in the administrative directory. This option overrides the setting of the autohistory operations policy.

#### <span id="page-520-5"></span>**-v**

Writes verbose information about files to standard output or standard error.

When used with obtar  $-c$ , this option writes the names of the files being backed up and the volume label (if one was created) to standard error.

When used with  $obtar -t$ , this option writes additional information about the files, which is similar to the output of the  $\text{ls}$  -1 command, instead of writing just the filenames (default) to standard output.

When used with obtar  $-x$ , this option writes the names of the files being restored to standard output. If you specify -vv, then obtar writes verbose information about files, which is similar to the output of the  $ls -1$  command, to standard error (obtar  $-c$ ), or standard output (obtar  $-x$ ).

**Note:** The user ID (UID) or group ID (GID) reported by the  $-\nu$ option might not match the actual UID or GID for a file. The maximum values for UID and GID are defined by the POSIX standard (extended tar format). During a **[backup operation](#page-539-3)**, if Oracle Secure Backup encounters a file whose UID or GID exceeds the maximum (2097151) that fits in a tar header, then it trims the UID or GID and returns a warning. The exit status of the backup reflects the presence of such warnings.

# <span id="page-521-1"></span>**-V**

Prints the version of obtar and exits.

#### <span id="page-521-2"></span>**-w**

Directs obtar to check for and honor advisory file locks before backing up or restoring a file. If a lock is set, then obtar displays a warning message and skips the file.

#### <span id="page-521-5"></span>**-Xallowdiffspldev**

By default, you can restore a raw partition only to a block device that has the same major or minor number as the block device to which the partition was backed up. To restore a raw partition to a block device whose major or minor numbers are different from number of the block device to which the partition was backed up, use the -Xallowdiffspldev option.

**Note:** The Xallowdiffspldev option is only available starting with Oracle Secure Backup 10.3.0.2.0.

#### <span id="page-521-3"></span>**-Xchkmnttab**

Causes obtar to consult the local mount table (/etc/mnttab) before performing stat (2) operations and to skip directories known to be remote mount points. Local mount points are not skipped. This option applies to Linux and UNIX only.

The -Xchkmnttab option can avoid hangs caused by remote hosts that are down or not responding. The -Xchkmnttab option is overridden by [-Xcrossmp.](#page-521-0)

**See Also:** ["backupoptions" on page 6-19](#page-460-0) for instructions on specifying the -Xchkmnttab option in the backupoptions operations policy

#### <span id="page-521-4"></span>**-Xcleara**

Clears the archive file attribute bit for each file that is successfully backed up. In the absence of this option, obtar leaves the archive file bits unmodified. Windows only.

#### <span id="page-521-0"></span>**-Xcrossmp**

Directs obtar to cross all mount points regardless of whether the [-l](#page-518-2) or [-Xchkmnttab](#page-521-3) options are specified. By default, obtar does not cross mount points.

Note that you can specify the -Xcrossmp option in the [backupoptions](#page-460-0) operations policy.

#### **-Xdepth:***levs*

<span id="page-522-0"></span>Specifies the maximum number of index levels to display.

#### <span id="page-522-1"></span>**-Xfamily[:***family***]**

Specifies that the volume being labeled belongs to **[media family](#page-544-0)** *family*.

#### <span id="page-522-2"></span>**-Xhighlatency**

Causes obtar to fetch data pointed to by a reparse point. Normally, when confronted with a high latency reparse point, obtar backs up the reparse point, but not the underlying data. Windows only.

#### <span id="page-522-3"></span>**-Xhome:***dir*

Sets the home directory on the **[client](#page-540-3)** host to *dir* before starting a backup.

#### <span id="page-522-4"></span>**-Xincrrestore**

Performs an incremental **[Network Data Management Protocol \(NDMP\)](#page-544-1)** restore for **[Network Attached Storage \(NAS\)](#page-544-2)** devices.

#### <span id="page-522-5"></span>**-Xkv:***time\_spec*

Specifies the length of time a volume should be retained. *time\_spec* is disabled (no retention time), forever, or *n tu*, where *tu* is one of secs (or seconds), mins (minutes), hrs (hours), days, wks (weeks), mos (months), or yrs (years). This option is effective only when writing to the first file of a volume.

#### <span id="page-522-6"></span>**-Xmarkerfiles**

Directs obtar to honor index marker files encountered during a backup. Currently, there is a single index marker file defined: .ob\_no\_backup. If a file with this name appears in a directory, and if you specify -Xmarkerfiles, then obtar does not back up this directory or any of its subdirectories.

#### <span id="page-522-7"></span>**-Xnice:***val*

Directs obtar to set the nice(1) value for the backup or restore process to *val*. This value is propagated to any local and remote subprocesses spawned by obtar to perform the requested operation.

On Windows, the specified val is mapped to a Windows process priority value according to the following rules:

- If val  $>= -20$  and val  $<= -6$ , then the value is translated into ABOVE\_NORMAL\_PRIORITY\_CLASS.
- If val  $>=$  -5 and val  $<=$  4 it is translated into NORMAL PRIORITY CLASS.
- If val  $>=$  5 and val  $<=$  19 it is translated into BELOW\_NORMAL\_PRIORITY\_CLASS.
- If the value does not fall in the preceding ranges, then obtar issues a warning and ignores the value.

#### <span id="page-522-8"></span>**-Xno\_mod\_chk**

Omits a modification check when backing up a file. Normally, after obtar has backed up a file, it checks whether the file was modified while it was being backed up. If the file was modified, then obtar prints a warning message. Setting this option can improve performance.

#### <span id="page-522-9"></span>**-Xnochaselinks**

Avoids following links anywhere, even if they are explicitly mentioned on the command line.

### <span id="page-523-0"></span>**-Xnostat**

Does not include file stat data (ownership, permissions, size) in index file. By default, Oracle Secure Backup writes this data to the index file and subsequently imports it into the **[catalog](#page-540-2)**.

#### <span id="page-523-1"></span>**-Xow**

Disregards any expiration date in the volume label. If you try to overwrite a volume that has not yet expired, then the operation fails unless you specify -Xow.

#### <span id="page-523-2"></span>**-Xupdtu**

Does not reset a file's access time after backing it up. After obtar has backed up a file, it normally resets the file's access time (atime) back to what it was before the backup started. The act of backing of a file does not change the original atime. If you are not concerned with backups changing files' atimes, then specifying this option results in a slight increase in backup performance.

#### <span id="page-523-3"></span>**-Xuq:***n*

Specifies the size of the utime helper queue. When backing up data, obtar uses a helper process to run utime (2) calls to reset access times on files being backed up. This parameter controls the size of the input queue for the utime helper. Linux and UNIX only.

#### <span id="page-523-4"></span>**-Xuse\_ctime**

Directs obtar, when performing an incremental backup, to use the ctimes (inode change times) rather than mtimes (modified times) for files as the criteria for being included in the backup. Use of this option implies -Xupdtu.

#### <span id="page-523-5"></span>**-Xverifyarchive**

Causes obtar, on completing a backup section, to backspace the tape to the beginning of the section and read the contents.

#### <span id="page-523-6"></span>**-Xwq:***n*

Specifies the maximum number of unfinished remote writes. This parameter controls the number of writes in this queue. Linux and UNIX **[media server](#page-544-3)** hosts only.

#### <span id="page-523-7"></span>**-Xww:***time\_spec*

Specifies the **[write window](#page-551-1)** expiration time for a volume. *time\_spec* is specified as for the -Xkv option. The given time specification is added to the time at which the volume is created to determine a time after which further writes to the volume are disallowed. This option is effective only when writing to the first file of a volume.

#### <span id="page-523-8"></span>**-y** *status-file*

Writes status information about the backup session to *status-file*. You can retain these statistics in the **[media server](#page-544-3)** observiced log file by setting the retainbackupmetrics policy.

**See Also:** ["retainbackupmetrics" on page 6-24](#page-465-0)

#### <span id="page-523-9"></span>**-Z**

Compresses data (when backing up) or keeps data compressed (when restoring). When you use  $-z$  to create a backup image, obtar compresses files using the same algorithm as the UNIX compress(1) utility before writing them to the backup image. If the files are compressed or would not shrink if compressed, then obtar does not compress them. When you restore files that have been compressed, obtar automatically decompresses them unless you specify -Z to suppress decompression.

Ξ

**Note:** It is almost always preferable to rely on the tape drive's hardware compression capability, if it is available.

 $=$ 

# **RMAN Media Management Parameters**

This appendix describes Oracle Secure Backup-specific media management parameters that you can specify in **[Recovery Manager \(RMAN\)](#page-547-1)** backup and restore jobs. You can specify media management parameters in RMAN backup and restore jobs by the following means:

- Environment variables, which are specified with the ENV parameter of the PARMS option on the CONFIGURE or ALLOCATE CHANNEL commands
- The RMAN SEND command

This section describes Oracle Secure Backup parameters that are valid in RMAN jobs.

This section contains the following topics:

- [Database Backup Storage Selectors and RMAN Media Management Parameters](#page-526-0)
- OB DEVICE
- [OB\\_ENCRYPTION](#page-530-0)
- [OB\\_MEDIA\\_FAMILY](#page-532-0)
- [OB\\_RESOURCE\\_WAIT\\_TIME](#page-533-0)
- [OB\\_RESTORE\\_DEVICE](#page-534-0)

# <span id="page-526-0"></span>**Database Backup Storage Selectors and RMAN Media Management Parameters**

You can configure **[tape device](#page-549-0)** and **[media family](#page-544-0)** restrictions in both database backup storage selectors, which are created with the [mkssel](#page-246-0) command, and the OB\_DEVICE and OB\_MEDIA\_FAMILY **[Recovery Manager \(RMAN\)](#page-547-1)** media management parameters.

During a backup operation, Oracle Secure Backup first checks if tape device or media family restrictions are specified using RMAN media management parameters. If RMAN parameters are not set, then the values specified in the backup storage selector are used for the backup operation.

[Table C–1](#page-527-0) explains the criteria used by Oracle Secure Backup when choosing the media family and tape device for an RMAN **[backup job](#page-539-4)**.

| <b>Matching</b><br><b>Selector</b> | <b>Device Set</b><br>in Selector | <b>OB_DEVICE</b><br>Set in Job | <b>OB_MEDIA_FAMILY</b><br>Set in Job | <b>Result</b>                                                                                                    |
|------------------------------------|----------------------------------|--------------------------------|--------------------------------------|----------------------------------------------------------------------------------------------------|
| Yes                                | Yes                              | No                             | N <sub>o</sub>                       | Oracle Secure Backup uses the tape device<br>and media family settings in the backup<br>storage selector.                                                                          |
| Yes                                | Yes or No                        | Yes                            | Yes                                  | Oracle Secure Backup uses the tape device<br>and media family settings in the RMAN<br>channel parameters.                                                                          |
| Yes                                | Yes or No                        | Yes                            | No                                   | Oracle Secure Backup uses the OB_<br>DEVICE setting and the media family<br>specified in the selector.                                                                             |
| Yes                                | Yes                              | No                             | Yes                                  | Oracle Secure Backup uses the tape device<br>settings in the selector and media family<br>settings in the RMAN channel parameters.                                                 |
| Yes                                | No                               | No                             | Yes                                  | Oracle Secure Backup does not restrict the<br>tape device (that is, chooses any tape device<br>in the domain) and uses the media family<br>setting in the RMAN channel parameters. |
| No                                 | N/A                              | Yes                            | No                                   | Oracle Secure Backup uses the OB_<br>DEVICE setting and RMAN-DEFAULT media<br>family.                                                                                              |
| No                                 | N/A                              | N <sub>o</sub>                 | No                                   | Oracle Secure Backup does not restrict<br>the tape device (that is, chooses any tape<br>device in the domain) and uses the<br>RMAN-DEFAULT media family.                           |

<span id="page-527-0"></span>*Table C–1 Determining Media Family and Device Settings*

# <span id="page-528-0"></span>**OB\_DEVICE**

# **Purpose**

Use the OB\_DEVICE parameter to define which tape drives to use for backups.

# **Restrictions and Usage Notes**

Before specifying OB\_DEVICE[\_*n*] in a **[Recovery Manager \(RMAN\)](#page-547-1)** job, note the following:

- This parameter does not affect restore jobs.
- Channels can only be restricted to tape drives, not tape libraries.
- [Table C–1](#page-527-0) explains the criteria used by Oracle Secure Backup when choosing the **[media family](#page-544-0)** and **[tape device](#page-549-0)** for an RMAN **[backup job](#page-539-4)**.

# **Syntax**

### **OB\_DEVICE::=**

OB\_DEVICE[\_*n*][=]{*drive\_name* | [*drive\_name*]@*hostname*}

# **Semantics**

**\_***n*

Specifies the copy number of duplexed backups. For duplexed backups, OB\_DEVICE\_ 1 is for the first copy, OB\_DEVICE\_2 is for the second copy, and so on.

### *drive\_name*

Specifies the name of the **[tape drive](#page-549-1)** to which the backup should be restricted.

### *host\_name*

Specifies the name of the host to which the backup should be restricted.

If *drive\_name*@*host\_name* is specified, then Oracle Secure Backup uses the specified tape device with the specified host. If @*host\_name* is specified, then Oracle Secure Backup uses any tape device attached to the host with the name *host\_name*.

# **Examples**

# *Example C–1 SBT Backup with SEND Command*

This example uses the SEND command to specify that RMAN backs up to any tape drive on host brhost1. Note that no equal sign is inserted between the parameter OB\_ DEVICE and the names of the tape drives.

```
RUN
{
  ALLOCATE CHANNEL c1 DEVICE TYPE sbt;
  SEND 'OB_DEVICE @brhost1';
  BACKUP TABLESPACE users;
}
```
### *Example C–2 SBT Backup with ENV Parameter*

This example uses PARMS to set the Oracle Secure Backup media family and device parameters. This parameter instructs RMAN to back up to the device named tape2

and use the media family my\_full\_backups. Note that an equal sign is inserted between the parameter OB\_DEVICE and the value tape2.

```
RUN
{
    ALLOCATE CHANNEL c1 DEVICE TYPE sbt
      PARMS 'ENV=(OB_DEVICE=tape2, OB_MEDIA_FAMILY=my_full_backups)'; 
    BACKUP TABLESPACE users;
}
```
# <span id="page-530-0"></span>**OB\_ENCRYPTION**

# **Purpose**

Use the OB\_ENCRYPTION parameter to control Oracle Secure Backup encryption.

# **Restrictions and Usage Notes**

In all cases, if the backup data is already encrypted by RMAN, then Oracle Secure Backup performs no further encryption.

If Oracle Secure Backup applies encryption, then the encryption algorithm depends on the algorithm configured for the Oracle Secure Backup host being backed up.

# **Syntax**

# **OB\_ENCRYPTION::=**

OB\_ENCRYPTION[=]{ on | off | forcedoff | swencryption}

# **Semantics**

# **on**

Uses Oracle Secure Backup to encrypt the backup data unless it has already been encrypted by RMAN.

# **off**

Does not use Oracle Secure Backup to encrypt the backup data unless either the host or global policy is set to required.

Setting OB\_ENCRYPTION to off is equivalent to specifying no value for it. All the normal rules of Oracle Secure Backup encryption still apply regarding whether the data will be stored on tape in encrypted form.

### **forcedoff**

Does not use Oracle Secure Backup to encrypt the database backup, overriding any host-specific encryption settings.

The forcedoff setting does not affect RMAN, which can encrypt the backup data.

### **swencryption**

Forces Oracle Secure Backup to use software encryption instead of hardware encryption.

# **Examples**

### *Example C–3 Encrypted Backup with SEND Command*

This example uses the SEND command to specify Oracle Secure Backup encryption of the users tablespace backup. If RMAN is already encrypting the backup of users, then Oracle Secure Backup does not apply further encryption. Note that no equal sign is inserted between the parameter OB\_ENCRYPTION and the value on.

```
RUN
{
  ALLOCATE CHANNEL c1 DEVICE TYPE sbt;
 SEND 'OB ENCRYPTION on';
  BACKUP TABLESPACE users;
```
}

# *Example C–4 Persistent Encryption Configuration*

This example persistently configures Oracle Secure Backup *not* to apply encryption to an RMAN backup under any circumstances. Note that there is an equal sign between the parameter OB\_ENCRYPTION and the value forcedoff.

```
CONFIGURE CHANNEL DEVICE TYPE sbt PARMS 
   'ENV=(OB_ENCRYPTION=forcedoff)';
```
# <span id="page-532-0"></span>**OB\_MEDIA\_FAMILY**

## **Purpose**

Use the OB\_MEDIA\_FAMILY parameter to define which media to use for a backup job.

# **Restrictions and Usage Notes**

Before specifying OB\_MEDIA\_FAMILY[\_*n*] in a **[Recovery Manager \(RMAN\)](#page-547-1)** job, note the following:

- This parameter does not affect restore jobs.
- You can only specify a content-managed **[media family](#page-544-0)**. By default RMAN uses the RMAN-DEFAULT media family.
- [Table C–1](#page-527-0) explains the criteria used by Oracle Secure Backup when choosing the media family and **[tape device](#page-549-0)** for an RMAN backup job.

# **Syntax**

#### **OB\_MEDIA\_FAMILY::=**

OB\_MEDIA\_FAMILY[\_*n*][=]*media\_family\_name*

# **Semantics**

#### **\_***n*

Specifies the copy number of duplexed backups. For duplexed backups, OB\_MEDIA\_ FAMILY\_1 is for the first copy, OB\_MEDIA\_FAMILY\_2 is for the second one, and so on.

# *media\_family\_name*

Specifies the name of the media family.

# <span id="page-532-1"></span>**Examples**

#### *Example C–5 SBT Backup with SEND Command*

This example uses the SEND command to specify the my\_full\_backups media family in an RMAN database backup. Note that there is no equal sign between the parameter OB\_MEDIA\_FAMILY and the value datafile\_mf.

```
SEND 'OB_MEDIA_FAMILY datafile_mf';
BACKUP TABLESPACE users;
```
#### *Example C–6 SBT Backup with ENV Parameter*

This example makes the same backup as [Example C–5](#page-532-1), but uses PARMS to set the Oracle Secure Backup media family parameter. Note that there is an equal sign between the parameter OB\_MEDIA\_FAMILY and the value datafile\_mf.

```
CONFIGURE CHANNEL DEVICE TYPE sbt PARMS 
   'ENV=(OB_MEDIA_FAMILY=datafile_mf)';
BACKUP TABLESPACE users;
```
# <span id="page-533-0"></span>**OB\_RESOURCE\_WAIT\_TIME**

### **Purpose**

Use the OB\_RESOURCE\_WAIT\_TIME parameter to specify the duration for which a backup or restore job should wait for the required resources to become available.

### **Restrictions and Usage Notes**

Note that you can specify **[Recovery Manager \(RMAN\)](#page-547-1)** resource wait times in the following locations, each of which overrides the preceding specifications in the list:

**1.** The rmanresourcewaittime policy

**See Also:** ["rmanresourcewaittime" on page 6-22](#page-463-0)

- **2.** The waittime attribute in a **[database backup storage selector](#page-541-0)** that matches an RMAN **[backup job](#page-539-4)**
- **3.** The RMAN channel configuration parameter OB\_RESOURCE\_WAIT\_TIME

### **Syntax**

#### **OB\_RESOURCE\_WAIT\_TIME::=**

OB\_RESOURCE\_WAIT\_TIME=*duration*

### **Semantics**

#### *duration*

Specifies how long Oracle Secure Backup should wait for the tape resources to become available. For valid values, refer to the description of the *duration* placeholder in ["duration" on page 3-19](#page-374-0).

# **Examples**

#### *Example C–7 SBT Restore with SEND Command*

This example uses the SEND command to specify that the restore job should wait no longer than 10 minutes for tape resources to become available. Note that there is no equal sign between the parameter OB\_RESOURCE\_WAIT\_TIME and the value.

```
RUN
{
  ALLOCATE CHANNEL c1 DEVICE TYPE sbt;
  SEND 'OB_RESOURCE_WAIT_TIME 1minute';
  RESTORE ARCHIVELOG ALL;
}
```
# *Example C–8 SBT Restore with ENV Parameter*

This example uses the ENV parameter to specify the wait time on a configured channel. Note that there is an equal sign between the parameter OB\_RESOURCE\_WAIT\_TIME and the value.

```
CONFIGURE CHANNEL DEVICE TYPE sbt PARMS
   'ENV=(OB_RESOURCE_WAIT_TIME=1minute)';
RESTORE ARCHIVELOG ALL;
```
# <span id="page-534-0"></span>**OB\_RESTORE\_DEVICE**

# **Purpose**

Use the OB\_RESTORE\_DEVICE parameter to define which tape drive to use for a restore job.

This parameter enables you to restrict a restore job to a particular tape device. You can use this parameter to restore Oracle Database backups.

**Note:** The OB\_RESTORE\_DEVICE parameter is only available starting with Oracle Secure Backup 10.3.0.2.0.

## **Restrictions and Usage Notes**

The device restriction is honoured above the location of the volume. If a volume required for the restore job is loaded into a drive other than the one specified by *devicename*, then the volume will be unloaded from the drive and loaded into *devicename*. However, this is possible only when the two drives, the one specified by OB\_RESTORE\_DEVICE and the drive with the required volume, are both in the same library.

The device specified in the OB\_RESTORE\_DEVICE parameter must be attached to the library where the volume resides. If the device is not attached, the restore job fails.

The volume must reside in the tape drive specified using OB\_RESTORE\_DEVICE or in the library that the specified tape drive belongs to. If a restore job is restricted to a device that is not in the same library as the volume required for restore, then the restore job will go into a state that is pending resource availability. The restore job does not fail.

The restore job will fail if the SE slot where the volume resides is not is the uselist of the device specified in *devicename*. For more information about uselist, refer to its description in ["chdev" on page 2-27](#page-62-0).

# **Syntax**

#### **OB\_RESTORE\_DEVICE::=**

OB\_RESTORE\_DEVICE[=]*devicename*

# **Semantics**

#### *devicename*

Specifies the name of the tape device that the restore job is restricted to use.

For *devicename*, do not use the device\_name@hostname or @hostname formats. You must specify only the device name.

For the complete description of *devicename*, see ["devicename" on page 3-16.](#page-371-0)

For OB\_RESTORE\_DEVICE, *devicename* is restricted to tape devices.

# **Examples**

# *Example C–9 Restore with Device Name Specified*

This example restricts the restore job that restores the tablespace my\_tbs to use the tape device tape1.

```
RUN
{
  ALLOCATE CHANNEL c1 DEVICE TYPE SBT;
  SEND 'OB_RESTORE_DEVICE=tape1';
  RESTORE TABLESPACE my_tbs;
  RECOVER TABLESPACE my_tbs;
}
```
# **Startup and Shutdown of Oracle Secure Backup Services**

You can manually start or stop Oracle Secure Backup services by using the scripts shown in [Table D–1](#page-536-0). The best practice is to stop Oracle Secure Backup when there are no active backup or restore jobs.

| <b>Operating System</b>            | <b>Required</b><br><b>Privileges</b> | <b>Startup and Shutdown Commands</b> |
|------------------------------------|--------------------------------------|--------------------------------------|
| Red Hat and Suse Linux             | root                                 | /etc/init.d/observiced stop          |
|                                    |                                      | /etc/init.d/observiced_start         |
| <b>Solaris</b>                     | root                                 | /etc/init.d/OracleBackup stop        |
|                                    |                                      | /etc/init.d/OracleBackup start       |
| AIX.                               | root                                 | /etc/rc.d/init.d/OracleBackup stop   |
|                                    |                                      | /etc/rc.d/init.d/OracleBackup start  |
| $HP-UX$                            | root                                 | /sbin/init.d/OracleBackup stop       |
|                                    |                                      | /sbin/init.d/OracleBackup start      |
| Windows<br>Administrators<br>group | Membership in                        | net stop observiced                  |
|                                    |                                      | net start observiced                 |

<span id="page-536-0"></span>*Table D–1 Oracle Secure Backup Service Shutdown and Startup*

# **Glossary**

#### **active location**

A **[location](#page-543-6)** in a **[tape library](#page-549-4)** or **[tape drive](#page-549-5)**.

# <span id="page-538-3"></span><span id="page-538-1"></span>**administrative domain**

A group of computers on your network that you manage as a common unit to perform backup and restore operations. An administrative domain must include one and only one **[administrative server](#page-538-2)**. It can include the following:

- One or more **[client](#page-540-4)** hosts
- One or more **[media server](#page-544-4)** hosts

An administrative domain can consist of a single host that assumes the **[roles](#page-547-2)** of administrative server, media server, and client.

#### <span id="page-538-2"></span><span id="page-538-0"></span>**administrative server**

The host that stores configuration information and **[catalog](#page-540-5)** files for hosts in the **[administrative domain](#page-538-3)**. There must be one and only one administrative server for each **[administrative domain](#page-538-3)**. One administrative server can service every **[client](#page-540-4)** on your network. The administrative server runs the **[scheduler](#page-548-0)**, which starts and monitors backups within the administrative domain.

#### **Apache Web server**

A public-domain Web server used by the Oracle Secure Backup **[Web tool](#page-551-2)**.

#### **attachment**

The physical or logical connection (the path in which data travels) of a **[tape device](#page-549-3)** to a host in the **[administrative domain](#page-538-3)**.

#### **automated certificate provisioning mode**

A mode of **[certificate](#page-540-6)** management in which the **[Certification Authority \(CA\)](#page-540-7)** signs and then transfers **[identity certificate](#page-543-4)**s to hosts over the network. This mode of issuing certificates is vulnerable to a possible, although extremely unlikely, man-in-the-middle attack. Automated mode contrasts with **[manual certificate provisioning mode](#page-543-5)**.

#### **backup encryption**

The process of obscuring backup data so that it is unusable unless decrypted. Data can be encrypted at rest, in transit, or both.

#### <span id="page-538-4"></span>**backup ID**

An integer that uniquely identifies a **[backup section](#page-539-5)**.

### <span id="page-539-6"></span><span id="page-539-0"></span>**backup image**

The product of a **[backup operation](#page-539-8)**. A single backup image can span multiple volumes in a **[volume set](#page-551-3)**. The part of a backup image that fits on a single volume is called a **[backup section](#page-539-5)**.

#### <span id="page-539-9"></span><span id="page-539-1"></span>**backup image file**

The logical container of a **[backup image](#page-539-6)**. A **[backup image](#page-539-6)** consists of one file. One backup image consists of one or more **[backup section](#page-539-5)**s.

#### **backup image label**

The data on a tape that identifies file number, **[backup section](#page-539-5)** number, and owner of the **[backup image](#page-539-6)**.

#### <span id="page-539-10"></span><span id="page-539-4"></span>**backup job**

A backup that is eligible for execution by the Oracle Secure Backup **[scheduler](#page-548-0)**. A backup job contrasts with a **[backup request](#page-539-7)**, which is an **[on-demand backup](#page-545-3)** that has not yet been forwarded to the scheduler with the backup  $-$ -go command.

#### <span id="page-539-2"></span>**backup level**

The level of an **[incremental backup](#page-543-7)** of file-system data. Oracle Secure Backup supports 9 different incremental backup levels for a **[file-system backup](#page-543-8)**.

#### <span id="page-539-8"></span><span id="page-539-3"></span>**backup operation**

A process by which data is copied from primary media to secondary media. You can use Oracle Secure Backup to make a **[file-system backup](#page-543-8)**, which is a backup of any file or files on the file system. You can also use the Oracle Secure Backup SBT library with **[Recovery Manager \(RMAN\)](#page-547-3)** to back up the database to tape.

#### **backup piece**

A backup file generated by **[Recovery Manager \(RMAN\)](#page-547-3)**. Backup pieces are stored in a logical container called a backup set.

#### <span id="page-539-7"></span>**backup request**

An **[on-demand backup](#page-545-3)** that is held locally in **[obtool](#page-545-4)** until you run the backup command with the --go option. At this point Oracle Secure Backup forwards the requests to the **[scheduler](#page-548-0)**, at which time each backup request becomes a **[backup job](#page-539-10)** and is eligible to run.

#### **backup schedule**

A description of when and how often Oracle Secure Backup should back up the files specified by a **[dataset](#page-541-1)**. The backup schedule contains the names of each **[dataset file](#page-541-2)** and the name of the **[media family](#page-544-5)** to use. The part of the schedule called the **[trigger](#page-550-3)** defines the days and times when the backups should occur. In **[obtool](#page-545-4)**, you create a backup schedule with the mksched command.

#### <span id="page-539-5"></span>**backup section**

A portion of a **[backup image file](#page-539-9)** that exists on a single tape. One backup image can contain one or more backup sections. Each backup section is uniquely identified by a **[backup ID](#page-538-4)**.

#### **backup transcript**

A file that contains the standard output from a particular backup dispatched by the Oracle Secure Backup **[scheduler](#page-548-0)**.
### **backup window**

A time frame in which a **[backup operation](#page-539-0)** can be processed.

#### <span id="page-540-6"></span>**barcode**

A symbol code, also called a tag, that is physically applied to a **[volume](#page-550-0)** for identification purposes. Oracle Secure Backup supports the use of tape libraries that have an automated means to read barcodes.

#### **blocking factor**

The number of 512-byte blocks to include in each block of data written to each **[tape](#page-549-0)  [drive](#page-549-0)**. By default, Oracle Secure Backup writes 64K blocks to tape, which is a blocking factor of 128. Because higher blocking factors usually result in better performance, you can try a blocking factor larger than the **[obtar](#page-545-0)** default. If you pick a value larger than is supported by the operating system of the server, then Oracle Secure Backup fails with an error.

### **CA**

See **[Certification Authority \(CA\)](#page-540-0)**

#### <span id="page-540-7"></span>**catalog**

A repository that records backups in an Oracle Secure Backup **[administrative domain](#page-538-0)**. You can use the Oracle Secure Backup **[Web tool](#page-551-0)** or **[obtool](#page-545-1)** to browse the catalog and determine what files you have backed up. The catalog is stored on the **[administrative](#page-538-1)  [server](#page-538-1)**.

#### <span id="page-540-2"></span>**certificate**

A digitally signed statement from a **[Certification Authority \(CA\)](#page-540-0)** stating that the **[public key](#page-547-0)** (and possibly other information) of another entity has a value. The X.509 standard specifies the format of a certificate and the type of information contained in it: certificate version, serial number, algorithm ID, issuer, validity, subject, subject **[public key](#page-547-0)** information, and extensions such as key usage (signing, encrypting, and so on). A variety of methods are used to encode, identify, and store the certificate.

### <span id="page-540-0"></span>**Certification Authority (CA)**

An authority in a network that performs the function of binding a **[public key](#page-547-0)** pair to an identity. The CA certifies the binding by digitally signing a certificate that contains a representation of the identity and a corresponding **[public key](#page-547-0)**. The **[administrative](#page-538-1)  [server](#page-538-1)** is the CA for an Oracle Secure Backup **[administrative domain](#page-538-0)**.

#### <span id="page-540-4"></span>**CIFS (Common Internet File System)**

An Internet file-system protocol that runs on top of **[TCP/IP \(Transmission Control](#page-549-1)  [Protocol/Internet Protocol\)](#page-549-1)**.

#### <span id="page-540-5"></span>**class**

A named set of **[rights](#page-547-1)** for **[Oracle Secure Backup user](#page-546-0)**s. A class can have multiple users, but each user can belong to one and only one class.

#### <span id="page-540-3"></span>**client**

Any computer or server whose files Oracle Secure Backup backs up or restores.

#### <span id="page-540-1"></span>**content-managed expiration policy**

A **[volume](#page-550-0)** with this type of **[expiration policy](#page-542-0)** expires when each **[backup piece](#page-539-1)** on the volume is marked as deleted. You can make **[Recovery Manager \(RMAN\)](#page-547-2)** backups, but not **[file-system backup](#page-543-1)**s, to content-managed volumes. You can use RMAN to delete backup pieces.

#### <span id="page-541-4"></span>**cumulative incremental backup**

A type of **[incremental backup](#page-543-0)** in which Oracle Secure Backup copies only data that has changed at a lower **[backup level](#page-539-2)**. For example, a level 3 incremental backup copies only that data that has changed since the most recent backup that is level 2 or lower.

#### **daemons**

Background processes that are assigned a task by Oracle Secure Backup during the execution of backup and restore operations. Some daemons run continually and others are started and stopped as required.

#### <span id="page-541-3"></span>**data management application (DMA)**

An application that controls a backup or restore operation over the **[Network Data](#page-544-0)  [Management Protocol \(NDMP\)](#page-544-0)** through connections to a **[data service](#page-541-1)** and **[tape](#page-549-2)  [service](#page-549-2)**. The DMA is the session master, whereas the NDMP services are the slaves. In an Oracle Secure Backup **[administrative domain](#page-538-0)**, **[obtar](#page-545-0)** is an example of a DMA.

#### <span id="page-541-1"></span>**data service**

An application that runs on a client and provides **[Network Data Management](#page-544-0)  [Protocol \(NDMP\)](#page-544-0)** access to database and file-system data on the primary storage system.

#### **data transfer element (DTE)**

A secondary storage device within a **[tape library](#page-549-3)**. In libraries that contain multiple tape drives, DTEs are sequentially numbered starting with 1.

#### **database backup storage selector**

An Oracle Secure Backup configuration object that specifies characteristics of **[Recovery](#page-547-2)  [Manager \(RMAN\)](#page-547-2)** SBT backups. The storage selector act as a layer between RMAN, which accesses the database, and the Oracle Secure Backup software, which manages the backup media.

#### **database ID (DBID)**

An internal, uniquely generated number that differentiates databases. Oracle creates this number automatically when you create the database.

#### <span id="page-541-2"></span>**dataset**

The contents of a **[file-system backup](#page-543-1)**. A **[dataset file](#page-541-0)** describes dataset. For example, you could create the dataset file my\_data.ds to describe a dataset that includes the /home directory on host brhost2.

#### **dataset directory**

A directory that contains dataset files. The directory groups dataset files as a set for common reference.

#### <span id="page-541-0"></span>**dataset file**

A text file that describes a **[dataset](#page-541-2)**. The Oracle Secure Backup dataset language provides a text-based means to define file-system data to back up.

### **defaults and policies**

A set of configuration data that specifies how Oracle Secure Backup runs in an **[administrative domain](#page-538-0)**.

#### **device discovery**

The process by which Oracle Secure Backup automatically detects devices accessed through **[Network Data Management Protocol \(NDMP\)](#page-544-0)** and configuration changes for such devices.

#### <span id="page-542-3"></span>**device special file**

A file name in the /dev file system on UNIX or Linux that represents a hardware **[tape](#page-549-5)  [device](#page-549-5)**. A device special file does not specify data on disk, but identifies a hardware unit and the device driver that handles it. The inode of the file contains the device number, permissions, and ownership data. An **[attachment](#page-538-2)** consists of a host name and the device special file name by which that device is accessed by Oracle Secure Backup.

#### <span id="page-542-1"></span>**differential incremental backup**

A type of **[incremental backup](#page-543-0)** in which Oracle Secure Backup copies only data that has changed at the same or lower **[backup level](#page-539-2)**. This backup is also called a level 10 backup. Oracle Secure Backup does not support the level 10 backup on some platforms, including **[Network Attached Storage \(NAS\)](#page-544-1)** devices such as a Network Appliance **[filer](#page-543-2)**.

#### **DMA**

See **[data management application \(DMA\)](#page-541-3)**

#### **domain**

A group of computers and devices on a network that are administered as a unit with common rules and procedures. Within the internet, domains are defined by the IP address. All devices sharing a common part of the IP address are said to be in the same domain.

#### **error rate**

The number of recovered write errors divided by the total blocks written, multiplied by 100.

#### **exclusion statement**

Specifies a file or path to be excluded from a **[backup operation](#page-539-0)**.

#### <span id="page-542-0"></span>**expiration policy**

The means by which Oracle Secure Backup determines how volumes in a **[media](#page-544-2)  [family](#page-544-2)** expire, that is, when they are eligible to be overwritten. A media family can either have a **[content-managed expiration policy](#page-540-1)** or **[time-managed expiration policy](#page-549-6)**.

#### <span id="page-542-2"></span>**Fiber Distributed Data Interface (FDDI)**

A set of ANSI protocols for sending digital data over fiber optic cable. FDDI networks are token-passing networks, and support data rates of up to 100 Mbps. FDDI networks are typically used as backbones for wide-area networks.

#### <span id="page-542-4"></span>**Fibre Channel**

A protocol used primarily among devices in a **[Storage Area Network \(SAN\)](#page-549-4)**.

### <span id="page-543-1"></span>**file-system backup**

A backup of files on the file system initiated by Oracle Secure Backup. A file-system backup is distinct from a **[Recovery Manager \(RMAN\)](#page-547-2)** backup made through the Oracle Secure Backup **[SBT interface](#page-548-0)**.

#### <span id="page-543-2"></span>**filer**

A network-attached appliance that is used for data storage.

### **firewall**

A system designed to prevent unauthorized access to or from a private network.

### <span id="page-543-3"></span>**full backup**

An operation that backs up all of the files selected on a **[client](#page-540-3)**. Unlike in an **[incremental backup](#page-543-0)**, files are backed up whether they have changed since the last backup or not.

### <span id="page-543-5"></span>**identity certificate**

An X.509 **[certificate](#page-540-2)** signed by the **[Certification Authority \(CA\)](#page-540-0)** that uniquely identifies a host in an Oracle Secure Backup **[administrative domain](#page-538-0)**.

### <span id="page-543-0"></span>**incremental backup**

An operation that backs up only the files on a **[client](#page-540-3)** that changed after a previous backup. Oracle Secure Backup supports 9 different incremental **[backup level](#page-539-2)**s for file-system backups. A **[cumulative incremental backup](#page-541-4)** copies only data that changed since the most recent backup at a lower level. A **[differential incremental backup](#page-542-1)**, which is equivalent to a level 10 backup, copies data that changed since an incremental backup at the same or lower level.

An incremental backup contrasts with a **[full backup](#page-543-3)**, which always backs up all files regardless of when they last changed. A full backup is equivalent to an incremental backup at level 0.

# <span id="page-543-7"></span>**job list**

A catalog created and maintained by Oracle Secure Backup that describes past, current, and pending **[backup job](#page-539-3)**s.

#### **job summary**

A text file report produced by Oracle Secure Backup that describes the status of selected backup and restore jobs. Oracle Secure Backup generates the report according to a user-specified **[job summary schedule](#page-543-4)**.

#### <span id="page-543-4"></span>**job summary schedule**

A user-defined schedule for generating job summaries. You create job summary schedules with the mksum command in **[obtool](#page-545-1)**.

# <span id="page-543-6"></span>**location**

A location is a place where a **[volume](#page-550-0)** physically resides; it can be the name of a **[tape](#page-549-3)  [library](#page-549-3)**, a data center, or an offsite storage facility.

#### **manual certificate provisioning mode**

A mode of certificate management in which you must manually export the signed **[identity certificate](#page-543-5)** for a host from the **[administrative server](#page-538-1)**, transfer it to the host, and manually import the certificate into the **[wallet](#page-551-1)** of the host. Unlike **[automated](#page-538-3)** 

**[certificate provisioning mode](#page-538-3)**, this mode is not vulnerable to a possible (if extremely unlikely) man-in-the-middle attack.

#### <span id="page-544-2"></span>**media family**

A named classification of backup volumes that share the same **[volume sequence file](#page-550-1)**, **[expiration policy](#page-542-0)**, and **[write window](#page-551-2)**.

#### <span id="page-544-5"></span>**media server**

A computer or server that has at least one **[tape device](#page-549-5)** connected to it. A media server is responsible for transferring data to or from the tape devices that are attached to it.

#### **mount mode**

The mode indicates the way in which Oracle Secure Backup can use a **[volume](#page-550-0)** physically loaded into a **[tape drive](#page-549-0)**. Valid values are read-only, write/append, overwrite, and not mounted.

#### **NAS**

See **[Network Attached Storage \(NAS\)](#page-544-1)**

#### **native access mode**

A synonym for **[primary access mode](#page-546-1)**.

#### **NDMP**

See **[Network Data Management Protocol \(NDMP\)](#page-544-0)**

#### <span id="page-544-4"></span>**NDMP access mode**

The mode of access for a [filer](#page-543-2) or other host that uses **[Network Data Management](#page-544-0)  [Protocol \(NDMP\)](#page-544-0)** for communications within the **[administrative domain](#page-538-0)**. NDMP access mode contrasts with **[primary access mode](#page-546-1)**, which uses the Oracle Secure Backup network protocol. Note that Oracle Secure Backup uses NDMP for data transfer among hosts regardless of whether a host is accessed through the primary or NDMP access modes.

#### <span id="page-544-1"></span>**Network Attached Storage (NAS)**

A NAS server is a computer on a network that hosts file systems. The server exposes the file systems to its clients through one or more standard protocols, most commonly **[Network File System \(NFS\)](#page-544-3)** and **[CIFS \(Common Internet File System\)](#page-540-4)**.

#### <span id="page-544-0"></span>**Network Data Management Protocol (NDMP)**

An open standard protocol that defines a common architecture for backups of heterogeneous file servers on a network. This protocol allows the creation of a common agent used by the central backup application, called a **[data management](#page-541-3)  [application \(DMA\)](#page-541-3)**, to back up servers running different operating systems. With NDMP, network congestion is minimized because the data path and control path are separated. Backup can occur locally—from file servers direct to tape drives—while management can occur centrally.

#### <span id="page-544-3"></span>**Network File System (NFS)**

A client/server application that gives all network users access to shared files stored on computers of different types. NFS provides access to shared files through an interface called the Virtual File System (VFS) that runs on top of **[TCP/IP \(Transmission Control](#page-549-1)  [Protocol/Internet Protocol\)](#page-549-1)**. Users can manipulate shared files as if they were stored on local disk. With NFS, computers connected to a network operate as clients while

accessing remote files, and as servers while providing remote users access to local shared files. The NFS standards are publicly available and widely used.

### **NT File System (NTFS)**

One of the file systems for the Windows operating system. NTFS has features to improve reliability, such as transaction logs to help restore from disk failures.

### **OB access mode**

A synonym for **[primary access mode](#page-546-1)**.

#### <span id="page-545-3"></span>**obfuscated wallet**

A **[wallet](#page-551-1)** whose data is scrambled into a form that is extremely difficult to read if the scrambling algorithm is unknown. The wallet is read-only and is not protected by a password. An obfuscated wallet supports single sign-on (SSO).

#### **object**

An instance configuration data managed by Oracle Secure Backup: **[class](#page-540-5)**, **[Oracle](#page-546-0)  [Secure Backup user](#page-546-0)**, host, **[tape device](#page-549-5)**, **[tape library](#page-549-3)**, **[backup schedule](#page-539-4)**, and so on. Objects are stored as files in subdirectories of admin/config in the **[Oracle Secure](#page-546-2)  [Backup home](#page-546-2)**.

#### <span id="page-545-0"></span>**obtar**

The underlying engine of Oracle Secure Backup that moves data to and from tape. **[obtar](#page-545-0)** is a descendent of the original Berkeley UNIX tar(2) command.

Although obtar is typically not accessed directly, you can use it to back up and restore files or directories specified on the command line. obtar enables the use of features not exposed through **[obtool](#page-545-1)** or the **[Web tool](#page-551-0)**.

#### <span id="page-545-1"></span>**obtool**

The principal command-line interface to Oracle Secure Backup. You can use this tool to perform all Oracle Secure Backup configuration, backup and restore, maintenance, and monitoring operations. The **[obtool](#page-545-1)** utility is an alternative to the **[Web tool](#page-551-0)**.

#### **off-site backup**

A backup that is equivalent to a **[full backup](#page-543-3)** except that it does not affect the full/incremental **[backup schedule](#page-539-4)**. An off-site backup is useful when you want to create an backup image for off-site storage without disturbing your **[incremental](#page-543-0)  [backup](#page-543-0)** schedule.

#### <span id="page-545-2"></span>**on-demand backup**

A file-system backup initiated through the backup command in **[obtool](#page-545-1)** or the Oracle Secure Backup **[Web tool](#page-551-0)**. The backup is one-time-only and either runs immediately or at a specified time in the future. An on-demand backup contrasts with a **[scheduled](#page-548-1)  [backup](#page-548-1)**, which is initiated by the Oracle Secure Backup **[scheduler](#page-548-2)**.

#### **operator**

A person whose duties include **[backup operation](#page-539-0)**, **[backup schedule](#page-539-4)** management, tape swaps, and error checking.

#### **operator host**

When using **[obtar](#page-545-0)**, this is the host on which you run the obtar command.

#### <span id="page-546-2"></span>**Oracle Secure Backup home**

The directory in which the Oracle Secure Backup software is installed. The Oracle Secure Backup home is typically /usr/local/oracle/backup on UNIX/Linux and C:\Program Files\Oracle\Backup on Windows. This directory contains binaries and configuration files. The contents of the directory differ depending on which role is assigned to the host within the **[administrative domain](#page-538-0)**.

#### <span id="page-546-3"></span>**Oracle Secure Backup logical unit number**

A number between 0 and 31 used to generate unique **[device special file](#page-542-3)** names during device configuration (for example: /dev/obt0, /dev/obt1, and so on). Although it is not a requirement, unit numbers typically start at 0 and increment for each additional **[tape device](#page-549-5)** of a given type, whether **[tape library](#page-549-3)** or **[tape drive](#page-549-0)**.

The Oracle Secure Backup logical unit number should not be confused with the **[SCSI](#page-548-3)  [LUN](#page-548-3)**. The SCSI LUN is part of the hardware address of the device, whereas the Oracle Secure Backup logical unit number is part of the name of the device special file.

#### <span id="page-546-0"></span>**Oracle Secure Backup user**

A defined account within an Oracle Secure Backup **[administrative domain](#page-538-0)**. Oracle Secure Backup users exist in a separate namespace from operating system users.

#### **original volume**

The **[volume](#page-550-0)** from which a duplicate is made.

#### **originating location**

A **[location](#page-543-6)** where a **[volume](#page-550-0)** was first written.

### **overwrite**

The process of replacing a file on your system by restoring a file that has the same file name.

#### **PNI (Preferred Network Interface)**

The network interface that is necessary to transmit data to be backed up or restored. A network can have multiple physical connections between a **[client](#page-540-3)** and the server performing a backup or restore on behalf of that client. For example, a network can have both Ethernet and **[Fiber Distributed Data Interface \(FDDI\)](#page-542-2)** connections between a pair of hosts. PNI enables you to specify, on a client-by-client basis, which of the server's network interfaces is necessary.

#### **preauthorization**

An optional attribute of an Oracle Secure Backup user. A preauthorization gives an operating system user access to specified Oracle Secure Backup resources.

#### <span id="page-546-1"></span>**primary access mode**

The mode of access for a host that uses the Oracle Secure Backup network protocol for communications within the **[administrative domain](#page-538-0)**. Oracle Secure Backup must be installed on hosts that use primary access mode. In contrast, hosts that use **[NDMP](#page-544-4)  [access mode](#page-544-4)** do not require Oracle Secure Backup to be installed. Note that Oracle Secure Backup uses **[Network Data Management Protocol \(NDMP\)](#page-544-0)** for data transfer among hosts regardless of whether a host is accessed through the primary or NDMP access modes.

### <span id="page-547-3"></span>**private key**

A number that corresponds to a specific **[public key](#page-547-0)** and is known only to the owner. Private and public keys exist in pairs in all public key cryptography systems. In a typical public key cryptosystem, such as RSA, a private key corresponds to exactly one public key. You can use private keys to compute signatures and decrypt data.

### **privileged backup**

File-system **[backup operation](#page-539-0)**s initiated with the --privileged option of the backup command. On UNIX and Linux systems, a privileged backup runs under the root user identity. On Windows systems, the backup runs under the same account (usually Local System) as the Oracle Secure Backup service on the Windows **[client](#page-540-3)**.

### <span id="page-547-0"></span>**public key**

A number associated with a particular entity intended to be known by everyone who must have trusted interactions with this entity. A public key, which is used with a corresponding **[private key](#page-547-3)**, can encrypt communication and verify signatures.

### **restore operation**

Copies files from the **[volume](#page-550-0)**s in a **[tape device](#page-549-5)** to the designated system.

### <span id="page-547-4"></span>**retention period**

The length of time that data in a **[volume set](#page-551-3)** is not eligible to be overwritten. The retention period is an attribute of a time-managed **[media family](#page-544-2)**. The retention period begins at the **[write window close time](#page-551-4)**. For example, if the **[write window](#page-551-2)** for a media family is 7 days, then a retention period of 14 days indicates that the data is eligible to be overwritten 21 days from the first write to the first **[volume](#page-550-0)** in the volume set.

# <span id="page-547-2"></span>**Recovery Manager (RMAN)**

A utility supplied with Oracle Database used for database backup, restore, and recovery. RMAN is a separate application from Oracle Secure Backup. Unlike RMAN, you can use Oracle Secure Backup to back up any file on the file system—not just database files. Oracle Secure Backup includes an **[SBT interface](#page-548-0)** that RMAN can use to back up database files directly to tape.

#### <span id="page-547-1"></span>**rights**

Privileges within the **[administrative domain](#page-538-0)** that are assigned to a **[class](#page-540-5)**. For example, the perform backup as self right is assigned to the operator class by default. Every **[Oracle Secure Backup user](#page-546-0)** that belongs to a class is granted the rights associated with this class.

#### **roles**

The functions that hosts in your network can have during backup and restore operations. There are three roles in Oracle Secure Backup: **[administrative server](#page-538-1)**, **[media server](#page-544-5)**, and **[client](#page-540-3)**. A host in your network can serve in any of these roles or any combination of them. For example, the **[administrative server](#page-538-1)** can also be a **[client](#page-540-3)** and media server.

#### **rotation policy**

A rotation policy defines the physical management of backup media throughout the media life cycle. It determines in what sequence and at which times each **[volume](#page-550-0)** moves from the initial **[active location](#page-538-4)** where it is written, through another **[location](#page-543-6)**, and so on, until it is reused.

### **SAN**

#### See **[Storage Area Network \(SAN\)](#page-549-4)**

#### <span id="page-548-0"></span>**SBT interface**

A media management software library that **[Recovery Manager \(RMAN\)](#page-547-2)** can use to back up to tertiary storage. An SBT interface conforms to a published API and is supplied by a media management vendor. Oracle Secure Backup includes an SBT interface for use with RMAN.

### <span id="page-548-5"></span>**schedule**

A user-defined time period for running **[scheduled backup](#page-548-1)** operations. File-system backups are triggered by a schedule, which you can create with the mksched command in **[obtool](#page-545-1)**. In contrast, **[on-demand backup](#page-545-2)**s are one-time-only backups created with the backup command.

#### <span id="page-548-1"></span>**scheduled backup**

A file-system backup that is scheduled through the mksched command in **[obtool](#page-545-1)** or the Oracle Secure Backup **[Web tool](#page-551-0)** (or is modified by the runjob command). A backup **[schedule](#page-548-5)** describes which files should be backed up. A **[trigger](#page-550-2)** defined in the schedule specifies when the [backup job](#page-539-3) should run.

#### <span id="page-548-2"></span>**scheduler**

A daemon (obscheduled) that runs on an **[administrative server](#page-538-1)** and is responsible for managing all backup scheduling activities. The scheduler maintains a **[job list](#page-543-7)** of **[backup job](#page-539-3)**s scheduled for execution.

#### **service daemon**

A daemon (observiced) that runs on each host in the **[administrative domain](#page-538-0)** that communicates through **[primary access mode](#page-546-1)**. The service daemon provides a wide variety of services, including **[certificate](#page-540-2)** operations.

#### **SCSI**

See **[Small Computer System Interface \(SCSI\)](#page-548-4)**

### <span id="page-548-3"></span>**SCSI LUN**

Logical unit number of a**[Small Computer System Interface \(SCSI\)](#page-548-4) [tape device](#page-549-5)**. Logical unit numbers make it possible for several tape devices to share a single SCSI ID. Do not confuse with **[Oracle Secure Backup logical unit number](#page-546-3)**.

#### <span id="page-548-6"></span>**Secure Sockets Layer (SSL)**

A cryptographic protocol that provides secure network communication. SSL provides endpoint authentication through a **[certificate](#page-540-2)**. Data transmitted over SSL is protected from eavesdropping, tampering or message forgery, and replay attacks.

#### <span id="page-548-4"></span>**Small Computer System Interface (SCSI)**

A parallel I/O bus and protocol that permits the connection of a variety of peripherals to host computers. Connection to the SCSI bus is achieved through a host adapter and a peripheral controller.

#### **snapshot**

A consistent copy of a **[volume](#page-550-0)** or a file system. Snapshots are supported only for Network Appliance filers running Data ONTAP 6.4 or later.

# **SSL**

#### See **[Secure Sockets Layer \(SSL\)](#page-548-6)**

#### <span id="page-549-4"></span>**Storage Area Network (SAN)**

A high-speed subnetwork of shared storage devices. A SAN is designed to assign data backup and restore functions to a secondary network where so that they do not interfere with the functions and capabilities of the server.

#### <span id="page-549-7"></span>**storage elements**

Physical locations with a **[tape library](#page-549-3)** where a **[volume](#page-550-0)** can be stored and retrieved by the library's robotic arm.

#### **storage location**

A **[location](#page-543-6)** outside of a **[tape library](#page-549-3)** or **[tape drive](#page-549-0)** where a **[volume](#page-550-0)** can be stored.

#### **super-directory**

A fictitious directory displayed when browsing file-system backups, that contains all files and directories saved from the top-most file-system level.

#### <span id="page-549-5"></span>**tape device**

A **[tape drive](#page-549-0)** or **[tape library](#page-549-3)** identified by a user-defined device name.

#### <span id="page-549-0"></span>**tape drive**

A **[tape device](#page-549-5)** that reads and writes data stored on a tape. Tape drives are sequential-access, which means that they must read all preceding data to read any particular piece of data. Tape drives are accessible through various protocols, including **[Small Computer System Interface \(SCSI\)](#page-548-4)** and **[Fibre Channel](#page-542-4)**. A tape drive can exist standalone or in a **[tape library](#page-549-3)**.

#### <span id="page-549-3"></span>**tape library**

A medium changer that accepts **[Small Computer System Interface \(SCSI\)](#page-548-4)** commands to move a **[volume](#page-550-0)** between **[storage elements](#page-549-7)** and a **[tape drive](#page-549-0)**.

#### <span id="page-549-2"></span>**tape service**

A **[Network Data Management Protocol \(NDMP\)](#page-544-0)** service that transfers data to and from secondary storage and allows the **[data management application \(DMA\)](#page-541-3)** to manipulate and access secondary storage.

#### <span id="page-549-1"></span>**TCP/IP (Transmission Control Protocol/Internet Protocol)**

The suite of protocols used to connect hosts for transmitting data over networks.

#### <span id="page-549-6"></span>**time-managed expiration policy**

A **[media family](#page-544-2) [expiration policy](#page-542-0)** in which every **[volume](#page-550-0)** in a **[volume set](#page-551-3)** can be overwritten when they reach their **[volume expiration time](#page-550-3)**. Oracle Secure Backup computes the volume expiration time by adding the **[volume creation time](#page-550-4)** for the first volume in the set, the **[write window time](#page-552-0)**, and the **[retention period](#page-547-4)**.

For example, you set the **[write window](#page-551-2)** for a media family to 7 days and the retention period to 14 days. Assume that Oracle Secure Backup first wrote to the first volume in the set on January 1 at noon and subsequently wrote data on 20 more volumes in the set. In this scenario, all 21 volumes in the set expire on January 22 at noon.

You can make **[Recovery Manager \(RMAN\)](#page-547-2)** backups or **[file-system backup](#page-543-1)**s to volumes that use a time-managed expiration policy.

#### <span id="page-550-2"></span>**trigger**

The part of a **[backup schedule](#page-539-4)** that specifies the days and times at which the backups should occur.

#### **Universal Unique Identifier (UUID)**

An identifier used for tagging objects across an Oracle Secure Backup **[administrative](#page-538-0)  [domain](#page-538-0)**.

#### **UNIX-style wildcard syntax**

A set of **[wildcard](#page-551-6)** characters used in searches on UNIX and Linux operating systems. The asterisk symbol  $(*)$  represents any string of 0 or more characters. The question mark symbol (?) represents any single character. Brackets ([]) define a character class for a single character. A backslash  $(\cdot)$  escapes any of the previous special characters. Use  $\setminus \setminus$  to match a backslash

#### **unprivileged backup**

File-system backups created with the --unprivileged option of the backup command. When you create or modify an **[Oracle Secure Backup user](#page-546-0)**, you associate operating system accounts with this user. Unprivileged backups of a host run under the operating system account associate with Oracle Secure Backup user who initiates the backup.

#### <span id="page-550-0"></span>**volume**

A volume is a unit of media, such as an 8mm tape. A volume can contain multiple backup images.

#### <span id="page-550-4"></span>**volume creation time**

The time at which Oracle Secure Backup wrote **[backup image file](#page-539-5)** number 1 to a **[volume](#page-550-0)**.

#### <span id="page-550-3"></span>**volume expiration time**

The date and time on which a volume in a **[volume set](#page-551-3)** expires. Oracle Secure Backup computes this time by adding the **[write window](#page-551-2)** duration, if any, to the **[volume](#page-550-4)  [creation time](#page-550-4)** for the first volume in the set, then adding the volume **[retention period](#page-547-4)**.

For example, assume that a volume set belongs to a **[media family](#page-544-2)** with a retention period of 14 days and a write window of 7 days. Assume that the **[volume creation](#page-550-4)  [time](#page-550-4)** for the first volume in the set was January 1 at noon and that Oracle Secure Backup subsequently wrote data on 20 more volumes in the set. In this scenario, the volume expiration time for all 21 volumes in the set is January 22 at noon.

#### <span id="page-550-5"></span>**volume ID**

A unique alphanumeric identifier assigned by Oracle Secure Backup to a **[volume](#page-550-0)** when it was labeled. The volume ID usually includes the **[media family](#page-544-2)** name of the volume, a dash, and a unique **[volume sequence number](#page-551-5)**. For example, a volume ID in the RMAN-DEFAULT media family could be RMAN-DEFAULT-000002.

#### <span id="page-550-6"></span>**volume label**

The first block of the first **[backup image](#page-539-6)** on a volume. It contains the **[volume ID](#page-550-5)**, the owner's name, the **[volume creation time](#page-550-4)**, and other information.

#### <span id="page-550-1"></span>**volume sequence file**

A file that contains a unique **[volume ID](#page-550-5)** to assign when labeling a **[volume](#page-550-0)**.

#### <span id="page-551-5"></span>**volume sequence number**

A number recorded in the **[volume label](#page-550-6)** that indicates the **[volume](#page-550-0)** order in a **[volume](#page-551-3)  [set](#page-551-3)**. The first volume in a set has sequence number 1. The **[volume ID](#page-550-5)** for a volume usually includes the **[media family](#page-544-2)** name of the volume, a dash, and a unique volume sequence number. For example, a volume ID for a volume in the RMAN-DEFAULT media family could be RMAN-DEFAULT-000002.

#### <span id="page-551-3"></span>**volume set**

A group of [volumes](#page-550-0) spanned by a **[backup image](#page-539-6)**. The part of the backup image that fits on a single volume is a **[backup section](#page-539-7)**.

#### **volume tag**

A field that is commonly used to hold the **[barcode](#page-540-6)** identifier, also called a volume tag, for the **[volume](#page-550-0)**. The volume tag is found in the **[volume label](#page-550-6)**.

#### <span id="page-551-1"></span>**wallet**

A password-protected encrypted file. An Oracle wallet is primarily designed to store a X.509 **[certificate](#page-540-2)** and its associated **[public key](#page-547-0)**/**[private key](#page-547-3)** pair. The contents of the wallet are only available after the wallet password has been supplied, although with an **[obfuscated wallet](#page-545-3)** no password is required.

#### <span id="page-551-0"></span>**Web tool**

The browser-based GUI that enables you to configure an **[administrative domain](#page-538-0)**, manage backup and restore operations, and browse the backup **[catalog](#page-540-7)**.

#### <span id="page-551-6"></span>**wildcard**

A wildcard is a character that can represent many other characters. For example, the asterisk symbol (\*) is almost universally used to mean "any".

#### **write date**

Defines the period, starting from the **[volume creation time](#page-550-4)**, during which updates to a **[volume](#page-550-0)** are allowed.

### **write-protect**

To mark a file or media so that its contents cannot be modified or deleted. To write-protect a **[volume](#page-550-0)**, you can mount a volume read-only in Oracle Secure Backup or alter the physical media with a write-protect tab.

#### <span id="page-551-2"></span>**write window**

The period for which a **[volume set](#page-551-3)** remains open for updates, usually by appending an additional **[backup image](#page-539-6)**. The write window opens at the **[volume creation time](#page-550-4)** for the first **[volume](#page-550-0)** in the set and closes after the write window period has elapsed. After the **[write window close time](#page-551-4)**, Oracle Secure Backup does not allow further updates to the volume set until it expires (as determined by its **[expiration policy](#page-542-0)**), or until it is relabeled, reused, unlabeled, or forcibly overwritten.

A write window is associated with a **[media family](#page-544-2)**. All volume sets that are members of the media family remain open for updates for the same time period.

#### <span id="page-551-4"></span>**write window close time**

The date and time that a **[volume set](#page-551-3)** closes for updates. Oracle Secure Backup computes this time when it writes **[backup image file](#page-539-5)** number 1 to the first **[volume](#page-550-0)** in the set. If a volume set has a **[write window close time](#page-551-4)**, then this information is located in the volume section of the **[volume label](#page-550-6)**.

# <span id="page-552-0"></span>**write window time**

The length of time during which writing to a **[volume set](#page-551-3)** is permitted.

# **Index**

# **A**

[access Oracle backups right, 7-3](#page-478-0) ACSLS [maxacsejectwaittime policy, 6-6](#page-447-0) ACSLS tape drives [configuring, 2-178](#page-213-0) ACSLS tape libraries [associating symbolic name with CAP, 2-179](#page-214-0) [configuring, 2-178](#page-213-1) adding [backup windows, 2-2](#page-37-0) [duplication windows, 2-3](#page-38-0) [file-system backup request, 2-5](#page-40-0) [hosts, 2-185](#page-220-0) [name/value pair to policy, 2-4](#page-39-0) [admin class, 7-1](#page-476-0) [adminlogevents policy, 6-10](#page-451-0) [adminlogfile policy, 6-10](#page-451-1) [after backup statement, 5-6](#page-425-0) [algorithm policy, 6-27](#page-468-0) Apache Web server [webautostart policy, 6-3](#page-444-0) [webpass policy, 6-3](#page-444-1) [applybackupsfrequency policy, 6-23](#page-464-0) [asciiindexrepository policy, 6-7](#page-448-0) [aspec placeholder, 3-2](#page-357-0) assistance [responding to job request for, 2-296](#page-331-0) attachments [placeholder, 3-2](#page-357-0) [testing, 2-226](#page-261-0) attributes [changing for host, 2-35](#page-70-0) [changing for media families, 2-44](#page-79-0) [changing for tape devices, 2-27](#page-62-0) [changing for user classes, 2-26](#page-61-0) [changing for users, 2-61](#page-96-0) [changing for volumes, 2-64](#page-99-0) [listing for checkpoints, 2-110](#page-145-0) [listing for devices, 2-117](#page-152-0) [listing for hosts, 2-127](#page-162-0) [listing for media families, 2-137](#page-172-0) [listing for user classes, 2-112](#page-147-0) [auditlogins policy, 6-2](#page-443-0) [authenticationtype policy, 6-15](#page-456-0)

[authtype placeholder, 3-4](#page-359-0) [autocertissue policy, 6-25](#page-466-0) [autohistory policy, 6-18](#page-459-0) [autoindex policy, 6-7](#page-448-1) [autolabel policy, 6-18](#page-459-1) [automaticreleaseofrecalledvolumes policy, 6-31](#page-472-0) [autovolumerelease policy, 6-31](#page-472-1)

# **B**

backup [priority placeholders, 3-39](#page-394-0) backup commands [about, 1-9](#page-22-0) [backup, 2-5](#page-40-0) [lsbackup, 2-104](#page-139-0) [rmbackup, 2-264](#page-299-0) backup encryption policies [about, 6-27](#page-468-1) [algorithm, 6-27](#page-468-0) [encryption, 6-28,](#page-469-0) [6-30](#page-471-0) [keytype, 6-29](#page-470-0) [rekeyfrequency, 6-29](#page-470-1) backup images [autolabel policy, 6-18](#page-459-1) [catalog identifier placeholder, 3-30](#page-385-0) [creating with obtar -c, B-6](#page-503-0) [displaying contents of, 2-21](#page-56-0) [extracting files from with obtar -x, B-9](#page-506-0) [filenumber placeholders, 3-22](#page-377-0) [listing, 2-101](#page-136-0) [listing with obtar -t, B-12](#page-509-0) [using tar with obtar, B-2](#page-499-0) backup jobs [listing, 2-130](#page-165-0) backup levels [level variable, 4-8](#page-411-0) [maxlevel variable, 4-10](#page-413-0) backup piece commands [about, 1-10](#page-23-0) [lspiece, 2-142](#page-177-0) [rmpiece, 2-280](#page-315-0) backup pieces [catalog identifier placeholder, 3-30](#page-385-0) [listing, 2-142](#page-177-0) [removing, 2-280](#page-315-0)

backup requests [listing, 2-104](#page-139-0) [removing, 2-264](#page-299-0) backup schedules [creating, 2-202](#page-237-0) [listing, 2-150](#page-185-0) [removing, 2-286](#page-321-0) backup sections [backupimagerechecklevel policy, 6-18](#page-459-2) [listing, 2-152](#page-187-0) [removing, 2-287](#page-322-0) [undoing remove, 2-312](#page-347-0) backup window commands [about, 1-10](#page-23-1) [addbw, 2-2](#page-37-0) [chkbw, 2-38](#page-73-0) [lsbw, 2-109](#page-144-0) [rmbw, 2-266](#page-301-0) [setbw, 2-301](#page-336-0) backup windows [adding, 2-2](#page-37-0) [changing settings, 2-301](#page-336-0) [checking for, 2-38](#page-73-0) [listing, 2-109](#page-144-0) [removing, 2-266](#page-301-0) [backupev policy, 6-15](#page-456-1) [backupimagerechecklevel policy, 6-18](#page-459-2) [backup-level placeholder, 3-5](#page-360-0) [backupoptions policy, 6-19](#page-460-0) backups [listing cataloged backups, 2-106](#page-141-0) [backuptype policy, 6-15](#page-456-2) barcodes [barcodesrequired policy, 6-12](#page-453-0) [barcodesrequired policy, 6-12](#page-453-0) batch mode [running obtool commands in, 1-5](#page-18-0) [before backup statement, 5-7](#page-426-0) blocking factor [blockingfactor policy, 6-12](#page-453-1) [maxblockingfactor policy, 6-12](#page-453-2) [blockingfactor policy, 6-12](#page-453-1) [browse backup catalogs with this access right, 7-2](#page-477-0) [browsemode variable, 4-2](#page-405-0) browser commands [about, 1-10](#page-23-2) [cd, 2-21](#page-56-1) [ls, 2-101](#page-136-0) [lsbu, 2-106](#page-141-0) [pwd, 2-229](#page-264-0)

# **C**

[-c mode, of obtar, B-6](#page-503-0) cancelling [jobs, 2-12](#page-47-0) catalog [asciiindexrepository policy, 6-7](#page-448-0) [autoindex policy, 6-7](#page-448-1) [browsemode variable, 4-2](#page-405-0)

[changing directory, 2-21](#page-56-1) [data-selector placeholders, 3-7](#page-362-0) [displaying current directory, 2-229](#page-264-0) [earliestindexcleanuptime policy, 6-7](#page-448-2) [generatendmpindexdata policy, 6-8](#page-449-0) [include catalog dataset statement, 5-17](#page-436-0) [indexcleanupfrequency policy, 6-8](#page-449-1) [latestindexcleanuptime policy, 6-8](#page-449-2) [listing backups, 2-106](#page-141-0) [listing contents, 2-101](#page-136-0) [listing contents with obcleanup, A-8](#page-489-0) [listing volumes, 2-164](#page-199-0) [maxindexbuffer policy, 6-8](#page-449-3) [obixdmaxupdaters policy, 6-2](#page-443-1) [obixdrechecklevel policy, 6-2](#page-443-2) [removing unneeded records with obcleanup, A-8](#page-489-0) [saveasciiindexfiles policy, 6-9](#page-450-0) [updating manually, 2-287](#page-322-0) [viewmode variable, 4-15](#page-418-0) certificates [autocertissue policy, 6-25](#page-466-0) [certkeysize policy, 6-26](#page-467-0) changing [backup window settings, 2-301](#page-336-0) [duplication policies, 2-33](#page-68-0) checkpoint commands [about, 1-11](#page-24-0) [lscheckpoint, 2-110](#page-145-0) [rmcheckpoint, 2-267](#page-302-0) checkpoints [fullbackupcheckpointfrequency policy, 6-19](#page-460-1) [incrbackupcheckpointfrequency policy, 6-20](#page-461-0) [listing, 2-110](#page-145-0) [maxcheckpointrestarts policy, 6-21](#page-462-0) [removing, 2-267](#page-302-0) [restartablebackups policy, 6-21](#page-462-1) class commands [about, 1-11](#page-24-1) [chclass, 2-26](#page-61-0) [lsclass, 2-112](#page-147-0) [mkclass, 2-169](#page-204-0) [renclass, 2-236](#page-271-0) [rmclass, 2-268](#page-303-0) class rights [access Oracle backups, 7-3](#page-478-0) [browse backup catalogs with this access, 7-2](#page-477-0) [display administrative domain's](#page-478-1)  configuration, 7-3 [list any job, regardless of its owner, 7-6](#page-481-0) [list any jobs owned by user, 7-4](#page-479-0) [manage devices and change device state, 7-5](#page-480-0) [modify administrative domain's](#page-478-2)  configuration, 7-3 [modify any job, regardless of its owner, 7-6](#page-481-1) [modify any jobs owned by user, 7-4](#page-479-1) [modify own name and password, 7-3](#page-478-3) [perform backups as privileged user, 7-4](#page-479-2) [perform backups as self, 7-4](#page-479-3) [perform Oracle backups and restores, 7-6](#page-481-2) [perform restores as privileged user, 7-5](#page-480-1)

[perform restores as self, 7-5](#page-480-2) [query and display information about devices, 7-5](#page-480-3) [receive email describing expired passphrase](#page-480-4)  keys, 7-5 [receive email describing internal errors, 7-5](#page-480-5) [receive email requesting operator assistance, 7-5](#page-480-6) classes [admin class, 7-1](#page-476-0) [operator class, 7-1](#page-476-1) [oracle class, 7-1](#page-476-2) [reader class, 7-1](#page-476-3) [user class, 7-1](#page-476-4) cleaning [tape drives, 2-67](#page-102-0) [clientlogevents policy, 6-10](#page-451-2) compression [hardware, B-22](#page-519-0) [with obtar, B-10,](#page-507-0) [B-26](#page-523-0) configuring [ACSLS tape drives, 2-178](#page-213-0) [ACSLS tape libraries, 2-178](#page-213-1) [devices, 2-173](#page-208-0) [tape drives, 2-173](#page-208-1) [tape libraries, 2-176](#page-211-0) [content placeholder, 3-6](#page-361-0) [content-managed expiration policies, 2-194](#page-229-0) controlling [daemons, 2-69](#page-104-0) [job processing, 2-298](#page-333-0) creating [database backup storage selectors, 2-211](#page-246-0) [dataset directories, 2-181](#page-216-0) [dataset files, 2-181](#page-216-0) [file-system restore requests, 2-254](#page-289-0) [job summary schedules, 2-214](#page-249-0) [locations, 2-192](#page-227-0) [media families, 2-194](#page-229-1) [rotation policies, 2-200](#page-235-0) [schedules, 2-202](#page-237-0) [snapshots, 2-209](#page-244-0) [users, 2-218](#page-253-0) [volume duplication policies, 2-183](#page-218-0) [cross all mountpoints statements, 5-8](#page-427-0) [cross local mountpoints statement, 5-9](#page-428-0) [cross remote mountpoints statement, 5-10](#page-429-0) [customeridstring policy, 6-31](#page-472-2)

# **D**

daemon commands [about, 1-12](#page-25-0) [ctldaemon, 2-69](#page-104-0) [lsdaemon, 2-115](#page-150-0) [daemon policies, 6-1](#page-442-0) [auditlogins, 6-2](#page-443-0) [obixdmaxupdaters, 6-2](#page-443-1) [obixdrechecklevel, 6-2](#page-443-2) [obixdupdaternicevalue, 6-3](#page-444-2) [webautostart, 6-3](#page-444-0) [webpass, 6-3](#page-444-1)

[windowscontrolcertificatesservice, 6-4](#page-445-0) daemons [controlling, 2-69](#page-104-0) [listing, 2-115](#page-150-0) [stopping Reliaty Backup daemons with](#page-495-0)  stoprb, A-14 [Data ONTAP operating system, 2-209](#page-244-1) [data transfer elements, 2-164](#page-199-1) database backup storage selector commands [about, 1-12](#page-25-1) [chssel, 2-55](#page-90-0) [lsssel, 2-157](#page-192-0) [mkssel, 2-211](#page-246-0) [renssel, 2-248](#page-283-0) [rmssel, 2-291](#page-326-0) database backup storage selectors [changing, 2-55](#page-90-0) [content placeholders, 3-6](#page-361-0) [creating, 2-211](#page-246-0) [listing, 2-157](#page-192-0) [removing, 2-291](#page-326-0) [renaming, 2-248](#page-283-0) [data-selector placeholder, 3-7](#page-362-0) dataset [change directory, 2-23](#page-58-0) [checking syntax, 2-39](#page-74-0) [listing contents, 2-13](#page-48-0) dataset commands [about, 1-12](#page-25-2) [catds, 2-13](#page-48-0) [cdds, 2-23](#page-58-0) [chkds, 2-39](#page-74-0) [edds, 2-77](#page-112-0) [lsds, 2-122](#page-157-0) [mkds, 2-181](#page-216-0) [pwdds, 2-230](#page-265-0) [rends, 2-238](#page-273-0) [rmds, 2-271](#page-306-0) dataset directories [creating, 2-181](#page-216-0) [displaying current directory, 2-230](#page-265-0) [listing names, 2-122](#page-157-0) [name placeholders, 3-8](#page-363-0) [removing, 2-271](#page-306-0) [renaming, 2-238](#page-273-0) dataset files [creating, 2-181](#page-216-0) [editing, 2-77](#page-112-0) [examples, 5-2](#page-421-0) [listing names, 2-122](#page-157-0) [name placeholders, 3-9](#page-364-0) [removing, 2-271](#page-306-0) [renaming, 2-238](#page-273-0) dataset language [nested block, 5-1](#page-420-0) [overview, 5-1](#page-420-1) dataset statements [about, 5-5](#page-424-0) [after backup, 5-6](#page-425-0) [backward compatibility, 5-4](#page-423-0)

[before backup, 5-7](#page-426-0) [cross all mountpoints, 5-8](#page-427-0) [cross local mountpoints, 5-9](#page-428-0) [cross remote mountpoints, 5-10](#page-429-0) [exclude dir, 5-11](#page-430-0) [exclude file, 5-12](#page-431-0) [exclude name, 5-13](#page-432-0) [exclude oracle database files, 5-15](#page-434-0) [exclude path, 5-16](#page-435-0) [include catalog, 5-17](#page-436-0) [include dataset, 5-18](#page-437-0) [include host, 5-19](#page-438-0) [include path, 5-20](#page-439-0) [wildcards, 5-4](#page-423-0) [dataset-dir-name placeholder, 3-8](#page-363-0) [dataset-file-name placeholder, 3-9](#page-364-0) [dataset-name placeholder, 3-10](#page-365-0) date [obtool format, 1-6](#page-19-0) [date-range placeholder, 3-11](#page-366-0) date/time [obtool format, 1-6](#page-19-0) [date-time placeholder, 3-12](#page-367-0) [day-date placeholder, 3-13](#page-368-0) [day-specifier placeholder, 3-15](#page-370-0) defaults and policies [about, 6-1](#page-442-1) [adminlogevents, 6-10](#page-451-0) [adminlogfile, 6-10](#page-451-1) [algorithm, 6-27](#page-468-0) [applybackupsfrequency, 6-23](#page-464-0) [asciiindexrepository, 6-7](#page-448-0) [auditlogins, 6-2](#page-443-0) [authenticationtype, 6-15](#page-456-0) [autocertissue, 6-25](#page-466-0) [autohistory, 6-18](#page-459-0) [autoindex, 6-7](#page-448-1) [autolabel, 6-18](#page-459-1) [autovolumerelease, 6-31](#page-472-1) [backup encryption policies, 6-27](#page-468-1) [backupev, 6-15](#page-456-1) [backupimagerechecklevel, 6-18](#page-459-2) [backupoptions, 6-19](#page-460-0) [backuptype, 6-15](#page-456-2) [barcodesrequired, 6-12](#page-453-0) [blockingfactor, 6-12](#page-453-1) [certkeysize, 6-26](#page-467-0) [clientlogevents, 6-10](#page-451-2) [customeridstring, 6-31](#page-472-2) [daemon policies, 6-1](#page-442-0) [defaultstarttime, 6-24](#page-465-0) [device policies, 6-4](#page-445-1) [discovereddevicestate, 6-5](#page-446-0) [duplicateovernetwork, 6-32](#page-473-0) [duplication policies, 6-32](#page-473-1) [duplicationjobpriority, 6-33](#page-474-0) [earliestindexcleanuptime policy, 6-7](#page-448-2) [encryptdataintransit, 6-26](#page-467-1) [encryption, 6-28,](#page-469-0) [6-30](#page-471-0) [errorrate, 6-5](#page-446-1)

[fullbackupcheckpointfrequency, 6-19](#page-460-1) [generatendmpindexdata, 6-8](#page-449-0) [incrbackupcheckpointfrequency, 6-20](#page-461-1) [index policies, 6-7](#page-448-3) [indexcleanupfrequency, 6-8](#page-449-1) [jobretaintime, 6-10](#page-451-3) [keytype, 6-29](#page-470-0) [latestindexcleanuptime, 6-8](#page-449-2) [listing, 2-140](#page-175-0) [log policies, 6-9](#page-450-1) [loginduration, 6-26](#page-467-2) [logretaintime, 6-10](#page-451-4) [mailport, 6-20](#page-461-2) [mailserver, 6-20](#page-461-3) [maxacsejectwaittime, 6-6](#page-447-0) [maxblockingfactor, 6-12](#page-453-2) [maxcheckpointrestarts, 6-21](#page-462-0) [maxdataretries, 6-24](#page-465-1) [maxdriveidletime, 6-6](#page-447-1) [maxindexbuffer, 6-8](#page-449-3) [media policies, 6-11](#page-452-0) [minwritablevolumes, 6-31](#page-472-3) [naming policies, 6-14](#page-455-0) [NDMP policies, 6-14](#page-455-1) [obixdmaxupdaters, 6-2](#page-443-1) [obixdrechecklevel, 6-2](#page-443-2) [obixdupdaternicevalue, 6-3](#page-444-2) [operations policies, 6-17](#page-458-0) [overwriteblanktape, 6-13](#page-454-0) [overwriteforeigntape, 6-13](#page-454-1) [overwriteunreadabletape, 6-13](#page-454-2) [password, 6-16](#page-457-0) [pollfrequency, 6-24](#page-465-2) [port, 6-16](#page-457-1) [positionqueryfrequency, 6-21](#page-462-2) [protocolversion, 6-16](#page-457-2) [rekeyfrequency, 6-29](#page-470-1) [removing a policy setting, 2-279](#page-314-0) [reportretaintime, 6-31](#page-472-0) [restartablebackups, 6-21](#page-462-1) [restoreev, 6-17](#page-458-1) [restoreoptions, 6-21](#page-462-3) [retainbackupmetrics, 6-24](#page-465-3) [rmanresourcewaittime, 6-22](#page-463-0) [rmanrestorestartdelay, 6-22](#page-463-1) [saveasciiindexfiles, 6-9](#page-450-0) [scheduler policies, 6-23](#page-464-1) [securecomms, 6-26](#page-467-3) [security policies, 6-25](#page-466-1) [setting policy values, 2-303](#page-338-0) [tcpbufsize, 6-22](#page-463-2) [transcriptretaintime, 6-11](#page-452-1) [trustedhosts, 6-25](#page-466-2) [unixclientlogfile, 6-11](#page-452-2) [username, 6-17](#page-458-2) [vaulting policies, 6-30](#page-471-1) [volumeretaintime, 6-13](#page-454-3) [webautostart, 6-3](#page-444-0) [webinactivity timeout, 6-27](#page-468-2) [webpass, 6-3](#page-444-1)

[windowsclientlogfile, 6-11](#page-452-3) [windowscontrolcertificateservice, 6-4](#page-445-0) [windowsskipcdfs, 6-23](#page-464-2) [windowsskiplockedfiles, 6-23](#page-464-3) [winsserver, 6-14](#page-455-2) [writewindowtime, 6-14](#page-455-3) [defaultstarttime policy, 6-24](#page-465-0) defining [PNI for existing host, 2-198](#page-233-0) [user classes, 2-169](#page-204-0) device commands [about, 1-13](#page-26-0) [chdev, 2-27](#page-62-0) [discoverdev, 2-71](#page-106-0) [dumpdev, 2-73](#page-108-0) [lsdev, 2-117](#page-152-0) [mkdev, 2-173](#page-208-0) [mountdev, 2-221](#page-256-0) [pingdev, 2-226](#page-261-0) [rendev, 2-237](#page-272-0) [resdev, 2-251](#page-286-0) [rmdev, 2-269](#page-304-0) [unmountdev, 2-309](#page-344-0) [unresdev, 2-311](#page-346-0) device discovery [defaults and policies, 6-4](#page-445-1) device policies [about, 6-4](#page-445-1) [discovereddevicestate, 6-5](#page-446-0) [errorrate, 6-5](#page-446-1) [maxacsejectwaittime, 6-6](#page-447-0) [maxdriveidletime, 6-6](#page-447-1) [devicename placeholder, 3-16](#page-371-0) devices [configuring, 2-173](#page-208-0) [data transfer elements, 2-164](#page-199-1) [defining query frequency, 2-176](#page-211-1) [error rate, 2-175](#page-210-0) [import/export elements, 2-164](#page-199-2) [listing attributes, 2-117](#page-152-0) [medium transport elements, 2-164](#page-199-3) [pinging, 2-226](#page-261-0) [removing, 2-269](#page-304-0) [renaming, 2-237](#page-272-0) [testing attachments, 2-226](#page-261-0) [unreserving, 2-311](#page-346-0) [discovereddevicestate policy, 6-5](#page-446-0) [display administrative domain's configuration](#page-478-1)  right, 7-3 displaying [current catalog directory, 2-229](#page-264-0) [current dataset directory, 2-230](#page-265-0) [current policy, 2-231](#page-266-0) [job transcripts, 2-18](#page-53-0) [name of current obtool user, 2-85](#page-120-0) [obtool variable values, 2-304](#page-339-0) distribution reports [listing, 2-149](#page-184-0) [drive variable, 4-3](#page-406-0) [dupevent placeholder, 3-17](#page-372-0)

[duplicateovernetwork policy, 6-32](#page-473-0) duplication [duplicateovernetwork policy, 6-32](#page-473-0) [duplicationjobpriority policy, 6-33](#page-474-0) duplication jobs [listing, 2-130](#page-165-0) duplication policies [about, 6-32](#page-473-1) [changing, 2-33](#page-68-0) [duplicateovernetwork, 6-32](#page-473-0) [duplicationjobpriority, 6-33](#page-474-0) [event placeholders, 3-17](#page-372-0) [listing, 2-123](#page-158-0) [name placeholders, 3-32](#page-387-0) [removing, 2-272](#page-307-0) [renaming, 2-240](#page-275-0) [rule placeholder, 3-18](#page-373-0) duplication policy commands [lsdup, 2-123](#page-158-0) [rendup, 2-240](#page-275-0) [rmdup, 2-272,](#page-307-0) [2-285](#page-320-0) duplication scan [priority placeholders, 3-39](#page-394-0) duplication scan schedules [creating, 2-202](#page-237-0) [listing, 2-150](#page-185-0) [removing, 2-286](#page-321-0) [renaming, 2-245](#page-280-0) duplication window commands [about, 1-13](#page-26-1) [adddw, 2-3](#page-38-0) [lsdw, 2-124](#page-159-0) duplication windows [adding, 2-3](#page-38-0) [listing, 2-124](#page-159-0) [duplicationjobpriority policy, 6-33](#page-474-0) [duration placeholder, 3-19](#page-374-0)

# **E**

[earliestindexcleanuptime policy, 6-7](#page-448-2) editing [dataset files, 2-77](#page-112-0) [element-spec placeholder, 3-20](#page-375-0) [encryptdataintransit policy, 6-26](#page-467-1) encryption [algorithm policy, 6-27](#page-468-0) [encryptdataintransit policy, 6-26](#page-467-1) [encryption policy, 6-28,](#page-469-0) [6-30](#page-471-0) [file-system backup, 2-7](#page-42-0) [keytype policy, 6-29](#page-470-0) [rekeyfrequency policy, 6-29](#page-470-1) [encryption policy, 6-28,](#page-469-0) [6-30](#page-471-0) error rate [errorrate policy, 6-5](#page-446-1) [tape devices, 2-175](#page-210-0) [errorrate policy, 6-5](#page-446-1) errors [displaying for tape devices, 2-73](#page-108-0) [errors variable, 4-4](#page-407-0)

[escape variable, 4-5](#page-408-0) [event placeholder, 3-21](#page-376-0) [exclude dir statement, 5-11](#page-430-0) [exclude file statement, 5-12](#page-431-0) [exclude name statement, 5-13](#page-432-0) [exclude oracle database files statement, 5-15](#page-434-0) [exclude path statement, 5-16](#page-435-0) exit codes [obtool, 1-21](#page-34-0) exiting [obtool, 2-100](#page-135-0) expiration policies [content-managed, 2-194](#page-229-0) [time-managed, 2-194](#page-229-0) exporting [identity certificates with obcm, A-10](#page-491-0)

# **F**

[Fiber Distributed Data Interface \(FDDI\), 2-198](#page-233-1) file systems [creating restore requests, 2-254](#page-289-0) [listing on NDMP devices, 2-125](#page-160-0) [filenumber placeholder, 3-18,](#page-373-0) [3-22](#page-377-0) [filenumber-list placeholder, 3-23](#page-378-0) file-system backup [adding request, 2-5](#page-40-0) [encryption, 2-7](#page-42-0) [privileged, 2-6](#page-41-0) [unprivileged, 2-6](#page-41-1) file-system backups [about dataset statements, 5-5](#page-424-0) [dataset examples, 5-2](#page-421-0) [dataset language backward compatibility, 5-4](#page-423-0) [dataset language overview, 5-1](#page-420-1) file-system commands [about, 1-14](#page-27-0) [fs variable, 4-6](#page-409-0) [fullbackupcheckpointfrequency policy, 6-19](#page-460-1)

# **G**

[generatendmpindexdata policy, 6-8](#page-449-0) glossary [obtool, 1-8](#page-21-0)

# **H**

hardware compression [with obtar, B-22](#page-519-0) help [obtool, 1-1,](#page-14-0) [1-6](#page-19-1) host commands [about, 1-14](#page-27-1) [chhost, 2-35](#page-70-0) [lshost, 2-127](#page-162-0) [mkhost, 2-185](#page-220-0) [pinghost, 2-228](#page-263-0) [renhost, 2-241](#page-276-0) [rmhost, 2-274](#page-309-0) [updatehost, 2-315](#page-350-0)

[host variable, 4-7](#page-410-0) hosts [adding, 2-185](#page-220-0) [changing attributes, 2-35](#page-70-0) [defining PNI for, 2-198](#page-233-0) [host variable, 4-7](#page-410-0) [include host dataset statement, 5-19](#page-438-0) [installing OSB on, A-2](#page-483-0) [IP addresses testing, 2-228](#page-263-0) [listing attributes, 2-127](#page-162-0) [listing daemons on, 2-115](#page-150-0) [pinging, 2-228](#page-263-0) [removing, 2-274](#page-309-0) [renaming, 2-241](#page-276-0) [role placeholders, 3-37](#page-392-0) [synchronizing with administrative server, 2-315](#page-350-0) [trustedhosts policy, 6-25](#page-466-2) [updating, 2-315](#page-350-0)

# **I**

identity certificates [certkeysize policy, 6-26](#page-467-0) [importing and exporting with obcm, A-10](#page-491-0) [iee-range placeholder, 3-24](#page-379-0) [iee-spec placeholder, 3-25](#page-380-0) import/export [elements, 2-164](#page-199-2) [opening door, 2-225](#page-260-0) importing [identity certificates with obcm, A-10](#page-491-0) [volumes into tape libraries, 2-88](#page-123-0) [include catalog statement, 5-17](#page-436-0) [include dataset statement, 5-18](#page-437-0) [include host statement, 5-19](#page-438-0) [include path statement, 5-20](#page-439-0) [incrbackupcheckpointfrequency policy, 6-20](#page-461-1) incremental backups [autohistory policy, 6-18](#page-459-0) [level variable, 4-8](#page-411-0) index daemon [asciiindexrepository policy, 6-7](#page-448-0) [autoindex policy, 6-7](#page-448-1) [earliestindexcleanuptime policy, 6-7](#page-448-2) [generatendmpindexdata policy, 6-8](#page-449-0) [indexcleanupfrequency policy, 6-8](#page-449-1) [latestindexcleanuptime policy, 6-8](#page-449-2) [maxindexbuffer policy, 6-8](#page-449-3) [obixdupdaternicevalue policy, 6-3](#page-444-2) [saveasciiindexfiles policy, 6-9](#page-450-0) index policies [about, 6-7](#page-448-3) [asciiindexrepository, 6-7](#page-448-0) [autoindex, 6-7](#page-448-1) [earliestindexcleanuptime, 6-7](#page-448-2) [generatendmpindexdata, 6-8](#page-449-0) [indexcleanupfrequency, 6-8](#page-449-1) [latestindexcleanuptime, 6-8](#page-449-2) [maxindexbuffer, 6-8](#page-449-3) [saveasciiindexfiles, 6-9](#page-450-0)

[indexcleanupfrequency policy, 6-8](#page-449-1) input file [redirecting obtool commands from, 1-5](#page-18-1) inserting [volumes into tape libraries, 2-91](#page-126-0) [installhere program, A-2](#page-483-0) interactive mode [obtool, 1-3](#page-16-0) inventory [scanning tape libraries, 2-94](#page-129-0) IP addresses [format of, 2-187](#page-222-0) [testing for host, 2-228](#page-263-0)

# **J**

job commands [about, 1-14](#page-27-2) [canceljob, 2-12](#page-47-0) [catxcr, 2-18](#page-53-0) [lsjob, 2-130](#page-165-1) [rmjob, 2-276](#page-311-0) [rpyjob, 2-296](#page-331-0) [runjob, 2-298](#page-333-0) job summaries [changing, 2-59](#page-94-0) job summary schedules [creating, 2-214](#page-249-0) [listing, 2-159](#page-194-0) [removing, 2-292](#page-327-0) [renaming, 2-249](#page-284-0) job transcripts [displaying, 2-18](#page-53-0) [jobretaintime policy, 6-10](#page-451-3) jobs [backup placeholder, 3-26](#page-381-0) [cancelling, 2-12](#page-47-0) [controlling, 2-298](#page-333-0) [dataset placeholder, 3-26](#page-381-1) [duplication job placeholder, 3-27](#page-382-0) [listing, 2-130](#page-165-1) [media movement job placeholder, 3-27](#page-382-1) [removing, 2-276](#page-311-0) [responding to request for assistance, 2-296](#page-331-0) [restore placeholder, 3-26](#page-381-2) [RMAN backup placeholder, 3-26](#page-381-3) [RMAN restore placeholder, 3-26](#page-381-4) [scan control placeholder, 3-27](#page-382-2) [starting, 2-298](#page-333-0) [superseded, 2-215](#page-250-0) [type placeholder, 3-26](#page-381-5) [job-type placeholder, 3-26](#page-381-5)

# **K**

[keytype policy, 6-29](#page-470-0)

# **L**

labeling [manually labeling volumes, 2-96](#page-131-0) [large number format, 3-29](#page-384-0) [latestindexcleanuptime policy, 6-8](#page-449-2) Legato [migrating to OSB from, A-5](#page-486-0) [level variable, 4-8](#page-411-0) library commands [about, 1-14](#page-27-3) [borrowdev, 2-10](#page-45-0) [clean, 2-67](#page-102-0) [closedoor, 2-68](#page-103-0) [exportvol, 2-80](#page-115-0) [extractvol, 2-83](#page-118-0) [identifyvol, 2-86](#page-121-0) [importvol, 2-88](#page-123-0) [insertvol, 2-91](#page-126-0) [inventory, 2-94](#page-129-0) [labelvol, 2-96](#page-131-0) [loadvol, 2-98](#page-133-0) [lsvol, 2-164](#page-199-0) [movevol, 2-223](#page-258-0) [opendoor, 2-225](#page-260-0) [returndev, 2-260](#page-295-0) [reusevol, 2-261](#page-296-0) [unlabelvol, 2-305](#page-340-0) [unloadvol, 2-307](#page-342-0) [library variable, 1-15,](#page-28-0) [4-9](#page-412-0) [list any job, regardless of its owner right, 7-6](#page-481-0) [list any jobs owned by user right, 7-4](#page-479-0) listing [backup images with obtar -t, B-12](#page-509-0) [backup requests, 2-104](#page-139-0) [backup sections, 2-152](#page-187-0) [backup windows, 2-109](#page-144-0) [cataloged backups, 2-106](#page-141-0) [checkpoints, 2-110](#page-145-0) [daemons, 2-115](#page-150-0) [database backup storage selectors, 2-157](#page-192-0) [dataset directory names, 2-122](#page-157-0) [dataset names, 2-122](#page-157-0) [defaults and policies, 2-140](#page-175-0) [device attributes, 2-117](#page-152-0) [duplication policies, 2-123](#page-158-0) [duplication windows, 2-124](#page-159-0) [file systems on NDMP devices, 2-125](#page-160-0) [host attributes, 2-127](#page-162-0) [job summary schedules, 2-159](#page-194-0) [jobs, 2-130](#page-165-1) [locations, 2-139](#page-174-0) [media families, 2-137](#page-172-0) [namewidth variable, 4-11](#page-414-0) [numberformat variable, 4-12](#page-415-0) [PNI definitions, 2-145](#page-180-0) [reports, 2-149](#page-184-0) [restore requests, 2-146](#page-181-0) [RMAN backup pieces, 2-142](#page-177-0) [rotation policies, 2-148](#page-183-0) [schedules, 2-150](#page-185-0) [snapshots, 2-155](#page-190-0) [user classes, 2-112](#page-147-0) [users, 2-161](#page-196-0)

[verbose variable, 4-14](#page-417-0) [volumes, 2-164](#page-199-0) [width variable, 4-16](#page-419-0) location commands [about, 1-15](#page-28-1) [chloc, 2-42](#page-77-0) [lsmf, 2-139](#page-174-0) [mkloc, 2-192](#page-227-0) [renloc, 2-242](#page-277-0) [rmloc, 2-277](#page-312-0) locations [creating, 2-192](#page-227-0) [listing, 2-139](#page-174-0) [modifying, 2-42](#page-77-0) [removing, 2-277](#page-312-0) [renaming, 2-242](#page-277-0) log policies [about, 6-9](#page-450-1) [adminlogevents, 6-10](#page-451-0) [adminlogfile, 6-10](#page-451-1) [clientlogevents, 6-10](#page-451-2) [jobretaintime, 6-10](#page-451-3) [logretaintime, 6-10](#page-451-4) [transcriptretaimtime, 6-11](#page-452-1) [unixclientlogfile, 6-11](#page-452-2) [windowsclientlogfile, 6-11](#page-452-3) logging in [auditlogins policy, 6-2](#page-443-0) [loginduration policy, 6-26](#page-467-2) logging out [obtool, 1-5](#page-18-2) [login token, 1-2](#page-15-0) [destroyed, 1-5](#page-18-2) [destroying, 2-100](#page-135-0) [loginduration policy, 6-26](#page-467-2) [preserved, 1-5](#page-18-3) [loginduration policy, 1-2,](#page-15-0) [6-26](#page-467-2) [logout command, 1-5](#page-18-2) [logretaintime policy, 6-10](#page-451-4)

# **M**

[mailport policy, 6-20](#page-461-2) [mailserver policy, 6-20](#page-461-3) [makedev program, A-3](#page-484-0) [manage devices and change device state right, 7-5](#page-480-0) manual certificate provisioning mode [and obcm, A-10](#page-491-0) [maxacsejectwaittime policy, 6-6](#page-447-0) [maxblockingfactor policy, 6-12](#page-453-2) [maxcheckpointresetarts policy, 6-21](#page-462-0) [maxdataretries policy, 6-24](#page-465-1) [maxdriveidletime policy, 6-6](#page-447-1) [maximum blocking factor, 2-174](#page-209-0) [maxindexbuffer policy, 6-8](#page-449-3) [maxlevel variable, 4-10](#page-413-0) [md5 authorization type for NDMP server, 3-4](#page-359-1) media families [changing attributes, 2-44](#page-79-0) [characteristics, 1-15](#page-28-2)

[creating, 2-194](#page-229-1) [listing, 2-137](#page-172-0) [removing, 2-278](#page-313-0) [renaming, 2-243](#page-278-0) [restricting with RMAN parameters, C-1](#page-526-0) [RMAN-DEFAULT, 1-16](#page-29-0) [selecting with RMAN parameters, C-5,](#page-530-0) [C-7](#page-532-0) media family commands [about, 1-15](#page-28-2) [chmf, 2-44](#page-79-0) [lsmf, 2-137](#page-172-0) [mkmf, 2-194](#page-229-1) [renmf, 2-243](#page-278-0) [rmmf, 2-278](#page-313-0) media life cycle [autovolumerelease policy, 6-31](#page-472-1) [changing duplication policies, 2-33](#page-68-0) [changing rotation policy settings, 2-46](#page-81-0) [creating duplication job summary](#page-249-0)  schedules, 2-214 [creating duplication scan schedules, 2-202](#page-237-1) [creating rotation policies, 2-200](#page-235-0) [creating vaulting scan schedules, 2-202](#page-237-1) [creating volume duplication policies, 2-183](#page-218-0) [customeridstring policy, 6-31](#page-472-2) [duplicateovernetwork policy, 6-32](#page-473-2) [duplication job placeholder, 3-27](#page-382-0) [duplication policy event placeholders, 3-17](#page-372-0) [duplication policy name placeholders, 3-32](#page-387-1) [duplication policy rule placeholders, 3-18](#page-373-0) [duplication scan priority placeholders, 3-39](#page-394-1) [duplication window commands, 1-13](#page-26-1) [duplicationjobpriority policy, 6-33](#page-474-1) [listing distribution reports, 2-149](#page-184-1) [listing duplication jobs, 2-130](#page-165-1) [listing duplication policies, 2-123](#page-158-0) [listing duplication windows, 2-124](#page-159-0) [listing locations, 2-139](#page-174-0) [listing media movement jobs, 2-130](#page-165-0) [listing pick reports, 2-149](#page-184-1) [listing rotation policies, 2-148](#page-183-0) [listing scan control jobs, 2-130](#page-165-0) [location commands, 1-15](#page-28-1) [media movement job placeholder, 3-27](#page-382-1) [minwritablevolumes policy, 6-31](#page-472-4) [modifying locations, 2-42](#page-77-0) [recalling volumes from offsite storage, 2-234](#page-269-0) [releasing volumes, 2-235](#page-270-0) [removing duplication policies, 2-272](#page-307-0) [removing duplication scan schedules, 2-286](#page-321-1) [removing rotation policies, 2-285](#page-320-0) [removing storage locations, 2-277](#page-312-0) [removing vaulting scan schedules, 2-286](#page-321-1) [renaming duplication policies, 2-240](#page-275-0) [renaming duplication scan schedules, 2-245](#page-280-1) [renaming rotation policies, 2-244](#page-279-0) [renaming storage locations, 2-242](#page-277-0) [renaming vaulting scan schedules, 2-245](#page-280-1) [reportretaintime, 6-31](#page-472-5) [reports commands, 1-17](#page-30-0)

[rotation policy commands, 1-17](#page-30-1) [rotation policy name placeholders, 3-32](#page-387-1) [rotation rule event placeholders, 3-21](#page-376-0) [rotation rule placeholders, 3-38](#page-393-0) [vaulting scan job placeholder, 3-27](#page-382-2) [vaulting scan priority placeholders, 3-39](#page-394-1) [volume duplication commands, 1-19](#page-32-0) [volume rotation commands, 1-19](#page-32-1) media movement [displaying reports, 2-15](#page-50-0) [listing jobs, 2-130](#page-165-0) media policies [about, 6-11](#page-452-0) [barcodesrequired, 6-12](#page-453-0) [blockingfactor, 6-12](#page-453-1) [maxblockingfactor, 6-12](#page-453-2) [overwriteblanktape, 6-13](#page-454-0) [overwriteforeigntape, 6-13](#page-454-1) [overwriteunreadabletape, 6-13](#page-454-2) [volumeretaintime, 6-13](#page-454-3) [writewindowtime, 6-14](#page-455-3) [medium transport elements, 2-164](#page-199-3) [migrate2osb program, A-5](#page-486-0) migrating [from Legato to OSB, A-5](#page-486-0) [to OSB from Reliaty Backup with osbcvt, A-12](#page-493-0) [minimumwriteablevolumes policy, 6-31](#page-472-3) [minuserpasswordlen, 6-27](#page-468-3) miscellaneous commands [about, 1-16](#page-29-1) [exit, 2-79](#page-114-0) [id, 2-85](#page-120-0) [logout, 2-100](#page-135-0) [quit, 2-233](#page-268-0) [miscellaneous programs, A-1](#page-482-0) [installhere, A-2](#page-483-0) [makedev, A-3](#page-484-0) [migrate2osb, A-5](#page-486-0) [obcleanup, A-8](#page-489-0) [obcm, A-10](#page-491-0) [osbcvt, A-12](#page-493-0) [stoprb, A-14](#page-495-0) [uninstallob, A-15](#page-496-0) [modify administrative domain's configuration](#page-478-2)  right, 7-3 [modify any job, regardless of its owner right, 7-6](#page-481-1) [modify any jobs owned by user right, 7-4](#page-479-1) [modify own name and password right, 7-3](#page-478-3) mount points [backing up across mount points with obtar, B-5](#page-502-0) mounting [volume, 2-221](#page-256-0) moving [volumes in tape libraries, 2-223](#page-258-0)

# **N**

names [listing for dataset directories, 2-122](#page-157-0) [listing for dataset files, 2-122](#page-157-0)

[namewidth variable, 4-11](#page-414-0) naming policies [about, 6-14](#page-455-0) [winsserver, 6-14](#page-455-2) NDMP devices [discovering, 2-71](#page-106-0) [listing file systems on, 2-125](#page-160-0) NDMP hosts [adding, 2-185](#page-220-0) [listing snapshots on, 2-155](#page-190-0) [protocol version placeholders, 3-35](#page-390-0) NDMP policies [about, 6-14](#page-455-1) [authenticationtype, 6-15](#page-456-0) [backupev, 6-15](#page-456-1) [backuptype, 6-15](#page-456-2) [password, 6-16](#page-457-0) [port, 6-16](#page-457-1) [protocolversion, 6-16](#page-457-2) [restoreev, 6-17](#page-458-1) [username, 6-17](#page-458-2) NDMP server [authenticationtype policy, 6-15](#page-456-0) [authorization type placeholder, 3-4](#page-359-0) [backupev policy, 6-15](#page-456-1) [backuptype policy, 6-15](#page-456-2) [md5 authorization type for, 3-4](#page-359-1) [negotiated authorization type for, 3-4](#page-359-2) [password policy, 6-16](#page-457-0) [port policy, 6-16](#page-457-1) [protocolversion policy, 6-16](#page-457-2) [restoreev policy, 6-17](#page-458-1) [text authorization type for, 3-4](#page-359-3) [username policy, 6-17](#page-458-2) [ndmp-backup-type placeholder, 3-28](#page-383-0) [negotiated authorization type for NDMP server, 3-4](#page-359-2) [nested block, 5-1](#page-420-0) [Network Appliance filer, 2-209](#page-244-2) noninteractive mode [obtool, 1-4](#page-17-0) [number format for large numbers, 3-29](#page-384-0) [numberformat placeholder, 3-29](#page-384-0) [numberformat variable, 4-12](#page-415-0)

# **O**

[obcleanup program, A-8](#page-489-0) [obcm program, A-10](#page-491-0) [obixdmaxupdaters policy, 6-2](#page-443-1) [obixdrechecklevel policy, 6-2](#page-443-2) [obixdupdaternicevalue policy, 6-3](#page-444-2) obtar [backing up across mount points, B-5](#page-502-0) [backing up raw file systems, B-3](#page-500-0) [basic modes, B-1](#page-498-0) [-c mode, B-6](#page-503-0) [improving performance, B-2](#page-499-1) [incremental backups, B-4](#page-501-0) [overview, B-1](#page-498-1) [permissions when restoring, B-9](#page-506-1)

[syntax, B-1](#page-498-1) [-t mode, B-12](#page-509-0) [using tar with, B-2](#page-499-0) [-x mode, B-9](#page-506-0) [-zz mode, B-16](#page-513-0) obtool [backup commands, 1-9](#page-22-0) [backup piece commands, 1-10](#page-23-0) [backup window commands, 1-10](#page-23-1) [batch mode, 1-5](#page-18-0) [browser commands, 1-10](#page-23-2) [checkpoint commands, 1-11](#page-24-0) [class commands, 1-11](#page-24-1) [command categories, 1-8](#page-21-1) [command syntax, 1-8](#page-21-2) [daemon commands, 1-12](#page-25-0) [database backup storage selector](#page-25-1)  commands, 1-12 [dataset commands, 1-12](#page-25-2) [date/time format, 1-6](#page-19-0) [device commands, 1-13](#page-26-0) [duplication window commands, 1-13](#page-26-1) [escaping special characters, 1-4](#page-17-1) [exit codes, 1-21](#page-34-0) [exit command, 1-5](#page-18-3) [exiting, 1-5,](#page-18-3) [2-79,](#page-114-0) [2-100](#page-135-0) [file-system commands, 1-14](#page-27-0) [glossary, 1-8](#page-21-0) [help, 1-1](#page-14-0) [host commands, 1-14](#page-27-1) [interactive mode, 1-3](#page-16-0) [invoking, 1-1](#page-14-0) [job commands, 1-14](#page-27-2) [library commands, 1-14](#page-27-3) [location commands, 1-15](#page-28-1) [logging in, 1-1](#page-14-1) [logging out, 1-5](#page-18-2) [media family commands, 1-15](#page-28-2) [miscellaneous commands, 1-16](#page-29-1) [noninteractive mode, 1-4](#page-17-0) [online help, 1-6](#page-19-1) [policy commands, 1-16](#page-29-2) [preauthorization, 1-2](#page-15-1) [preferred network interface commands, 1-17](#page-30-2) [quit command, 1-5](#page-18-3) [quitting, 2-233](#page-268-0) [redirecting from input file, 1-5](#page-18-1) [report commands, 1-17](#page-30-0) [restore commands, 1-17](#page-30-3) [rotation policy commands, 1-17](#page-30-1) [schedule commands, 1-17](#page-30-4) [section commands, 1-18](#page-31-0) [setting variables, 2-300](#page-335-0) [snapshot commands, 1-18](#page-31-1) [starting as specific user, 1-6](#page-19-2) [summary commands, 1-18](#page-31-2) [topics, 1-7](#page-20-0) [unsetting variables, 2-314](#page-349-0) [user commands, 1-19](#page-32-2) [version number, 1-6](#page-19-3)

[volume duplication commands, 1-19](#page-32-0) [volume rotation commands, 1-19](#page-32-1) obtool commands [addbw, 2-2](#page-37-0) [adddw, 2-3](#page-38-0) [addp, 2-4](#page-39-0) [backup, 2-5](#page-40-0) [borrowdev, 2-10](#page-45-0) [canceljob, 2-12](#page-47-0) [catds, 2-13](#page-48-0) [catrpt, 2-15](#page-50-0) [catxcr, 2-18](#page-53-0) [cd, 2-21](#page-56-1) [cdds, 2-23](#page-58-0) [cdp, 2-24](#page-59-0) [chclass, 2-26](#page-61-0) [chdev, 2-27](#page-62-0) [chdup, 2-33](#page-68-0) [chhost, 2-35](#page-70-0) [chkbw, 2-38](#page-73-0) [chkds, 2-39](#page-74-0) [chloc, 2-42](#page-77-0) [chmf, 2-44](#page-79-0) [chrot, 2-46](#page-81-0) [chsched, 2-48](#page-83-0) [chssel, 2-55](#page-90-0) [chsum, 2-59](#page-94-0) [chuser, 2-61](#page-96-0) [chvol, 2-64](#page-99-0) [clean, 2-67](#page-102-0) [closedoor, 2-68](#page-103-0) [ctldaemon, 2-69](#page-104-0) [discoverdev, 2-71](#page-106-0) [dumpdev, 2-73](#page-108-0) [edds, 2-77](#page-112-0) [exit, 2-79](#page-114-0) [exportvol, 2-80](#page-115-0) [extractvol, 2-83](#page-118-0) [id, 2-85](#page-120-0) [identifyvol, 2-86](#page-121-0) [importvol, 2-88](#page-123-0) [insertvol, 2-91](#page-126-0) [inventory, 2-94](#page-129-0) [labelvol, 2-96](#page-131-0) [loadvol, 2-98](#page-133-0) [logout, 2-100](#page-135-0) [ls, 2-101](#page-136-0) [lsbackup, 2-104](#page-139-0) [lsbu, 2-106](#page-141-0) [lsbw, 2-109](#page-144-0) [lscheckpoint, 2-110](#page-145-0) [lsclass, 2-112](#page-147-0) [lsdaemon, 2-115](#page-150-0) [lsdev, 2-117](#page-152-0) [lsds, 2-122](#page-157-0) [lsdup, 2-123](#page-158-0) [lsdw, 2-124](#page-159-0) [lsfs, 2-125](#page-160-0) [lshost, 2-127](#page-162-0) [lsjob, 2-130](#page-165-1)

[lsloc, 2-139](#page-174-0) [lsmf, 2-137](#page-172-0) [lsp, 2-140](#page-175-0) [lspiece, 2-142](#page-177-0) [lspni, 2-145](#page-180-0) [lsrestore, 2-146](#page-181-0) [lsrot, 2-148](#page-183-0) [lsrpt, 2-149](#page-184-0) [lssched, 2-150](#page-185-0) [lssection, 2-152](#page-187-0) [lssnap, 2-155](#page-190-0) [lsssel, 2-157](#page-192-0) [lssum, 2-159](#page-194-0) [lsuser, 2-161](#page-196-0) [lsvol, 2-164](#page-199-0) [mkclass, 2-169](#page-204-0) [mkdev, 2-173](#page-208-0) [mkds, 2-181](#page-216-0) [mkdup, 2-183](#page-218-0) [mkhost, 2-185](#page-220-0) [mkloc, 2-192](#page-227-0) [mkmf, 2-194](#page-229-1) [mkpni, 2-198](#page-233-0) [mkrot, 2-200](#page-235-0) [mksched, 2-202](#page-237-0) [mksnap, 2-209](#page-244-0) [mkssel, 2-211](#page-246-0) [mksum, 2-214](#page-249-0) [mkuser, 2-218](#page-253-0) [mountdev, 2-221](#page-256-0) [movevol, 2-223](#page-258-0) [opendoor, 2-225](#page-260-0) [pingdev, 2-226](#page-261-0) [pinghost, 2-228](#page-263-0) [pwd, 2-229](#page-264-0) [pwdds, 2-230](#page-265-0) [pwdp, 2-231](#page-266-0) [quit, 2-233](#page-268-0) [recallvolume, 2-234](#page-269-1) [releasevolume, 2-235](#page-270-0) [renclass, 2-236](#page-271-0) [rendev, 2-237](#page-272-0) [rends, 2-238](#page-273-0) [rendup, 2-240](#page-275-0) [renhost, 2-241](#page-276-0) [renloc, 2-242](#page-277-0) [renmf, 2-243](#page-278-0) [renrot, 2-244](#page-279-0) [rensched, 2-245](#page-280-0) [rensnap, 2-246](#page-281-0) [renssel, 2-248](#page-283-0) [rensum, 2-249](#page-284-0) [renuser, 2-250](#page-285-0) [resdev, 2-251](#page-286-0) [resetp, 2-253](#page-288-0) [restore, 2-254](#page-289-0) [returndev, 2-260](#page-295-0) [reusevol, 2-261](#page-296-0) [rmbackup, 2-264](#page-299-0) [rmbw, 2-266](#page-301-0)

[rmcheckpoint, 2-267](#page-302-0) [rmclass, 2-268](#page-303-0) [rmdev, 2-269](#page-304-0) [rmds, 2-271](#page-306-0) [rmdup, 2-272,](#page-307-0) [2-285](#page-320-0) [rmhost, 2-274](#page-309-0) [rmjob, 2-276](#page-311-0) [rmloc, 2-277](#page-312-0) [rmmf, 2-278](#page-313-0) [rmp, 2-279](#page-314-0) [rmpiece, 2-280](#page-315-0) [rmpni, 2-281](#page-316-0) [rmrestore, 2-284](#page-319-0) [rmsched, 2-286](#page-321-0) [rmsection, 2-287](#page-322-0) [rmsnap, 2-289](#page-324-0) [rmssel, 2-291](#page-326-0) [rmsum, 2-292](#page-327-0) [rmuser, 2-293](#page-328-0) [rpyjob, 2-296](#page-331-0) [runjob, 2-298](#page-333-0) [set, 2-300](#page-335-0) [setbw, 2-301](#page-336-0) [setp, 2-303](#page-338-0) [show, 2-304](#page-339-0) [unlabelvol, 2-305](#page-340-0) [unloadvol, 2-307](#page-342-0) [unmountdev, 2-309](#page-344-0) [unresdev, 2-311](#page-346-0) [unrmsection, 2-312](#page-347-0) [unset, 2-314](#page-349-0) [updatehost, 2-315](#page-350-0) obtool formats [date-range, 3-11](#page-366-0) [date/time, 1-6](#page-19-0) .obtoolrc [location, 1-3](#page-16-1) obtoolrc [location, 1-3](#page-16-1) offsite storage [recalling volumes from, 2-234](#page-269-1) [oid placeholder, 3-30](#page-385-0) [oid-list placeholder, 3-31](#page-386-0) online help [obtool, 1-6](#page-19-1) opening [import/export door, 2-225](#page-260-0) operations policies [about, 6-17](#page-458-0) [autohistory, 6-18](#page-459-0) [autolabel, 6-18](#page-459-1) [backupimagerechecklevel, 6-18](#page-459-2) [backupoptions, 6-19](#page-460-0) [fullbackupcheckpointfrequency, 6-19](#page-460-1) [incrbackupcheckpointfrequency, 6-20](#page-461-1) [mailport, 6-20](#page-461-2) [mailserver, 6-20](#page-461-3) [maxcheckpointrestarts, 6-21](#page-462-0) [positionqueryfrequency, 6-21](#page-462-2) [restartablebackups, 6-21](#page-462-1)

[restoreoptions, 6-21](#page-462-3) [rmanresourcewaittime policy, 6-22](#page-463-0) [rmanrestorestartdelay, 6-22](#page-463-1) [tcpbufsize, 6-22](#page-463-2) [windowsskipcdfs, 6-23](#page-464-2) [windowsskiplockedfiles, 6-23](#page-464-3) [operator class, 7-1](#page-476-1) [oracle class, 7-1](#page-476-2) [osbcvt program, A-12](#page-493-0) [overwriteblanktape policy, 6-13](#page-454-0) [overwriteforeigntape policy, 6-13](#page-454-1) [overwriteunreadabletape policy, 6-13](#page-454-2)

# **P**

[password policy, 6-16](#page-457-0) passwords [NDMP password policy, 6-16](#page-457-0) [webpass policy, 6-3](#page-444-1) [perform backups as privileged user right, 7-4](#page-479-2) [perform backups as self right, 7-4](#page-479-3) [perform Oracle backups and restores right, 7-6](#page-481-2) [perform restores as privileged user right, 7-5](#page-480-1) [perform restores as self right, 7-5](#page-480-2) pick reports [listing, 2-149](#page-184-0) pinging [devices, 2-226](#page-261-0) [hosts, 2-228](#page-263-0) placeholders, in obtool commands [aspec, 3-2](#page-357-0) [authtype, 3-4](#page-359-0) [backup-level, 3-5](#page-360-0) [content, 3-6](#page-361-0) [data-selector, 3-7](#page-362-0) [dataset-dir-name, 3-8](#page-363-0) [dataset-file-name, 3-9](#page-364-0) [dataset-name, 3-10](#page-365-0) [date-range, 3-11](#page-366-0) [date-time, 3-12](#page-367-0) [day-date, 3-13](#page-368-0) [day-specifier, 3-15](#page-370-0) [devicename, 3-16](#page-371-0) [dupevent, 3-17](#page-372-0) [duplicationrule, 3-18](#page-373-0) [duration, 3-19](#page-374-0) [element-spec, 3-20](#page-375-0) [event, 3-21](#page-376-0) [filenumber, 3-22](#page-377-0) [filenumber-list, 3-23](#page-378-0) [iee-range, 3-24](#page-379-0) [iee-spec, 3-25](#page-380-0) [job-type, 3-26](#page-381-5) [ndmp-backup-type, 3-28](#page-383-0) [numberformat, 3-29](#page-384-0) [oid, 3-30](#page-385-0) [oid-list, 3-31](#page-386-0) [policyname, 3-32](#page-387-0) [preauth-spec, 3-33](#page-388-0) [produce-days, 3-34](#page-389-0)

[protover, 3-35](#page-390-0) [restriction, 3-36](#page-391-0) [role, 3-37](#page-392-0) [rotationrule, 3-38](#page-393-0) [schedule-priority, 3-39](#page-394-0) [se-range, 3-40](#page-395-0) [se-spec, 3-41](#page-396-0) [summary-start-day, 3-42](#page-397-0) [time, 3-43](#page-398-0) [time-range, 3-44](#page-399-0) [vid, 3-45](#page-400-0) [vol-range, 3-46](#page-401-0) [vol-spec, 3-47](#page-402-0) [wwn, 3-48](#page-403-0) PNI [listing definitions, 2-145](#page-180-0) [removing definitions, 2-281](#page-316-0) policy [about classes, 1-16](#page-29-3) [adding name/value pair, 2-4](#page-39-0) [displaying identity, 2-231](#page-266-0) [obtool commands, 1-16](#page-29-2) [removing name-value pair, 2-279](#page-314-0) [reset to default, 2-253](#page-288-0) [set identity of current policy, 2-24](#page-59-0) [setting value, 2-303](#page-338-0) policy classes [about, 6-1](#page-442-1) policy commands [addp, 2-4](#page-39-0) [cdp, 2-24](#page-59-0) [lsp, 2-140](#page-175-0) [pwdp, 2-231](#page-266-0) [resetp, 2-253](#page-288-0) [rmp, 2-279](#page-314-0) [setp, 2-303](#page-338-0) [policyname placeholder, 3-32](#page-387-0) [pollfrequency policy, 6-24](#page-465-2) [port policy, 6-16](#page-457-1) [positionqueryfrequency policy, 6-21](#page-462-2) preauthorization [about, 1-2](#page-15-1) [new user, 2-220](#page-255-0) preauthorizations [preauth-spec placeholders, 3-33](#page-388-0) [preauth-spec placeholder, 3-33](#page-388-0) preferred network interface commands [about, 1-17](#page-30-2) [lspni, 2-145](#page-180-0) [mkpni, 2-198](#page-233-0) [rmpni, 2-281](#page-316-0) private key [certkeysize policy, 6-26](#page-467-0) [keytype policy, 6-29](#page-470-0) [rekeyfrequency policy, 6-29](#page-470-1) privileged backup [requesting, 2-6](#page-41-0) [produce-days placeholder, 3-34](#page-389-0) [programs, miscellaneous, A-1](#page-482-0) [protocolversion policy, 6-16](#page-457-2)

[protover placeholder, 3-35](#page-390-0) public key [certkeysize policy, 6-26](#page-467-0) [keytype policy, 6-29](#page-470-0) [rekeyfrequency policy, 6-29](#page-470-1)

# **Q**

[query and display information about devices](#page-480-3)  right, 7-5 query frequency [defining for devices, 2-176](#page-211-1)

# **R**

[raw file systems, backing up with obtar, B-3](#page-500-0) [raw restore operations, 2-254](#page-289-1) [reader class, 7-1](#page-476-3) recalling [volumes from offsite storage, 2-234](#page-269-1) [receive email describing expired passphrase keys](#page-480-4)  right, 7-5 [receive email describing internal errors right, 7-5](#page-480-5) [receive email requesting operator assistance](#page-480-6)  right, 7-5 recycling [volumes, 2-261](#page-296-0) [rekeyfrequency policy, 6-29](#page-470-1) releasing [volumes, 2-235](#page-270-0) Reliaty Backup [migrating to OSB with osbcvt, A-12](#page-493-0) [stopping daemons with stoprb, A-14](#page-495-0) removing [backup pieces, 2-280](#page-315-0) [backup requests, 2-264](#page-299-0) [backup sections, 2-287](#page-322-0) [backup windows, 2-266](#page-301-0) [checkpoints, 2-267](#page-302-0) [database backup storage selectors, 2-291](#page-326-0) [dataset directories, 2-271](#page-306-0) [dataset files, 2-271](#page-306-0) [devices, 2-269](#page-304-0) [duplication policies, 2-272](#page-307-0) [hosts, 2-274](#page-309-0) [job summary schedules, 2-292](#page-327-0) [jobs, 2-276](#page-311-0) [locations, 2-277](#page-312-0) [media families, 2-278](#page-313-0) [name-value pair from policy, 2-279](#page-314-0) [PNI definitions, 2-281](#page-316-0) [restore requests, 2-284](#page-319-0) [rotation policies, 2-285](#page-320-0) [schedules, 2-286](#page-321-0) [snapshots, 2-289](#page-324-0) [user classes, 2-268](#page-303-0) [users, 2-293](#page-328-0) renaming [database backup storage selectors, 2-248](#page-283-0) [dataset directories, 2-238](#page-273-0) [dataset files, 2-238](#page-273-0)

[devices, 2-237](#page-272-0) [duplication policies, 2-240](#page-275-0) [hosts, 2-241](#page-276-0) [job summary schedules, 2-249](#page-284-0) [locations, 2-242](#page-277-0) [media families, 2-243](#page-278-0) [rotation policies, 2-244](#page-279-0) [schedules, 2-245](#page-280-0) [snapshots, 2-246](#page-281-0) [user classes, 2-236](#page-271-0) [users, 2-250](#page-285-0) reports [customeridstring policy, 6-31](#page-472-2) [listing, 2-149](#page-184-0) [reportretaintime policy, 6-31](#page-472-5) reports commands [about, 1-17](#page-30-0) [catrpt, 2-15](#page-50-0) [lsrpt, 2-149](#page-184-0) reserving [tape devices, 2-251](#page-286-0) resetting [policy to default, 2-253](#page-288-0) responding [job request for assistance, 2-296](#page-331-0) restartable backups [fullbackupcheckpointfrequency policy, 6-19](#page-460-2) [incrbackupcheckpointfrequency policy, 6-20](#page-461-0) [maxcheckpointrestarts policy, 6-21](#page-462-4) [removing checkpoints, 2-267](#page-302-0) [restartablebackups policy, 6-21](#page-462-1) [restartablebackups policy, 6-21](#page-462-1) restore [listing requests, 2-146](#page-181-0) [priority placeholders, 3-39](#page-394-0) restore commands [about, 1-17](#page-30-3) [lsrestore, 2-146](#page-181-0) [restore, 2-254](#page-289-0) [rmrestore, 2-284](#page-319-0) restore jobs [listing, 2-130](#page-165-0) restore operations [catalog-based, 2-254](#page-289-1) [raw, 2-254](#page-289-1) restore requests [creating for file-system restore, 2-254](#page-289-0) [listing, 2-146](#page-181-0) [removing, 2-284](#page-319-0) [restoreev policy, 6-17](#page-458-1) [restoreoptions policy, 6-21](#page-462-3) [restriction placeholder, 3-36](#page-391-0) [retainbackupmetrics policy, 6-24](#page-465-3) returning [tape drives, 2-260](#page-295-0) reusing [volumes, 2-261](#page-296-0) RMAN [listing backup pieces, 2-142](#page-177-0) [parameters overview, C-1](#page-526-1)

[removing backup pieces, 2-280](#page-315-0) [rmanresourcewaittime policy, 6-22](#page-463-0) [rmanrestorestartdelay policy, 6-22](#page-463-1) RMAN parameters [OB\\_DEVICE, C-1,](#page-526-0) [C-3](#page-528-0) OB MEDIA FAMILY, C-1, [C-5,](#page-530-0) [C-7](#page-532-0) [OB\\_RESOURCE\\_WAIT\\_TIME, C-8](#page-533-0) RMAN-DEFAULT [media family, 1-16](#page-29-0) [rmanresourcewaittime policy, 6-22](#page-463-0) [rmanrestorestartdelay policy, 6-22](#page-463-1) [role placeholder, 3-37](#page-392-0) roles [role placeholders, 3-37](#page-392-0) rotation policies [changing settings for, 2-46](#page-81-0) [creating, 2-200](#page-235-0) [listing, 2-148](#page-183-0) [name placeholders, 3-32](#page-387-0) [removing, 2-285](#page-320-0) [renaming, 2-244](#page-279-0) [rotation rule placeholders, 3-38](#page-393-0) rotation policy commands [about, 1-17](#page-30-1) [chrot, 2-46](#page-81-0) [lsrot, 2-148](#page-183-0) [mkdup, 2-200](#page-235-0) [renrot, 2-244](#page-279-0) rotation rules [event placeholders, 3-21](#page-376-0) [rotationrule placeholder, 3-38](#page-393-0)

# **S**

[saveasciiindexfiles policy, 6-9](#page-450-0) scan control jobs [listing, 2-130](#page-165-0) schedule commands [about, 1-17](#page-30-4) [chsched, 2-48](#page-83-0) [lssched, 2-150](#page-185-0) [mksched, 2-202](#page-237-0) [rensched, 2-245](#page-280-0) [rmsched, 2-286](#page-321-0) [schedule-priority placeholder, 3-39](#page-394-0) scheduler [applybackupsfrequency policy, 6-23](#page-464-0) [backupoptions policy, 6-19](#page-460-0) [defaultstarttime policy, 6-24](#page-465-0) [maxdataretries policy, 6-24](#page-465-1) [pollfrequency policy, 6-24](#page-465-2) [restoreoptions policy, 6-21](#page-462-3) [retainbackupmetrics policy, 6-24](#page-465-3) [rmanresourcewaittime policy, 6-22](#page-463-0) scheduler policies [about, 6-23](#page-464-1) [applybackupsfrequency, 6-23](#page-464-0) [defaultstarttime, 6-24](#page-465-0) [maxdataretries, 6-24](#page-465-1) [pollfrequency, 6-24](#page-465-2)

[retainbackupmetrics, 6-24](#page-465-3) schedules [changing properties of, 2-48](#page-83-0) [priority placeholders, 3-39](#page-394-0) [removing, 2-286](#page-321-0) [renaming, 2-245](#page-280-0) section commands [about, 1-18](#page-31-0) [lssection, 2-152](#page-187-0) [rmsection, 2-287](#page-322-0) [unrmsection, 2-312](#page-347-0) [securecomms policy, 6-26](#page-467-3) security policies [about, 6-25](#page-466-1) [autocertissue, 6-25](#page-466-0) [certkeysize, 6-26](#page-467-0) [encryptdataintransit, 6-26](#page-467-1) [loginduration, 6-26](#page-467-2) [securecomms, 6-26](#page-467-3) [trustedhosts, 6-25](#page-466-2) [se-range placeholder, 3-40](#page-395-0) [se-spec placeholder, 3-25,](#page-380-0) [3-41](#page-396-0) setting [policy value, 2-303](#page-338-0) snapshot commands [about, 1-18](#page-31-1) [lssnap, 2-155](#page-190-0) [mksnap, 2-209](#page-244-0) [rensnap, 2-246](#page-281-0) [rmsnap, 2-289](#page-324-0) [snapshot variable, 4-13](#page-416-0) snapshots [browsemode variable, 4-2](#page-405-0) [creating, 2-209](#page-244-0) [defined, 2-209](#page-244-0) [listing, 2-155](#page-190-0) [removing, 2-289](#page-324-0) [renaming, 2-246](#page-281-0) [snapshot variable, 4-13](#page-416-0) special characters [escape variable, 4-5](#page-408-0) [escaping in obtool, 1-4](#page-17-1) SSL [encryptdataintransit policy, 6-26](#page-467-1) [securecomms policy, 6-26](#page-467-3) [webpass policy, 6-3](#page-444-1) starting [jobs, 2-298](#page-333-0) [obtool as specific user, 1-6](#page-19-2) [stoprb program, A-14](#page-495-0) storage elements [moving volumes from, 2-98](#page-133-0) [number placeholder, 3-41](#page-396-0) [placeholder, 3-25](#page-380-0) [range placeholders, 3-40](#page-395-0) storage locations [creating, 2-192](#page-227-0) [removing, 2-277](#page-312-0) [renaming, 2-242](#page-277-0) summary commands

[about, 1-18](#page-31-2) [chsum, 2-59](#page-94-0) [lssum, 2-159](#page-194-0) [mksum, 2-214](#page-249-0) [rensum, 2-249](#page-284-0) [rmsum, 2-292](#page-327-0) summary reports [produce-days placeholders, 3-34](#page-389-0) [summary-start-day placeholder, 3-42](#page-397-0) [superseded jobs, 2-215](#page-250-0) syntax [checking in dataset file, 2-39](#page-74-0) [obtool, 1-8](#page-21-2)

# **T**

[-t mode, of obtar, B-12](#page-509-0) tape devices [attachment placeholders, 3-2](#page-357-0) [barcodesrequired policy, 6-12](#page-453-3) [configuring with makedev, A-3](#page-484-0) [defaults and policies, 6-4](#page-445-1) [defining query frequency, 2-176](#page-211-1) [discovereddevicestate policy, 6-5](#page-446-0) [drive variable, 4-3](#page-406-0) [element name placeholders, 3-20](#page-375-0) [element placeholders, 3-24](#page-379-0) [error rate, 2-175](#page-210-0) [errorrate policy, 6-5](#page-446-1) [import/export element placeholders, 3-25](#page-380-0) [maxacsejectwaittime policy, 6-6](#page-447-0) [maxdriveidletime policy, 6-6](#page-447-1) [name placeholders, 3-16](#page-371-0) [removing, 2-269](#page-304-0) [reserving, 2-251](#page-286-0) [restricting with RMAN parameters, C-1](#page-526-0) [restriction placeholders, 3-36](#page-391-0) [storage element name placeholders, 3-41](#page-396-0) [storage element range placeholders, 3-40](#page-395-0) [World Wide Name placeholders, 3-48](#page-403-0) tape drives [attachment placeholders, 3-2](#page-357-0) [barcodesrequired policy, 6-12](#page-453-3) [borrowing, 2-10](#page-45-0) [changing attributes, 2-27](#page-62-0) [cleaning, 2-67](#page-102-0) [configuring, 2-173](#page-208-1) [configuring with makedev, A-3](#page-484-0) [discovering, 2-71](#page-106-0) [displaying errors, 2-73](#page-108-0) [drive variable, 4-3](#page-406-0) [identifying volumes, 2-86](#page-121-0) [mounting volumes, 2-221](#page-256-0) [moving volumes to, 2-98](#page-133-0) [name placeholder, 3-16](#page-371-0) [positionqueryfrequency policy, 6-21](#page-462-2) [removing, 2-269](#page-304-0) [renaming, 2-237](#page-272-0) [reserving, 2-251](#page-286-0) [restriction placeholders, 3-36](#page-391-0)

[returning, 2-260](#page-295-0) [selecting with RMAN parameters, C-3](#page-528-0) [unloading volumes, 2-307](#page-342-0) [unmounting volumes, 2-309](#page-344-0) [unreserving, 2-311](#page-346-0) [World Wide Name placeholders, 3-48](#page-403-0) tape libraries [attachment placeholders, 3-2](#page-357-0) [barcodesrequired policy, 6-12](#page-453-3) [changing attributes, 2-27](#page-62-0) [closing import/export door, 2-68](#page-103-0) [configuring, 2-176](#page-211-0) [configuring with makedev, A-3](#page-484-0) [discovering, 2-71](#page-106-0) [displaying errors, 2-73](#page-108-0) [drive variable, 4-3](#page-406-0) [element name placeholders, 3-20](#page-375-0) [element placeholders, 3-24](#page-379-0) [exporting volume, 2-80](#page-115-0) [import/export element placeholders, 3-25](#page-380-0) [importing volumes, 2-88](#page-123-0) [library variable, 4-9](#page-412-0) [listing volumes, 2-164](#page-199-0) [manually inserting volumes, 2-91](#page-126-0) [manually removing volume, 2-83](#page-118-0) [minwritablevolumes policy, 6-31](#page-472-4) [moving volumes in, 2-223](#page-258-0) [moving volumes to tape drives, 2-98](#page-133-0) [name placeholder, 3-16](#page-371-0) [opening import/export door, 2-225](#page-260-0) [removing, 2-269](#page-304-0) [renaming, 2-237](#page-272-0) [restriction placeholders, 3-36](#page-391-0) [scanning contents, 2-94](#page-129-0) [storage element name placeholders, 3-41](#page-396-0) [storage element range placeholders, 3-40](#page-395-0) [vol-spec placeholders, 3-47](#page-402-0) [World Wide Name placeholders, 3-48](#page-403-0) [tcpbufsize policy, 6-22](#page-463-2) TCP/IP [mailport policy, 6-20](#page-461-2) [tcpbufsize policy, 6-22](#page-463-2) testing [IP addresses for host, 2-228](#page-263-0) [text authorization type for NDMP server, 3-4](#page-359-3) time [obtool format, 1-6](#page-19-0) [time placeholder, 3-43](#page-398-0) [time-managed expiration policies, 2-194](#page-229-0) [time-range placeholder, 3-44](#page-399-0) [transcriptretaimtime policy, 6-11](#page-452-1) triggers [configuring, 2-202](#page-237-2) [definition, 2-202](#page-237-2) [trustedhosts policy, 6-25](#page-466-2)

# **U**

uninstalling [OSB with uninstallob, A-15](#page-496-0) [uninstallob program, A-15](#page-496-0) [unixclientlogfile policy, 6-11](#page-452-2) unlabeling [volumes, 2-305](#page-340-0) unloading [volumes, 2-307](#page-342-0) unmounting [volumes, 2-309](#page-344-0) unprivileged backup [requesting, 2-6](#page-41-1) unreserving [devices, 2-311](#page-346-0) unsetting [obtool variables, 2-314](#page-349-0) updating [hosts, 2-315](#page-350-0) [user class, 7-1](#page-476-4) user classes [changing attributes, 2-26](#page-61-0) [defining, 2-169](#page-204-0) [listing attributes, 2-112](#page-147-0) [removing, 2-268](#page-303-0) [renaming, 2-236](#page-271-0) user commands [about, 1-19](#page-32-2) [chuser, 2-61](#page-96-0) [lsuser, 2-161](#page-196-0) [mkuser, 2-218](#page-253-0) [renuser, 2-250](#page-285-0) [rmuser, 2-293](#page-328-0) username [NDMP username policy, 6-17](#page-458-2) [username policy, 6-17](#page-458-2) users [changing attributes, 2-61](#page-96-0) [creating, 2-218](#page-253-0) [displaying name of current obtool user, 2-85](#page-120-0) [listing, 2-161](#page-196-0) [NDMP username policy, 6-17](#page-458-2) [preauthorizations, 2-220](#page-255-0) [preauth-spec placeholders, 3-33](#page-388-0) [removing, 2-293](#page-328-0) [renaming, 2-250](#page-285-0) [starting obtool as specific user, 1-6](#page-19-2)

# **V**

variable commands [set, 2-300](#page-335-0) [show, 2-304](#page-339-0) [unset, 2-314](#page-349-0) variables [browsemode, 4-2](#page-405-0) [displaying values of obtool variable, 2-304](#page-339-0) [drive, 4-3](#page-406-0) errors errors errors variable[, 4-4](#page-407-0) [escape, 4-5](#page-408-0) [fs, 4-6](#page-409-0)

[host, 4-7](#page-410-0) [level, 4-8](#page-411-0) [library, 1-15,](#page-28-0) [4-9](#page-412-0) [maxlevel, 4-10](#page-413-0) [namewidth, 4-11](#page-414-0) [numberformat, 4-12](#page-415-0) [setting in obtool, 2-300](#page-335-0) [snapshot, 4-13](#page-416-0) [unsetting in obtool, 2-314](#page-349-0) [verbose, 4-14](#page-417-0) [viewmode, 4-15](#page-418-0) [width, 4-16](#page-419-0) vaulting [autovolumerelease policy, 6-31](#page-472-1) [changing duplication policies, 2-33](#page-68-0) [changing rotation policy settings, 2-46](#page-81-0) [creating duplication job summary](#page-249-0)  schedules, 2-214 [creating duplication scan schedules, 2-202](#page-237-1) [creating rotation policies, 2-200](#page-235-0) [creating vaulting scan schedules, 2-202](#page-237-1) [creating volume duplication policies, 2-183](#page-218-0) [customeridstring policy, 6-31](#page-472-2) [displaying reports, 2-15](#page-50-0) [duplicateovernetwork policy, 6-32](#page-473-2) [duplication job placeholder, 3-27](#page-382-0) [duplication policy event placeholders, 3-17](#page-372-0) [duplication policy name placeholders, 3-32](#page-387-0) [duplication policy rule placeholders, 3-18](#page-373-0) [duplication scan priority placeholders, 3-39](#page-394-1) [duplication window commands, 1-13](#page-26-1) [duplicationjobpriority policy, 6-33](#page-474-1) [listing distribution reports, 2-149](#page-184-0) [listing duplication jobs, 2-130](#page-165-1) [listing duplication policies, 2-123](#page-158-0) [listing duplication windows, 2-124](#page-159-0) [listing locations, 2-139](#page-174-0) [listing media movement jobs, 2-130](#page-165-1) [listing pick reports, 2-149](#page-184-0) [listing rotation policies, 2-148](#page-183-0) [listing scan control jobs, 2-130](#page-165-0) [location commands, 1-15](#page-28-1) [media movement job placeholder, 3-27](#page-382-1) [minwritablevolumes policy, 6-31](#page-472-3) [modifying locations, 2-42](#page-77-0) [recalling volumes from offsite storage, 2-234](#page-269-0) [releasing volumes, 2-235](#page-270-0) [removing duplication policies, 2-272](#page-307-0) [removing duplication scan schedules, 2-286](#page-321-1) [removing rotation policies, 2-285](#page-320-0) [removing storage locations, 2-277](#page-312-0) [removing vaulting scan schedules, 2-286](#page-321-1) [renaming duplication policies, 2-240](#page-275-0) [renaming duplication scan schedules, 2-245](#page-280-1) [renaming rotation policies, 2-244](#page-279-0) [renaming storage locations, 2-242](#page-277-0) [renaming vaulting scan schedules, 2-245](#page-280-1) [reportretaintime policy, 6-31](#page-472-5) [reports commands, 1-17](#page-30-0) [rotation policy commands, 1-17](#page-30-1)

[rotation policy name placeholders, 3-32](#page-387-0) [rotation rule event placeholders, 3-21](#page-376-0) [rotation rule placeholders, 3-38](#page-393-0) [scan control job placeholder, 3-27](#page-382-2) [vaulting scan priority placeholders, 3-39](#page-394-1) [volume duplication commands, 1-19](#page-32-0) [volume rotation commands, 1-19](#page-32-1) vaulting policies [about, 6-30](#page-471-1) [automaticreleaseofrecalledvolumes, 6-31](#page-472-0) [autovolumerelease, 6-31](#page-472-1) [customeridstring, 6-31](#page-472-2) [minimumwriteablevolumes, 6-31](#page-472-3) vaulting scan [priority placeholders, 3-39](#page-394-0) vaulting scan schedules [creating, 2-202](#page-237-0) [listing, 2-150](#page-185-0) [removing, 2-286](#page-321-0) [renaming, 2-245](#page-280-0) [verbose variable, 4-14](#page-417-0) version number [obtool, 1-6](#page-19-3) [vid placeholder, 3-45](#page-400-0) [viewmode variable, 4-15](#page-418-0) [vol-range placeholder, 3-46](#page-401-0) [vol-spec placeholder, 3-47](#page-402-0) volume commands [chvol, 2-64](#page-99-0) volume duplication commands [about, 1-19](#page-32-0) [chdup, 2-33](#page-68-0) [mkdup, 2-183](#page-218-0) volume duplication policies [creating, 2-183](#page-218-0) volume labels [listing with obtar -zz, B-16](#page-513-0) [removing, 2-305](#page-340-0) volume movement commands [releasevolume, 2-235](#page-270-0) volume rotation commands [about, 1-19](#page-32-1) [recallvolume, 2-234](#page-269-1) volume sets [filenumber placeholders, 3-22](#page-377-0) [volumeretaintime policy, 6-13](#page-454-3) volumes [autolabel policy, 6-18](#page-459-1) [autovolumerelease policy, 6-31](#page-472-1) [barcodesrequired policy, 6-12](#page-453-3) [catalog identifier placeholders, 3-30](#page-385-0) [changing attributes, 2-64](#page-99-0) [erasing, 2-96](#page-131-0) [exporting from tape libraries, 2-80](#page-115-0) [exporting from tape library, 2-80](#page-115-0) [identifying in tape drive, 2-86](#page-121-0) [importing to tape libraries, 2-88](#page-123-0) [inserting into tape library manually, 2-91](#page-126-0) [listing, 2-164](#page-199-0) [listing labels on a volume with obtar -zz, B-16](#page-513-0)

[manually removing from tape libraries, 2-83](#page-118-0) [minwritablevolumes policy, 6-31](#page-472-4) [mounting, 2-221](#page-256-0) [moving in tape libraries, 2-223](#page-258-0) [moving to tape drives, 2-98](#page-133-0) [overwriteblanktape policy, 6-13](#page-454-0) [overwriteforeigntape policy, 6-13](#page-454-1) [overwriteunreadabletape policy, 6-13](#page-454-2) [recalling from offsite storage, 2-234](#page-269-1) [recycling, 2-261](#page-296-0) [releasing, 2-235](#page-270-0) [removing backup data, 2-305](#page-340-0) [reusing, 2-261](#page-296-0) [rewinding, 2-307](#page-342-0) [undoing remove backup section, 2-312](#page-347-0) [unlabeling, 2-305](#page-340-0) [unloading, 2-307](#page-342-0) [unmounting, 2-309](#page-344-0) [vid placeholders, 3-45](#page-400-0) [vol-range placeholders, 3-46](#page-401-0) [vol-spec placeholders, 3-47](#page-402-0) [volumeretaintime policy, 6-13](#page-454-3) [write new label, 2-96](#page-131-0) [writewindowtime policy, 6-14](#page-455-3)

# **W**

[webautostart policy, 6-3](#page-444-0) [webpass policy, 6-3](#page-444-1) [width variable, 4-16](#page-419-0) Windows CD-ROM file systems [windowsskipcdfs policy, 6-23](#page-464-2) [Windows firewall, disabling, 2-185](#page-220-1) Windows locked files [windowsskiplockedfiles policy, 6-23](#page-464-3) [Windows Server 2003, 2-185](#page-220-2) [Windows XP Service Pack 2, 2-185](#page-220-3) [windowsclientlogfile policy, 6-11](#page-452-3) [windowscontrolcertificateservice policy, 6-4](#page-445-0) [windowsskipcdfs policy, 6-23](#page-464-2) [windowsskiplockedfiles policy, 6-23](#page-464-3) [winsserver policy, 6-14](#page-455-2) World Wid Name [placeholders for, 3-48](#page-403-0) [writewindowtime policy, 6-14](#page-455-3) [wwn placeholder, 3-48](#page-403-0)

# **X**

[-x mode, of obtar, B-9](#page-506-0)

# **Z**

[-zz mode, of obtar, B-16](#page-513-0)